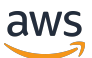

Guía para desarrolladores

# AWS App Runner

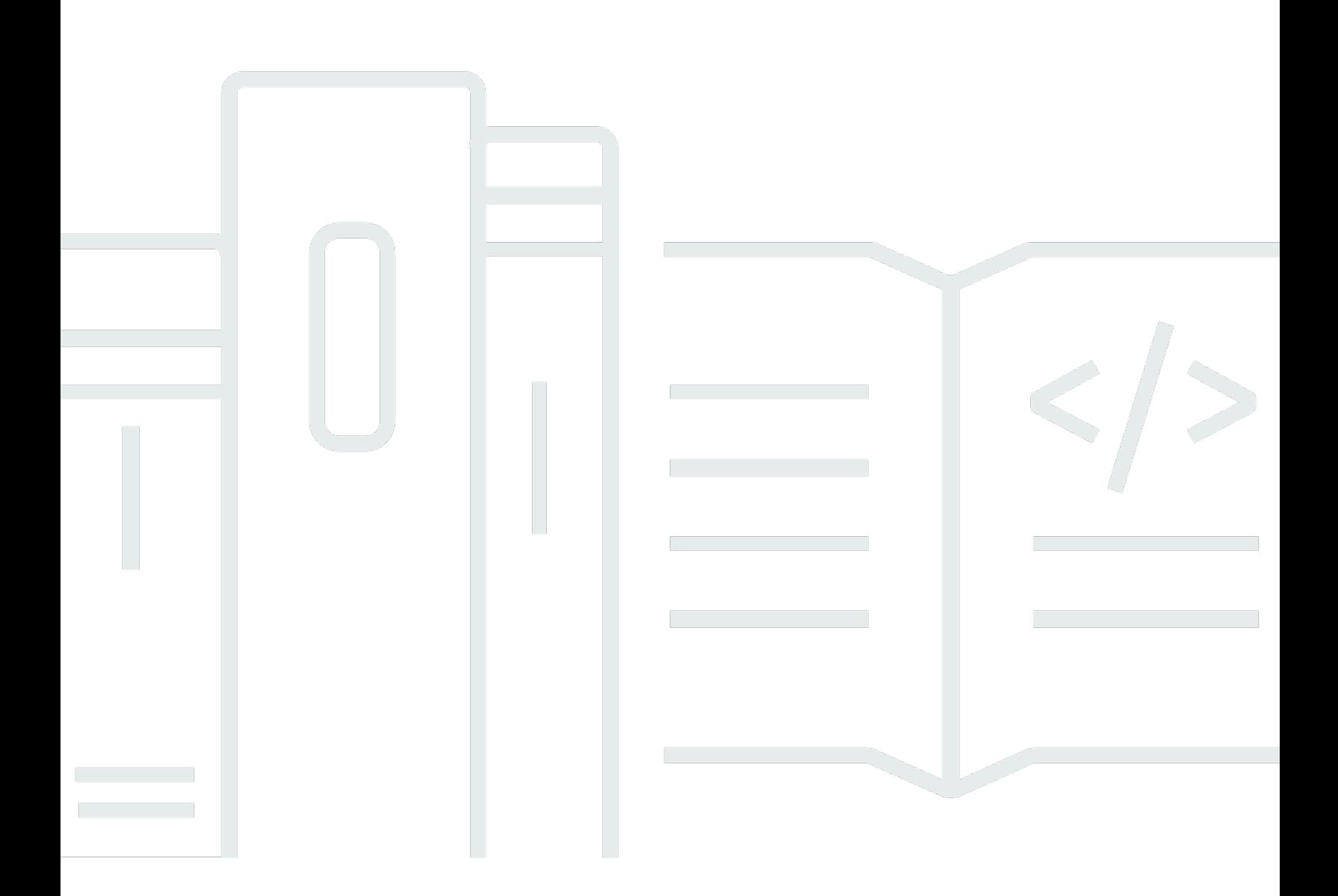

Copyright © 2024 Amazon Web Services, Inc. and/or its affiliates. All rights reserved.

### AWS App Runner: Guía para desarrolladores

Copyright © 2024 Amazon Web Services, Inc. and/or its affiliates. All rights reserved.

Las marcas comerciales y la imagen comercial de Amazon no se pueden utilizar en relación con ningún producto o servicio que no sea de Amazon, de ninguna manera que pueda causar confusión entre los clientes y que menosprecie o desacredite a Amazon. Todas las demás marcas registradas que no son propiedad de Amazon son propiedad de sus respectivos propietarios, que pueden o no estar afiliados, conectados o patrocinados por Amazon.

## **Table of Contents**

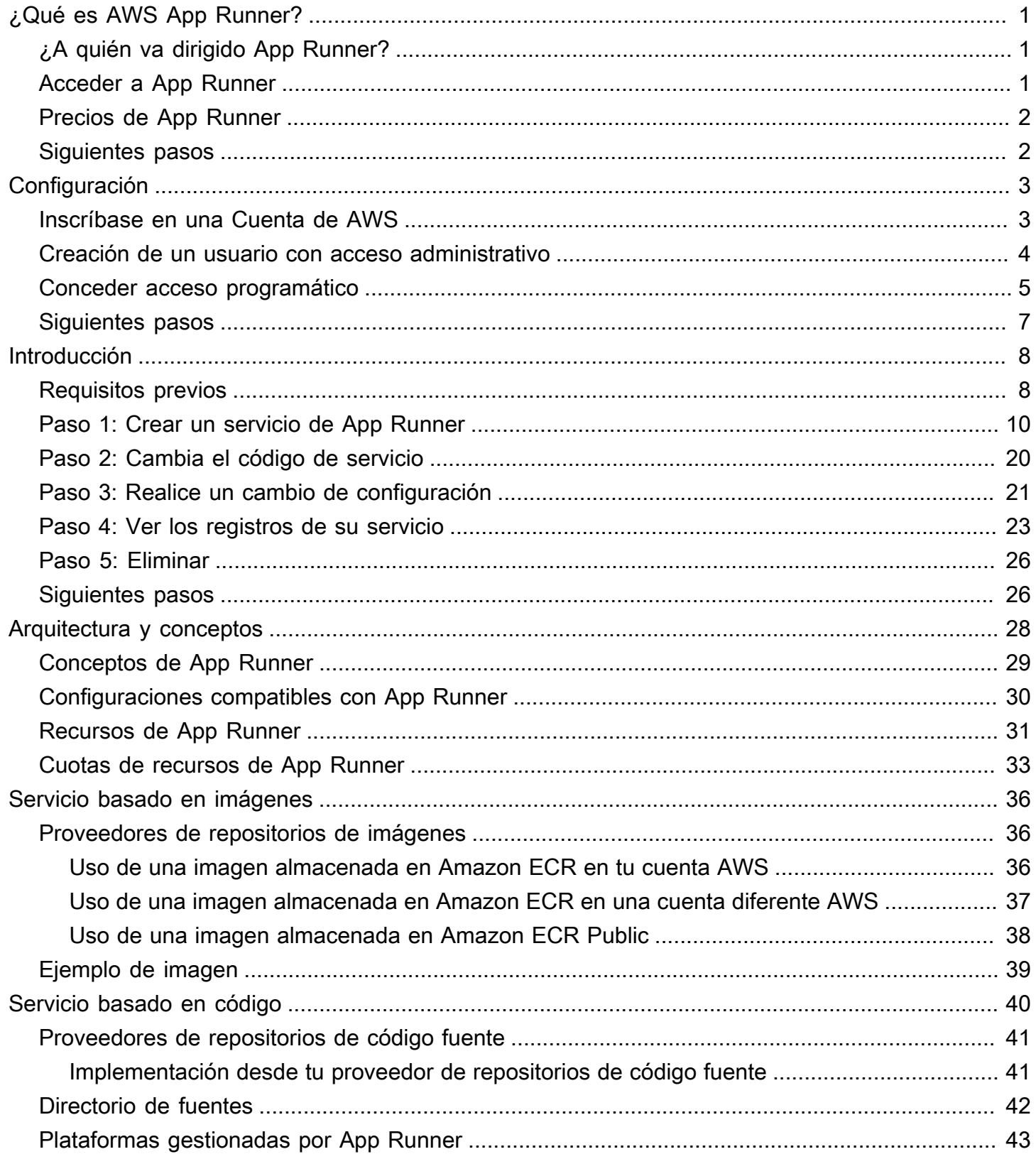

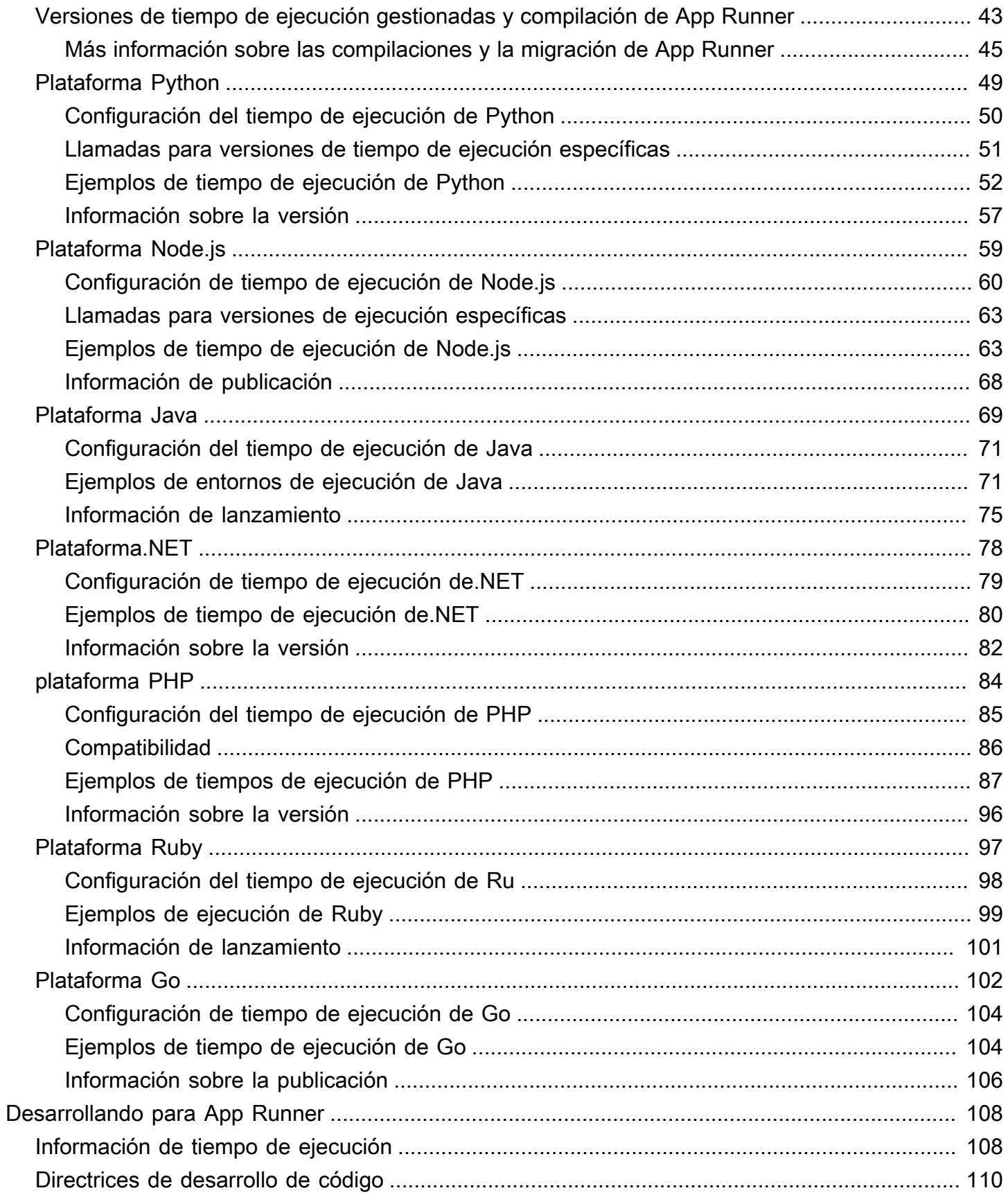

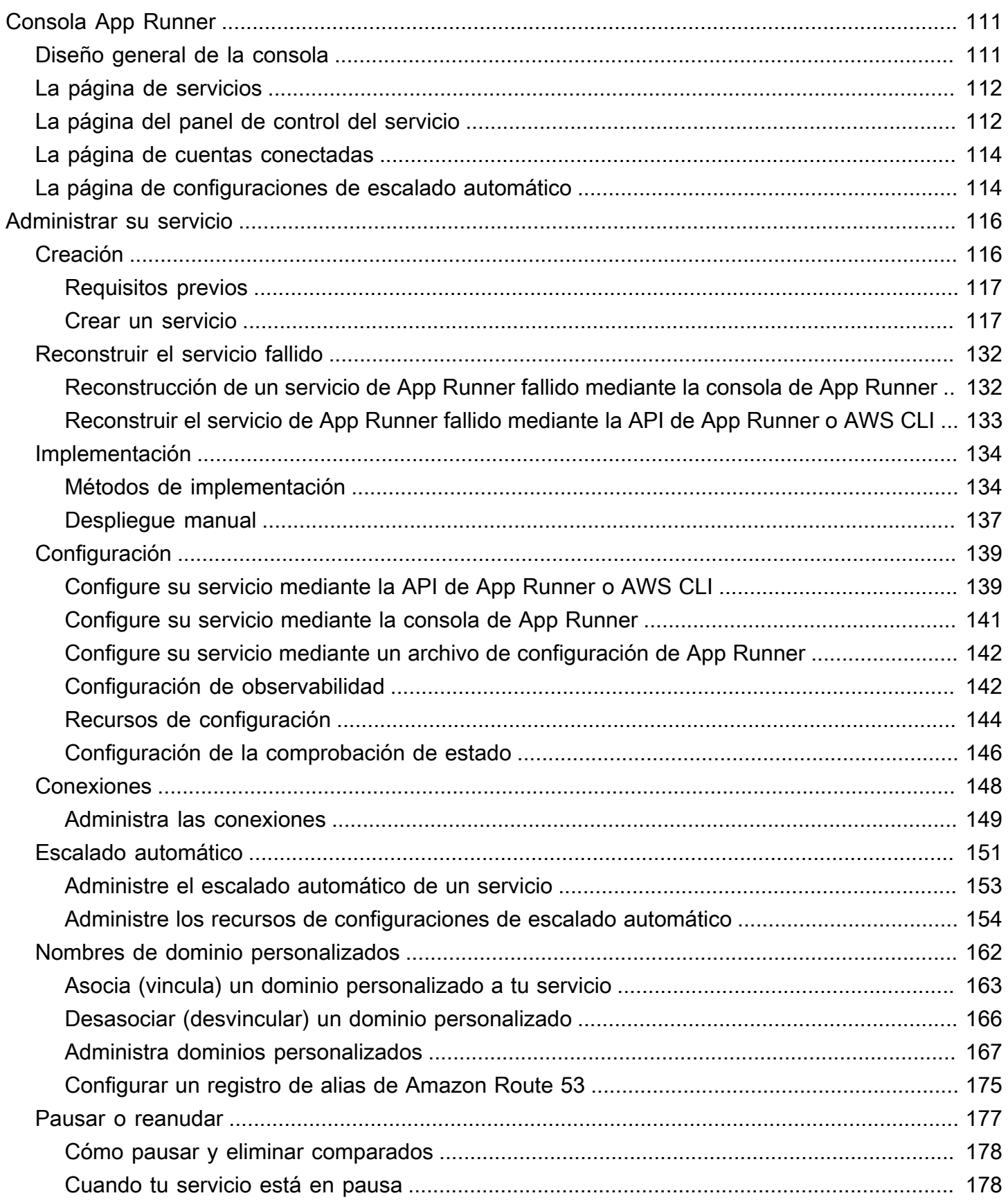

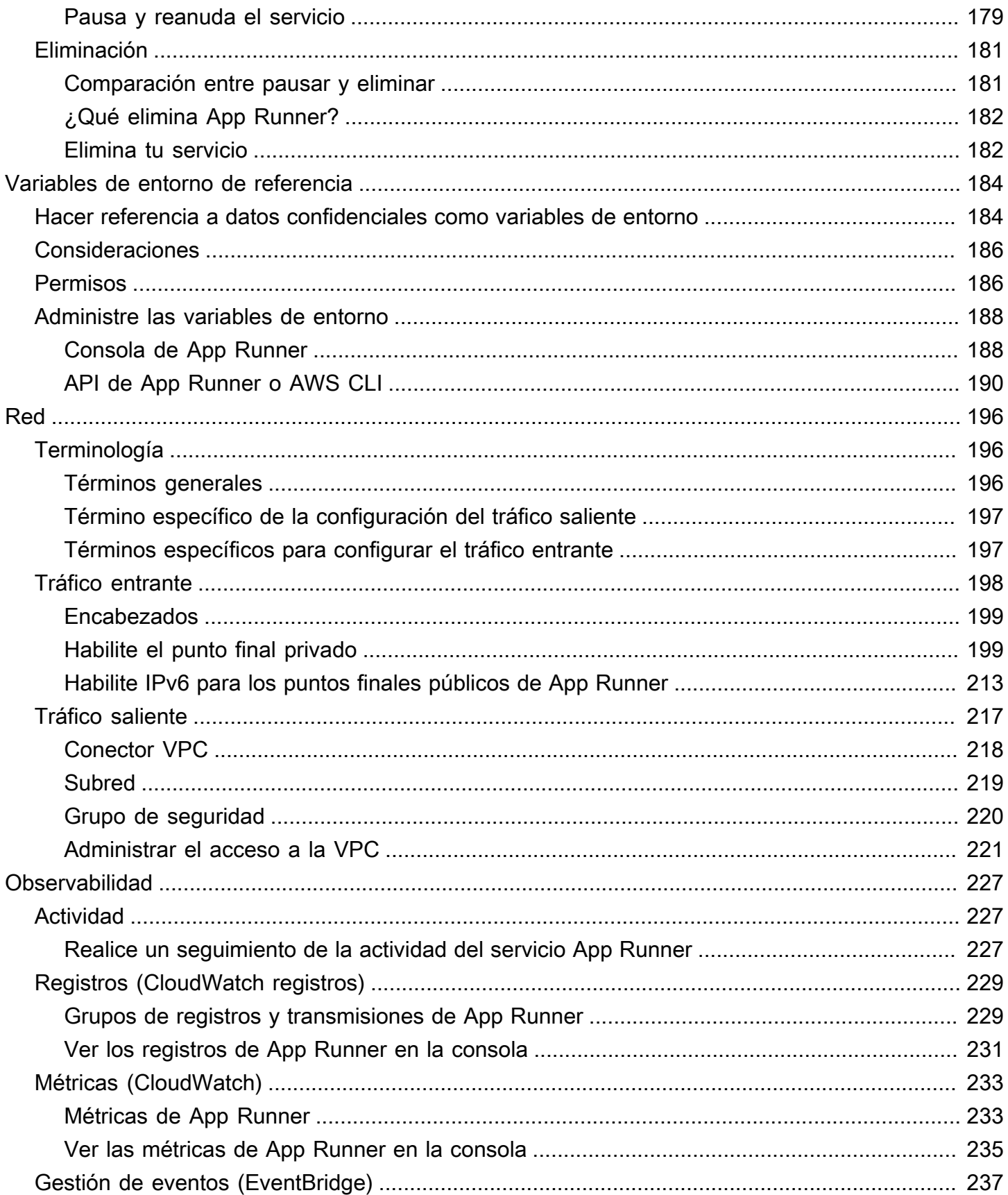

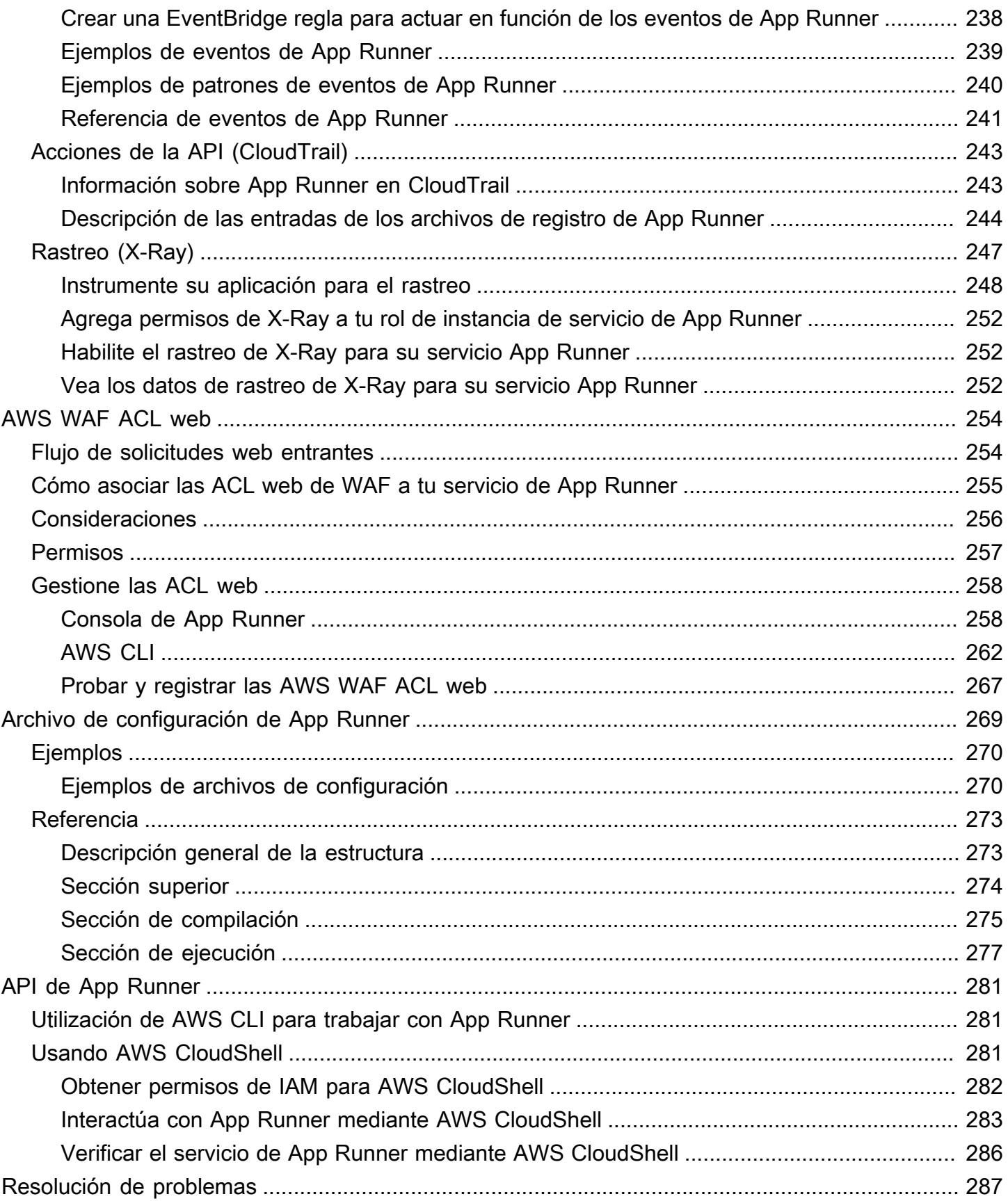

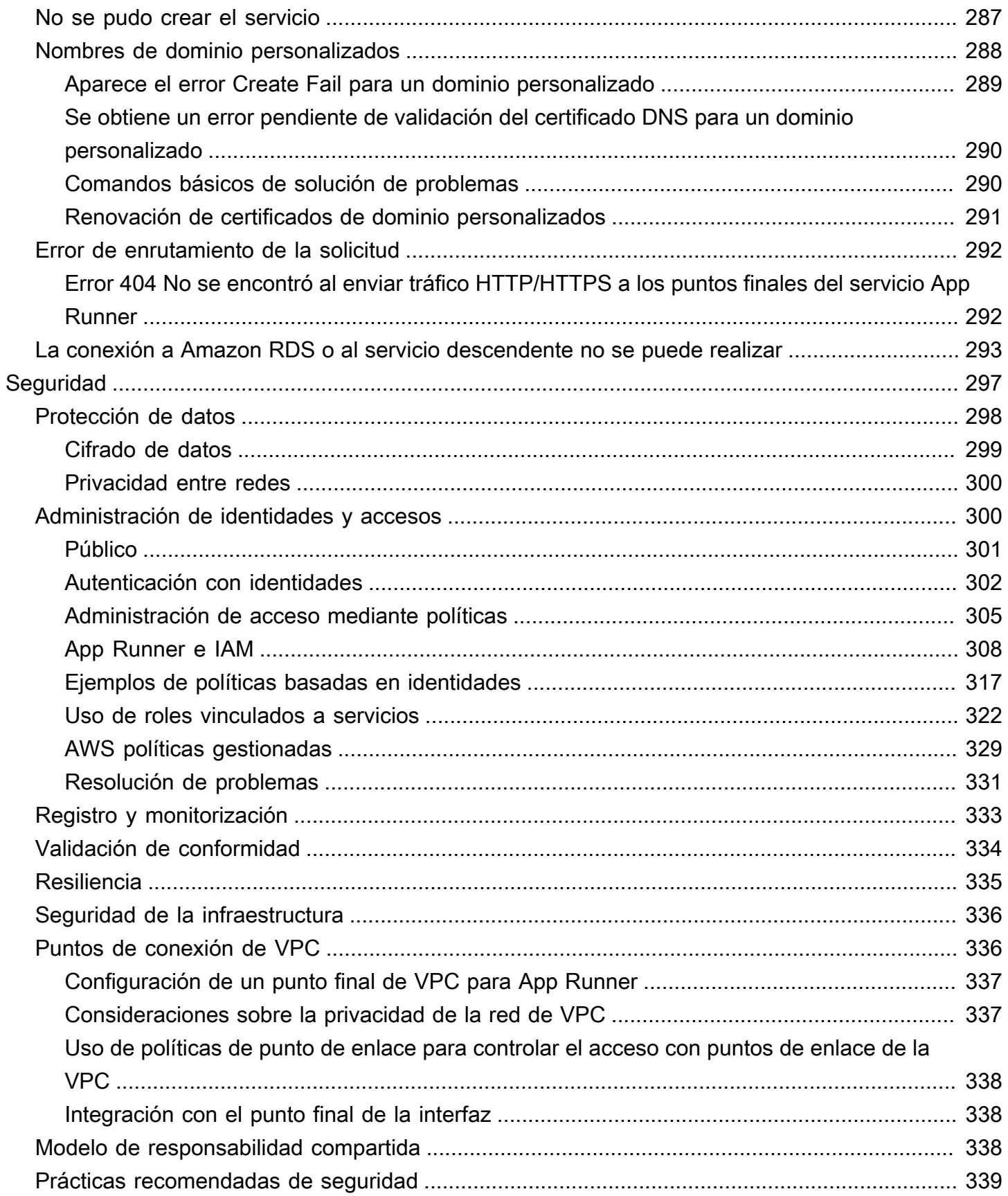

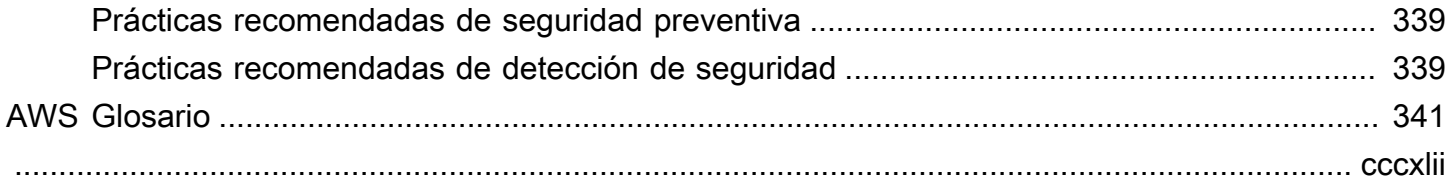

# <span id="page-9-0"></span>¿Qué es AWS App Runner?

AWS App Runner es un AWS servicio que proporciona una forma rápida, sencilla y rentable de implementar directamente desde el código fuente o una imagen de contenedor hasta una aplicación web escalable y segura en la AWS nube. No necesita aprender nuevas tecnologías, decidir qué servicio de cómputo usar ni saber cómo aprovisionar y configurar AWS los recursos.

App Runner se conecta directamente a tu repositorio de código o imágenes. Proporciona un proceso automático de integración y entrega con operaciones totalmente gestionadas, alto rendimiento, escalabilidad y seguridad.

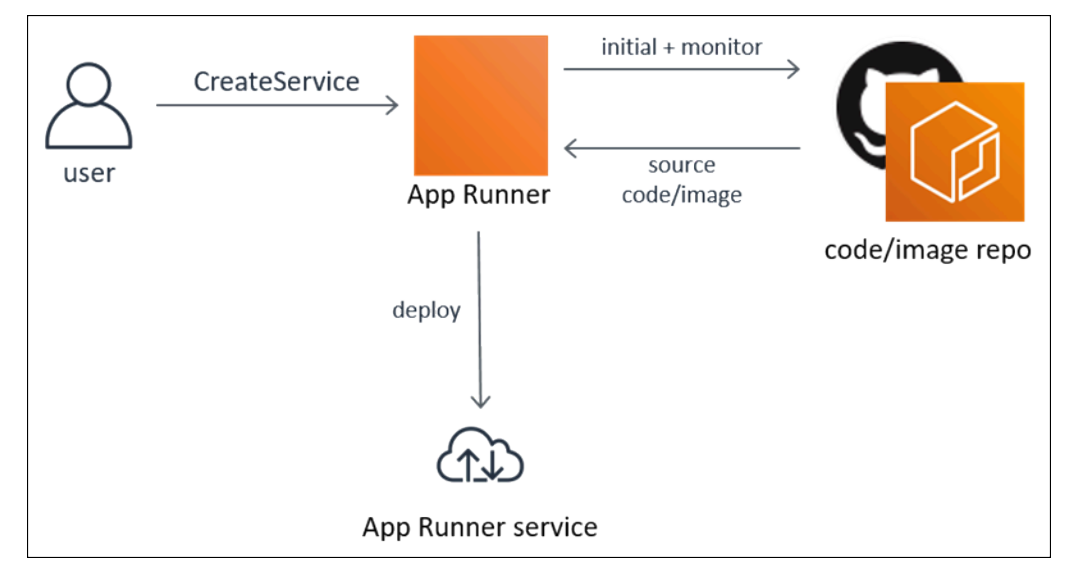

## <span id="page-9-1"></span>¿A quién va dirigido App Runner?

Si eres desarrollador, puedes usar App Runner para simplificar el proceso de implementación de una nueva versión de tu repositorio de código o imágenes.

Para los equipos de operaciones, App Runner permite realizar despliegues automáticos cada vez que se envía una confirmación al repositorio de código o se envía una nueva versión de una imagen de contenedor al repositorio de imágenes.

## <span id="page-9-2"></span>Acceder a App Runner

Puede definir y configurar las implementaciones del servicio de App Runner mediante cualquiera de las siguientes interfaces:

- Consola de App Runner: proporciona una interfaz web para administrar los servicios de App Runner.
- API de App Runner: proporciona una API RESTful para realizar acciones de App Runner. Para obtener más información, consulte [Referencia de la API de AWS App Runner](https://docs.aws.amazon.com/apprunner/latest/api/).
- AWS Interfaz de línea de comandos (AWS CLI): proporciona comandos para un amplio conjunto de AWS servicios, incluida Amazon VPC, y es compatible con Windows, macOS y Linux. Para obtener más información, consulte [AWS Command Line Interface.](https://aws.amazon.com/cli/)
- AWS SDK: proporciona API específicas para cada idioma y se ocupa de muchos de los detalles de la conexión, como el cálculo de las firmas, la gestión de los reintentos de las solicitudes y la gestión de los errores. Para obtener más información, consulte [AWS SDKs.](https://aws.amazon.com/tools/#SDKs)

## <span id="page-10-0"></span>Precios de App Runner

App Runner proporciona una forma rentable de ejecutar su aplicación. Solo pagas por los recursos que consuma tu servicio de App Runner. Su servicio se reduce a menos instancias de cómputo cuando el tráfico de solicitudes es menor. Usted tiene el control de la configuración de escalabilidad: el número mínimo y máximo de instancias aprovisionadas y la carga máxima que gestiona una instancia.

Para obtener más información sobre el escalado automático de App Runner, consulte. [the section](#page-159-0)  [called "Escalado automático"](#page-159-0)

<span id="page-10-1"></span>Para obtener información sobre los precios, consulte [Precios de AWS App Runner.](https://aws.amazon.com/apprunner/pricing)

## Siguientes pasos

Obtenga información sobre cómo empezar a usar App Runner en los siguientes temas:

- [Configuración](#page-11-0) Complete los pasos previos para usar App Runner.
- [Introducción](#page-16-0) Implemente su primera aplicación en App Runner.

## <span id="page-11-0"></span>Configuración de App Runner

Si es un AWS cliente nuevo, complete los requisitos previos de configuración que se indican en esta página antes de empezar a usarlos. AWS App Runner

Para estos procedimientos de configuración, utiliza el servicio AWS Identity and Access Management (IAM). Para obtener información completa sobre IAM, consulte los siguientes materiales de referencia:

- [AWS Identity and Access Management \(IAM\)](https://aws.amazon.com/iam/)
- [Guía del usuario de IAM](https://docs.aws.amazon.com/IAM/latest/UserGuide/)

## <span id="page-11-1"></span>Inscríbase en una Cuenta de AWS

Si no tiene uno Cuenta de AWS, complete los siguientes pasos para crearlo.

Para suscribirte a una Cuenta de AWS

- 1. Abra [https://portal.aws.amazon.com/billing/signup.](https://portal.aws.amazon.com/billing/signup)
- 2. Siga las instrucciones que se le indiquen.

Parte del procedimiento de registro consiste en recibir una llamada telefónica e indicar un código de verificación en el teclado del teléfono.

Cuando te registras en un Cuenta de AWS, Usuario raíz de la cuenta de AWSse crea un. El usuario raíz tendrá acceso a todos los Servicios de AWS y recursos de esa cuenta. Como práctica recomendada de seguridad, asigne acceso administrativo a un usuario y utilice únicamente el usuario raíz para realizar [tareas que requieren acceso de usuario raíz.](https://docs.aws.amazon.com/accounts/latest/reference/root-user-tasks.html)

AWS te envía un correo electrónico de confirmación una vez finalizado el proceso de registro. Puede ver la actividad de la cuenta y administrar la cuenta en cualquier momento entrando en [https://](https://aws.amazon.com/) [aws.amazon.com/](https://aws.amazon.com/) y seleccionando Mi cuenta.

### <span id="page-12-0"></span>Creación de un usuario con acceso administrativo

Después de crear un usuario administrativo Cuenta de AWS, asegúrelo Usuario raíz de la cuenta de AWS AWS IAM Identity Center, habilite y cree un usuario administrativo para no usar el usuario root en las tareas diarias.

Proteja su Usuario raíz de la cuenta de AWS

1. Inicie sesión [AWS Management Console](https://console.aws.amazon.com/)como propietario de la cuenta seleccionando el usuario root e introduciendo su dirección de Cuenta de AWS correo electrónico. En la siguiente página, escriba su contraseña.

Para obtener ayuda para iniciar sesión con el usuario raíz, consulte [Signing in as the root user](https://docs.aws.amazon.com/signin/latest/userguide/console-sign-in-tutorials.html#introduction-to-root-user-sign-in-tutorial) en la Guía del usuario de AWS Sign-In .

2. Active la autenticación multifactor (MFA) para el usuario raíz.

Para obtener instrucciones, consulte [Habilitar un dispositivo MFA virtual para el usuario Cuenta](https://docs.aws.amazon.com/IAM/latest/UserGuide/enable-virt-mfa-for-root.html)  [de AWS raíz \(consola\)](https://docs.aws.amazon.com/IAM/latest/UserGuide/enable-virt-mfa-for-root.html) en la Guía del usuario de IAM.

Creación de un usuario con acceso administrativo

1. Activar IAM Identity Center.

Consulte las instrucciones en [Activar AWS IAM Identity Center](https://docs.aws.amazon.com/singlesignon/latest/userguide/get-set-up-for-idc.html) en la Guía del usuario de AWS IAM Identity Center .

2. En IAM Identity Center, conceda acceso administrativo a un usuario.

Para ver un tutorial sobre su uso Directorio de IAM Identity Center como fuente de identidad, consulte [Configurar el acceso de los usuarios con la configuración predeterminada Directorio de](https://docs.aws.amazon.com/singlesignon/latest/userguide/quick-start-default-idc.html)  [IAM Identity Center en la](https://docs.aws.amazon.com/singlesignon/latest/userguide/quick-start-default-idc.html) Guía del AWS IAM Identity Center usuario.

Iniciar sesión como usuario con acceso de administrador

• Para iniciar sesión con el usuario de IAM Identity Center, utilice la URL de inicio de sesión que se envió a la dirección de correo electrónico cuando creó el usuario de IAM Identity Center.

Para obtener ayuda para iniciar sesión con un usuario del Centro de identidades de IAM, consulte [Iniciar sesión en el portal de AWS acceso](https://docs.aws.amazon.com/signin/latest/userguide/iam-id-center-sign-in-tutorial.html) en la Guía del AWS Sign-In usuario.

#### Concesión de acceso a usuarios adicionales

1. En IAM Identity Center, cree un conjunto de permisos que siga la práctica recomendada de aplicar permisos de privilegios mínimos.

Para conocer las instrucciones, consulte [Create a permission set](https://docs.aws.amazon.com/singlesignon/latest/userguide/get-started-create-a-permission-set.html) en la Guía del usuario de AWS IAM Identity Center .

2. Asigne usuarios a un grupo y, a continuación, asigne el acceso de inicio de sesión único al grupo.

Para conocer las instrucciones, consulte [Add groups](https://docs.aws.amazon.com/singlesignon/latest/userguide/addgroups.html) en la Guía del usuario de AWS IAM Identity Center .

### <span id="page-13-0"></span>Conceder acceso programático

Los usuarios necesitan acceso programático si quieren interactuar con personas AWS ajenas a. AWS Management Console La forma de conceder el acceso programático depende del tipo de usuario que acceda. AWS

Para conceder acceso programático a los usuarios, elija una de las siguientes opciones.

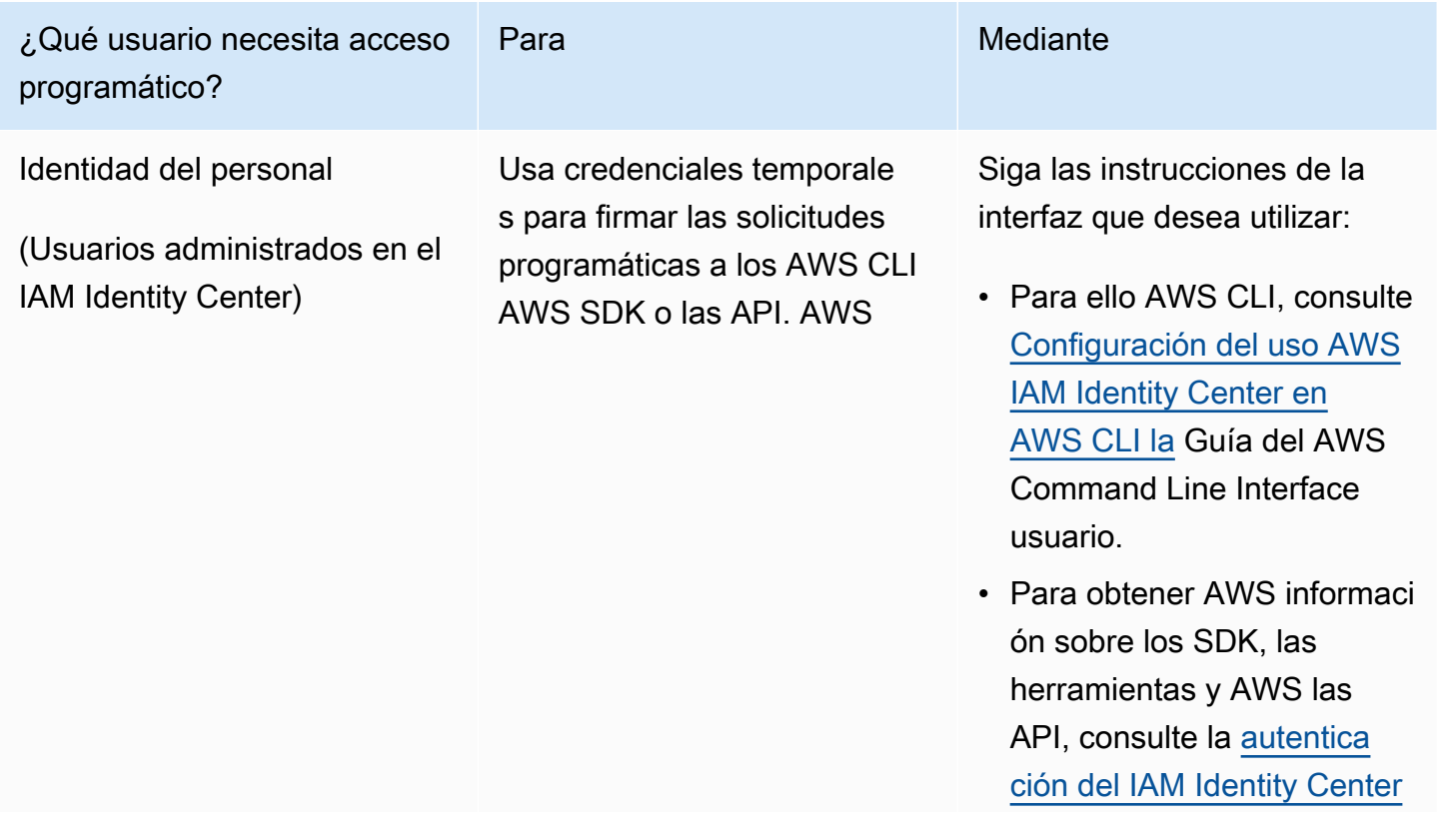

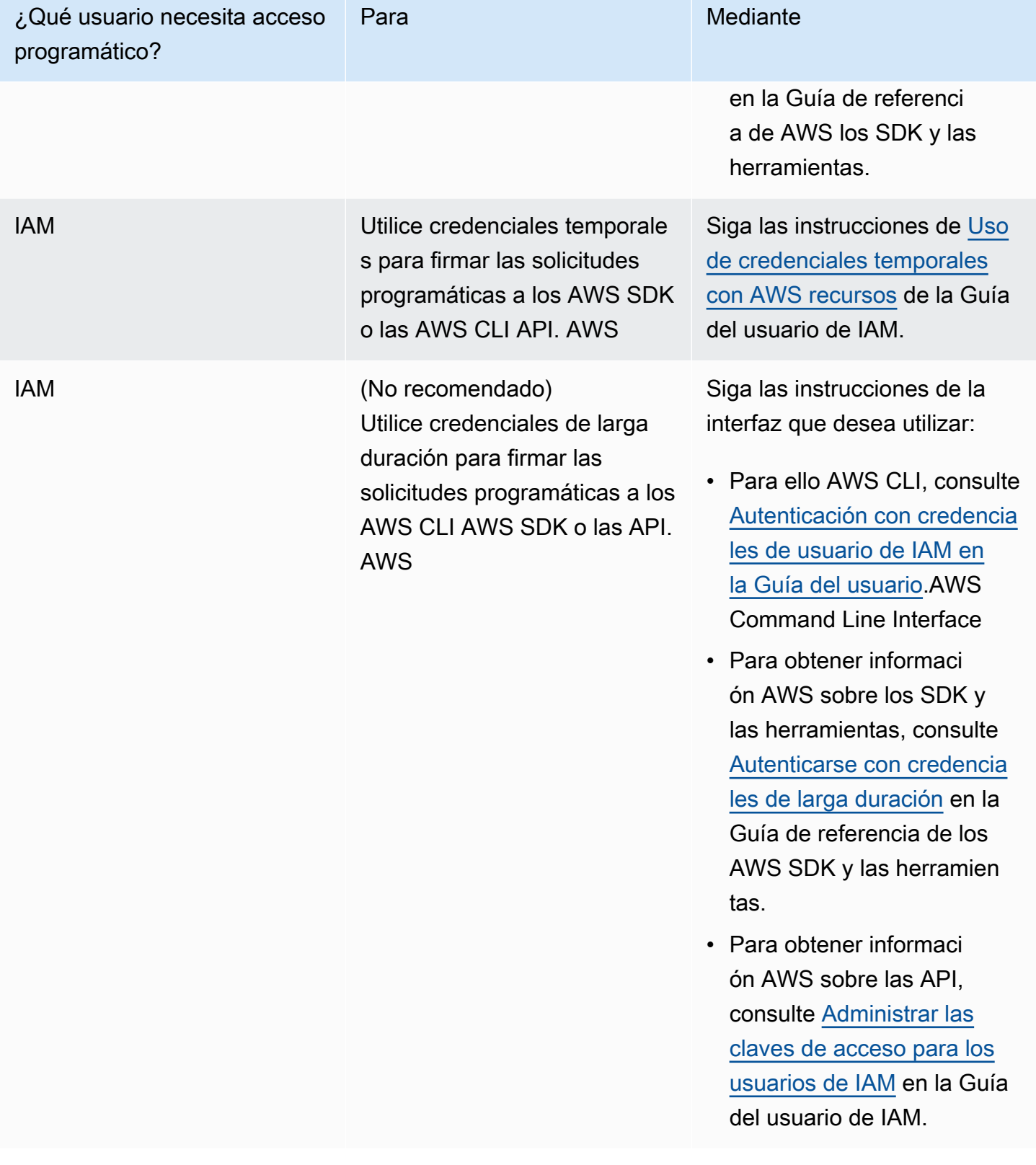

## <span id="page-15-0"></span>Siguientes pasos

Has completado los pasos previos. Para implementar su primera aplicación en App Runner, consulte[Introducción](#page-16-0).

## <span id="page-16-0"></span>Cómo empezar a usar App Runner

AWS App Runner es un AWS servicio que proporciona una forma rápida, sencilla y rentable de convertir directamente una imagen o un código fuente de un contenedor existente en un servicio web en ejecución en Nube de AWS.

En este tutorial, se explica cómo AWS App Runner implementar una aplicación en un servicio de App Runner. En él se explica cómo configurar el código fuente y la implementación, la compilación del servicio y el tiempo de ejecución del servicio. También muestra cómo implementar una versión de código, realizar un cambio de configuración y ver los registros. Por último, el tutorial muestra cómo limpiar los recursos que ha creado siguiendo los procedimientos del tutorial.

#### Temas

- [Requisitos previos](#page-16-1)
- [Paso 1: Crear un servicio de App Runner](#page-18-0)
- [Paso 2: Cambia el código de servicio](#page-28-0)
- [Paso 3: Realice un cambio de configuración](#page-29-0)
- [Paso 4: Ver los registros de su servicio](#page-31-0)
- [Paso 5: Eliminar](#page-34-0)
- [Siguientes pasos](#page-34-1)

## <span id="page-16-1"></span>Requisitos previos

Antes de empezar el tutorial, asegúrese de realizar las siguientes acciones:

- 1. Complete los pasos de configuración que se indican e[nConfiguración](#page-11-0).
- 2. Decide si quieres trabajar con un GitHub repositorio o con un repositorio de Bitbucket.
	- Para trabajar con un Bitbucket, primero crea una cuenta de [Bitbucket,](https://bitbucket.org/) si aún no tienes una. Si eres nuevo en Bitbucket, consulta [Cómo empezar a usar Bitbucket en la documentación de](https://support.atlassian.com/bitbucket-cloud/docs/get-started-with-bitbucket-cloud/)  [Bitbucket](https://support.atlassian.com/bitbucket-cloud/docs/get-started-with-bitbucket-cloud/) Cloud.
	- Para trabajar con ella GitHub, crea una [GitHub](https://github.com/)cuenta, si aún no la tienes. Si es la primera vez que lo GitHub usas, consulta [Cómo empezar con GitHub](https://docs.github.com/en/github/getting-started-with-github) ella en los GitHubdocumentos.

Puedes crear conexiones con varios proveedores de repositorios desde tu cuenta. Por lo tanto, si quieres realizar el despliegue desde un repositorio de Bitbucket GitHub y desde uno de ellos, puedes repetir este procedimiento. La próxima vez, crea un nuevo servicio de App Runner y crea una nueva conexión de cuenta para el otro proveedor de repositorios.

3. Crea un repositorio en tu cuenta de proveedor de repositorios. En este tutorial se usa el nombre del repositoriopython-hello. Cree archivos en el directorio raíz del repositorio, con los nombres y el contenido especificados en los siguientes ejemplos.

#### Archivos para el repositorio de **python-hello** ejemplo

#### Example requirements.txt

pyramid==2.0

#### Example server.py

```
from wsgiref.simple_server import make_server
from pyramid.config import Configurator
from pyramid.response import Response
import os
def hello_world(request): 
     name = os.environ.get('NAME') 
    if name == None or len(name) == 0:
         name = "world" 
    message = "Hello, " + name + "!\n\times"
     return Response(message)
if __name__ == '__main__': port = int(os.environ.get("PORT")) 
     with Configurator() as config: 
         config.add_route('hello', '/') 
         config.add_view(hello_world, route_name='hello') 
         app = config.make_wsgi_app() 
     server = make_server('0.0.0.0', port, app)
```
#### server.serve\_forever()

### <span id="page-18-0"></span>Paso 1: Crear un servicio de App Runner

En este paso, crearás un servicio de App Runner basado en el repositorio de código fuente de ejemplo que creaste en Bitbucket GitHub o del que formaste part[ethe section called "Requisitos](#page-16-1) [previos".](#page-16-1) El ejemplo contiene un sitio web de Python simple. Estos son los pasos principales que debe seguir para crear un servicio:

- 1. Configura tu código fuente.
- 2. Configure la implementación de código fuente.
- 3. Configure la creación de la aplicación.
- 4. Configure su servicio.
- 5. Revise y confirme.

En el siguiente diagrama se describen los pasos para crear un servicio de App Runner:

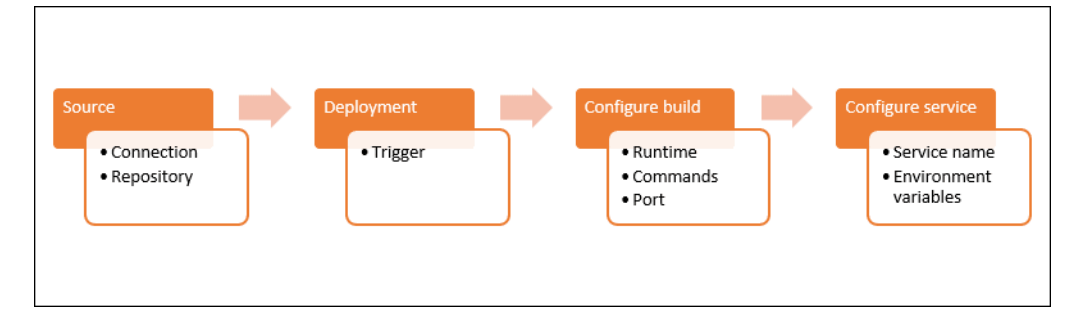

Para crear un servicio de App Runner basado en un repositorio de código fuente

- 1. Configura tu código fuente.
	- a. Abre la [consola de App Runner](https://console.aws.amazon.com/apprunner) y, en la lista de regiones, selecciona la tuya Región de AWS.
	- b. Si aún Cuenta de AWS no tiene ningún servicio de App Runner, aparecerá la página de inicio de la consola. Selecciona Crear un servicio de App Runner.

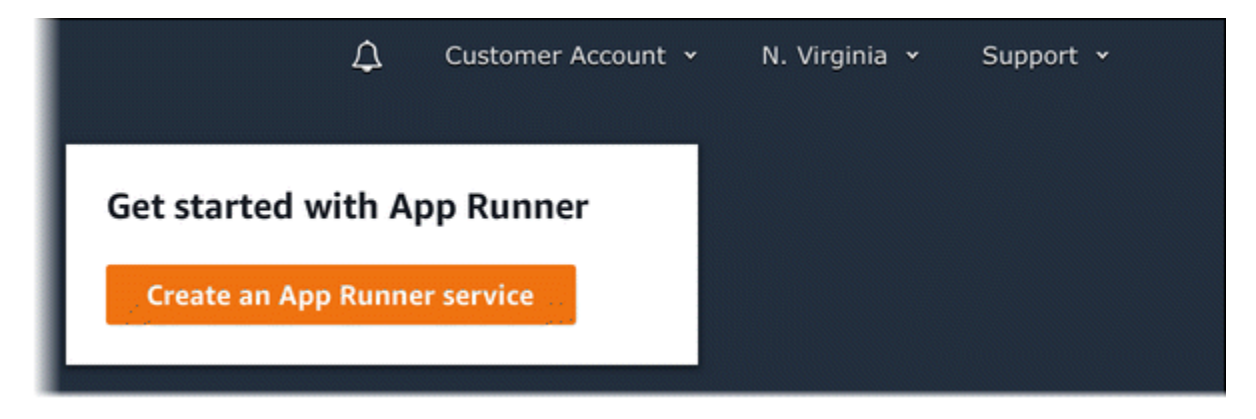

Si Cuenta de AWS tiene servicios existentes, se muestra la página de servicios con una lista de sus servicios. Elija Crear servicio.

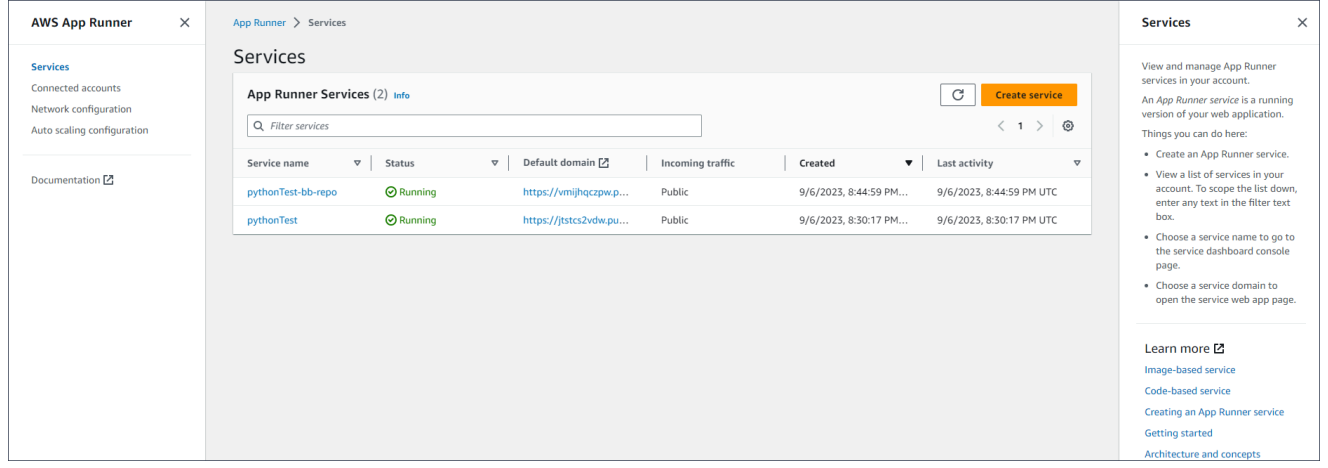

- c. En la página Origen e implementación, en la sección Fuente, para Tipo de repositorio, elija Repositorio de código fuente.
- d. Seleccione un tipo de proveedor. Elige entre Bitbucket GitHubo Bitbucket.
- e. A continuación, selecciona Añadir nuevo. Si se te solicita, proporciona tus credenciales GitHub o las de Bitbucket.
- f. Elige el siguiente conjunto de pasos en función del tipo de proveedor que hayas seleccionado anteriormente.

#### **a** Note

Los siguientes pasos para instalar el conector de AWS en su GitHub cuenta se realizan una sola vez. GitHub Puede reutilizar la conexión para crear varios servicios de App Runner basados en los repositorios de esta cuenta. Si ya tienes una conexión, selecciónela y pasa a la selección de repositorios.

Lo mismo ocurre con el conector de AWS de tu cuenta de Bitbucket. Si utilizas GitHub tanto Bitbucket como repositorios de código fuente para tus servicios de App Runner, tendrás que instalar un conector de AWS para cada proveedor. A continuación, podrás reutilizar cada conector para crear más servicios de App Runner.

- Para GitHubello, sigue estos pasos.
	- i. En la siguiente pantalla, introduce un nombre de conexión.
	- ii. Si es la primera vez que usas GitHub App Runner, selecciona Instalar otra.
	- iii. En el cuadro de GitHub diálogo AWS Connector for, si se le solicita, elija el nombre de su GitHub cuenta.
	- iv. Si se le solicita que autorice el AWS conector GitHub, elija Authorize AWS **Connections**
	- v. En el cuadro de GitHub diálogo Instalar AWS conector para, seleccione Instalar.

El nombre de su cuenta aparece como la GitHub cuenta/organización seleccionada. Ahora puedes elegir un repositorio en tu cuenta.

- vi. En Repositorio, elige el repositorio de ejemplo que has creado,python-hello. En Branch, elige el nombre de sucursal predeterminado de tu repositorio (por ejemplo, principal).
- vii. Deje el directorio de origen con el valor predeterminado. El directorio predeterminado es la raíz del repositorio. Guardó el código fuente en el directorio raíz del repositorio en los pasos previos de los requisitos previos.
- Para Bitbucket, sigue estos pasos.
	- i. En la siguiente pantalla, introduce un nombre de conexión.
	- ii. Si es la primera vez que utilizas Bitbucket con App Runner, selecciona Instalar otro.
	- iii. En el cuadro de diálogo de AWS CodeStar solicitudes de acceso, puedes seleccionar tu espacio de trabajo y conceder el acceso a él AWS CodeStar para la integración con Bitbucket. Selecciona tu espacio de trabajo y, a continuación, selecciona Conceder acceso.
- iv. A continuación, se te redirigirá a la AWS consola. Comprueba que la aplicación de Bitbucket esté configurada en el espacio de trabajo de Bitbucket correcto y selecciona Siguiente.
- v. En Repositorio, elige el repositorio de ejemplo que has creado,. python-hello En Branch, elige el nombre de sucursal predeterminado de tu repositorio (por ejemplo, principal).
- vi. Deje el directorio de origen con el valor predeterminado. El directorio predeterminado es la raíz del repositorio. Guardó el código fuente en el directorio raíz del repositorio en los pasos previos de los requisitos previos.
- 2. Configure sus despliegues: en la sección Configuración de despliegue, elija Automático y, a continuación, elija Siguiente.

Con la implementación automática, cada nueva confirmación en el directorio de origen del repositorio implementa automáticamente una nueva versión del servicio.

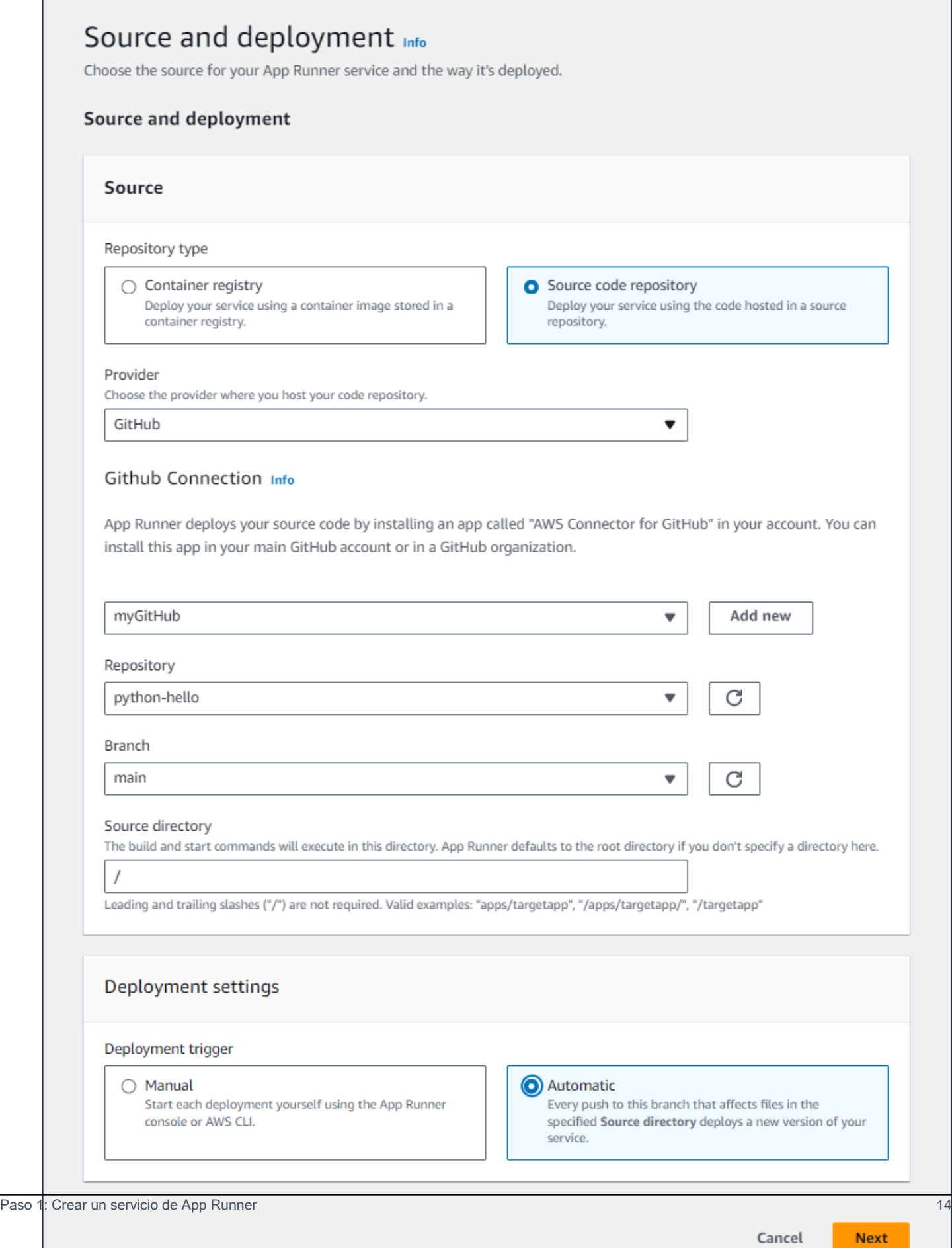

- 3. Configure la creación de la aplicación.
	- a. En la página Configurar compilación, en Archivo de configuración, elija Configurar todos los ajustes aquí.
	- b. Proporcione los siguientes ajustes de compilación:
		- Tiempo de ejecución: elija Python 3.
		- Comando de compilación: ingrese**pip install -r requirements.txt**.
		- Comando de inicio: Entrar**python server.py**.
		- Puerto: introduzca**8080**.
	- c. Elija Siguiente.

El motor de ejecución de Python 3 crea una imagen de Docker utilizando una imagen base de Python 3 y tu código de Python de ejemplo. A continuación, lanza un servicio que ejecuta una instancia contenedora de esta imagen.

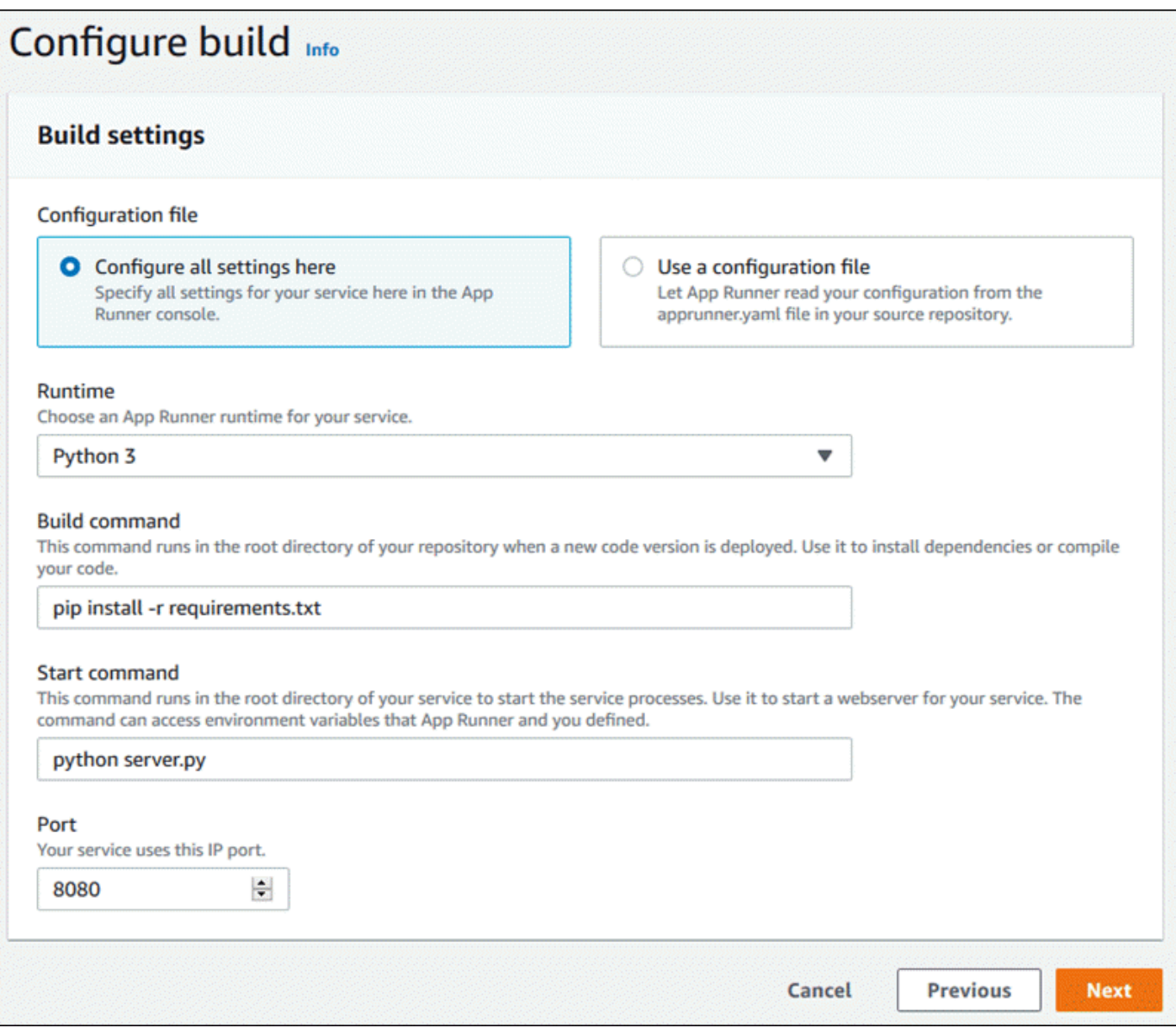

- 4. Configure su servicio.
	- a. En la página Configurar el servicio, en la sección Configuración del servicio, introduzca un nombre de servicio.
	- b. En Variables de entorno, selecciona Añadir variable de entorno. Proporcione los siguientes valores para la variable de entorno.
		- Fuente: elija texto sin formato
		- Nombre de la variable de entorno: **NAME**
		- Valor de la variable de entorno: cualquier nombre (por ejemplo, su nombre).

La aplicación de ejemplo lee el nombre que ha establecido en esta variable de entorno y lo muestra en su página web.

c. Elija Siguiente.

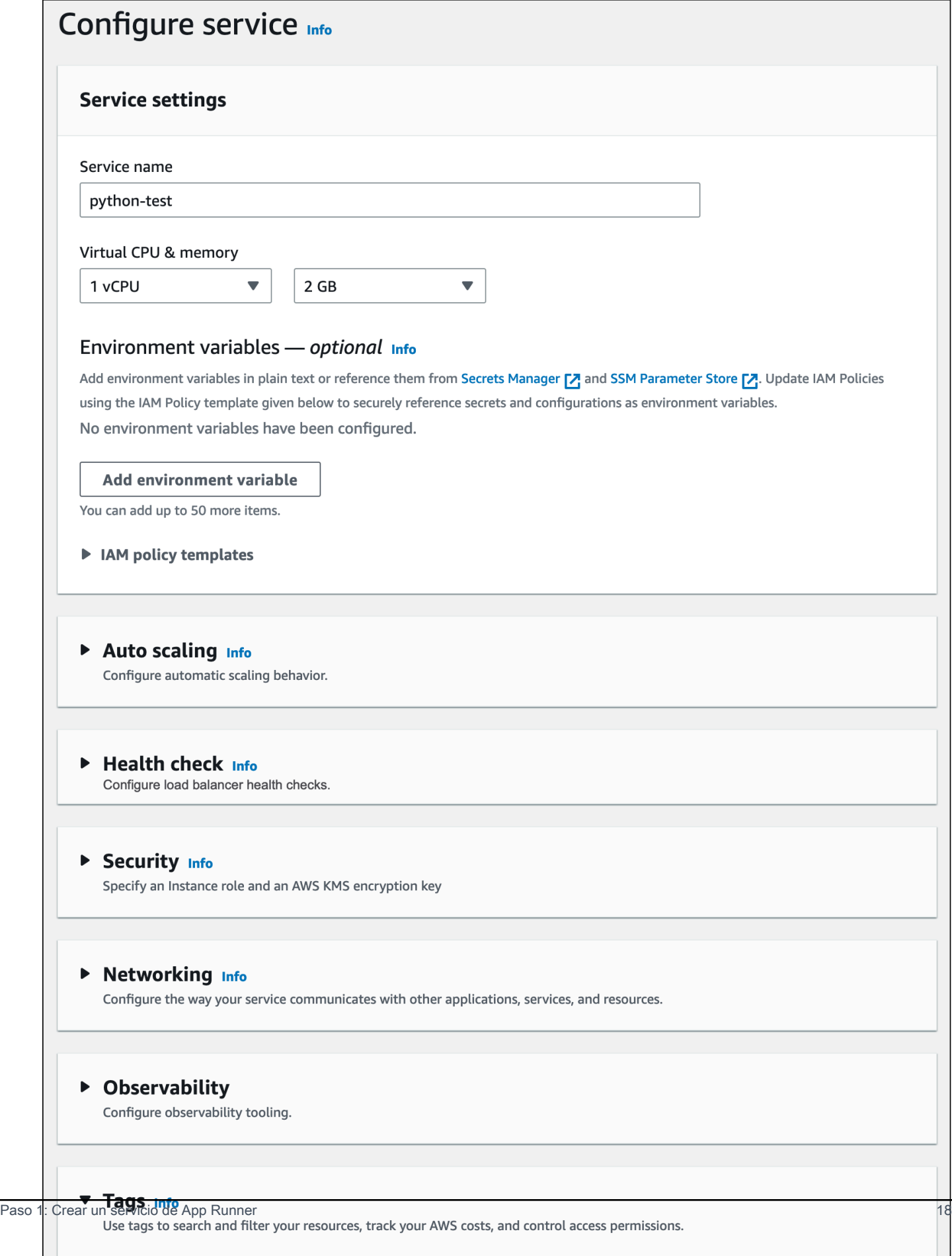

Tags - optional

 $\ddotsc$ A3410 5. En la página Revisar y crear, compruebe todos los detalles que ha introducido y, a continuación, seleccione Crear e implementar.

Si el servicio se ha creado correctamente, la consola muestra el panel de control del servicio, con una descripción general del nuevo servicio.

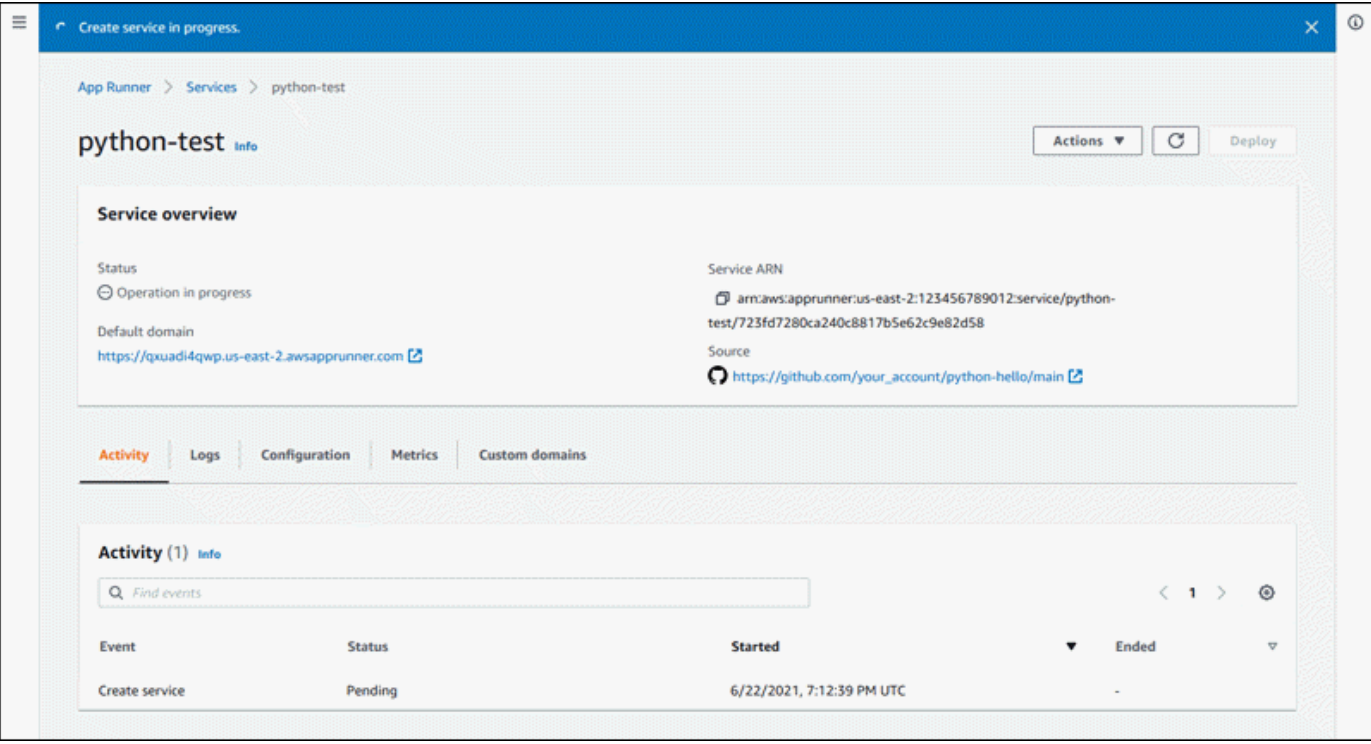

- 6. Verifica que el servicio esté en ejecución.
	- a. En la página del panel de control del servicio, espere hasta que el estado del servicio sea En ejecución.
	- b. Elige el valor de dominio predeterminado: es la URL del sitio web de tu servicio.

#### **a** Note

[Para aumentar la seguridad de las aplicaciones de App Runner, el](https://publicsuffix.org/) [dominio\\*.awsapprunner.com está registrado en la lista pública de sufijos \(PSL\).](https://publicsuffix.org/) Para mayor seguridad, te recomendamos que utilices cookies con un \_\_Hostprefijo si alguna vez necesitas configurar cookies confidenciales en el nombre de dominio predeterminado de tus aplicaciones de App Runner. Esta práctica le ayudará a proteger su dominio de los intentos de falsificación de solicitudes entre sitios (CSRF). Para obtener más información, consulte la página de [configuración de](https://developer.mozilla.org/en-US/docs/Web/HTTP/Headers/Set-Cookie#cookie_prefixes)  [cookies](https://developer.mozilla.org/en-US/docs/Web/HTTP/Headers/Set-Cookie#cookie_prefixes) en la red de desarrolladores de Mozilla.

#### Aparece una página web: ¡Hola, *tu nombre*!

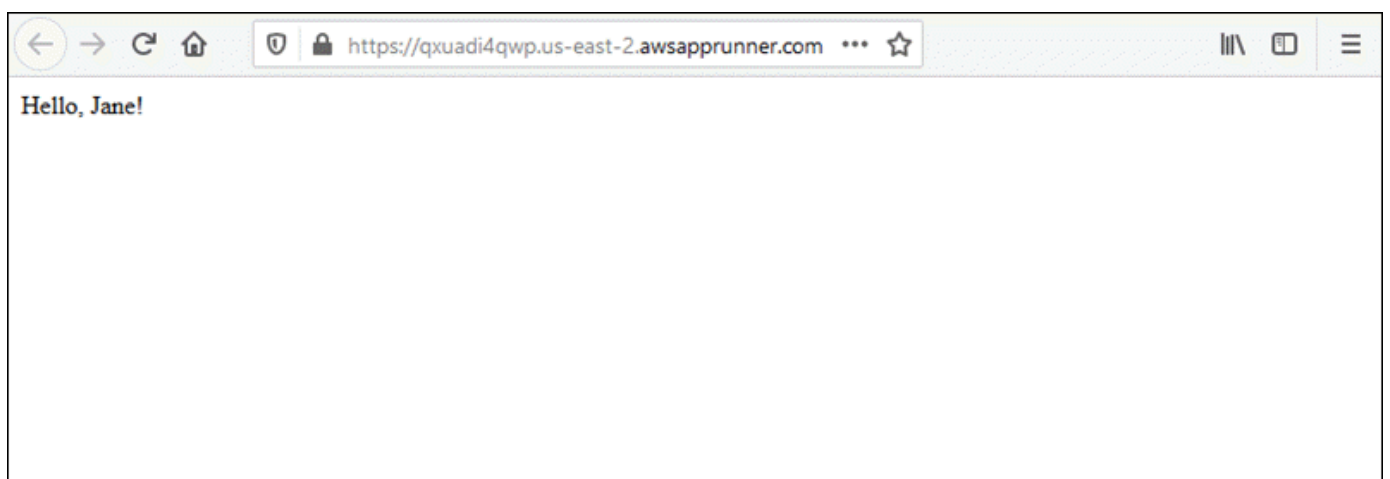

### <span id="page-28-0"></span>Paso 2: Cambia el código de servicio

En este paso, realizas un cambio en tu código en el directorio fuente del repositorio. La función CI/ CD de App Runner crea e implementa automáticamente el cambio en su servicio.

Para realizar un cambio en el código de servicio

- 1. Navega hasta tu repositorio de ejemplos.
- 2. Edita el archivo denominadoserver.py.
- 3. En la expresión asignada a la variablemessage, cambie el texto Hello aGood morning.
- 4. Guarde los cambios y confirme en el repositorio.
- 5. Los siguientes pasos ilustran el cambio del código de servicio en un GitHub repositorio.
	- a. Navegue hasta su GitHub repositorio de ejemplo.
	- b. Elige el nombre del archivo server.py para ir a ese archivo.
	- c. Selecciona Editar este archivo (el icono del lápiz).
	- d. En la expresión asignada a la variablemessage, cambie el texto Hello aGood morning.

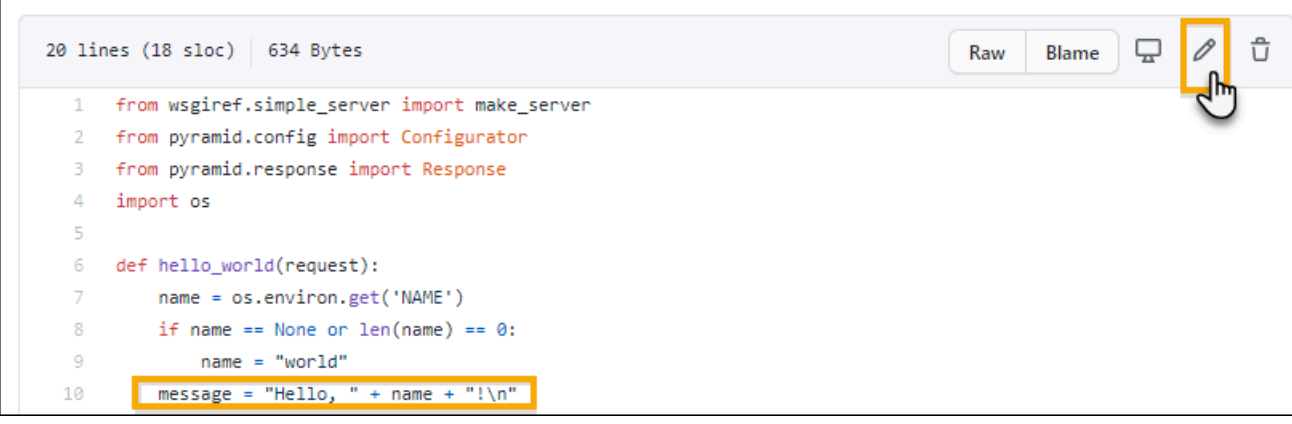

- e. Seleccione Confirmar cambios.
- 6. La nueva confirmación comienza a implementarse en tu servicio de App Runner. En la página del panel de control del servicio, el estado del servicio cambia a Operación en curso.

Espere a que finalice la implementación. En la página del panel de control del servicio, el estado del servicio debería volver a ser En ejecución.

7. Compruebe que la implementación se ha realizado correctamente: actualice la pestaña del navegador donde se muestra la página web de su servicio.

La página muestra ahora el mensaje modificado: ¡Buenos días, *tu nombre*!

## <span id="page-29-0"></span>Paso 3: Realice un cambio de configuración

En este paso, realiza un cambio en el valor de la variable de **NAME** entorno para demostrar un cambio en la configuración del servicio.

Para cambiar el valor de una variable de entorno

- 1. Abre la [consola de App Runner](https://console.aws.amazon.com/apprunner) y, en la lista de regiones, selecciona la tuya Región de AWS.
- 2. En el panel de navegación, selecciona Servicios y, a continuación, selecciona tu servicio de App Runner.

La consola muestra el panel de servicios con una descripción general del servicio.

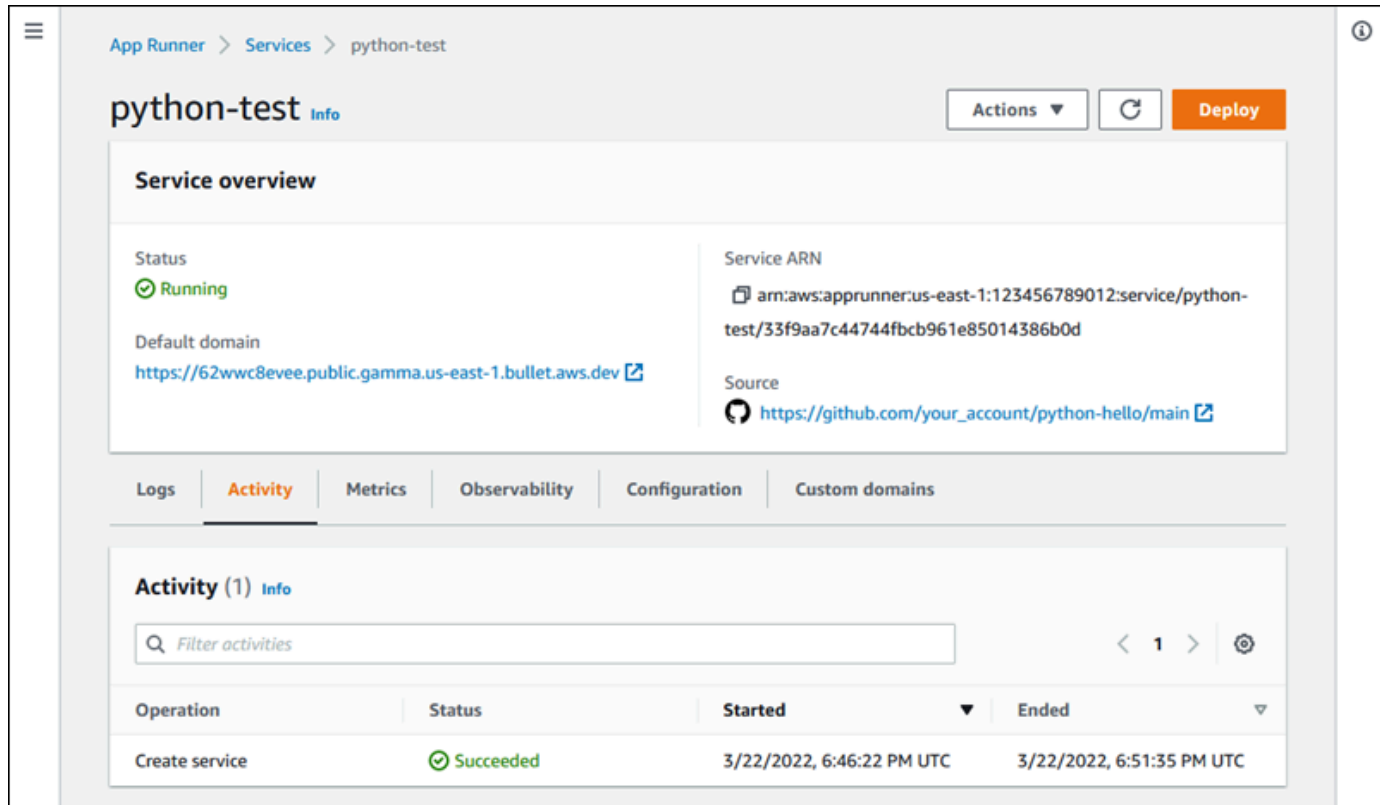

3. En la página del panel de servicios, seleccione la pestaña Configuración.

La consola muestra los ajustes de configuración del servicio en varias secciones.

4. En la sección Configurar el servicio, elija Editar.

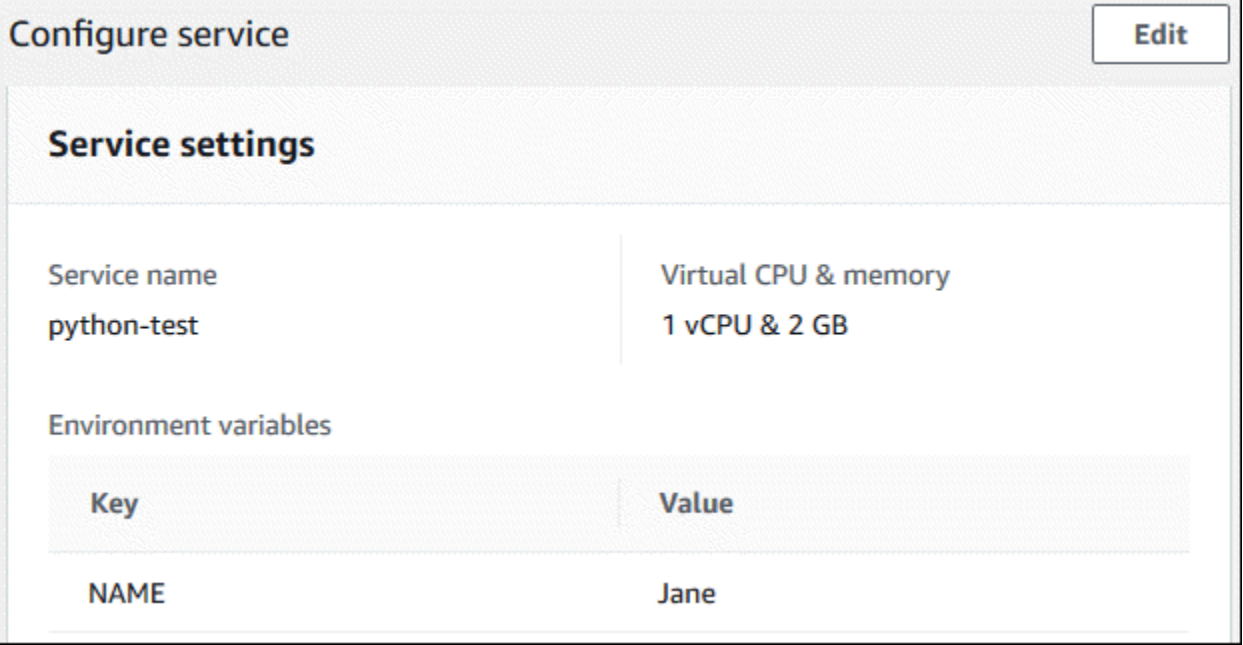

5. Para la variable de entorno con la clave**NAME**, cambie el valor por un nombre diferente.

6. Elija Apply changes.

App Runner inicia el proceso de actualización. En la página del panel de control del servicio, el estado del servicio cambia a Funcionamiento en curso.

- 7. Espere a que finalice la actualización. En la página del panel de control del servicio, el estado del servicio debería volver a ser En ejecución.
- 8. Compruebe que la actualización se ha realizado correctamente: actualice la pestaña del navegador donde se muestra la página web de su servicio.

La página muestra ahora el nombre modificado: ¡Buenos días, *nombre nuevo*!

### <span id="page-31-0"></span>Paso 4: Ver los registros de su servicio

En este paso, utiliza la consola de App Runner para ver los registros de su servicio de App Runner. App Runner transmite los registros a Amazon CloudWatch Logs (CloudWatch Logs) y los muestra en el panel de control de su servicio. Para obtener información sobre los registros de App Runner, consulte[the section called "Registros \(CloudWatch registros\)"](#page-237-0).

Para ver los registros de su servicio

- 1. Abre la [consola de App Runner](https://console.aws.amazon.com/apprunner) y, en la lista de regiones, selecciona la tuya Región de AWS.
- 2. En el panel de navegación, selecciona Servicios y, a continuación, selecciona tu servicio de App Runner.

La consola muestra el panel de servicios con una descripción general del servicio.

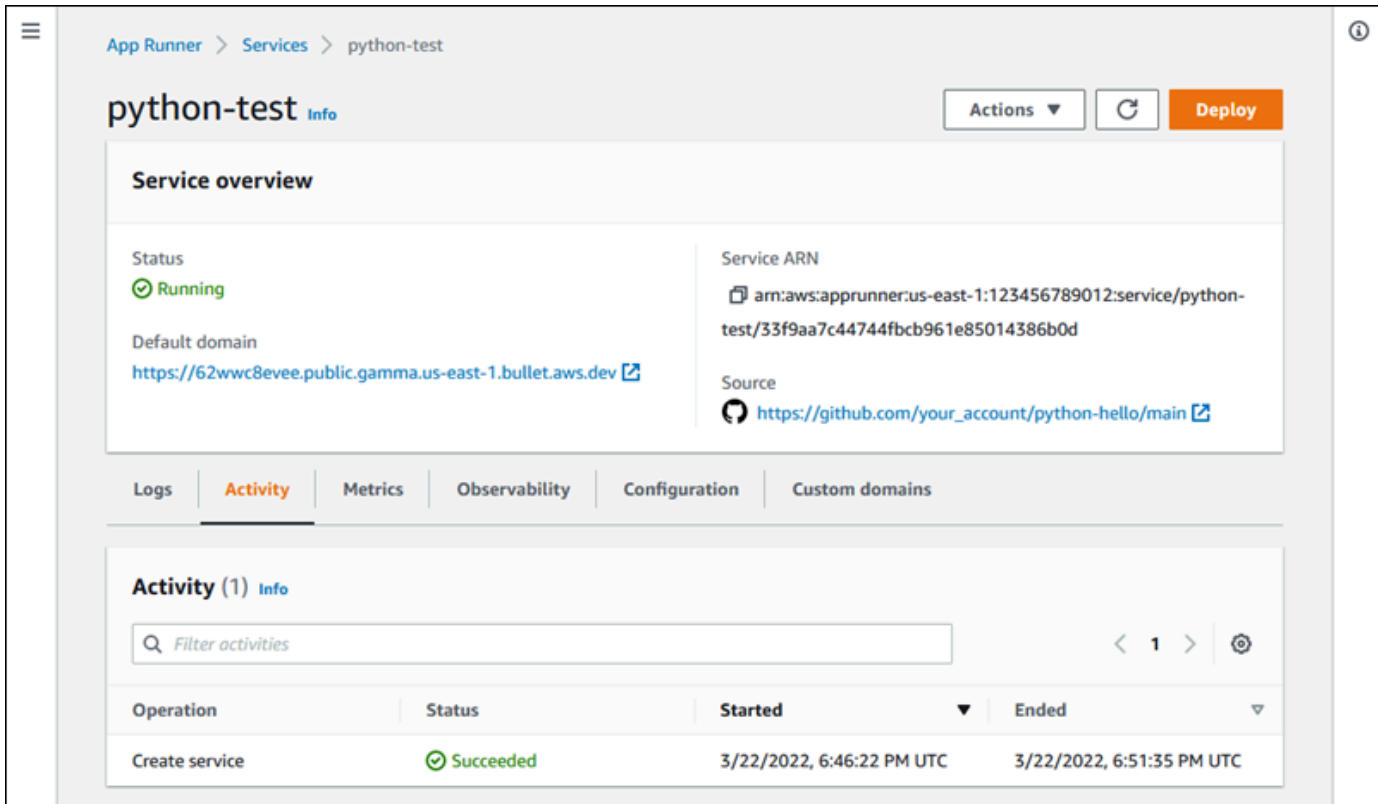

3. En la página del panel de servicios, selecciona la pestaña Registros.

La consola muestra algunos tipos de registros en varias secciones:

- Registro de eventos: actividad del ciclo de vida del servicio App Runner. La consola muestra los eventos más recientes.
- Registros de implementación: orienta las implementaciones del repositorio a tu servicio de App Runner. La consola muestra un flujo de registros independiente para cada implementación.
- Registros de aplicaciones: el resultado de la aplicación web que se implementó en el servicio App Runner. La consola combina los resultados de todas las instancias en ejecución en un único flujo de registro.

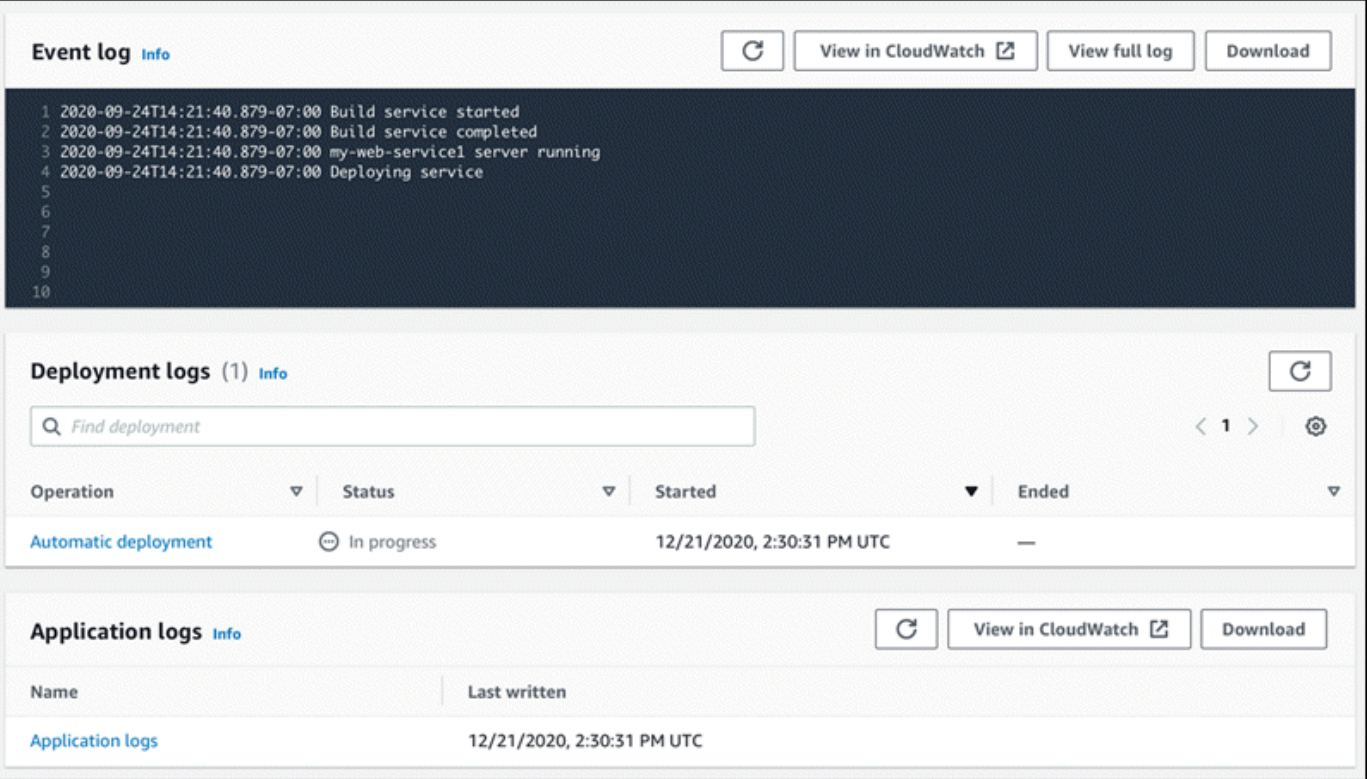

- 4. Para encontrar despliegues específicos, consulta la lista de registros de despliegues introduciendo un término de búsqueda. Puede buscar cualquier valor que aparezca en la tabla.
- 5. Para ver el contenido de un registro, elija Ver registro completo (registro de eventos) o el nombre del flujo de registro (registros de implementación y aplicación).
- 6. Seleccione Descargar para descargar un registro. Para un flujo de registro de despliegue, seleccione primero un flujo de registro.
- 7. Selecciona Ver en CloudWatch para abrir la CloudWatch consola y utilizar todas sus funciones para explorar los registros de servicio de App Runner. Para un flujo de registro de implementación, primero seleccione un flujo de registro.

La CloudWatch consola resulta especialmente útil si desea ver los registros de aplicaciones de instancias específicas en lugar del registro de aplicaciones combinado.

## <span id="page-34-0"></span>Paso 5: Eliminar

Ahora has aprendido a crear un servicio de App Runner, ver los registros y realizar algunos cambios. En este paso, eliminas el servicio para eliminar los recursos que ya no necesitas.

Para eliminar tu servicio

- 1. En la página del panel de control del servicio, selecciona Acciones y, a continuación, selecciona Eliminar servicio.
- 2. En el cuadro de diálogo de confirmación, introduce el texto solicitado y, a continuación, selecciona Eliminar.

Resultado: la consola navega a la página de servicios. El servicio que acaba de eliminar muestra el estado ELIMINANDO. Poco tiempo después, desaparece de la lista.

También puedes eliminar las conexiones GitHub y las conexiones de Bitbucket que creaste como parte de este tutorial. Para obtener más información, consulte [the section called "Conexiones".](#page-156-0)

## <span id="page-34-1"></span>Siguientes pasos

Ahora que has implementado tu primer servicio de App Runner, consulta los siguientes temas para obtener más información:

- [Arquitectura y conceptos—](#page-36-0) La arquitectura, los conceptos principales y AWS los recursos relacionados con App Runner.
- [Servicio basado en imágenes](#page-44-0)y [Servicio basado en código](#page-48-0) Los dos tipos de fuentes de aplicaciones que App Runner puede implementar.
- [Desarrollando para App Runner](#page-116-0) Cosas que debe saber al desarrollar o migrar el código de la aplicación para implementarlo en App Runner.
- [Consola App Runner](#page-119-0) Administra y supervisa tu servicio mediante la consola de App Runner.
- [Administrar su servicio—](#page-124-0) Gestione el ciclo de vida de su servicio App Runner.
- [Observabilidad](#page-235-0) Obtenga visibilidad de las operaciones de su servicio de App Runner supervisando las métricas, leyendo los registros, gestionando los eventos, rastreando las llamadas a los servicios y rastreando los eventos de las aplicaciones, como las llamadas HTTP.
- [Archivo de configuración de App Runner](#page-277-0) Una forma basada en la configuración de especificar opciones para el comportamiento de compilación y tiempo de ejecución de tu servicio de App Runner.
- [API de App Runner](#page-289-0) Use la interfaz de programación de aplicaciones (API) de App Runner para crear, leer, actualizar y eliminar los recursos de App Runner.
- [Seguridad—](#page-305-0) Las diferentes formas en AWS las que puedes garantizar la seguridad en la nube mientras utilizas App Runner y otros servicios.
# Arquitectura y conceptos de App Runner

AWS App Runner toma el código fuente o la imagen fuente de un repositorio y crea y mantiene un servicio web en ejecución para usted en el Nube de AWS. Normalmente, solo necesitas llamar a una acción de App Runner, [CreateService](https://docs.aws.amazon.com/apprunner/latest/api/API_CreateService.html), para crear tu servicio.

Con un repositorio de imágenes de origen, se proporciona una imagen de ready-to-use contenedor que App Runner puede implementar para ejecutar el servicio web. Con un repositorio de código fuente, se proporcionan el código y las instrucciones para crear y ejecutar un servicio web, y se orienta a un entorno de ejecución específico. App Runner es compatible con varias plataformas de programación, cada una con uno o más tiempos de ejecución gestionados para las versiones principales de la plataforma.

En este momento, App Runner puede recuperar el código fuente de un [Bitbucket](https://bitbucket.org/) o de un [GitHub](https://github.com/)repositorio, o puede recuperar la imagen de origen de [Amazon Elastic Container Registry](https://docs.aws.amazon.com/AmazonECR/latest/userguide/)  [\(Amazon ECR\) en](https://docs.aws.amazon.com/AmazonECR/latest/userguide/) su. Cuenta de AWS

El siguiente diagrama muestra una descripción general de la arquitectura del servicio de App Runner. En el diagrama, hay dos servicios de ejemplo: uno implementa el código fuente desde Amazon GitHub ECR y el otro implementa una imagen fuente desde Amazon ECR. El mismo flujo se aplica al repositorio de Bitbucket.

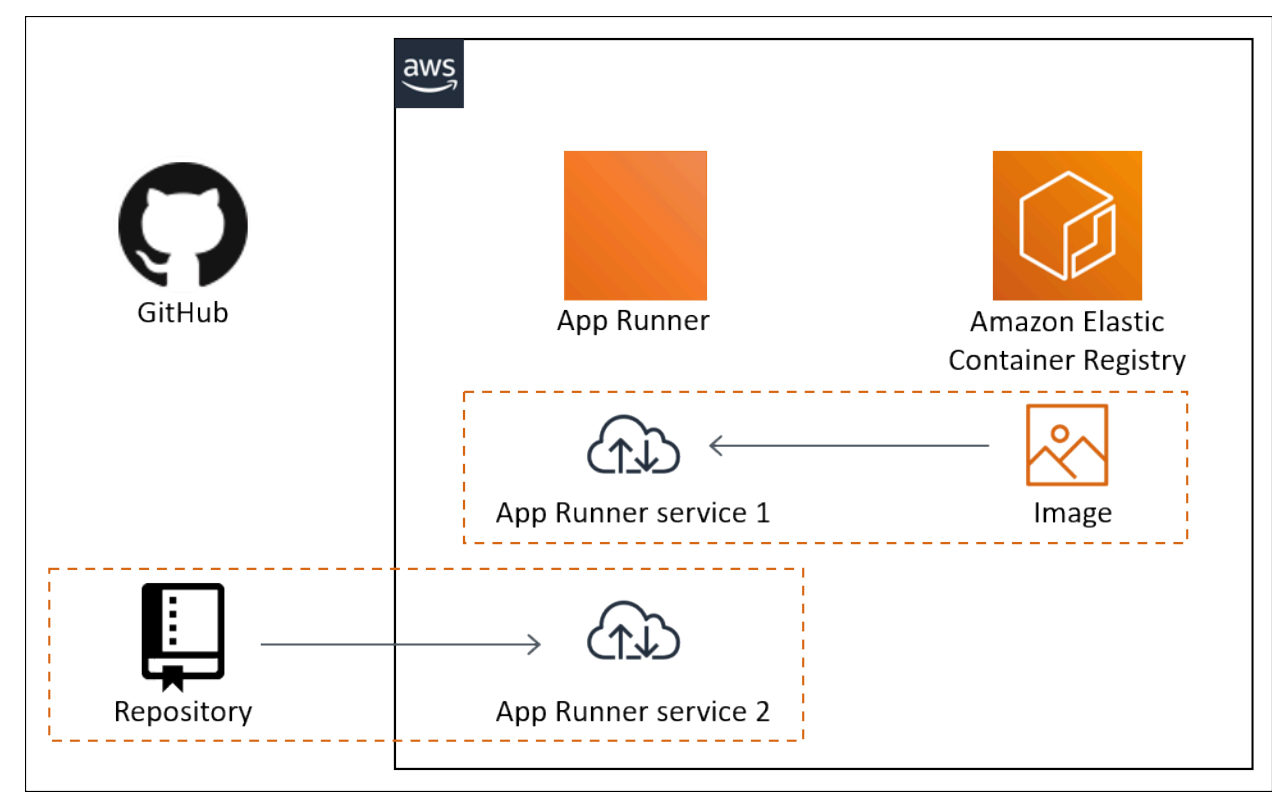

## Conceptos de App Runner

Los siguientes son conceptos clave relacionados con el servicio web que se ejecuta en App Runner:

- Servicio App Runner: AWS recurso que App Runner usa para implementar y administrar tu aplicación en función de su repositorio de código fuente o imagen de contenedor. Un servicio de App Runner es una versión en ejecución de la aplicación. Para obtener más información sobre la creación de un servicio, consulte[the section called "Creación".](#page-124-0)
- Tipo de fuente: el tipo de repositorio de fuentes que proporciona para implementar el servicio de App Runner: [código fuente](#page-48-0) o [imagen fuente.](#page-44-0)
- Proveedor de repositorios: el servicio de repositorio que contiene la fuente de la aplicación (por ejemplo [GitHub, Bitbucket](#page-49-0) o [Amazon ECR\).](#page-44-1)
- Conexión a App Runner: AWS recurso que permite a App Runner acceder a la cuenta de un proveedor de repositorios (por ejemplo, una GitHub cuenta o una organización). Para obtener más información acerca de las conexiones, consulte [the section called "Conexiones".](#page-156-0)
- Tiempo de ejecución: imagen base para implementar un repositorio de código fuente. App Runner proporciona una variedad de tiempos de ejecución gestionados para distintas plataformas y versiones de programación. Para obtener más información, consulte [Servicio basado en código](#page-48-0).
- Implementación: acción que aplica una versión del repositorio fuente (código o imagen) a un servicio de App Runner. La primera implementación en el servicio se produce como parte de la creación del servicio. Las implementaciones posteriores se pueden realizar de dos maneras:
	- Despliegue automático: capacidad de CI/CD. Puede configurar un servicio de App Runner para que compile e implemente automáticamente (para el código fuente) cada versión de la aplicación tal como aparece en el repositorio. Puede ser una nueva confirmación en un repositorio de código fuente o una nueva versión de imagen en un repositorio de imágenes fuente.
	- Implementación manual: una implementación en el servicio de App Runner que se inicia de forma explícita.
- Dominio personalizado: dominio que asocias a tu servicio de App Runner. Los usuarios de tu aplicación web pueden usar este dominio para acceder a tu servicio web en lugar del subdominio predeterminado de App Runner. Para obtener más información, consulte [the section called](#page-170-0)  ["Nombres de dominio personalizados".](#page-170-0)

### **a** Note

[Para aumentar la seguridad de tus aplicaciones de App Runner, el](https://publicsuffix.org/) [dominio\\*.awsapprunner.com está registrado en la lista pública de sufijos \(PSL\).](https://publicsuffix.org/) Para mayor seguridad, te recomendamos que utilices cookies con un Host- prefijo si alguna vez necesitas configurar cookies confidenciales en el nombre de dominio predeterminado de tus aplicaciones de App Runner. Esta práctica le ayudará a proteger su dominio de los intentos de falsificación de solicitudes entre sitios (CSRF). Para obtener más información, consulte la página de [configuración de cookies](https://developer.mozilla.org/en-US/docs/Web/HTTP/Headers/Set-Cookie#cookie_prefixes) en la red de desarrolladores de Mozilla.

• Mantenimiento: actividad que App Runner realiza ocasionalmente en la infraestructura en la que se ejecuta tu servicio de App Runner. Cuando el mantenimiento está en curso, el estado del servicio cambia temporalmente a OPERATION\_IN\_PROGRESS (Operación en curso en la consola) durante unos minutos. Las acciones del servicio (por ejemplo, la implementación, la actualización de la configuración, la pausa/reanudación o la eliminación) se bloquean durante este tiempo. Vuelva a intentar la acción unos minutos más tarde, cuando el estado del servicio vuelva a ser el mismo. RUNNING

### **a** Note

Si la acción falla, no significa que el servicio App Runner esté inactivo. Tu aplicación está activa y sigue gestionando las solicitudes. Es poco probable que su servicio sufra algún tiempo de inactividad.

En concreto, App Runner migra tu servicio si detecta problemas en el hardware subyacente que aloja el servicio. Para evitar cualquier tiempo de inactividad del servicio, App Runner implementa el servicio en un nuevo conjunto de instancias y desplaza el tráfico hacia ellas (una implementación azul-verde). En ocasiones, es posible que veas un ligero aumento temporal en los cargos.

## Configuraciones compatibles con App Runner

Al configurar un servicio de App Runner, debe especificar la configuración de CPU y memoria virtuales que desea asignar a su servicio. El pago se basa en la configuración de procesamiento que seleccione. Para obtener más información acerca de los precios, consulte [Precios de AWS Resource](https://aws.amazon.com/apprunner/pricing) [Groups](https://aws.amazon.com/apprunner/pricing).

La siguiente tabla proporciona información sobre las configuraciones de vCPU y memoria compatibles con App Runner:

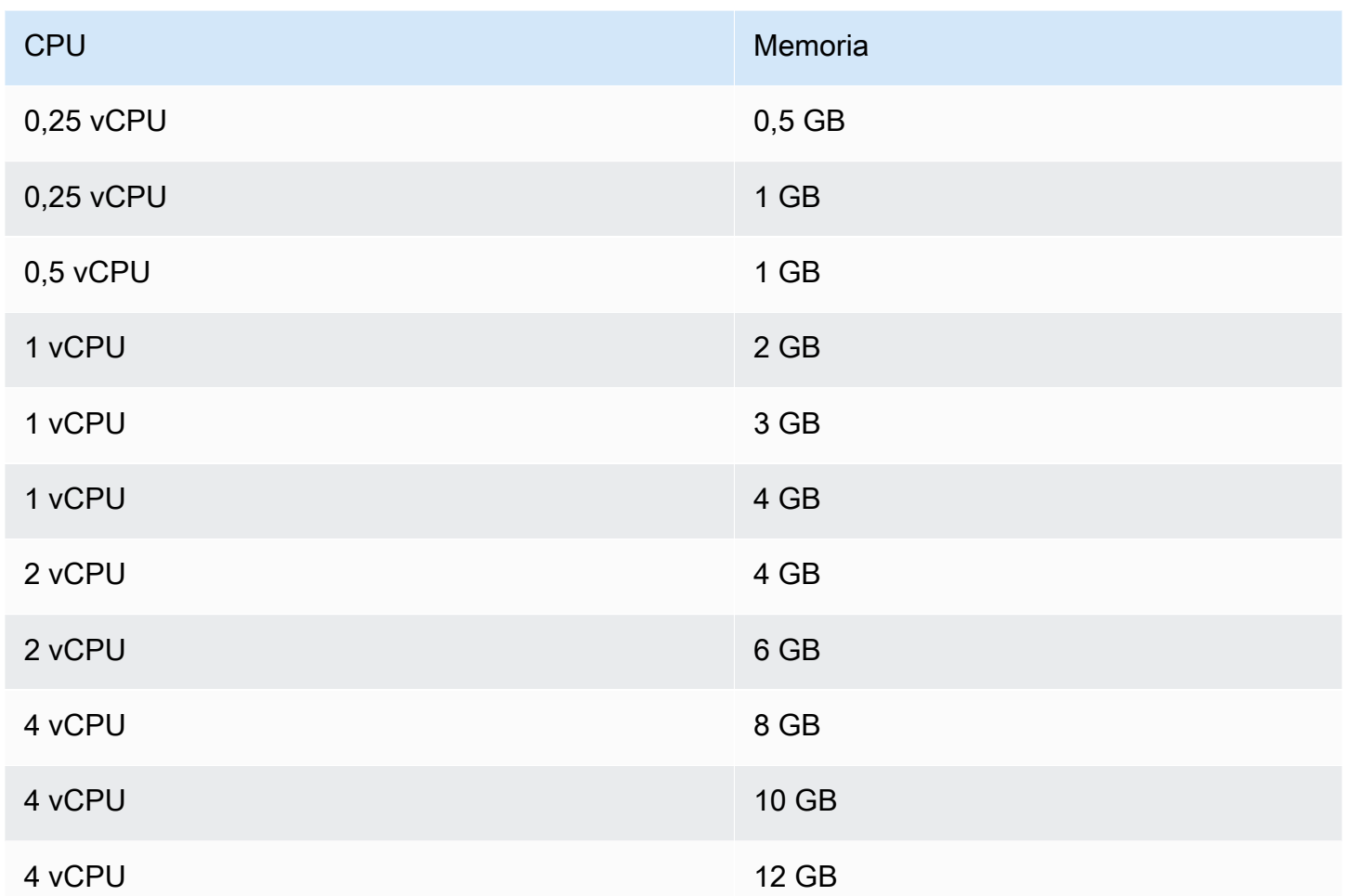

## Recursos de App Runner

Cuando usas App Runner, creas y administras algunos tipos de recursos en tu Cuenta de AWS. Estos recursos se utilizan para acceder a tu código y administrar tus servicios.

La siguiente tabla proporciona una descripción general de estos recursos:

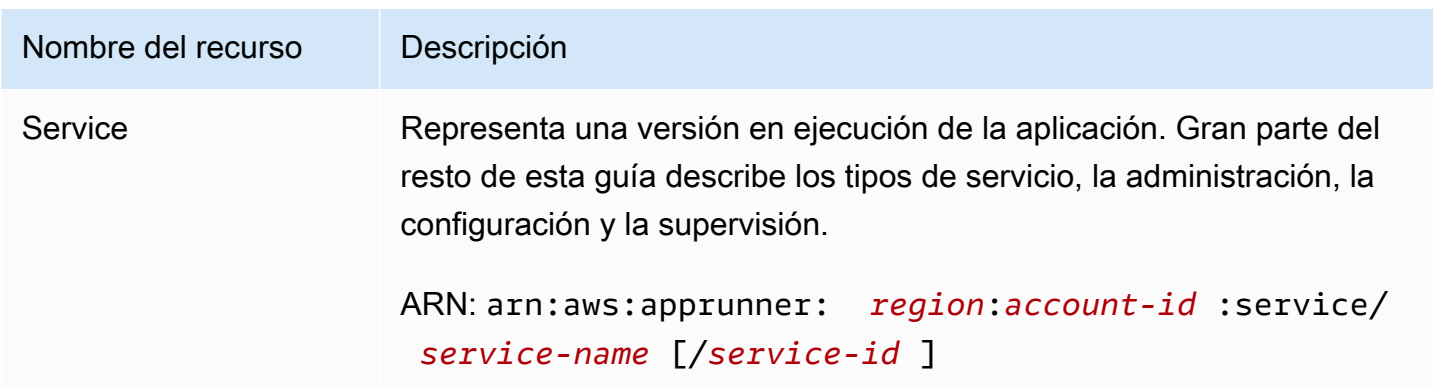

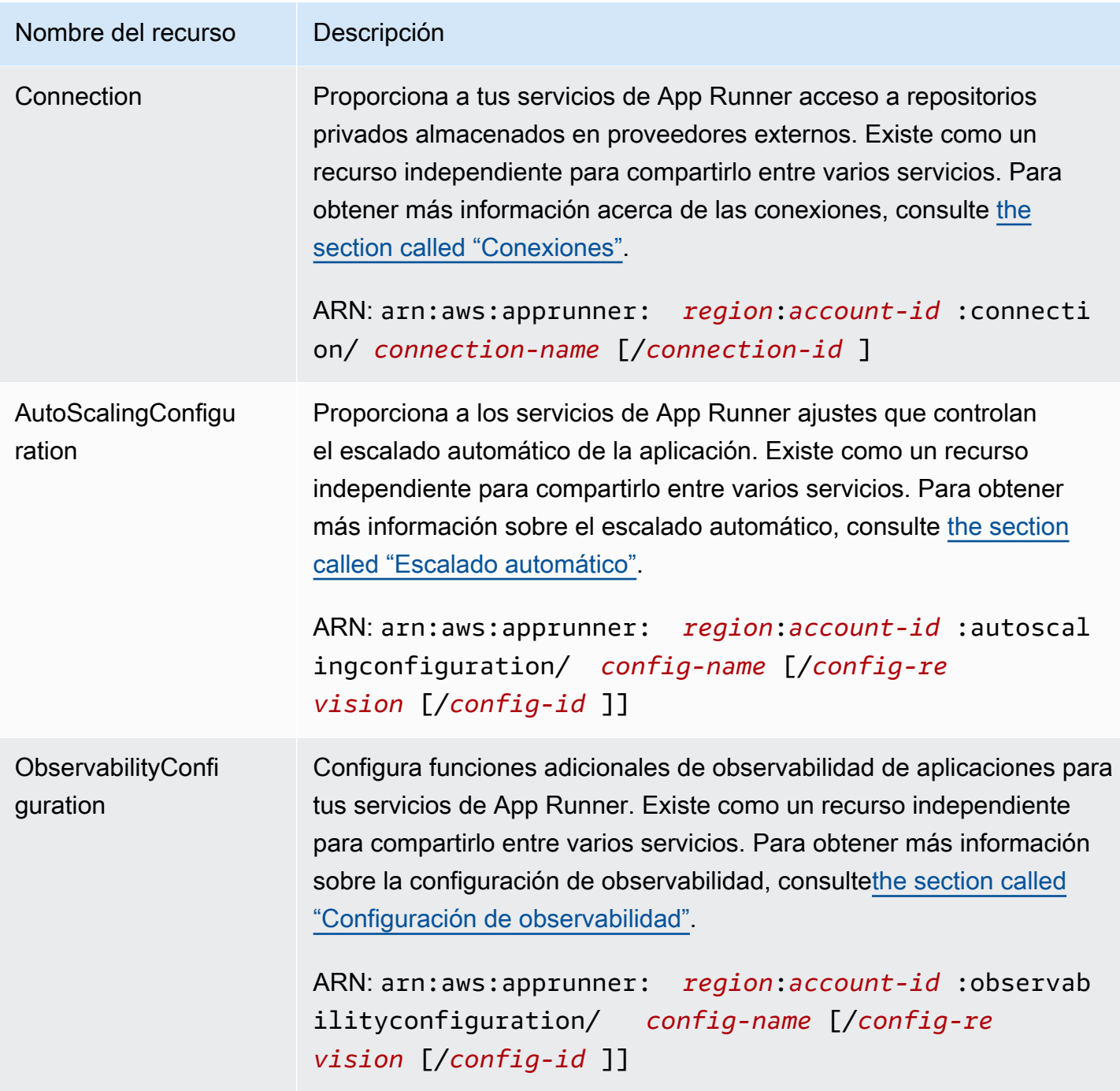

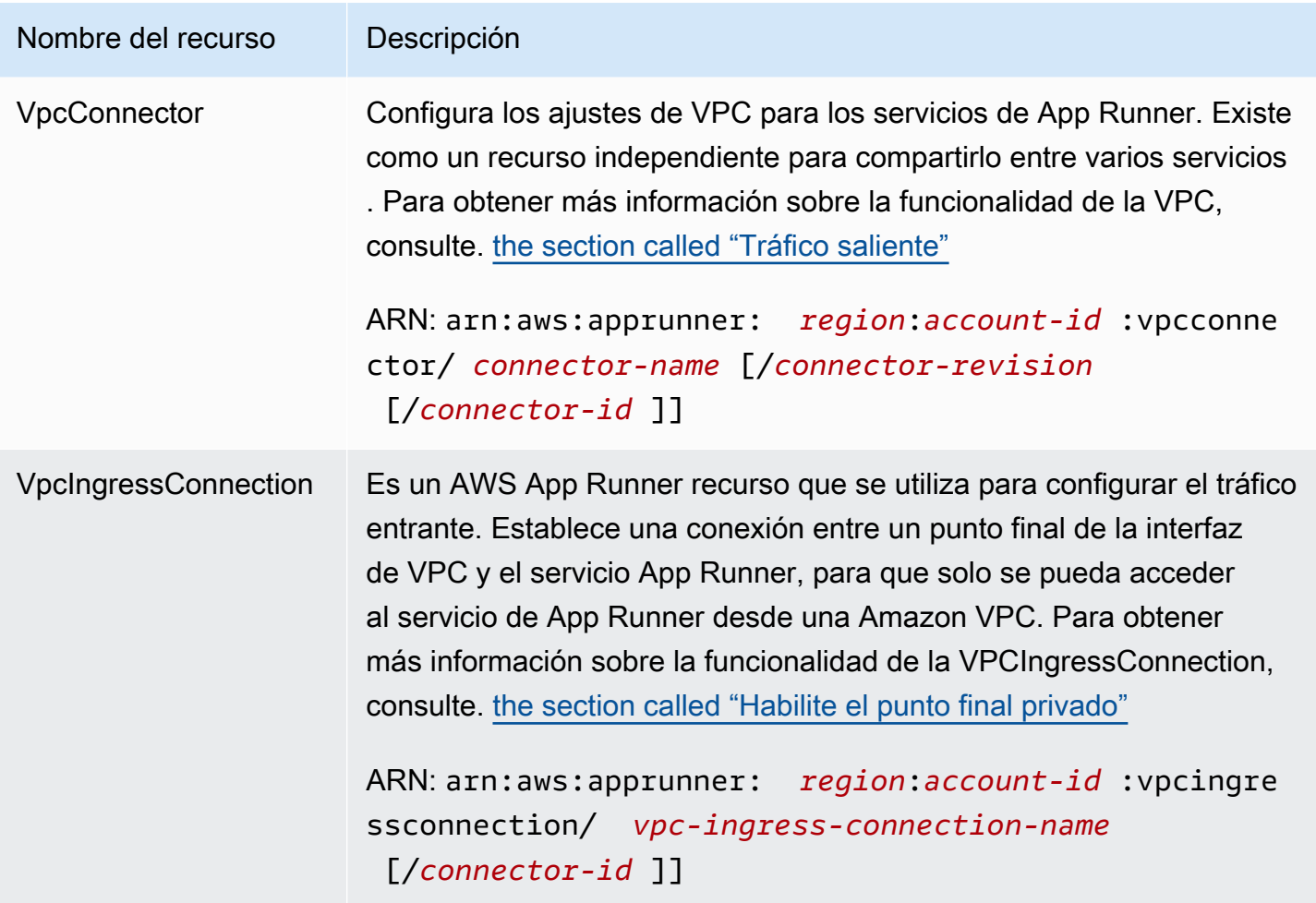

## Cuotas de recursos de App Runner

AWS impone algunas cuotas (también conocidas como límites) a tu cuenta para el uso de AWS recursos en cada una Región de AWS de ellas. En la siguiente tabla, se muestran las cuotas relacionadas con los recursos de App Runner. Las cuotas también se muestran en [AWS App Runner](https://docs.aws.amazon.com/general/latest/gr/apprunner.html) [los puntos finales y las cuotas](https://docs.aws.amazon.com/general/latest/gr/apprunner.html) en. Referencia general de AWS

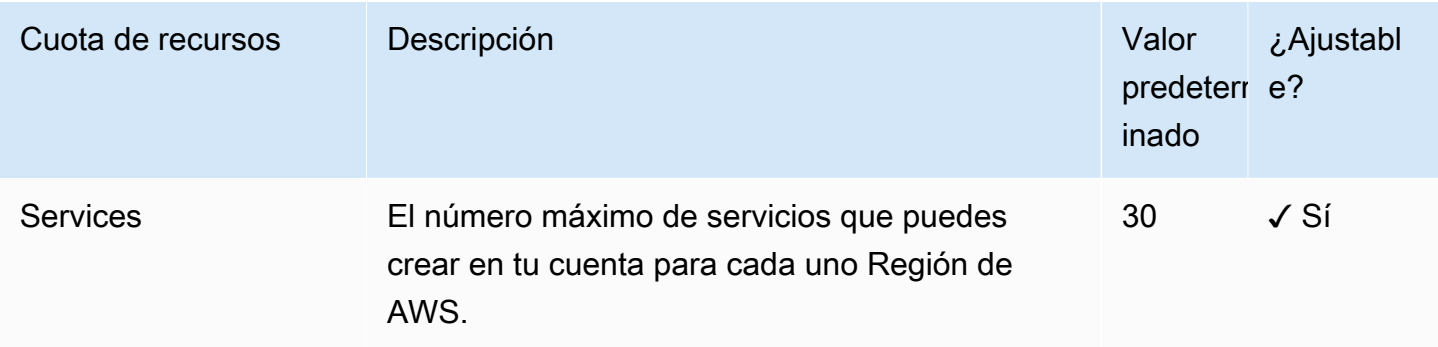

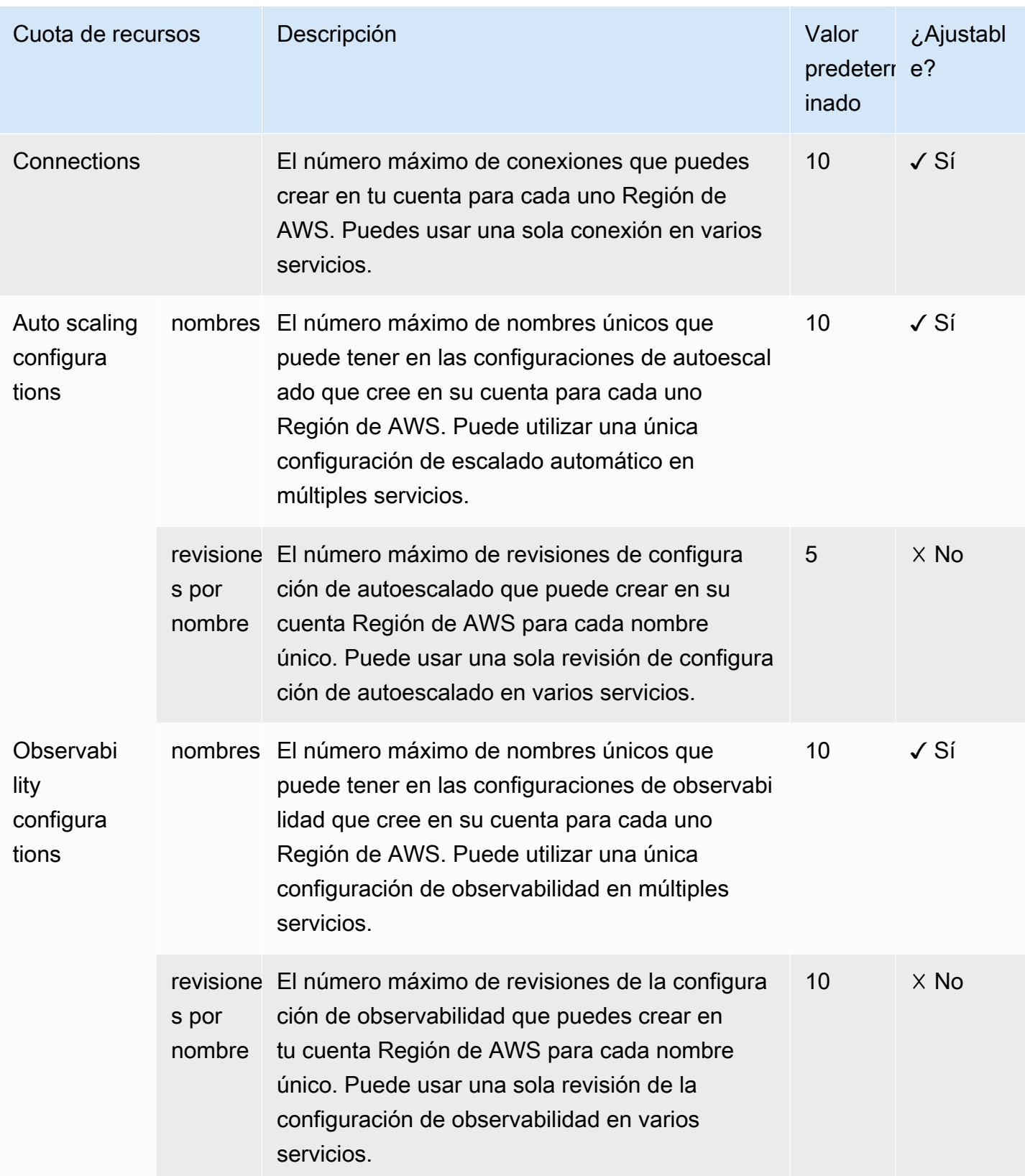

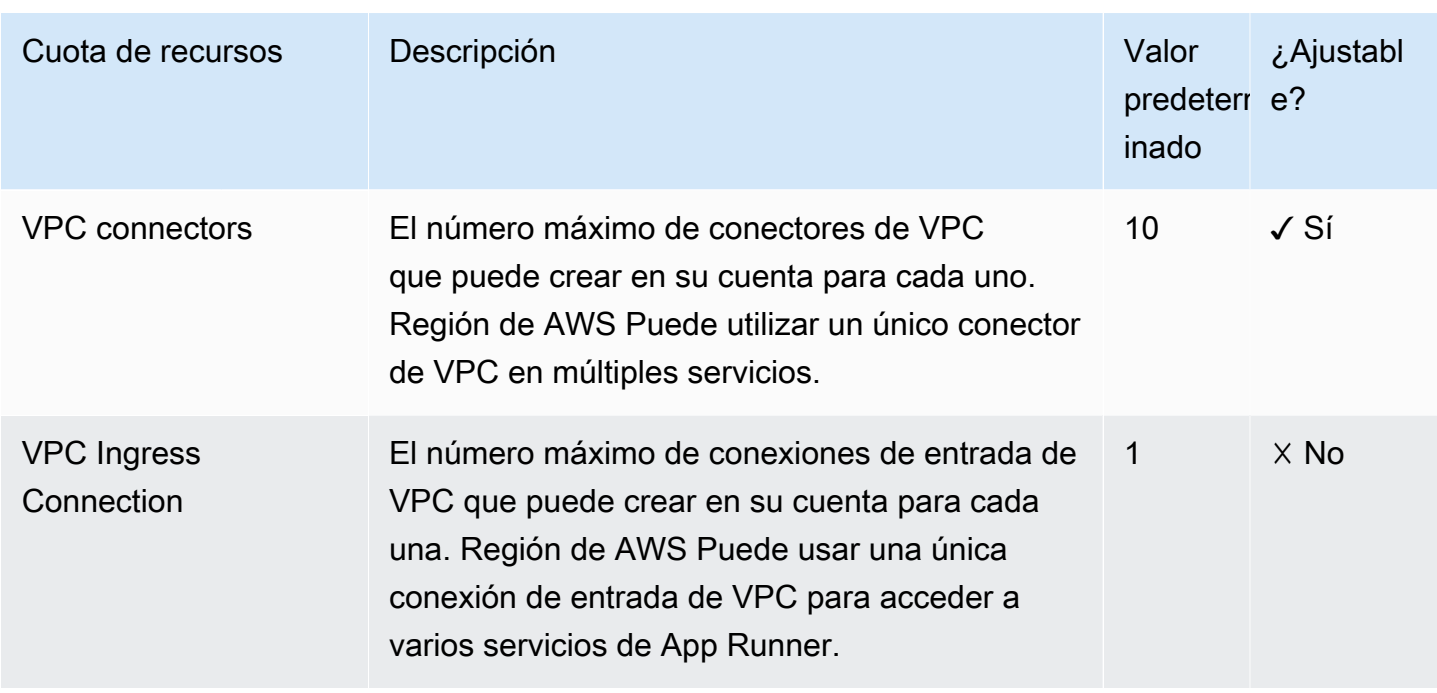

La mayoría de las cuotas son ajustables y puedes solicitar un aumento de cuota para ellas. Para obtener más información, consulte [Solicitar un aumento de cuota](https://docs.aws.amazon.com/servicequotas/latest/userguide/request-quota-increase.html) en la Guía del usuario de Service Quotas.

# <span id="page-44-0"></span>Servicio App Runner basado en una imagen de origen

Puede utilizarlos AWS App Runner para crear y administrar servicios basados en dos tipos de fuentes de servicios fundamentalmente diferentes: el código fuente y la imagen fuente. Independientemente del tipo de fuente, App Runner se encarga de iniciar, ejecutar, escalar y equilibrar la carga del servicio. Puedes usar la función de CI/CD de App Runner para realizar un seguimiento de los cambios en la imagen o el código fuente. Cuando App Runner descubre un cambio, compila automáticamente (para el código fuente) e implementa la nueva versión en tu servicio de App Runner.

En este capítulo se analizan los servicios basados en una imagen de origen. Para obtener información sobre los servicios basados en el código fuente, consulte[Servicio basado en código](#page-48-0).

Una imagen de origen es una imagen contenedora pública o privada almacenada en un repositorio de imágenes. Apuntas App Runner a una imagen e inicia un servicio que ejecuta un contenedor basado en esta imagen. No es necesaria ninguna etapa de creación. Más bien, usted proporciona una ready-to-deploy imagen.

## Proveedores de repositorios de imágenes

App Runner es compatible con los siguientes proveedores de repositorios de imágenes:

- Amazon Elastic Container Registry (Amazon ECR): almacena imágenes que son privadas para un. Cuenta de AWS
- Amazon Elastic Container Registry Public (Amazon ECR Public): almacena imágenes que se pueden leer públicamente.

### Casos de uso de proveedores

- [Uso de una imagen almacenada en Amazon ECR en tu cuenta AWS](#page-44-1)
- [Uso de una imagen almacenada en Amazon ECR en una cuenta diferente AWS](#page-45-0)
- [Uso de una imagen almacenada en Amazon ECR Public](#page-46-0)

### <span id="page-44-1"></span>Uso de una imagen almacenada en Amazon ECR en tu cuenta AWS

[Amazon ECR](https://docs.aws.amazon.com/AmazonECR/latest/userguide/) almacena imágenes en repositorios. Hay repositorios públicos y privados. Para implementar la imagen en un servicio de App Runner desde un repositorio privado, App Runner necesita permiso para leer la imagen de Amazon ECR. Para conceder ese permiso a App Runner, debe proporcionarle a App Runner un rol de acceso. Se trata de un rol AWS Identity and Access Management (IAM) que cuenta con los permisos de acción de Amazon ECR necesarios. Cuando utilizas la consola de App Runner para crear el servicio, puedes elegir un rol existente en tu cuenta. Como alternativa, puedes usar la consola de IAM para crear un nuevo rol personalizado. O bien, puedes elegir que la consola de App Runner cree un rol para ti en función de las políticas administradas.

Cuando utilizas la API de App Runner o la AWS CLI, completas un proceso de dos pasos. En primer lugar, se utiliza la consola de IAM para crear un rol de acceso. Puedes usar una política administrada que te proporcione App Runner o introducir tus propios permisos personalizados. A continuación, proporciona la función de acceso durante la creación del servicio mediante la acción de la [CreateServiceA](https://docs.aws.amazon.com/apprunner/latest/api/API_CreateService.html)PI.

Para obtener información sobre la creación del servicio App Runner, consult[ethe section called](#page-124-0)  ["Creación"](#page-124-0).

## <span id="page-45-0"></span>Uso de una imagen almacenada en Amazon ECR en una cuenta diferente AWS

Al crear un servicio de App Runner, puede usar una imagen almacenada en un repositorio de Amazon ECR que pertenezca a una AWS cuenta distinta a la que se encuentra su servicio. Hay algunas consideraciones adicionales que se deben tener en cuenta a la hora de utilizar una imagen de varias cuentas, además de las enumeradas en la sección anterior sobre una imagen de la misma cuenta.

• El repositorio multicuenta debe tener una política adjunta. La política del repositorio proporciona a tu rol de acceso permisos para leer las imágenes del repositorio. Usa la siguiente política para este propósito. *access-role-arn*Sustitúyalo por el nombre de recurso de Amazon (ARN) de tu rol de acceso.

```
{ 
   "Version": "2012-10-17", 
   "Statement": [ 
     { 
        "Effect": "Allow", 
        "Principal": { 
          "AWS": "access-role-arn" 
        },
```

```
 "Action": [ 
           "ecr:BatchGetImage", 
           "ecr:DescribeImages", 
           "ecr:GetDownloadUrlForLayer" 
        \mathbf{I} } 
   ]
}
```
Para obtener información sobre cómo adjuntar una política de repositorio a un repositorio de Amazon ECR, consulte [Configuración de una declaración de política de repositorio](https://docs.aws.amazon.com/AmazonECR/latest/userguide/set-repository-policy.html) en la Guía del usuario de Amazon Elastic Container Registry.

• App Runner no admite la implementación automática de imágenes de Amazon ECR en una cuenta diferente a la cuenta en la que se encuentra tu servicio.

### <span id="page-46-0"></span>Uso de una imagen almacenada en Amazon ECR Public

[Amazon ECR Public](https://docs.aws.amazon.com/AmazonECR/latest/public/) almacena imágenes legibles públicamente. Estas son las principales diferencias entre Amazon ECR y Amazon ECR Public que debes tener en cuenta en el contexto de los servicios de App Runner:

- Las imágenes públicas de Amazon ECR se pueden leer públicamente. No necesita proporcionar un rol de acceso al crear un servicio basado en una imagen pública de Amazon ECR. El repositorio no necesita ninguna política adjunta.
- App Runner no admite la implementación automática (continua) de imágenes públicas de Amazon ECR.

### Lance un servicio directamente desde Amazon ECR Public

Puede lanzar directamente imágenes de contenedores de aplicaciones web compatibles que estén alojadas en la [Galería pública de Amazon ECR](https://gallery.ecr.aws) como servicios web que se ejecutan en App Runner. Cuando navegue por la galería, busque Iniciar con App Runner en la página de la galería para ver una imagen. Una imagen con esta opción es compatible con App Runner. Para obtener más información sobre la galería, consulte [Uso de la galería pública de Amazon ECR](https://docs.aws.amazon.com/AmazonECR/latest/public/public-gallery.html) en la guía del usuario de Amazon ECR Public.

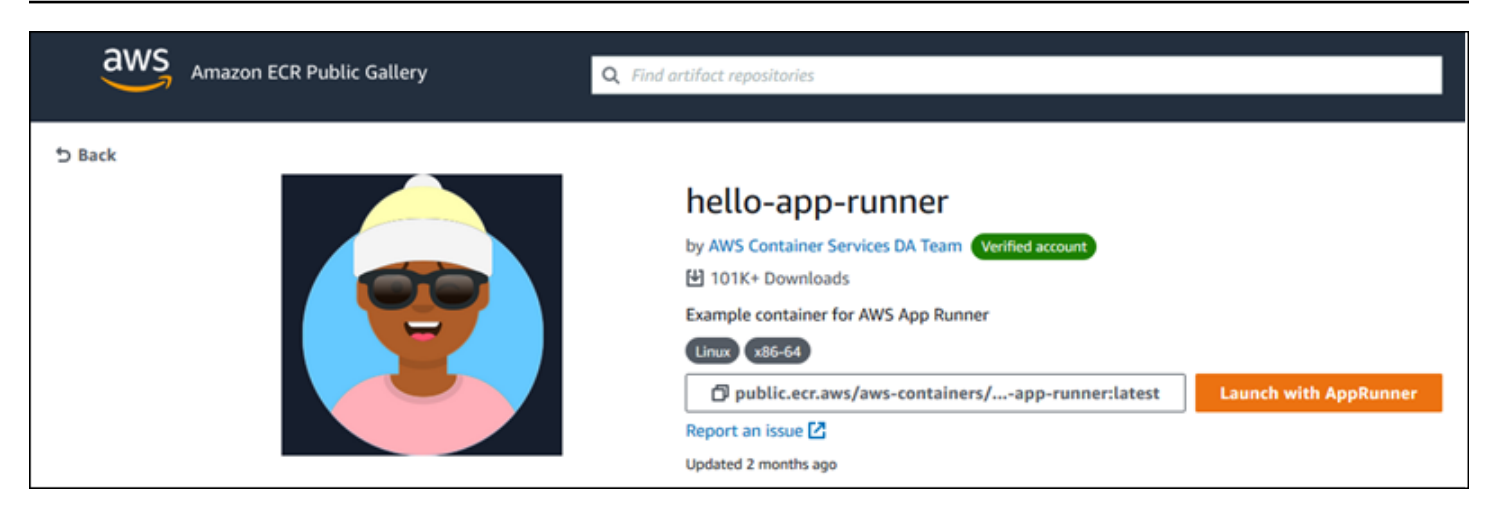

Para lanzar una imagen de galería como un servicio de App Runner

1. En la página de galería de una imagen, selecciona Iniciar con App Runner.

Resultado: la consola de App Runner se abre en una nueva pestaña del navegador. La consola muestra el asistente de creación de servicios, con la mayoría de los nuevos detalles de servicio necesarios rellenados previamente.

- 2. Si desea crear el servicio en una AWS región distinta de la que muestra la consola, seleccione la región que aparece en el encabezado de la consola. A continuación, seleccione otra región.
- 3. En Puerto, introduzca el número de puerto en el que escucha la aplicación de imágenes. Por lo general, lo encontrarás en la página de la galería de la imagen.
- 4. Si lo desea, cambie cualquier otro detalle de configuración.
- 5. Seleccione Siguiente, revise la configuración y, a continuación, elija Crear e implementar.

## Ejemplo de imagen

El equipo de App Runner mantiene la imagen de hello-app-runnerejemplo en una galería pública de Amazon ECR. Puedes usar este ejemplo para empezar a crear un servicio de App Runner basado en imágenes. Para obtener más información, consulte [hello-app-runner](https://gallery.ecr.aws/aws-containers/hello-app-runner).

# <span id="page-48-0"></span>Servicio App Runner basado en código fuente

Puede utilizarlos AWS App Runner para crear y administrar servicios en función de dos tipos de fuentes de servicios fundamentalmente diferentes: el código fuente y la imagen fuente. Independientemente del tipo de fuente, App Runner se encarga de iniciar, ejecutar, escalar y equilibrar la carga del servicio. Puedes usar la función de CI/CD de App Runner para realizar un seguimiento de los cambios en la imagen o el código fuente. Cuando App Runner descubre un cambio, compila automáticamente (para el código fuente) e implementa la nueva versión en tu servicio de App Runner.

En este capítulo se analizan los servicios basados en el código fuente. Para obtener información sobre los servicios basados en una imagen de origen, consulte[Servicio basado en imágenes](#page-44-0).

El código fuente es el código de aplicación que App Runner crea e implementa para usted. Dirige App Runner a un [directorio fuente](#page-50-0) de un repositorio de código y eliges un tiempo de ejecución adecuado que corresponda a una versión de la plataforma de programación. App Runner crea una imagen basada en la imagen base del motor de ejecución y en el código de la aplicación. A continuación, inicia un servicio que ejecuta un contenedor en función de esta imagen.

App Runner proporciona cómodos tiempos de ejecución gestionados específicos de la plataforma. Cada uno de estos tiempos de ejecución crea una imagen de contenedor a partir del código fuente y agrega dependencias de tiempo de ejecución del idioma a la imagen. No necesitas proporcionar instrucciones de configuración y compilación del contenedor, como un Dockerfile.

Los subtemas de este capítulo tratan sobre las distintas plataformas compatibles con App Runner, es decir, plataformas administradas que proporcionan tiempos de ejecución gestionados para diferentes versiones y entornos de programación.

### Temas

- [Proveedores de repositorios de código fuente](#page-49-1)
- [Directorio de fuentes](#page-50-0)
- [Plataformas gestionadas por App Runner](#page-51-0)
- [Versiones de tiempo de ejecución gestionadas y compilación de App Runner](#page-51-1)
- [Uso de la plataforma Python de](#page-57-0)
- [Uso de la plataforma Node.js de](#page-67-0)
- [Uso de la plataforma Java](#page-77-0)
- [Uso de la plataforma .NET de](#page-86-0)
- [Uso de la plataforma PHP de](#page-92-0)
- [Uso de la plataforma Ruby de](#page-105-0)
- [Uso de la plataforma Go de](#page-110-0)

## <span id="page-49-1"></span>Proveedores de repositorios de código fuente

App Runner despliega el código fuente leyéndolo desde un repositorio de código fuente. App Runner es compatible con dos proveedores de repositorios de código fuente: [GitHub](https://github.com/)y [Bitbucket.](https://bitbucket.org/)

### <span id="page-49-0"></span>Implementación desde tu proveedor de repositorios de código fuente

Para implementar el código fuente en un servicio de App Runner desde un repositorio de código fuente, App Runner establece una conexión con él. Cuando utilizas la consola de App Runner para [crear un servicio](#page-124-0), proporcionas los detalles de la conexión y un directorio fuente para que App Runner despliegue tu código fuente.

### Conexiones

Los detalles de conexión se proporcionan como parte del procedimiento de creación del servicio. Cuando utilizas la API de App Runner o la AWS CLI, una conexión es un recurso independiente. En primer lugar, se crea la conexión mediante la acción [CreateConnection](https://docs.aws.amazon.com/apprunner/latest/api/API_CreateConnection.html)de la API. A continuación, proporciona el ARN de la conexión durante la creación del servicio mediante la acción de la [CreateServiceA](https://docs.aws.amazon.com/apprunner/latest/api/API_CreateService.html)PI.

### Directorio de origen

Al crear un servicio, también se proporciona un directorio de origen. De forma predeterminada, App Runner usa el directorio raíz del repositorio como directorio de origen. El directorio fuente es la ubicación del repositorio de código fuente que almacena el código fuente y los archivos de configuración de la aplicación. Los comandos build e start también se ejecutan desde el directorio fuente. Cuando utilizas la API de App Runner o la AWS CLI para crear o actualizar un servicio, proporcionas el directorio de origen en las acciones de la [UpdateService](https://docs.aws.amazon.com/apprunner/latest/api/API_UpdateService.html)API [CreateServicey](https://docs.aws.amazon.com/apprunner/latest/api/API_CreateService.html) la API. Para obtener más información, consulte la sección [Directorio de fuentes](#page-50-0) siguiente.

Para obtener más información sobre la creación del servicio App Runner, consult[ethe section called](#page-124-0)  ["Creación"](#page-124-0). Para obtener más información sobre las conexiones de App Runner, consulte[the section](#page-156-0)  [called "Conexiones"](#page-156-0).

## <span id="page-50-0"></span>Directorio de fuentes

Al crear un servicio de App Runner, puedes proporcionar el directorio de origen, junto con el repositorio y la rama. Defina el valor del campo Directorio fuente en la ruta del directorio del repositorio que almacena el código fuente y los archivos de configuración de la aplicación. App Runner ejecuta los comandos de compilación e inicio desde la ruta del directorio de origen que proporciones.

Introduzca el valor de la ruta del directorio de origen como absoluto desde el directorio del repositorio raíz. Si no especificas un valor, el valor predeterminado es el directorio de nivel superior del repositorio, también conocido como directorio raíz del repositorio.

También tienes la opción de proporcionar diferentes rutas de directorio de origen además del directorio del repositorio de nivel superior. Esto admite una arquitectura de repositorio monorepo, lo que significa que el código fuente de varias aplicaciones se almacena en un repositorio. Para crear y dar soporte a varios servicios de App Runner desde un único monorepo, especifica diferentes directorios de origen al crear cada servicio.

### **a** Note

Si especificas el mismo directorio de origen para varios servicios de App Runner, ambos servicios se implementarán y funcionarán de forma individual.

Si opta por utilizar un archivo de apprunner. yaml configuración para definir los parámetros del servicio, colóquelo en la carpeta del directorio de origen del repositorio.

Si la opción de activación del despliegue está configurada como Automático, los cambios que realices en el directorio de origen activarán un despliegue automático. Solo los cambios en la ruta del directorio de origen activarán una implementación automática. Es importante entender cómo afecta la ubicación del directorio de origen al alcance de una implementación automática. Para obtener más información, consulte las implementaciones automatizadas en[Métodos de](#page-142-0) [implementación](#page-142-0).

### **a** Note

Si tu servicio de App Runner utiliza los tiempos de ejecución gestionados por PHP y quieres designar un directorio fuente distinto del repositorio raíz predeterminado, es importante que

utilices la versión de tiempo de ejecución de PHP correcta. Para obtener más información, consulte [Uso de la plataforma PHP de .](#page-92-0)

# <span id="page-51-0"></span>Plataformas gestionadas por App Runner

Las plataformas gestionadas de App Runner proporcionan tiempos de ejecución gestionados para varios entornos de programación. Cada tiempo de ejecución administrado facilita la creación y la ejecución de contenedores basados en una versión de un lenguaje de programación o entorno de ejecución. Cuando usas un tiempo de ejecución administrado, App Runner comienza con una imagen de tiempo de ejecución administrado. Esta imagen se basa en la [imagen de Docker de](https://hub.docker.com/_/amazonlinux) [Amazon Linux](https://hub.docker.com/_/amazonlinux) y contiene un paquete de ejecución de idiomas, así como algunas herramientas y paquetes de dependencias populares. App Runner usa esta imagen de tiempo de ejecución administrado como imagen base y agrega el código de la aplicación para crear una imagen de Docker. A continuación, implementa esta imagen para ejecutar el servicio web en un contenedor.

Usted especifica un tiempo de ejecución para su servicio de App Runner al [crear un servicio](#page-124-0) mediante la consola de App Runner o la operación de la [CreateService](https://docs.aws.amazon.com/apprunner/latest/api/API_CreateService.html)API. También puedes especificar un tiempo de ejecución como parte de tu código fuente. Usa la runtime palabra clave en un [archivo de configuración de App Runner](#page-277-0) que incluyas en tu repositorio de código. La convención de nomenclatura de un tiempo de ejecución gestionado es. <language-name><major-version>

App Runner actualiza el tiempo de ejecución del servicio a la versión más reciente en cada implementación o actualización del servicio. Si su aplicación requiere una versión específica de un tiempo de ejecución administrado, puede especificarla mediante la runtime-version palabra clave del [archivo de configuración de App Runner.](#page-277-0) Puedes bloquearla en cualquier nivel de versión, incluida una versión principal o secundaria. App Runner solo realiza actualizaciones de nivel inferior en el tiempo de ejecución de tu servicio.

# <span id="page-51-1"></span>Versiones de tiempo de ejecución gestionadas y compilación de App Runner

App Runner ahora ofrece un proceso de compilación actualizado para sus aplicaciones. Actualmente, invoca la nueva compilación para servicios que se ejecutan en tiempos de ejecución gestionados Python 3.11 y Node.js 18, publicada por última vez el [29 de diciembre de 2023.](https://docs.aws.amazon.com/apprunner/latest/relnotes/release-2023-12-29-python-node-prebuild.html) Este proceso de compilación revisado es más rápido y eficiente. También crea una imagen final con un tamaño más reducido que solo contiene el código fuente, los artefactos de compilación y los tiempos de ejecución necesarios para ejecutar la aplicación.

Nos referimos al proceso de compilación más reciente como la versión revisada de App Runner y al proceso de compilación original como la versión original de App Runner. Para evitar cambios repentinos en las versiones anteriores de las plataformas de ejecución, App Runner solo aplica la compilación revisada a versiones de ejecución específicas, normalmente a las versiones principales recién publicadas.

Hemos introducido un nuevo componente en el archivo de apprunner.yaml configuración para que la compilación revisada sea compatible con versiones anteriores para un caso de uso muy específico y, además, para ofrecer más flexibilidad a la hora de configurar la compilación de la aplicación. Este es el [pre-run](#page-285-0)parámetro opcional. Explicamos cuándo usar este parámetro junto con otra información útil sobre las compilaciones en las secciones siguientes.

En la siguiente tabla se indica qué versión de la compilación de App Runner se aplica a versiones específicas de tiempo de ejecución gestionado. Seguiremos actualizando este documento para mantenerte informado sobre nuestros tiempos de ejecución actuales.

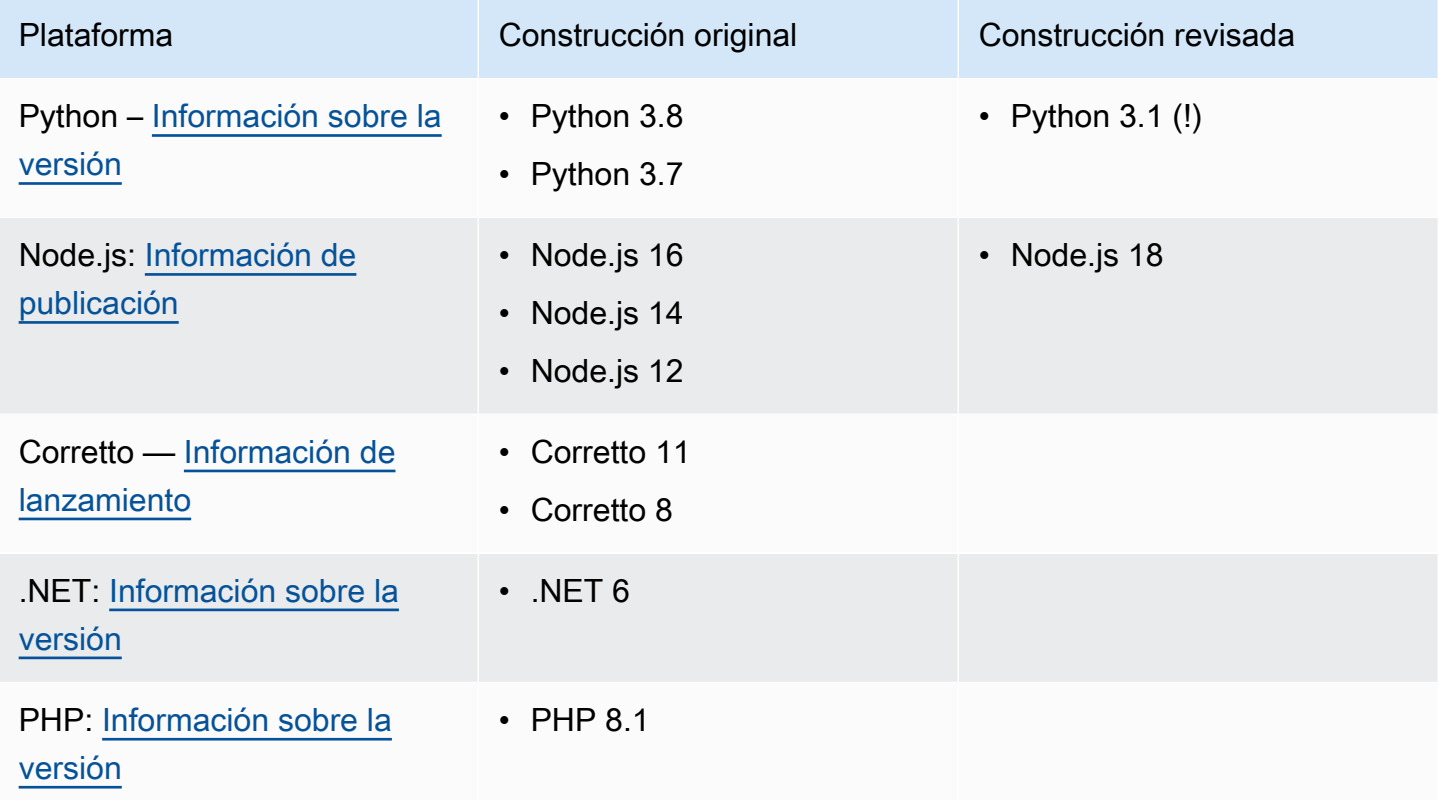

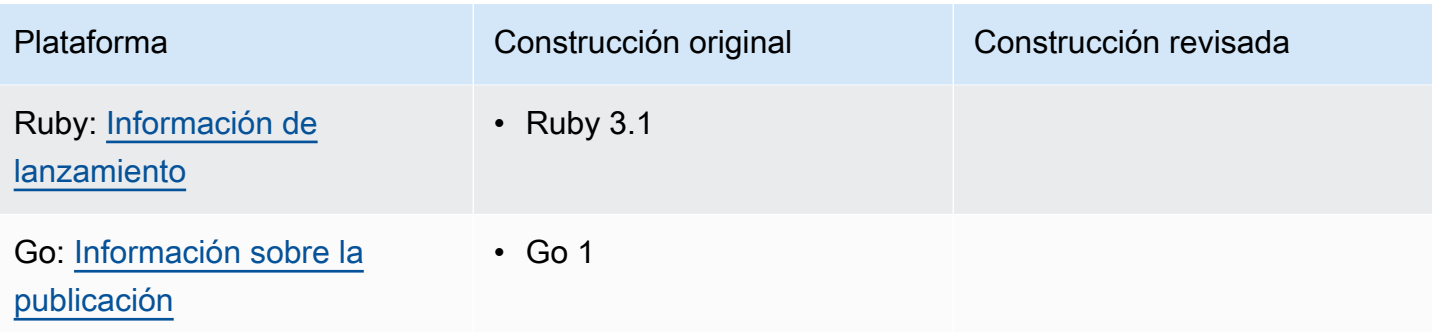

### **A** Important

Python 3.11: tenemos recomendaciones específicas para la configuración de compilación de los servicios que utilizan el tiempo de ejecución gestionado de Python 3.11. Para obtener más información, consulte [Llamadas para versiones de tiempo de ejecución específicas](#page-59-0) el tema de la plataforma Python.

### Más información sobre las compilaciones y la migración de App Runner

Al migrar la aplicación a un entorno de ejecución más reciente que utilice la compilación revisada, es posible que tengas que modificar ligeramente la configuración de la compilación.

Para dar contexto a las consideraciones de migración, primero describiremos los procesos de alto nivel tanto para la compilación original de App Runner como para la versión revisada. Seguiremos con una sección en la que se describen los atributos específicos de tu servicio que podrían requerir algunas actualizaciones de configuración.

### <span id="page-53-0"></span>La versión original de App Runner

El proceso de creación de la aplicación App Runner original aprovecha el AWS CodeBuild servicio. Los pasos iniciales se basan en imágenes seleccionadas por el CodeBuild servicio. Sigue un proceso de compilación de Docker que usa la imagen de tiempo de ejecución administrada de App Runner correspondiente como imagen base.

Los pasos generales son los siguientes:

1. Ejecute pre-build los comandos en una imagen CodeBuild seleccionada.

Los pre-build comandos son opcionales. Solo se pueden especificar en el archivo apprunner.yaml de configuración.

2. Ejecute los build comandos utilizando CodeBuild la misma imagen del paso anterior.

Los build comandos son obligatorios. Se pueden especificar en la consola de App Runner, en la API de App Runner o en el archivo apprunner.yaml de configuración.

- 3. Ejecuta una compilación de Docker para generar una imagen basada en la imagen de tiempo de ejecución gestionada por App Runner para tu plataforma y versión de ejecución específicas.
- 4. Copia el /app directorio de la imagen que generamos en el paso 2. El destino es la imagen basada en la imagen de tiempo de ejecución gestionada por App Runner, que generamos en el paso 3.
- 5. Vuelva a ejecutar los build comandos en la imagen de tiempo de ejecución gestionada por App Runner generada. Volvemos a ejecutar los comandos de compilación para generar artefactos de compilación a partir del código fuente del /app directorio que copiamos en él en el paso 4. App Runner implementará esta imagen más adelante para ejecutar el servicio web en un contenedor.

Los build comandos son obligatorios. Se pueden especificar en la consola de App Runner, en la API de App Runner o en el archivo apprunner.yaml de configuración.

6. Ejecute post-build los comandos de la CodeBuild imagen del paso 2.

Los post-build comandos son opcionales. Solo se pueden especificar en el archivo apprunner.yaml de configuración.

Una vez completada la compilación, App Runner implementa la imagen de tiempo de ejecución gestionada por App Runner generada en el paso 5 para ejecutar el servicio web en un contenedor.

### <span id="page-54-0"></span>La versión revisada de App Runner

El proceso de creación revisado es más rápido y eficiente que el proceso de creación original descrito en la sección anterior. Elimina la duplicación de los comandos de compilación que se producía en la versión anterior. También crea una imagen final con un tamaño más reducido que solo contiene el código fuente, los artefactos de compilación y los tiempos de ejecución necesarios para ejecutar la aplicación.

Este proceso de compilación utiliza una compilación de varias etapas de Docker. Los pasos generales del proceso son los siguientes:

1. Etapa de compilación: inicia un proceso de compilación de docker que ejecute pre-build y build comanda sobre las imágenes de compilación de App Runner.

a. Copia el código fuente de la aplicación en el /app directorio.

### **a** Note

Este /app directorio se designa como directorio de trabajo en todas las etapas de la compilación de Docker.

b. Run Command pre-build.

Los pre-build comandos son opcionales. Solo se pueden especificar en el archivo apprunner.yaml de configuración.

c. Ejecute los build comandos.

Los build comandos son obligatorios. Se pueden especificar en la consola de App Runner, en la API de App Runner o en el archivo apprunner.yaml de configuración.

- 2. Etapa de empaquetado: genera la imagen final del contenedor del cliente, que también se basa en la imagen de ejecución de App Runner.
	- a. Copia el /app directorio de la etapa de compilación anterior a la nueva imagen de ejecución. Esto incluye el código fuente de la aplicación y los artefactos de compilación de la etapa anterior.
	- b. Ejecute los pre-run comandos. Si necesita modificar la imagen en tiempo de ejecución fuera del /app directorio mediante los build comandos, añada los mismos comandos o los necesarios a este segmento del archivo de apprunner.yaml configuración.

Se trata de un parámetro nuevo que se introdujo para admitir la versión revisada de App Runner.

Los pre-run comandos son opcionales. Solo se pueden especificar en el archivo apprunner.yaml de configuración.

### **a** Notas

- Los pre-run comandos solo son compatibles con la versión revisada. No los añada al archivo de configuración si el servicio utiliza versiones en tiempo de ejecución que utilizan la compilación original.
- Si no necesita modificar nada fuera del /app directorio con los build comandos, no necesita pre-run especificarlos.
- 3. Etapa posterior a la compilación: esta etapa se reanuda desde la etapa de compilación y ejecuta post-build los comandos.
	- a. Ejecute los post-build comandos dentro del /app directorio.

Los post-build comandos son opcionales. Solo se pueden especificar en el archivo apprunner.yaml de configuración.

Una vez completada la compilación, App Runner implementa la imagen de ejecución para ejecutar el servicio web en un contenedor.

#### **a** Note

apprunner.yamlAl configurar el proceso de compilación, no se deje engañar por las env entradas de la sección Ejecutar. Aunque el parámetro de pre-run comando, al que se hace referencia en el paso 2 (b), reside en la sección Ejecutar, no utilices el env parámetro de la sección Ejecutar para configurar la compilación. Los pre-run comandos solo hacen referencia a las env variables definidas en la sección Compilación del archivo de configuración. Para obtener más información, consulte [Sección de ejecución](#page-285-0) el capítulo del archivo de configuración de App Runner.

### Requisitos de servicio para tener en cuenta la migración

Si el entorno de su aplicación tiene alguno de estos dos requisitos, tendrá que revisar la configuración de compilación añadiendo pre-run comandos.

- Si necesitas modificar algo fuera del /app directorio con los build comandos.
- Si necesita ejecutar los build comandos dos veces para crear el entorno requerido. Se trata de un requisito muy inusual. La gran mayoría de las versiones no lo harán.

#### Modificaciones fuera del **/app** directorio

- La [versión revisada de App Runner](#page-54-0) asume que la aplicación no tiene dependencias fuera del /app directorio.
- Los comandos que proporciones con el apprunner.yaml archivo, la API de App Runner o la consola de App Runner deben generar artefactos de compilación en el /app directorio.
- Puedes modificar los post-build comandos pre-buildbuild, y para asegurarte de que todos los artefactos de compilación estén en el /app directorio.
- Si la aplicación requiere que la compilación modifique aún más la imagen generada para el servicio, fuera del /app directorio, puede usar los nuevos pre-run comandos delapprunner.yaml. Para obtener más información, consulte [Configuración de las opciones de](#page-277-0) [servicio de App Runner mediante un archivo de configuración](#page-277-0).

### Ejecutar los **build** comandos dos veces

• La [versión original de App Runner](#page-53-0) ejecuta los build comandos dos veces, primero en el paso 2 y luego nuevamente en el paso 5. La versión revisada de App Runner corrige esta redundancia y solo ejecuta los build comandos una vez. Si tu aplicación requiere que los build comandos se ejecuten dos veces, algo inusual, en la versión revisada de App Runner se ofrece la opción de especificar y volver a ejecutar los mismos comandos mediante el pre-run parámetro. Al hacerlo, se conserva el mismo comportamiento de compilación doble.

## <span id="page-57-0"></span>Uso de la plataforma Python de

La plataforma AWS App Runner Python proporciona tiempos de ejecución gestionados. Cada tiempo de ejecución facilita la creación y ejecución de contenedores con aplicaciones web basadas en una versión de Python. Cuando utilizas un entorno de ejecución de Python, App Runner comienza con una imagen de tiempo de ejecución de Python gestionada. Esta imagen se basa en la [imagen de](https://hub.docker.com/_/amazonlinux) [Docker de Amazon Linux](https://hub.docker.com/_/amazonlinux) y contiene el paquete de tiempo de ejecución de una versión de Python y algunas herramientas y paquetes de dependencias populares. App Runner usa esta imagen de tiempo de ejecución administrado como imagen base y agrega el código de la aplicación para crear una imagen de Docker. A continuación, implementa esta imagen para ejecutar el servicio web en un contenedor.

Usted especifica un tiempo de ejecución para su servicio de App Runner al [crear un servicio](#page-124-0) mediante la consola de App Runner o la operación de la [CreateService](https://docs.aws.amazon.com/apprunner/latest/api/API_CreateService.html)API. También puedes especificar un tiempo de ejecución como parte de tu código fuente. Usa la runtime palabra clave en un [archivo de configuración de App Runner](#page-277-0) que incluyas en tu repositorio de código. La convención de nomenclatura de un tiempo de ejecución gestionado es. <language-name><major-version>

Para obtener nombres y versiones de tiempo de ejecución de Python válidos, consult[ethe section](#page-65-0) [called "Información sobre la versión"](#page-65-0).

App Runner actualiza el tiempo de ejecución del servicio a la versión más reciente en cada implementación o actualización del servicio. Si su aplicación requiere una versión específica de un tiempo de ejecución administrado, puede especificarla mediante la runtime-version palabra clave del [archivo de configuración de App Runner.](#page-277-0) Puedes bloquearla en cualquier nivel de versión, incluida una versión principal o secundaria. App Runner solo realiza actualizaciones de nivel inferior en el tiempo de ejecución de tu servicio.

Sintaxis de versión para tiempos de ejecución de Python: *major*[.*minor*[.*patch*]]

Por ejemplo: 3.8.5

Los siguientes ejemplos muestran el bloqueo de versiones:

- 3.8— Bloquee las versiones principales y secundarias. App Runner actualiza solo las versiones con parches.
- 3.8.5— Bloquear una versión de parche específica. App Runner no actualiza tu versión en tiempo de ejecución.

### Temas

- [Configuración del tiempo de ejecución de Python](#page-58-0)
- [Llamadas para versiones de tiempo de ejecución específicas](#page-59-0)
- [Ejemplos de tiempo de ejecución de Python](#page-60-0)
- [Información sobre la versión del motor de ejecución de Python](#page-65-0)

## <span id="page-58-0"></span>Configuración del tiempo de ejecución de Python

Al elegir un tiempo de ejecución administrado, también debe configurar, como mínimo, los comandos de compilación y ejecución. Los configuras al [crear](#page-124-0) o [actualizar](#page-147-0) tu servicio App Runner. Puede hacerlo mediante uno de los siguientes métodos:

- Mediante la consola de App Runner: especifique los comandos en la sección Configurar compilación del proceso de creación o en la pestaña de configuración.
- Uso de la API de App Runner: llame a la operación [CreateServiceo](https://docs.aws.amazon.com/apprunner/latest/api/API_CreateService.html) [UpdateService](https://docs.aws.amazon.com/apprunner/latest/api/API_UpdateService.html)API. Especifique los comandos mediante los StartCommand miembros BuildCommand y del tipo de [CodeConfigurationValuesd](https://docs.aws.amazon.com/apprunner/latest/api/API_CodeConfigurationValues.html)atos.

• Uso de un [archivo de configuración](#page-277-0): especifique uno o más comandos de compilación en un máximo de tres fases de compilación y un solo comando de ejecución que sirva para iniciar la aplicación. Hay opciones de configuración opcionales adicionales.

Proporcionar un archivo de configuración es opcional. Al crear un servicio de App Runner mediante la consola o la API, debe especificar si App Runner obtiene los ajustes de configuración directamente al crearlos o de un archivo de configuración.

### <span id="page-59-0"></span>Llamadas para versiones de tiempo de ejecución específicas

### **a** Note

App Runner ahora ejecuta un proceso de compilación actualizado para aplicaciones basado en las siguientes versiones de tiempo de ejecución: Python 3.11 y Node.js 18. Si la aplicación se ejecuta en alguna de estas versiones en tiempo de ejecución, consulte [Versiones de](#page-51-1) [tiempo de ejecución gestionadas y compilación de App Runner](#page-51-1) para obtener más información sobre el proceso de compilación revisado. Las aplicaciones que utilizan todas las demás versiones en tiempo de ejecución no se ven afectadas y siguen utilizando el proceso de compilación original.

### Python 3.11 (versión revisada de App Runner)

Usa la siguiente configuración en apprunner.yaml para el tiempo de ejecución administrado de Python 3.11.

• Establece la clave de la sección superior en runtime python311

Example

### **runtime:** python311

- Use el pip3 en lugar de pip para instalar las dependencias.
- Utilice el python3 intérprete en lugar de. python
- Ejecute el pip3 instalador como un pre-run comando. Python instala las dependencias fuera del /app directorio. Dado que App Runner ejecuta la versión revisada de App Runner para Python 3.11, se perderá todo lo que se instale fuera del /app directorio mediante los comandos de la

sección Compilación del apprunner. yaml archivo. Para obtener más información, consulte La [versión revisada de App Runner](#page-54-0).

### Example

```
run: 
   runtime-version: 3.11
   pre-run: 
     - pip3 install pipenv 
     - pipenv install 
     - python3 copy-global-files.py 
   command: pipenv run gunicorn django_apprunner.wsgi --log-file -
```
Para obtener más información, consulte también el [ejemplo de un archivo de configuración extendido](#page-62-0)  [para Python 3.11](#page-62-0) más adelante en este tema.

### <span id="page-60-0"></span>Ejemplos de tiempo de ejecución de Python

Los siguientes ejemplos muestran los archivos de configuración de App Runner para crear y ejecutar un servicio de Python. El último ejemplo es el código fuente de una aplicación Python completa que se puede implementar en un servicio de tiempo de ejecución de Python.

### **a** Note

La versión en tiempo de ejecución que se utiliza en estos ejemplos es la *3.7.7* y la *3.11*. Puede sustituirla por la versión que desee utilizar. Para ver la última versión de tiempo de ejecución de Python compatible, consulte[the section called "Información sobre la versión"](#page-65-0).

Archivo de configuración mínimo de Python

En este ejemplo, se muestra un archivo de configuración mínimo que puede utilizar con un entorno de ejecución gestionado por Python. Para ver las suposiciones que App Runner hace con un archivo de configuración mínimo, consulte[the section called "Ejemplos de archivos de configuración"](#page-278-0).

Python 3.11 usa los python3 comandos pip3 y. Para obtener más información, consulte el [ejemplo](#page-62-0)  [de un archivo de configuración extendido para Python 3.11](#page-62-0) más adelante en este tema.

#### Example apprunner.yaml

```
version: 1.0
runtime: python3 
build: 
   commands: 
     build: 
        - pip install pipenv 
        - pipenv install 
run: 
   command: python app.py
```
Archivo de configuración de Python extendido

Este ejemplo muestra el uso de todas las claves de configuración con un entorno de ejecución gestionado por Python.

### **a** Note

La versión de tiempo de ejecución que se utiliza en estos ejemplos es la *3.7.7*. Puede sustituirla por la versión que desee utilizar. Para ver la última versión de tiempo de ejecución de Python compatible, consulte[the section called "Información sobre la versión"](#page-65-0). Python 3.11 usa los python3 comandos pip3 y. Para obtener más información, consulte el ejemplo de un archivo de configuración extendido para Python 3.11 más adelante en este tema.

#### Example apprunner.yaml

```
version: 1.0
runtime: python3 
build: 
   commands: 
     pre-build: 
       - wget -c https://s3.amazonaws.com/DOC-EXAMPLE-BUCKET/test-lib.tar.gz -O - | tar 
  -xz 
     build: 
       - pip install pipenv 
       - pipenv install 
     post-build: 
       - python manage.py test
```
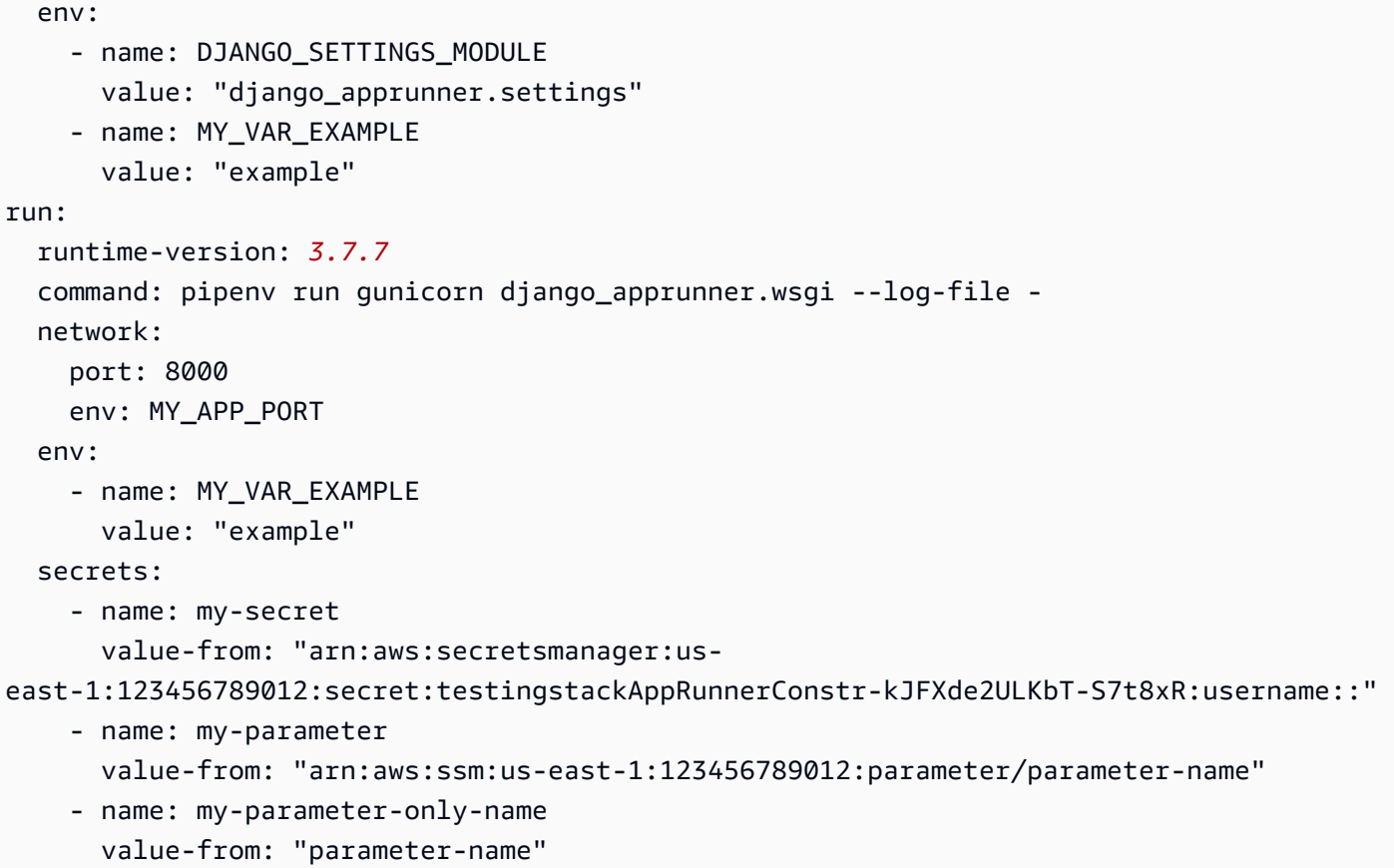

<span id="page-62-0"></span>Archivo de configuración de Python extendido: Python 3.11 (usa una compilación revisada)

En este ejemplo se muestra el uso de todas las claves de configuración con un entorno de ejecución gestionado por Python 3.11 en. apprunner.yaml En este ejemplo se incluye una pre-run sección, ya que esta versión de Python usa la versión revisada de App Runner.

El pre-run parámetro solo es compatible con la versión revisada de App Runner. No insertes este parámetro en el archivo de configuración si la aplicación usa versiones en tiempo de ejecución compatibles con la compilación original de App Runner. Para obtener más información, consulte [Versiones de tiempo de ejecución gestionadas y compilación de App Runner](#page-51-1).

#### **a** Note

La versión en tiempo de ejecución que se usa en estos ejemplos es la *3.11*. Puede sustituirla por la versión que desee utilizar. Para ver la última versión de tiempo de ejecución de Python compatible, consulte[the section called "Información sobre la versión"](#page-65-0).

Example apprunner.yaml

```
version: 1.0
runtime: python311
build: 
   commands: 
     pre-build: 
       - wget -c https://s3.amazonaws.com/DOC-EXAMPLE-BUCKET/test-lib.tar.gz -O - | tar 
 -xz build: 
       - pip3 install pipenv 
       - pipenv install 
     post-build: 
       - python3 manage.py test 
   env: 
    - name: DJANGO SETTINGS MODULE
       value: "django_apprunner.settings" 
     - name: MY_VAR_EXAMPLE 
       value: "example"
run: 
   runtime-version: 3.11
   pre-run: 
     - pip3 install pipenv 
     - pipenv install 
     - python3 copy-global-files.py 
   command: pipenv run gunicorn django_apprunner.wsgi --log-file - 
   network: 
     port: 8000 
     env: MY_APP_PORT 
   env: 
     - name: MY_VAR_EXAMPLE 
       value: "example" 
   secrets: 
     - name: my-secret 
       value-from: "arn:aws:secretsmanager:us-
east-1:123456789012:secret:testingstackAppRunnerConstr-kJFXde2ULKbT-S7t8xR:username::" 
     - name: my-parameter 
       value-from: "arn:aws:ssm:us-east-1:123456789012:parameter/parameter-name" 
     - name: my-parameter-only-name 
       value-from: "parameter-name"
```
#### Fuente completa de la aplicación Python

En este ejemplo, se muestra el código fuente de una aplicación de Python completa que se puede implementar en un servicio de tiempo de ejecución de Python.

#### Example requirements.txt

pyramid==2.0

#### Example server.py

```
from wsgiref.simple_server import make_server
from pyramid.config import Configurator
from pyramid.response import Response
import os
def hello_world(request): 
     name = os.environ.get('NAME') 
    if name == None or len(name) == 0:
         name = "world" 
    message = "Hello, " + name + "!\n\frac{\nu}{\nu} return Response(message)
if __name__ == '__main__': port = int(os.environ.get("PORT")) 
     with Configurator() as config: 
         config.add_route('hello', '/') 
         config.add_view(hello_world, route_name='hello') 
         app = config.make_wsgi_app() 
     server = make_server('0.0.0.0', port, app) 
     server.serve_forever()
```
#### Example apprunner.yaml

```
version: 1.0
runtime: python3
build: 
   commands: 
     build: 
       - pip install -r requirements.txt
run: 
   command: python server.py
```
### <span id="page-65-0"></span>Información sobre la versión del motor de ejecución de Python

En este tema se enumeran todos los detalles de las versiones de tiempo de ejecución de Python compatibles con App Runner.

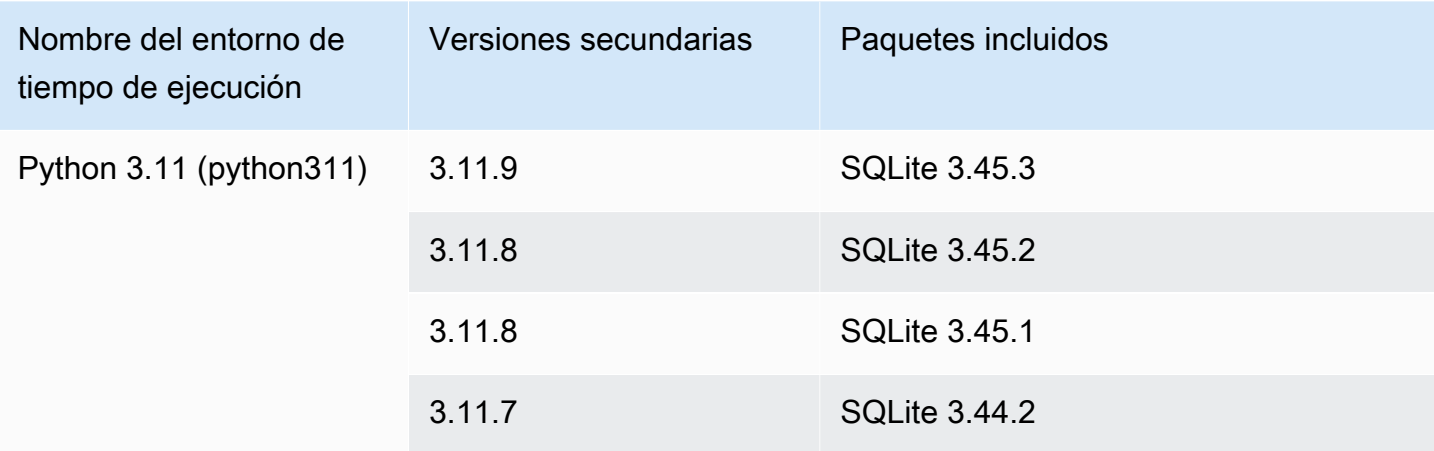

Versiones de tiempo de ejecución compatibles: versión revisada de App Runner

### **a** Notas

- Python 3.11: tenemos recomendaciones específicas para la configuración de compilación de los servicios que utilizan el tiempo de ejecución gestionado de Python 3.11. Para obtener más información, consulte [Llamadas para versiones de tiempo de ejecución](#page-59-0) [específicas](#page-59-0) el tema de la plataforma Python.
- App Runner proporciona un proceso de compilación revisado para los principales tiempos de ejecución específicos que se publicaron más recientemente. Por este motivo, verás referencias a la versión revisada de App Runner y a la versión original de App Runner en determinadas secciones de este documento. Para obtener más información, consulte [Versiones de tiempo de ejecución gestionadas y compilación de App Runner](#page-51-1).

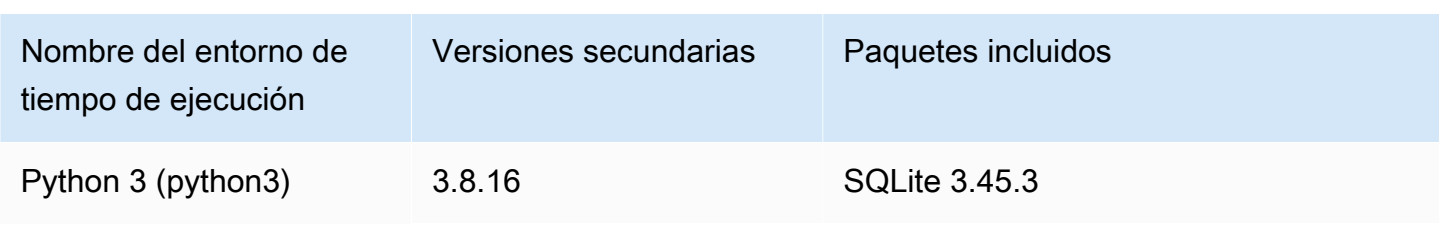

Versiones de ejecución compatibles: versión original de App Runner

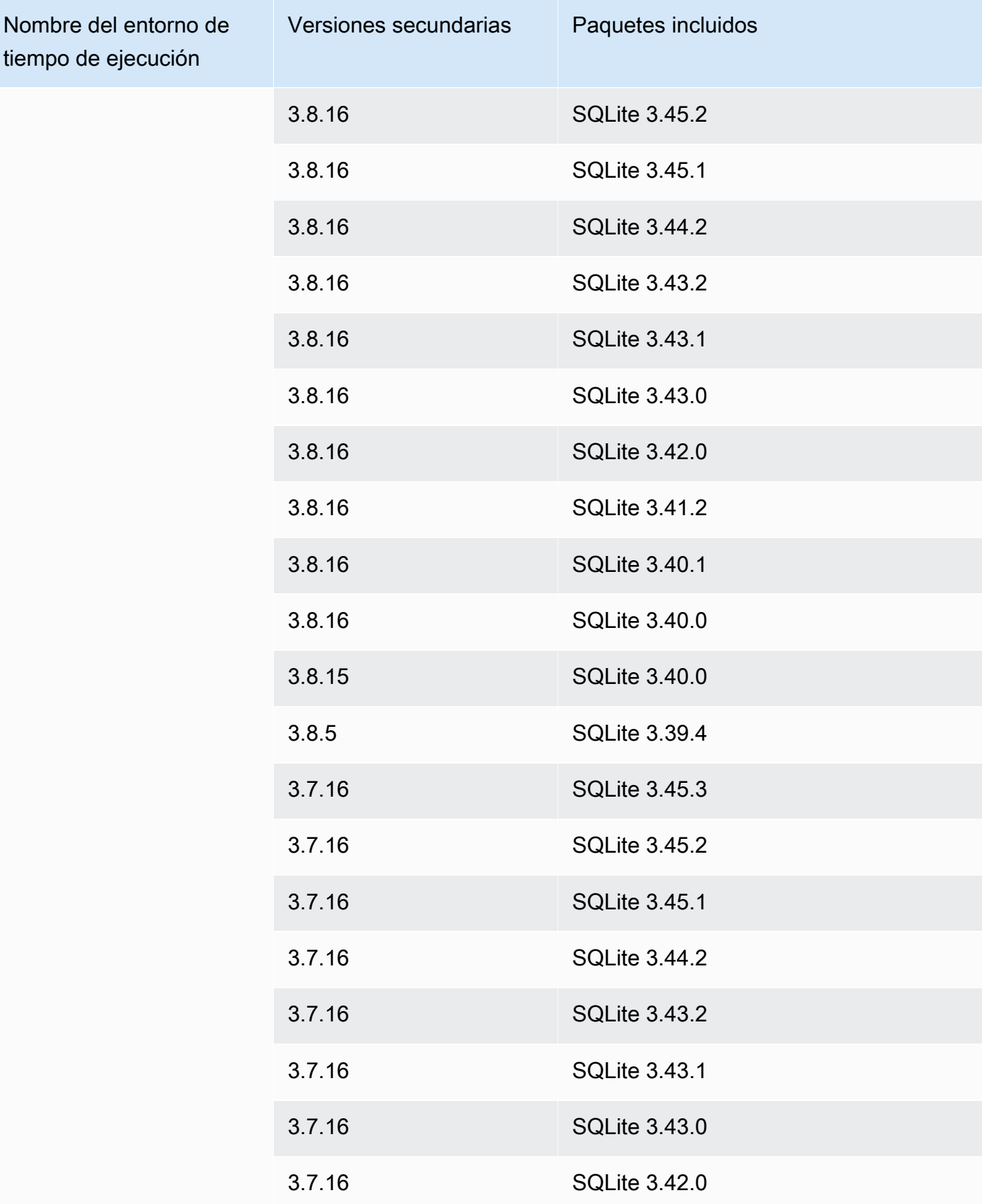

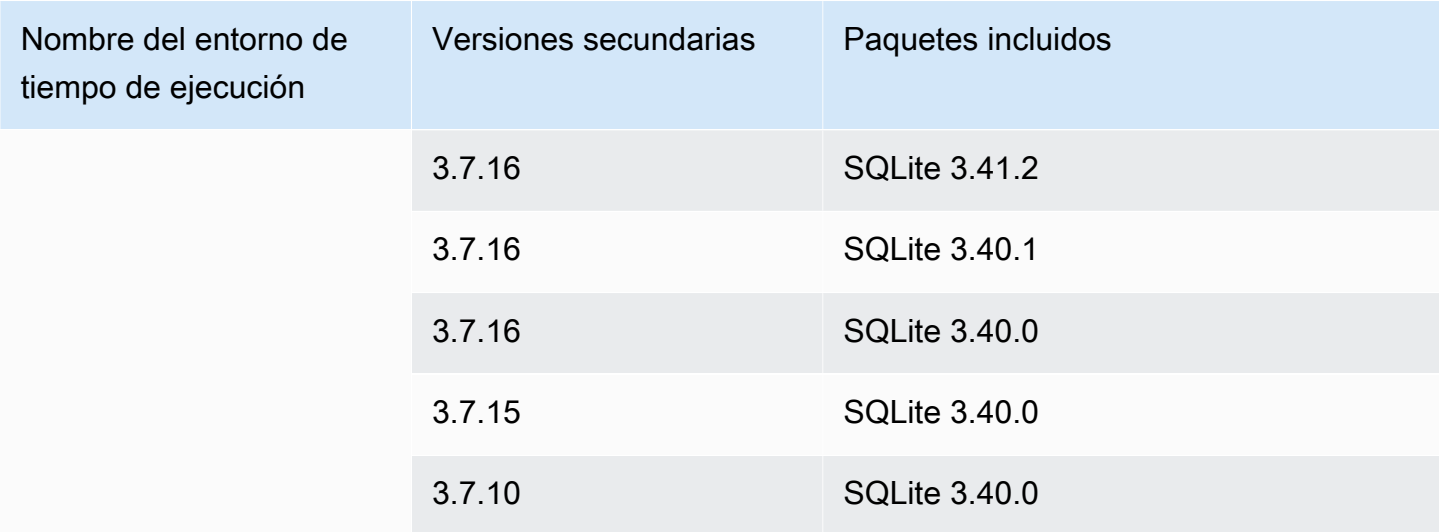

## <span id="page-67-0"></span>Uso de la plataforma Node.js de

La plataforma AWS App Runner Node.js proporciona tiempos de ejecución gestionados. Cada tiempo de ejecución facilita la creación y ejecución de contenedores con aplicaciones web basadas en una versión de Node.js. Cuando usas un entorno de ejecución de Node.js, App Runner comienza con una imagen de tiempo de ejecución de Node.js administrada. Esta imagen se basa en la [imagen](https://hub.docker.com/_/amazonlinux) [de Docker de Amazon Linux](https://hub.docker.com/_/amazonlinux) y contiene el paquete de tiempo de ejecución de una versión de Node.js y algunas herramientas. App Runner usa esta imagen de tiempo de ejecución administrada como imagen base y agrega el código de la aplicación para crear una imagen de Docker. A continuación, implementa esta imagen para ejecutar el servicio web en un contenedor.

Usted especifica un tiempo de ejecución para su servicio de App Runner al [crear un servicio](#page-124-0) mediante la consola de App Runner o la operación de la [CreateService](https://docs.aws.amazon.com/apprunner/latest/api/API_CreateService.html)API. También puedes especificar un tiempo de ejecución como parte de tu código fuente. Usa la runtime palabra clave en un [archivo de configuración de App Runner](#page-277-0) que incluyas en tu repositorio de código. La convención de nomenclatura de un tiempo de ejecución gestionado es. <language-name><major-version>

Para obtener nombres y versiones de tiempo de ejecución de Node.js válidos, consulte[the section](#page-76-0)  [called "Información de publicación"](#page-76-0).

App Runner actualiza el tiempo de ejecución del servicio a la versión más reciente en cada implementación o actualización del servicio. Si su aplicación requiere una versión específica de un tiempo de ejecución administrado, puede especificarla mediante la runtime-version palabra clave del [archivo de configuración de App Runner.](#page-277-0) Puedes bloquearla en cualquier nivel de versión, incluida una versión principal o secundaria. App Runner solo realiza actualizaciones de nivel inferior en el tiempo de ejecución del servicio.

Sintaxis de versión para los tiempos de ejecución de Node.js: *major*[.*minor*[.*patch*]]

Por ejemplo: 12.21.0

Los siguientes ejemplos muestran el bloqueo de versiones:

- 12.21— Bloquee las versiones principales y secundarias. App Runner actualiza solo las versiones con parches.
- 12.21.0— Bloquear una versión de parche específica. App Runner no actualiza tu versión en tiempo de ejecución.

### Temas

- [Configuración de tiempo de ejecución de Node.js](#page-68-0)
- [Llamadas para versiones de ejecución específicas](#page-71-0)
- [Ejemplos de tiempo de ejecución de Node.js](#page-71-1)
- [Información sobre la versión de Node.js Runtime](#page-76-0)

### <span id="page-68-0"></span>Configuración de tiempo de ejecución de Node.js

Al elegir un tiempo de ejecución administrado, también debe configurar, como mínimo, los comandos de compilación y ejecución. Los configuras al [crear](#page-124-0) o [actualizar](#page-147-0) tu servicio App Runner. Puede hacerlo mediante uno de los siguientes métodos:

- Mediante la consola de App Runner: especifique los comandos en la sección Configurar compilación del proceso de creación o en la pestaña de configuración.
- Uso de la API de App Runner: llame a la operación [CreateServiceo](https://docs.aws.amazon.com/apprunner/latest/api/API_CreateService.html) [UpdateService](https://docs.aws.amazon.com/apprunner/latest/api/API_UpdateService.html)API. Especifique los comandos mediante los StartCommand miembros BuildCommand y del tipo de [CodeConfigurationValuesd](https://docs.aws.amazon.com/apprunner/latest/api/API_CodeConfigurationValues.html)atos.
- Uso de un [archivo de configuración](#page-277-0): especifique uno o más comandos de compilación en un máximo de tres fases de compilación y un solo comando de ejecución que sirva para iniciar la aplicación. Hay opciones de configuración opcionales adicionales.

Proporcionar un archivo de configuración es opcional. Al crear un servicio de App Runner mediante la consola o la API, debe especificar si App Runner obtiene los ajustes de configuración directamente al crearlos o de un archivo de configuración.

En el caso específico de los tiempos de ejecución de Node.js, también puedes configurar la compilación y el tiempo de ejecución mediante un archivo JSON cuyo nombre aparece package. json en la raíz del repositorio de origen. Con este archivo, puedes configurar la versión del motor Node.js, los paquetes de dependencias y varios comandos (aplicaciones de línea de comandos). Los administradores de paquetes como npm o yarn interpretan este archivo como entrada para sus comandos.

Por ejemplo:

- npm installinstala los paquetes definidos por el devDependencies nodo dependencies and en. package.json
- npm starto npm run start ejecuta el comando definido por el scripts/start nodo enpackage.json.

A continuación se muestra un ejemplo de un archivo package. json.

package.json

```
{ 
   "name": "node-js-getting-started", 
   "version": "0.3.0", 
   "description": "A sample Node.js app using Express 4", 
   "engines": { 
     "node": "12.21.0" 
   }, 
   "scripts": { 
     "start": "node index.js", 
     "test": "node test.js" 
   }, 
   "dependencies": { 
     "cool-ascii-faces": "^1.3.4", 
     "ejs": "^2.5.6", 
     "express": "^4.15.2" 
   }, 
   "devDependencies": { 
     "got": "^11.3.0", 
     "tape": "^4.7.0"
```
Configuración de tiempo de ejecución de Node.js 61

}

}

Para obtener más información*package.json*, consulte [Crear un archivo package.json](https://docs.npmjs.com/creating-a-package-json-file) en el sitio web de npm Docs.

#### **G** Consejos

• Si tu package. json archivo define un start comando, puedes usarlo como un run comando en el archivo de configuración de App Runner, como se muestra en el siguiente ejemplo.

Example

package.json

```
{ 
   "scripts": { 
      "start": "node index.js" 
   }
}
```
#### aprunner.yaml

```
run: 
   command: npm start
```
- Cuando ejecutas npm install en tu entorno de desarrollo, npm crea el archivo. packagelock. json Este archivo contiene una instantánea de las versiones del paquete que npm acaba de instalar. A partir de entonces, cuando npm instala dependencias, usa exactamente estas versiones. Si instalas yarn, se crea un archivo. yarn.lock Guarde estos archivos en su repositorio de código fuente para asegurarse de que su aplicación esté instalada con las versiones de las dependencias que desarrolló y con las que la probó.
- También puedes usar un archivo de configuración de App Runner para configurar la versión y el comando start de Node.js. Al hacerlo, estas definiciones anulan las que figuran enpackage. json. Un conflicto entre la node versión original package. json y el

runtime-version valor del archivo de configuración de App Runner provoca un error en la fase de compilación de App Runner.

### <span id="page-71-0"></span>Llamadas para versiones de ejecución específicas

### Node.js 18 (versión revisada de App Runner)

App Runner ahora ejecuta un proceso de compilación actualizado para aplicaciones basado en las siguientes versiones de tiempo de ejecución: Python 3.11 y Node.js 18. Si la aplicación se ejecuta en alguna de estas versiones en tiempo de ejecución, consulte [Versiones de tiempo de](#page-51-1) [ejecución gestionadas y compilación de App Runner](#page-51-1) para obtener más información sobre el proceso de compilación revisado. Las aplicaciones que utilizan todas las demás versiones en tiempo de ejecución no se ven afectadas y siguen utilizando el proceso de compilación original.

### <span id="page-71-1"></span>Ejemplos de tiempo de ejecución de Node.js

Los siguientes ejemplos muestran los archivos de configuración de App Runner para crear y ejecutar un servicio Node.js.

### **a** Note

*La versión de tiempo de ejecución que se usa en estos ejemplos es 12.21.0 y 18.19.0.* Puede sustituirla por la versión que desee utilizar. Para ver la última versión de tiempo de ejecución de Node.js compatible, consulte[the section called](#page-76-0)  ["Información de publicación".](#page-76-0)

### Archivo de configuración mínimo de Node.js

En este ejemplo se muestra un archivo de configuración mínimo que puede utilizar con un entorno de ejecución gestionado por Node.js. Para ver las suposiciones que App Runner hace con un archivo de configuración mínimo, consult[ethe section called "Ejemplos de archivos de configuración".](#page-278-0)

Example apprunner.yaml

version: 1.0 runtime: nodejs12 build: commands:
```
 build: 
        - npm install --production 
run: 
   command: node app.js
```
Archivo de configuración extendido de Node.js

En este ejemplo, se muestra el uso de todas las claves de configuración con un entorno de ejecución gestionado por Node.js.

### **a** Note

La versión de tiempo de ejecución que se utiliza en estos ejemplos es la *12.21.0*. Puede sustituirla por la versión que desee utilizar. Para ver la última versión de tiempo de ejecución de Node.js compatible, consulte[the section called "Información de publicación".](#page-76-0)

```
version: 1.0
runtime: nodejs12
build: 
   commands: 
     pre-build: 
      - npm install --only=dev
        - node test.js 
     build: 
        - npm install --production 
     post-build: 
        - node node_modules/ejs/postinstall.js 
   env: 
     - name: MY_VAR_EXAMPLE 
       value: "example"
run: 
   runtime-version: 12.21.0
   command: node app.js 
   network: 
     port: 8000 
     env: APP_PORT 
   env: 
     - name: MY_VAR_EXAMPLE 
       value: "example"
```
Archivo de configuración extendido de Node.js: Node.js 18 (usa una versión revisada)

En este ejemplo se muestra el uso de todas las claves de configuración con un tiempo de ejecución gestionado por Node.js enapprunner.yaml. En este ejemplo se incluye una pre-run sección, ya que esta versión de Node.js usa la versión revisada de App Runner.

El pre-run parámetro solo es compatible con la versión revisada de App Runner. No insertes este parámetro en el archivo de configuración si la aplicación usa versiones en tiempo de ejecución compatibles con la compilación original de App Runner. Para obtener más información, consulte [Versiones de tiempo de ejecución gestionadas y compilación de App Runner](#page-51-0).

#### **a** Note

La versión en tiempo de ejecución que se usa en estos ejemplos es la *18.19.0*. Puede sustituirla por la versión que desee utilizar. Para ver la última versión de tiempo de ejecución de Node.js compatible, consulte[the section called "Información de publicación".](#page-76-0)

```
version: 1.0
runtime: nodejs18
build: 
   commands: 
     pre-build: 
        - npm install --only=dev 
        - node test.js 
     build: 
        - npm install --production 
     post-build: 
        - node node_modules/ejs/postinstall.js 
   env: 
     - name: MY_VAR_EXAMPLE 
       value: "example"
run: 
   runtime-version: 18.19.0
   pre-run: 
     - node copy-global-files.js 
   command: node app.js 
   network: 
     port: 8000
```

```
 env: APP_PORT 
 env: 
   - name: MY_VAR_EXAMPLE 
     value: "example"
```
Aplicación Node.js con Grunt

En este ejemplo se muestra cómo configurar una aplicación Node.js desarrollada con Grunt. [Grunt](https://gruntjs.com/) es un ejecutor de JavaScript tareas de línea de comandos. Ejecuta tareas repetitivas y gestiona la automatización de los procesos para reducir los errores humanos. Los complementos de Grunt y Grunt se instalan y administran mediante npm. Para configurar Grunt, debe incluir el Gruntfile. js archivo en la raíz de su repositorio de código fuente.

Example package.json

```
{ 
   "scripts": { 
     "build": "grunt uglify", 
     "start": "node app.js" 
   }, 
   "devDependencies": { 
     "grunt": "~0.4.5", 
     "grunt-contrib-jshint": "~0.10.0", 
     "grunt-contrib-nodeunit": "~0.4.1", 
     "grunt-contrib-uglify": "~0.5.0" 
   }, 
   "dependencies": { 
     "express": "^4.15.2" 
   },
}
```
#### Example Gruntfile.js

```
module.exports = function(grunt) { 
   // Project configuration. 
   grunt.initConfig({ 
     pkg: grunt.file.readJSON('package.json'), 
     uglify: { 
       options: { 
         banner: '/*! <%= pkg.name %> <%= grunt.template.today("yyyy-mm-dd") %> */\n' 
       },
```

```
 build: { 
          src: 'src/<%= pkg.name %>.js', 
          dest: 'build/<%= pkg.name %>.min.js' 
       } 
     } 
   }); 
   // Load the plugin that provides the "uglify" task. 
   grunt.loadNpmTasks('grunt-contrib-uglify'); 
   // Default task(s). 
   grunt.registerTask('default', ['uglify']);
};
```
#### Example apprunner.yaml

## **a** Note

*La versión en tiempo de ejecución que se utiliza en estos ejemplos es la 12.21.0.* Puede sustituirla por la versión que desee utilizar. Para ver la última versión de tiempo de ejecución de Node.js compatible, consulte[the section called "Información de](#page-76-0)  [publicación"](#page-76-0).

```
version: 1.0
runtime: nodejs12
build: 
   commands: 
     pre-build: 
       - npm install grunt grunt-cli 
       - npm install --only=dev 
       - npm run build 
     build: 
       - npm install --production
run: 
   runtime-version: 12.21.0
   command: node app.js 
   network: 
     port: 8000 
     env: APP_PORT
```
# <span id="page-76-0"></span>Información sobre la versión de Node.js Runtime

En este tema se enumeran todos los detalles de las versiones en tiempo de ejecución de Node.js compatibles con App Runner.

Versiones en tiempo de ejecución compatibles: versión revisada de App Runner

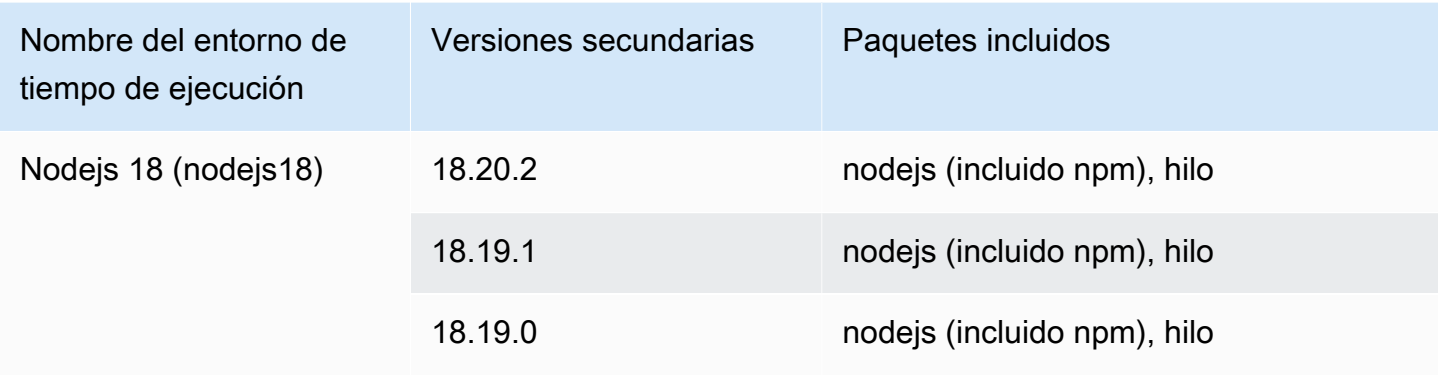

## **a** Note

App Runner proporciona un proceso de compilación revisado para los principales tiempos de ejecución específicos que se publicaron más recientemente. Por este motivo, verás referencias a la versión revisada de App Runner y a la versión original de App Runner en determinadas secciones de este documento. Para obtener más información, consulte [Versiones de tiempo de ejecución gestionadas y compilación de App Runner](#page-51-0).

Versiones de ejecución compatibles: versión original de App Runner

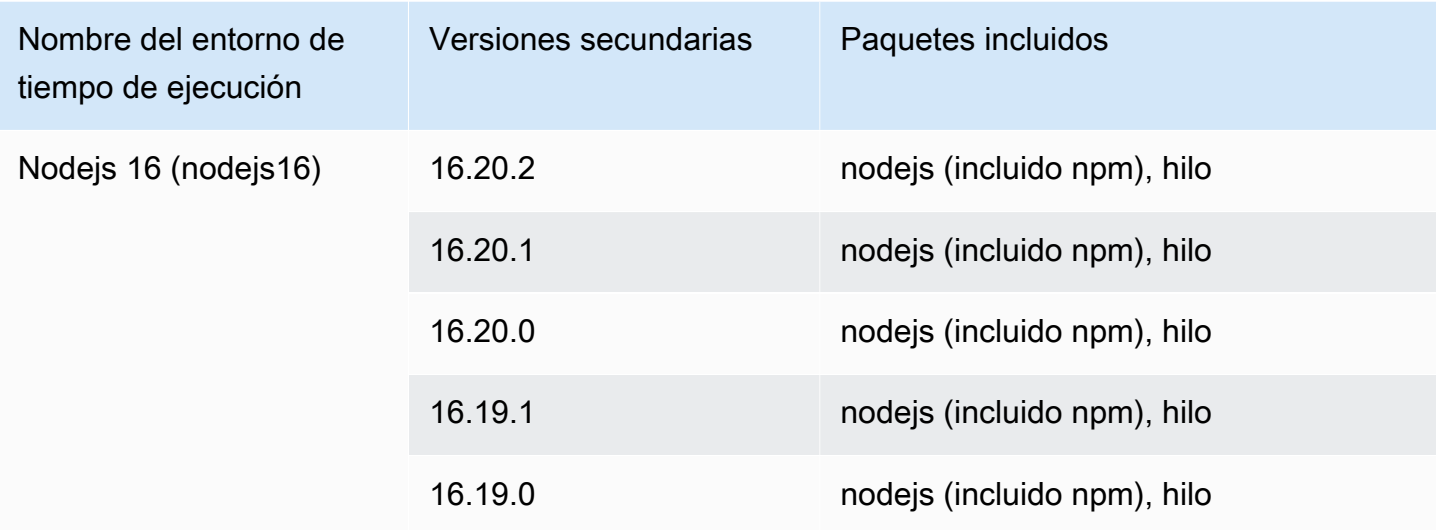

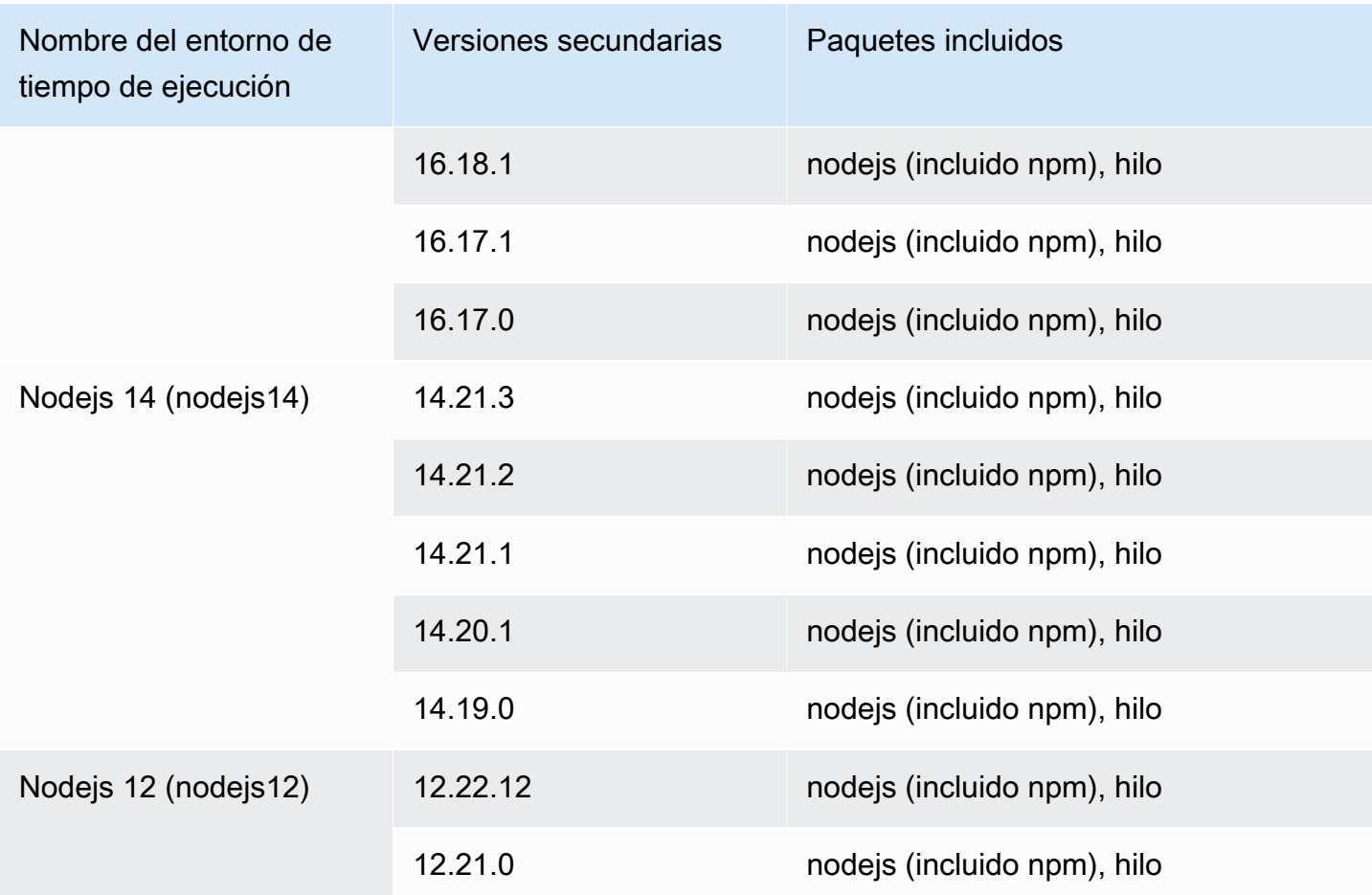

# Uso de la plataforma Java

La plataforma AWS App Runner Java proporciona tiempos de ejecución gestionados. Cada tiempo de ejecución facilita la creación y ejecución de contenedores con aplicaciones web basadas en una versión de Java. Cuando usas un entorno de ejecución de Java, App Runner comienza con una imagen de tiempo de ejecución de Java gestionada. Esta imagen se basa en la [imagen de Docker](https://hub.docker.com/_/amazonlinux) [de Amazon Linux](https://hub.docker.com/_/amazonlinux) y contiene el paquete de tiempo de ejecución de una versión de Java y algunas herramientas. App Runner usa esta imagen de tiempo de ejecución administrada como imagen base y agrega el código de la aplicación para crear una imagen de Docker. A continuación, implementa esta imagen para ejecutar el servicio web en un contenedor.

Usted especifica un tiempo de ejecución para su servicio de App Runner al [crear un servicio](#page-124-0) mediante la consola de App Runner o la operación de la [CreateService](https://docs.aws.amazon.com/apprunner/latest/api/API_CreateService.html)API. También puedes especificar un tiempo de ejecución como parte de tu código fuente. Usa la runtime palabra clave en un [archivo de configuración de App Runner](#page-277-0) que incluyas en tu repositorio de código. La convención de nomenclatura de un tiempo de ejecución gestionado es. <language-name><major-version>

En este momento, todos los tiempos de ejecución de Java compatibles se basan en Amazon Corretto. Para ver los nombres y las versiones de los tiempos de ejecución de Java válidos, consulte. [the section called "Información de lanzamiento"](#page-83-0)

App Runner actualiza el tiempo de ejecución del servicio a la versión más reciente en cada implementación o actualización del servicio. Si su aplicación requiere una versión específica de un tiempo de ejecución administrado, puede especificarla mediante la runtime-version palabra clave del [archivo de configuración de App Runner.](#page-277-0) Puedes bloquearla en cualquier nivel de versión, incluida una versión principal o secundaria. App Runner solo realiza actualizaciones de nivel inferior en el tiempo de ejecución de tu servicio.

Sintaxis de la versión para los tiempos de ejecución de Amazon Corretto:

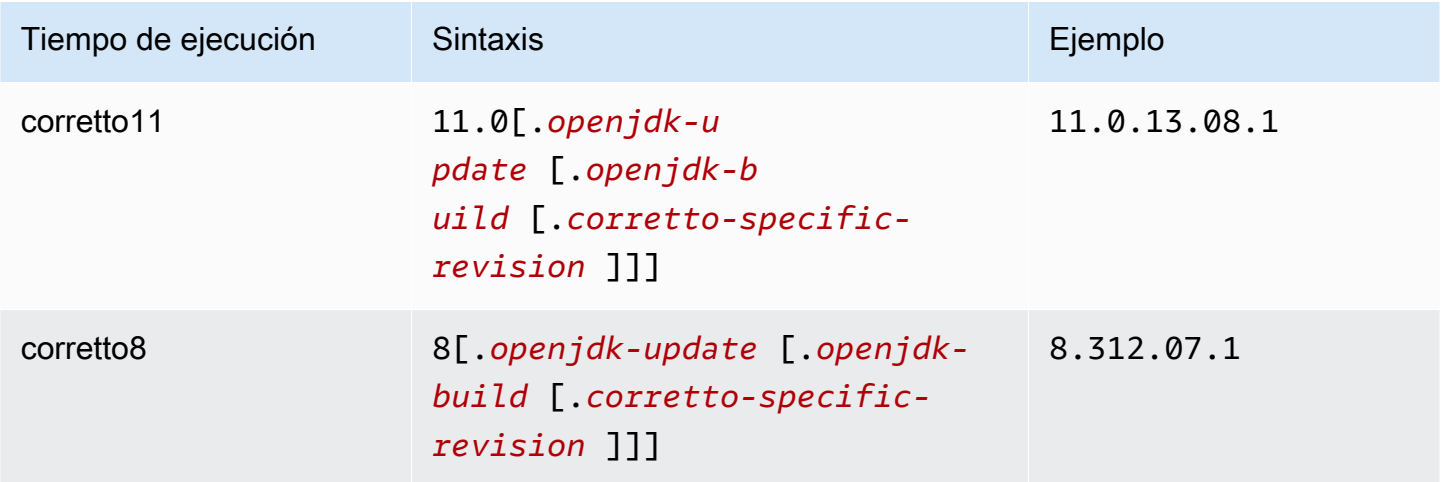

Los siguientes ejemplos muestran el bloqueo de versiones:

- 11.0.13— Bloquee la versión de actualización de Open JDK. App Runner actualiza solo las versiones de nivel inferior de Open JDK y Amazon Corretto.
- 11.0.13.08.1— Bloquear una versión específica. App Runner no actualiza tu versión en tiempo de ejecución.

Temas

- [Configuración del tiempo de ejecución de Java](#page-79-0)
- [Ejemplos de entornos de ejecución de Java](#page-79-1)
- [Información sobre la versión de Java Runtime](#page-83-0)

# <span id="page-79-0"></span>Configuración del tiempo de ejecución de Java

Al elegir un tiempo de ejecución gestionado, también debe configurar, como mínimo, los comandos de compilación y ejecución. Los configuras al [crear](#page-124-0) o [actualizar](#page-147-0) tu servicio App Runner. Puede hacerlo mediante uno de los siguientes métodos:

- Mediante la consola de App Runner: especifique los comandos en la sección Configurar compilación del proceso de creación o en la pestaña de configuración.
- Uso de la API de App Runner: llame a la operación [CreateServiceo](https://docs.aws.amazon.com/apprunner/latest/api/API_CreateService.html) [UpdateService](https://docs.aws.amazon.com/apprunner/latest/api/API_UpdateService.html)API. Especifique los comandos mediante los StartCommand miembros BuildCommand y del tipo de [CodeConfigurationValuesd](https://docs.aws.amazon.com/apprunner/latest/api/API_CodeConfigurationValues.html)atos.
- Uso de un [archivo de configuración](#page-277-0): especifique uno o más comandos de compilación en un máximo de tres fases de compilación y un solo comando de ejecución que sirva para iniciar la aplicación. Hay opciones de configuración opcionales adicionales.

Proporcionar un archivo de configuración es opcional. Al crear un servicio de App Runner mediante la consola o la API, debe especificar si App Runner obtiene los ajustes de configuración directamente al crearlos o de un archivo de configuración.

# <span id="page-79-1"></span>Ejemplos de entornos de ejecución de Java

Los siguientes ejemplos muestran los archivos de configuración de App Runner para crear y ejecutar un servicio Java. El último ejemplo es el código fuente de una aplicación Java completa que puede implementar en un servicio de tiempo de ejecución de Corretto 11.

## **a** Note

La versión en tiempo de ejecución que se utiliza en estos ejemplos es la *11.0.13.08.1*. Puede sustituirla por la versión que desee utilizar. Para ver la última versión de ejecución de Java compatible, consulte[the section called "Información de lanzamiento"](#page-83-0).

Archivo de configuración Minimal Corretto 11

Este ejemplo muestra un archivo de configuración mínimo que puede utilizar con un entorno de ejecución gestionado por Corretto 11. Para ver las suposiciones que App Runner hace con un archivo de configuración mínimo, consulte.

#### Example apprunner.yaml

```
version: 1.0
runtime: corretto11
build: 
   commands: 
     build: 
       - mvn clean package
run: 
   command: java -Xms256m -jar target/MyApp-1.0-SNAPSHOT.jar .
```
Archivo de configuración de Corretto 11 extendido

Este ejemplo muestra cómo puede utilizar todas las claves de configuración con un tiempo de ejecución gestionado por Corretto 11.

**a** Note

La versión de tiempo de ejecución que se utiliza en estos ejemplos es la *11.0.13.08.1*. Puede sustituirla por la versión que desee utilizar. Para ver la última versión de ejecución de Java compatible, consulte[the section called "Información de lanzamiento"](#page-83-0).

```
version: 1.0
runtime: corretto11
build: 
   commands: 
     pre-build: 
       - yum install some-package
       - scripts/prebuild.sh 
     build: 
       - mvn clean package 
     post-build: 
       - mvn clean test 
   env: 
     - name: M2 
       value: "/usr/local/apache-maven/bin" 
     - name: M2_HOME 
       value: "/usr/local/apache-maven/bin"
```

```
run: 
   runtime-version: 11.0.13.08.1
   command: java -Xms256m -jar target/MyApp-1.0-SNAPSHOT.jar . 
   network: 
     port: 8000 
     env: APP_PORT 
   env: 
     - name: MY_VAR_EXAMPLE 
       value: "example"
```
Fuente completa de la aplicación Corretto 11

Este ejemplo muestra el código fuente de una aplicación Java completa que puede implementar en un servicio de tiempo de ejecución de Corretto 11.

Example src/main/java/com//.java HelloWorld HelloWorld

```
package com.HelloWorld;
import org.springframework.web.bind.annotation.RequestMapping;
import org.springframework.web.bind.annotation.RestController;
@RestController
public class HelloWorld { 
     @RequestMapping("/") 
     public String index(){ 
         String s = "Hello World"; 
         return s; 
     }
}
```
Example src/main/java/com/ HelloWorld /Main.java

```
package com.HelloWorld;
import org.springframework.boot.SpringApplication;
import org.springframework.boot.autoconfigure.SpringBootApplication;
@SpringBootApplication
public class Main {
```

```
 public static void main(String[] args) { 
         SpringApplication.run(Main.class, args); 
     }
}
```
Example aprunner.yaml

```
version: 1.0
runtime: corretto11
build: 
   commands: 
     build: 
       - mvn clean package
run: 
   command: java -Xms256m -jar target/HelloWorldJavaApp-1.0-SNAPSHOT.jar . 
   network: 
     port: 8080
```
Example pom.xml

```
<?xml version="1.0" encoding="UTF-8"?>
<project xmlns="http://maven.apache.org/POM/4.0.0" 
      xmlns:xsi="http://www.w3.org/2001/XMLSchema-instance" 
      xsi:schemaLocation="http://maven.apache.org/POM/4.0.0 http://maven.apache.org/xsd/
maven-4.0.0.xsd"> 
   <modelVersion>4.0.0</modelVersion> 
   <parent> 
     <groupId>org.springframework.boot</groupId> 
     <artifactId>spring-boot-starter-parent</artifactId> 
     <version>2.3.1.RELEASE</version> 
     <relativePath/> 
   </parent> 
   <groupId>com.HelloWorld</groupId> 
   <artifactId>HelloWorldJavaApp</artifactId> 
   <version>1.0-SNAPSHOT</version> 
   <properties> 
     <java.version>11</java.version> 
   </properties> 
   <dependencies> 
     <dependency>
```

```
 <groupId>org.springframework.boot</groupId> 
       <artifactId>spring-boot-starter-data-rest</artifactId> 
     </dependency> 
     <dependency> 
       <groupId>org.springframework.boot</groupId> 
       <artifactId>spring-boot-starter-test</artifactId> 
       <scope>test</scope> 
       <exclusions> 
         <exclusion> 
            <groupId>org.junit.vintage</groupId> 
            <artifactId>junit-vintage-engine</artifactId> 
         </exclusion> 
       </exclusions> 
     </dependency> 
   </dependencies> 
   <build> 
     <plugins> 
       <plugin> 
         <groupId>org.springframework.boot</groupId> 
         <artifactId>spring-boot-maven-plugin</artifactId> 
       </plugin> 
       <plugin> 
         <groupId>org.apache.maven.plugins</groupId> 
         <artifactId>maven-compiler-plugin</artifactId> 
         <version>3.8.0</version> 
         <configuration> 
            <release>11</release> 
         </configuration> 
       </plugin> 
     </plugins> 
   </build>
</project>
```
## <span id="page-83-0"></span>Información sobre la versión de Java Runtime

En este tema se enumeran todos los detalles de las versiones de ejecución de Java compatibles con App Runner.

Versiones de tiempo de ejecución compatibles: versión original de App Runner

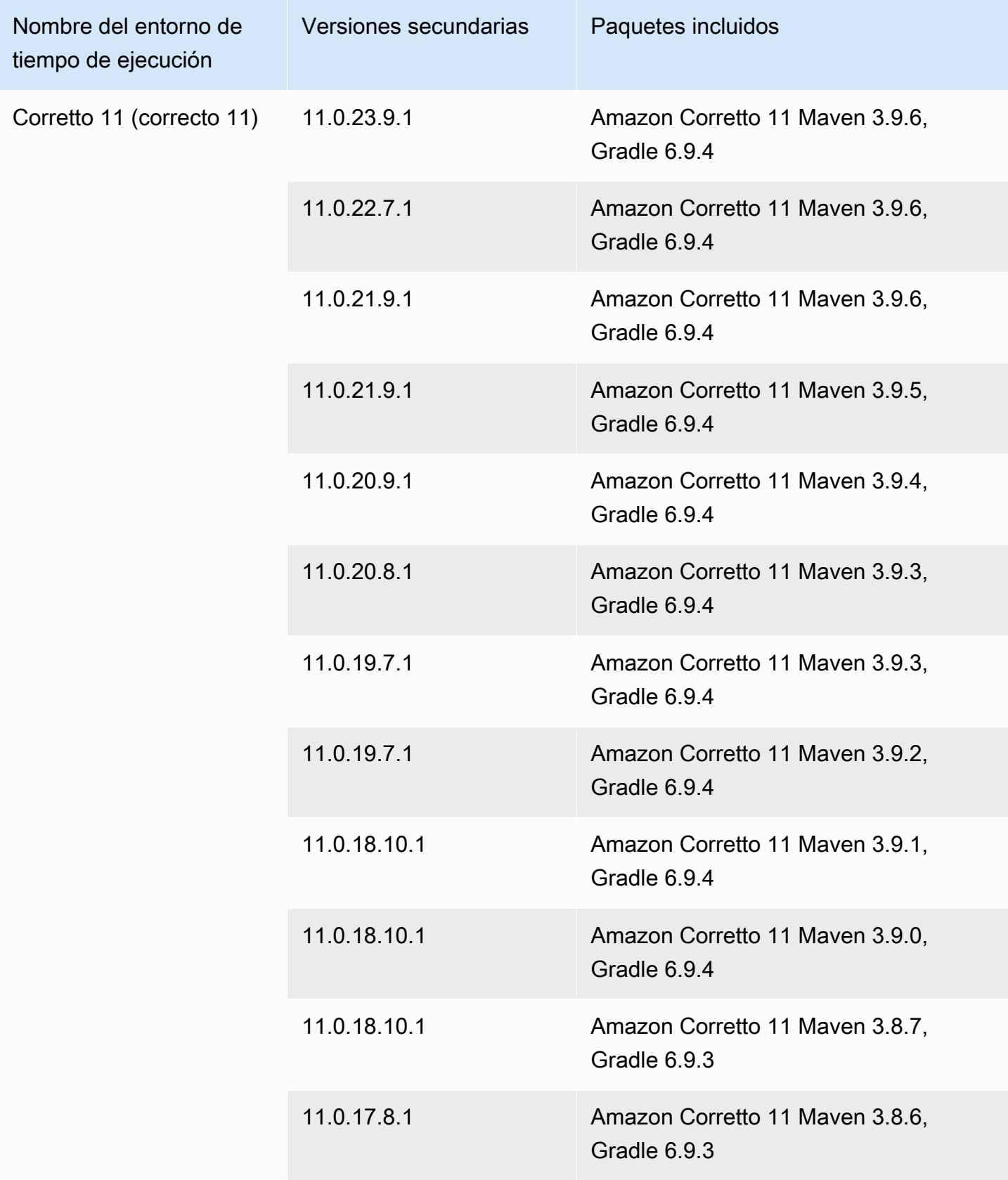

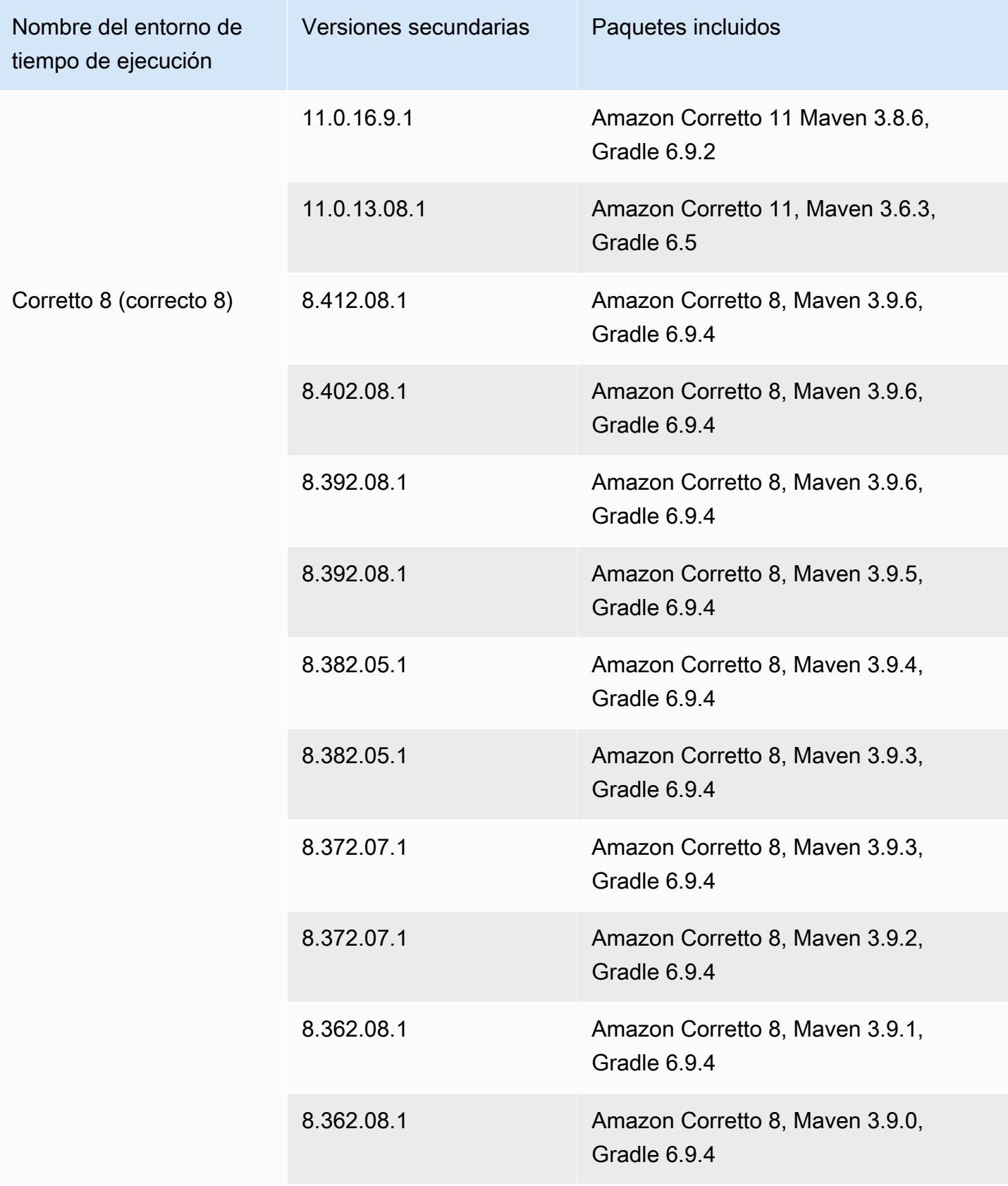

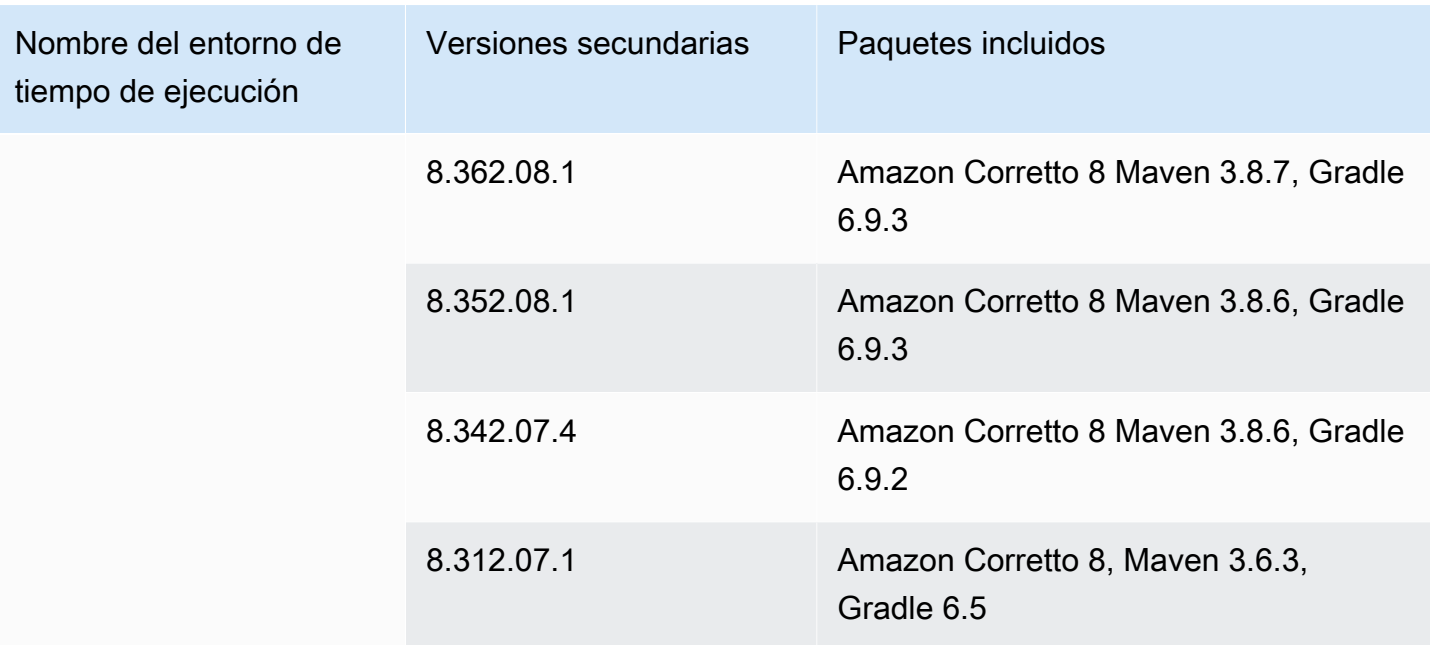

### **a** Note

App Runner proporciona un proceso de compilación revisado para los principales tiempos de ejecución específicos que se publicaron más recientemente. Por este motivo, verás referencias a la versión revisada de App Runner y a la versión original de App Runner en determinadas secciones de este documento. Para obtener más información, consulte [Versiones de tiempo de ejecución gestionadas y compilación de App Runner](#page-51-0).

# Uso de la plataforma .NET de

La AWS App Runner plataforma.NET proporciona tiempos de ejecución gestionados. Cada tiempo de ejecución facilita la creación y ejecución de contenedores con aplicaciones web basadas en una versión.NET. Cuando usas un entorno de ejecución de.NET, App Runner comienza con una imagen de tiempo de ejecución de.NET gestionada. Esta imagen se basa en la [imagen de Docker](https://hub.docker.com/_/amazonlinux)  [de Amazon Linux](https://hub.docker.com/_/amazonlinux) y contiene el paquete de tiempo de ejecución de una versión de.NET y algunas herramientas y paquetes de dependencias populares. App Runner usa esta imagen de tiempo de ejecución administrado como imagen base y agrega el código de la aplicación para crear una imagen de Docker. A continuación, implementa esta imagen para ejecutar el servicio web en un contenedor.

Usted especifica un tiempo de ejecución para su servicio de App Runner al [crear un servicio](#page-124-0) mediante la consola de App Runner o la operación de la [CreateService](https://docs.aws.amazon.com/apprunner/latest/api/API_CreateService.html)API. También puedes

especificar un tiempo de ejecución como parte de tu código fuente. Usa la runtime palabra clave en un [archivo de configuración de App Runner](#page-277-0) que incluyas en tu repositorio de código. La convención de nomenclatura de un tiempo de ejecución gestionado es. <language-name><major-version>

Para obtener nombres y versiones de tiempo de ejecución de .NET válidos, consult[ethe section](#page-90-0) [called "Información sobre la versión"](#page-90-0).

App Runner actualiza el tiempo de ejecución del servicio a la versión más reciente en cada implementación o actualización del servicio. Si su aplicación requiere una versión específica de un tiempo de ejecución administrado, puede especificarla mediante la runtime-version palabra clave del [archivo de configuración de App Runner.](#page-277-0) Puedes bloquearla en cualquier nivel de versión, incluida una versión principal o secundaria. App Runner solo realiza actualizaciones de nivel inferior en el tiempo de ejecución de tu servicio.

Sintaxis de versión para los tiempos de ejecución de.NET: *major*[.*minor*[.*patch*]]

Por ejemplo: 6.0.9

Los siguientes ejemplos muestran el bloqueo de versiones:

- 6.0— Bloquee las versiones principales y secundarias. App Runner actualiza solo las versiones con parches.
- 6.0.9— Bloquear una versión de parche específica. App Runner no actualiza tu versión de ejecución.

## Temas

- [Configuración de tiempo de ejecución de.NET](#page-87-0)
- [Ejemplos de tiempo de ejecución de.NET](#page-88-0)
- [Información sobre la versión en tiempo de ejecución de.NET 6](#page-90-0)

# <span id="page-87-0"></span>Configuración de tiempo de ejecución de.NET

Al elegir un tiempo de ejecución administrado, también debe configurar, como mínimo, los comandos de compilación y ejecución. Los configuras al [crear](#page-124-0) o [actualizar](#page-147-0) tu servicio App Runner. Puede hacerlo mediante uno de los siguientes métodos:

• Mediante la consola de App Runner: especifique los comandos en la sección Configurar compilación del proceso de creación o en la pestaña de configuración.

- Uso de la API de App Runner: llame a la operación [CreateServiceo](https://docs.aws.amazon.com/apprunner/latest/api/API_CreateService.html) [UpdateService](https://docs.aws.amazon.com/apprunner/latest/api/API_UpdateService.html)API. Especifique los comandos mediante los StartCommand miembros BuildCommand y del tipo de [CodeConfigurationValuesd](https://docs.aws.amazon.com/apprunner/latest/api/API_CodeConfigurationValues.html)atos.
- Uso de un [archivo de configuración](#page-277-0): especifique uno o más comandos de compilación en un máximo de tres fases de compilación y un solo comando de ejecución que sirva para iniciar la aplicación. Hay opciones de configuración opcionales adicionales.

Proporcionar un archivo de configuración es opcional. Al crear un servicio de App Runner mediante la consola o la API, debe especificar si App Runner obtiene los ajustes de configuración directamente al crearlos o de un archivo de configuración.

# <span id="page-88-0"></span>Ejemplos de tiempo de ejecución de.NET

Los siguientes ejemplos muestran los archivos de configuración de App Runner para crear y ejecutar un servicio.NET. El último ejemplo es el código fuente de una aplicación.NET completa que se puede implementar en un servicio de ejecución de.NET.

## **a** Note

La versión en tiempo de ejecución que se utiliza en estos ejemplos es la 6.0.9. Puede sustituirla por la versión que desee utilizar. Para ver la última versión de tiempo de ejecución de .NET compatible, consulte[the section called "Información sobre la versión"](#page-90-0).

## Archivo de configuración de .NET mínimo

En este ejemplo se muestra un archivo de configuración mínimo que se puede utilizar con un entorno de ejecución gestionado por .NET. Para ver las suposiciones que App Runner hace con un archivo de configuración mínimo, consulte[the section called "Ejemplos de archivos de configuración"](#page-278-0).

```
version: 1.0
runtime: dotnet6
build: 
   commands: 
     build: 
        - dotnet publish -c Release -o out
```
run:

command: dotnet out/HelloWorldDotNetApp.dll

Archivo de configuración de.NET extendido

En este ejemplo se muestra el uso de todas las claves de configuración en un entorno de ejecución gestionado por .NET.

#### **a** Note

La versión de tiempo de ejecución que se utiliza en estos ejemplos es la 6.0.9. Puede sustituirla por la versión que desee utilizar. Para ver la última versión de tiempo de ejecución de .NET compatible, consulte[the section called "Información sobre la versión"](#page-90-0).

```
version: 1.0
runtime: dotnet6
build: 
   commands: 
     pre-build: 
       - scripts/prebuild.sh 
     build: 
       - dotnet publish -c Release -o out 
     post-build: 
        - scripts/postbuild.sh 
   env: 
     - name: MY_VAR_EXAMPLE 
       value: "example" 
run: 
   runtime-version: 6.0.9
   command: dotnet out/HelloWorldDotNetApp.dll 
   network: 
     port: 5000 
     env: APP_PORT 
   env: 
     - name: ASPNETCORE_URLS 
       value: "http://*:5000"
```
Fuente completa de la aplicación.NET

En este ejemplo se muestra el código fuente de una aplicación.NET completa que se puede implementar en un servicio de tiempo de ejecución de.NET.

**a** Note

- Ejecute el siguiente comando para crear una aplicación web sencilla de.NET 6: dotnet new web --name HelloWorldDotNetApp -f net6.0
- apprunner.yamlAñádala a la aplicación web .NET 6 creada.

## Example HelloWorldDotNetApp

```
version: 1.0
runtime: dotnet6
build: 
   commands: 
     build: 
       - dotnet publish -c Release -o out
run: 
   command: dotnet out/HelloWorldDotNetApp.dll 
   network: 
     port: 5000 
     env: APP_PORT 
   env: 
     - name: ASPNETCORE_URLS 
       value: "http://*:5000"
```
# <span id="page-90-0"></span>Información sobre la versión en tiempo de ejecución de.NET 6

En este tema se enumeran todos los detalles de las versiones de ejecución de.NET 6 compatibles con App Runner.

Versiones en tiempo de ejecución compatibles: versión original de App Runner

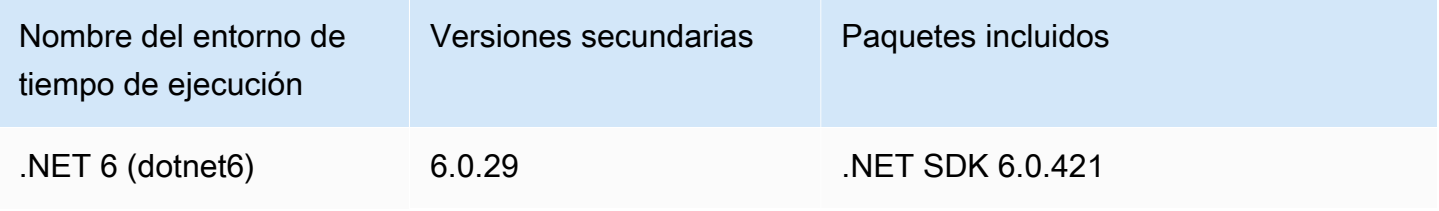

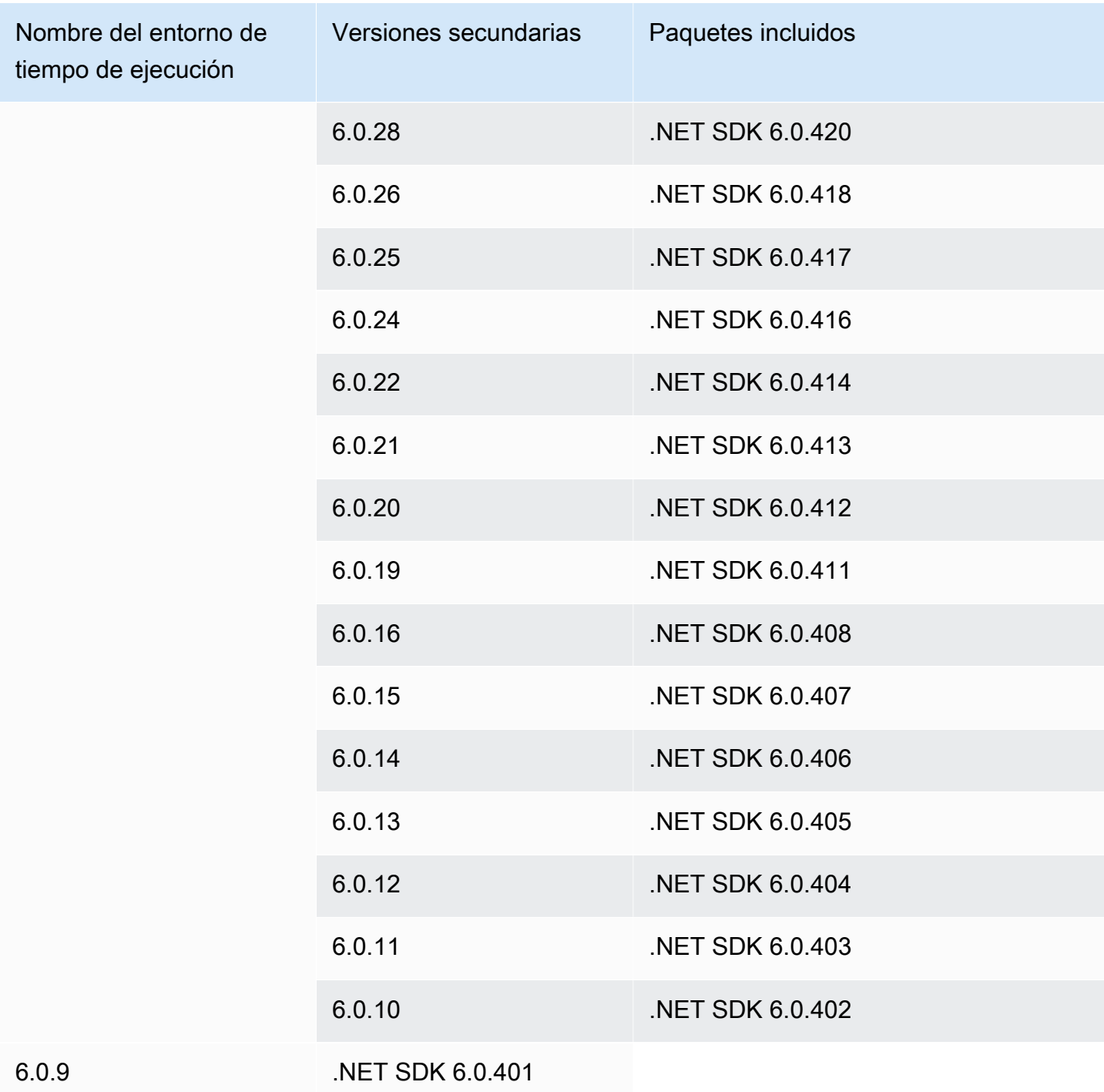

## **a** Note

App Runner proporciona un proceso de compilación revisado para los principales tiempos de ejecución específicos que se publicaron más recientemente. Por este motivo, verás referencias a la versión revisada de App Runner y a la versión original de App Runner

en determinadas secciones de este documento. Para obtener más información, consulte [Versiones de tiempo de ejecución gestionadas y compilación de App Runner](#page-51-0).

# Uso de la plataforma PHP de

La plataforma AWS App Runner PHP proporciona tiempos de ejecución gestionados. Puede usar cada tiempo de ejecución para crear y ejecutar contenedores con aplicaciones web basadas en una versión de PHP. Cuando utilizas un entorno de ejecución de PHP, App Runner comienza con una imagen de tiempo de ejecución de PHP gestionada. Esta imagen se basa en la [imagen de Docker](https://hub.docker.com/_/amazonlinux) [de Amazon Linux](https://hub.docker.com/_/amazonlinux) y contiene el paquete de tiempo de ejecución de una versión de PHP y algunas herramientas. App Runner usa esta imagen de tiempo de ejecución administrada como imagen base y agrega el código de la aplicación para crear una imagen de Docker. A continuación, implementa esta imagen para ejecutar el servicio web en un contenedor.

Usted especifica un tiempo de ejecución para su servicio de App Runner al [crear un servicio](#page-124-0) mediante la consola de App Runner o la operación de la [CreateService](https://docs.aws.amazon.com/apprunner/latest/api/API_CreateService.html)API. También puedes especificar un tiempo de ejecución como parte de tu código fuente. Usa la runtime palabra clave en un [archivo de configuración de App Runner](#page-277-0) que incluyas en tu repositorio de código. La convención de nomenclatura de un tiempo de ejecución gestionado es. <language-name><major-version>

Para obtener nombres y versiones de tiempo de ejecución de PHP válidos, consulte[the section called](#page-104-0) ["Información sobre la versión".](#page-104-0)

App Runner actualiza el tiempo de ejecución del servicio a la versión más reciente en cada implementación o actualización del servicio. Si su aplicación requiere una versión específica de un tiempo de ejecución administrado, puede especificarla mediante la runtime-version palabra clave del [archivo de configuración de App Runner.](#page-277-0) Puedes bloquearla en cualquier nivel de versión, incluida una versión principal o secundaria. App Runner solo realiza actualizaciones de nivel inferior en el tiempo de ejecución del servicio.

Sintaxis de la versión para los tiempos de ejecución de PHP: *major*[.*minor*[.*patch*]]

Por ejemplo: 8.1.10

Los siguientes son ejemplos de bloqueo de versiones:

• 8.1— Bloquee las versiones principales y secundarias. App Runner actualiza solo las versiones con parches.

• 8.1.10— Bloquear una versión de parche específica. App Runner no actualiza tu versión en tiempo de ejecución.

### **A** Important

Si quieres especificar el [directorio fuente](#page-50-0) del repositorio de código para tu servicio de App Runner en una ubicación distinta del directorio raíz del repositorio predeterminado, la versión de ejecución gestionada por PHP debe ser PHP 8.1.22 o posterior. Las versiones de tiempo de ejecución de PHP anteriores a solo 8.1.22 pueden usar el directorio fuente raíz predeterminado.

### Temas

- [Configuración del tiempo de ejecución de PHP](#page-93-0)
- [Compatibilidad](#page-94-0)
- [Ejemplos de tiempos de ejecución de PHP](#page-95-0)
- [Información sobre la versión de PHP en tiempo de](#page-104-0)

# <span id="page-93-0"></span>Configuración del tiempo de ejecución de PHP

Al elegir un tiempo de ejecución gestionado, también debe configurar, como mínimo, los comandos de compilación y ejecución. Los configuras al [crear](#page-124-0) o [actualizar](#page-147-0) tu servicio App Runner. Puede hacerlo mediante uno de los siguientes métodos:

- Mediante la consola de App Runner: especifique los comandos en la sección Configurar compilación del proceso de creación o en la pestaña de configuración.
- Uso de la API de App Runner: llame a la operación [CreateServiceo](https://docs.aws.amazon.com/apprunner/latest/api/API_CreateService.html) [UpdateService](https://docs.aws.amazon.com/apprunner/latest/api/API_UpdateService.html)API. Especifique los comandos mediante los StartCommand miembros BuildCommand y del tipo de [CodeConfigurationValuesd](https://docs.aws.amazon.com/apprunner/latest/api/API_CodeConfigurationValues.html)atos.
- Uso de un [archivo de configuración](#page-277-0): especifique uno o más comandos de compilación en un máximo de tres fases de compilación y un solo comando de ejecución que sirva para iniciar la aplicación. Hay opciones de configuración opcionales adicionales.

Proporcionar un archivo de configuración es opcional. Al crear un servicio de App Runner mediante la consola o la API, debe especificar si App Runner obtiene los ajustes de configuración directamente al crearlos o de un archivo de configuración.

# <span id="page-94-0"></span>Compatibilidad

Puedes ejecutar tus servicios de App Runner en la plataforma PHP mediante uno de los siguientes servidores web:

- Apache HTTP Server
- NGINX

Apache HTTP Servery NGINX son compatibles con PHP-FPM. Puede iniciar Apache HTTP Servery NGINXmediante una de las siguientes opciones:

- [Supervisord](http://supervisord.org/introduction.html#supervisor-components/): para obtener más información sobre la ejecución de un supervisord, consulte [Ejecutar](http://supervisord.org/running.html#running-supervisord) supervisord.
- Script de inicio

Para ver ejemplos sobre cómo configurar el servicio App Runner con la plataforma PHP mediante el servidor HTTP Apache o NGINX, consulte. [the section called "Fuente completa de la aplicación PHP"](#page-97-0)

## Estructura de archivos

index.phpDebe estar instalado en la public carpeta del root directorio del servidor web.

## **G** Note

Se recomienda almacenar los supervisord.conf archivos startup.sh o en el directorio raíz del servidor web. Asegúrese de que el start comando apunte a la ubicación en la que están almacenados supervisord.conf los archivos startup.sh o.

A continuación se muestra un ejemplo de la estructura de archivos que está utilizando supervisord.

```
## apprunner.yaml
## supervisord.conf
```
El siguiente es un ejemplo de la estructura de archivos si utiliza un script de inicio.

```
/
## public/
# ## index.php
## apprunner.yaml
## startup.sh
```
Se recomienda almacenar estas estructuras de archivos en el [directorio fuente](#page-50-0) del repositorio de código designado para el servicio App Runner.

```
/<sourceDirectory>/
## public/
# ## index.php
## apprunner.yaml
## startup.sh
```
#### **A** Important

Si quieres especificar el [directorio fuente](#page-50-0) del repositorio de código para tu servicio de App Runner en una ubicación que no sea el directorio raíz del repositorio predeterminado, tu versión de tiempo de ejecución gestionado por PHP debe ser PHP 8.1.22 o posterior. Las versiones de tiempo de ejecución de PHP anteriores a solo 8.1.22 pueden usar el directorio fuente raíz predeterminado.

App Runner actualiza el tiempo de ejecución de tu servicio a la última versión en cada implementación o actualización del servicio. Su servicio utilizará los tiempos de ejecución más recientes de forma predeterminada, a menos que haya especificado el bloqueo de versiones con la runtime-version palabra clave del [archivo de configuración de App](#page-277-0)  [Runner](#page-277-0).

## <span id="page-95-0"></span>Ejemplos de tiempos de ejecución de PHP

A continuación, se muestran ejemplos de archivos de configuración de App Runner que se utilizan para crear y ejecutar un servicio PHP.

#### Archivo de configuración PHP mínimo

El siguiente ejemplo es un archivo de configuración mínimo que puede utilizar con un entorno de ejecución gestionado por PHP. Para obtener más información sobre un archivo de configuración mínima, consulte[the section called "Ejemplos de archivos de configuración".](#page-278-0)

Example apprunner.yaml

```
version: 1.0 
runtime: php81
build: 
   commands: 
     build: 
       - echo example build command for PHP
run: 
   command: ./startup.sh
```
Archivo de configuración PHP extendido

El siguiente ejemplo utiliza todas las claves de configuración con un tiempo de ejecución gestionado por PHP.

#### **a** Note

La versión de tiempo de ejecución que se utiliza en estos ejemplos es la *8.1.10*. Puede sustituirla por la versión que desee utilizar. Para ver la última versión de tiempo de ejecución de PHP compatible, consulte[the section called "Información sobre la versión".](#page-104-0)

```
version: 1.0
runtime: php81
build: 
   commands: 
      pre-build: 
       - scripts/prebuild.sh 
     build: 
        - echo example build command for PHP 
     post-build: 
        - scripts/postbuild.sh
```

```
 env: 
     - name: MY_VAR_EXAMPLE 
       value: "example"
run: 
   runtime-version: 8.1.10
   command: ./startup.sh 
   network: 
     port: 5000 
     env: APP_PORT 
   env: 
     - name: MY_VAR_EXAMPLE 
       value: "example"
```
<span id="page-97-0"></span>Fuente completa de la aplicación PHP

Los siguientes ejemplos son del código fuente de una aplicación PHP que puede usar para implementar en un servicio de tiempo de ejecución de PHP usando Apache HTTP Servero NGINX. En estos ejemplos se supone que se utiliza la estructura de archivos predeterminada.

Ejecutar la plataforma PHP con Apache HTTP Server el uso supervisord

Example Estructura de archivos

## **a** Note

- El supervisord.conf archivo se puede almacenar en cualquier parte del repositorio. Asegúrese de que el start comando apunta al lugar donde está almacenado el supervisord.conf archivo.
- index.phpDebe estar instalado en la public carpeta situada debajo del root directorio.

```
/
## public/
# ## index.php
## apprunner.yaml
## supervisord.conf
```
#### Example supervisord.conf

#### **[supervisord]**

#### **nodaemon=true**

```
[program:httpd]
command=httpd -DFOREGROUND
autostart=true
autorestart=true
stdout_logfile=/dev/stdout
stdout_logfile_maxbytes=0
stderr_logfile=/dev/stderr
stderr_logfile_maxbytes=0
```

```
[program:php-fpm]
command=php-fpm -F
autostart=true
autorestart=true
stdout_logfile=/dev/stdout
stdout_logfile_maxbytes=0
stderr_logfile=/dev/stderr
stderr_logfile_maxbytes=0
```
Example apprunner.yaml

```
version: 1.0
runtime: php81
build: 
   commands: 
     build: 
        - PYTHON=python2 amazon-linux-extras install epel 
        - yum -y install supervisor
run: 
   command: supervisord 
   network: 
     port: 8080 
     env: APP_PORT
```
#### Example index.php

```
<html>
<head> <title>First PHP App</title> </head>
<body>
<?php 
     print("Hello World!"); 
    print("<br>");
```
?> </body> </html>

Ejecutar la plataforma PHP con Apache HTTP Server el uso startup script

Example Estructura de archivos

## **a** Note

- El startup.sh archivo se puede almacenar en cualquier parte del repositorio. Asegúrese de que el start comando apunta al lugar donde está almacenado el startup.sh archivo.
- index.phpDebe estar instalado en la public carpeta situada debajo del root directorio.

```
/
## public/
# ## index.php
## apprunner.yaml
## startup.sh
```
### Example startup.sh

```
#!/bin/bash
set -o monitor
trap exit SIGCHLD
# Start apache
httpd -DFOREGROUND &
# Start php-fpm
php-fpm -F &
wait
```
## **a** Note

- Asegúrate de guardar el startup.sh archivo como ejecutable antes de enviarlo a un repositorio de Git. Se usa chmod +x startup.sh para establecer el permiso de ejecución en startup.sh el archivo.
- Si no guarda el startup.sh archivo como ejecutable, chmod +x startup.sh introdúzcalo como build comando en el apprunner.yaml archivo.

#### Example apprunner.yaml

```
version: 1.0
runtime: php81
build: 
   commands: 
     build: 
        - echo example build command for PHP
run: 
   command: ./startup.sh 
   network: 
     port: 8080 
     env: APP_PORT
```
### Example index.php

```
<html>
<head> <title>First PHP App</title> </head>
<body>
<?php 
     print("Hello World!"); 
    print("<br>");
?>
</body>
</html>
```
#### Ejecutar la plataforma PHP con NGINX el uso supervisord

#### Example Estructura de archivos

## **a** Note

- El supervisord.conf archivo se puede almacenar en cualquier parte del repositorio. Asegúrese de que el start comando apunta al lugar donde está almacenado el supervisord.conf archivo.
- index.phpDebe estar instalado en la public carpeta situada debajo del root directorio.

```
/
## public/
# ## index.php
## apprunner.yaml
## supervisord.conf
```
#### Example supervisord.conf

```
[supervisord]
nodaemon=true
[program:nginx]
command=nginx -g "daemon off;"
autostart=true
autorestart=true
stdout_logfile=/dev/stdout
stdout_logfile_maxbytes=0
stderr_logfile=/dev/stderr
stderr_logfile_maxbytes=0
[program:php-fpm]
command=php-fpm -F
autostart=true
autorestart=true
stdout_logfile=/dev/stdout
stdout_logfile_maxbytes=0
stderr_logfile=/dev/stderr
stderr_logfile_maxbytes=0
```
#### Example apprunner.yaml

```
version: 1.0
runtime: php81
build: 
   commands: 
     build: 
       - PYTHON=python2 amazon-linux-extras install epel 
       - yum -y install supervisor
run: 
   command: supervisord 
   network: 
     port: 8080 
     env: APP_PORT
```
Example index.php

```
<html>
<head> <title>First PHP App</title> </head>
<body>
<?php 
     print("Hello World!"); 
    print("<br>");
?>
</body>
</html>
```
Ejecutar la plataforma PHP con NGINX el uso startup script

Example Estructura de archivos

### **a** Note

- El startup.sh archivo se puede almacenar en cualquier parte del repositorio. Asegúrese de que el start comando apunta al lugar donde está almacenado el startup.sh archivo.
- index.phpDebe estar instalado en la public carpeta situada debajo del root directorio.

/

```
## public/
# ## index.php
## apprunner.yaml
## startup.sh
```
Example startup.sh

```
#!/bin/bash
set -o monitor
trap exit SIGCHLD
# Start nginx 
nginx -g 'daemon off;' &
# Start php-fpm
php-fpm -F &
wait
```

```
a Note
```
- Asegúrate de guardar el startup.sh archivo como ejecutable antes de enviarlo a un repositorio de Git. Se usa chmod +x startup.sh para establecer el permiso de ejecución en startup.sh el archivo.
- Si no guarda el startup.sh archivo como ejecutable, chmod +x startup.sh introdúzcalo como build comando en el apprunner.yaml archivo.

```
version: 1.0
runtime: php81
build: 
   commands: 
     build: 
       - echo example build command for PHP
run: 
   command: ./startup.sh
```

```
 network: 
   port: 8080 
   env: APP_PORT
```
Example index.php

```
<html>
<head> <title>First PHP App</title> </head>
<body>
<?php 
     print("Hello World!"); 
    print("<br>");
?>
</body>
</html>
```
# <span id="page-104-0"></span>Información sobre la versión de PHP en tiempo de

En este tema se enumeran todos los detalles de las versiones de PHP en tiempo de ejecución compatibles con App Runner.

Versiones de tiempo de ejecución compatibles: versión original de App Runner

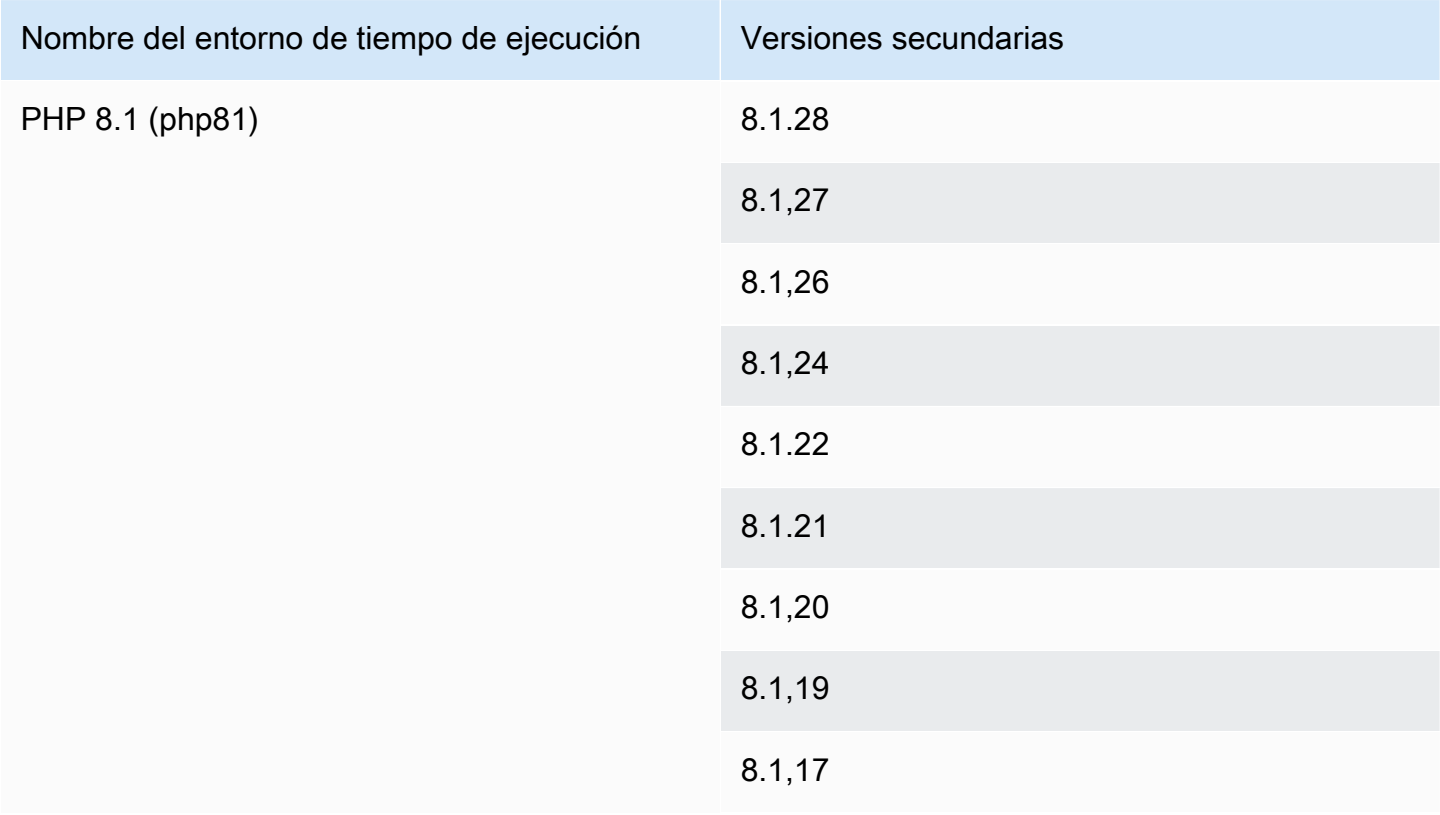

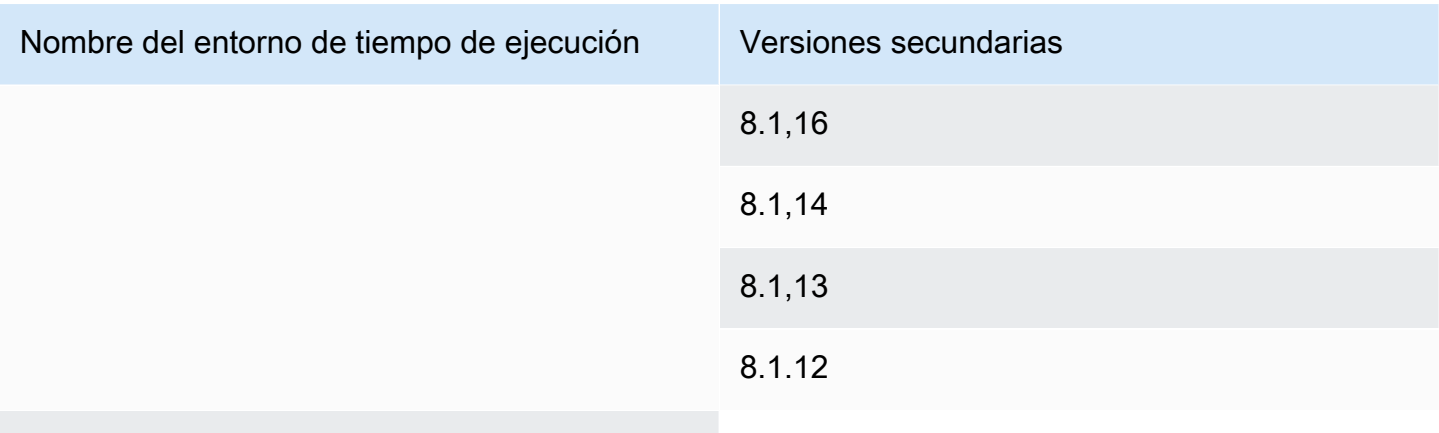

## 8.1,10

## **a** Note

App Runner proporciona un proceso de compilación revisado para los principales tiempos de ejecución específicos que se publicaron más recientemente. Por este motivo, verás referencias a la versión revisada de App Runner y a la versión original de App Runner en determinadas secciones de este documento. Para obtener más información, consulte [Versiones de tiempo de ejecución gestionadas y compilación de App Runner](#page-51-0).

# Uso de la plataforma Ruby de

La plataforma AWS App Runner Ruby proporciona tiempos de ejecución gestionados. Cada tiempo de ejecución facilita la creación y ejecución de contenedores con aplicaciones web basadas en una versión de Ruby. Cuando utilizas un entorno de ejecución de Ruby, App Runner comienza con una imagen de entorno de ejecución de Ruby gestionada. Esta imagen se basa en la [imagen de Docker](https://hub.docker.com/_/amazonlinux) [de Amazon Linux](https://hub.docker.com/_/amazonlinux) y contiene el paquete de tiempo de ejecución de una versión de Ruby y algunas herramientas. App Runner usa esta imagen de tiempo de ejecución administrada como imagen base y agrega el código de la aplicación para crear una imagen de Docker. A continuación, implementa esta imagen para ejecutar el servicio web en un contenedor.

Usted especifica un tiempo de ejecución para su servicio de App Runner al [crear un servicio](#page-124-0) mediante la consola de App Runner o la operación de la [CreateService](https://docs.aws.amazon.com/apprunner/latest/api/API_CreateService.html)API. También puedes especificar un tiempo de ejecución como parte de tu código fuente. Usa la runtime palabra clave en un [archivo de configuración de App Runner](#page-277-0) que incluyas en tu repositorio de código. La convención de nomenclatura de un tiempo de ejecución gestionado es. <language-name><major-version>

Para ver los nombres y las versiones de los tiempos de ejecución de Ruby válidos, consulte[the](#page-109-0)  [section called "Información de lanzamiento"](#page-109-0).

App Runner actualiza el tiempo de ejecución del servicio a la versión más reciente en cada implementación o actualización del servicio. Si su aplicación requiere una versión específica de un tiempo de ejecución administrado, puede especificarla mediante la runtime-version palabra clave del [archivo de configuración de App Runner.](#page-277-0) Puedes bloquearla en cualquier nivel de versión, incluida una versión principal o secundaria. App Runner solo realiza actualizaciones de nivel inferior en el tiempo de ejecución del servicio.

Sintaxis de la versión para los tiempos de ejecución de Ruby: *major*[.*minor*[.*patch*]]

Por ejemplo: 3.1.2

Los siguientes ejemplos muestran el bloqueo de versiones:

- 3.1— Bloquee las versiones principales y secundarias. App Runner actualiza solo las versiones con parches.
- 3.1.2— Bloquear una versión de parche específica. App Runner no actualiza tu versión de ejecución.

## Temas

- [Configuración del tiempo de ejecución de Ru](#page-106-0)
- [Ejemplos de ejecución de Ruby](#page-107-0)
- [Información sobre la versión de Ruby Runtime](#page-109-0)

# <span id="page-106-0"></span>Configuración del tiempo de ejecución de Ru

Al elegir un tiempo de ejecución administrado, también debe configurar, como mínimo, los comandos de compilación y ejecución. Los configura al [crear](#page-124-0) o [actualizar](#page-147-0) el servicio App Runner. Puede hacerlo mediante uno de los siguientes métodos:

- Mediante la consola de App Runner: especifique los comandos en la sección Configurar compilación del proceso de creación o en la pestaña de configuración.
- Uso de la API de App Runner: llame a la operación [CreateServiceo](https://docs.aws.amazon.com/apprunner/latest/api/API_CreateService.html) [UpdateService](https://docs.aws.amazon.com/apprunner/latest/api/API_UpdateService.html)API. Especifique los comandos mediante los StartCommand miembros BuildCommand y del tipo de [CodeConfigurationValuesd](https://docs.aws.amazon.com/apprunner/latest/api/API_CodeConfigurationValues.html)atos.

• Uso de un [archivo de configuración](#page-277-0): especifique uno o más comandos de compilación en un máximo de tres fases de compilación y un solo comando de ejecución que sirva para iniciar la aplicación. Hay opciones de configuración opcionales adicionales.

Proporcionar un archivo de configuración es opcional. Al crear un servicio de App Runner mediante la consola o la API, debe especificar si App Runner obtiene los ajustes de configuración directamente al crearlos o de un archivo de configuración.

# <span id="page-107-0"></span>Ejemplos de ejecución de Ruby

Los siguientes ejemplos muestran los archivos de configuración de App Runner para crear y ejecutar un servicio de Ruby.

Archivo de configuración mínimo de Ruby

Este ejemplo muestra un archivo de configuración mínimo que puede utilizar con un entorno de ejecución gestionado por Ruby. Para ver las suposiciones que App Runner hace con un archivo de configuración mínimo, consult[ethe section called "Ejemplos de archivos de configuración".](#page-278-0)

Example apprunner.yaml

```
version: 1.0
runtime: ruby31
build: 
   commands: 
     build: 
       - bundle install
run: 
   command: bundle exec rackup --host 0.0.0.0 -p 8080
```
Archivo de configuración de Ruby extendido

Este ejemplo muestra el uso de todas las claves de configuración con un entorno de ejecución gestionado por Ruby.

### **G** Note

La versión de tiempo de ejecución que se utiliza en estos ejemplos es la *3.1.2*. Puede sustituirla por la versión que desee utilizar. Para ver la última versión de tiempo de ejecución de Ruby compatible, consult[ethe section called "Información de lanzamiento".](#page-109-0)
#### Example apprunner.yaml

```
version: 1.0
runtime: ruby31
build: 
   commands: 
      pre-build: 
        - scripts/prebuild.sh 
     build: 
        - bundle install 
     post-build: 
        - scripts/postbuild.sh 
   env: 
     - name: MY_VAR_EXAMPLE 
        value: "example"
run: 
   runtime-version: 3.1.2
   command: bundle exec rackup --host 0.0.0.0 -p 4567 
   network: 
     port: 4567 
     env: APP_PORT 
   env: 
     - name: MY_VAR_EXAMPLE 
        value: "example"
```
Fuente completa de la aplicación Ruby

Estos ejemplos muestran el código fuente de una aplicación de Ruby completa que se puede implementar en un servicio de tiempo de ejecución de Ruby.

Example servidor.rb

```
# server.rb
require 'sinatra'
get '/' do 
   'Hello World!'
end
```
Example config.ru

# config.ru

```
require './server'
```
run Sinatra::Application

#### Example Archivo Gemfile

```
# Gemfile
source 'https://rubygems.org (https://rubygems.org/)'
gem 'sinatra'
gem 'puma'
```
Example apprunner.yaml

```
version: 1.0
runtime: ruby31
build: 
   commands: 
     build: 
        - bundle install
run: 
   command: bundle exec rackup --host 0.0.0.0 -p 4567 
   network: 
     port: 4567 
     env: APP_PORT
```
### Información sobre la versión de Ruby Runtime

En este tema se enumeran todos los detalles de las versiones de Ruby en tiempo de ejecución compatibles con App Runner.

Versiones de tiempo de ejecución compatibles: versión original de App Runner

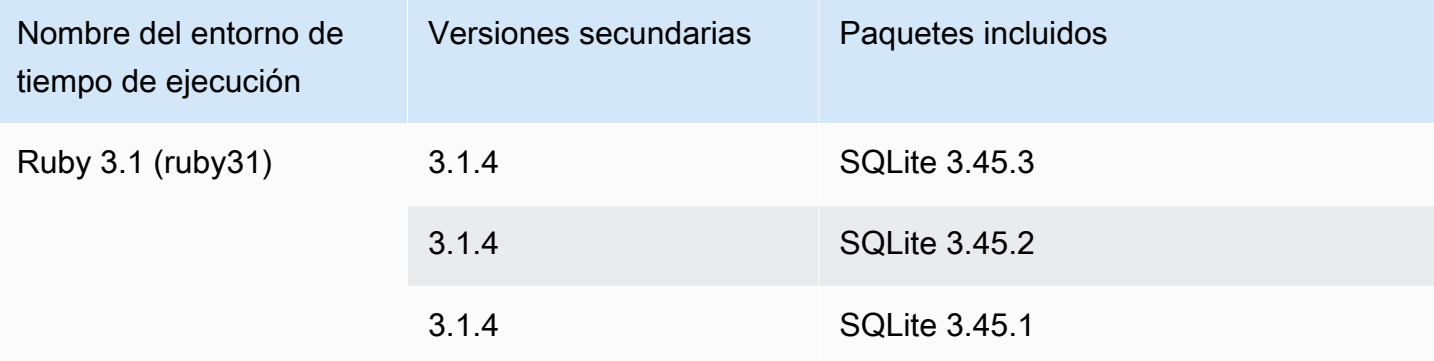

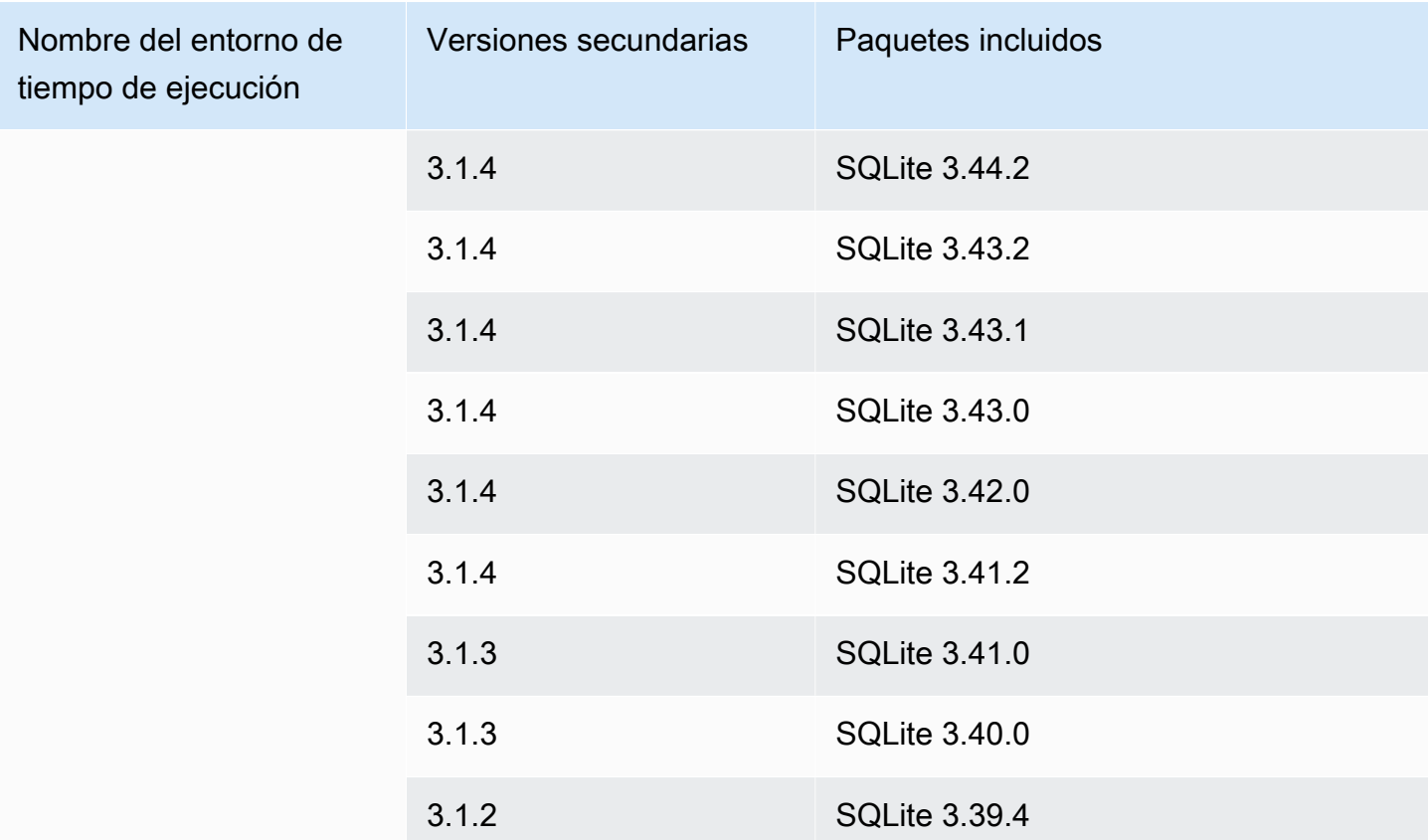

### **a** Note

App Runner proporciona un proceso de compilación revisado para los principales tiempos de ejecución específicos que se publicaron más recientemente. Por este motivo, verás referencias a la versión revisada de App Runner y a la versión original de App Runner en determinadas secciones de este documento. Para obtener más información, consulte [Versiones de tiempo de ejecución gestionadas y compilación de App Runner](#page-51-0).

## Uso de la plataforma Go de

La plataforma AWS App Runner Go proporciona tiempos de ejecución gestionados. Cada tiempo de ejecución facilita la creación y ejecución de contenedores con aplicaciones web basadas en una versión de Go. Cuando utilizas un motor de ejecución de Go, App Runner comienza con una imagen de tiempo de ejecución de Go gestionada. Esta imagen se basa en la [imagen de Docker de Amazon](https://hub.docker.com/_/amazonlinux)  [Linux](https://hub.docker.com/_/amazonlinux) y contiene el paquete de tiempo de ejecución de una versión de Go y algunas herramientas. App Runner usa esta imagen de tiempo de ejecución administrada como imagen base y agrega el

código de la aplicación para crear una imagen de Docker. A continuación, implementa esta imagen para ejecutar el servicio web en un contenedor.

Usted especifica un tiempo de ejecución para su servicio de App Runner al [crear un servicio](#page-124-0) mediante la consola de App Runner o la operación de la [CreateService](https://docs.aws.amazon.com/apprunner/latest/api/API_CreateService.html)API. También puedes especificar un tiempo de ejecución como parte de tu código fuente. Usa la runtime palabra clave en un [archivo de configuración de App Runner](#page-277-0) que incluyas en tu repositorio de código. La convención de nomenclatura de un tiempo de ejecución gestionado es. <language-name><major-version>

Para ver los nombres y las versiones de los tiempos de ejecución de Go válidos, consulte[the section](#page-114-0)  [called "Información sobre la publicación".](#page-114-0)

App Runner actualiza el tiempo de ejecución del servicio a la versión más reciente en cada implementación o actualización del servicio. Si su aplicación requiere una versión específica de un tiempo de ejecución administrado, puede especificarla mediante la runtime-version palabra clave del [archivo de configuración de App Runner.](#page-277-0) Puedes bloquearla en cualquier nivel de versión, incluida una versión principal o secundaria. App Runner solo realiza actualizaciones de nivel inferior en el tiempo de ejecución de tu servicio.

Sintaxis de versión para los tiempos de ejecución de Go: *major*[.*minor*[.*patch*]]

Por ejemplo: 1.18.7

Los siguientes ejemplos muestran el bloqueo de versiones:

- 1.18— Bloquee las versiones principales y secundarias. App Runner actualiza solo las versiones con parches.
- 1.18.7— Bloquear una versión de parche específica. App Runner no actualiza tu versión en tiempo de ejecución.

#### Temas

- [Configuración de tiempo de ejecución de Go](#page-112-0)
- [Ejemplos de tiempo de ejecución de Go](#page-112-1)
- [Información sobre la versión del motor de ejecución de Go 1](#page-114-0)

## <span id="page-112-0"></span>Configuración de tiempo de ejecución de Go

Al elegir un tiempo de ejecución gestionado, también debe configurar, como mínimo, los comandos de compilación y ejecución. Los configuras al [crear](#page-124-0) o [actualizar](#page-147-0) tu servicio App Runner. Puede hacerlo mediante uno de los siguientes métodos:

- Mediante la consola de App Runner: especifique los comandos en la sección Configurar compilación del proceso de creación o en la pestaña de configuración.
- Uso de la API de App Runner: llame a la operación [CreateServiceo](https://docs.aws.amazon.com/apprunner/latest/api/API_CreateService.html) [UpdateService](https://docs.aws.amazon.com/apprunner/latest/api/API_UpdateService.html)API. Especifique los comandos mediante los StartCommand miembros BuildCommand y del tipo de [CodeConfigurationValuesd](https://docs.aws.amazon.com/apprunner/latest/api/API_CodeConfigurationValues.html)atos.
- Uso de un [archivo de configuración](#page-277-0): especifique uno o más comandos de compilación en un máximo de tres fases de compilación y un solo comando de ejecución que sirva para iniciar la aplicación. Hay opciones de configuración opcionales adicionales.

Proporcionar un archivo de configuración es opcional. Al crear un servicio de App Runner mediante la consola o la API, debe especificar si App Runner obtiene los ajustes de configuración directamente al crearlos o de un archivo de configuración.

## <span id="page-112-1"></span>Ejemplos de tiempo de ejecución de Go

Los siguientes ejemplos muestran los archivos de configuración de App Runner para crear y ejecutar un servicio Go.

Archivo de configuración mínimo de Go

En este ejemplo, se muestra un archivo de configuración mínimo que puede utilizar con un entorno de ejecución gestionado por Go. Para ver las suposiciones que App Runner hace con un archivo de configuración mínimo, consult[ethe section called "Ejemplos de archivos de configuración".](#page-278-0)

Example apprunner.yaml

```
version: 1.0
runtime: go1
build: 
   commands: 
     build: 
        - go build main.go
run:
```
command: ./main

Archivo de configuración Go extendido

En este ejemplo, se muestra el uso de todas las claves de configuración con un entorno de ejecución gestionado por Go.

### **a** Note

La versión en tiempo de ejecución que se utiliza en estos ejemplos es la *1.18.7*. Puede sustituirla por la versión que desee utilizar. Para ver la última versión de tiempo de ejecución de Go compatible, consult[ethe section called "Información sobre la publicación"](#page-114-0).

Example apprunner.yaml

```
version: 1.0
runtime: go1
build: 
   commands: 
      pre-build: 
        - scripts/prebuild.sh 
     build: 
        - go build main.go 
     post-build: 
        - scripts/postbuild.sh 
   env: 
     - name: MY_VAR_EXAMPLE 
        value: "example"
run: 
   runtime-version: 1.18.7
   command: ./main 
   network: 
     port: 3000 
     env: APP_PORT 
   env: 
     - name: MY_VAR_EXAMPLE 
       value: "example"
```
Fuente completa de la aplicación Go

En estos ejemplos se muestra el código fuente de una aplicación Go completa que se puede implementar en un servicio de tiempo de ejecución de Go.

Example main.go

```
package main
import ( 
     "fmt" 
     "net/http"
)
func main() { 
     http.HandleFunc("/", func(w http.ResponseWriter, r *http.Request) { 
         fmt.Fprint(w, "<h1>Welcome to App Runner</h1>") 
     }) 
     fmt.Println("Starting the server on :3000...") 
     http.ListenAndServe(":3000", nil)
}
```
Example apprunner.yaml

```
version: 1.0
runtime: go1
build: 
   commands: 
     build: 
        - go build main.go
run: 
   command: ./main 
   network: 
     port: 3000 
     env: APP_PORT
```
### <span id="page-114-0"></span>Información sobre la versión del motor de ejecución de Go 1

En este tema se enumeran todos los detalles de las versiones de tiempo de ejecución de Go compatibles con App Runner.

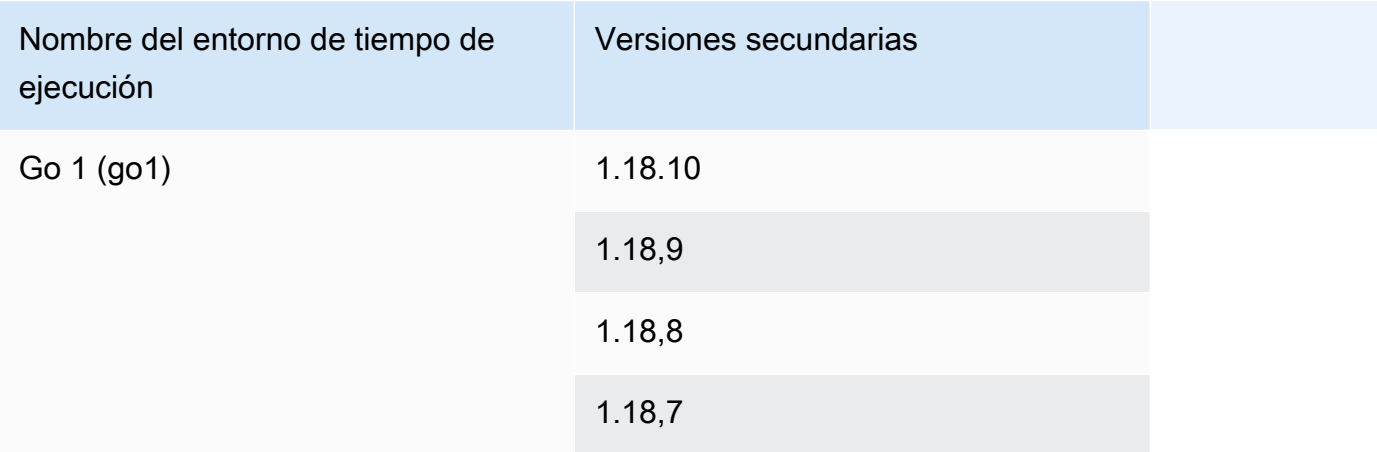

### Versiones de tiempo de ejecución compatibles: versión original de App Runner

### **a** Note

App Runner proporciona un proceso de compilación revisado para los principales tiempos de ejecución específicos que se publicaron más recientemente. Por este motivo, verás referencias a la versión revisada de App Runner y a la versión original de App Runner en determinadas secciones de este documento. Para obtener más información, consulte [Versiones de tiempo de ejecución gestionadas y compilación de App Runner](#page-51-0).

# Desarrollo de código de aplicación para App Runner

En este capítulo se analiza la información sobre el tiempo de ejecución y las pautas de desarrollo que debe tener en cuenta al desarrollar o migrar el código de la aplicación para su despliegue. AWS App Runner

## Información de tiempo de ejecución

Ya sea que proporciones una imagen de contenedor o que App Runner cree una por ti, App Runner ejecuta el código de tu aplicación en una instancia de contenedor. Estos son algunos aspectos clave del entorno de ejecución de la instancia de contenedor.

- Compatibilidad con el marco: App Runner es compatible con cualquier imagen que implemente una aplicación web. Es independiente del lenguaje de programación que elijas y del servidor o marco de aplicaciones web que utilices, si lo utilizas. Para su comodidad, ofrecemos tiempos de ejecución gestionados específicos de cada plataforma para diversas plataformas de programación, a fin de agilizar el proceso de creación de aplicaciones y la creación de imágenes abstractas.
- Solicitudes web: App Runner proporciona soporte para HTTP 1.0 y HTTP 1.1 a las instancias contenedoras. Para obtener más información sobre la configuración del servicio, consult[ethe](#page-147-0)  [section called "Configuración"](#page-147-0). No es necesario implementar la gestión del tráfico seguro HTTPS. App Runner redirige todas las solicitudes HTTP entrantes a los puntos finales HTTPS correspondientes. No es necesario configurar ningún ajuste para permitir la redirección de las solicitudes web HTTP. App Runner finaliza el TLS antes de pasar las solicitudes a la instancia del contenedor de la aplicación.

### **a** Note

- Hay un límite de tiempo de espera total de 120 segundos para las solicitudes HTTP. Los 120 segundos incluyen el tiempo que tarda la aplicación en leer la solicitud, incluido el cuerpo, y en terminar de escribir la respuesta HTTP.
- El límite de tiempo de espera de lectura y respuesta de la solicitud depende de las aplicaciones que utilices. Estas aplicaciones pueden tener sus propios tiempos de espera internos, por ejemplo, el servidor HTTP para Python, Gunicorn, tiene un límite de tiempo de espera predeterminado de 30 segundos. En esos casos, el límite de tiempo de espera de la aplicación anula el límite de 120 segundos de App Runner.
- No necesitas configurar los conjuntos de cifrado TLS ni ningún otro parámetro, ya que App Runner, al ser un servicio totalmente gestionado, gestiona la terminación de TLS por ti.
- Aplicaciones sin estado: actualmente, App Runner no admite aplicaciones con estado. Por lo tanto, App Runner no garantiza la persistencia del estado más allá de la duración del procesamiento de una sola solicitud web entrante.
- Almacenamiento: App Runner amplía o reduce automáticamente las instancias de tu aplicación App Runner en función del volumen de tráfico entrante. Puede configurar [las opciones de escalado](#page-159-0)  [automático](#page-159-0) para su aplicación App Runner. Dado que el número de instancias actualmente activas que procesan las solicitudes web se basa en el volumen de tráfico entrante, App Runner no puede garantizar que los archivos se conserven más allá del procesamiento de una sola solicitud. Por lo tanto, App Runner implementa el sistema de archivos en la instancia contenedora como almacenamiento efímero, lo que implica que los archivos son transitorios. Por ejemplo, los archivos no se conservan cuando pausas y reanudas el servicio de App Runner.

App Runner te proporciona 3 GB de almacenamiento efímero y utiliza una parte de los 3 GB de almacenamiento efímero para la imagen de contenedor extraída, comprimida y descomprimida de la instancia. El servicio App Runner puede usar el almacenamiento efímero restante. Sin embargo, no se trata de un almacenamiento permanente debido a su naturaleza apátrida.

### **a** Note

Puede haber situaciones en las que los archivos de almacenamiento persistan en todas las solicitudes. Por ejemplo, si la siguiente solicitud llega a la misma instancia, los archivos de almacenamiento se conservarán. La persistencia de los archivos de almacenamiento en todas las solicitudes puede resultar útil en determinadas situaciones. Por ejemplo, al gestionar una solicitud, puede almacenar en caché los archivos que la aplicación descarga si es posible que las solicitudes futuras los necesiten. Esto podría acelerar la gestión de solicitudes en el futuro, pero no puede garantizar que la velocidad aumente. El código no debe dar por sentado que aún existe un archivo que se descargó en una solicitud anterior. [Para garantizar el almacenamiento en caché mediante un almacén de datos en memoria](https://aws.amazon.com/elasticache/) [de alto rendimiento y baja latencia, utilice un servicio como Amazon. ElastiCache](https://aws.amazon.com/elasticache/)

• Variables de entorno: de forma predeterminada, App Runner hace que la variable de PORT entorno esté disponible en tu instancia de contenedor. Puede configurar el valor de la variable con la información del puerto y agregar variables y valores de entorno personalizados. También puede

hacer referencia a los datos confidenciales almacenados en el AWS Secrets Manageralmacén de AWS Systems Manager parámetros como variables de entorno. Para obtener más información sobre la creación de variables de entorno, consulte Variables de entorno de referencia.

• Función de instancia: si el código de tu aplicación realiza llamadas a algún AWS servicio mediante las API del servicio o uno de los AWS SDK, crea una función de instancia mediante AWS Identity and Access Management (IAM). A continuación, adjúntelo a su servicio de App Runner cuando lo cree. Incluye todos los permisos de acción de AWS servicio que tu código requiere en tu rol de instancia. Para obtener más información, consulte [the section called "Rol de instancia".](#page-324-0)

# Directrices de desarrollo de código

Tenga en cuenta estas pautas al desarrollar código para una aplicación web de App Runner.

- Diseñe código sin estado: diseñe la aplicación web que implemente en su servicio de App Runner para que no tenga estado. El código debe suponer que ningún estado persiste más allá de la duración del procesamiento de una sola solicitud web entrante.
- Elimine archivos temporales: cuando crea archivos, se almacenan en un sistema de archivos y ocupan parte de la asignación de almacenamiento de su servicio. Para evitar out-of-storage errores, no guardes los archivos temporales durante períodos prolongados. Equilibre el tamaño del almacenamiento con la velocidad de gestión de las solicitudes al tomar decisiones sobre el almacenamiento en caché de los archivos.
- Inicio de instancias: App Runner proporciona cinco minutos de tiempo de inicio de la instancia. La instancia debe escuchar las solicitudes en sus puertos de escucha configurados y estar en buen estado a los cinco minutos de su inicio. Durante el tiempo de inicio, a las instancias de App Runner se les asigna una CPU virtual (vCPU) en función de la configuración de la vCPU. Para obtener más información sobre la configuración de vCPU disponible, consulte. [the section called](#page-38-0)  ["Configuraciones compatibles con App Runner"](#page-38-0)

Una vez que la instancia se inicia correctamente, pasa a un estado inactivo y espera las solicitudes. El pago se basa en la duración del inicio de la instancia, con un cargo mínimo de un minuto por inicio de la instancia. Para obtener información sobre precios, consulte [Precios de AWS](https://aws.amazon.com/apprunner/pricing)  [App Runner](https://aws.amazon.com/apprunner/pricing).

# Uso de la consola de App Runner

Usa la AWS App Runner consola para crear, administrar y monitorear tus servicios de App Runner y los recursos relacionados, como las cuentas conectadas. Puede ver los servicios existentes, crear otros nuevos y configurar un servicio. Puede ver el estado de un servicio de App Runner, así como ver los registros, supervisar la actividad y realizar un seguimiento de las métricas. También puedes navegar al sitio web de tu servicio o al repositorio de origen.

En las siguientes secciones se describe el diseño y la funcionalidad de la consola y se proporciona información relacionada.

## Diseño general de la consola

La consola de App Runner tiene tres áreas. De izquierda a derecha:

- Panel de navegación: panel lateral que se puede contraer o expandir. Úselo para elegir la página de consola de nivel superior que desee usar.
- Panel de contenido: la parte principal de la página de la consola. Úselo para ver información y realizar sus tareas.
- Panel de ayuda: un panel lateral para obtener más información. Amplíelo para obtener ayuda sobre la página en la que se encuentra. O elige cualquier enlace de información de una página de consola para obtener ayuda contextual.

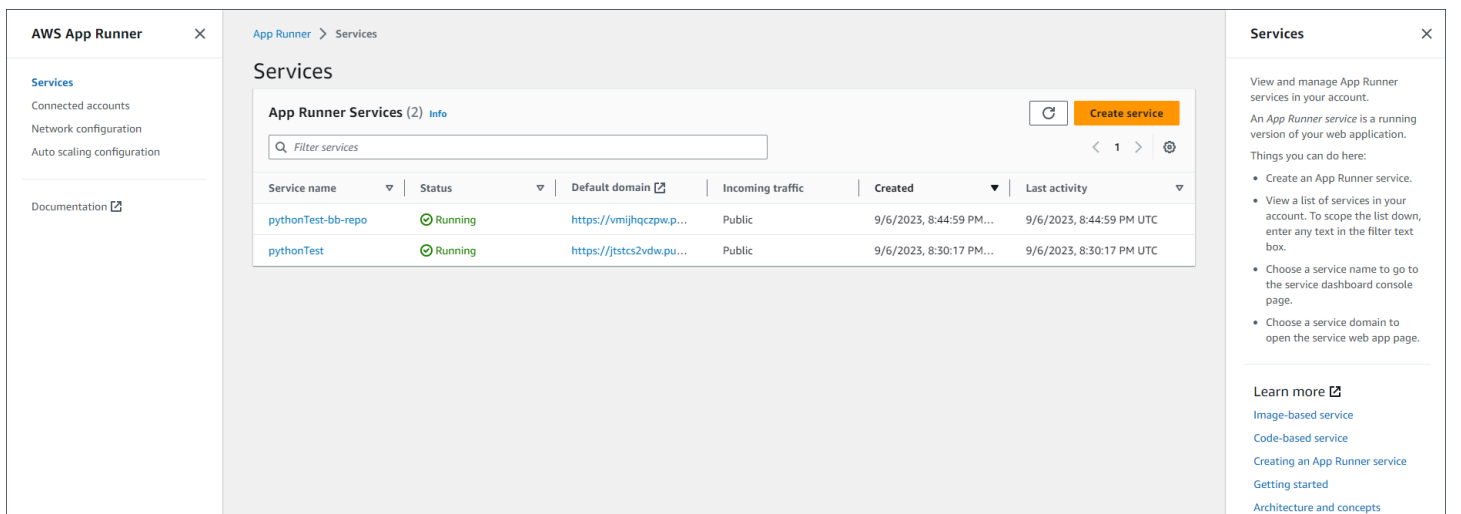

# La página de servicios

La página de servicios muestra los servicios de App Runner de su cuenta. Puede reducir el alcance de la lista mediante el cuadro de texto del filtro.

Para ir a la página de servicios

- 1. Abre la [consola de App Runner](https://console.aws.amazon.com/apprunner) y, en la lista de regiones, selecciona la tuya Región de AWS.
- 2. En el panel de navegación, elija Servicios.

Cosas que puedes hacer aquí:

- Crea un servicio de App Runner. Para obtener más información, consulte [the section called](#page-124-0) ["Creación"](#page-124-0).
- Elija un nombre de servicio para ir a la página de la consola del panel de servicios.
- Elija un dominio de servicio para abrir la página de la aplicación web del servicio.

## La página del panel de control del servicio

Puede ver la información sobre un servicio de App Runner y administrarlo desde la página del panel de control del servicio. En la parte superior de la página, puedes ver el nombre del servicio.

Para acceder al panel de servicios, dirígete a la página de servicios (consulta la sección anterior) y, a continuación, selecciona tu servicio de App Runner.

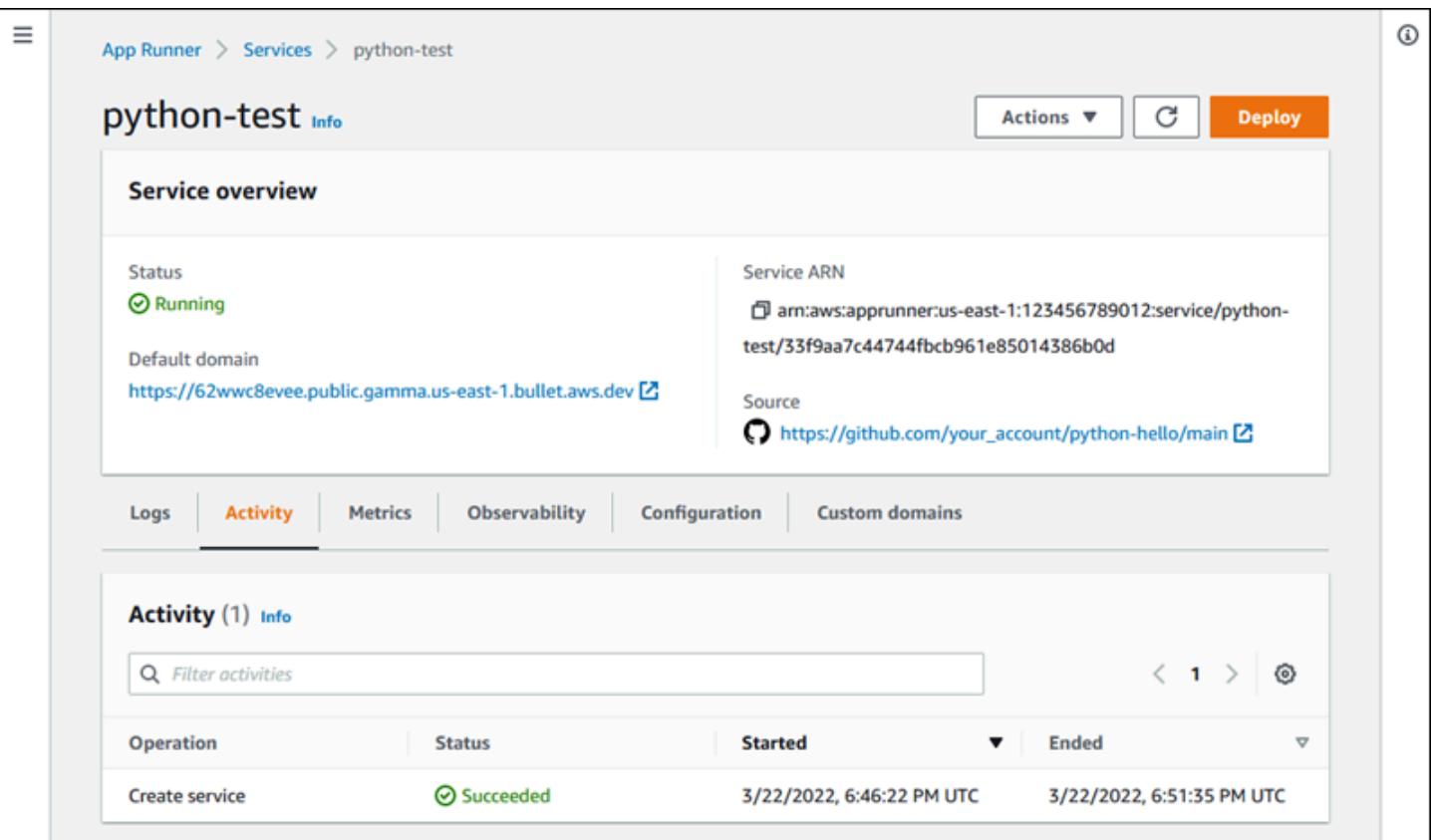

La sección de descripción general del servicio proporciona detalles básicos sobre el servicio App Runner y su aplicación. Cosas que puede hacer aquí:

- Vea los detalles del servicio, como el estado, el estado y el ARN.
- Navegue hasta el dominio predeterminado, el dominio que App Runner proporciona para la aplicación web que se ejecuta en su servicio. Se trata de un subdominio del awsapprunner.com dominio propiedad de App Runner.
- Navegue hasta el repositorio de origen implementado en el servicio.
- Inicie una implementación del repositorio de origen en su servicio.
- Pausa, reanuda y elimina tu servicio.

Las pestañas que se encuentran debajo de la descripción general del servicio son para la [gestión y](#page-124-1) [la](#page-124-1) [observabilidad](#page-235-0) del servicio.

## La página de cuentas conectadas

La página de cuentas conectadas muestra las conexiones de App Runner con los proveedores de repositorios de código fuente de su cuenta. Puede reducir el alcance de la lista mediante el cuadro de texto del filtro. Para obtener más información sobre las cuentas conectadas, consulte[the section](#page-156-0)  [called "Conexiones"](#page-156-0).

### Para ir a la página de cuentas conectadas

- 1. Abre la [consola de App Runner](https://console.aws.amazon.com/apprunner) y, en la lista de regiones, selecciona la tuya Región de AWS.
- 2. En el panel de navegación, selecciona Cuentas conectadas.

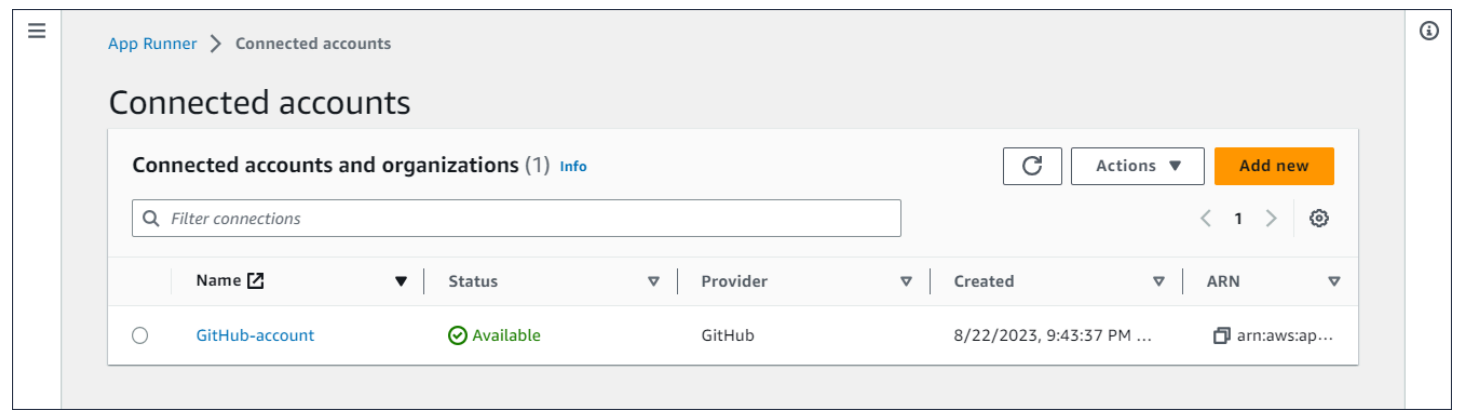

Cosas que puedes hacer aquí:

- Consulta una lista de conexiones de proveedores de repositorios en tu cuenta. Para reducir el alcance de la lista, introduce cualquier texto en el cuadro de texto del filtro.
- Elija un nombre de conexión para ir a la cuenta u organización del proveedor correspondiente.
- Seleccione una conexión para completar el apretón de manos de una conexión que acaba de establecer (como parte de la creación de un servicio) o para eliminarla.

## La página de configuraciones de escalado automático

La página de configuraciones de autoescalado muestra las configuraciones de autoescalado que ha configurado en su cuenta. Puede configurar algunos parámetros para ajustar el comportamiento del autoescalado y guardarlos en diferentes configuraciones que luego podrá asignar a uno o más servicios de App Runner. Puede reducir el alcance de la lista mediante el cuadro de texto del filtro.

Para obtener más información sobre las configuraciones de autoescalado, consulte[Administre el](#page-161-0)  [escalado automático de un servicio](#page-161-0).

Para acceder a la página de configuración del escalado automático

- 1. Abre la [consola de App Runner](https://console.aws.amazon.com/apprunner) y, en la lista de regiones, selecciona la tuya Región de AWS.
- 2. En el panel de navegación, selecciona Configuración de escalado automático.

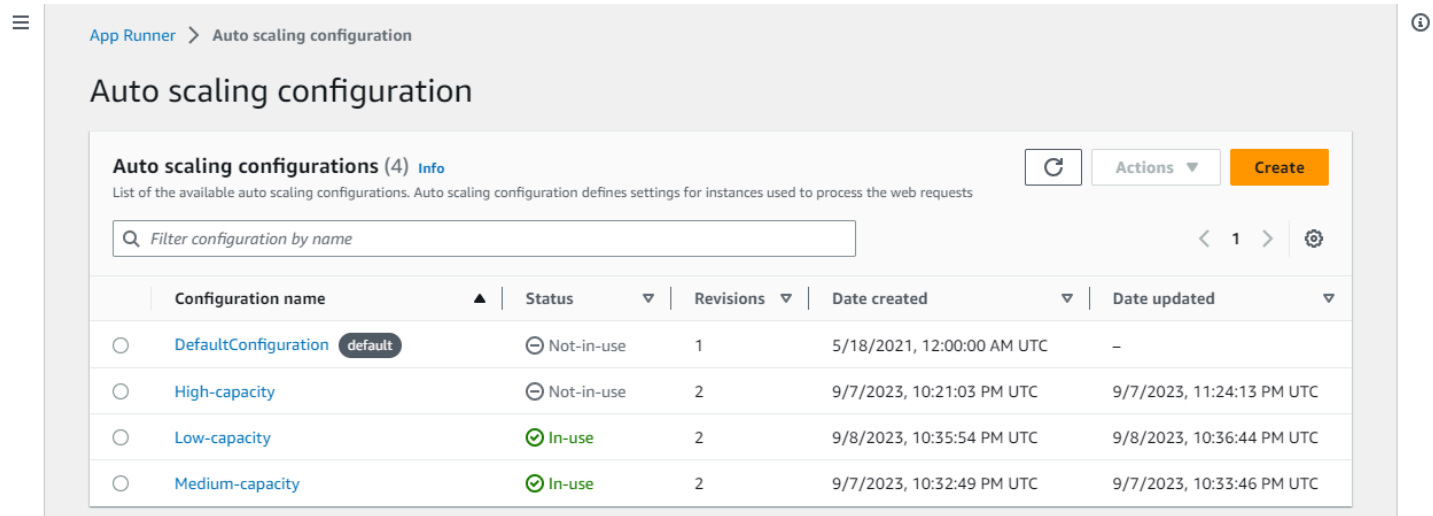

Cosas que puede hacer aquí:

- Consulta la lista de configuraciones de escalado automático existentes en tu cuenta.
- Cree una nueva configuración de autoescalado o una revisión de una existente.
- Establezca una configuración de escalado automático como predeterminada para los nuevos servicios que cree.
- Elimine una configuración.
- Seleccione el nombre de una configuración para acceder al panel de revisiones de escalado automático para [gestionar las revisiones.](#page-165-0)

# <span id="page-124-1"></span>Administrar el servicio App Runner

En este capítulo se describe cómo gestionar el AWS App Runner servicio. En este capítulo, aprenderá a gestionar el ciclo de vida de su servicio: crear, configurar y eliminar un servicio, implementar nuevas versiones de aplicaciones en su servicio y controlar la disponibilidad de su servicio web pausando y reanudando el servicio. También aprenderá a administrar otros aspectos de su servicio, como las conexiones y el escalado automático.

Temas

- [Cómo crear un servicio de App Runner](#page-124-0)
- [Reconstrucción de un servicio de App Runner fallido](#page-140-0)
- [Implementación de una nueva versión de la aplicación en App Runner](#page-142-0)
- [Configuración de un servicio de App Runner](#page-147-0)
- [Administrar las conexiones de App Runner](#page-156-0)
- [Administrar el escalado automático de App Runner](#page-159-0)
- [Administrar nombres de dominio personalizados para un servicio de App Runner](#page-170-0)
- [Pausar y reanudar un servicio de App Runner](#page-185-0)
- [Eliminar un servicio de App Runner](#page-189-0)

## <span id="page-124-0"></span>Cómo crear un servicio de App Runner

AWS App Runner automatiza la transición de una imagen de contenedor o un repositorio de código fuente a un servicio web en ejecución que se escala automáticamente. Apuntas App Runner a tu imagen o código fuente y especificas solo una pequeña cantidad de configuraciones obligatorias. App Runner crea la aplicación si es necesario, aprovisiona recursos informáticos e implementa la aplicación para que se ejecute en ellos.

Al crear un servicio, App Runner crea un recurso de servicio. En algunos casos, es posible que tengas que proporcionar un recurso de conexión. Si utilizas la consola de App Runner, la consola crea implícitamente el recurso de conexión. Para obtener más información sobre los tipos de recursos de App Runner, consult[ethe section called "Recursos de App Runner".](#page-39-0) Estos tipos de recursos tienen cuotas asociadas a tu cuenta en cada uno de ellos Región de AWS. Para obtener más información, consulte [the section called "Cuotas de recursos de App Runner".](#page-41-0)

Existen pequeñas diferencias en el procedimiento de creación de un servicio según el tipo de fuente y el proveedor. En este tema se describen diferentes procedimientos para crear estos tipos de fuentes, de modo que pueda seguir el que mejor se adapte a su situación. Para iniciar un procedimiento básico con un ejemplo de código, consulte[Introducción](#page-16-0).

## Requisitos previos

Antes de crear el servicio App Runner, asegúrate de completar las siguientes acciones:

- Complete los pasos de configuración que se indican e[nConfiguración](#page-11-0).
- Asegúrese de que la fuente de la aplicación esté lista. Puedes usar un repositorio de código en [GitHub](https://github.com/)[Bitbucket](https://bitbucket.org/) o una imagen de contenedor en [Amazon Elastic Container Registry \(Amazon](https://docs.aws.amazon.com/AmazonECR/latest/userguide/) [ECR\)](https://docs.aws.amazon.com/AmazonECR/latest/userguide/) para crear un servicio de App Runner.

## Crear un servicio

En esta sección, se explica el proceso de creación de los dos tipos de servicios de App Runner: los basados en el código fuente y los basados en una imagen de contenedor.

### **a** Note

Si crea un conector de VPC de tráfico saliente para un servicio, el proceso de inicio del servicio que sigue experimentará una latencia única. Puedes establecer esta configuración para un servicio nuevo al crearlo o, posteriormente, con una actualización del servicio. Para obtener más información, consulte [Latencia única](#page-226-0) el capítulo Redes con App Runner de esta guía.

Cree un servicio a partir de un repositorio de código

En las siguientes secciones, se muestra cómo crear un servicio de App Runner cuando tu fuente es un repositorio de código en [GitHub](https://github.com/)[Bitbucket.](https://bitbucket.org/) Cuando utilizas un repositorio de código, App Runner debe conectarse a la organización o cuenta del proveedor. Por lo tanto, necesitas ayudar a establecer esta conexión. Para obtener más información sobre las conexiones de App Runner, consulte[the section called "Conexiones"](#page-156-0).

Al crear el servicio, App Runner crea una imagen de Docker que contiene el código y las dependencias de la aplicación. A continuación, lanza un servicio que ejecuta una instancia contenedora de esta imagen.

Crear un servicio a partir del código mediante la consola de App Runner

Para crear un servicio de App Runner mediante la consola

- 1. Configure el código fuente.
	- a. Abre la [consola de App Runner](https://console.aws.amazon.com/apprunner) y, en la lista de regiones, selecciona la tuya Región de AWS.
	- b. Si aún Cuenta de AWS no tiene ningún servicio de App Runner, aparecerá la página de inicio de la consola. Selecciona Crear un servicio de App Runner.

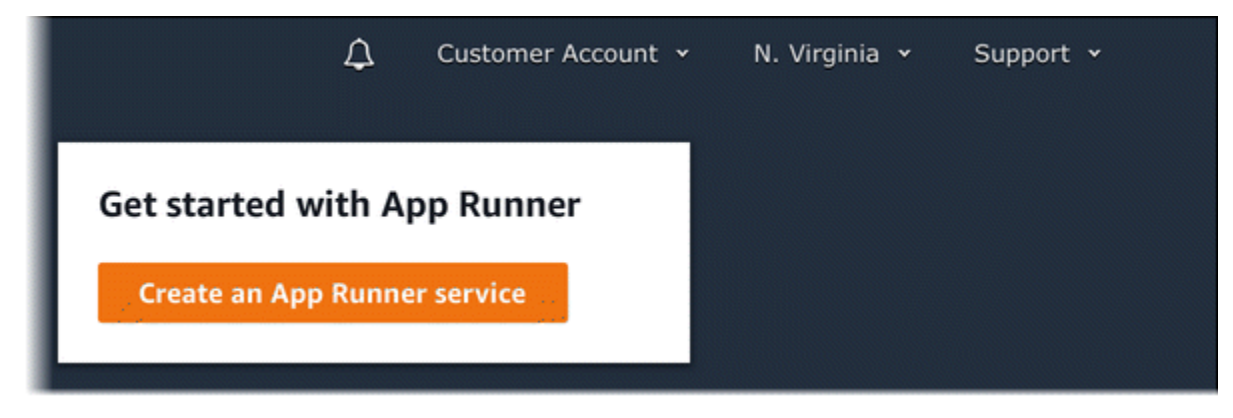

Si Cuenta de AWS tiene servicios existentes, se muestra la página de servicios con una lista de sus servicios. Elija Crear servicio.

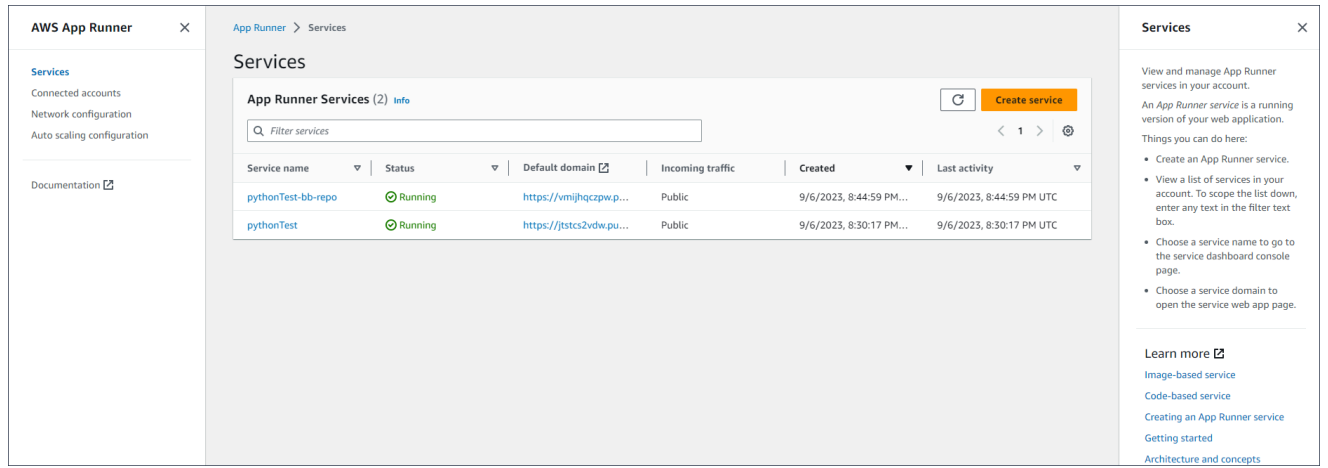

- c. En la página Origen e implementación, en la sección Fuente, para Tipo de repositorio, elija Repositorio de código fuente.
- d. Seleccione un tipo de proveedor. Elige entre Bitbucket GitHubo Bitbucket.
- e. A continuación, selecciona una cuenta u organización para el proveedor que hayas utilizado anteriormente o selecciona Añadir nueva. A continuación, realice el proceso de proporcionar

las credenciales del repositorio de código y elegir una cuenta u organización a la que conectarse.

- f. En Repositorio, selecciona el repositorio que contiene el código de tu aplicación.
- g. En Branch, selecciona la rama que deseas implementar.
- h. En el directorio de origen, introduzca el directorio del repositorio de origen que almacena el código de la aplicación y los archivos de configuración.

### **a** Note

Los comandos build e start se ejecutan desde el directorio de origen que especifique. App Runner trata la ruta como absoluta desde la raíz. Si no especificas ningún valor aquí, el directorio toma como valor predeterminado la raíz del repositorio.

- 2. Configure sus despliegues.
	- a. En la sección Configuración de despliegue, elija Manual o Automático.

Para obtener más información sobre los métodos de despliegue, consult[ethe section called](#page-142-1)  ["Métodos de implementación"](#page-142-1).

b. Elija Siguiente.

Cancel

**Next** 

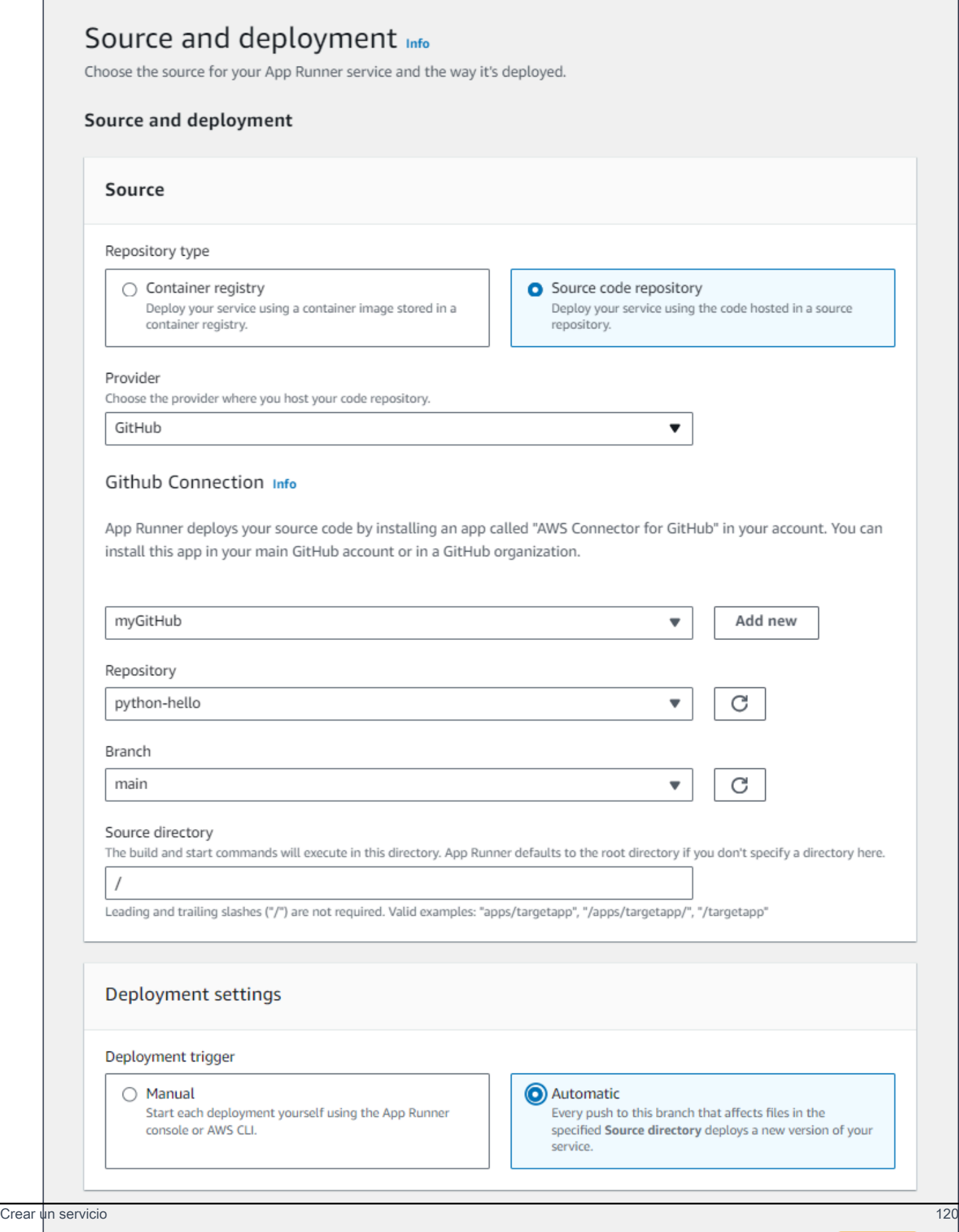

- 3. Configure la compilación de la aplicación.
	- a. En la página Configurar la compilación, en Archivo de configuración, selecciona Configurar todos los ajustes aquí si tu repositorio no contiene un archivo de configuración de App Runner o Usar un archivo de configuración si lo tiene.

### **a** Note

Un archivo de configuración de App Runner es una forma de mantener la configuración de compilación como parte del código fuente de la aplicación. Cuando proporcionas uno, App Runner lee algunos valores del archivo y no te permite configurarlos en la consola.

- b. Proporcione la siguiente configuración de compilación:
	- Tiempo de ejecución: elija un tiempo de ejecución gestionado específico para su aplicación.
	- Comando de compilación: introduzca un comando que cree la aplicación a partir de su código fuente. Puede ser una herramienta específica del idioma o un script incluido con el código.
	- Comando de inicio: introduzca el comando que inicia el servicio web.
	- Puerto: introduzca el puerto IP que escucha su servicio web.
- c. Elija Siguiente.

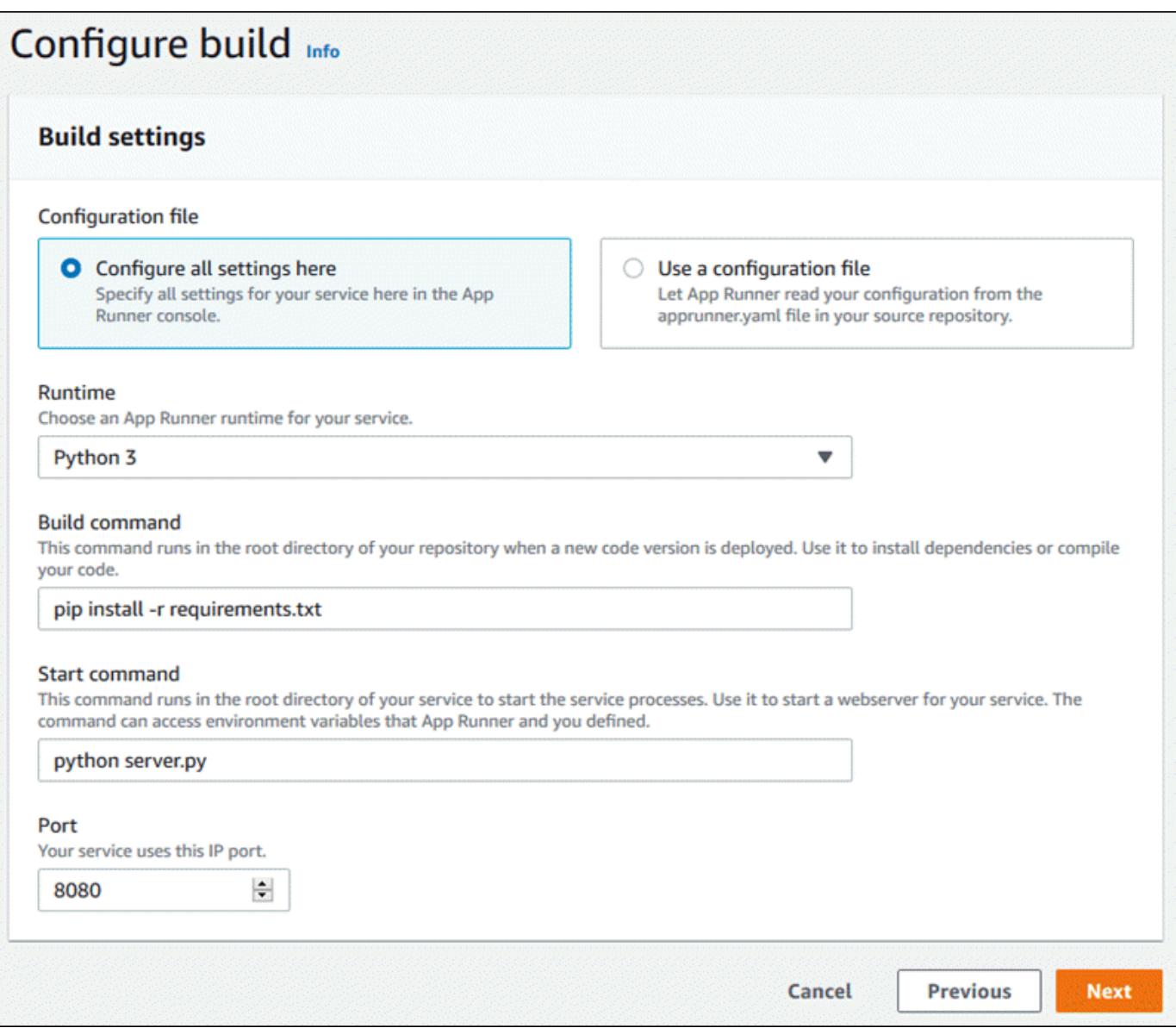

- 4. Configure su servicio.
	- a. En la página Configurar el servicio, en la sección Configuración del servicio, introduzca un nombre de servicio.

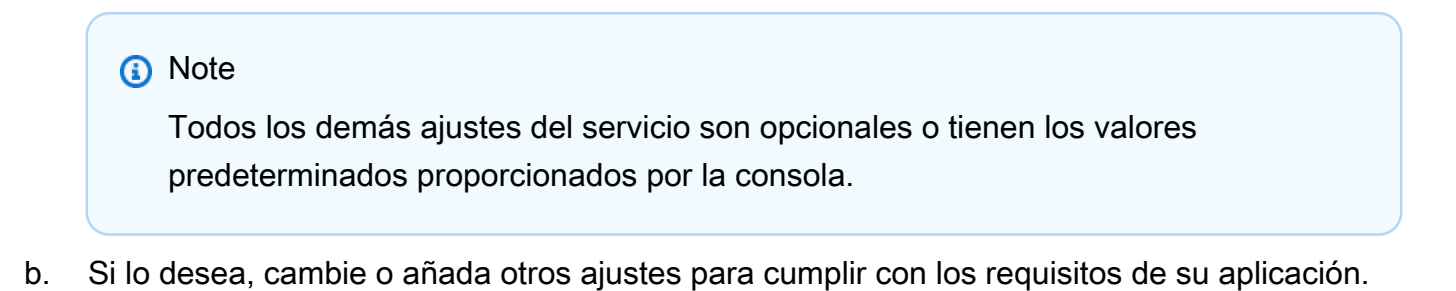

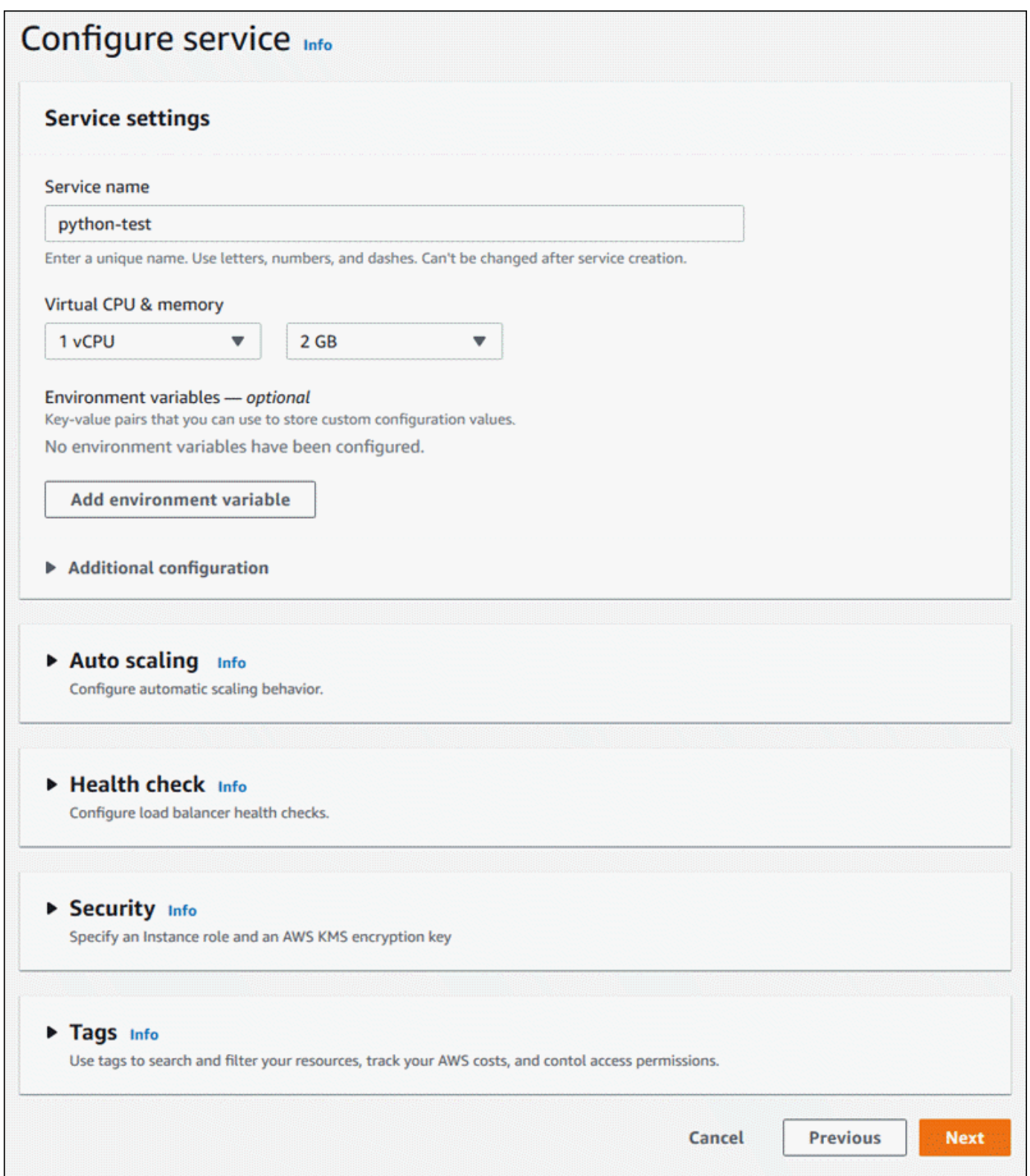

5. En la página Revisar y crear, compruebe todos los detalles que ha introducido y, a continuación, seleccione Crear e implementar.

Resultado: si el servicio se ha creado correctamente, la consola muestra el panel de servicio con una descripción general del nuevo servicio.

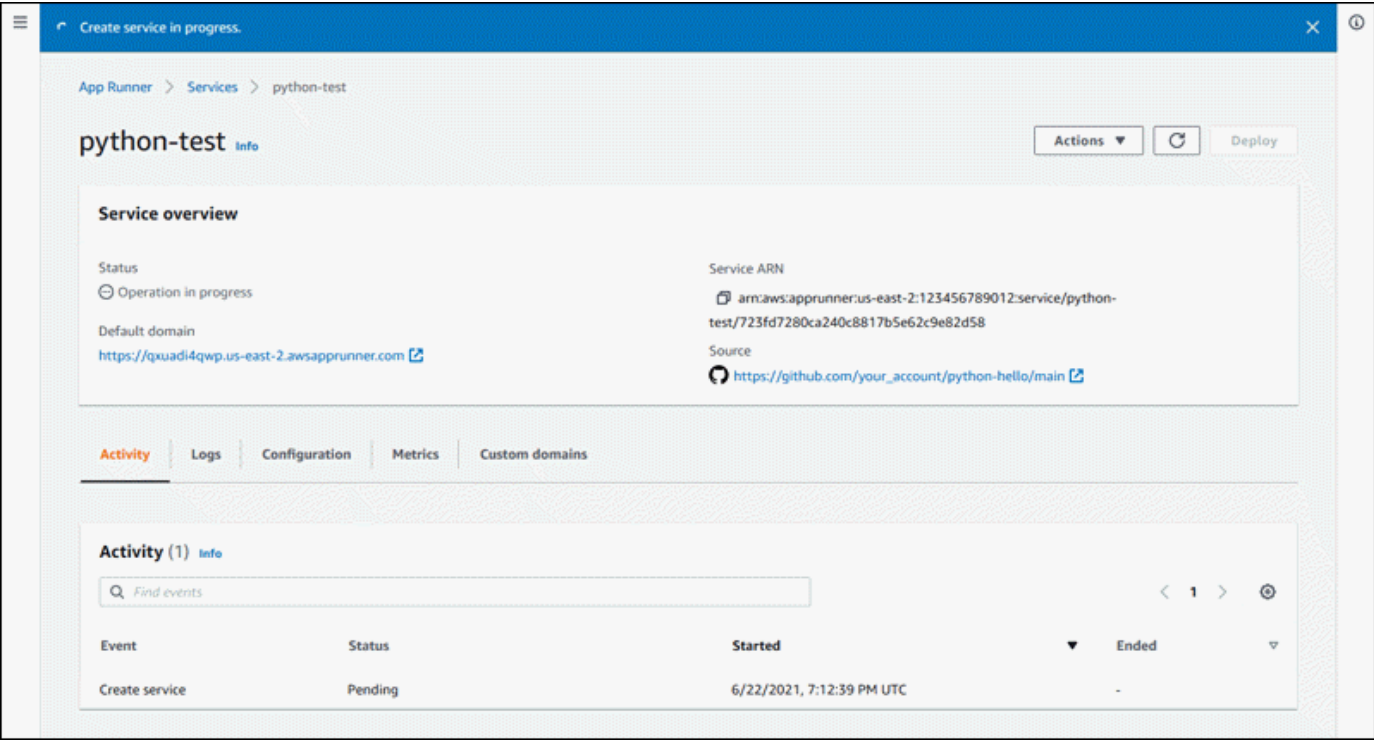

- 6. Comprueba que el servicio esté en ejecución.
	- a. En la página del panel de control del servicio, espere hasta que el estado del servicio sea En ejecución.
	- b. Elija el valor de dominio predeterminado. Es la URL del sitio web de tu servicio.
	- c. Usa tu sitio web y comprueba que funciona correctamente.

Crear un servicio a partir del código mediante la API de App Runner o AWS CLI

Para crear un servicio mediante la API de App Runner AWS CLI, llame a la acción de la CreateService API. Para obtener más información y un ejemplo, consulte [CreateService.](https://docs.aws.amazon.com/apprunner/latest/api/API_CreateService.html) Si es la primera vez que creas un servicio con una organización o cuenta específica para un repositorio de código fuente (GitHub o Bitbucket), empieza por llamar [CreateConnection.](https://docs.aws.amazon.com/apprunner/latest/api/API_CreateConnection.html) Esto establece una conexión entre App Runner y la organización o cuenta del proveedor del repositorio. Para obtener más información sobre las conexiones de App Runner, consult[ethe section called "Conexiones".](#page-156-0)

Si la llamada devuelve una respuesta correcta y muestra un objeto de [servicio](https://docs.aws.amazon.com/apprunner/latest/api/API_Service.html)"Status": "CREATING", el servicio comienza a crearse.

Para ver un ejemplo de llamada, consulta Cómo [crear un servicio de repositorio de código fuente](https://docs.aws.amazon.com/apprunner/latest/api/API_CreateService.html#API_CreateService_Example_1) en la referencia de la AWS App Runner API

Crear un servicio a partir de una imagen de Amazon ECR

En las siguientes secciones se muestra cómo crear un servicio de App Runner cuando la fuente es una imagen de contenedor almacenada en [Amazon ECR.](https://docs.aws.amazon.com/AmazonECR/latest/userguide/) Amazon ECR es un Servicio de AWS. Por lo tanto, para crear un servicio basado en una imagen de Amazon ECR, debes proporcionar a App Runner un rol de acceso que contenga los permisos de acción de Amazon ECR necesarios.

### **a** Note

Las imágenes almacenadas en Amazon ECR Public están disponibles públicamente. Por lo tanto, si su imagen está almacenada en Amazon ECR Public, no se requiere un rol de acceso.

Cuando se crea el servicio, App Runner lanza un servicio que ejecuta una instancia contenedora de la imagen que usted proporciona. En este caso, no hay ninguna fase de creación.

Para obtener más información, consulte [Servicio basado en imágenes.](#page-44-0)

Crear un servicio a partir de una imagen mediante la consola de App Runner

Para crear un servicio de App Runner mediante la consola

- 1. Configure el código fuente.
	- a. Abre la [consola de App Runner](https://console.aws.amazon.com/apprunner) y, en la lista de regiones, selecciona la tuya Región de AWS.
	- b. Si aún Cuenta de AWS no tiene ningún servicio de App Runner, aparecerá la página de inicio de la consola. Selecciona Crear un servicio de App Runner.

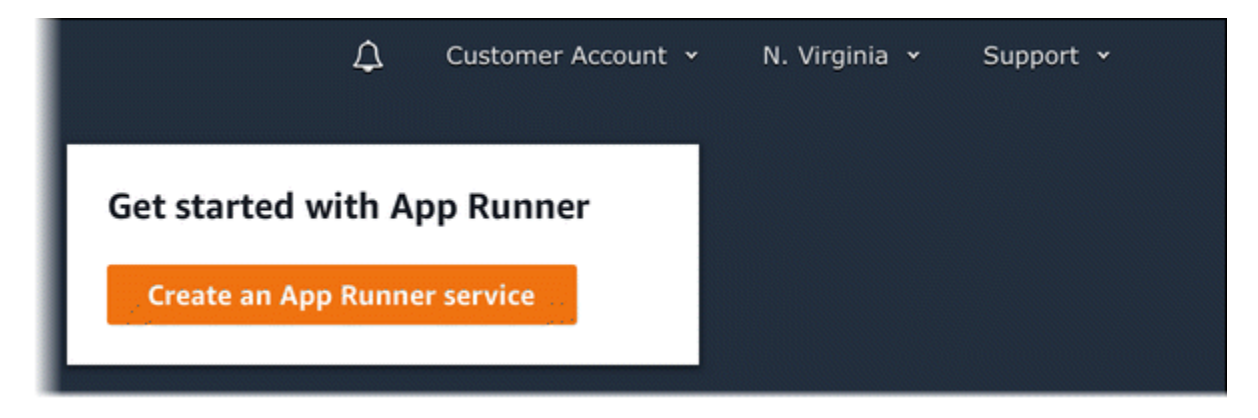

Si Cuenta de AWS tiene servicios existentes, se muestra la página de servicios con una lista de sus servicios. Elija Crear servicio.

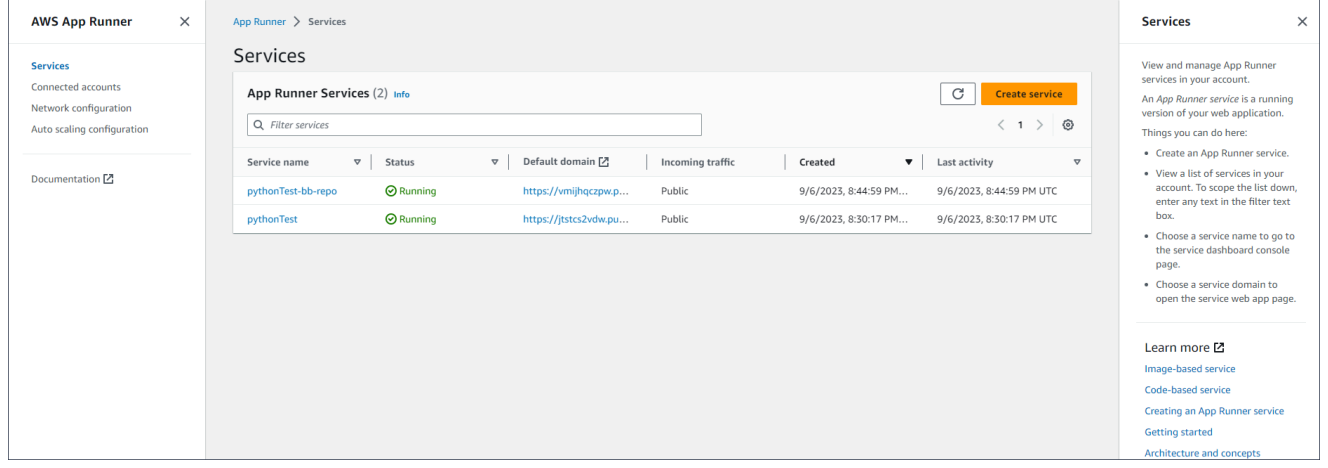

- c. En la página Origen e implementación, en la sección Origen, para Tipo de repositorio, elija Registro de contenedores.
- d. En Proveedor, elija el proveedor en el que se almacena la imagen:
	- Amazon ECR: imagen privada que se almacena en Amazon ECR.
	- Amazon ECR Public: imagen legible públicamente que se almacena en Amazon ECR Public.
- e. En el campo URI de la imagen del contenedor, seleccione Browse.
- f. En el cuadro de diálogo Select Amazon ECR container image, en Repositorio de imágenes, seleccione el repositorio que contiene la imagen.
- g. En Etiqueta de imagen, seleccione la etiqueta de imagen específica que desee implementar (por ejemplo, la más reciente) y, a continuación, elija Continuar.

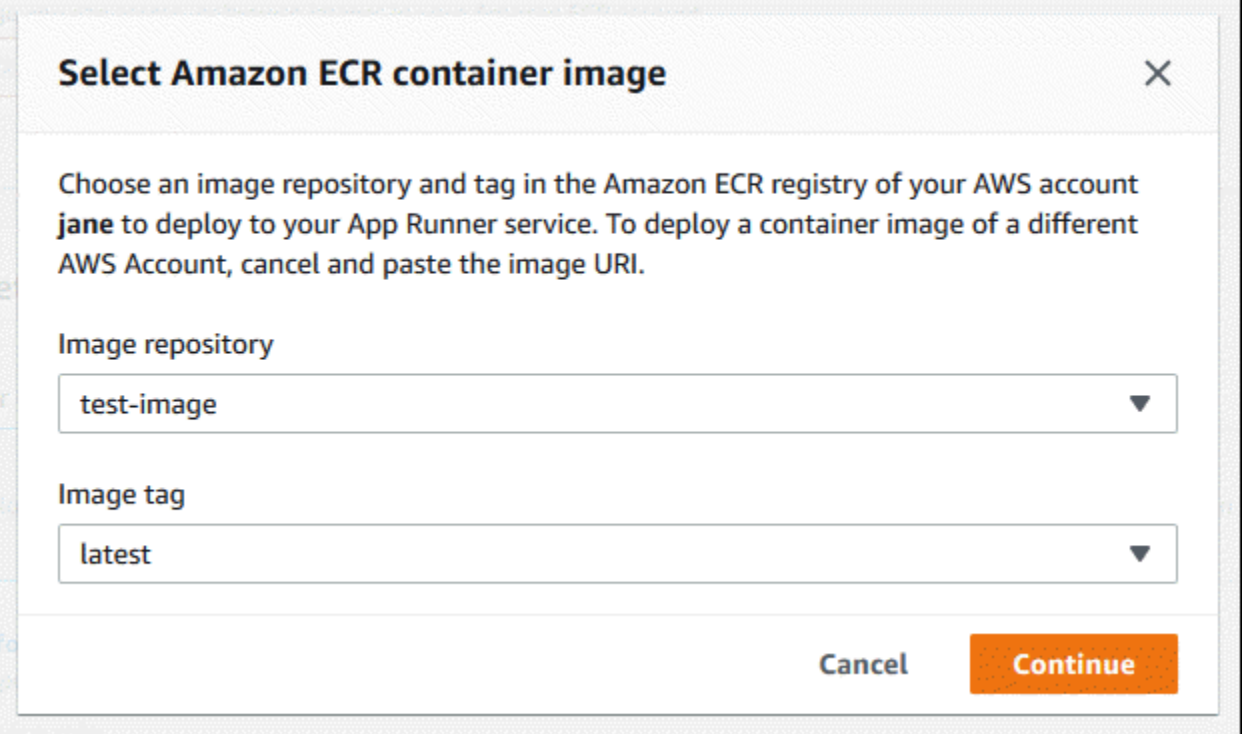

- 2. Configure sus despliegues.
	- a. En la sección Configuración de despliegue, elija Manual o Automático.

### **a** Note

App Runner no admite la implementación automática de las imágenes públicas de Amazon ECR ni de las imágenes de un repositorio de Amazon ECR que pertenezca a una AWS cuenta diferente de la cuenta en la que se encuentra su servicio.

Para obtener más información sobre los métodos de implementación, consulte. [the section](#page-142-1)  [called "Métodos de implementación"](#page-142-1)

- b. [Proveedor de Amazon ECR] Para el rol de acceso a ECR, elija un rol de servicio existente en su cuenta o cree uno nuevo. Si utiliza el despliegue manual, también puede optar por utilizar el rol de usuario de IAM en el momento del despliegue.
- c. Elija Siguiente.

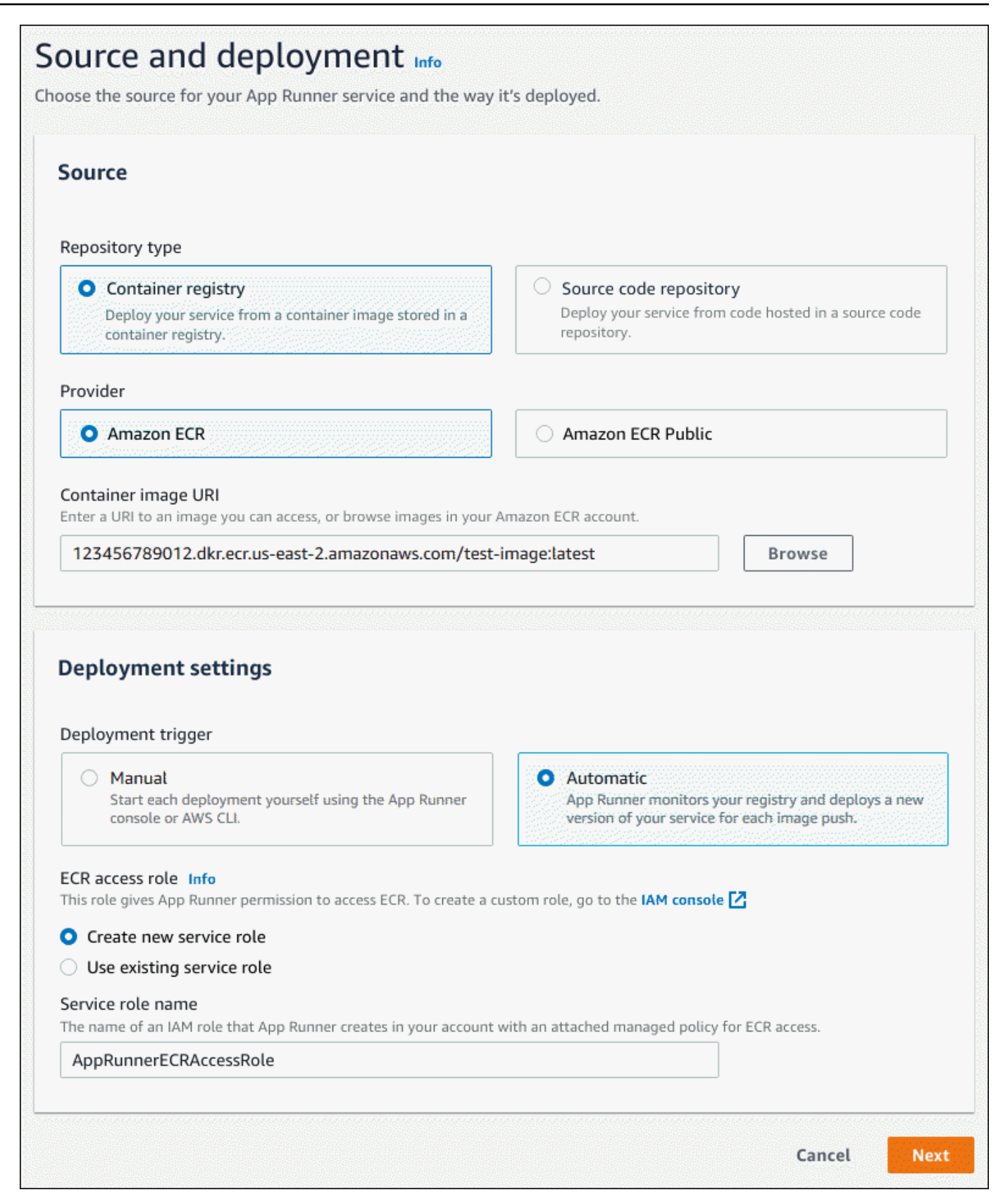

- 3. Configure su servicio.
	- a. En la página Configurar el servicio, en la sección Configuración del servicio, introduzca el nombre del servicio y el puerto IP que escucha el sitio web del servicio.

### **a** Note

Todos los demás ajustes del servicio son opcionales o tienen valores predeterminados proporcionados por la consola.

- b. (Opcional) Cambie o añada otras configuraciones para adaptarlas a las necesidades de la aplicación.
- c. Elija Siguiente.

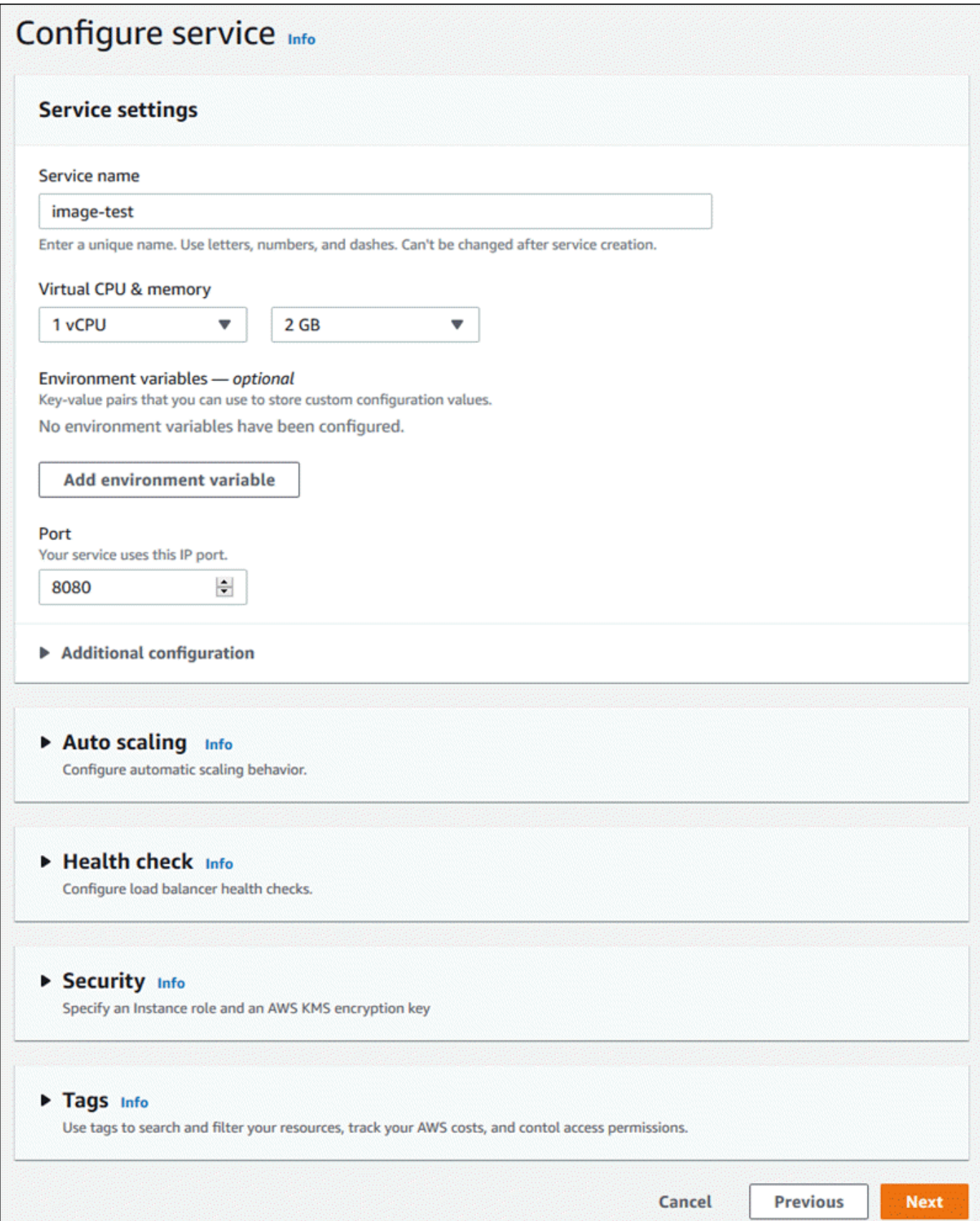

4. En la página Revisar y crear, compruebe todos los detalles que ha introducido y, a continuación, seleccione Crear e implementar.

Resultado: si el servicio se ha creado correctamente, la consola muestra el panel de control del servicio, con una descripción general del nuevo servicio.

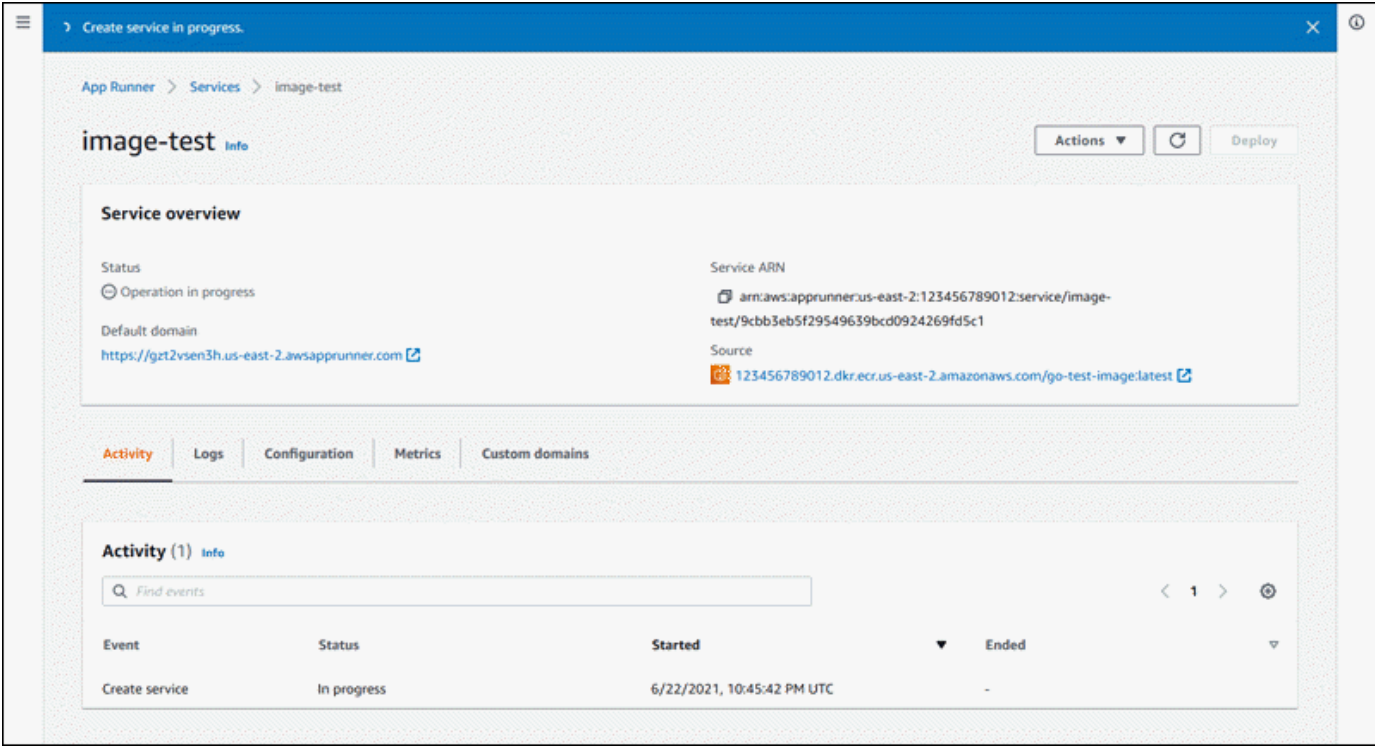

- 5. Comprueba que el servicio esté en ejecución.
	- a. En la página del panel de control del servicio, espere hasta que el estado del servicio sea En ejecución.
	- b. Elija el valor de dominio predeterminado. Es la URL del sitio web de tu servicio.
	- c. Usa tu sitio web y comprueba que funciona correctamente.

Crear un servicio a partir de una imagen mediante la API de App Runner o AWS CLI

Para crear un servicio mediante la API de App Runner o AWS CLI, llama a la acción de la [CreateServiceA](https://docs.aws.amazon.com/apprunner/latest/api/API_CreateService.html)PI.

La creación del servicio comienza si la llamada devuelve una respuesta correcta y muestra un objeto de [servicio](https://docs.aws.amazon.com/apprunner/latest/api/API_Service.html)"Status": "CREATING".

Para ver un ejemplo de llamada, consulta Cómo [crear un servicio de repositorio de imágenes de](https://docs.aws.amazon.com/apprunner/latest/api/API_CreateService.html#API_CreateService_Example_2)  [origen](https://docs.aws.amazon.com/apprunner/latest/api/API_CreateService.html#API_CreateService_Example_2) en la referencia de la AWS App Runner API

# <span id="page-140-0"></span>Reconstrucción de un servicio de App Runner fallido

Si recibes un mensaje de error al crear un servicio de App Runner, puedes realizar una de las siguientes acciones.

- Siga los pasos que se indican [the section called "No se pudo crear el servicio"](#page-295-0) para identificar la causa del error.
- Si encuentra un error en el origen o en la configuración, realice los cambios necesarios y, a continuación, reconstruya el servicio.
- Si un problema temporal con App Runner provocó un error en el servicio, reconstruya el servicio defectuoso sin realizar ningún cambio en la fuente o la configuración.

Puede reconstruir el servicio fallido mediante la [consola de App Runner](#page-140-1) o la [API de App Runner o](#page-141-0) [AWS CLI](#page-141-0).

# <span id="page-140-1"></span>Reconstrucción de un servicio de App Runner fallido mediante la consola de App Runner

### Rebuild with updates

La creación de un servicio puede fallar por varios motivos. Cuando esto ocurre, es importante identificar y corregir la causa raíz del problema antes de reconstruir el servicio. Para obtener más información, consulte [the section called "No se pudo crear el servicio"](#page-295-0).

Para reconstruir un servicio fallido con actualizaciones

1. Ve a la pestaña Configuraciones de la página de tu servicio y selecciona Editar.

La página abre un panel de resumen que muestra una lista de todas las actualizaciones.

- 2. Realice los cambios necesarios y revíselos en el panel de resumen.
- 3. Seleccione Guardar y reconstruir.

Puede supervisar el progreso en la pestaña Registros de la página de su servicio.

### Rebuild without updates

Si un problema temporal provoca un error en la creación del servicio, puede volver a crearlo sin modificar su fuente ni sus ajustes de configuración.

Para reconstruir un servicio fallido sin actualizaciones

• Selecciona Reconstruir en la esquina superior derecha de la página de servicio.

Puedes supervisar el progreso en la pestaña Registros de la página de tu servicio.

• Si el servicio no se puede volver a crear, sigue las instrucciones de solución de problemas que se indican en[the section called "No se pudo crear el servicio"](#page-295-0). Realice los cambios necesarios y, a continuación, reconstruya el servicio.

# <span id="page-141-0"></span>Reconstruir el servicio de App Runner fallido mediante la API de App Runner o AWS CLI

### Rebuild with updates

Para reconstruir un servicio fallido, sigue estos pasos:

- 1. Siga las instrucciones [the section called "No se pudo crear el servicio"](#page-295-0) para encontrar la causa del error.
- 2. Realice los cambios necesarios en la rama o la imagen del repositorio de origen o en la configuración que causó el error.
- 3. Realice la reconstrucción mediante una llamada a la acción de la [UpdateServiceA](https://docs.aws.amazon.com/apprunner/latest/api/API_UpdateService.html)PI con los parámetros del nuevo repositorio de código fuente o repositorio de imágenes fuente. App Runner recupera la última confirmación del repositorio de código fuente.

Example Reconstrucción con actualizaciones

En el siguiente ejemplo, se actualiza la configuración de origen de un servicio basado en imágenes. El valor de Port se cambia a80.

Actualización del input.json archivo para el servicio App Runner basado en imágenes

```
{ 
   "ServiceArn": "arn:aws:apprunner:us-east-1:123456789012:service/python-
app/8fe1e10304f84fd2b0df550fe98a71fa", 
   "SourceConfiguration": { 
     "ImageRepository": { 
       "ImageConfiguration": { 
         "Port": "80"
```

```
 } 
     }
}
```
}

Llamar a la acción UpdateService de la API.

```
aws apprunner update-service
--cli-input-json file://input.json
```
### Rebuild without updates

Para reconstruir el servicio que ha fallado mediante la API de App Runner o bien AWS CLI, llama a la acción de la [UpdateServiceA](https://docs.aws.amazon.com/apprunner/latest/api/API_UpdateService.html)PI sin realizar ningún cambio en el origen o la configuración del servicio. Elige realizar la reconstrucción sin realizar actualizaciones solo si la creación del servicio ha fallado debido a un problema temporal con App Runner.

# <span id="page-142-0"></span>Implementación de una nueva versión de la aplicación en App Runner

Al [crear un servicio](#page-124-0) en AWS App Runner, se configura una fuente de aplicación: una imagen de contenedor o un repositorio de fuentes. App Runner aprovisiona recursos para ejecutar el servicio e implementa la aplicación en ellos.

En este tema se describen las formas de volver a implementar la fuente de la aplicación en el servicio de App Runner cuando haya una nueva versión disponible. Puede ser una nueva versión de imagen en el repositorio de imágenes o una nueva confirmación en el repositorio de código. App Runner proporciona dos métodos de implementación en un servicio: automático y manual.

### <span id="page-142-1"></span>Métodos de implementación

App Runner proporciona los siguientes métodos para controlar cómo se inician las implementaciones de las aplicaciones.

Despliegue automático

Utilice el despliegue automático cuando desee un comportamiento de integración y despliegue continuos (CI/CD) para su servicio. App Runner supervisa el repositorio de imágenes o códigos para detectar cambios.

Repositorio de imágenes: cada vez que insertas una nueva versión de imagen en tu repositorio de imágenes o una nueva confirmación en tu repositorio de código, App Runner la implementa automáticamente en tu servicio sin que tengas que hacer nada más.

Repositorio de código: cada vez que insertas una nueva confirmación en tu repositorio de código que realiza cambios en el [directorio de origen](#page-50-0), App Runner despliega todo el repositorio. Como solo los cambios en el directorio de origen activan una implementación automática, es importante entender cómo afecta la ubicación del directorio de origen al alcance de una implementación automática.

- Directorio de nivel superior (raíz del repositorio): este es el valor predeterminado que se establece para el directorio de origen al crear un servicio. Si el directorio de origen está establecido en este valor, significa que todo el repositorio está dentro del directorio de origen. Por lo tanto, todas las confirmaciones que envíes al repositorio de origen activarán una implementación en este caso.
- Cualquier ruta de directorio que no sea la raíz del repositorio (no predeterminada): dado que solo los cambios que se inserten en el directorio de origen activarán una implementación automática, cualquier cambio que se inserte en tu repositorio que no esté en el directorio de origen no activará una implementación automática. Por lo tanto, debes usar un despliegue manual para implementar los cambios que insertes fuera del directorio de origen.

### **a** Note

App Runner no admite la implementación automática de las imágenes públicas de Amazon ECR ni de las imágenes de un repositorio de Amazon ECR que pertenezca a una AWS cuenta diferente de la cuenta en la que se encuentra su servicio.

### Implementación manual

Utilice el despliegue manual cuando desee iniciar de forma explícita cada despliegue en su servicio. Usted inicia una implementación si el repositorio que configuró para su servicio tiene una nueva versión que desee implementar. Para obtener más información, consulte [the section called](#page-145-0)  ["Despliegue manual".](#page-145-0)
#### **a** Note

Cuando ejecutas una implementación manual, App Runner implementa la fuente desde el repositorio completo.

Puede configurar el método de implementación de su servicio de las siguientes maneras:

• Consola: para un servicio nuevo que esté creando o para un servicio existente, en la sección Configuración de despliegue de la página de configuración de origen e implementación, seleccione Manual o Automático.

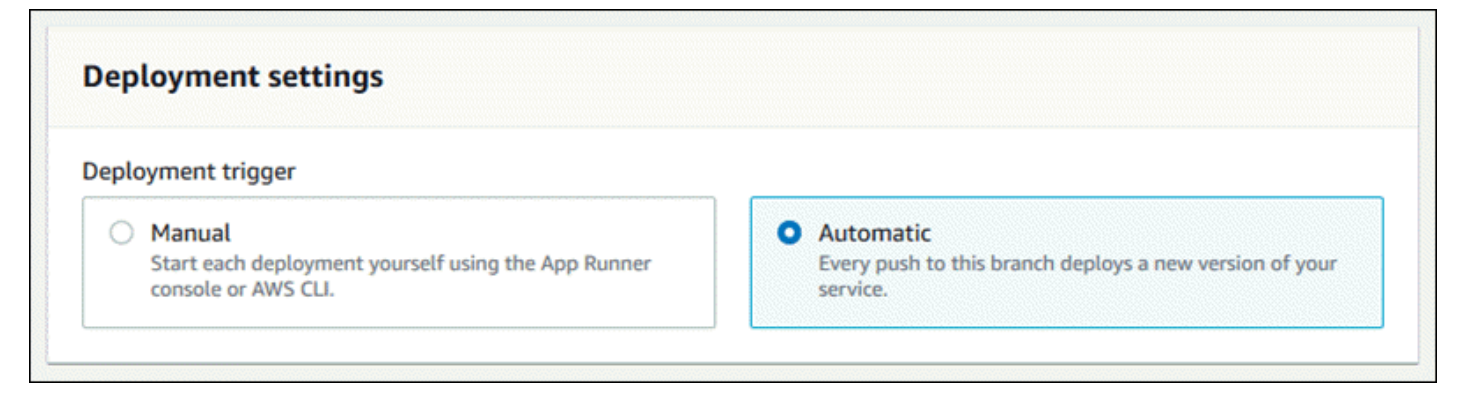

• API o AWS CLI: en una llamada a la [UpdateService](https://docs.aws.amazon.com/apprunner/latest/api/API_UpdateService.html)acción [CreateService](https://docs.aws.amazon.com/apprunner/latest/api/API_CreateService.html)o, defina el AutoDeploymentsEnabled miembro del [SourceConfiguration](https://docs.aws.amazon.com/apprunner/latest/api/API_SourceConfiguration.html)parámetro como False para el despliegue manual o True automático.

Comparación de despliegues automáticos y manuales Tanto las implementaciones automáticas como las manuales producen el mismo resultado: ambos métodos implementan el repositorio completo. La diferencia entre los dos métodos es el mecanismo de activación: • Las implementaciones manuales se activan mediante una implementación desde la

consola, una llamada a la API de App Runner o una llamada a la API de App Runner. AWS CL[IDespliegue manualE](#page-145-0)n la siguiente sección, se proporcionan los procedimientos correspondientes.

• Los despliegues automáticos se activan cuando se produce un cambio en el contenido del [directorio de origen.](#page-50-0)

### <span id="page-145-0"></span>Despliegue manual

Con la implementación manual, debe iniciar de forma explícita cada implementación en su servicio. Cuando tenga una nueva versión de la imagen o el código de la aplicación lista para su implementación, puede consultar las siguientes secciones para obtener información sobre cómo realizar una implementación mediante la consola y la API.

### **a** Note

Cuando ejecutas una implementación manual, App Runner implementa el código fuente del repositorio completo.

Implementa una versión de tu aplicación mediante uno de los siguientes métodos:

### App Runner console

Para realizar la implementación mediante la consola de App Runner

- 1. Abre la [consola de App Runner](https://console.aws.amazon.com/apprunner) y, en la lista de regiones, selecciona la tuya Región de AWS.
- 2. En el panel de navegación, selecciona Servicios y, a continuación, selecciona tu servicio de App Runner.

La consola muestra el panel de servicios con una descripción general del servicio.

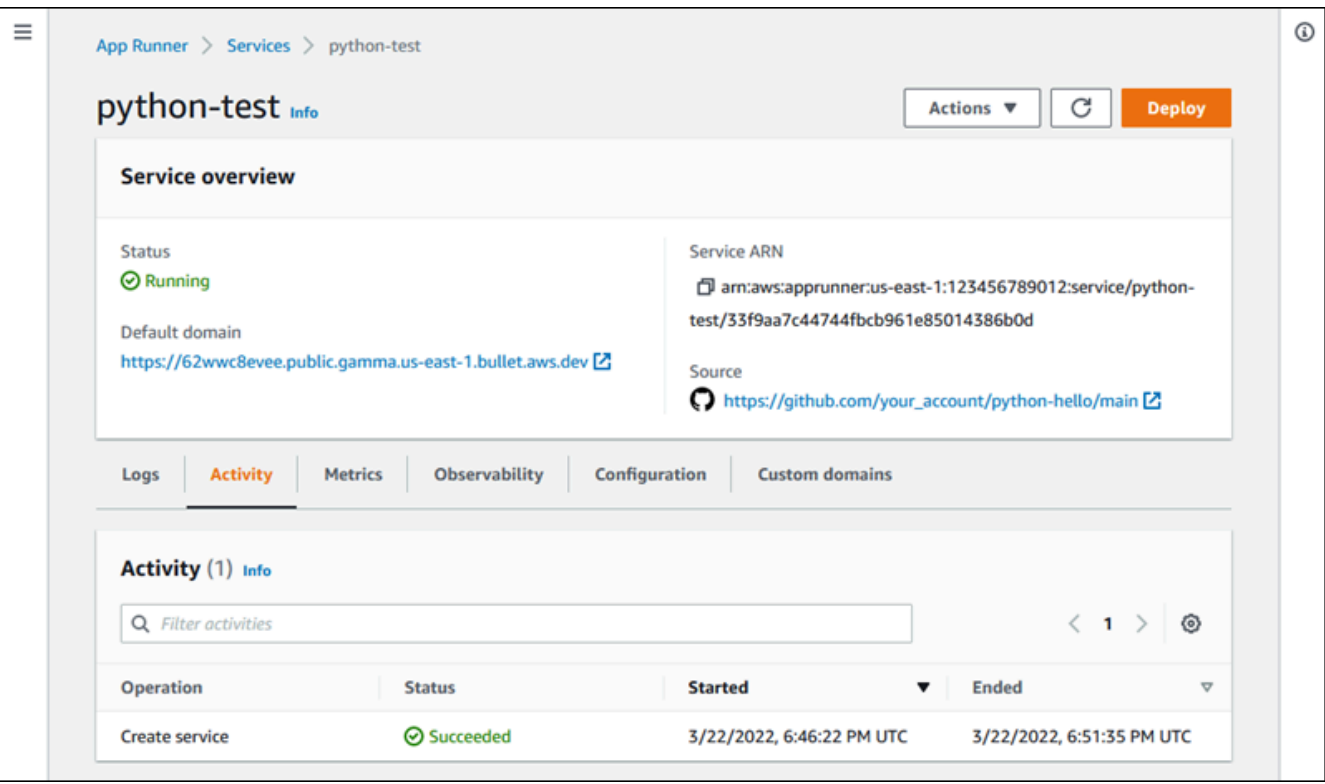

3. Elija Implementar.

Resultado: se inicia el despliegue de la nueva versión. En la página del panel de control del servicio, el estado del servicio cambia a Funcionamiento en curso.

- 4. Espere a que finalice la implementación. En la página del panel de control del servicio, el estado del servicio debería volver a ser En ejecución.
- 5. Para comprobar que la implementación se ha realizado correctamente, en la página del panel de control del servicio, elige el valor de dominio predeterminado, que es la URL del sitio web del servicio. Inspeccione su aplicación web o interactúe con ella y verifique el cambio de versión.

### **a** Note

Para aumentar la seguridad de sus aplicaciones de App Runner, el dominio\*.awsapprunner.com está registrado en la lista [pública](https://publicsuffix.org/) de sufijos (PSL). Para mayor seguridad, te recomendamos que utilices cookies con un \_\_Host- prefijo si alguna vez necesitas configurar cookies confidenciales en el nombre de dominio predeterminado de tus aplicaciones de App Runner. Esta práctica le ayudará a proteger su dominio de los intentos de falsificación de solicitudes entre sitios (CSRF). Para obtener más información, consulte la página de [configuración de cookies](https://developer.mozilla.org/en-US/docs/Web/HTTP/Headers/Set-Cookie#cookie_prefixes) en la red de desarrolladores de Mozilla.

App Runner API or AWS CLI

Para realizar la implementación mediante la API de App Runner AWS CLI, o bien, llama a la acción a la [StartDeploymentA](https://docs.aws.amazon.com/apprunner/latest/api/API_StartDeployment.html)PI. El único parámetro que se debe pasar es el ARN de su servicio. Ya configuró la ubicación de origen de la aplicación cuando creó el servicio y App Runner puede encontrar la nueva versión. La implementación comienza si la llamada devuelve una respuesta correcta.

# <span id="page-147-1"></span>Configuración de un servicio de App Runner

Al [crear un AWS App Runner servicio,](#page-124-0) se establecen varios valores de configuración. Puede cambiar algunos de estos valores de configuración después de crear el servicio. Otros ajustes solo se pueden aplicar al crear el servicio y no se pueden cambiar posteriormente. En este tema se describe la configuración del servicio mediante la API de App Runner, la consola de App Runner y un archivo de configuración de App Runner.

### Temas

- [Configure su servicio mediante la API de App Runner o AWS CLI](#page-147-0)
- [Configure su servicio mediante la consola de App Runner](#page-149-0)
- [Configure su servicio mediante un archivo de configuración de App Runner](#page-150-0)
- [Configuración de la observabilidad para su servicio](#page-150-1)
- [Configurar los ajustes del servicio mediante recursos que se pueden compartir](#page-152-0)
- [Configurar las comprobaciones de estado de tu servicio](#page-154-0)

# <span id="page-147-0"></span>Configure su servicio mediante la API de App Runner o AWS CLI

La API define qué ajustes se pueden cambiar después de la creación del servicio. La siguiente lista analiza las acciones, los tipos y las limitaciones relevantes.

• [UpdateServicea](https://docs.aws.amazon.com/apprunner/latest/api/API_UpdateService.html)cción: se puede ejecutar después de la creación para actualizar algunos valores de configuración.

• Se puede actualizar: puede actualizar la configuración de los HealthCheckConfiguration parámetros SourceConfigurationInstanceConfiguration, y. Sin embargoSourceConfiguration, en, no puedes cambiar el tipo de fuente de código a imagen o viceversa. Debes proporcionar el mismo parámetro de repositorio que proporcionaste cuando creaste el servicio. Es una u otra. CodeRepository ImageRepository

También puede actualizar los siguientes ARN de los distintos recursos de configuración asociados al servicio:

- AutoScalingConfigurationArn
- VpcConnectorArn
- No se puede actualizar: no se pueden cambiar ServiceName los EncryptionConfiguration parámetros que están disponibles en la [CreateServicea](https://docs.aws.amazon.com/apprunner/latest/api/API_CreateService.html)cción. No se pueden cambiar una vez creados. La [UpdateService](https://docs.aws.amazon.com/apprunner/latest/api/API_UpdateService.html)acción no incluye estos parámetros.
- API o archivo: puedes establecer el ConfigurationSource parámetro del [CodeConfiguration](https://docs.aws.amazon.com/apprunner/latest/api/API_CodeConfiguration.html)tipo (que se utiliza para los repositorios de código fuente como parte de élSourceConfiguration) en. Repository En este caso, App Runner ignora las opciones de CodeConfigurationValues configuración y las lee de un [archivo de configuración](#page-277-0) del repositorio. Si lo ConfigurationSource establecesAPI, App Runner obtiene todos los ajustes de configuración de la llamada a la API e ignora el archivo de configuración, incluso si existe alguno.
- [TagResource](https://docs.aws.amazon.com/apprunner/latest/api/API_TagResource.html)acción: se puede llamar después de crear el servicio para añadir etiquetas al servicio o actualizar los valores de las etiquetas existentes.
- [UntagResource](https://docs.aws.amazon.com/apprunner/latest/api/API_UntagResource.html)acción: se puede llamar después de crear el servicio para eliminar las etiquetas del servicio.

### **a** Note

Si crea un conector de VPC de tráfico saliente para un servicio, el proceso de inicio del servicio que sigue experimentará una latencia única. Puedes establecer esta configuración para un servicio nuevo al crearlo o, posteriormente, con una actualización del servicio. Para obtener más información, consulte [Latencia única](#page-226-0) el capítulo Redes con App Runner de esta guía.

# <span id="page-149-0"></span>Configure su servicio mediante la consola de App Runner

La consola usa la API de App Runner para aplicar las actualizaciones de configuración. Las reglas de actualización que impone la API, tal como se definieron en la sección anterior, determinan lo que se puede configurar con la consola. Algunos ajustes que estaban disponibles durante la creación del servicio no están disponibles para modificarlos más adelante. Además, si decides usar un [archivo de](#page-277-0)  [configuración](#page-277-0), los ajustes adicionales se ocultarán en la consola y App Runner los leerá del archivo.

Para configurar el servicio

- 1. Abre la [consola de App Runner](https://console.aws.amazon.com/apprunner) y, en la lista de regiones, selecciona la tuya Región de AWS.
- 2. En el panel de navegación, selecciona Servicios y, a continuación, selecciona tu servicio de App Runner.

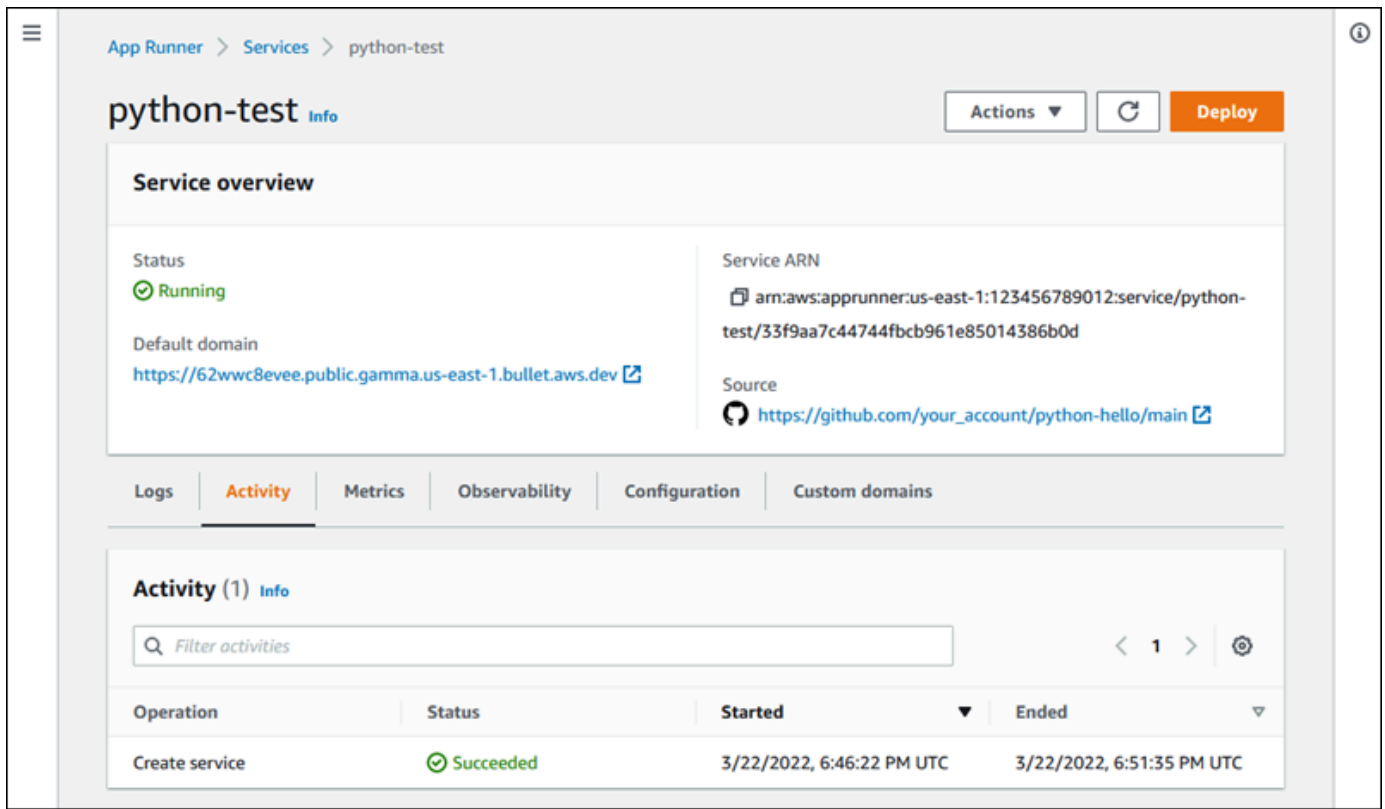

La consola muestra el panel de servicios con una descripción general del servicio.

3. En la página del panel de servicios, seleccione la pestaña Configuración.

Resultado: la consola muestra los ajustes de configuración actuales del servicio en varias secciones: Origen e implementación, Configuración de compilación y Configuración del servicio.

4. Para actualizar los ajustes de cualquier categoría, seleccione Editar.

5. En la página de edición de la configuración, realice los cambios que desee y, a continuación, seleccione Guardar cambios.

### **a** Note

Si crea un conector de VPC de tráfico saliente para un servicio, el proceso de inicio del servicio que sigue experimentará una latencia única. Puedes establecer esta configuración para un servicio nuevo al crearlo o, posteriormente, con una actualización del servicio. Para obtener más información, consulte [Latencia única](#page-226-0) el capítulo Redes con App Runner de esta guía.

### <span id="page-150-0"></span>Configure su servicio mediante un archivo de configuración de App Runner

Al crear o actualizar un servicio de App Runner, puede indicarle a App Runner que lea algunos ajustes de configuración de un archivo de configuración que proporcione como parte de su repositorio de origen. De este modo, puede administrar los ajustes relacionados con su código fuente bajo el control de código fuente, junto con el propio código. El archivo de configuración también proporciona algunos ajustes avanzados que no se pueden configurar mediante la consola o la API. Para obtener más información, consulte [Archivo de configuración de App Runner.](#page-277-0)

**a** Note

Si crea un conector de VPC de tráfico saliente para un servicio, el proceso de inicio del servicio que sigue experimentará una latencia única. Puedes establecer esta configuración para un servicio nuevo al crearlo o, posteriormente, con una actualización del servicio. Para obtener más información, consulte [Latencia única](#page-226-0) el capítulo Redes con App Runner de esta guía.

### <span id="page-150-1"></span>Configuración de la observabilidad para su servicio

AWS App Runner se integra con varios AWS servicios para proporcionarte un amplio conjunto de herramientas de observabilidad para tu servicio App Runner. Para obtener más información, consulte [Observabilidad](#page-235-0).

App Runner permite habilitar algunas funciones de observabilidad y configurar su comportamiento mediante un recurso compartible llamado. ObservabilityConfiguration Puedes proporcionar

un recurso de configuración de observabilidad al crear o actualizar un servicio. La consola de App Runner crea uno para ti cuando creas un nuevo servicio de App Runner. Proporcionar una configuración de observabilidad es opcional. Si no la proporcionas, App Runner proporciona una configuración de observabilidad predeterminada.

Puedes compartir una única configuración de observabilidad en varios servicios de App Runner para asegurarte de que tengan el mismo comportamiento de observabilidad. Para obtener más información, consulte [the section called "Recursos de configuración".](#page-152-0)

Puedes configurar las siguientes funciones de observabilidad mediante configuraciones de observabilidad:

• Configuración de rastreo: ajustes para rastrear las solicitudes que atiende su aplicación y las llamadas posteriores que realiza. Para obtener más información sobre el seguimiento, consulte [the](#page-255-0) [section called "Rastreo \(X-Ray\)".](#page-255-0)

### Gestione la observabilidad

Administra la observabilidad de tus servicios de App Runner mediante uno de los siguientes métodos:

### App Runner console

Al [crear un servicio](#page-124-0) mediante la consola de App Runner o al [actualizar su configuración más](#page-147-1)  [adelante](#page-147-1), puede configurar las funciones de observabilidad de su servicio. Busca la sección de configuración de observabilidad en la página de la consola.

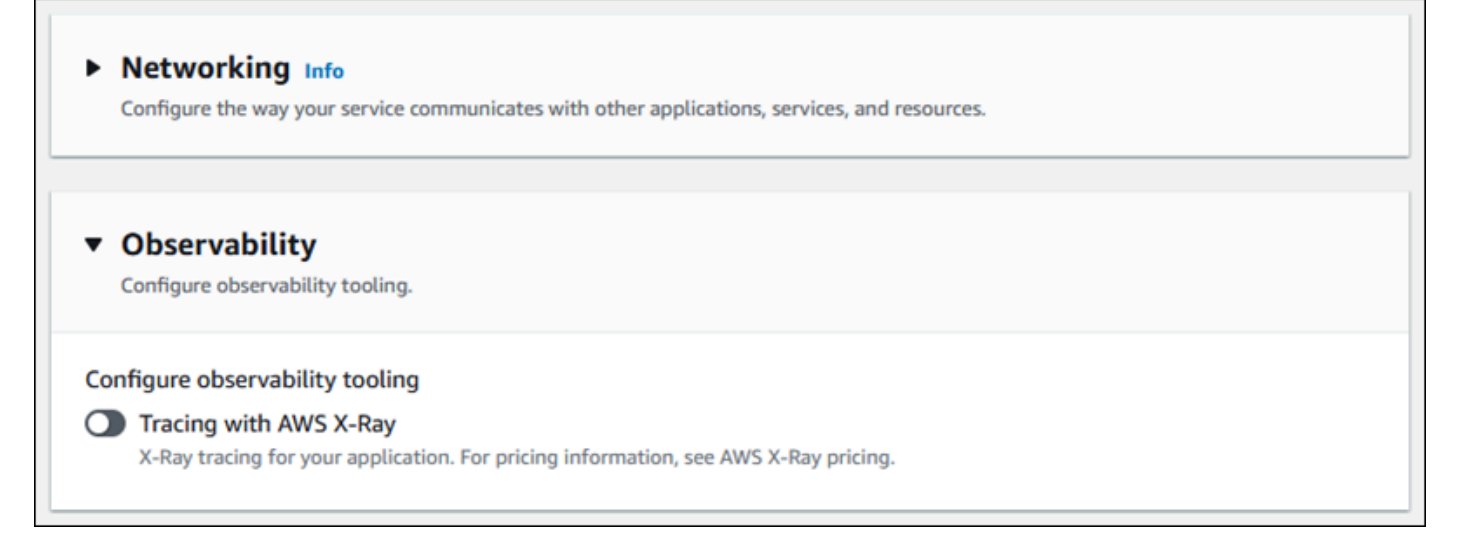

### App Runner API or AWS CLI

Cuando llamas a las acciones de la API [CreateServiceo](https://docs.aws.amazon.com/apprunner/latest/api/API_CreateService.html) a la API de [UpdateService](https://docs.aws.amazon.com/apprunner/latest/api/API_UpdateService.html)App Runner, puedes usar el objeto de ObservabilityConfiguration parámetro para habilitar las funciones de observabilidad y especificar un recurso de configuración de observabilidad para tu servicio.

Usa las siguientes acciones de la API de App Runner para administrar tus recursos de configuración de observabilidad.

- [CreateObservabilityConfiguration—](https://docs.aws.amazon.com/apprunner/latest/api/API_CreateObservabilityConfiguration.html) Crea una nueva configuración de observabilidad o una revisión de una existente.
- [ListObservabilityConfigurations](https://docs.aws.amazon.com/apprunner/latest/api/API_ListObservabilityConfigurations.html) Devuelve una lista de las configuraciones de observabilidad asociadas a la suya Cuenta de AWS, con información resumida.
- [DescribeObservabilityConfiguration](https://docs.aws.amazon.com/apprunner/latest/api/API_DescribeObservabilityConfiguration.html) Devuelve una descripción completa de una configuración de observabilidad.
- [DeleteObservabilityConfiguration](https://docs.aws.amazon.com/apprunner/latest/api/API_DeleteObservabilityConfiguration.html) Elimina una configuración de observabilidad. Puede eliminar una revisión específica o la última revisión activa. Es posible que tenga que eliminar las configuraciones de observabilidad innecesarias si alcanza la cuota de configuración de observabilidad correspondiente a su. Cuenta de AWS

# <span id="page-152-0"></span>Configurar los ajustes del servicio mediante recursos que se pueden compartir

En el caso de algunas funciones, tiene sentido compartir la configuración entre AWS App Runner los servicios. Por ejemplo, es posible que desee que un conjunto de servicios tenga el mismo comportamiento de escalado automático. O puede que desee una configuración de observabilidad idéntica para todos sus servicios. App Runner te permite compartir la configuración mediante el uso de recursos compartibles independientes. Se crea un recurso que define un conjunto de ajustes de configuración para una función y, a continuación, se proporciona el nombre de recurso de Amazon (ARN) de este recurso de configuración a uno o más servicios de App Runner.

App Runner implementa recursos de configuración que se pueden compartir para las siguientes funciones:

- [Escalado automático](#page-159-0)
- **[Observabilidad](#page-150-1)**

#### • [Acceso mediante VPC](#page-225-0)

La página del documento de cada una de estas funciones proporciona información sobre la configuración disponible y los procedimientos de administración.

Las funciones que utilizan recursos de configuración independientes comparten algunas características y consideraciones de diseño.

• Revisiones: algunos recursos de configuración pueden tener revisiones. El escalado automático y la observabilidad son ejemplos de dos recursos de configuración que utilizan revisiones. En estos casos, cada configuración tiene un nombre y una revisión numérica. Varias revisiones de una configuración tienen el mismo nombre y números de revisión diferentes. Puede usar diferentes nombres de configuración para diferentes escenarios. Para cada nombre, puede añadir varias revisiones para ajustar la configuración de un escenario específico.

La primera configuración que cree con un nombre recibe el número de revisión 1. Las configuraciones posteriores con el mismo nombre obtienen números de revisión consecutivos (empezando por 2). Puedes asociar tu servicio App Runner a una revisión de configuración específica o a la última revisión de la configuración.

- Compartido: puedes compartir un único recurso de configuración entre varios servicios de App Runner. Esto resulta útil si desea mantener configuraciones idénticas en todos estos servicios. En concreto, si sus recursos admiten revisiones, puede configurar varios servicios para usar la última revisión de una configuración. Para ello, especifique solo el nombre de la configuración, pero no una revisión. Todos los servicios que haya configurado de esta manera reciben actualizaciones de configuración al actualizar el servicio. Para obtener más información sobre los cambios de configuración, consulte[the section called "Configuración".](#page-147-1)
- Administración de recursos: puede usar App Runner para crear y eliminar configuraciones. No puedes actualizar una configuración directamente. En su lugar, en el caso de los recursos que admiten revisiones, puede crear una nueva revisión del nombre de una configuración existente para actualizar la configuración de manera efectiva.

#### **a** Note

Para el escalado automático, puedes crear configuraciones y múltiples revisiones tanto con la consola de App Runner como con la API de App Runner. Tanto la consola de App Runner como la API de App Runner también pueden eliminar configuraciones y revisiones. Para obtener más información, consulte [Administrar el escalado automático de App](#page-159-0) [Runner](#page-159-0).

Para otros tipos de configuración, como las configuraciones de observabilidad, solo puedes crear una configuración con una única revisión con la consola de App Runner. Para crear más revisiones y eliminar configuraciones, debes usar la API de App Runner.

- Cuota de recursos: hay cuotas establecidas para la cantidad de nombres y revisiones de configuración únicos que puede tener para sus recursos de configuración en cada uno Región de AWS. Si alcanza estas cuotas, debe eliminar el nombre de una configuración o al menos algunas de sus revisiones antes de poder crear más. Para las revisiones de las configuraciones de escalado automático, puedes usar la consola de App Runner o la API de App Runner para eliminarlas. Para obtener más información, consulte [Administrar el escalado automático de](#page-159-0)  [App Runner](#page-159-0). Debe usar la API de App Runner para eliminar otros recursos. Para obtener más información sobre las cuotas, consulte [the section called "Cuotas de recursos de App Runner"](#page-41-0).
- Sin coste de recursos: no se incurre en ningún coste adicional por crear un recurso de configuración. Es posible que incurra en costos por la función en sí (por ejemplo, se le cobra el AWS X-Ray costo normal al activar el rastreo de rayos X), pero no por el recurso de configuración de App Runner que configura la función para su servicio de App Runner.

# <span id="page-154-0"></span>Configurar las comprobaciones de estado de tu servicio

AWS App Runner supervisa el estado de su servicio mediante la realización de comprobaciones de estado. El protocolo de comprobación de estado predeterminado es TCP. App Runner hace ping al dominio asignado a tu servicio. También puedes configurar el protocolo de verificación de estado en HTTP. App Runner envía las solicitudes HTTP de verificación de estado a tu aplicación web.

Puede configurar algunos ajustes relacionados con las comprobaciones de estado. En la siguiente tabla se describen los ajustes de las comprobaciones de estado y sus valores predeterminados.

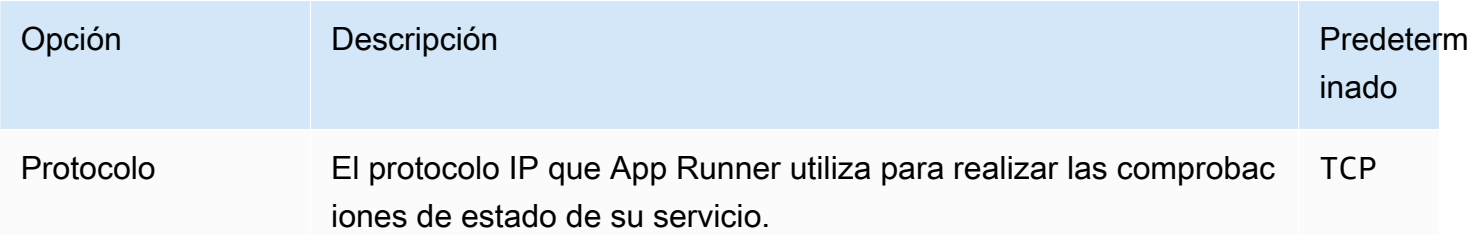

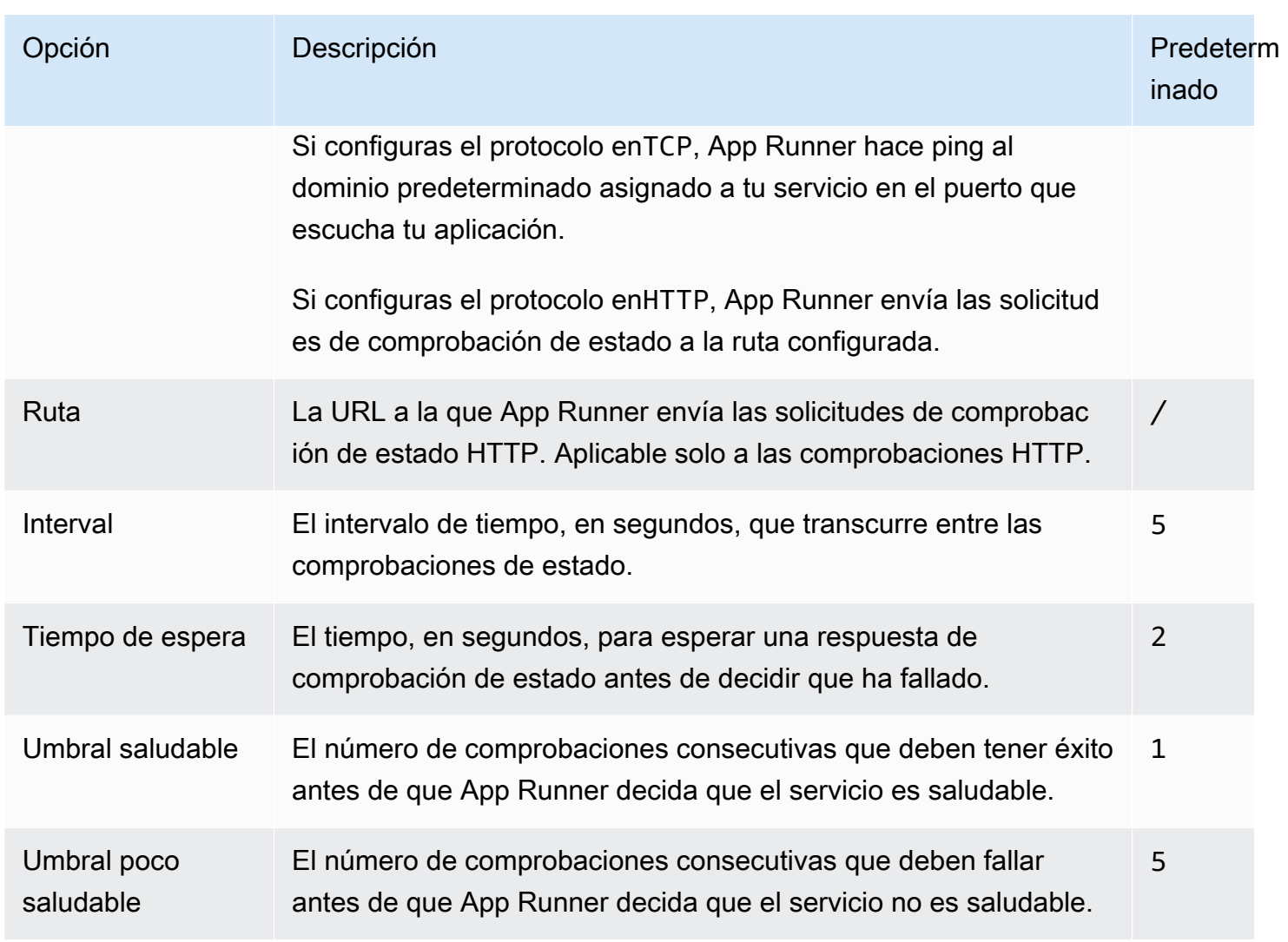

### Configurar comprobaciones de estado

Configura las comprobaciones de estado de tu servicio de App Runner mediante uno de los siguientes métodos:

### App Runner console

Al crear el servicio de App Runner mediante la consola de App Runner o al actualizar su configuración más adelante, puede configurar los ajustes de comprobación de estado. Para ver todos los procedimientos de la consola, consulte [the section called "Creación"](#page-124-0) y[the section called](#page-147-1) ["Configuración"](#page-147-1). En ambos casos, busque la sección de configuración de Health Check en la página de la consola.

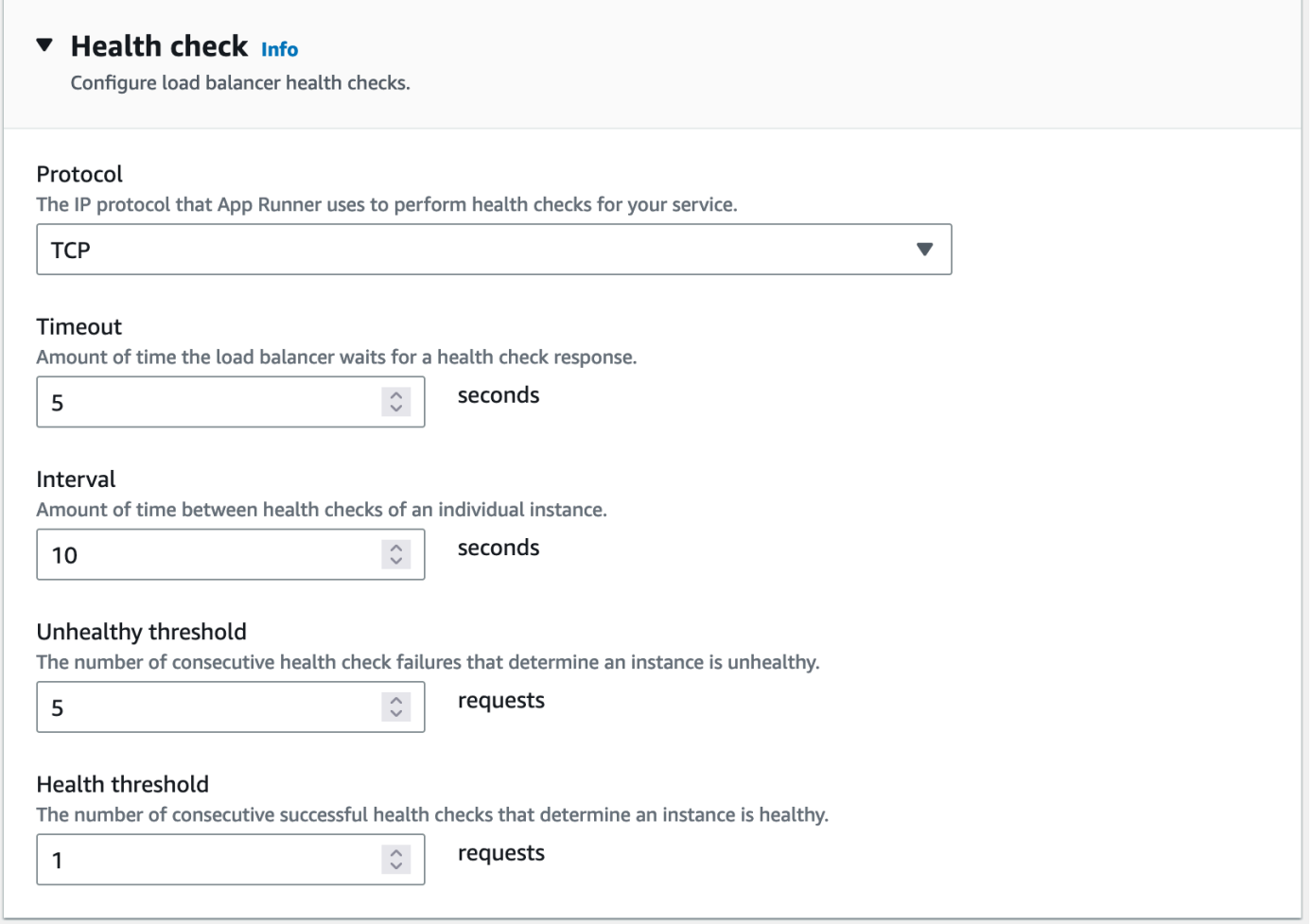

#### App Runner API or AWS CLI

Cuando llamas a las acciones [CreateServiceo](https://docs.aws.amazon.com/apprunner/latest/api/API_CreateService.html) a las de la [UpdateService](https://docs.aws.amazon.com/apprunner/latest/api/API_UpdateService.html)API, puedes usar el HealthCheckConfiguration parámetro para especificar la configuración de las comprobaciones de estado.

Para obtener información sobre la estructura del parámetro, consulta [HealthCheckConfiguration](https://docs.aws.amazon.com/apprunner/latest/api/API_HealthCheckConfiguration.html)la referencia de la AWS App Runner API.

# Administrar las conexiones de App Runner

Al [crear un servicio](#page-124-0) en AWS App Runner, se configura una fuente de aplicación: una imagen de contenedor o un repositorio de fuentes que se almacena en un proveedor. App Runner debe establecer una conexión autenticada y autorizada con el proveedor. Luego, App Runner puede leer tu repositorio e implementarlo en tu servicio. App Runner no requiere el establecimiento de una conexión cuando creas un servicio que accede al código almacenado en tu Cuenta de AWS.

App Runner mantiene la información de conexión en un recurso denominado conexión. La consola de App Runner y esta guía también se refieren a las conexiones como cuentas conectadas. App Runner requiere un recurso de conexión cuando creas un servicio que necesita información de conexión de terceros. La siguiente es información importante sobre las conexiones:

- Proveedores: actualmente, App Runner requiere recursos de conexión con Bitbucket [GitHub](https://github.com/)o [Bitbucket](https://bitbucket.org/).
- Compartido: puedes usar un recurso de conexión para crear varios servicios de App Runner que usen la misma cuenta de proveedor de repositorios.
- Administración de recursos: en App Runner, puede crear y eliminar conexiones. Sin embargo, no puedes modificar una conexión existente.
- Cuota de recursos: los recursos de conexión tienen una cuota establecida asociada a la tuya Cuenta de AWS en cada uno de ellos Región de AWS. Si alcanzas esta cuota, es posible que tengas que eliminar una conexión antes de poder conectarte a una nueva cuenta de proveedor. Puedes eliminar una conexión mediante la consola o la API de App Runner, tal y como se describe en la siguiente sección[,the section called "Administra las conexiones".](#page-157-0) Para obtener más información, consulte [the section called "Cuotas de recursos de App Runner".](#page-41-0)

# <span id="page-157-0"></span>Administra las conexiones

Administra tus conexiones de App Runner mediante uno de los siguientes métodos:

### App Runner console

Cuando utilizas la consola de App Runner para [crear un servicio](#page-124-0), proporcionas los detalles de la conexión. No tienes que crear un recurso de conexión de forma explícita. En la consola, puedes elegir conectarte a una cuenta GitHub o a una cuenta de Bitbucket a la que te hayas conectado anteriormente, o conectarte a una cuenta nueva. Cuando sea necesario, App Runner crea un recurso de conexión para ti. Para una conexión nueva, algunos proveedores requieren que completes un protocolo de autenticación antes de poder usar la conexión. La consola le guiará por este proceso.

La consola también tiene una página para administrar las conexiones existentes. Puedes completar el protocolo de autenticación de una conexión si no lo hiciste cuando creaste el servicio. También puedes eliminar las conexiones que ya no utilices. El siguiente procedimiento muestra cómo administrar las conexiones de los proveedores de repositorios.

Para administrar las conexiones de su cuenta

- 1. Abre la [consola de App Runner](https://console.aws.amazon.com/apprunner) y, en la lista de regiones, selecciona la tuya Región de AWS.
- 2. En el panel de navegación, selecciona Cuentas conectadas.

A continuación, la consola muestra una lista de las conexiones de proveedores de repositorios de su cuenta.

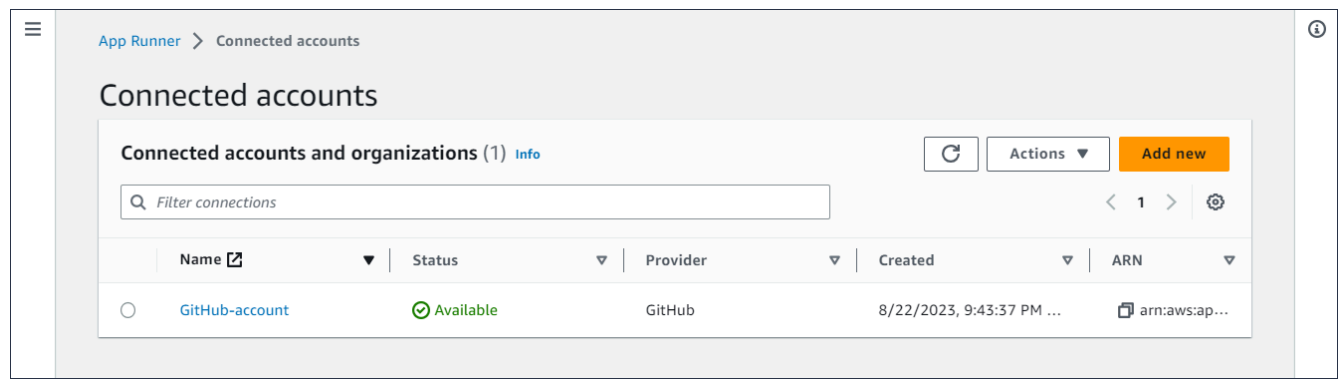

- 3. Ahora puedes realizar una de las siguientes acciones con cualquier conexión de la lista:
	- Abre una cuenta u organización de GitHub /Bitbucket: elige el nombre de la conexión.
	- Protocolo de autenticación completo: selecciona la conexión y, a continuación, en el menú Acciones, selecciona Protocolo de enlace completo. La consola le guiará por el proceso de protocolo de autenticación.
	- Eliminar conexión: seleccione la conexión y, a continuación, en el menú Acciones, elija Eliminar. Siga las instrucciones de la solicitud de eliminación.

App Runner API or AWS CLI

Puedes usar las siguientes acciones de la API de App Runner para administrar tus conexiones.

- [CreateConnection—](https://docs.aws.amazon.com/apprunner/latest/api/API_CreateConnection.html) Crea una conexión a una cuenta de proveedor de repositorios. Una vez creada la conexión, debes completar manualmente el protocolo de autenticación mediante la consola de App Runner. Este proceso se explica en la sección anterior.
- [ListConnections](https://docs.aws.amazon.com/apprunner/latest/api/API_ListConnections.html) Devuelve una lista de las conexiones de App Runner asociadas a tu Cuenta de AWS.
- [DeleteConnection](https://docs.aws.amazon.com/apprunner/latest/api/API_DeleteConnection.html) Elimina una conexión. Es posible que tengas que eliminar las conexiones innecesarias si alcanzas la cuota de conexión de tu Cuenta de AWS.

# <span id="page-159-0"></span>Administrar el escalado automático de App Runner

AWS App Runner escala automáticamente los recursos informáticos, específicamente las instancias, hacia arriba o hacia abajo para su aplicación App Runner. El escalado automático proporciona una gestión adecuada de las solicitudes cuando hay mucho tráfico y reduce los costes cuando el tráfico se ralentiza.

### Configuración de escalado automático

Puede configurar algunos parámetros para ajustar el comportamiento de escalado automático de su servicio. App Runner mantiene la configuración de escalado automático en un recurso que se puede compartir llamado AutoScalingConfiguration. Puede crear y mantener configuraciones de escalado automático independientes antes de asignarlas a los servicios. Una vez que se hayan asociado a un servicio, puede seguir manteniendo las configuraciones. También puede optar por crear una nueva configuración de autoescalado mientras está en el proceso de crear un nuevo servicio o configurar uno existente. Una vez creada la nueva configuración de autoescalado, puede asociarla al servicio y continuar con el proceso de creación o configuración del servicio.

### Asignación de nombres y revisiones

Una configuración de autoescalado tiene un nombre y una revisión numérica. Varias revisiones de una configuración tienen el mismo nombre y números de revisión diferentes. Puede usar diferentes nombres de configuración para diferentes escenarios de escalado automático, como alta disponibilidad o bajo costo. Para cada nombre, puede añadir varias revisiones para ajustar la configuración de un escenario específico. Puede tener hasta 10 nombres de configuración de escalado automático únicos y hasta 5 revisiones para cada configuración. Si alcanza el límite y necesita crear más, puede eliminar una y, a continuación, crear otra. App Runner no te permitirá eliminar una configuración que esté establecida como predeterminada o que esté siendo utilizada por un servicio activo. Para obtener más información sobre las cuotas, consulte [the section called](#page-41-0)  ["Cuotas de recursos de App Runner".](#page-41-0)

### Establecer una configuración predeterminada

Al crear o actualizar un servicio de App Runner, puede proporcionar un recurso de configuración de autoescalado. Proporcionar una configuración de escalado automático es opcional. Si no lo proporcionas, App Runner proporciona una configuración de escalado automático predeterminada con los valores recomendados. La función de configuración de autoescalado te brinda la opción de establecer tu propia configuración de escalado automático predeterminada en lugar de

usar la configuración predeterminada que proporciona App Runner. Una vez que especifique otra configuración de autoescalado como predeterminada, esa configuración se asignará automáticamente como predeterminada a los nuevos servicios que cree en el futuro. La nueva designación predeterminada no afecta a las asociaciones que se establecieron anteriormente para los servicios existentes.

Configuración de servicios con escalado automático

Puede compartir una única configuración de escalado automático entre varios servicios de App Runner para garantizar que los servicios tengan el mismo comportamiento de escalado automático. Para obtener más información sobre cómo configurar las configuraciones de autoescalado con la consola de App Runner o la API de App Runner, consulte las secciones siguientes de este tema. Para obtener más información general sobre los recursos que se pueden compartir, consulte[the](#page-152-0) [section called "Recursos de configuración"](#page-152-0).

### Parámetros configurables

Puede configurar los siguientes ajustes de escalado automático:

- Simultaneidad máxima: el número máximo de solicitudes simultáneas que procesa una instancia. Cuando el número de solicitudes simultáneas supera esta cuota, App Runner amplía el servicio.
- Tamaño máximo: la cantidad máxima de instancias a las que puede ampliarse tu servicio. Es el número máximo de instancias que pueden gestionar el tráfico de tu servicio de forma simultánea.
- Tamaño mínimo: el número mínimo de instancias que App Runner puede aprovisionar para tu servicio. El servicio siempre tiene al menos este número de instancias aprovisionadas. Algunas de estas instancias gestionan el tráfico de forma activa. El resto forma parte de la rentable reserva de capacidad informática, que está lista para activarse rápidamente. Usted paga por el uso de memoria de todas las instancias aprovisionadas. Solo paga por el uso de la CPU del subconjunto activo.

### **a** Note

El recuento de recursos de vCPU determina la cantidad de instancias que App Runner puede proporcionar a su servicio. Se trata de un valor de cuota ajustable para el recuento de recursos de vCPU bajo demanda de Fargate que reside en el servicio. AWS Fargate (Fargate) Para ver la configuración de la cuota de vCPU de su cuenta o para solicitar un aumento de la cuota, utilice la consola Service Quotas del. AWS Management Console

Para obtener más información, consulte [las cuotas AWS Fargate de servicio](https://docs.aws.amazon.com/AmazonECS/latest/developerguide/service-quotas.html#service-quotas-fargate) en la Guía para desarrolladores de Amazon Elastic Container Service.

### <span id="page-161-0"></span>Administre el escalado automático de un servicio

Administra el escalado automático de tus servicios de App Runner mediante uno de los siguientes métodos:

### App Runner console

Al [crear un servicio](#page-124-0) mediante la consola de App Runner o al [actualizar la configuración de un](#page-147-1)  [servicio,](#page-147-1) puede especificar una configuración de autoescalado.

### **a** Note

Cuando cambias la configuración o revisión del escalado automático que está asociada a un servicio, el servicio se vuelve a implementar.

La página de configuración del autoescalado ofrece varias opciones para configurar el autoescalado del servicio.

- Para asignar una configuración y una revisión existentes, elija un valor en el menú desplegable Configuraciones existentes. La última versión de revisión aparecerá por defecto en el menú desplegable adyacente. Si existe una revisión diferente que prefiera seleccionar, hágalo desde el menú desplegable de revisiones. Se muestran los valores de configuración de la versión de revisión.
- Para crear y asignar una nueva configuración de autoescalado, seleccione Crear nuevo ASC en el menú Crear. Esto abre la página Agregar configuración de escalado automático personalizada. Introduzca un nombre y valores de configuración para los parámetros de escalado automático. Luego, elija Añadir. App Runner crea el nuevo recurso de configuración de escalado automático por usted y lo devuelve a la sección de escalado automático con la nueva configuración seleccionada y mostrada.
- Para crear y asignar una nueva revisión, primero seleccione el nombre de la configuración en el menú desplegable Configuraciones existentes. A continuación, seleccione Crear revisión ASC en el menú Crear. Esto abre la página Agregar configuración de escalado automático

personalizada. Introduzca valores para los parámetros de escalado automático. Luego, elija Añadir. App Runner crea una nueva revisión de la configuración de escalado automático para ti y te devuelve a la sección de escalado automático con la nueva revisión seleccionada y mostrada.

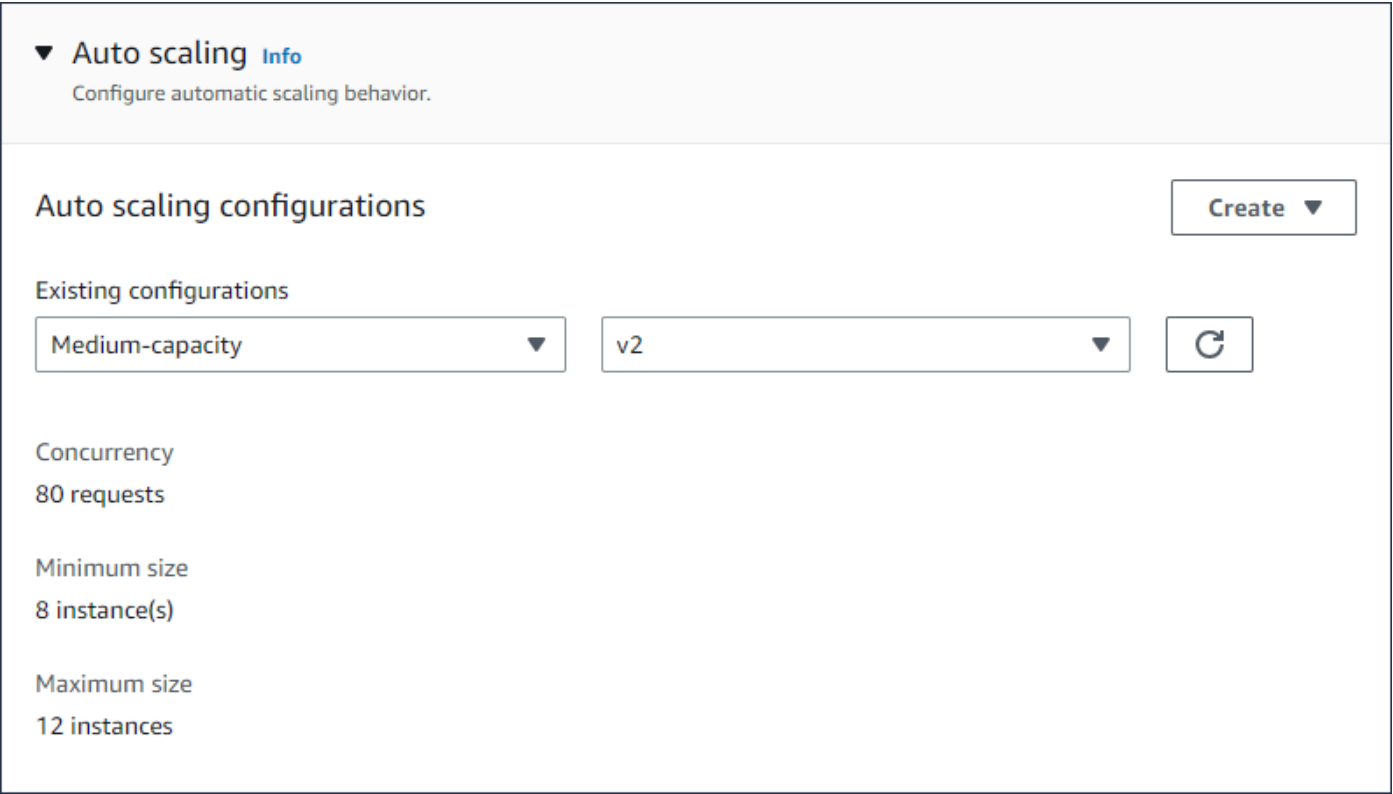

App Runner API or AWS CLI

Cuando llamas a las acciones de la API [CreateServiceo](https://docs.aws.amazon.com/apprunner/latest/api/API_CreateService.html) a [UpdateService](https://docs.aws.amazon.com/apprunner/latest/api/API_UpdateService.html)App Runner, puedes usar el AutoScalingConfigurationArn parámetro para especificar un recurso de configuración de autoescalado para tu servicio.

En la siguiente sección, se proporcionan instrucciones para administrar los recursos de configuración del escalado automático.

### Administre los recursos de configuraciones de escalado automático

Administra las configuraciones y revisiones del escalado automático de App Runner para tu cuenta mediante uno de los siguientes métodos:

#### <span id="page-163-0"></span>App Runner console

Administre las configuraciones de escalado automático

La página de configuraciones de autoescalado muestra las configuraciones de autoescalado que ha configurado en su cuenta. Puede crear y administrar sus configuraciones de escalado automático en esta página y luego asignarlas a uno o más servicios de App Runner.

Desde esta página, puede realizar cualquiera de las siguientes acciones:

- Cree una nueva configuración de autoescalado.
- Cree una nueva revisión para una configuración de autoescalado existente.
- Elimine una configuración de escalado automático.
- Establezca una configuración de escalado automático como predeterminada.

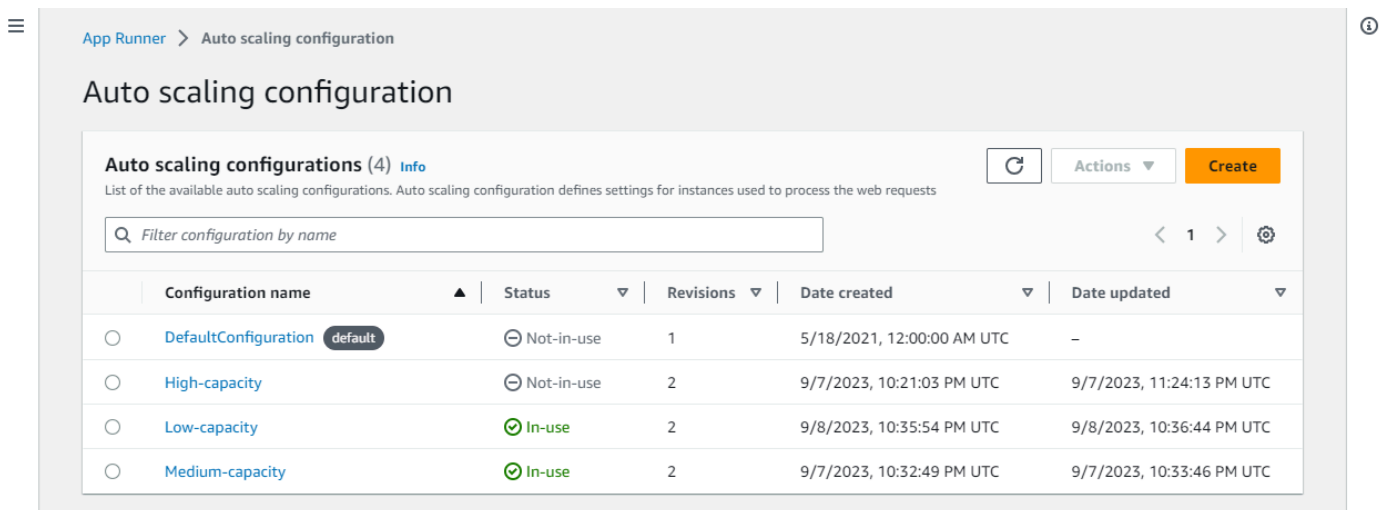

Para administrar las configuraciones de escalado automático en su cuenta

- 1. Abre la [consola de App Runner](https://console.aws.amazon.com/apprunner) y, en la lista de regiones, selecciona la tuya Región de AWS.
- 2. En el panel de navegación, selecciona Configuraciones de escalado automático. La consola muestra una lista de configuraciones de escalado automático en su cuenta.

Ahora puede realizar cualquiera de las siguientes acciones.

- Para crear una nueva configuración de autoescalado, sigue estos pasos.
	- a. En la página de configuraciones de escalado automático, seleccione Crear.

Aparece la página Crear configuración de autoescalado.

- b. Introduzca los valores para el nombre de la configuración, la simultaneidad, el tamaño mínimo y el tamaño máximo.
- c. (Opcional) Si quieres añadir etiquetas, selecciona Nueva etiqueta automática. A continuación, en los campos que aparecen, introduce un nombre y un valor (opcional).
- d. Seleccione Crear.
- Para crear una nueva revisión para una configuración de autoescalado existente, siga estos pasos.
	- a. En la página de configuraciones de escalado automático, seleccione el botón de radio situado junto a la configuración que necesita la nueva revisión. A continuación, seleccione Crear revisión en el menú Acciones.

Aparece la página Crear revisión.

- b. Activa, introduzca los valores de simultaneidad, tamaño mínimo y tamaño máximo.
- c. (Opcional) Si quieres añadir etiquetas, selecciona Nueva etiqueta automática. A continuación, en los campos que aparecen, introduce un nombre y un valor (opcional).
- d. Seleccione Crear.
- Para eliminar una configuración de escalado automático, sigue estos pasos.
	- a. En la página de configuraciones de escalado automático, seleccione el botón de radio situado junto a la configuración que desee eliminar.
	- b. Seleccione Eliminar en el menú Acciones.
	- c. Para continuar con la eliminación, seleccione Eliminar en el cuadro de diálogo de confirmación. De lo contrario, selecciona Cancelar.

### **a** Note

App Runner valida que la opción de eliminación no esté establecida como predeterminada o que esté siendo utilizada actualmente por algún servicio activo.

- Para establecer una configuración de escalado automático como predeterminada, sigue estos pasos.
	- a. En la página de configuraciones de escalado automático, seleccione el botón de radio situado junto a la configuración que desee establecer como predeterminada.
	- b. Seleccione Establecer como predeterminado en el menú Acciones.
	- c. Aparece un cuadro de diálogo en el que se le informa de que App Runner utilizará la última revisión como configuración predeterminada para todos los nuevos servicios que cree. Selecciona Confirmar para continuar. De lo contrario, selecciona Cancelar.

### **a** Note

- Cuando establece una configuración de escalado automático como predeterminada, se asigna automáticamente como configuración predeterminada a los nuevos servicios que cree en el futuro.
- La nueva designación predeterminada no afecta a las asociaciones que se establecieron anteriormente para los servicios existentes.
- Si la configuración de escalado automático predeterminada designada tiene revisiones, App Runner asigna su última revisión como predeterminada.

### Administra las revisiones

La consola también tiene una página para crear y administrar las revisiones de escalado automático existentes, denominada revisiones de autoescalado. Acceda a esta página seleccionando el nombre de una configuración en la página de configuraciones de escalado automático.

Puede realizar cualquiera de las siguientes acciones desde la página de revisiones del escalado automático:

- Cree una nueva revisión de escalado automático.
- Establezca una revisión de la configuración de escalado automático como predeterminada.
- Elimine una revisión.
- Elimine toda la configuración de autoescalado, incluidas todas las revisiones asociadas.
- Vea los detalles de configuración de una revisión.
- Vea una lista de los servicios asociados a una revisión.
- Cambie la revisión de un servicio de la lista.

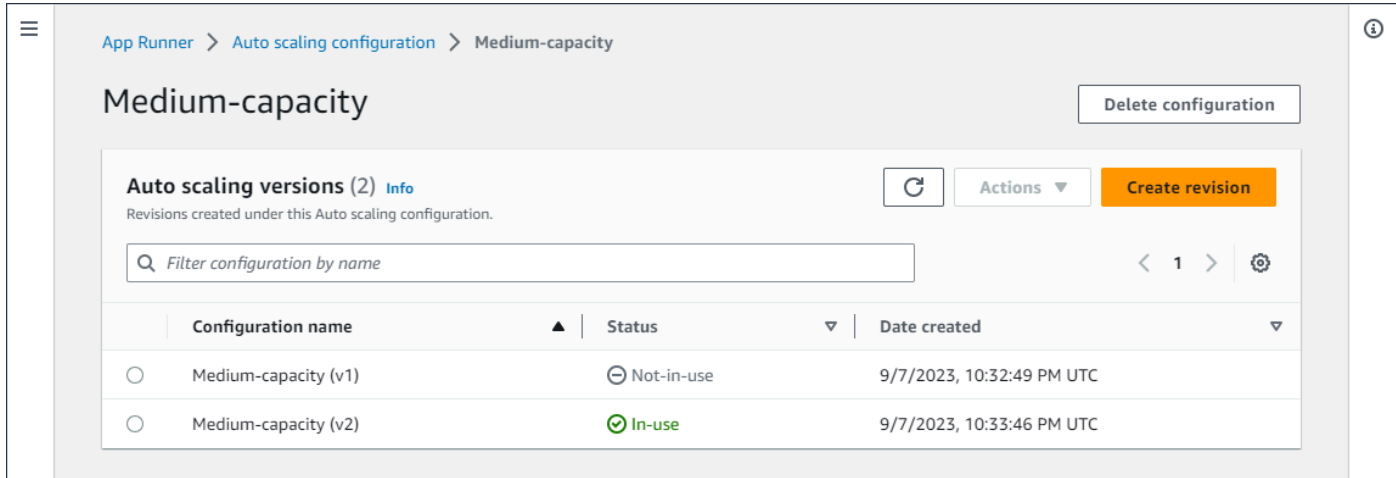

Para administrar las revisiones de escalado automático en tu cuenta

- 1. Abre la [consola de App Runner](https://console.aws.amazon.com/apprunner) y, en la lista de regiones, selecciona la tuya Región de AWS.
- 2. En el panel de navegación, selecciona Configuraciones de escalado automático. La consola muestra una lista de configuraciones de escalado automático en su cuenta. El conjunto de procedimientos anterior de la [Administre las configuraciones de escalado automático](#page-163-0) sección incluye una imagen de pantalla de esta página.
- 3. Ahora puede profundizar en una configuración de escalado automático específica para ver y administrar todas sus revisiones. En el panel de configuraciones de autoescalado, en la columna Nombre de configuración, elija un nombre de configuración de autoescalado. Seleccione el nombre real en lugar del botón de radio. Esto le llevará a una lista de todas las revisiones de esa configuración en la página de revisiones del escalado automático.
- 4. Ahora puede realizar cualquiera de las siguientes acciones.
	- Para crear una nueva revisión para una configuración de autoescalado existente, siga estos pasos.
		- a. En la página de revisiones de escalado automático, seleccione Crear revisión.

Aparece la página Crear revisión.

- b. Introduzca los valores de simultaneidad, tamaño mínimo y tamaño máximo.
- c. (Opcional) Si quieres añadir etiquetas, selecciona Nueva etiqueta automática. A continuación, en los campos que aparecen, introduce un nombre y un valor (opcional).
- d. Seleccione Crear.
- Para eliminar toda la configuración de autoescalado, incluidas todas las revisiones asociadas, sigue estos pasos.
	- a. Seleccione Eliminar configuración en la parte superior derecha de la página.
	- b. Para continuar con la eliminación, selecciona Eliminar en el cuadro de diálogo de confirmación. De lo contrario, selecciona Cancelar.
		- **a** Note

App Runner valida que la opción de eliminación no esté establecida como predeterminada o que esté siendo utilizada actualmente por algún servicio activo.

- Para establecer una revisión de escalado automático como predeterminada, sigue estos pasos.
	- a. Seleccione el botón de radio situado junto a la revisión que desee establecer como predeterminada.
	- b. Seleccione Establecer como predeterminado en el menú Acciones.

### **a** Note

- Cuando establece una configuración de escalado automático como predeterminada, se asigna automáticamente como configuración predeterminada a los nuevos servicios que cree en el futuro.
- La nueva designación predeterminada no afecta a las asociaciones que se establecieron anteriormente para los servicios existentes.
- Para ver los detalles de configuración de una revisión, sigue estos pasos.
	- Seleccione el botón de radio situado junto a la revisión.

Los detalles de configuración de la revisión, incluido el ARN, se muestran en el panel de división inferior. Consulte la imagen de la pantalla al final de este procedimiento.

- Para ver una lista de los servicios asociados a una revisión, siga estos pasos.
	- Seleccione el botón de radio situado junto a la revisión.

El panel de servicios se muestra en el panel dividido inferior, debajo de los detalles de configuración de la revisión. El panel muestra todos los servicios que utilizan esta revisión de configuración de autoescalado. Consulte la imagen de la pantalla al final de este procedimiento.

- Para cambiar la revisión de un servicio de la lista, siga estos pasos.
	- a. Selecciona el botón de radio situado junto a la revisión, si aún no lo has hecho.

El panel de servicios se muestra en el panel dividido inferior, debajo de los detalles de configuración de la revisión. El panel muestra todos los servicios que utilizan esta revisión de configuración de autoescalado. Consulte la imagen de la pantalla al final de este procedimiento.

- b. En el panel de servicios, seleccione el botón de radio situado junto al servicio que desee modificar. A continuación, selecciona Cambiar revisiones.
- c. Aparece el panel Cambiar revisión de ASC. Elija una de las revisiones disponibles en el menú desplegable. Solo están disponibles las revisiones de la configuración de autoescalado que eligió anteriormente. Si necesita cambiar a una configuración de autoescalado diferente, siga los procedimientos de la sección anterio[rthe section](#page-161-0) [called "Administre el escalado automático de un servicio".](#page-161-0)

Seleccione Actualizar para continuar con el cambio. De lo contrario, selecciona Cancelar.

### **a** Note

Cuando cambias una revisión que está asociada a un servicio, el servicio se vuelve a implementar.

Debe seleccionar actualizar en este panel para ver las asociaciones actualizadas.

Para ver la actividad en curso y el estado de la redistribución del servicio, utilice las rutas de navegación del panel para ir a App Runner > Servicios, seleccione el servicio y, a continuación, consulte la pestaña Registros en el panel de información general del servicio.

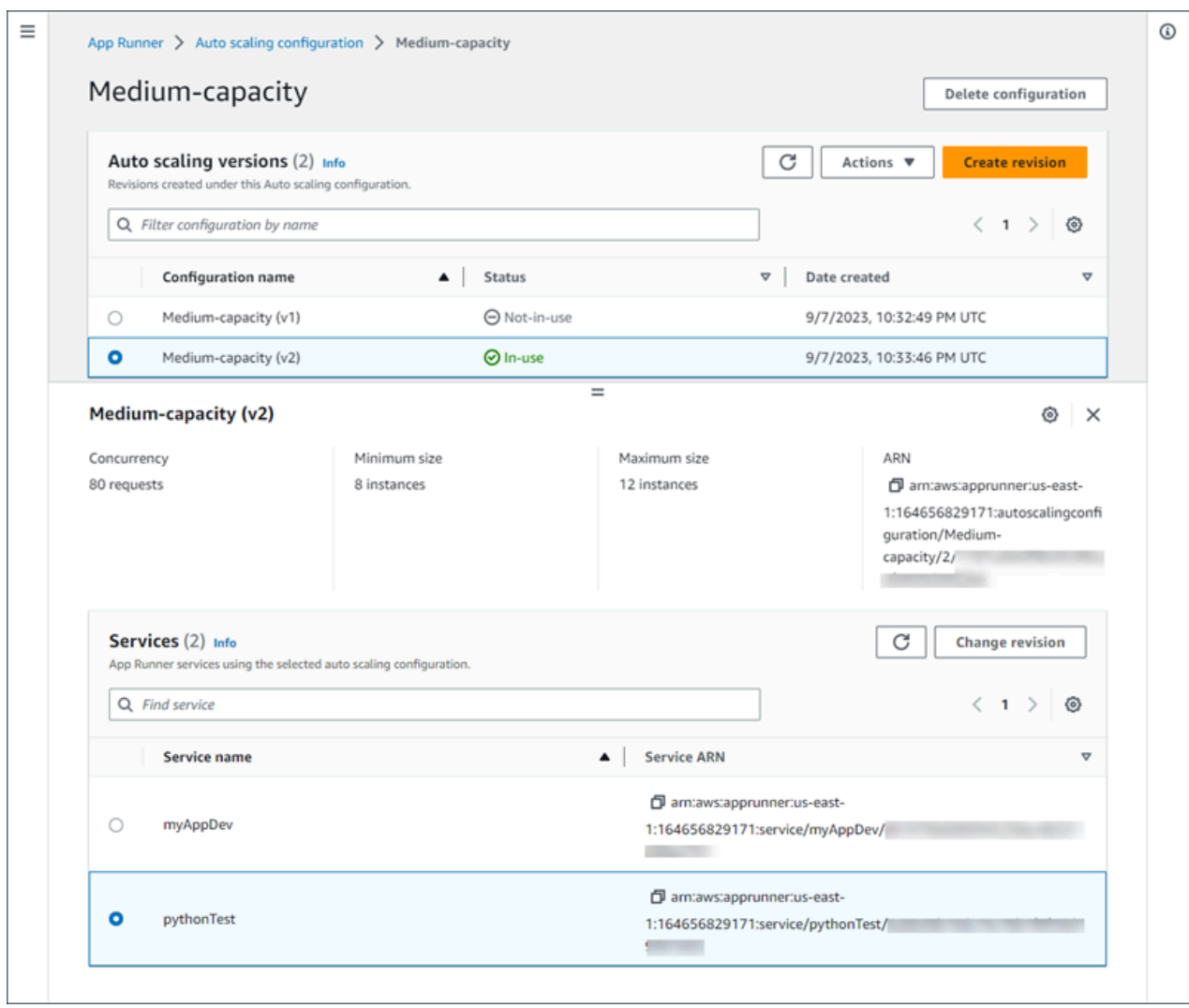

App Runner API or AWS CLI

Usa las siguientes acciones de la API de App Runner para administrar tus recursos de configuración de autoescalado.

• [CreateAutoScalingConfiguration](https://docs.aws.amazon.com/apprunner/latest/api/API_CreateAutoScalingConfiguration.html)— Crea una nueva configuración de autoescalado o una revisión de una existente.

- [UpdateDefaultAutoScalingConfiguration](https://docs.aws.amazon.com/apprunner/latest/api/API_UpdateDefaultAutoScalingConfiguration)—Establece una configuración de escalado automático como predeterminada. La configuración de escalado automático predeterminada existente se establecerá automáticamente como no predeterminada.
- [ListAutoScalingConfigurations—](https://docs.aws.amazon.com/apprunner/latest/api/API_ListAutoScalingConfigurations.html) Devuelve una lista de las configuraciones de escalado automático asociadas a usted Cuenta de AWS, con información resumida.
- [ListServicesForAutoScalingConfiguration—](https://docs.aws.amazon.com/apprunner/latest/api/API_ListServicesForAutoScalingConfiguration) Devuelve una lista de los servicios de App Runner asociados mediante una configuración de escalado automático.
- [DescribeAutoScalingConfiguration—](https://docs.aws.amazon.com/apprunner/latest/api/API_DescribeAutoScalingConfiguration.html) Devuelve una descripción completa de una configuración de autoescalado.
- [DeleteAutoScalingConfiguration](https://docs.aws.amazon.com/apprunner/latest/api/API_DeleteAutoScalingConfiguration.html) Elimina una configuración de autoescalado. Puede eliminar una configuración de autoescalado de nivel superior, una revisión específica de una o todas las revisiones asociadas a la configuración de nivel superior. Utilice el DeleteAllRevisions parámetro opcional para eliminar todas las revisiones. Si alcanza la [cuota de recursos](#page-41-0) de configuración de autoescalado que tiene Cuenta de AWS, puede que tenga que eliminar las configuraciones de autoescalado innecesarias.

# Administrar nombres de dominio personalizados para un servicio de App Runner

Al crear un AWS App Runner servicio, App Runner le asigna un nombre de dominio. Se trata de un subdominio del awsapprunner.com dominio que es propiedad de App Runner. Puedes usar el nombre de dominio para acceder a la aplicación web que se ejecuta en tu servicio.

### **a** Note

Para aumentar la seguridad de las aplicaciones de App Runner, el dominio\*.awsapprunner.com está registrado en la lista [pública](https://publicsuffix.org/) de sufijos (PSL). Para mayor seguridad, te recomendamos que utilices cookies con un \_\_Host- prefijo si alguna vez necesitas configurar cookies confidenciales en el nombre de dominio predeterminado de tus aplicaciones de App Runner. Esta práctica le ayudará a proteger su dominio de los intentos de falsificación de solicitudes entre sitios (CSRF). Para obtener más información, consulte la página de [configuración de cookies](https://developer.mozilla.org/en-US/docs/Web/HTTP/Headers/Set-Cookie#cookie_prefixes) en la red de desarrolladores de Mozilla.

Si tienes un nombre de dominio, puedes asociarlo a tu servicio de App Runner. Una vez que App Runner valide tu nuevo dominio, puedes usar tu dominio para acceder a tu aplicación además del dominio de App Runner. Puedes asociar hasta cinco dominios personalizados.

### **a** Note

Si lo desea, puede incluir el www subdominio de su dominio. Sin embargo, actualmente solo lo admite la API. La consola de App Runner no admite la inclusión de un www subdominio de tu dominio.

# Asocia (vincula) un dominio personalizado a tu servicio

Cuando asocias un dominio personalizado a tu servicio, debes añadir los registros CNAME y los registros de destino del DNS a tu servidor DNS. En las siguientes secciones, se proporciona información sobre los registros CNAME y los registros de destino de DNS y sobre cómo utilizarlos.

### **a** Note

Si utilizas Amazon Route 53 como proveedor de DNS, App Runner configura automáticamente tu dominio personalizado con la validación de certificados y los registros de DNS necesarios para vincularlos a tu aplicación web de App Runner. Esto sucede cuando utilizas la consola de App Runner para vincular tu dominio personalizado a tu servicio. En el [Administra dominios personalizados](#page-175-0) tema siguiente se proporciona más información.

### Registros CNAME

Cuando asocias un dominio personalizado a tu servicio, App Runner te proporciona un conjunto de registros de validación de certificados para la validación de los certificados. Debe agregar estos registros de validación de certificados a su servidor del Sistema de nombres de dominio (DNS). Agregue los registros de validación de certificados, proporcionados por App Runner, a su servidor DNS. De esta forma, App Runner puede validar que eres propietario o controlas el dominio.

### **a** Note

Para renovar automáticamente sus certificados de dominio personalizados, asegúrese de no eliminar los registros de validación de certificados de su servidor DNS. Para obtener información sobre cómo resolver los problemas relacionados con la renovación del certificado, consult[ethe section called "Renovación de certificados de dominio](#page-299-0) [personalizados".](#page-299-0)

App Runner usa ACM para verificar el dominio. Si utilizas registros CAA en tus registros DNS, asegúrate de que al menos un registro CAA haga referenciaamazon.com. De lo contrario, ACM no podrá verificar el dominio y crearlo correctamente.

Si recibes errores relacionados con la CAA, consulta los siguientes enlaces para obtener información sobre cómo resolverlos:

- [Problemas con la autorización de la autoridad de certificación \(CAA\)](https://docs.aws.amazon.com/acm/latest/userguide/troubleshooting-caa.html)
- [¿Cómo resuelvo los errores de la CAA al emitir o renovar un certificado ACM?](https://aws.amazon.com/premiumsupport/knowledge-center/acm-troubleshoot-caa-errors/)
- [Nombres de dominio personalizados](#page-296-0)
	- **a** Note

Si utilizas Amazon Route 53 como proveedor de DNS, App Runner configura automáticamente tu dominio personalizado con la validación de certificados y los registros de DNS necesarios para vincularlos a tu aplicación web de App Runner. Esto sucede cuando utilizas la consola de App Runner para vincular tu dominio personalizado a tu servicio. En el [Administra dominios personalizados](#page-175-0) tema siguiente se proporciona más información.

### Registros de destino de DNS

Agrega los registros de destino DNS a tu servidor DNS para dirigirlos al dominio de App Runner. Agrega un registro para el dominio personalizado y otro para el www subdominio, si eliges esta opción. Luego, espera a que el estado del dominio personalizado pase a ser Activo en la consola de App Runner. Esto suele tardar varios minutos, pero puede tardar entre 24 y 48 horas (entre 1 y 2 días). Cuando se valida tu dominio personalizado, App Runner comienza a redirigir el tráfico de este dominio a tu aplicación web.

### **a** Note

Para una mejor compatibilidad con los servicios de App Runner, le recomendamos que utilice Amazon Route 53 como proveedor de DNS. Si no utiliza Amazon Route 53 para administrar

sus registros de DNS públicos, póngase en contacto con su proveedor de DNS para obtener información sobre cómo añadir registros.

Si utiliza Amazon Route 53 como proveedor de DNS, puede añadir un registro CNAME o un registro de alias para el subdominio. Para el dominio raíz, asegúrese de utilizar el registro de alias.

Puedes comprar un nombre de dominio en Amazon Route 53 o en otro proveedor. Para comprar un nombre de dominio con Amazon Route 53, consulte [Registrar un nuevo dominio](https://docs.aws.amazon.com/Route53/latest/DeveloperGuide/domain-register.html) en la Guía para desarrolladores de Amazon Route 53.

Para obtener instrucciones sobre cómo configurar un destino de DNS en Route 53, consulte [Enrutamiento del tráfico a sus recursos,](https://docs.aws.amazon.com/Route53/latest/DeveloperGuide/dns-routing-traffic-to-resources.html) en la Guía para desarrolladores de Amazon Route 53.

Para obtener instrucciones sobre cómo configurar un destino de DNS en otros registradores, como Shopify GoDaddy, Hover, etc., consulte su documentación específica sobre cómo agregar registros de DNS Target.

Especifica un dominio para asociarlo a tu servicio de App Runner

Puede especificar un dominio para asociarlo a su servicio de App Runner de las siguientes maneras:

• Un dominio raíz: el DNS tiene algunas limitaciones inherentes que pueden impedirle crear registros CNAME para el nombre de dominio raíz. Por ejemplo, si tu nombre de dominio lo esexample.com, puedes crear un registro CNAME que dirija el tráfico acme.example.com a tu servicio de App Runner. Sin embargo, no puedes crear un registro CNAME que dirija el tráfico example.com a tu servicio de App Runner. Para crear un dominio raíz, asegúrate de añadir un registro de alias.

Un registro de alias es específico de Route 53 y tiene las siguientes ventajas en comparación con los registros CNAME:

- Route 53 le proporciona más flexibilidad, ya que se pueden crear registros de alias para el dominio raíz o el subdominio. Por ejemplo, si tu nombre de dominio esexample.com, puedes crear un registro que dirija las solicitudes hacia example.com o acme.example.com hacia tu servicio de App Runner.
- Es más rentable. Esto se debe a que Route 53 no cobra por las solicitudes que utilizan un registro de alias para enrutar el tráfico.
- Un subdominio, por ejemplo, login.example.com oadmin.login.example.com. Si lo desea, también puede asociar el www subdominio como parte de la misma operación. Puedes añadir un registro CNAME o un registro de alias para el subdominio.
- Un comodín: por ejemplo,  $*$ . example. com No puede usar la www opción en este caso. Puede especificar un comodín solo como subdominio inmediato de un dominio raíz y solo como tal. Estas especificaciones no son válidas:login\*.example.com,. \*.login.example.com Esta especificación comodín asocia todos los subdominios inmediatos y no asocia el dominio raíz en sí. El dominio raíz debe estar asociado en una operación independiente.

Una asociación de dominio más específica anula una menos específica. Por ejemplo, login.example.com \*.example.com anulaciones. Se utilizan el certificado y el CNAME de la asociación más específica.

En el siguiente ejemplo, se muestra cómo se pueden utilizar varias asociaciones de dominios personalizadas:

- 1. example.comAsócielo a la página de inicio de su servicio. Active la opción www para asociarsewww.example.com.
- 2. login.example.comAsócielo a la página de inicio de sesión de su servicio.
- 3. Asocie \*.example.com a una página personalizada «no encontrada».

# Desasociar (desvincular) un dominio personalizado

Puedes desasociar (desvincular) un dominio personalizado de tu servicio App Runner. Cuando desvinculas un dominio, App Runner deja de enrutar el tráfico de este dominio a tu aplicación web.

### **a** Note

Debes eliminar los registros del dominio que desasociaste de tu servidor DNS.

App Runner crea internamente certificados que rastrean la validez del dominio. Estos certificados se almacenan en AWS Certificate Manager (ACM). App Runner no elimina estos certificados durante 7 días después de que un dominio se desvincule de su servicio o después de que se elimine el servicio.

### <span id="page-175-0"></span>Administra dominios personalizados

Administre los dominios personalizados para su servicio de App Runner mediante uno de los siguientes métodos:

### **a** Note

Para una mejor compatibilidad con los servicios de App Runner, le recomendamos que utilice Amazon Route 53 como proveedor de DNS. Si no utiliza Amazon Route 53 para administrar sus registros de DNS públicos, póngase en contacto con su proveedor de DNS para obtener información sobre cómo añadir registros.

Si utiliza Amazon Route 53 como proveedor de DNS, puede añadir un registro CNAME o un registro de alias para el subdominio. Para el dominio raíz, asegúrese de utilizar el registro de alias.

### App Runner console

Para asociar (vincular) un dominio personalizado mediante la consola de App Runner

- 1. Abre la [consola de App Runner](https://console.aws.amazon.com/apprunner) y, en la lista de regiones, selecciona la tuya Región de AWS.
- 2. En el panel de navegación, selecciona Servicios y, a continuación, selecciona tu servicio de App Runner.

La consola muestra el panel de servicios con una descripción general del servicio.

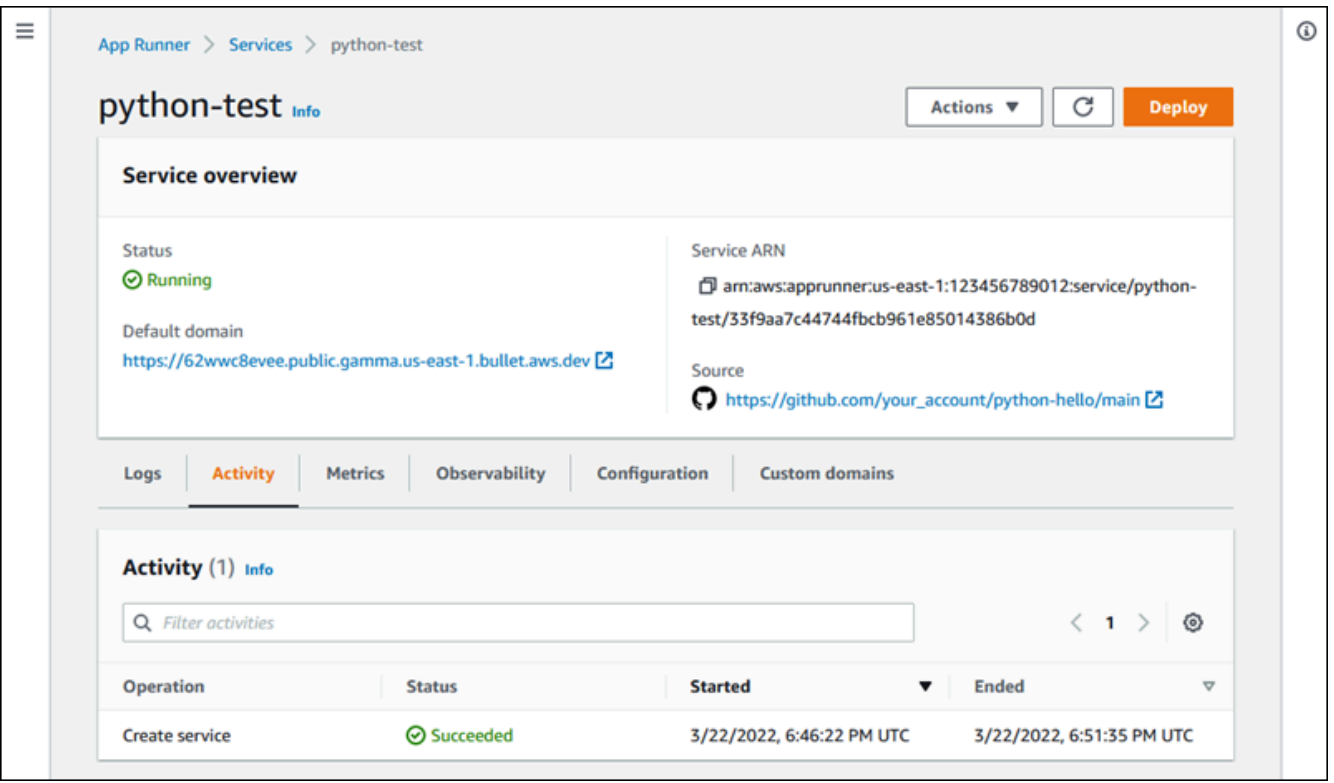

3. En la página del panel de servicios, selecciona la pestaña Dominios personalizados.

La consola muestra los dominios personalizados que están asociados a su servicio o no hay dominios personalizados.

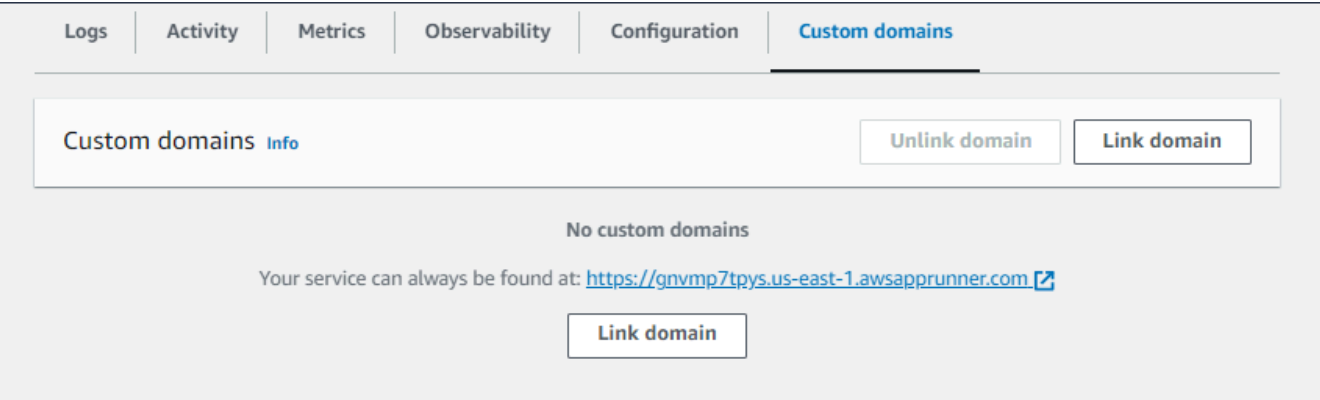

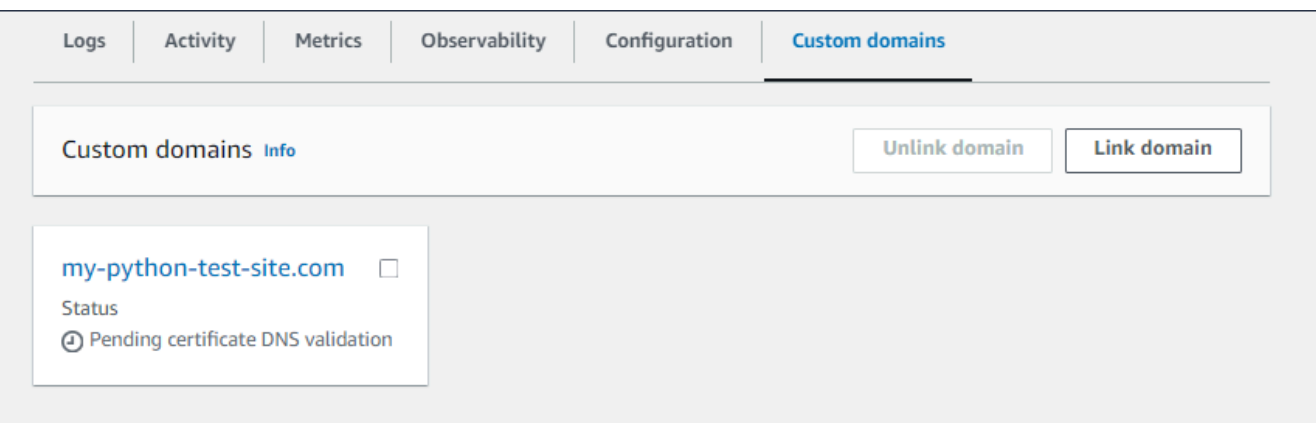

- 4. En la pestaña Dominios personalizados, selecciona Vincular dominio.
- 5. Aparece la página Vincular un dominio personalizado.
	- Si su dominio personalizado está registrado en Amazon Route 53, seleccione Amazon Route 53 como registrador de dominios.
		- a. Seleccione el nombre de dominio en la lista desplegable. Esta lista muestra el nombre de sus nombres de dominio de Route 53 y el identificador de la zona alojada.

#### **a** Note

Primero debes crear un dominio de Route 53 mediante el servicio Amazon Route 53 desde la misma AWS cuenta que utilizas para administrar los demás recursos de App Runner.

- b. Seleccione el tipo de registro DNS.
- c. Elige Vincular dominio.

### Link custom domain

Custom domains can be provided from Amazon or a third-party provider and must have a certificate to ensure a secure connection.

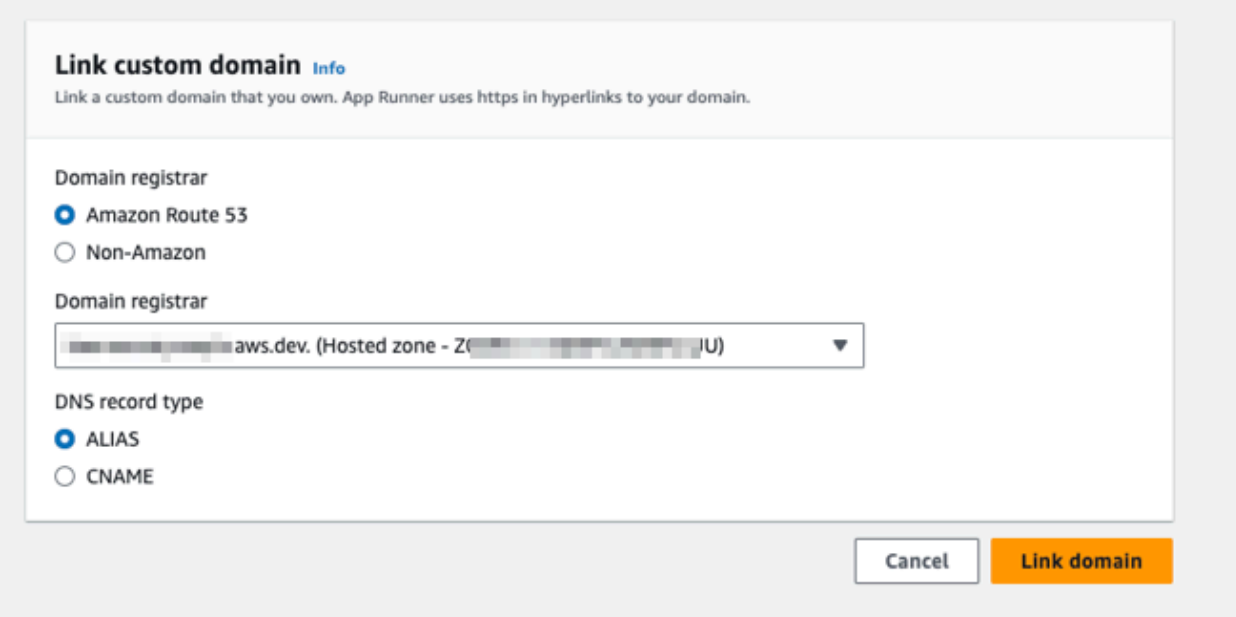

#### **a** Note

Si App Runner muestra un mensaje de error que indica que el intento de configuración automática ha fallado, puede continuar configurando los registros DNS manualmente. Este problema puede surgir si el mismo nombre de dominio se desvinculó anteriormente de un servicio, sin que los registros del proveedor de DNS que apuntan al servicio se eliminen posteriormente. En este caso, App Runner no podrá sobrescribir automáticamente estos registros. Para finalizar la configuración del DNS, omita el resto de los pasos de este procedimiento y, a continuación, siga las instrucciones que se indican. [Configurar un registro de](#page-183-0)  [alias de Amazon Route 53](#page-183-0)

- Si tu dominio personalizado está registrado en otro registrador de dominios, selecciona No Amazon como registrador de dominios.
	- a. Introduce el nombre del dominio.
	- b. Selecciona Vincular dominio.

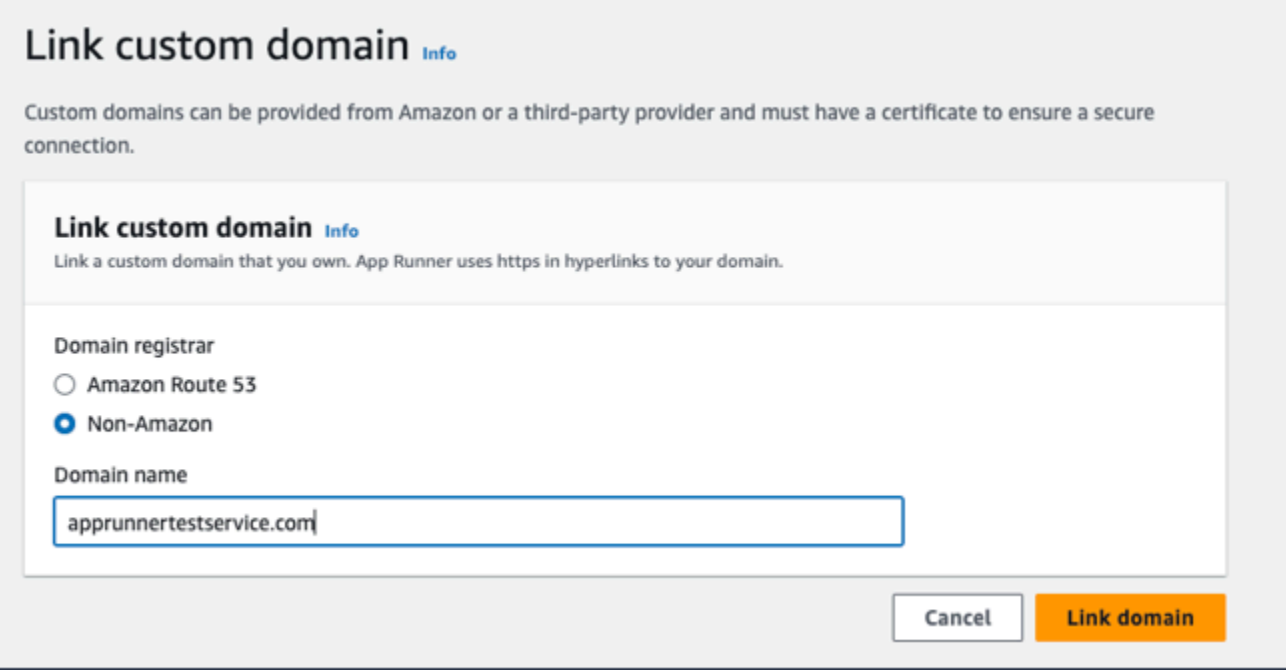

- 6. Aparece la página Configurar DNS.
	- Si Amazon Route 53 es su proveedor de DNS, este paso es opcional.

En este punto, App Runner ha configurado automáticamente su dominio de Route 53 con la validación de certificados y los registros de DNS necesarios.

### **a** Note

Si este mismo nombre de dominio estaba previamente desvinculado de un servicio, sin que posteriormente se eliminaran los registros del proveedor de DNS que apuntan al servicio, la configuración automática que intentó realizar App Runner podría haber fallado. Para solucionar este problema y completar la asociación de DNS, continúe con los pasos (1) y (2) de la página Configurar el DNS para copiar los registros de destino y de certificado actuales al proveedor de DNS.

• Copie los registros de validación de certificados y los registros de destino del DNS y agréguelos al servidor DNS. Luego, App Runner puede validar que eres el propietario del dominio o lo controlas.
### **a** Note

Para renovar automáticamente sus certificados de dominio personalizados, asegúrese de no eliminar los registros de validación de certificados de su servidor DNS.

- Para obtener más información sobre cómo configurar la validación de certificados, consulte la [Validación de DNS](https://docs.aws.amazon.com/acm/latest/userguide/dns-validation.html) en la [Guía del AWS Certificate Manager usuario.](https://docs.aws.amazon.com/acm/latest/userguide/)
- Para obtener información sobre cómo configurar el destino de DNS con el registro de alias de Amazon Route 53, consulte[the section called "Configurar un registro](#page-183-0)  [de alias de Amazon Route 53"](#page-183-0).
- Si utilizas un proveedor de DNS que no sea Amazon Route 53, sigue estos pasos.
	- Copie los registros de validación de certificados y los registros de destino de DNS y agréguelos a su servidor DNS. Luego, App Runner puede validar que eres el propietario del dominio o lo controlas.

### **a** Note

Para renovar automáticamente sus certificados de dominio personalizados, asegúrese de no eliminar los registros de validación de certificados de su servidor DNS.

- Para obtener más información sobre cómo configurar la validación de certificados, consulte la [Validación de DNS](https://docs.aws.amazon.com/acm/latest/userguide/dns-validation.html) en la [Guía del AWS Certificate Manager usuario.](https://docs.aws.amazon.com/acm/latest/userguide/)
- Para obtener instrucciones sobre cómo configurar un destino de DNS en otros registradores, como Shopify GoDaddy, Hover, etc., consulta su documentación específica sobre cómo añadir un destino de DNS.

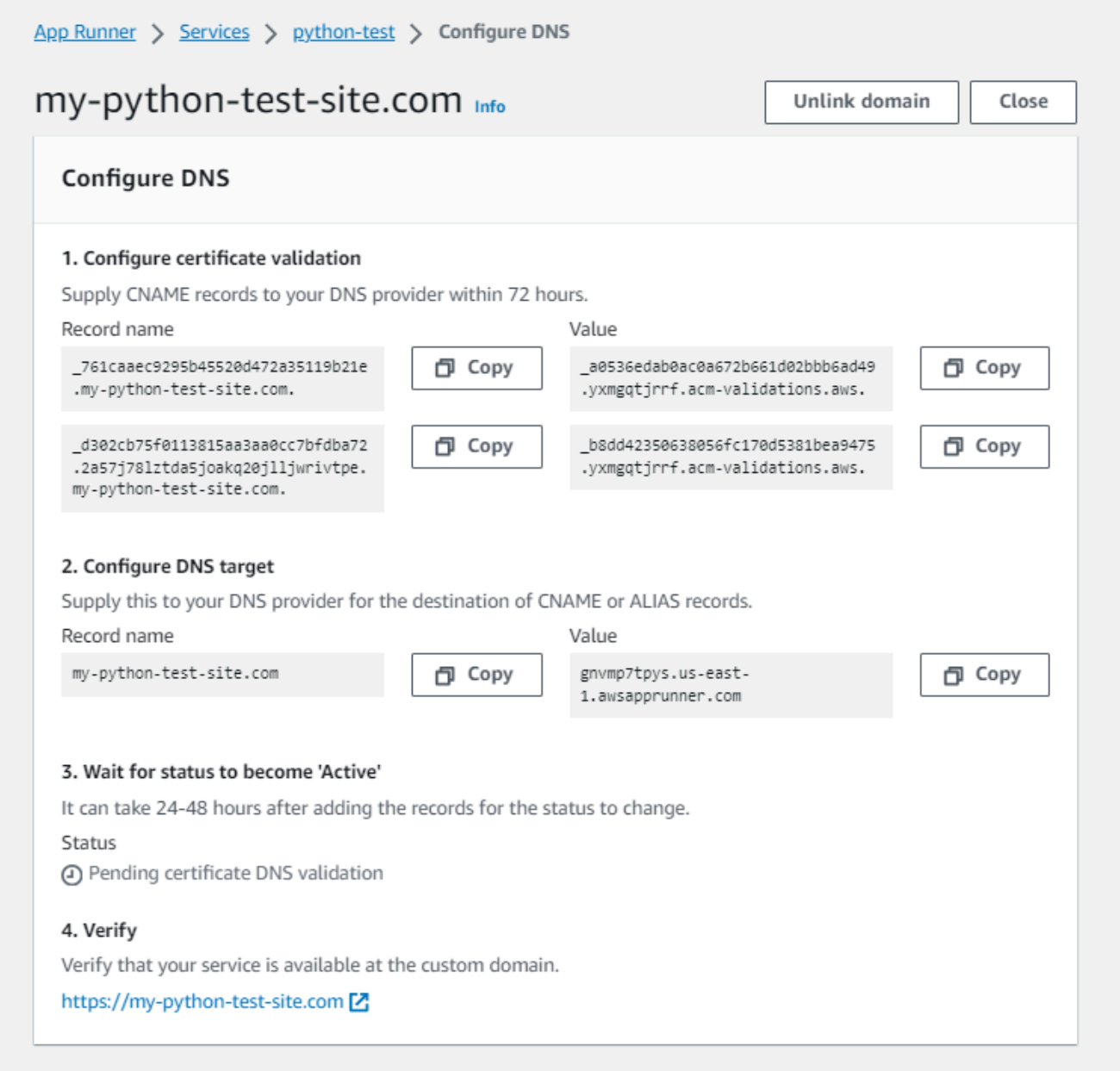

### 7. Selecciona Cerrar

La consola vuelve a mostrar el tablero. La pestaña Dominios personalizados tiene un nuevo mosaico que muestra el dominio que acabas de vincular con el estado de validación de DNS del certificado pendiente.

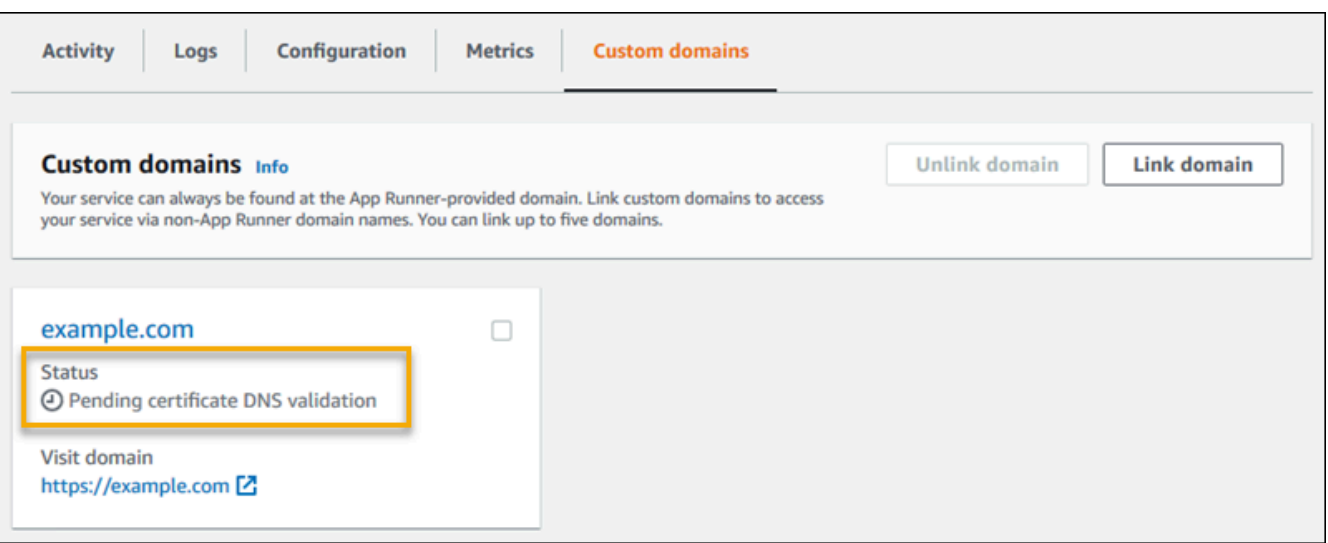

8. Cuando el estado del dominio cambie a Activo, navegue hasta él para comprobar que el dominio funciona para enrutar el tráfico.

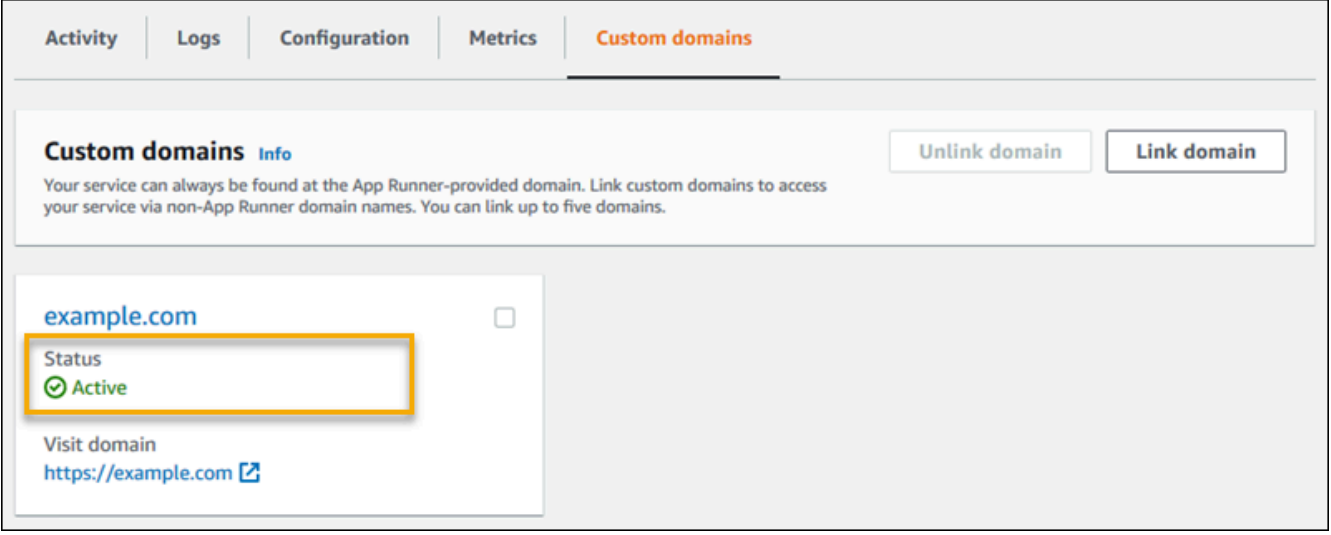

## **a** Note

Para obtener instrucciones sobre cómo solucionar los errores relacionados con el dominio personalizado, consult[ethe section called "Nombres de dominio personalizados".](#page-296-0)

Para desasociar (desvincular) un dominio personalizado mediante la consola de App Runner

1. En la pestaña Dominios personalizados, selecciona el mosaico del dominio que quieres desasociar y, a continuación, selecciona Desvincular el dominio.

2. En el cuadro de diálogo Desvincular el dominio, verifica la acción seleccionando Desvincular el dominio.

## **a** Note

Debes eliminar los registros del dominio que desasociaste de tu servidor DNS.

## App Runner API or AWS CLI

Para asociar un dominio personalizado a tu servicio mediante la API de App Runner AWS CLI, llama a la acción de la [AssociateCustomDomainA](https://docs.aws.amazon.com/apprunner/latest/api/API_AssociateCustomDomain.html)PI. Cuando la llamada se realiza correctamente, se devuelve un [CustomDomaino](https://docs.aws.amazon.com/apprunner/latest/api/API_CustomDomain.html)bjeto que describe el dominio personalizado que se está asociando a tu servicio. El objeto muestra un CREATING estado y contiene una lista de [CertificateValidationRecord](https://docs.aws.amazon.com/apprunner/latest/api/API_CertificateValidationRecord.html)objetos. La llamada también devuelve el alias de destino que puede usar para configurar el destino DNS. Se trata de registros que puede añadir a su DNS.

Para desasociar un dominio personalizado de tu servicio mediante la API de App Runner AWS CLI, llama a la acción de la [DisassociateCustomDomainA](https://docs.aws.amazon.com/apprunner/latest/api/API_DisassociateCustomDomain.html)PI. Cuando la llamada se realiza correctamente, se devuelve un [CustomDomaino](https://docs.aws.amazon.com/apprunner/latest/api/API_CustomDomain.html)bjeto que describe el dominio personalizado que se va a disociar de tu servicio. El objeto muestra un DELETING estado.

## Temas

• [Configure el registro de alias de Amazon Route 53 para su DNS de destino](#page-183-0)

## <span id="page-183-0"></span>Configure el registro de alias de Amazon Route 53 para su DNS de destino

## **a** Note

No es necesario que siga este procedimiento si Amazon Route 53 es su proveedor de DNS. En este caso, App Runner configura automáticamente su dominio de Route 53 con la validación de certificados y los registros DNS necesarios para vincularlo a su aplicación web de App Runner.

Si el intento de configuración automática de App Runner falló, siga este procedimiento para completar la configuración de DNS. Si el mismo nombre de dominio se desvinculó anteriormente de un servicio, sin que posteriormente se eliminen los registros del proveedor de DNS que apuntan al servicio, App Runner no podrá sobrescribir automáticamente estos

registros. En este procedimiento se explica cómo copiarlos manualmente al DNS de Route 53.

Puede usar Amazon Route 53 como proveedor de DNS para enrutar el tráfico a su servicio App Runner. Es un servicio web de sistema de nombres de dominio (DNS) escalable y de alta disponibilidad. El registro Amazon Route 53 contiene la configuración que controla cómo se enruta el tráfico a tu servicio App Runner. Puede crear un registro CNAME o un registro ALIAS. Para ver una comparación entre los registros CNAME y los de alias, consulte [Elegir entre registros con alias y sin](https://docs.aws.amazon.com/Route53/latest/DeveloperGuide/resource-record-sets-choosing-alias-non-alias.html)  [alias,](https://docs.aws.amazon.com/Route53/latest/DeveloperGuide/resource-record-sets-choosing-alias-non-alias.html) en la Guía para desarrolladores de Amazon Route 53.

### **a** Note

Amazon Route 53 admite actualmente el registro de alias para los servicios que se creen después del 1 de agosto de 2022.

### Amazon Route 53 console

Para configurar el registro de alias de Amazon Route 53

- 1. Inicie sesión en la [consola de Route 53 AWS Management Console y ábrala.](https://console.aws.amazon.com/route53/)
- 2. En el panel de navegación, elija Zonas alojadas.
- 3. Elige el nombre de la zona alojada que quieres usar para enrutar el tráfico a tu servicio App Runner.
- 4. Elija Crear registro.
- 5. Especifique los siguientes valores:
	- Política de enrutamiento: elija la política de enrutamiento aplicable. Para obtener más información, consulte [Elegir una política de enrutamiento.](https://docs.aws.amazon.com/Route53/latest/DeveloperGuide/routing-policy.html)
	- Nombre de registro: ingresa el nombre de dominio que deseas usar para enrutar el tráfico a tu servicio App Runner. El valor predeterminado es el nombre de la zona alojada. Por ejemplo, si el nombre de la zona alojada es example.com y desea utilizarla para acme.example.com enrutar el tráfico a su entorno, introduzcaacme.
	- Valor/direccionar el tráfico: elija un alias para la aplicación App Runner y, a continuación, elija la región de la que proviene el punto final. Elija el nombre de dominio de la aplicación a la que desea enrutar el tráfico.
- Tipo de registro: acepte el valor predeterminado, A: dirección IPv4.
- Evalúe el estado del objetivo: acepte el valor predeterminado, sí.
- 6. Elija Crear registros.

El registro de alias de Route 53 que creó se propaga en todos los servidores de Route 53 en 60 segundos. Cuando los servidores de Route 53 se propaguen con tu registro de alias, puedes enrutar el tráfico a tu servicio de App Runner utilizando el nombre del registro de alias que creaste.

Para obtener información sobre cómo solucionar problemas si los cambios de DNS tardan demasiado en propagarse, consulte [¿Por qué mis cambios de DNS tardan tanto en propagarse](https://aws.amazon.com/premiumsupport/knowledge-center/route-53-propagate-dns-changes/)  [en Route 53 y](https://aws.amazon.com/premiumsupport/knowledge-center/route-53-propagate-dns-changes/) en los resolvers públicos? .

### Amazon Route 53 API or AWS CLI

Para configurar el registro de alias de Amazon Route 53 mediante la API de Amazon Route 53 o realizar una AWS CLI llamada a la acción de la [ChangeResourceRecordSetsA](https://docs.aws.amazon.com/Route53/latest/APIReference/API_ChangeResourceRecordSets.html)PI. Para obtener más información sobre el identificador de zona alojada de destino de Route 53, consulte [Puntos](https://docs.aws.amazon.com/general/latest/gr/apprunner.html) [de enlace del servicio](https://docs.aws.amazon.com/general/latest/gr/apprunner.html).

## Pausar y reanudar un servicio de App Runner

Si necesitas deshabilitar tu aplicación web temporalmente y detener la ejecución del código, puedes pausar el AWS App Runner servicio. App Runner reduce la capacidad de computación del servicio a cero.

Cuando estés listo para volver a ejecutar la aplicación, puedes reanudar el servicio de App Runner. App Runner aprovisiona nueva capacidad de computación, implementa la aplicación en ella y la ejecuta. El código fuente de la aplicación no se ha vuelto a implementar y no es necesario compilarlo. Por el contrario, App Runner se reanuda con la versión actualmente implementada. La aplicación conserva su dominio de App Runner.

#### A Important

• Al pausar el servicio, la aplicación pierde su estado. Por ejemplo, se pierde cualquier almacenamiento efímero que haya utilizado el código. En el caso del código, pausar y reanudar el servicio equivale a implementarlo en un servicio nuevo.

• Si pausas un servicio debido a una falla en el código (por ejemplo, un error descubierto o un problema de seguridad), no podrás implementar una nueva versión antes de reanudar el servicio.

Por lo tanto, te recomendamos que mantengas el servicio en funcionamiento y, en su lugar, vuelvas a la última versión estable de la aplicación.

• Al reanudar el servicio, App Runner despliega la última versión de la aplicación que se utilizó antes de pausar el servicio. Si agregaste nuevas versiones de origen desde que pausaste el servicio, App Runner no las implementará automáticamente aunque hayas seleccionado la implementación automática. Por ejemplo, supongamos que tienes nuevas versiones de imágenes en el repositorio de imágenes o nuevas confirmaciones en el repositorio de código. Estas versiones no se implementan automáticamente.

Para implementar una versión más reciente, realiza una implementación manual o agrega otra versión al repositorio de origen después de reanudar el servicio de App Runner.

## Cómo pausar y eliminar comparados

Pausa el servicio App Runner para deshabilitarlo temporalmente. Solo se cancelan los recursos de cómputo y los datos almacenados (por ejemplo, la imagen del contenedor con la versión de la aplicación) permanecen intactos. Reanudar el servicio es rápido: la aplicación está lista para implementarse en nuevos recursos de cómputo. Tu dominio de App Runner sigue siendo el mismo.

Elimina tu servicio App Runner para eliminarlo permanentemente. Se eliminarán los datos almacenados. Si necesitas volver a crear el servicio, App Runner tiene que volver a buscar el código fuente y también compilarlo si se trata de un repositorio de código. La aplicación web obtiene un nuevo dominio de App Runner.

## Cuando tu servicio está en pausa

Cuando pausas tu servicio y se encuentra en el estado En pausa, responde de forma diferente a las solicitudes de acción, incluidas las llamadas a la API o las operaciones de la consola. Cuando un servicio está en pausa, puedes seguir realizando acciones de App Runner que no modifiquen la definición o la configuración del servicio de forma que afecte a su tiempo de ejecución. En otras palabras, si una acción cambia el comportamiento, la escala u otras características de un servicio en ejecución, no podrás realizar esa acción en un servicio pausado.

Las siguientes listas proporcionan información sobre las acciones de la API que puedes y no puedes realizar en un servicio pausado. Del mismo modo, se permiten o deniegan las operaciones de consola equivalentes.

Acciones que puede realizar en un servicio pausado

- *List\**y *Describe\** acciones: acciones que solo leen información.
- *DeleteService* Siempre puedes eliminar un servicio.
- *TagResource*, *UntagResource* Las etiquetas están asociadas a un servicio, pero no forman parte de su definición y no afectan a su comportamiento en tiempo de ejecución.

Acciones que no se pueden realizar en un servicio pausado

- *StartDeployment*acciones (o un [despliegue manual](#page-145-0) mediante la consola)
- *UpdateService*(o un cambio de configuración mediante la consola, excepto los cambios de etiquetado)
- *CreateCustomDomainAssociations*, *DeleteCustomDomainAssociations*
- *CreateConnection*, *DeleteConnection*

## Pausa y reanuda el servicio

Pausa y reanuda el servicio de App Runner mediante uno de los siguientes métodos:

App Runner console

Para pausar el servicio mediante la consola de App Runner

- 1. Abre la [consola de App Runner](https://console.aws.amazon.com/apprunner) y, en la lista de regiones, selecciona la tuya Región de AWS.
- 2. En el panel de navegación, selecciona Servicios y, a continuación, selecciona tu servicio de App Runner.

La consola muestra el panel de servicios con una descripción general del servicio.

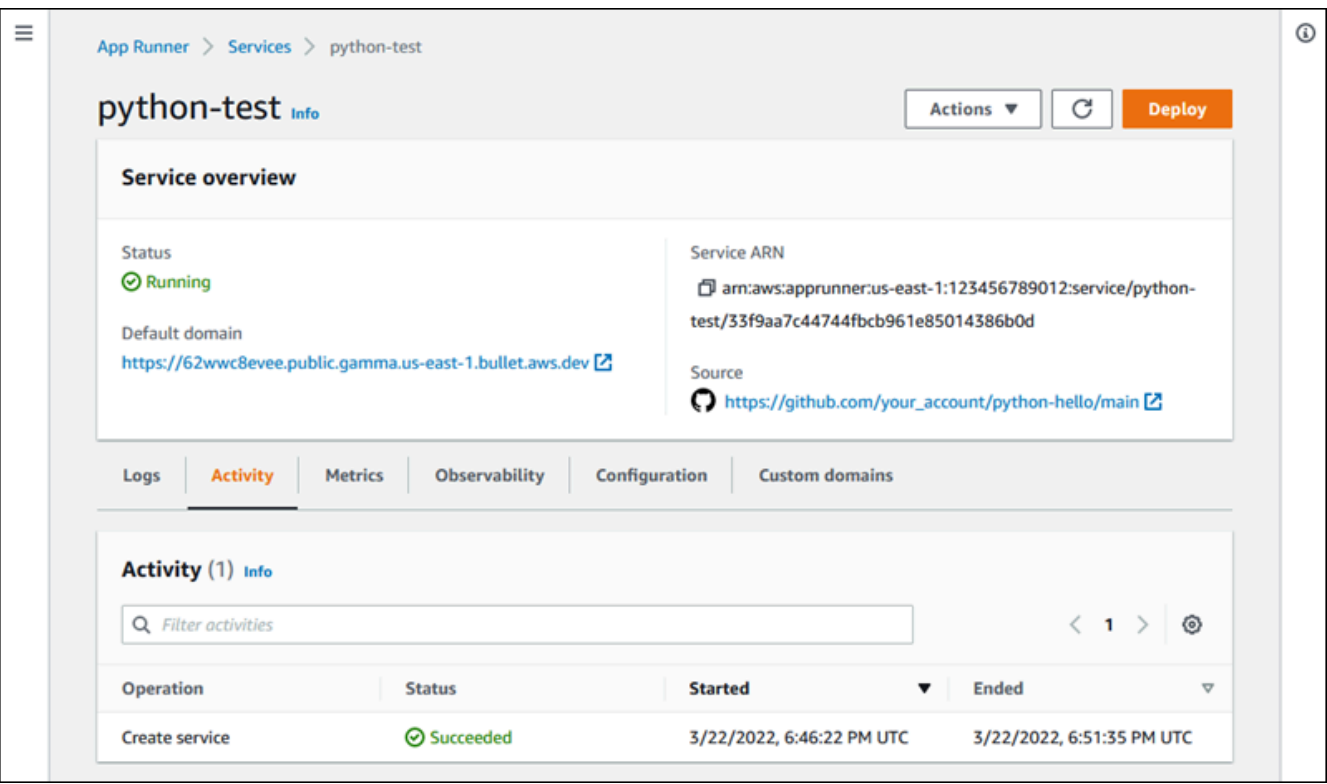

3. Selecciona Acciones y, a continuación, selecciona Pausa.

En la página del panel de control del servicio, el estado del servicio cambia a Funcionamiento en curso y, a continuación, cambia a En pausa. El servicio ahora está en pausa.

Para reanudar el servicio mediante la consola de App Runner

1. Selecciona Acciones y, a continuación, selecciona Reanudar.

En la página del panel de control del servicio, el estado del servicio cambia a Funcionamiento en curso.

- 2. Espere a que se reanude el servicio. En la página del panel de control del servicio, el estado del servicio vuelve a ser En ejecución.
- 3. Para comprobar que la reanudación del servicio se ha realizado correctamente, en la página del panel de control del servicio, selecciona el valor del dominio de App Runner. Es la URL del sitio web de tu servicio. Comprueba que la aplicación web se ejecuta correctamente.

#### App Runner API or AWS CLI

Para pausar tu servicio mediante la API de App Runner o AWS CLI llama a la acción de la [PauseService](https://docs.aws.amazon.com/apprunner/latest/api/API_PauseService.html)API. Si la llamada devuelve una respuesta correcta y muestra un objeto [de](https://docs.aws.amazon.com/apprunner/latest/api/API_Service.html) [servicio](https://docs.aws.amazon.com/apprunner/latest/api/API_Service.html)"Status": "OPERATION\_IN\_PROGRESS", App Runner comienza a pausar el servicio.

Para reanudar el servicio mediante la API de App Runner o bien AWS CLI, llama a la acción de la [ResumeService](https://docs.aws.amazon.com/apprunner/latest/api/API_ResumeService.html)API. Si la llamada devuelve una respuesta correcta y muestra un objeto de [servicio](https://docs.aws.amazon.com/apprunner/latest/api/API_Service.html)"Status": "OPERATION\_IN\_PROGRESS", App Runner comienza a reanudar el servicio.

## Eliminar un servicio de App Runner

Cuando desee finalizar la aplicación web que se está ejecutando en su AWS App Runner servicio, puede eliminarlo. Al eliminar un servicio, se detiene el servicio web en ejecución, se eliminan los recursos subyacentes y se eliminan los datos asociados.

Es posible que desee eliminar un servicio de App Runner por uno o varios de los siguientes motivos:

- Ya no necesitas la aplicación web: por ejemplo, está retirada o es una versión de desarrollo que ya no utilizas.
- Has alcanzado la cuota de servicio de App Runner: quieres crear un nuevo servicio en la misma Región de AWS y has alcanzado la cuota asociada a tu cuenta. Para obtener más información, consulte [the section called "Cuotas de recursos de App Runner".](#page-41-0)
- Consideraciones de seguridad o privacidad: quieres que App Runner elimine los datos que almacena para tu servicio.

## Comparación entre pausar y eliminar

Pausa el servicio App Runner para deshabilitarlo temporalmente. Solo se cancelan los recursos de cómputo y los datos almacenados (por ejemplo, la imagen del contenedor con la versión de la aplicación) permanecen intactos. Reanudar el servicio es rápido: la aplicación está lista para implementarse en nuevos recursos de cómputo. Tu dominio de App Runner sigue siendo el mismo.

Elimina tu servicio App Runner para eliminarlo permanentemente. Se eliminarán los datos almacenados. Si necesitas volver a crear el servicio, App Runner tiene que volver a buscar el código fuente y también compilarlo si se trata de un repositorio de código. La aplicación web obtiene un nuevo dominio de App Runner.

## ¿Qué elimina App Runner?

Cuando eliminas tu servicio, App Runner elimina algunos elementos asociados y no elimina otros. En las siguientes listas se proporcionan los detalles.

Elementos que App Runner elimina:

- Imagen contenedora: una copia de la imagen que implementaste o de la imagen que App Runner creó a partir de tu código fuente. Se almacena en Amazon Elastic Container Registry (Amazon ECR) mediante archivos Cuentas de AWS internos propiedad de App Runner.
- Configuración del servicio: los ajustes de configuración que están asociados a su servicio de App Runner. Se almacenan en Amazon DynamoDB mediante archivos Cuentas de AWS internos que son propiedad de App Runner.

Elementos que App Runner no elimina:

- Conexión: es posible que tengas una conexión asociada a tu servicio. Una conexión de App Runner es un recurso independiente que puede compartirse entre varios servicios de App Runner. Si ya no necesitas la conexión, puedes eliminarla de forma explícita. Para obtener más información, consulte [the section called "Conexiones".](#page-156-0)
- Certificados de dominio personalizados: si vinculas dominios personalizados a un servicio de App Runner, App Runner crea internamente certificados que rastrean la validez del dominio. Se almacenan en AWS Certificate Manager (ACM). App Runner no elimina el certificado hasta siete días después de desvincular un dominio de tu servicio o de eliminarlo. Para obtener más información, consulte [the section called "Nombres de dominio personalizados"](#page-170-0).

## Elimina tu servicio

Elimine el servicio App Runner mediante uno de los siguientes métodos:

## App Runner console

Para eliminar tu servicio mediante la consola de App Runner

- 1. Abre la [consola de App Runner](https://console.aws.amazon.com/apprunner) y, en la lista de regiones, selecciona la tuya Región de AWS.
- 2. En el panel de navegación, selecciona Servicios y, a continuación, selecciona tu servicio de App Runner.

#### La consola muestra el panel de servicios con una descripción general del servicio.

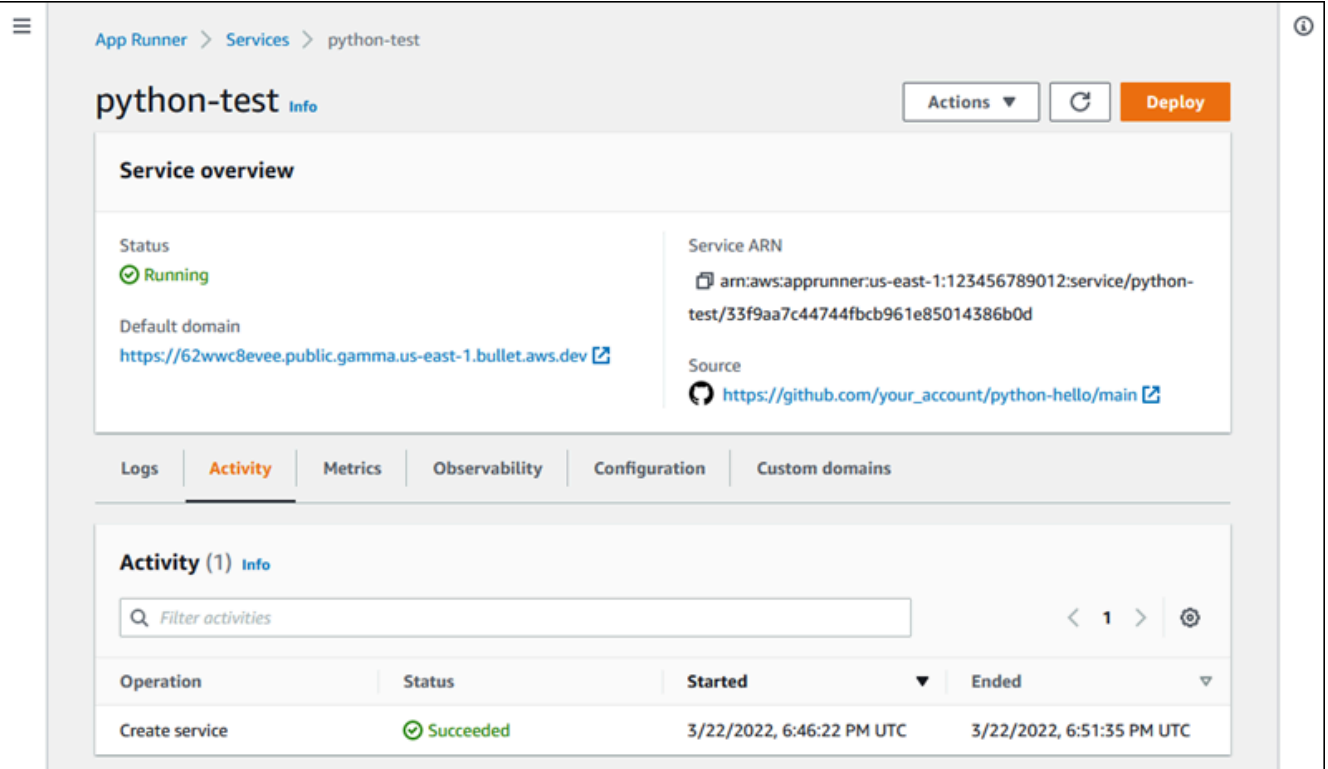

3. Elija Acciones y, a continuación, elija Eliminar.

La consola lo lleva a la página de servicios. El servicio eliminado muestra el estado Operación en curso y, a continuación, el servicio desaparece de la lista. Su servicio ahora está eliminado.

App Runner API or AWS CLI

Para eliminar tu servicio mediante la API de App Runner o AWS CLI, llama a la acción de la [DeleteService](https://docs.aws.amazon.com/apprunner/latest/api/API_DeleteService.html)API. Si la llamada devuelve una respuesta correcta y muestra un objeto [de](https://docs.aws.amazon.com/apprunner/latest/api/API_Service.html)  [servicio](https://docs.aws.amazon.com/apprunner/latest/api/API_Service.html)"Status": "OPERATION\_IN\_PROGRESS", App Runner empezará a eliminar el servicio.

# Hacer referencia a variables de entorno

Con App Runner, puedes hacer referencia a los secretos y las configuraciones como variables de entorno de tu servicio al [crear un servicio](#page-124-0) o [actualizarlo.](#page-147-0)

Puede hacer referencia a datos de configuración no confidenciales, como los tiempos de espera y los recuentos de reintentos en texto sin formato, como pares clave-valor. Los datos de configuración a los que hace referencia en texto sin formato no están cifrados y otras personas los pueden ver en los registros de aplicaciones y de configuración del servicio de App Runner.

#### **a** Note

Por motivos de seguridad, no hagas referencia a ningún dato confidencial en texto sin formato en tu servicio de App Runner.

## Hacer referencia a datos confidenciales como variables de entorno

App Runner permite hacer referencia de forma segura a datos confidenciales como variables de entorno en su servicio. Considere la posibilidad de almacenar los datos confidenciales a los que desee hacer referencia en nuestro AWS Secrets Manageralmacén de AWS Systems Manager parámetros. Luego, puedes hacer referencia a ellos de forma segura en tu servicio como variables de entorno desde la consola de App Runner o llamando a la API. Esto separa eficazmente la administración de secretos y parámetros del código de la aplicación y la configuración del servicio, lo que mejora la seguridad general de las aplicaciones que se ejecutan en App Runner.

#### **a** Note

•

App Runner no le cobra por hacer referencia a Secrets Manager y SSM Parameter Store como variables de entorno. Sin embargo, usted paga un precio estándar por usar Secrets Manager y SSM Parameter Store.

Para obtener más información sobre los precios, consulte los siguientes temas:

[AWS Precios de Secrets Manager](https://aws.amazon.com/secrets-manager/pricing)

• [AWS Precios de SSM Parameter Store](https://aws.amazon.com/systems-manager/pricing)

El siguiente es el proceso para hacer referencia a datos confidenciales como variables de entorno:

- 1. Guarde los datos confidenciales, como las claves de API, las credenciales de la base de datos, los parámetros de conexión a la base de datos o las versiones de las aplicaciones, como secretos o parámetros en el almacén de parámetros AWS Secrets Manager o en el almacén de AWS Systems Manager parámetros.
- 2. Actualiza la política de IAM de tu rol de instancia para que App Runner pueda acceder a los secretos y parámetros almacenados en Secrets Manager y SSM Parameter Store. Para obtener más información, consulte [Permisos de](#page-194-0) ..
- 3. Haga referencia de forma segura a los secretos y parámetros como variables de entorno asignando un nombre y proporcionando su nombre de recurso de Amazon (ARN). Puede añadir variables de entorno al [crear un servicio](#page-124-0) o [actualizar la configuración de un servicio](#page-147-0). Puede usar una de las siguientes opciones para agregar variables de entorno:
	- Consola App Runner
	- API de App Runner
	- Archivo de configuración de la apprunner.yaml

#### **a** Note

No puedes asignar PORT un nombre a una variable de entorno al crear o actualizar tu servicio de App Runner. Es una variable de entorno reservada para el servicio App Runner.

Para obtener más información sobre cómo hacer referencia a secretos y parámetros, consulte [Administrar variables de entorno](#page-196-0).

#### **a** Note

Como App Runner solo almacena la referencia a los ARN secretos y paramétricos, los datos confidenciales no son visibles para otras personas en los registros de aplicaciones y de configuración del servicio de App Runner.

Hacer referencia a datos confidenciales como variables de entorno 185

# Consideraciones

- Asegúrate de actualizar el rol de la instancia con los permisos adecuados para acceder a los secretos y parámetros del almacén de AWS Systems Manager parámetros AWS Secrets Manager o de este. Para obtener más información, consulte [Permisos de](#page-194-0) ..
- Asegúrate de que el almacén de AWS Systems Manager parámetros esté en el Cuenta de AWS mismo lugar que el servicio que deseas lanzar o actualizar. Actualmente, no puedes hacer referencia a los parámetros del almacén de parámetros de SSM en todas las cuentas.
- Cuando los secretos y los valores de los parámetros se rotan o cambian, no se actualizan automáticamente en tu servicio de App Runner. Vuelva a implementar el servicio App Runner, ya que App Runner solo extrae los secretos y los parámetros durante la implementación.
- También tienes la opción de llamar AWS Secrets Manager directamente al almacén de AWS Systems Manager parámetros a través del SDK de tu servicio de App Runner.
- Para evitar errores, asegúrate de lo siguiente cuando hagas referencia a ellas como variables de entorno:
	- Especifica el ARN correcto del secreto.
	- Debe especificar el nombre correcto o el ARN del parámetro.

# <span id="page-194-0"></span>Permisos

Para habilitar la referencia a los secretos y parámetros almacenados en el almacén de parámetros AWS Secrets Manager o en el almacén de parámetros de SSM, añade los permisos adecuados a la política de IAM de tu función de instancia para acceder a Secrets Manager y al almacén de parámetros de SSM.

## **a** Note

App Runner no puede acceder a los recursos de tu cuenta sin tu permiso. El permiso se otorga mediante la actualización de la política de IAM.

Puedes usar las siguientes plantillas de políticas para actualizar tu rol de instancia en la consola de IAM. Puede modificar estas plantillas de políticas para adaptarlas a sus requisitos específicos. Para obtener más información sobre la actualización de un rol de instancia, consulte [Modificación de un rol](https://docs.aws.amazon.com/IAM/latest/UserGuide/roles-managingrole-editing-console.html) en la Guía del usuario de IAM.

### **a** Note

También puedes copiar las siguientes plantillas de la consola de App Runner al [crear las](#page-196-1) [variables de entorno.](#page-196-1)

Copia la siguiente plantilla en tu rol de instancia para añadir permisos desde los que hacer referencia a los secretos AWS Secrets Manager.

```
{ 
   "Version": "2012-10-17", 
   "Statement": [ 
     { 
        "Effect": "Allow", 
        "Action": [ 
          "secretsmanager:GetSecretValue", 
          "kms:Decrypt*" 
        ], 
        "Resource": [ 
          "arn:aws:secretsmanager:<region>:<aws_account_id>:secret:<secret_name>", 
          "arn:aws:kms:<region>:<aws_account_id>:key/<key_id>" 
       \mathbf{I} } 
   ]
}
```
Copia la siguiente plantilla en tu rol de instancia para añadir permisos para hacer referencia a los parámetros del almacén de AWS Systems Managerparámetros.

```
{ 
   "Version": "2012-10-17", 
   "Statement": [ 
     { 
        "Effect": "Allow", 
        "Action": [ 
          "ssm:GetParameters" 
        ], 
        "Resource": [ 
          "arn:aws:ssm:<region>:<aws_account_id>:parameter/<parameter_name>" 
        ] 
     }
```
}

]

# <span id="page-196-0"></span>Administrar las variables de entorno

Administre las variables de entorno de su servicio de App Runner mediante uno de los siguientes métodos:

- [the section called "Consola de App Runner"](#page-196-1)
- [the section called "API de App Runner o AWS CLI"](#page-198-0)

## <span id="page-196-1"></span>Consola de App Runner

Al [crear un servicio](#page-124-0) o [actualizar un servicio](#page-147-0) en la consola de App Runner, puede agregar variables de entorno.

Agregar una variable de entorno

Para añadir una variable de entorno

- 1. Abre la [consola de App Runner](https://console.aws.amazon.com/apprunner) y, en la lista de regiones, selecciona la tuya Región de AWS.
- 2. En función de si va a crear o actualizar un servicio, lleve a cabo uno de los siguientes pasos:
	- Si va a crear un servicio nuevo, elija Crear un servicio de App Runner y vaya a Configurar el servicio.
	- Si va a actualizar un servicio existente, seleccione el servicio que desee actualizar y vaya a la pestaña Configuración del servicio.
- 3. Ve a Variables de entorno (opcional) en Configuración del servicio.
- 4. Elija una de las siguientes opciones en función de sus necesidades:
	- Seleccione Texto sin formato en la fuente de la variable de entorno e introduzca sus pares clave-valor en Nombre de la variable de entorno y Valor de la variable de entorno, respectivamente.

## **a** Note

Elija Texto sin formato si desea hacer referencia a datos no confidenciales. Estos datos no están cifrados y otras personas los pueden ver en la configuración del servicio App Runner y en los registros de la aplicación.

- Elija Secrets Manager en la fuente de la variable de entorno para hacer referencia al secreto que está almacenado AWS Secrets Manager como variable de entorno en su servicio. Proporcione el nombre de la variable de entorno y el nombre del recurso de Amazon (ARN) del secreto al que hace referencia en Nombre de la variable de entorno y Valor de la variable de entorno, respectivamente.
- Elija SSM Parameter Store en la fuente de variables de entorno para hacer referencia al parámetro almacenado en SSM Parameter Store como variable de entorno de su servicio. Proporcione el nombre de la variable de entorno y el ARN del parámetro al que hace referencia en Nombre de la variable de entorno y Valor de la variable de entorno, respectivamente.

## **a** Note

- No puedes asignar PORT un nombre a una variable de entorno al crear o actualizar tu servicio de App Runner. Es una variable de entorno reservada para el servicio App Runner.
- Si el parámetro del almacén de parámetros de SSM coincide Región de AWS con el servicio que desea lanzar, puede especificar el nombre completo del recurso de Amazon (ARN) o el nombre del parámetro. Si el parámetro se encuentra en una región diferente, debe especificar el ARN completo.
- Asegúrese de que el parámetro al que hace referencia esté en la misma cuenta que el servicio que va a lanzar o actualizar. Actualmente, no puedes hacer referencia al parámetro SSM Parameter Store en todas las cuentas.
- 5. Seleccione Añadir variable de entorno para hacer referencia a otra variable de entorno.
- 6. Amplíe las plantillas de políticas de IAM para ver y copiar las plantillas de políticas de IAM proporcionadas para el almacén de parámetros de SSM AWS Secrets Manager y el SSM. Solo tienes que hacerlo si aún no has actualizado la política de IAM de tu rol de instancia con los permisos necesarios. Para obtener más información, consulte [Permisos de .](#page-194-0).

## Eliminar la variable de entorno

Antes de eliminar una variable de entorno, asegúrese de que el código de la aplicación esté actualizado para reflejar lo mismo. Si el código de la aplicación no está actualizado, es posible que el servicio App Runner falle.

Para eliminar variables de entorno

- 1. Abre la [consola de App Runner](https://console.aws.amazon.com/apprunner) y, en la lista de regiones, selecciona la tuya Región de AWS.
- 2. Ve a la pestaña Configuración del servicio que deseas actualizar.
- 3. Ve a Variables de entorno (opcional) en Configuración del servicio.
- 4. Seleccione Eliminar junto a la variable de entorno que desee eliminar. Recibirá un mensaje para confirmar la eliminación.
- 5. Elija Eliminar.

## <span id="page-198-0"></span>API de App Runner o AWS CLI

Puede hacer referencia a los datos confidenciales almacenados en Secrets Manager y SSM Parameter Store agregándolos como variables de entorno en su servicio.

#### **a** Note

Actualiza la política de IAM de tu rol de instancia para que App Runner pueda acceder a los secretos y parámetros almacenados en Secrets Manager y SSM Parameter Store. Para obtener más información, consulte [Permisos de .](#page-194-0).

Para hacer referencia a los secretos y las configuraciones como variables de entorno

1. Cree un secreto o una configuración en Secrets Manager o SSM Parameter Store.

En los siguientes ejemplos se muestra cómo crear un secreto y un parámetro mediante el almacén de parámetros SSM.

Example Crear un secreto: solicitud

El siguiente ejemplo muestra cómo crear un secreto que represente la credencial de la base de datos.

```
aws secretsmanager create-secret \
—name DevRdsCredentials \
-description "Rds credentials for development account." \setminus—secret-string "{\"user\":\"diegor\",\"password\":\"EXAMPLE-PASSWORD\"}"
```
Example Crear un secreto: respuesta

```
arn:aws:secretsmanager:<region>:<aws_account_id>:secret:DevRdsCredentials
```
Example Crear una configuración: solicitud

El siguiente ejemplo muestra cómo crear un parámetro que represente la cadena de conexión RDS.

```
aws systemsmanager put-parameter \
—name DevRdsConnectionString \
—value "mysql2://dev-mysqlcluster-rds.com:3306/diegor" \
—type "String" \
—description "Rds connection string for development account."
```
Example Creación de una configuración: respuesta

arn:aws:ssm:<region>:<aws\_account\_id>:parameter/DevRdsConnectionString

2. Haga referencia a los secretos y las configuraciones que se almacenan en Secrets Manager y SSM Parameter Store agregándolos como variables de entorno. Puedes agregar variables de entorno al crear o actualizar tu servicio de App Runner.

En los siguientes ejemplos, se muestra cómo hacer referencia a los secretos y las configuraciones como variables de entorno en un servicio de App Runner basado en código y en uno basado en imágenes.

Example Archivo de entrada. json para el servicio App Runner basado en imágenes

```
{ 
   "ServiceName": "example-secrets", 
   "SourceConfiguration": { 
     "ImageRepository": { 
       "ImageIdentifier": "<image-identifier>",
```

```
 "ImageConfiguration": { 
         "Port": "<port>", 
         "RuntimeEnvironmentSecrets": { 
  "Credential1":"arn:aws:secretsmanager:<region>:<aws_account_id>:secret:XXXXXXXXXXXX", 
           "Credential2":"arn:aws:ssm:<region>:<aws_account_id>:parameter/
<parameter-name>" 
         } 
       }, 
       "ImageRepositoryType": "ECR_PUBLIC" 
     } 
   }, 
   "InstanceConfiguration": { 
     "Cpu": "1 vCPU", 
     "Memory": "3 GB", 
     "InstanceRoleArn": "<instance-role-arn>" 
   }
}
```
Example Servicio App Runner basado en imágenes: solicitud

```
aws apprunner create-service \
--cli-input-json file://input.json
```
Example Servicio App Runner basado en imágenes: respuesta

```
{
... 
       "ImageRepository": { 
          "ImageIdentifier":"<image-identifier>", 
          "ImageConfiguration":{ 
              "Port": "<port>", 
              "RuntimeEnvironmentSecrets":{ 
                 "Credential1": 
  "arn:aws:secretsmanager:<region>:<aws_account_id>:secret:XXXXXXXXXXXX", 
                 "Credential2": "arn:aws:ssm:<region>:<aws_account_id>:parameter/
<parameter-name>" 
              }, 
              "ImageRepositoryType":"ECR" 
       } 
    }, 
    "InstanceConfiguration": {
```

```
 "CPU": "1 vCPU", 
          "Memory": "3 GB", 
          "InstanceRoleArn: "<instance-role-arn>" 
    }
...
}
```
Example Archivo de entrada. json para el servicio App Runner basado en código

```
{ 
   "ServiceName": "example-secrets", 
   "SourceConfiguration": { 
     "AuthenticationConfiguration": { 
       "ConnectionArn": "arn:aws:apprunner:us-east-1:123456789012:connection/my-
github-connection/XXXXXXXXXX" 
     }, 
     "AutoDeploymentsEnabled": false, 
     "CodeRepository": { 
       "RepositoryUrl": "<repository-url>", 
       "SourceCodeVersion": { 
         "Type": "BRANCH", 
         "Value": "main" 
       }, 
       "CodeConfiguration": { 
         "ConfigurationSource": "API", 
         "CodeConfigurationValues": { 
           "Runtime": "<runtime>",
          "BuildCommand": "<build-command>",
            "StartCommand": "<start-command>", 
            "Port": "<port>", 
            "RuntimeEnvironmentSecrets": { 
  "Credential1":"arn:aws:secretsmanager:<region>:<aws_account_id>:secret:XXXXXXXXXXXX", 
             "Credential2":"arn:aws:ssm:<region>:<aws_account_id>:parameter/
<parameter-name>" 
           } 
         } 
       } 
     } 
   }, 
   "InstanceConfiguration": { 
     "Cpu": "1 vCPU", 
     "Memory": "3 GB",
```

```
 "InstanceRoleArn": "<instance-role-arn>" 
   }
}
```
Example Servicio App Runner basado en código: solicitud

```
aws apprunner create-service \
--cli-input-json file://input.json
```
Example Servicio App Runner basado en código: respuesta

```
{
... 
    "SourceConfiguration":{ 
       "CodeRepository":{ 
          "RepositoryUrl":"<repository-url>", 
          "SourceCodeVersion":{ 
             "Type":"Branch", 
             "Value":"main" 
          }, 
          "CodeConfiguration":{ 
             "ConfigurationSource":"API", 
             "CodeConfigurationValues":{ 
                "Runtime":"<runtime>", 
               "BuildCommand":"<build-command>",
                "StartCommand":"<start-command>", 
                "Port":"<port>", 
                "RuntimeEnvironmentSecrets":{ 
                    "Credential1" : 
  "arn:aws:secretsmanager:<region>:<aws_account_id>:secret:XXXXXXXX", 
                    "Credential2" : "arn:aws:ssm:<region>:<aws_account_id>:parameter/
<parameter-name>" 
 } 
 } 
 } 
       }, 
       "InstanceConfiguration": { 
         "CPU": "1 vCPU", 
         "Memory": "3 GB", 
         "InstanceRoleArn: "<instance-role-arn>" 
    }
...
```
}

3. El apprunner.yaml modelo se actualiza para reflejar los secretos adicionales.

A continuación se muestra un ejemplo del apprunner.yaml modelo actualizado.

#### Example **apprunner.yaml**

```
version: 1.0
runtime: python3
build: 
   commands: 
     build: 
       - python -m pip install flask
run: 
   command: python app.py 
   network: 
     port: 8080 
   env: 
     - name: MY_VAR_EXAMPLE 
       value: "example" 
   secrets: 
     - name: my-secret 
       value-from: 
  "arn:aws:secretsmanager:<region>:<aws_account_id>:secret:XXXXXXXXXXXX" 
     - name: my-parameter 
      value-from: "arn:aws:ssm:<region>:<aws_account_id>:parameter/<parameter-
name>" 
     - name: my-parameter-only-name 
       value-from: "parameter-name"
```
# Redes con App Runner

En este capítulo, se describen las configuraciones de red de sus AWS App Runner servicios.

En este capítulo, aprenderá lo siguiente:

- Cómo configurar el tráfico entrante para puntos finales públicos y privados. Para obtener más información, consulte [Configurar las configuraciones de red para el tráfico entrante](#page-206-0).
- Cómo configurar el tráfico saliente para acceder a otras aplicaciones que se ejecutan en una Amazon VPC. Para obtener más información, consulte [Habilitar el acceso a la VPC para el tráfico](#page-225-0)  [saliente](#page-225-0).

### **a** Note

Actualmente, App Runner admite el tipo de direcciones de doble pila (IPv4 e IPv6) solo para el tráfico entrante público. Para el tráfico saliente y el tráfico entrante privado, solo se admite IPv4.

## Temas

- **[Terminología](#page-204-0)**
- [Configuración de redes para el tráfico entrante](#page-206-0)
- [Habilitar el acceso a la VPC para el tráfico saliente](#page-225-0)

# <span id="page-204-0"></span>Terminología

Para saber cómo personalizar el tráfico de su red para adaptarlo a sus necesidades, comprendamos los siguientes términos que se utilizan en este capítulo.

## Términos generales

Para saber qué se necesita para asociarse a una Amazon Virtual Private Cloud (VPC), comprendamos los siguientes términos:

• VPC: una VPC de Amazon es una red virtual aislada de forma lógica que le proporciona un control total sobre su entorno de red virtual, incluida la ubicación de los recursos, la conectividad y la

seguridad. Se trata de una red virtual que se parece mucho a una red tradicional que utilizaría en su propio centro de datos.

- Punto final de la interfaz de VPC: el punto final de la interfaz de VPC, un AWS PrivateLink recurso, conecta una VPC a un servicio de punto final. Cree un punto final de interfaz de VPC para enviar tráfico a los servicios de punto final que utilizan un Network Load Balancer para distribuir el tráfico. El tráfico destinado al servicio de punto de conexión se resuelve mediante DNS.
- Regiones: cada región es un área geográfica independiente en la que puedes alojar un servicio de App Runner.
- Zonas de disponibilidad: una zona de disponibilidad es una ubicación aislada dentro de una AWS región. Se trata de uno o más centros de datos discretos con alimentación, redes y conectividad redundantes. Las zonas de disponibilidad permiten que las aplicaciones de producción sean altamente disponibles, tolerantes a errores y tengan escalabilidad.
- Subredes: una subred es un rango de direcciones IP de la VPC. Una subred debe residir en una sola zona de disponibilidad. Puede lanzar un AWS recurso en una subred específica. Utilice una subred pública para los recursos que deben conectarse a Internet y una subred privada para los recursos que no dispondrán de conexión a Internet.
- Grupos de seguridad: un grupo de seguridad controla el tráfico que puede llegar y salir de los recursos a los que está asociado. Los grupos de seguridad proporcionan un nivel de seguridad adicional para proteger los AWS recursos de cada subred, lo que le permite controlar mejor el tráfico de la red. Al crear una VPC, incluye un grupo de seguridad predeterminado. Puede crear grupos de seguridad adicionales para cada VPC. Puede asociar un grupo de seguridad solo a los recursos de la VPC para la que se creó.
- Pila doble: una pila doble es un tipo de dirección que admite el tráfico de red desde los puntos de conexión IPv4 e IPv6.

# Término específico de la configuración del tráfico saliente

## Conector VPC

Un conector de VPC es un recurso de App Runner que permite al servicio App Runner acceder a las aplicaciones que se ejecutan en una Amazon VPC privada.

## Términos específicos para configurar el tráfico entrante

Para saber cómo puedes hacer que tus servicios sean accesibles de forma privada solo desde una Amazon VPC, entendamos los siguientes términos:

• Conexión de entrada de VPC: la conexión de entrada de VPC es un recurso de App Runner que proporciona un punto final de App Runner para el tráfico entrante. App Runner asigna el recurso de conexión de entrada de VPC entre bastidores cuando eliges un punto final privado en la consola de App Runner para el tráfico entrante. El recurso de conexión de entrada de VPC conecta el servicio App Runner con el punto final de la interfaz de VPC de Amazon VPC.

### **a** Note

Si utilizas la API de App Runner, el recurso de conexión de entrada de VPC no se crea automáticamente.

• Punto final privado: el punto final privado es una opción de consola de App Runner que se selecciona para configurar el tráfico de red entrante para que solo se pueda acceder a él desde una Amazon VPC.

# <span id="page-206-0"></span>Configuración de redes para el tráfico entrante

Puede configurar su servicio para recibir tráfico entrante desde un punto final público o privado.

La configuración predeterminada es un punto final público. Abre el servicio a cualquier tráfico entrante de la Internet pública. También le brinda la flexibilidad de elegir entre el tipo de dirección del Protocolo de Internet versión 4 (IPv4) o de doble pila (IPv4 e IPv6) para su servicio.

Un punto de conexión privado solo permite que el tráfico de una VPC de Amazon acceda a tu servicio App Runner. Esto se logra configurando un punto final de interfaz de VPC, un AWS PrivateLink recurso, para su servicio de App Runner. De este modo, se crea una conexión privada entre Amazon VPC y su servicio App Runner.

## **a** Note

Actualmente, App Runner admite el tipo de direcciones de doble pila (IPv4 e IPv6) solo para terminales públicos. En el caso de los terminales privados, solo se admite IPv4.

Los siguientes son los temas que se tratan como parte de la configuración de la red para el tráfico entrante:

- Cómo configurar el tráfico entrante para que el servicio esté disponible de forma privada solo desde una Amazon VPC. Para obtener más información, consulte [Habilitar un punto final privado](#page-207-0) [para el tráfico entrante.](#page-207-0)
- Cómo configurar su servicio para recibir tráfico de Internet desde el tipo de dirección de doble pila. Para obtener más información, consulte [Habilitar la doble pila para el tráfico entrante público](#page-221-0).

## Encabezados

Con App Runner, puede acceder a las direcciones IPv4 e IPv6 de origen originales del tráfico que entra en su aplicación. Las direcciones IP de origen originales se conservan al asignarles el encabezado de la X-Forwarded-For solicitud. Esto permite que sus aplicaciones obtengan las direcciones IP de origen originales cuando sea necesario.

## **a** Note

Si su servicio está configurado para usar un punto final privado, el encabezado de la X-Forwarded-For solicitud no se puede usar para acceder a las direcciones IP de origen originales. Si se usa, recupera valores falsos.

## <span id="page-207-0"></span>Habilitación de un punto final privado para el tráfico entrante

De forma predeterminada, al crear un AWS App Runner servicio, se puede acceder al servicio a través de Internet. Sin embargo, también puede hacer que su servicio App Runner sea privado y solo sea accesible desde una Amazon Virtual Private Cloud (Amazon VPC).

Con tu servicio App Runner privado, tienes un control total sobre el tráfico entrante, lo que añade un nivel de seguridad adicional. Esto resulta útil en una variedad de casos de uso, como la ejecución de API internas, aplicaciones web corporativas o aplicaciones que aún están en desarrollo y que requieren un mayor nivel de privacidad y seguridad, o que necesitan cumplir requisitos de conformidad específicos.

## **a** Note

[Si su aplicación App Runner requiere reglas de control del tráfico entrante IP/CIDR de origen,](#page-262-0)  [debe usar reglas de grupos de seguridad para los puntos finales privados en lugar de las](#page-262-0)  [ACL web de los WAF.](#page-262-0) Esto se debe a que actualmente no admitimos el reenvío de los datos IP de la fuente de la solicitud a los servicios privados de App Runner asociados al WAF.

Como resultado, las reglas de IP de origen de los servicios privados de App Runner que están asociadas a las ACL web del WAF no cumplen con las reglas basadas en IP. Para obtener más información sobre la seguridad de la infraestructura y los grupos de seguridad, incluidas las prácticas recomendadas, consulte los siguientes temas de la Guía del usuario de Amazon VPC: [Controle el tráfico de red y Controle](https://docs.aws.amazon.com/vpc/latest/userguide/infrastructure-security.html#control-network-traffic) [el tráfico a sus recursos de](https://docs.aws.amazon.com/vpc/latest/userguide/vpc-security-groups.html) [AWS mediante grupos de seguridad.](https://docs.aws.amazon.com/vpc/latest/userguide/vpc-security-groups.html)

Cuando su servicio App Runner es privado, puede acceder a él desde una Amazon VPC. No se requiere una puerta de enlace a Internet, un dispositivo NAT o una conexión VPN.

### **a** Note

Actualmente, App Runner admite direcciones de doble pila (IPv4 e IPv6) solo para el tráfico entrante público. Para el tráfico saliente y el tráfico entrante privado, solo se admite IPv4.

## Consideraciones

- Antes de configurar un punto final de interfaz de VPC para App Runner, consulte las [consideraciones](https://docs.aws.amazon.com/vpc/latest/privatelink/create-interface-endpoint.html#considerations-interface-endpoints) de la AWS PrivateLink guía.
- Las políticas de puntos de conexión de VPC no son compatibles con App Runner. De forma predeterminada, se permite el acceso total a App Runner a través del punto final de la interfaz de VPC. Como alternativa, puede asociar un grupo de seguridad a las interfaces de red de puntos finales para controlar el tráfico a App Runner a través del punto final de la interfaz de VPC.
- [Si tu aplicación App Runner requiere reglas de control de tráfico entrante IP/CIDR de origen, debes](#page-262-0) [usar reglas de grupos de seguridad para los puntos finales privados en lugar de las ACL web de](#page-262-0) [WAF.](#page-262-0) Esto se debe a que actualmente no admitimos el reenvío de los datos IP de la fuente de la solicitud a los servicios privados de App Runner asociados al WAF. Como resultado, las reglas de IP de origen de los servicios privados de App Runner que están asociadas a las ACL web del WAF no cumplen con las reglas basadas en IP.
- Después de habilitar un punto de conexión privado, solo se puede acceder al servicio desde la VPC y no se puede acceder a él desde Internet.
- Para una mayor disponibilidad, se recomienda seleccionar al menos dos subredes en la zona de disponibilidad diferentes para el punto final de la interfaz de VPC. No recomendamos usar solo una subred.

• Puede usar el mismo punto final de la interfaz de VPC para acceder a varios servicios de App Runner en una VPC.

[Para obtener información sobre los términos utilizados en esta sección, consulte Terminología.](#page-204-0)

## Permisos

La siguiente es la lista de permisos necesarios para habilitar el punto final privado:

- ec2: CreateTags
- ec2: CreateVpcEndpoint
- ec2: ModifyVpcEndpoint
- ec2: DeleteVpcEndpoints
- ec2: DescribeSubnets
- ec2: DescribeVpcEndpoints
- ec2: DescribeVpcs

## Punto final de la interfaz VPC

Un punto final de interfaz de VPC es un AWS PrivateLinkrecurso que conecta una Amazon VPC a un servicio de punto final. Puede especificar en qué Amazon VPC desea que se pueda acceder a su servicio App Runner pasando por un punto final de la interfaz de VPC. Para crear un punto final de interfaz de VPC, especifique lo siguiente:

- La Amazon VPC para habilitar la conectividad.
- Agregue grupos de seguridad. De forma predeterminada, se asigna un grupo de seguridad al punto final de la interfaz de VPC. Puede optar por asociar un grupo de seguridad personalizado para controlar aún más el tráfico de red entrante.
- Agregue subredes. Para garantizar una mayor disponibilidad, se recomienda seleccionar al menos dos subredes para cada zona de disponibilidad desde la que accederás al servicio App Runner. Se crea un punto final de la interfaz de red en cada subred que se habilita para el punto final de la interfaz de VPC. Se trata de interfaces de red administradas por el solicitante que sirven como punto de entrada para el tráfico destinado a App Runner. Una interfaz de red administrada por el solicitante es una interfaz de red creada por un servicio de AWS en su VPC en su nombre.
- Si usa la API, agregue el punto final de la interfaz de VPC de App Runner. Servicename Por ejemplo:

com.amazonaws.*region*.apprunner.requests

Puede crear un punto final de interfaz de VPC mediante uno de los siguientes servicios: AWS

- Consola de App Runner. Para obtener más información, consulte [Administrar un punto final](#page-211-0)  [privado](#page-211-0).
- Consola o API de Amazon VPC y AWS Command Line Interface ()AWS CLI. Para obtener más información, consulte [Acceso Servicios de AWS directo AWS PrivateLink](https://docs.aws.amazon.com/vpc/latest/privatelink/privatelink-access-aws-services.html) en la AWS PrivateLink guía.

#### **a** Note

[Se le cobrará por cada punto final de la interfaz de VPC que utilice en AWS PrivateLink](https://aws.amazon.com/privatelink/pricing/)  [función del precio.](https://aws.amazon.com/privatelink/pricing/) Por lo tanto, para mejorar la rentabilidad, puede usar el mismo punto final de la interfaz de VPC para acceder a varios servicios de App Runner dentro de una VPC. Sin embargo, para un mejor aislamiento, considere la posibilidad de asociar un punto final de interfaz de VPC diferente para cada uno de sus servicios de App Runner.

## Conexión de ingreso de VPC

Una conexión de entrada de VPC es un recurso de App Runner que especifica un punto final de App Runner para el tráfico entrante. App Runner asigna el recurso de conexión de entrada de VPC entre bastidores cuando eliges un punto final privado en la consola de App Runner para el tráfico entrante. Elija esta opción para permitir que solo el tráfico de una VPC de Amazon acceda a su servicio App Runner. El recurso de conexión de entrada de VPC conecta el servicio App Runner con el punto final de la interfaz de VPC de Amazon VPC. Puede crear un recurso de conexión de entrada de VPC solo si utiliza las operaciones de la API para configurar los ajustes de red para el tráfico entrante. Para obtener más información sobre cómo crear un recurso de conexión de entrada de VPC, consulte la referencia de [CreateVpcIngressConnection](https://docs.aws.amazon.com/apprunner/latest/api/API_CreateVpcIngressConnection.html.html)la AWS App Runner API.

## **a** Note

Un recurso de conexión de entrada de VPC de App Runner puede conectarse a un punto final de la interfaz de VPC de Amazon VPC. Además, solo puede crear un recurso de conexión de entrada de VPC para cada servicio de App Runner.

## Punto final privado

El punto de conexión privado es una opción de consola de App Runner que puedes elegir si solo quieres recibir tráfico entrante de una VPC de Amazon. Al elegir la opción de punto de enlace privado en la consola de App Runner, tiene la opción de conectar el servicio a una VPC mediante la configuración de su punto de enlace de interfaz de VPC. Entre bastidores, App Runner asigna un recurso de conexión de entrada de VPC al punto final de la interfaz de VPC que usted configure.

**a** Note

El punto de conexión privado solo admite el tráfico de red IPv4.

## Resumen

Haga que su servicio sea privado permitiendo que solo el tráfico de una VPC de Amazon acceda a su servicio de App Runner. Para ello, debe crear un punto final de interfaz de VPC para la Amazon VPC seleccionada mediante App Runner o Amazon VPC. En la consola de App Runner, se crea un punto de enlace de la interfaz de VPC al habilitar el punto de enlace privado para el tráfico entrante. A continuación, App Runner crea automáticamente un recurso de conexión de entrada de VPC y se conecta al punto final de la interfaz de VPC y a su servicio de App Runner. Esto crea una conexión de servicio privada que garantiza que solo el tráfico de la VPC seleccionada pueda acceder al servicio de App Runner.

## <span id="page-211-0"></span>Administración de un punto final privado

Administre el punto final privado para el tráfico entrante mediante uno de los siguientes métodos:

- [the section called "Consola App Runner"](#page-212-0)
- [the section called "API de App Runner o AWS CLI"](#page-216-0)

## **a** Note

[Si tu aplicación App Runner requiere reglas de control del tráfico entrante IP/CIDR de origen,](#page-262-0)  [debes usar reglas de grupos de seguridad para los puntos finales privados en lugar de las](#page-262-0)  [ACL web de WAF.](#page-262-0) Esto se debe a que actualmente no admitimos el reenvío de los datos IP de la fuente de la solicitud a los servicios privados de App Runner asociados al WAF. Como resultado, las reglas de IP de origen de los servicios privados de App Runner que están asociadas a las ACL web del WAF no cumplen con las reglas basadas en IP. Para obtener más información sobre la seguridad de la infraestructura y los grupos de seguridad, incluidas las prácticas recomendadas, consulte los siguientes temas de la Guía del usuario de Amazon VPC: [Controle el tráfico de red y Controle](https://docs.aws.amazon.com/vpc/latest/userguide/infrastructure-security.html#control-network-traffic) [el tráfico a sus recursos de](https://docs.aws.amazon.com/vpc/latest/userguide/vpc-security-groups.html) [AWS mediante grupos de seguridad.](https://docs.aws.amazon.com/vpc/latest/userguide/vpc-security-groups.html)

## <span id="page-212-0"></span>Consola App Runner

Al [crear un servicio](#page-124-0) mediante la consola de App Runner o al [actualizar su configuración más](#page-147-0)  [adelante](#page-147-0), puede optar por configurar el tráfico entrante.

Para configurar el tráfico entrante, elige una de las siguientes opciones.

- Punto final público: para que todos los servicios de Internet puedan acceder a tu servicio. De forma predeterminada, se selecciona el punto final público.
- Punto final privado: para hacer que su servicio App Runner sea accesible únicamente desde una Amazon VPC.

## **a** Note

Actualmente, App Runner solo admite IPv6 para puntos de enlace públicos. Los puntos de enlace IPv6 no son compatibles con los servicios de App Runner alojados en una Amazon Virtual Private Cloud (Amazon VPC). Si cambias un servicio que utiliza un punto de enlace público de doble pila a uno privado, tu servicio de App Runner admitirá de forma predeterminada el tráfico únicamente de los puntos de enlace de IPv4 y no recibirá el tráfico de los puntos de enlace de IPv6.

#### Habilita el punto final privado

Habilite un punto de enlace privado asociándolo al punto de enlace de la interfaz de VPC de la Amazon VPC a la que desea acceder. Puede crear un nuevo punto final de interfaz de VPC o elegir uno existente.

Para crear un punto final de interfaz de VPC

- 1. Abre la [consola de App Runner](https://console.aws.amazon.com/apprunner) y, en la lista de regiones, selecciona la tuya Región de AWS.
- 2. Vaya a la sección Redes en Configurar el servicio.
- 3. Elija Punto final privado para el tráfico de red entrante. Se abren las opciones para conectarse a un VCP mediante el punto final de la interfaz de VPC.
- 4. Elija Crear un nuevo punto final. Se abre el cuadro de diálogo Crear un nuevo punto final de interfaz de VPC.
- 5. Introduzca un nombre para el punto final de la interfaz de VPC.
- 6. Elija el punto final de la interfaz de VPC necesario en la lista desplegable disponible.
- 7. Elija el grupo de seguridad de la lista desplegable. La adición de grupos de seguridad proporciona una capa de seguridad adicional al punto final de la interfaz de VPC. Se recomienda elegir dos o más grupos de seguridad. Si no eliges un grupo de seguridad, App Runner asigna un grupo de seguridad predeterminado al punto final de la interfaz de VPC. Asegúrese de que las reglas del grupo de seguridad no bloqueen los recursos que desean comunicarse con su servicio de App Runner. Las reglas del grupo de seguridad deben permitir que los recursos interactúen con tu servicio de App Runner.

## **a** Note

[Si su aplicación App Runner requiere reglas de control de tráfico entrante IP/CIDR de](#page-262-0)  [origen, debe usar reglas de grupos de seguridad para los puntos finales privados en](#page-262-0) [lugar de las ACL web de WAF.](#page-262-0) Esto se debe a que actualmente no admitimos el reenvío de los datos IP de la fuente de la solicitud a los servicios privados de App Runner asociados al WAF. Como resultado, las reglas de IP de origen de los servicios privados de App Runner que están asociadas a las ACL web del WAF no cumplen con las reglas basadas en IP.

Para obtener más información sobre la seguridad de la infraestructura y los grupos de seguridad, incluidas las prácticas recomendadas, consulte los siguientes temas de la

Guía del usuario de Amazon VPC: [Controle el tráfico de red y Controle](https://docs.aws.amazon.com/vpc/latest/userguide/infrastructure-security.html#control-network-traffic) [el tráfico a sus](https://docs.aws.amazon.com/vpc/latest/userguide/vpc-security-groups.html)  [recursos de AWS mediante grupos de seguridad.](https://docs.aws.amazon.com/vpc/latest/userguide/vpc-security-groups.html)

- 8. Elija las subredes necesarias de la lista desplegable. Se recomienda seleccionar al menos dos subredes para cada zona de disponibilidad desde la que accederá al servicio App Runner.
- 9. (Opcional) Seleccione Añadir nueva etiqueta e introduzca la clave de la etiqueta y el valor de la etiqueta.
- 10. Seleccione Crear. Se abre la página de configuración del servicio, que muestra el mensaje de que se ha creado correctamente el punto final de la interfaz de VPC en la barra superior.

Para elegir un punto final de interfaz de VPC existente

- 1. Abre la [consola de App Runner](https://console.aws.amazon.com/apprunner) y, en la lista de regiones, selecciona la tuya Región de AWS.
- 2. Vaya a la sección Redes en Configurar el servicio.
- 3. Elija Punto final privado para el tráfico de red entrante. Se abren las opciones para conectarse a una VPC mediante el punto final de la interfaz de VPC. Se muestra una lista de los puntos finales de la interfaz de VPC disponibles.
- 4. Elija el punto de enlace de la interfaz de VPC requerido que aparece en los puntos de enlace de la interfaz de VPC.
- 5. Seleccione Siguiente para crear el servicio. App Runner habilita el punto final privado.

#### **a** Note

Una vez creado el servicio, puede optar por editar los grupos de seguridad y las subredes asociados al punto final de la interfaz de VPC, si es necesario.

Para comprobar los detalles del punto de conexión privado, vaya a su servicio y amplíe la sección Redes en la pestaña Configuración. Muestra los detalles de la VPC y del punto final de la interfaz de VPC asociados al punto final privado.

Actualizar el punto final de la interfaz de VPC

Una vez creado el servicio App Runner, puede editar el punto final de la interfaz de VPC asociado al punto final privado.

### **a** Note

No puede actualizar el nombre del punto final ni los campos de la VPC.

Para actualizar el punto final de la interfaz de VPC

- 1. Abre la [consola de App Runner](https://console.aws.amazon.com/apprunner) y, en la lista de regiones, selecciona la tuya Región de AWS.
- 2. Ve a tu servicio y selecciona Configuraciones de red en el panel izquierdo.
- 3. Elija Tráfico entrante para ver los puntos finales de la interfaz de VPC asociados a los servicios respectivos.
- 4. Elija el punto final de la interfaz de VPC que desee editar.
- 5. Elija Editar. Se abre el cuadro de diálogo para editar el punto final de la interfaz de VPC.
- 6. Elija los grupos de seguridad y las subredes necesarios y haga clic en Actualizar. La página que muestra los detalles del punto final de la interfaz de VPC se abre con el mensaje de actualización correcta del punto final de la interfaz de VPC en la barra superior.

### **a** Note

[Si tu aplicación App Runner requiere reglas de control de tráfico entrante IP/CIDR de](#page-262-0) [origen, debes usar reglas de grupos de seguridad para los puntos finales privados en](#page-262-0) [lugar de las ACL web de WAF.](#page-262-0) Esto se debe a que actualmente no admitimos el reenvío de los datos IP de la fuente de la solicitud a los servicios privados de App Runner asociados al WAF. Como resultado, las reglas de IP de origen de los servicios privados de App Runner que están asociadas a las ACL web del WAF no cumplen con las reglas basadas en IP.

Para obtener más información sobre la seguridad de la infraestructura y los grupos de seguridad, incluidas las prácticas recomendadas, consulte los siguientes temas de la Guía del usuario de Amazon VPC: [Controle el tráfico de red y Controle](https://docs.aws.amazon.com/vpc/latest/userguide/infrastructure-security.html#control-network-traffic) [el tráfico a sus](https://docs.aws.amazon.com/vpc/latest/userguide/vpc-security-groups.html)  [recursos de AWS mediante grupos de seguridad.](https://docs.aws.amazon.com/vpc/latest/userguide/vpc-security-groups.html)

Eliminar punto final de la interfaz de VPC

Si no quieres que tu servicio de App Runner sea de acceso privado, puedes configurar el tráfico entrante como público. Al cambiar a público, se elimina el punto de conexión privado, pero no se elimina el punto de conexión de la interfaz de VPC
Para eliminar el punto final de la interfaz de VPC

- 1. Abre la [consola de App Runner](https://console.aws.amazon.com/apprunner) y, en la lista de regiones, selecciona la tuya Región de AWS.
- 2. Ve a tu servicio y selecciona Configuraciones de red en el panel izquierdo.
- 3. Elija Tráfico entrante para ver los puntos finales de la interfaz de VPC asociados a los servicios respectivos.

### **a** Note

Antes de eliminar un punto final de la interfaz de VPC, quítelo de todos los servicios a los que esté conectado actualizando su servicio.

4. Elija Eliminar.

Si hay servicios conectados al punto final de la interfaz de VPC, recibirá el mensaje No se puede eliminar el punto final de la interfaz de VPC. Si no hay ningún servicio conectado al punto final de la interfaz de VPC, recibirá un mensaje para confirmar la eliminación.

5. Elija Eliminar. Se abre la página de configuraciones de red para el tráfico entrante con el mensaje de que se ha eliminado correctamente el punto final de la interfaz de VPC en la barra superior.

API de App Runner o AWS CLI

Puede implementar una aplicación en App Runner a la que solo se pueda acceder desde una Amazon VPC.

Para obtener información sobre los permisos necesarios para que su servicio sea privado, consulte[the section called "Permisos".](#page-209-0)

### **a** Note

Actualmente, App Runner solo admite IPv6 para terminales públicos. Los puntos de enlace IPv6 no son compatibles con los servicios de App Runner alojados en una Amazon Virtual Private Cloud (Amazon VPC). Si cambias un servicio que utiliza un punto de enlace público de doble pila a uno privado, tu servicio de App Runner admitirá de forma predeterminada el tráfico únicamente de los puntos de enlace de IPv4 y no recibirá el tráfico de los puntos de enlace de IPv6.

#### Para crear una conexión de servicio privado a Amazon VPC

1. Cree un punto final de la interfaz de VPC, un AWS PrivateLink recurso, para conectarse a App Runner. Para ello, especifique las subredes y los grupos de seguridad que desee asociar a la aplicación. A continuación, se muestra un ejemplo de cómo crear un punto final de interfaz de VPC.

### **a** Note

[Si su aplicación App Runner requiere reglas de control de tráfico entrante IP/CIDR de](#page-262-0)  [origen, debe usar reglas de grupos de seguridad para los puntos finales privados en](#page-262-0) [lugar de las ACL web de WAF.](#page-262-0) Esto se debe a que actualmente no admitimos el reenvío de los datos IP de la fuente de la solicitud a los servicios privados de App Runner asociados al WAF. Como resultado, las reglas de IP de origen de los servicios privados de App Runner que están asociadas a las ACL web del WAF no cumplen con las reglas basadas en IP.

Para obtener más información sobre la seguridad de la infraestructura y los grupos de seguridad, incluidas las prácticas recomendadas, consulte los siguientes temas de la Guía del usuario de Amazon VPC: [Controle el tráfico de red y Controle](https://docs.aws.amazon.com/vpc/latest/userguide/infrastructure-security.html#control-network-traffic) [el tráfico a sus](https://docs.aws.amazon.com/vpc/latest/userguide/vpc-security-groups.html)  [recursos de AWS mediante grupos de seguridad.](https://docs.aws.amazon.com/vpc/latest/userguide/vpc-security-groups.html)

#### Example

```
aws ec2 create-vpc-endpoint 
  --vpc-endpoint-type: Interface 
  --service-name: com.amazonaws.us-east-1.apprunner.requests
  --subnets: subnet1, subnet2
  --security-groups: sg1
```
2. Haga referencia al punto final de la interfaz de VPC mediante las acciones de la API [CreateServiceo](https://docs.aws.amazon.com/apprunner/latest/api/API_CreateService.html) de [UpdateService](https://docs.aws.amazon.com/apprunner/latest/api/API_UpdateService.html)App Runner a través de la CLI. Configure su servicio para que no sea de acceso público. IsPubliclyAccessibleFalseConfigúrelo en el IngressConfiguration miembro del NetworkConfiguration parámetro. A continuación, se muestra un ejemplo de cómo hacer referencia al punto final de la interfaz de VPC.

#### Example

#### **aws apprunner create-service**

```
 --network-configuration: ingress-configuration=<ingress_configuration>
 --service-name: com.amazonaws.us-east-1.apprunner.requests
 --source-configuration: <source_configuration>
 # Ingress Configuration 
 { 
 "IsPubliclyAccessible": False
 }
```
3. Ejecute la acción de la create-vpc-ingress-connection API para crear el recurso de conexión de entrada de VPC para App Runner y asócielo al punto final de la interfaz de VPC que creó en el paso anterior. Devuelve un nombre de dominio que se utiliza para acceder al servicio en la VPC especificada. A continuación, se muestra un ejemplo de creación de un recurso de conexión de entrada de VPC.

#### Example Solicitud

```
aws apprunner create-vpc-ingress-connection 
  --service-arn: <apprunner_service_arn> 
  --ingress-vpc-configuration: {"VpcId":<vpc_id>, "VpceId": <vpce_id>} 
  --vpc-ingress-connection-name: <vic_connection_name>
```
Example Respuesta

```
{ 
    "VpcIngressConnectionArn": <vpc_ingress_connection_arn>, 
    "VpcIngressConnectionName": <vic_connection_name>, 
    "ServiceArn": <apprunner_service_arn>, 
    "Status": "PENDING_CREATION", 
    "AccountId": <connection_owner_id>, 
    "DomainName": <domain_name_associated_with_vpce>, 
    "IngressVpcConfiguration": {"VpcId":<vpc_id>, "VpceId":<vpce_id>}, 
    "CreatedAt": <date_created>
}
```
Actualizar la conexión de entrada de VPC

Puede actualizar el recurso de conexión de entrada de VPC. La conexión de entrada de la VPC debe estar en uno de los siguientes estados para poder actualizarse:

• DISPONIBLE

- CREACIÓN FALLIDA
- ACTUALIZACIÓN\_FALLIDA

El siguiente es un ejemplo de actualización de un recurso de conexión de entrada de VPC.

Example Solicitud

```
aws apprunner update-vpc-ingress-connection 
       --vpc-ingress-connection-arn: <vpc_ingress_connection_arn>
```
Example Respuesta

```
{ 
     "VpcIngressConnectionArn": <vpc_ingress_connection_arn>, 
     "VpcIngressConnectionName": <vic_connection_name>, 
     "ServiceArn": <apprunner_service_arn>, 
     "Status": "FAILED_UPDATE", 
     "AccountId": <connection_owner_id>, 
     "DomainName": <domain_name_associated_with_vpce>, 
     "IngressVpcConfiguration": {"VpcId":<vpc_id>, "VpceId":<vpce_id>}, 
     "CreatedAt": <date_created>
}
```
Eliminar la conexión de entrada de VPC

Puede eliminar el recurso de conexión de entrada de la VPC si ya no necesita la conexión privada a la Amazon VPC.

Para poder eliminarla, la conexión de entrada de la VPC debe estar en uno de los siguientes estados:

- DISPONIBLE
- ERROR EN LA CREACIÓN
- ACTUALIZACIÓN FALLIDA
- ELIMINACIÓN FALLIDA

A continuación, se muestra un ejemplo de cómo eliminar una conexión de entrada de VPC

#### Example Solicitud

```
aws apprunner delete-vpc-ingress-connection 
       --vpc-ingress-connection-arn: <vpc_ingress_connection_arn>
```
#### Example Respuesta

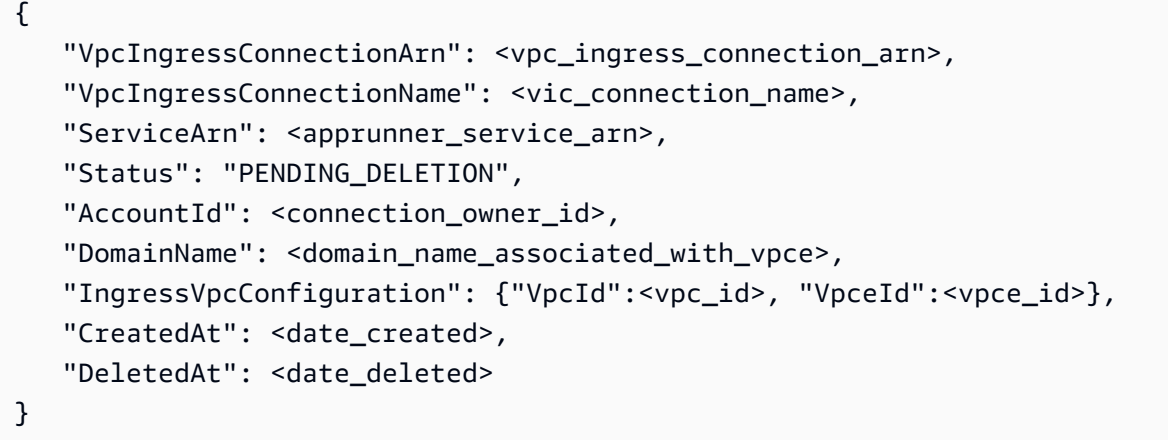

Usa las siguientes acciones de la API de App Runner para administrar el tráfico entrante privado de tu servicio.

- [CreateVpcIngressConnection—](https://docs.aws.amazon.com/apprunner/latest/api/API_CreateVpcIngressConnection.html) Cree un nuevo recurso de conexión de entrada de VPC. App Runner requiere este recurso cuando desea asociar su servicio de App Runner a un punto de conexión de Amazon VPC.
- [ListVpcIngressConnections](https://docs.aws.amazon.com/apprunner/latest/api/API_ListVpcIngressConnections.html) Devuelve una lista de los puntos finales de AWS App Runner VPC Ingress Connection que están asociados a su cuenta. AWS
- [DescribeVpcIngressConnection](https://docs.aws.amazon.com/apprunner/latest/api/API_DescribeVpcIngressConnection.html) Devuelve una descripción completa del recurso de AWS App Runner conexión de entrada de VPC.
- [UpdateVpcIngressConnection](https://docs.aws.amazon.com/apprunner/latest/api/API_UpdateVpcIngressConnection.html) Actualice el recurso de conexión de entrada de AWS App Runner VPC.
- [DeleteVpcIngressConnection](https://docs.aws.amazon.com/apprunner/latest/api/API_DeleteVpcIngressConnection.html) Eliminar un recurso de conexión de entrada de VPC de App Runner que esté asociado al servicio de App Runner.

Para obtener más información sobre el uso de la API de App Runner, consulta la guía de [referencia](https://docs.aws.amazon.com/apprunner/latest/api/) [de la API de App Runner.](https://docs.aws.amazon.com/apprunner/latest/api/)

## Habilitar IPv6 para el tráfico entrante público

Si desea que su servicio reciba el tráfico de red entrante de direcciones IPv6 o de direcciones IPv4 e IPv6, elija el tipo de dirección de doble pila para el punto final público. Al crear una nueva aplicación, encontrará esta configuración en la sección Configurar el servicio > Redes. Para obtener más información sobre cómo habilitar IPv6 mediante la consola de App Runner o la API de App Runner, consulte[the section called "Administre la doble pila para un terminal público".](#page-221-0)

Para obtener más información sobre cómo adoptar [IPv6](https://docs.aws.amazon.com/whitepapers/latest/ipv6-on-aws/internet-protocol-version-6.html) en AWS, consulte IPv6 en. AWS

App Runner admite la doble pila solo para los puntos finales del servicio público de App Runner. Para todos los servicios privados de App Runner, solo se admite IPv4.

### **a** Note

Si tiene el tipo de dirección IP configurado como de doble pila y cambia la configuración de red de un punto final público a uno privado, App Runner cambiará automáticamente el tipo de dirección a IPv4. Esto se debe a que App Runner solo admite IPv6 para terminales públicos.

## Obtén información básica sobre IPv4 y IPv6

La capa de red IPv4, que se suele utilizar para enrutar el tráfico de red a través de Internet, utiliza un esquema de direcciones de 32 bits. Este espacio de direcciones es limitado y puede agotarse con un gran número de dispositivos de red. Por este motivo, la traducción de direcciones de red (NAT) se suele utilizar para enrutar varias direcciones IPv4 a través de una única dirección de red pública.

IPv6, una versión más reciente del Protocolo de Internet, se basa en IPv4 y amplía el espacio de direcciones con un esquema de direccionamiento de 128 bits. Con IPv6, puede crear una red con un número casi ilimitado de dispositivos conectados. Debido a la gran cantidad de direcciones de red, IPv6 no necesita NAT.

Los puntos finales IPv4 e IPv6 no son compatibles entre sí porque los puntos finales IPv4 no pueden recibir el tráfico IPv6 entrante y viceversa. La doble pila proporciona una solución práctica, en la que se puede admitir simultáneamente el tráfico de red IPv4 e IPv6.

## <span id="page-221-0"></span>Gestión de doble pila para el tráfico público entrante

Administre el tipo de direcciones de doble pila para el tráfico entrante público mediante uno de los siguientes métodos:

- [the section called "Consola App Runner"](#page-222-0)
- [the section called "API de App Runner o AWS CLI"](#page-223-0)

### <span id="page-222-0"></span>Consola App Runner

Puede elegir un tipo de dirección de doble pila para el tráfico de Internet entrante cuando cree un servicio mediante la consola de App Runner o cuando actualice su configuración más adelante.

Para habilitar el tipo de dirección de doble pila

- 1. Al [crear](#page-124-0) o [actualizar](#page-147-0) un servicio, expanda la sección Redes en Configurar el servicio.
- 2. Elija Punto final público para el tráfico de red entrante. Se abre la opción de tipo de dirección IP de punto final público.
- 3. Expanda el tipo de dirección IP de punto final público para ver los siguientes tipos de direcciones IP.
	- IPv4
	- Pila doble (IPv4 e IPv6)

### **a** Note

Si no expandes el tipo de dirección IP de punto final público para realizar una selección, App Runner asignará IPv4 como configuración predeterminada.

- 4. Elija doble pila (IPv4 e IPv6).
- 5. Seleccione Siguiente y, a continuación, Crear e implementar si va a crear un servicio. De lo contrario, elija Guardar cambios si está actualizando un servicio.

Cuando se implementa el servicio, la aplicación comienza a recibir tráfico de red desde los puntos de conexión IPv4 e IPv6.

### **a** Note

Actualmente, App Runner admite IPv6 solo para puntos finales públicos. Los puntos de enlace IPv6 no son compatibles con los servicios de App Runner alojados en una Amazon Virtual Private Cloud (Amazon VPC). Si cambias un servicio que utiliza un punto de enlace público de doble pila a uno privado, tu servicio de App Runner admitirá de forma predeterminada el tráfico únicamente de los puntos de enlace de IPv4 y no recibirá el tráfico de los puntos de enlace de IPv6.

Para cambiar el tipo de dirección

- 1. Siga los pasos para [actualizar](#page-147-0) un servicio y vaya a Redes.
- 2. Navegue hasta el tipo de dirección IP del punto final público en Tráfico de red entrante y seleccione el tipo de dirección requerido.
- 3. Elija Guardar cambios. Su servicio se actualiza con su selección.

<span id="page-223-0"></span>API de App Runner o AWS CLI

Cuando llames a las acciones de la API [CreateServiceo](https://docs.aws.amazon.com/apprunner/latest/api/API_CreateService.html) de [UpdateServiceA](https://docs.aws.amazon.com/apprunner/latest/api/API_UpdateService.html)pp Runner, usa el IpAddressType miembro del NetworkConfiguration parámetro para especificar el tipo de dirección. Los valores admitidos que puedes especificar son IPv4 yDUAL\_STACK. Especifique DUAL\_STACK si desea que su servicio reciba tráfico de Internet desde los puntos de conexión IPv4 e IPv6. Si no especifica ningún valor paraIpAddressType, se aplicará IPv4 de forma predeterminada.

A continuación se muestra un ejemplo para crear un servicio con la pila doble como dirección IP. En este ejemplo se llama a un input.json archivo.

Example Solicitud para crear un servicio con soporte de doble pila

```
aws apprunner create-service \ 
  --cli-input-json file://input.json
```
Example Contenido de **input.json**

```
{ 
   "ServiceName": "example-service", 
   "SourceConfiguration": { 
     "ImageRepository": { 
       "ImageIdentifier": "public.ecr.aws/aws-containers/hello-app-runner:latest", 
       "ImageConfiguration": { 
         "Port": "8000" 
       },
```

```
 "ImageRepositoryType": "ECR_PUBLIC" 
     }, 
     "NetworkConfiguration": { 
        "IpAddressType": "DUAL_STACK"
     } 
   }
}
```
Example Respuesta

```
{ 
   "Service": { 
     "ServiceName": "example-service", 
     "ServiceId": "<service-id>", 
     "ServiceArn": "arn:aws:apprunner:us-east-2:123456789012:service/example-
service/<service-id>", 
     "ServiceUrl": "1234567890.us-east-2.awsapprunner.com", 
     "CreatedAt": "2023-10-16T12:30:51.724000-04:00", 
     "UpdatedAt": "2023-10-16T12:30:51.724000-04:00", 
     "Status": "OPERATION_IN_PROGRESS", 
     "SourceConfiguration": { 
       "ImageRepository": { 
          "ImageIdentifier": "public.ecr.aws/aws-containers/hello-app-runner:latest", 
          "ImageConfiguration": { 
            "Port": "8000" 
         }, 
          "ImageRepositoryType": "ECR_PUBLIC" 
       }, 
       "AutoDeploymentsEnabled": false 
     }, 
     "InstanceConfiguration": { 
       "Cpu": "1024", 
       "Memory": "2048" 
     }, 
     "HealthCheckConfiguration": { 
       "Protocol": "TCP", 
       "Path": "/", 
       "Interval": 5, 
       "Timeout": 2, 
       "HealthyThreshold": 1, 
       "UnhealthyThreshold": 5 
     }, 
     "AutoScalingConfigurationSummary": {
```

```
 "AutoScalingConfigurationArn": "arn:aws:apprunner:us-
east-2:123456789012:autoscalingconfiguration/
DefaultConfiguration/1/00000000000000000000000000000001", 
       "AutoScalingConfigurationName": "DefaultConfiguration", 
       "AutoScalingConfigurationRevision": 1 
     }, 
     "NetworkConfiguration": { 
       "IpAddressType": "DUAL_STACK", 
       "EgressConfiguration": { 
         "EgressType": "DEFAULT" 
       }, 
       "IngressConfiguration": { 
         "IsPubliclyAccessible": true 
       } 
     } 
   }, 
   "OperationId": "24bd100b1e111ae1a1f0e1115c4f11de"
}
```
### **a** Note

Actualmente, App Runner solo admite IPv6 para terminales públicos. Los puntos de enlace IPv6 no son compatibles con los servicios de App Runner alojados en una Amazon Virtual Private Cloud (Amazon VPC). Si cambias un servicio que utiliza un punto de enlace público de doble pila a uno privado, tu servicio de App Runner admitirá de forma predeterminada el tráfico únicamente de los puntos de enlace de IPv4 y no recibirá el tráfico de los puntos de enlace de IPv6.

Para obtener más información sobre el parámetro de la API, consulte. [NetworkConfiguration](https://docs.aws.amazon.com/apprunner/latest/api/API_NetworkConfiguration.html)

## Habilitar el acceso a la VPC para el tráfico saliente

De forma predeterminada, su AWS App Runner aplicación puede enviar mensajes a puntos finales públicos. Esto incluye sus propias soluciones y cualquier otro sitio web o servicio web público. Servicios de AWS Su aplicación puede incluso enviar mensajes a puntos finales públicos de aplicaciones que se ejecutan en una VPC [desde Amazon Virtual Private Cloud \(Amazon](https://docs.aws.amazon.com/vpc/latest/userguide/) VPC). Si no configura una VPC al lanzar el entorno, App Runner usa la VPC predeterminada, que es pública.

Puede elegir lanzar su entorno en una VPC personalizada para personalizar la configuración de red y seguridad del tráfico saliente. Puede habilitar su AWS App Runner servicio para acceder a las aplicaciones que se ejecutan en una VPC privada desde Amazon Virtual Private Cloud (Amazon VPC). Una vez hecho esto, la aplicación podrá conectarse y enviar mensajes a otras aplicaciones alojadas en una [Amazon Virtual Private Cloud](https://docs.aws.amazon.com/vpc/latest/userguide/) (Amazon VPC). Algunos ejemplos son una base de datos de Amazon RDS ElastiCache, Amazon y otros servicios privados que están alojados en una VPC privada.

## Conector VPC

Para asociar el servicio a una VPC, cree un punto final de VPC desde la consola de App Runner, denominado VPC Connector. Para crear un conector de VPC, especifique la VPC, una o más subredes y, de forma opcional, uno o más grupos de seguridad. Después de configurar un conector de VPC, puede usarlo con uno o más servicios de App Runner.

## <span id="page-226-0"></span>Latencia única

Si configuras el servicio App Runner con un conector de VPC personalizado para el tráfico saliente, es posible que experimente una latencia de inicio única de dos a cinco minutos. El proceso de inicio espera hasta que el conector de VPC esté listo para conectarse a otros recursos antes de establecer el estado del servicio en En ejecución. Puede configurar un servicio con un conector de VPC personalizado al crearlo por primera vez, o puede hacerlo posteriormente mediante una actualización del servicio.

Tenga en cuenta que si reutiliza la misma configuración de conector de VPC para otro servicio, no habrá latencia. La configuración del conector de VPC se basa en la combinación de subred y grupo de seguridad. Para una configuración de conector de VPC determinada, la latencia solo se produce una vez, durante la creación inicial del conector de VPC Hyperplane ENI (interfaces de red elásticas).

## Más información sobre los conectores VPC personalizados y Hyperplane AWS

[Los conectores de VPC de App Runner se basan en AWS Hyperplane, el sistema de red interno](https://docs.aws.amazon.com/vpc/latest/privatelink/)  [de Amazon que está detrás de varios AWS recursos, como N](https://docs.aws.amazon.com/vpc/latest/privatelink/)[etwork Load Balancer](https://docs.aws.amazon.com/elasticloadbalancing/latest/network/introduction.html)[,](https://docs.aws.amazon.com/vpc/latest/privatelink/) [NAT Gateway](https://docs.aws.amazon.com/vpc/latest/userguide/vpc-nat-gateway.html) [y AWS. PrivateLink](https://docs.aws.amazon.com/vpc/latest/privatelink/) La tecnología AWS Hyperplane ofrece capacidades de alto rendimiento y baja latencia, además de un mayor grado de intercambio. Se crea un ENI de Hyperplane en las subredes al crear un conector de VPC y asociarlo a su servicio. La configuración de un conector de VPC se basa en una combinación de grupo de seguridad y subred, y puedes hacer referencia al mismo conector de VPC en varios servicios de App Runner. Como resultado, los ENI de Hyperplane subyacentes se comparten entre los servicios de App Runner. Este uso compartido es posible, incluso a medida que se amplía la cantidad de tareas necesarias para gestionar la carga de solicitudes, y se traduce en una utilización más eficiente del espacio IP de la VPC. Para obtener más información, consulte Análisis [detallado sobre las redes de VPC de AWS App Runner](https://aws.amazon.com/blogs/containers/deep-dive-on-aws-app-runner-vpc-networking/) en el blog sobre contenedores de AWS.

## Subred

Cada subred se encuentra en una zona de disponibilidad específica. Para una alta disponibilidad, le recomendamos que seleccione subredes en al menos tres zonas de disponibilidad. Si la región tiene menos de tres zonas de disponibilidad, le recomendamos que seleccione sus subredes en todas las zonas de disponibilidad compatibles.

Al seleccionar una subred para su VPC, asegúrese de elegir una subred privada, no una subred pública. Esto se debe a que, al crear un conector de VPC, el servicio App Runner crea una ENI de Hyperplane en cada una de las subredes. A cada ENI de Hyperplane se le asigna solo una dirección IP privada y se etiqueta con una etiqueta de la clave. AWSAppRunnerManaged Si eliges una subred pública, se producirán errores al ejecutar el servicio App Runner. Sin embargo, si su servicio necesita acceder a algunos servicios que están en Internet o a otros públicos Servicios de AWS, consulte[the](#page-227-0) [section called "Consideraciones a la hora de seleccionar una subred ".](#page-227-0)

## <span id="page-227-0"></span>Consideraciones a la hora de seleccionar una subred

- Cuando conectas tu servicio a una VPC, el tráfico saliente no tiene acceso a la Internet pública. Todo el tráfico saliente de la aplicación se dirige a través de la VPC a la que está conectado el servicio. Todas las reglas de red de la VPC se aplican al tráfico saliente de la aplicación. Esto significa que sus servicios no pueden acceder a la Internet pública ni a las API. AWS Para acceder, realiza una de las siguientes acciones:
	- Conecte las subredes a Internet a través de una [puerta de enlace NAT.](https://docs.aws.amazon.com/vpc/latest/userguide/vpc-nat-gateway.html)
	- Configure los [puntos finales de VPC](https://docs.aws.amazon.com/vpc/latest/privatelink/create-interface-endpoint.html) para los Servicios de AWS que desee acceder. Su servicio permanece dentro de la Amazon VPC mediante el uso de. AWS PrivateLink
- En algunas zonas de disponibilidad, algunas Regiones de AWS no son compatibles con las subredes que se pueden usar con los servicios de App Runner. Si eliges subredes en estas zonas de disponibilidad, tu servicio no se podrá crear ni actualizar. En estas situaciones, App Runner proporciona un mensaje de error detallado que indica las subredes y zonas de disponibilidad no compatibles. Cuando esto ocurra, solucione el problema eliminando las subredes no compatibles de su solicitud e inténtelo de nuevo.

## Grupo de seguridad

Si lo desea, puede especificar los grupos de seguridad a los que App Runner puede acceder en las subredes AWS especificadas. Si no especificas grupos de seguridad, App Runner usa el grupo de seguridad predeterminado de la VPC. El grupo de seguridad predeterminado permite todo el tráfico de salida.

Al agregar un grupo de seguridad, se proporciona una capa de seguridad adicional a los conectores VCP, lo que le permite tener más control sobre el tráfico de la red. El conector de VPC solo se usa para la comunicación saliente desde su aplicación. Las reglas de salida se utilizan para permitir la comunicación con los puntos finales de destino deseados. También debe asegurarse de que todos los grupos de seguridad que estén asociados al recurso de destino cuenten con las reglas de entrada adecuadas. De lo contrario, estos recursos no pueden aceptar el tráfico que proviene de los grupos de seguridad del conector de VPC.

**a** Note

Cuando asocias tu servicio a una VPC, el siguiente tráfico no se ve afectado:

- Tráfico entrante: los mensajes entrantes que recibe la aplicación no se ven afectados por una VPC asociada. Los mensajes se enrutan a través del nombre de dominio público asociado a tu servicio y no interactúan con la VPC.
- Tráfico de App Runner: App Runner gestiona varias acciones en tu nombre, como extraer el código fuente y las imágenes, enviar registros y recuperar información confidencial. El tráfico que generan estas acciones no se enruta a través de la VPC.

Para obtener más información sobre cómo AWS App Runner se integra con Amazon VPC, consulte Redes de VPC de [AWS App Runner.](https://aws.amazon.com/blogs/containers/deep-dive-on-aws-app-runner-vpc-networking/)

### **a** Note

Para el tráfico saliente, App Runner actualmente solo admite IPv4.

## Administrar el acceso a la VPC

### **a** Note

Si crea un conector de VPC de tráfico saliente para un servicio, el proceso de inicio del servicio que sigue experimentará una latencia única. Puedes establecer esta configuración para un servicio nuevo al crearlo o, posteriormente, con una actualización del servicio. Para obtener más información, consulte [Latencia única](#page-226-0) el capítulo Redes con App Runner de esta guía.

Administre el acceso a la VPC para sus servicios de App Runner mediante uno de los siguientes métodos:

### App Runner console

Al [crear un servicio](#page-124-0) mediante la consola de App Runner o al [actualizar su configuración más](#page-147-0)  [adelante](#page-147-0), puede optar por configurar el tráfico saliente. Busca la sección de configuración de redes en la página de la consola. Para el tráfico de red saliente, elija una de las siguientes opciones:

- Acceso público: para asociar su servicio a puntos finales públicos u otros Servicios de AWS.
- VPC personalizada: para asociar su servicio a una VPC de Amazon VPC. Su aplicación puede conectarse y enviar mensajes a otras aplicaciones alojadas en una Amazon VPC.

#### Para habilitar la VPC personalizada

- 1. Abre la [consola de App Runner](https://console.aws.amazon.com/apprunner) y, en la lista de regiones, selecciona la tuya Región de AWS.
- 2. Vaya a la sección Redes en Configurar el servicio.

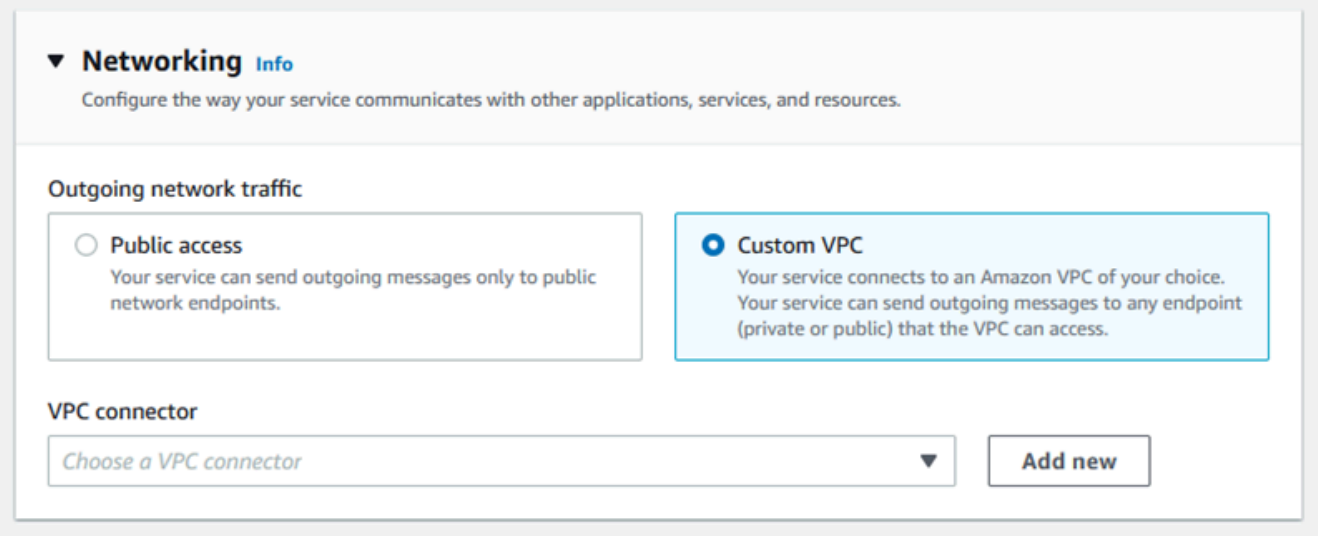

- 3. Elija VPC personalizada para el tráfico de red saliente.
- 4. En el panel de navegación, elija el conector VPC.

Si creó los conectores de VPC, la consola mostrará una lista de los conectores de VPC de su cuenta. Puede elegir un conector de VPC existente y elegir Siguiente para revisar la configuración. A continuación, vaya al último paso. Como alternativa, puede añadir un nuevo conector de VPC mediante los siguientes pasos.

5. Elija Añadir nuevo para crear un nuevo conector de VPC para su servicio.

A continuación, se abre el cuadro de diálogo Añadir nuevo conector de VPC.

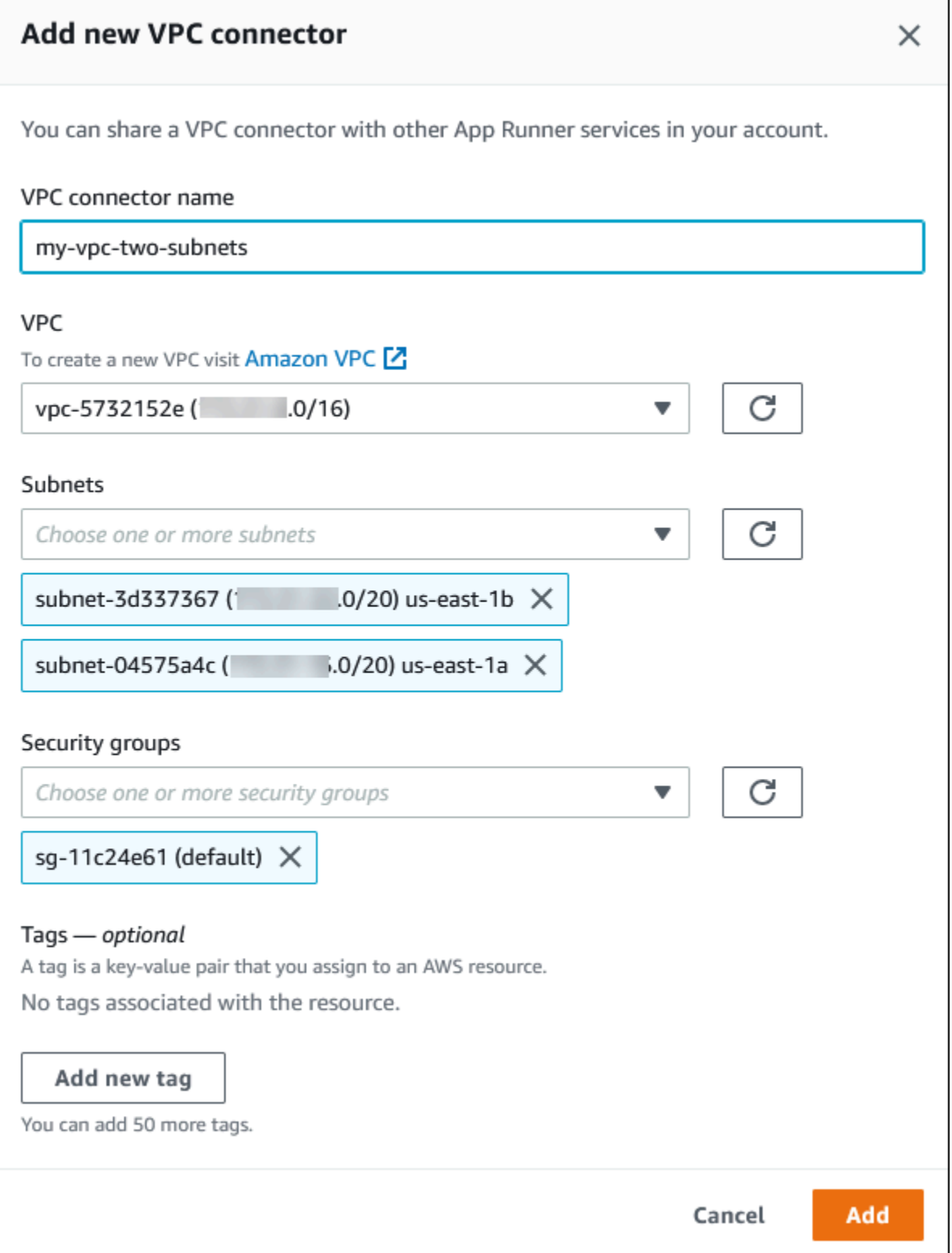

6. Introduzca un nombre para el conector de VPC y seleccione la VPC necesaria de la lista disponible.

7. En el caso de las subredes, seleccione una subred para cada zona de disponibilidad desde la que vaya a acceder al servicio App Runner. Para obtener una mejor disponibilidad, elija tres subredes. O bien, si hay menos de tres subredes, elija todas las subredes disponibles.

## **a** Note

Asegúrese de asignar subredes privadas al conector de VPC. Si asigna subredes públicas al conector de VPC, su servicio no se crea o se revierte automáticamente durante una actualización.

- 8. (Opcional) En el grupo de seguridad, selecciona los grupos de seguridad que deseas asociar a las interfaces de red de puntos finales.
- 9. (Opcional) Para agregar una etiqueta, elija Agregar etiqueta nueva e ingrese la clave y el valor de la etiqueta.
- 10. Elija Añadir.

Los detalles del conector de VPC que ha creado aparecen en Conector de VPC.

11. Seleccione Siguiente para revisar la configuración y, a continuación, elija Crear e implementar.

App Runner crea un recurso de conector de VPC para usted y, a continuación, lo asocia a su servicio. Si el servicio se ha creado correctamente, la consola muestra el panel de control del servicio, con una descripción general del nuevo servicio.

App Runner API or AWS CLI

Cuando llames a las acciones de la API [CreateServiceo](https://docs.aws.amazon.com/apprunner/latest/api/API_CreateService.html) de [UpdateServiceA](https://docs.aws.amazon.com/apprunner/latest/api/API_UpdateService.html)pp Runner, usa el EgressConfiguration miembro del NetworkConfiguration parámetro para especificar un recurso de conector de VPC para tu servicio.

Use las siguientes acciones de la API de App Runner para administrar los recursos del conector de VPC.

- [CreateVpcConnector](https://docs.aws.amazon.com/apprunner/latest/api/API_CreateVpcConnector.html) Crea un nuevo conector de VPC.
- [ListVpcConnectors—](https://docs.aws.amazon.com/apprunner/latest/api/API_ListVpcConnectors.html) Devuelve una lista de los conectores de VPC que están asociados a su. Cuenta de AWS La lista incluye descripciones completas.
- [DescribeVpcConnector](https://docs.aws.amazon.com/apprunner/latest/api/API_DescribeVpcConnector.html) Devuelve una descripción completa de un conector de VPC.

• [DeleteVpcConnector—](https://docs.aws.amazon.com/apprunner/latest/api/API_DeleteVpcConnector.html) Elimina un conector de VPC. Si alcanza la cuota de conectores de VPC para usted Cuenta de AWS, es posible que tenga que eliminar los conectores de VPC innecesarios.

Para implementar una aplicación en App Runner que tenga acceso saliente a una VPC, primero debe crear un conector de VPC. Para ello, especifique una o más subredes y grupos de seguridad para asociarlos a la aplicación. A continuación, puede hacer referencia al conector de VPC en la CLI Create o UpdateServicea través de ella, como se muestra en el siguiente ejemplo:

```
 cat > vpc-connector.json <<EOF
{
"VpcConnectorName": "my-vpc-connector",
"Subnets": [
"subnet-a",
"subnet-b",
"subnet-c"
],
"SecurityGroups": [
"sg-1",
"sg-2"
]
}
EOF
aws apprunner create-vpc-connector \
--cli-input-json file:///vpc-connector.json
cat > service.json <<EOF
{
"ServiceName": "my-vpc-connected-service",
"SourceConfiguration": {
"ImageRepository": {
"ImageIdentifier": "<ecr-image-identifier> ",
"ImageConfiguration": {
"Port": "8000"
},
"ImageRepositoryType": "ECR"
}
},
"NetworkConfiguration": {
```

```
"EgressConfiguration": {
"EgressType": "VPC",
"VpcConnectorArn": "arn:aws:apprunner:..../my-vpc-connector"
}
}
}
EOF
aws apprunner create-service \
--cli-input-json file:///service.js
```
# Observabilidad de tu servicio App Runner

AWS App Runner se integra con varios AWS servicios para proporcionarte un amplio conjunto de herramientas de observabilidad para tu servicio App Runner. Los temas de este capítulo describen estas capacidades.

### Temas

- [Seguimiento de la actividad del servicio App Runner](#page-235-0)
- [Ver los registros de App Runner transmitidos a CloudWatch Logs](#page-237-0)
- [Ver las métricas de servicio de App Runner notificadas a CloudWatch](#page-241-0)
- [Gestión de eventos de App Runner en EventBridge](#page-245-0)
- [Registrar llamadas a la API de App Runner con AWS CloudTrail](#page-251-0)
- [Rastreo de su aplicación App Runner con X-Ray](#page-255-0)

## <span id="page-235-0"></span>Seguimiento de la actividad del servicio App Runner

AWS App Runner usa una lista de operaciones para realizar un seguimiento de la actividad en tu servicio App Runner. Una operación representa una llamada asíncrona a una acción de la API, como crear un servicio, actualizar una configuración e implementar un servicio. En las siguientes secciones, se muestra cómo realizar un seguimiento de la actividad en la consola de App Runner y cómo utilizar la API.

## Realice un seguimiento de la actividad del servicio App Runner

Realice un seguimiento de la actividad del servicio de App Runner mediante uno de los siguientes métodos:

### App Runner console

La consola de App Runner muestra la actividad del servicio de App Runner y ofrece más formas de explorar las operaciones.

Para ver la actividad de su servicio

1. Abre la [consola de App Runner](https://console.aws.amazon.com/apprunner) y, en la lista de regiones, selecciona la tuya Región de AWS.

2. En el panel de navegación, selecciona Servicios y, a continuación, selecciona tu servicio de App Runner.

La consola muestra el panel de servicios con una descripción general del servicio.

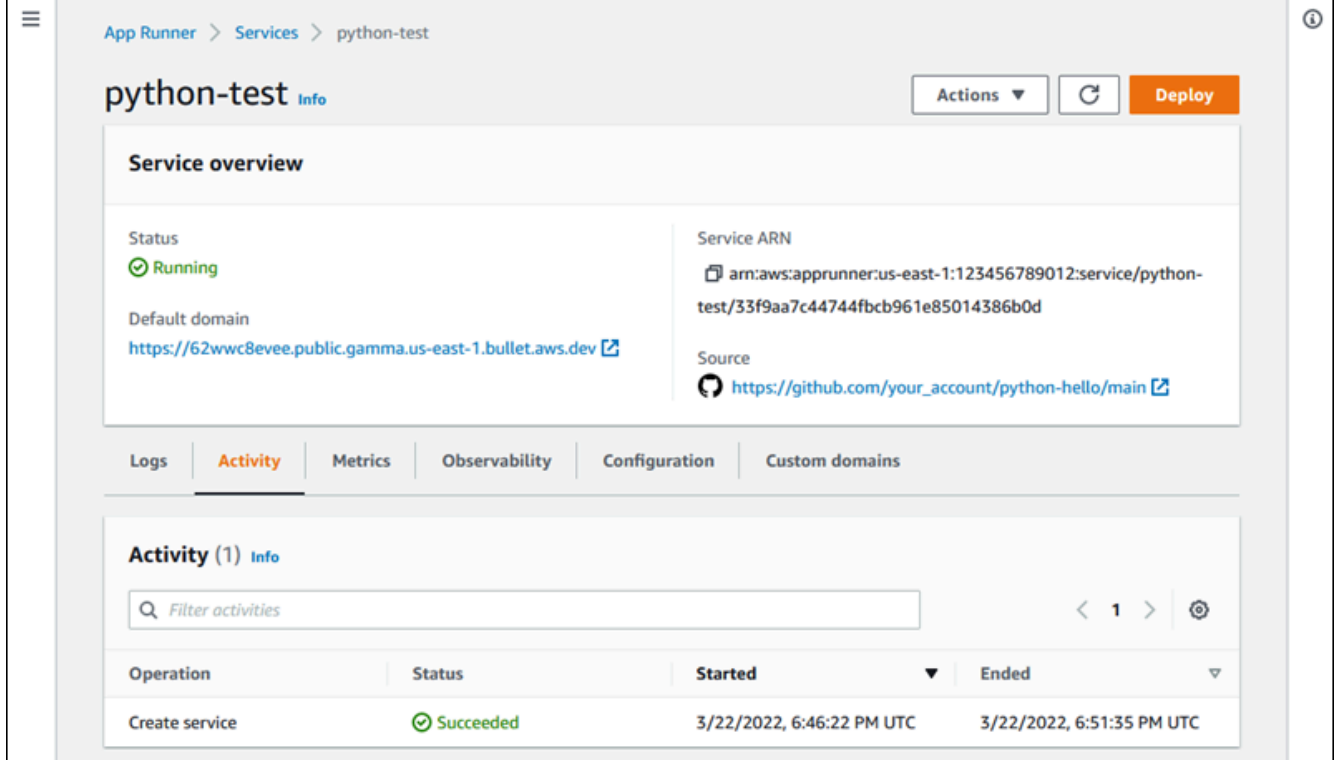

3. En la página del panel de servicios, selecciona la pestaña Actividad, si aún no está seleccionada.

La consola muestra una lista de operaciones.

- 4. Para buscar operaciones específicas, introduzca un término de búsqueda hacia abajo en la lista. Puede buscar cualquier valor que aparezca en la tabla.
- 5. Elija cualquier operación de la lista para ver o descargar el registro relacionado.

#### App Runner API or AWS CLI

La [ListOperationsa](https://docs.aws.amazon.com/apprunner/latest/api/API_ListOperations.html)cción, con el nombre de recurso de Amazon (ARN) de un servicio de App Runner, devuelve una lista de las operaciones que se produjeron en este servicio. Cada elemento de la lista contiene un identificador de operación y algunos detalles de seguimiento.

# <span id="page-237-0"></span>Ver los registros de App Runner transmitidos a CloudWatch Logs

Puede usar Amazon CloudWatch Logs para monitorear, almacenar y acceder a los archivos de registro que generan sus recursos en varios AWS servicios. Para obtener más información, consulta la [Guía del usuario de Amazon CloudWatch Logs.](https://docs.aws.amazon.com/AmazonCloudWatch/latest/logs/)

AWS App Runner recopila el resultado de las implementaciones de sus aplicaciones y de su servicio activo y lo transmite a CloudWatch Logs. En las siguientes secciones, se enumeran los flujos de registro de App Runner y se muestra cómo verlos en la consola de App Runner.

## Grupos de registros y transmisiones de App Runner

CloudWatch Logs mantiene los datos de registro en flujos de registro que luego organiza en grupos de registros. Un flujo de registro es una secuencia de eventos de registro de una fuente específica. Un grupo de registro es un grupo de flujos de registro que comparten la misma configuración de retención, monitorización y control de acceso.

App Runner define dos grupos de CloudWatch registros, cada uno con varios flujos de registro, para cada servicio de App Runner de su empresa Cuenta de AWS.

## Registros de servicio

El grupo de registros de servicios contiene los datos de registro generados por App Runner mientras administra el servicio de App Runner y actúa en consecuencia.

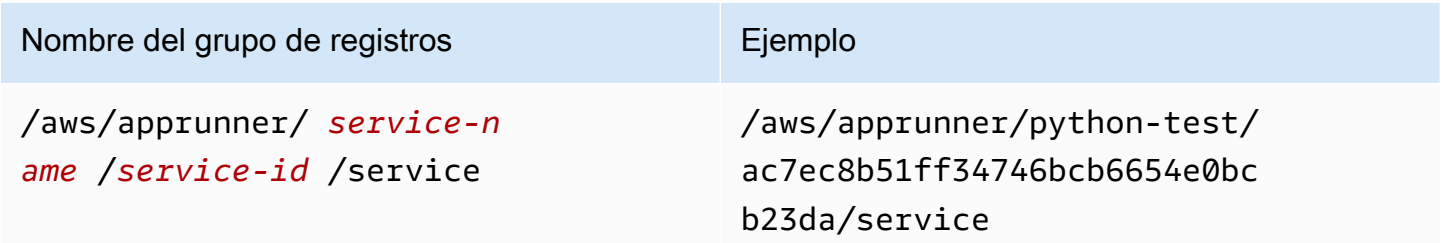

Dentro del grupo de registros de servicios, App Runner crea un flujo de registro de eventos para capturar la actividad durante el ciclo de vida del servicio de App Runner. Por ejemplo, esto podría estar iniciando la aplicación o pausándola.

Además, App Runner crea un flujo de registro para cada operación asíncrona de larga duración relacionada con tu servicio. El nombre del flujo de registro refleja el tipo de operación y el identificador específico de la operación.

Un despliegue es un tipo de operación. Los registros de implementación contienen el resultado del registro de los pasos de creación e implementación que App Runner lleva a cabo al crear un servicio o implementar una nueva versión de la aplicación. Los nombres de los flujos de registro de implementación comienzan y terminan con el ID de la operación que realiza la implementación. deployment/ Esta operación es una [CreateService](https://docs.aws.amazon.com/apprunner/latest/api/API_CreateService.html)llamada para la implementación inicial de la aplicación o una [StartDeployment](https://docs.aws.amazon.com/apprunner/latest/api/API_StartDeployment.html)llamada para cada implementación posterior.

Dentro de un registro de despliegue, cada mensaje de registro comienza con un prefijo:

- [AppRunner]— El resultado que App Runner genera durante la implementación.
- [Build]— Salida de tus propios scripts de compilación.

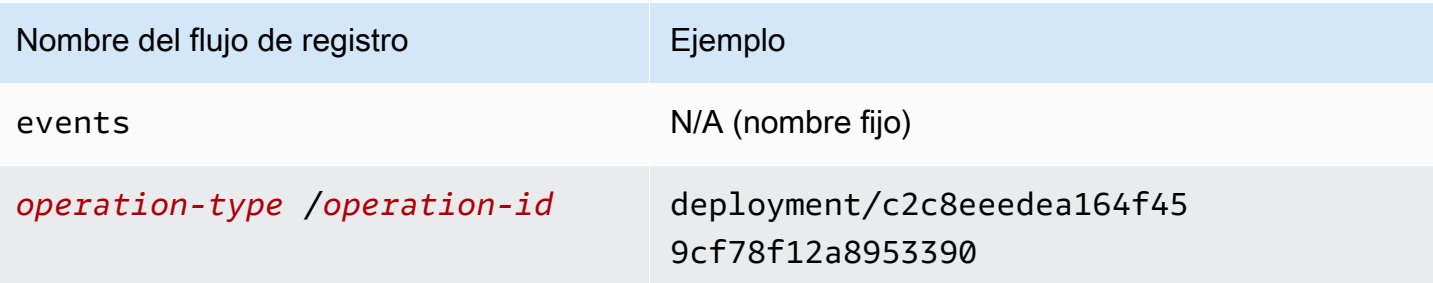

## Registros de aplicaciones

El grupo de registros de aplicaciones contiene el resultado del código de la aplicación en ejecución.

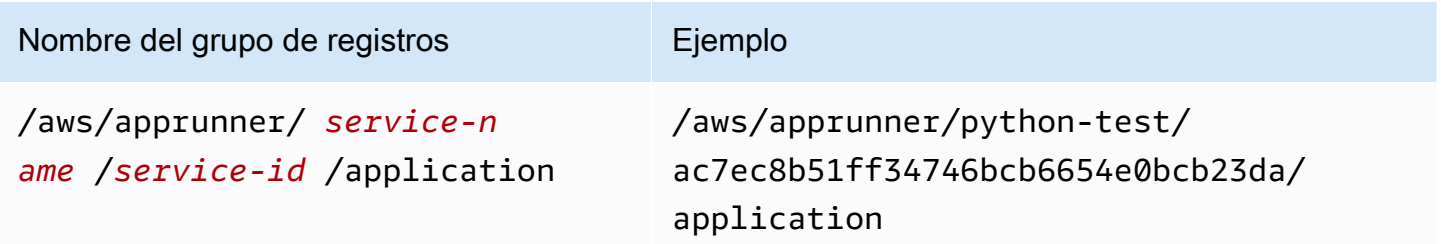

Dentro del grupo de registros de aplicaciones, App Runner crea un flujo de registro para cada instancia (unidad de escalado) en la que se ejecuta la aplicación.

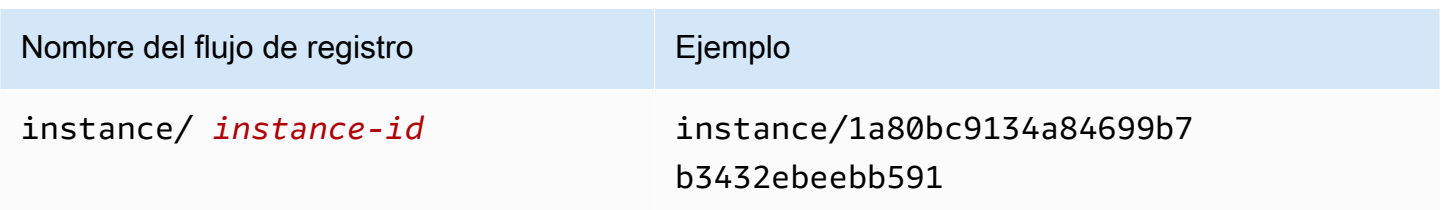

## Ver los registros de App Runner en la consola

La consola de App Runner muestra un resumen de todos los registros de tu servicio y te permite verlos, explorarlos y descargarlos.

Para ver los registros de su servicio

- 1. Abre la [consola de App Runner](https://console.aws.amazon.com/apprunner) y, en la lista de regiones, selecciona la tuya Región de AWS.
- 2. En el panel de navegación, selecciona Servicios y, a continuación, selecciona tu servicio de App Runner.
	- La consola muestra el panel de servicios con una descripción general del servicio.

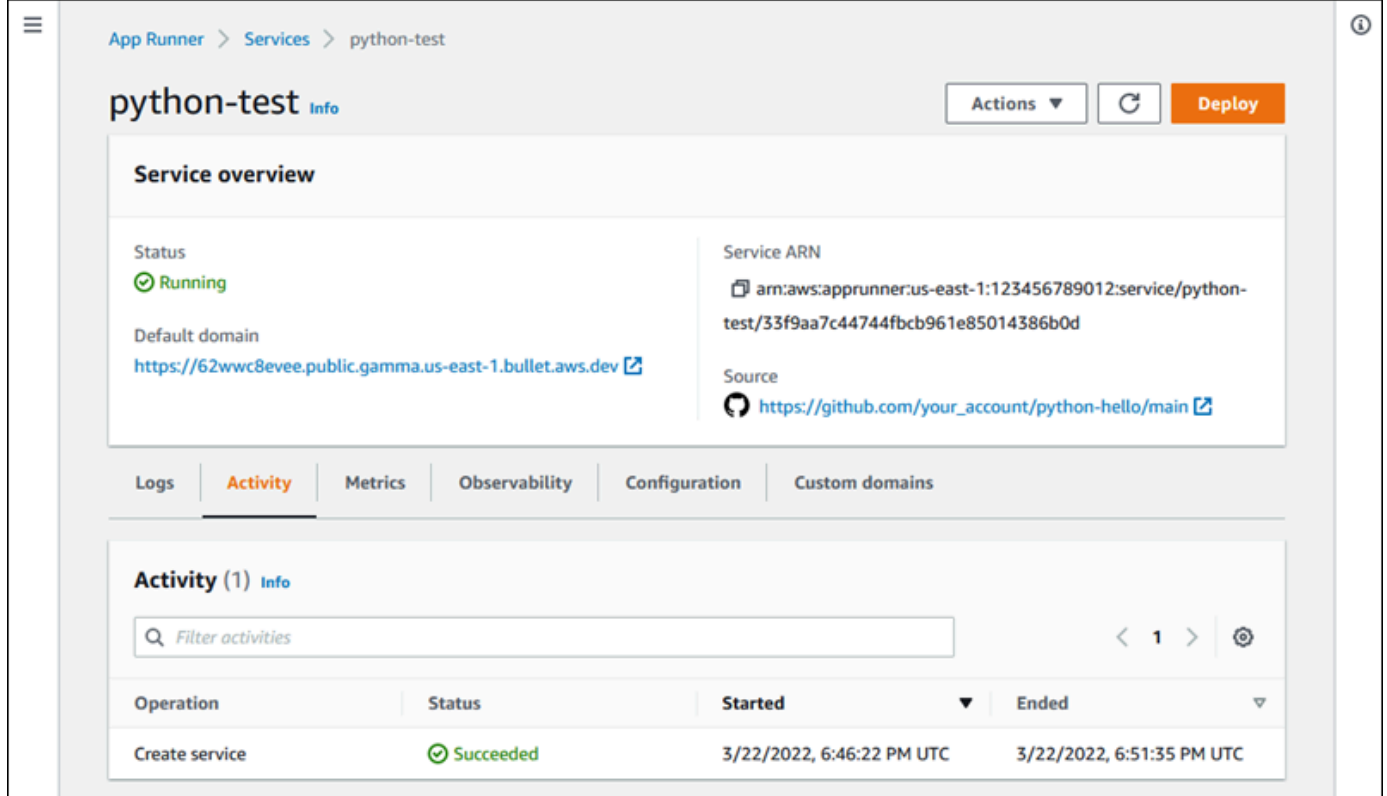

3. En la página del panel de servicios, selecciona la pestaña Registros.

La consola muestra algunos tipos de registros en varias secciones:

- Registro de eventos: actividad del ciclo de vida del servicio App Runner. La consola muestra los eventos más recientes.
- Registros de implementación: orienta las implementaciones del repositorio a tu servicio de App Runner. La consola muestra un flujo de registros independiente para cada implementación.

• Registros de aplicaciones: el resultado de la aplicación web que se implementó en el servicio App Runner. La consola combina los resultados de todas las instancias en ejecución en un único flujo de registro.

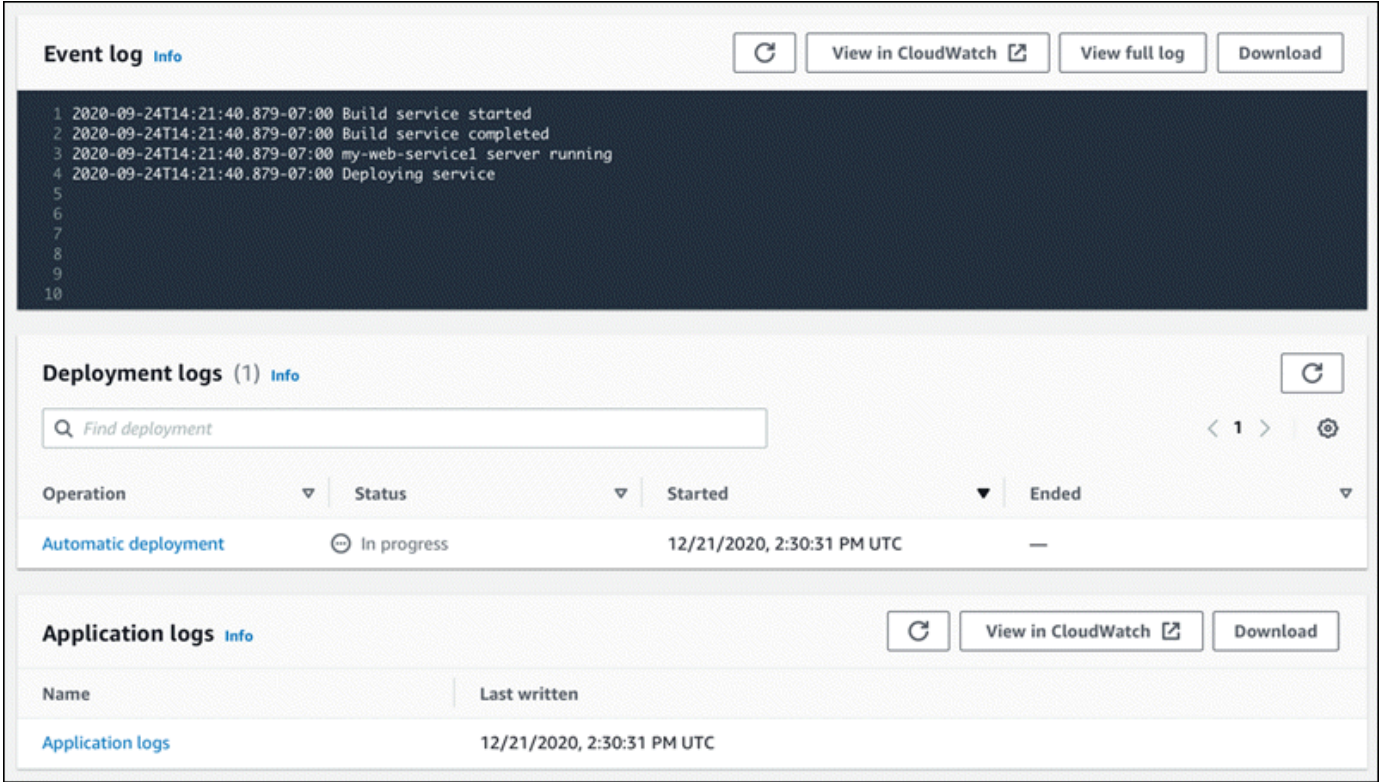

- 4. Para encontrar despliegues específicos, consulta la lista de registros de despliegues introduciendo un término de búsqueda. Puede buscar cualquier valor que aparezca en la tabla.
- 5. Para ver el contenido de un registro, elija Ver registro completo (registro de eventos) o el nombre del flujo de registro (registros de implementación y aplicación).
- 6. Seleccione Descargar para descargar un registro. Para un flujo de registro de despliegue, seleccione primero un flujo de registro.
- 7. Selecciona Ver en CloudWatch para abrir la CloudWatch consola y utilizar todas sus funciones para explorar los registros de servicio de App Runner. Para un flujo de registro de implementación, primero seleccione un flujo de registro.

### **a** Note

La CloudWatch consola resulta especialmente útil si desea ver los registros de aplicaciones de instancias específicas en lugar del registro de aplicaciones combinado.

# <span id="page-241-0"></span>Ver las métricas de servicio de App Runner notificadas a **CloudWatch**

Amazon CloudWatch supervisa los recursos de Amazon Web Services (AWS) y las aplicaciones en las que se ejecuta AWS en tiempo real. Puede utilizarlas CloudWatch para recopilar y realizar un seguimiento de las métricas, que son variables que puede medir para sus recursos y aplicaciones. También puede utilizarla para crear alarmas que controlen las métricas. Cuando se alcanza un determinado umbral, CloudWatch envía notificaciones o realiza cambios automáticamente en los recursos monitoreados. Para obtener más información, consulta la [Guía del CloudWatch usuario de](https://docs.aws.amazon.com/AmazonCloudWatch/latest/monitoring/)  [Amazon](https://docs.aws.amazon.com/AmazonCloudWatch/latest/monitoring/).

AWS App Runner recopila una variedad de métricas que te proporcionan una mayor visibilidad del uso, el rendimiento y la disponibilidad de tus servicios de App Runner. Algunas métricas rastrean las instancias individuales que ejecutan tu servicio web, mientras que otras se refieren al nivel de servicio general. En las siguientes secciones, se enumeran las métricas de App Runner y se muestra cómo verlas en la consola de App Runner.

## Métricas de App Runner

App Runner recopila las siguientes métricas relacionadas con tu servicio y las publica CloudWatch en el espacio de AWS/AppRunner nombres.

**a** Note

Antes del 23 de agosto de 2023, las métricas de utilización de la CPU y de la memoria se basaban en las unidades de vCPU y los megabytes de memoria utilizados, en lugar del porcentaje de utilización, tal como se calcula en la actualidad. Si tu aplicación se ejecutó en App Runner antes de esta fecha y decides volver a ver las métricas de esa fecha en App Runner o en la CloudWatch consola, verás una pantalla con las métricas de ambas unidades y, como resultado, también verás algunas irregularidades.

### **A** Important

Deberás actualizar CloudWatch las alarmas que se basen en los valores de las métricas de uso de la CPU y de la memoria antes del 23 de agosto de 2023. Actualice las alarmas para

que se activen en función del porcentaje de utilización en lugar de la vCPU o los megabytes. Para obtener más información, consulta la [Guía del CloudWatch usuario de Amazon.](https://docs.aws.amazon.com/AmazonCloudWatch/latest/monitoring/)

Las métricas a nivel de instancia se recopilan para cada instancia (unidad de escalado) de forma individual.

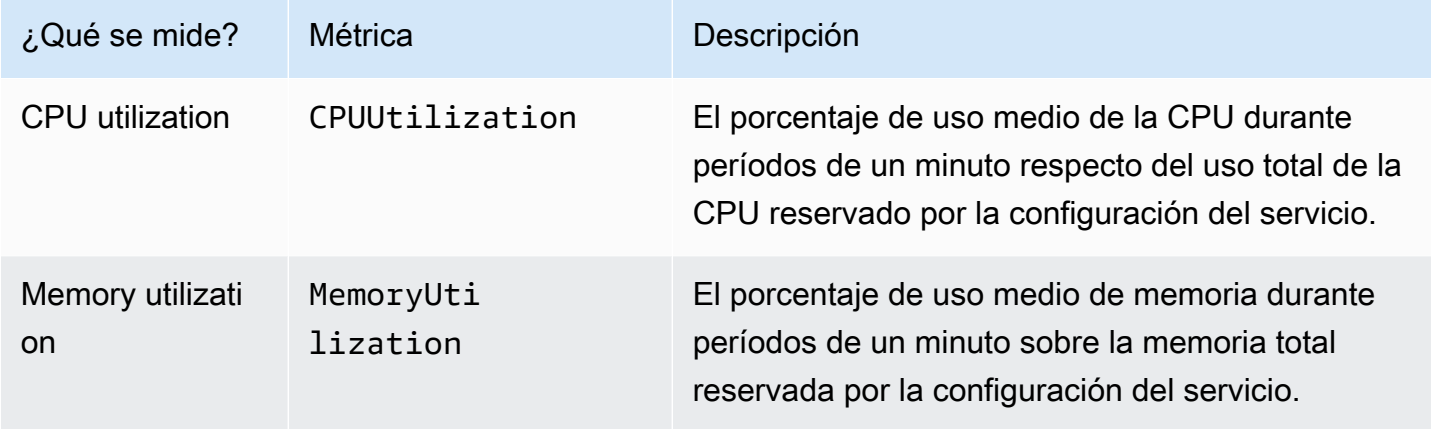

Las métricas del nivel de servicio se recopilan para todo el servicio.

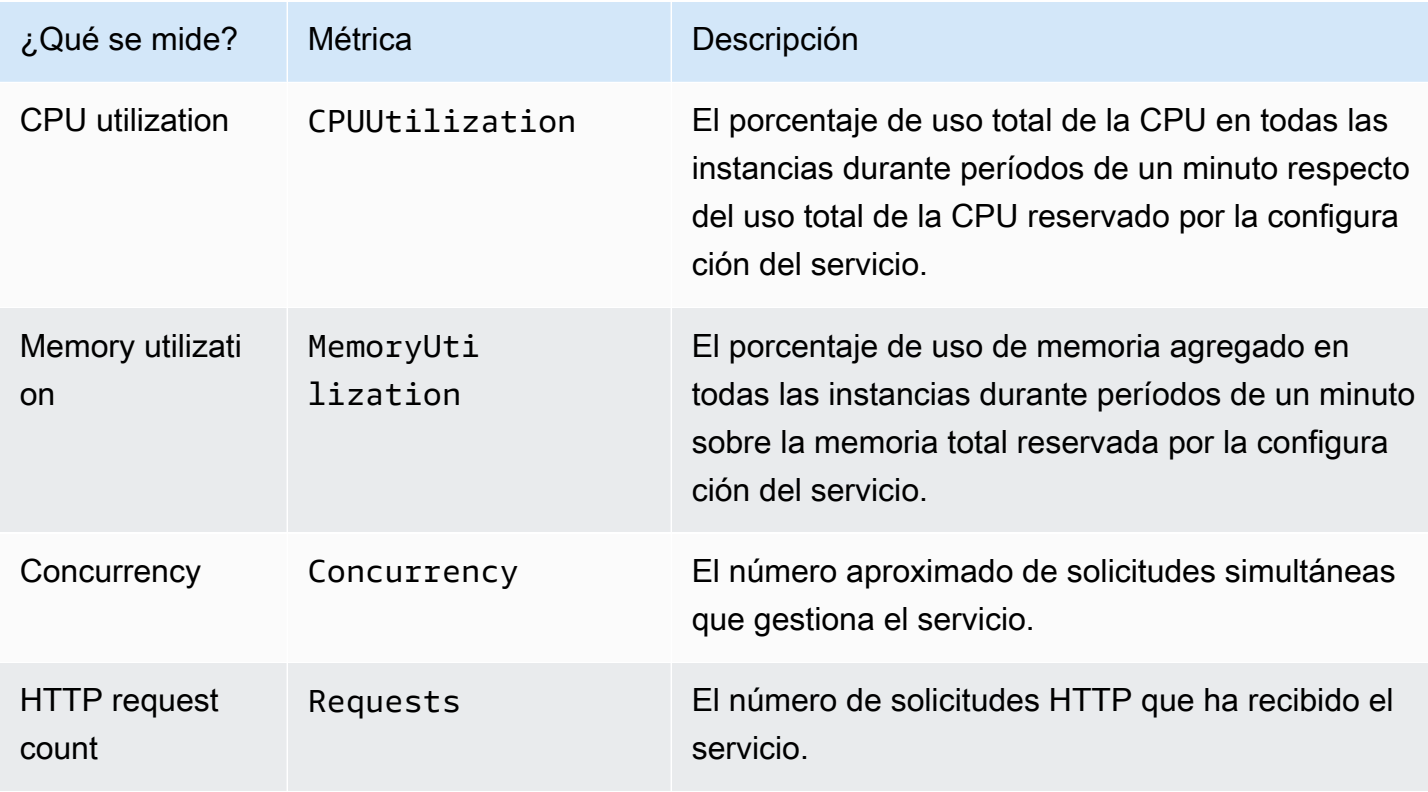

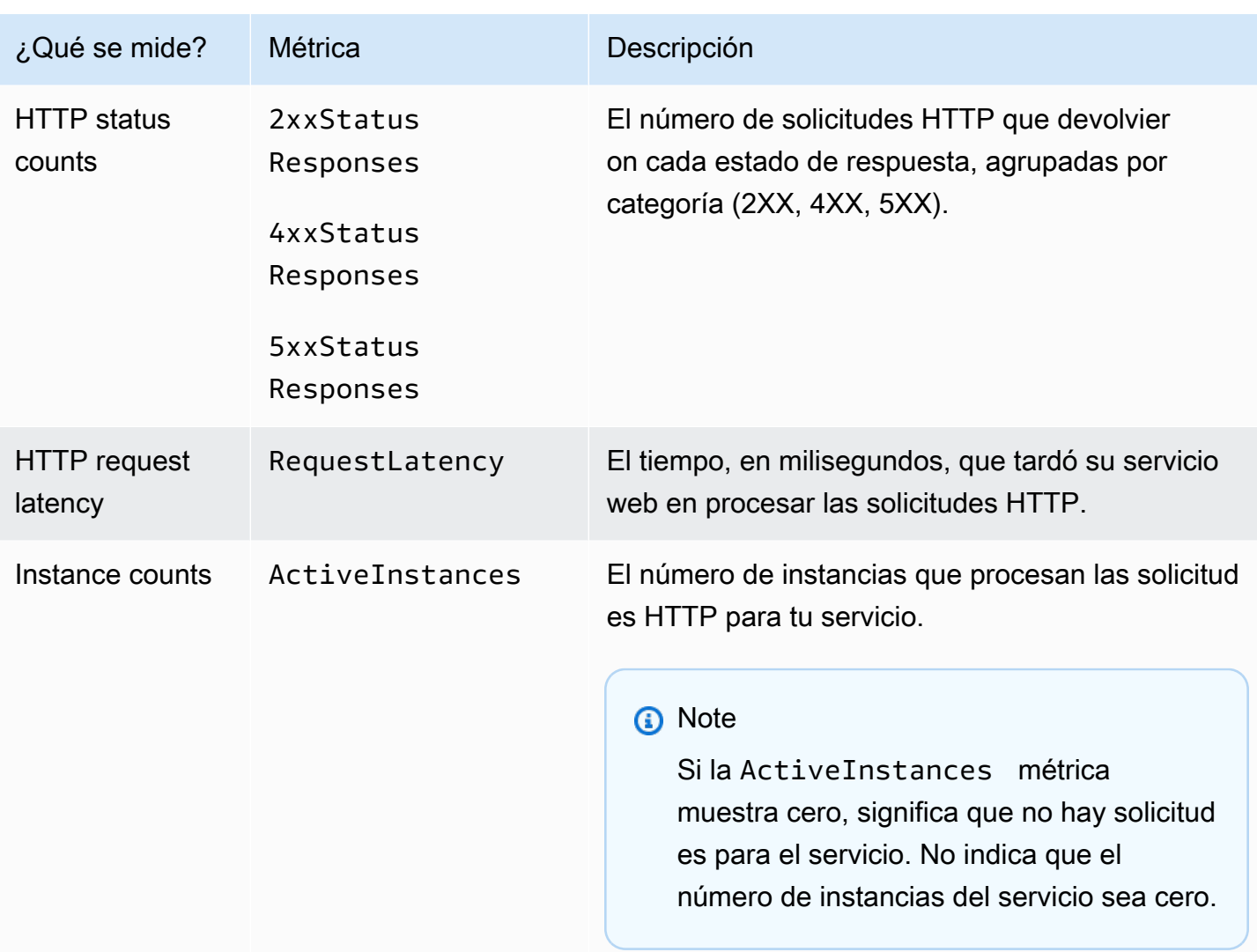

## Ver las métricas de App Runner en la consola

La consola de App Runner muestra gráficamente las métricas que App Runner recopila para tu servicio y ofrece más formas de explorarlas.

### **a** Note

En este momento, la consola solo muestra las métricas de servicio. Para ver las métricas de la instancia, usa la CloudWatch consola.

Para ver los registros de tu servicio

1. Abre la [consola de App Runner](https://console.aws.amazon.com/apprunner) y, en la lista de regiones, selecciona la tuya Región de AWS.

- 2. En el panel de navegación, selecciona Servicios y, a continuación, selecciona tu servicio de App Runner.
	- La consola muestra el panel de servicios con una descripción general del servicio.

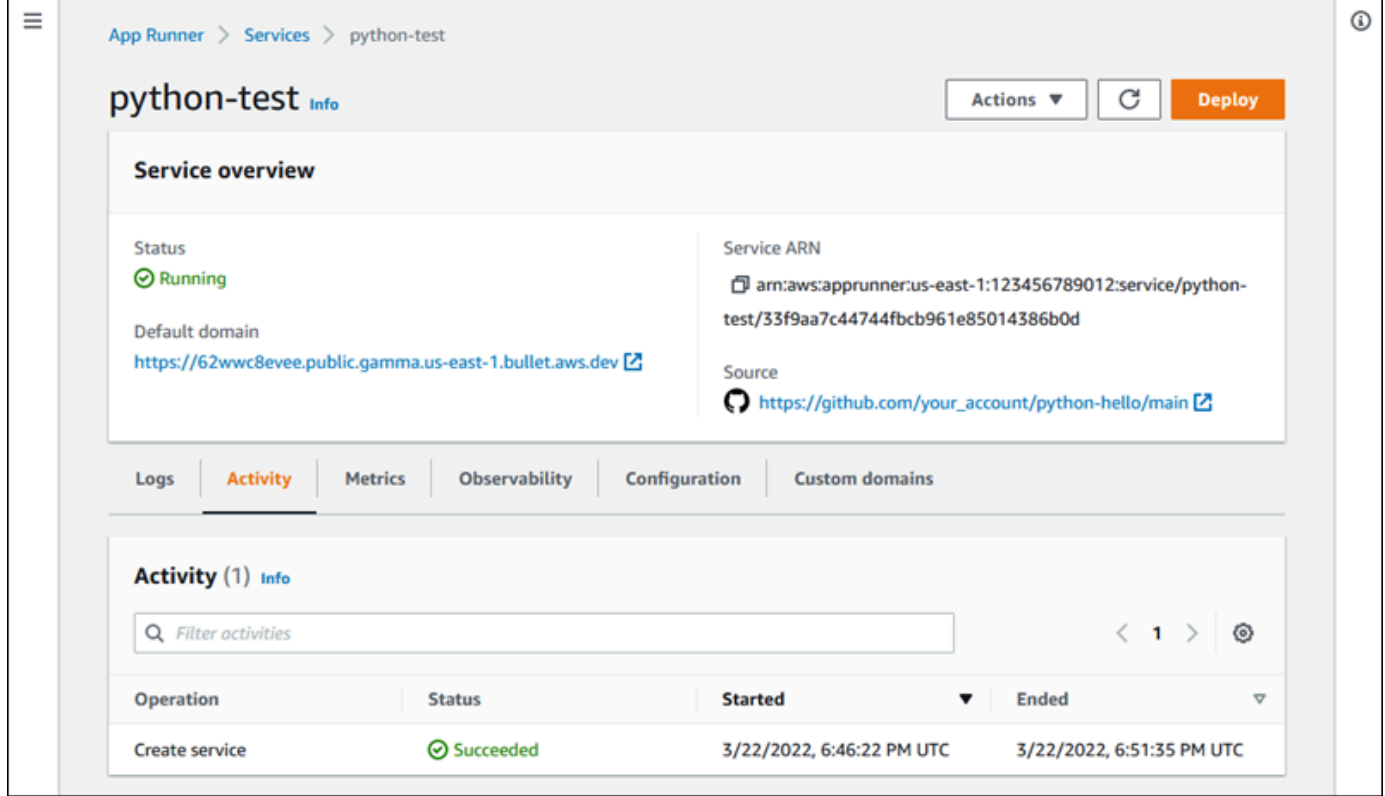

3. En la página del panel de servicios, selecciona la pestaña Métricas.

La consola muestra un conjunto de gráficos de métricas.

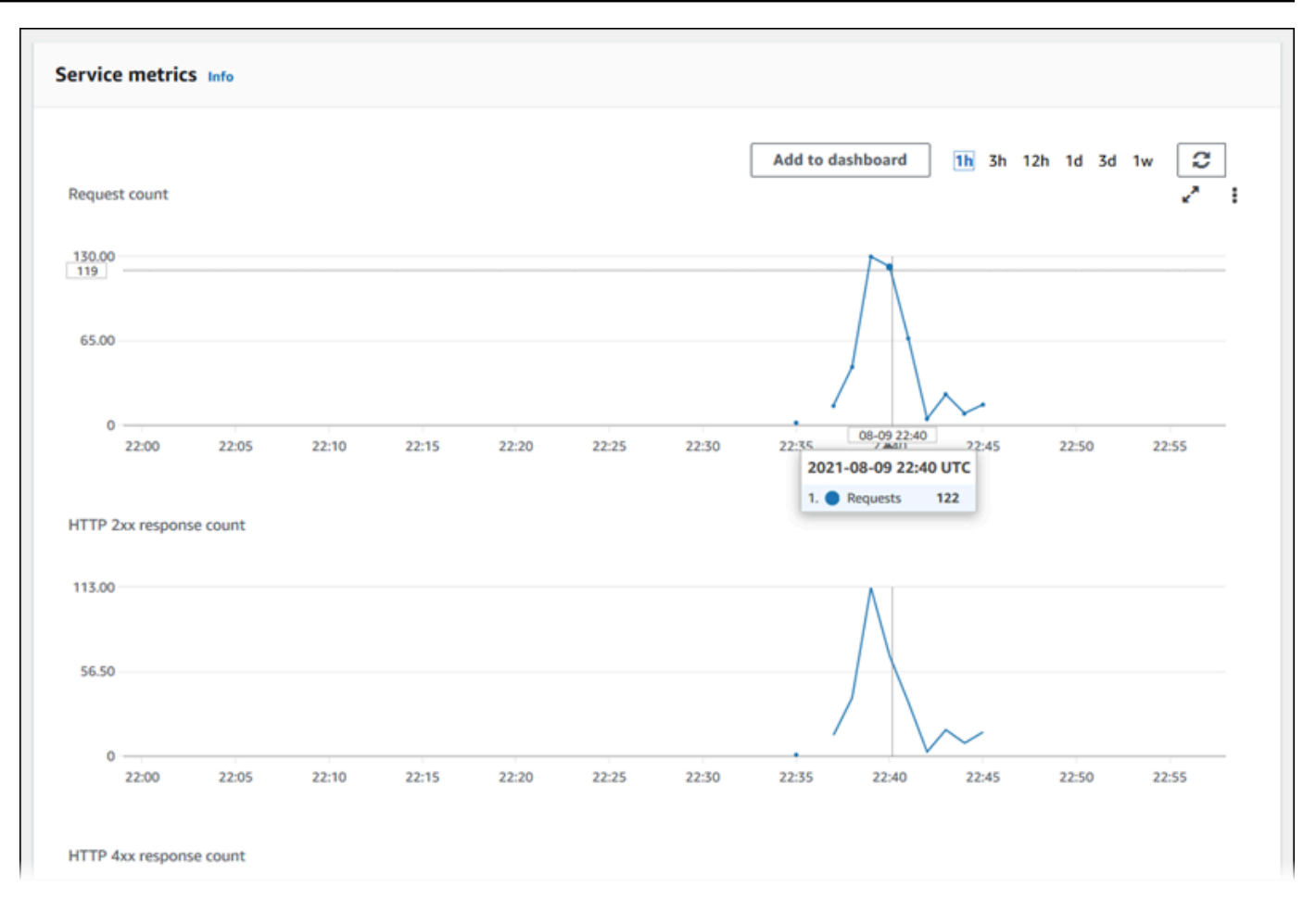

- 4. Elija una duración (por ejemplo, 12 horas) para ajustar los gráficos de métricas al período reciente de esa duración.
- 5. Seleccione Añadir al panel de control en la parte superior de una de las secciones del gráfico o utilice el menú de cualquier gráfico para añadir las métricas pertinentes a un panel de control de la CloudWatch consola y poder investigarlo más a fondo.

# <span id="page-245-0"></span>Gestión de eventos de App Runner en EventBridge

Con Amazon EventBridge, puedes configurar reglas basadas en eventos que supervisen un flujo de datos en tiempo real de tu AWS App Runner servicio para detectar determinados patrones. Cuando coincide el patrón de una regla, EventBridge inicia una acción en un objetivo AWS Lambda, como Amazon ECS y Amazon SNS. AWS Batch Por ejemplo, puede establecer una regla para el envío de notificaciones por correo electrónico mediante la señalización de un tema de Amazon SNS cada vez que falle una implementación en su servicio. O bien, puedes configurar una función Lambda para que notifique a un canal de Slack cada vez que se produzca un error en la actualización de un

servicio. Para obtener más información EventBridge, consulta la [Guía EventBridge del usuario de](https://docs.aws.amazon.com/eventbridge/latest/userguide/) [Amazon](https://docs.aws.amazon.com/eventbridge/latest/userguide/).

App Runner envía los siguientes tipos de eventos a EventBridge

- Cambio de estado del servicio: cambio en el estado de un servicio de App Runner. Por ejemplo, el estado de un servicio cambió aDELETE\_FAILED.
- Cambio en el estado de la operación del servicio: cambio en el estado de una operación prolongada y asíncrona en un servicio de App Runner. Por ejemplo, se ha empezado a crear un servicio, se ha completado correctamente una actualización de servicio o se ha completado la implementación de un servicio con errores.

# Crear una EventBridge regla para actuar en función de los eventos de App Runner

Un EventBridge evento es un objeto que define algunos EventBridge campos estándar, como el AWS servicio de origen y el tipo de detalle (evento), y un conjunto de campos específico del evento con los detalles del evento. Para crear una EventBridge regla, se utiliza la EventBridge consola para definir un patrón de eventos (qué eventos se deben rastrear) y especificar una acción objetivo (qué se debe hacer en un partido). Un patrón de eventos es similar a los eventos con los que coincide. Se especifica un subconjunto de campos para que coincidan y, para cada campo, se especifica una lista de valores posibles. En este tema se proporcionan ejemplos de eventos y patrones de eventos de App Runner.

Para obtener más información sobre la creación de EventBridge reglas, consulta [Cómo crear una](https://docs.aws.amazon.com/eventbridge/latest/userguide/create-eventbridge-rule.html) [regla para un AWS servicio](https://docs.aws.amazon.com/eventbridge/latest/userguide/create-eventbridge-rule.html) en la Guía del EventBridge usuario de Amazon.

#### **a** Note

Algunos servicios admiten patrones predefinidos en EventBridge. Esto simplifica la creación de un patrón de eventos. Usted selecciona los valores de los campos en un formulario y EventBridge genera el patrón automáticamente. En este momento, App Runner no admite patrones predefinidos. Tienes que introducir el patrón como un objeto JSON. Puede utilizar los ejemplos de este tema como punto de partida.

## Ejemplos de eventos de App Runner

Estos son algunos ejemplos de eventos a los que App Runner envía EventBridge.

• Un evento de cambio de estado del servicio. En concreto, un servicio que ha cambiado de RUNNING estado OPERATION\_IN\_PROGRESS a estado.

```
{ 
   "version": "0", 
   "id": "6a7e8feb-b491-4cf7-a9f1-bf3703467718", 
   "detail-type": "AppRunner Service Status Change", 
   "source": "aws.apprunner", 
   "account": "111122223333", 
   "time": "2021-04-29T11:54:23Z", 
   "region": "us-east-2", 
   "resources": [ 
     "arn:aws:apprunner:us-east-2:123456789012:service/my-
app/8fe1e10304f84fd2b0df550fe98a71fa" 
   ], 
   "detail": { 
     "previousServiceStatus": "OPERATION_IN_PROGRESS", 
     "currentServiceStatus": "RUNNING", 
     "serviceName": "my-app", 
     "serviceId": "8fe1e10304f84fd2b0df550fe98a71fa", 
     "message": "Service status is set to RUNNING.", 
     "severity": "INFO" 
   }
}
```
• Un evento de cambio de estado de operación. En concreto, una UpdateService operación que se completó satisfactoriamente.

```
{ 
   "version": "0", 
   "id": "6a7e8feb-b491-4cf7-a9f1-bf3703467718", 
   "detail-type": "AppRunner Service Operation Status Change", 
   "source": "aws.apprunner", 
   "account": "111122223333", 
   "time": "2021-04-29T18:43:48Z", 
   "region": "us-east-2", 
   "resources": [ 
     "arn:aws:apprunner:us-east-2:123456789012:service/my-
app/8fe1e10304f84fd2b0df550fe98a71fa"
```

```
 ], 
   "detail": { 
     "operationStatus": "UpdateServiceCompletedSuccessfully", 
     "serviceName": "my-app", 
     "serviceId": "8fe1e10304f84fd2b0df550fe98a71fa", 
     "message": "Service update completed successfully. New application and 
  configuration is deployed.", 
     "severity": "INFO" 
   }
}
```
## Ejemplos de patrones de eventos de App Runner

Los siguientes ejemplos muestran los patrones de eventos que puedes usar en EventBridge las reglas para hacer coincidir uno o más eventos de App Runner. Un patrón de eventos es similar a un evento. Incluya solo los campos que desee que coincidan y proporcione una lista en lugar de un escalar para cada uno de ellos.

• Haga coincidir todos los eventos de cambio de estado del servicio para los servicios de una cuenta específica, cuando el servicio ya no esté en RUNNING estado.

```
{ 
   "detail-type": [ "AppRunner Service Status Change" ], 
   "source": [ "aws.apprunner" ], 
   "account": [ "111122223333" ], 
   "detail": { 
     "previousServiceStatus": [ "RUNNING" ] 
   }
}
```
• Haga coincidir todos los eventos de cambio de estado de la operación para los servicios de una cuenta específica en los que la operación falló.

```
{ 
   "detail-type": [ "AppRunner Service Operation Status Change" ], 
   "source": [ "aws.apprunner" ], 
   "account": [ "111122223333" ], 
   "detail": { 
     "operationStatus": [ 
       "CreateServiceFailed", 
       "DeleteServiceFailed",
```

```
 "UpdateServiceFailed", 
        "DeploymentFailed", 
        "PauseServiceFailed", 
        "ResumeServiceFailed" 
     ] 
   }
}
```
Referencia de eventos de App Runner

Cambio de estado del servicio

Un evento de cambio de estado del servicio se ha detail-type establecido enAppRunner Service Status Change. Tiene los siguientes campos y valores de detalle:

```
"serviceId": "your service ID",
"serviceName": "your service name",
"message": "Service status is set to CurrentStatus.",
"previousServiceStatus": "any valid service status",
"currentServiceStatus": "any valid service status",
"severity": "varies"
```
Cambio de estado de la operación

Se ha detail-type establecido un evento de cambio de estado de operación enAppRunner Service Operation Status Change. Tiene los siguientes campos y valores de detalle:

```
"operationStatus": "see following table",
"serviceName": "your service name",
"serviceId": "your service ID",
"message": "see following table",
"severity": "varies"
```
En la siguiente tabla se enumeran todos los códigos de estado posibles y los mensajes relacionados.

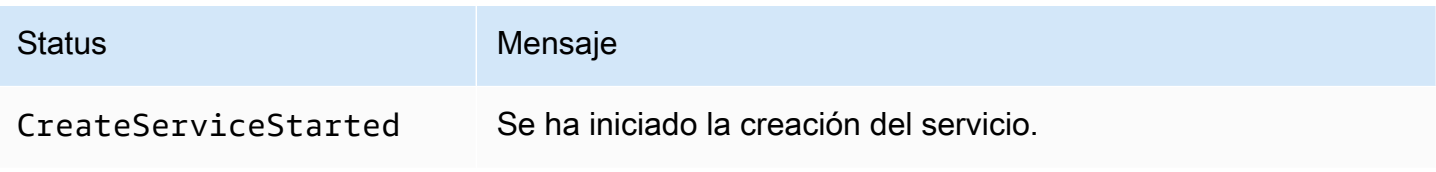

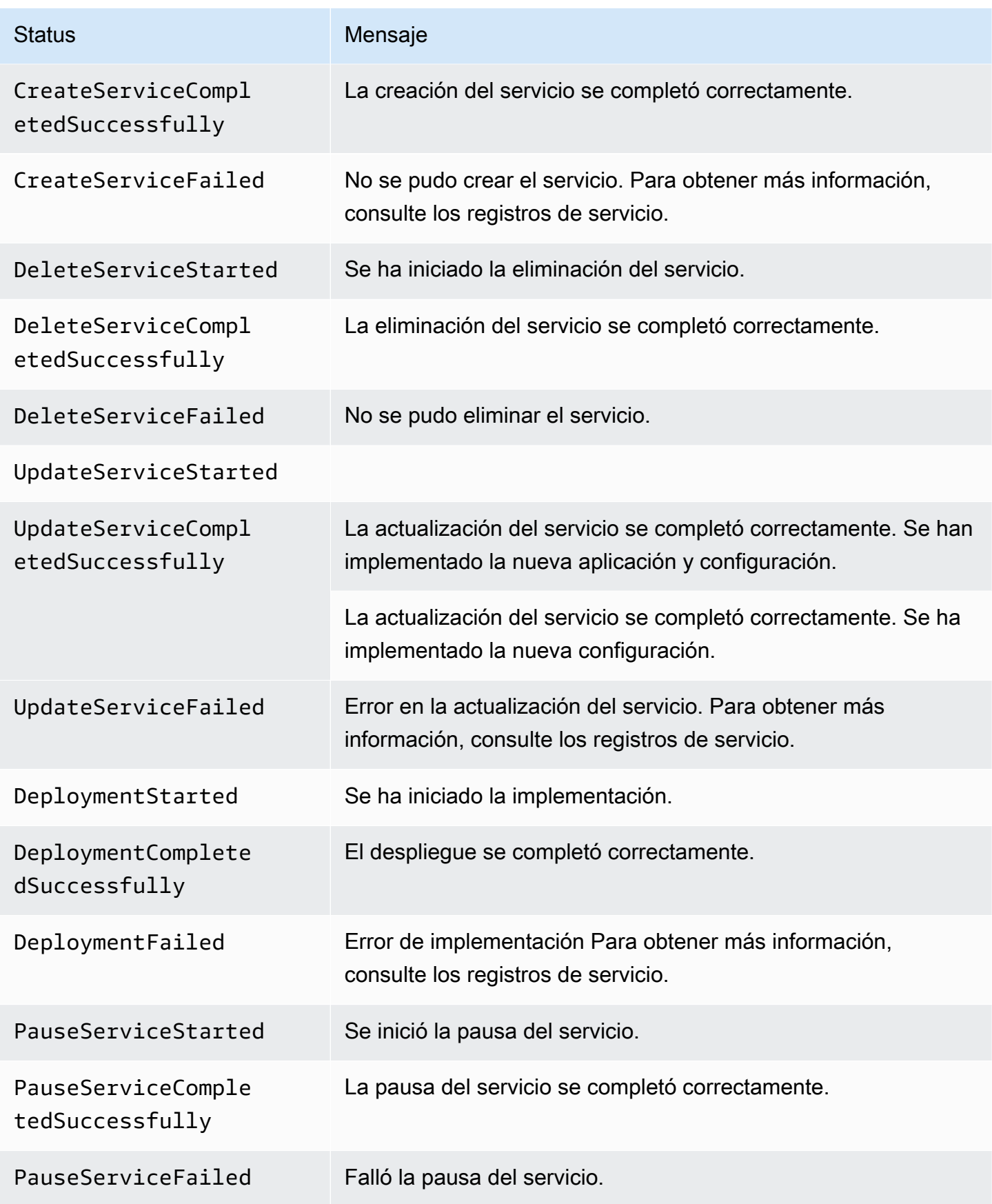

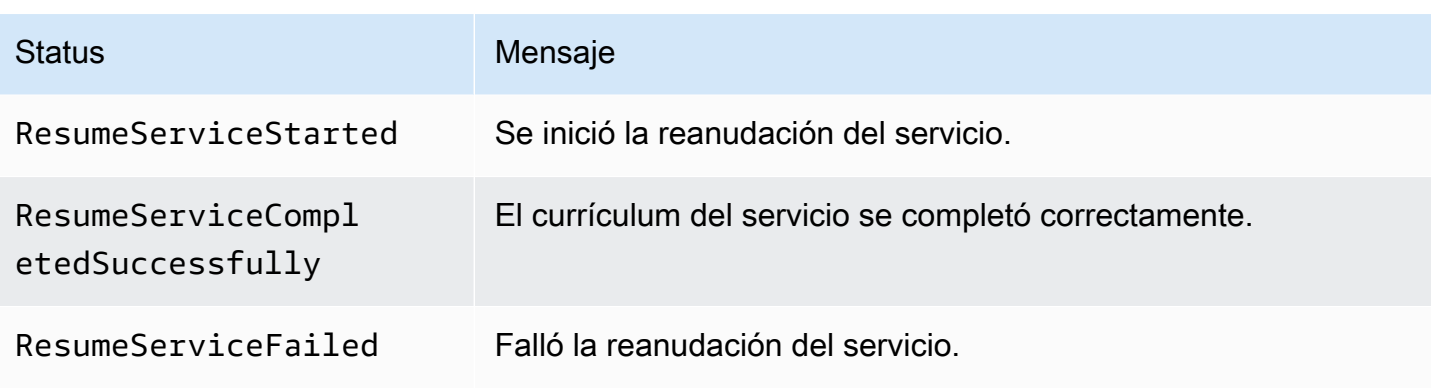

# <span id="page-251-0"></span>Registrar llamadas a la API de App Runner con AWS CloudTrail

App Runner está integrado con AWS CloudTrail un servicio que proporciona un registro de las acciones realizadas por un usuario, un rol o un AWS servicio en App Runner. CloudTrailcaptura todas las llamadas a la API de App Runner como eventos. Las llamadas capturadas incluyen llamadas desde la consola de App Runner y llamadas en código a las operaciones de la API de App Runner. Si crea una ruta, puede habilitar la entrega continua de CloudTrail eventos a un bucket de Amazon S3, incluidos los eventos de App Runner. Si no configuras una ruta, podrás ver los eventos más recientes en la CloudTrail consola, en el historial de eventos. Con la información recopilada por CloudTrail, puedes determinar la solicitud que se realizó a App Runner, la dirección IP desde la que se realizó la solicitud, quién la hizo, cuándo se realizó y detalles adicionales.

Para obtener más información CloudTrail, consulta la [Guía AWS CloudTrail del usuario.](https://docs.aws.amazon.com/awscloudtrail/latest/userguide/)

## Información sobre App Runner en CloudTrail

CloudTrail está habilitada en tu cuenta Cuenta de AWS al crear la cuenta. Cuando se produce una actividad en App Runner, esa actividad se registra en un CloudTrail evento junto con otros eventos de AWS servicio en el historial de eventos. Puede ver, buscar y descargar los eventos recientes en su Cuenta de AWS. Para obtener más información, consulte [Visualización de eventos con el historial](https://docs.aws.amazon.com/awscloudtrail/latest/userguide/view-cloudtrail-events.html)  [de CloudTrail eventos.](https://docs.aws.amazon.com/awscloudtrail/latest/userguide/view-cloudtrail-events.html)

Para tener un registro continuo de tus eventos Cuenta de AWS, incluidos los eventos de App Runner, crea una ruta. Un rastro permite CloudTrail entregar archivos de registro a un bucket de Amazon S3. De forma predeterminada, cuando se crea un registro de seguimiento en la consola, el registro de seguimiento se aplica a todas las Regiones de AWS. La ruta registra los eventos de todas las regiones de la AWS partición y envía los archivos de registro al bucket de Amazon S3 que especifique. Además, puede configurar otros AWS servicios para analizar más a fondo los datos de
eventos recopilados en los CloudTrail registros y actuar en función de ellos. Para más información, consulte los siguientes temas:

- [Introducción a la creación de registros de seguimiento](https://docs.aws.amazon.com/awscloudtrail/latest/userguide/cloudtrail-create-and-update-a-trail.html)
- [CloudTrail Integraciones y servicios compatibles](https://docs.aws.amazon.com/awscloudtrail/latest/userguide/cloudtrail-aws-service-specific-topics.html#cloudtrail-aws-service-specific-topics-integrations)
- [Configuración de las notificaciones de Amazon SNS para CloudTrail](https://docs.aws.amazon.com/awscloudtrail/latest/userguide/getting_notifications_top_level.html)
- [Recibir archivos de CloudTrail registro de varias regiones](https://docs.aws.amazon.com/awscloudtrail/latest/userguide/receive-cloudtrail-log-files-from-multiple-regions.html) y [recibir archivos de CloudTrail registro](https://docs.aws.amazon.com/awscloudtrail/latest/userguide/cloudtrail-receive-logs-from-multiple-accounts.html)  [de varias cuentas](https://docs.aws.amazon.com/awscloudtrail/latest/userguide/cloudtrail-receive-logs-from-multiple-accounts.html)

Todas las acciones de App Runner se registran CloudTrail y se documentan en la referencia de la AWS App Runner API. Por ejemplo, las llamadas a las CreateService StartDeployment acciones y las llamadas generan entradas en los archivos de CloudTrail registro. DeleteConnection

Cada entrada de registro o evento contiene información sobre quién generó la solicitud. La información de identidad del usuario lo ayuda a determinar lo siguiente:

- Si la solicitud se realizó con las credenciales raíz o del usuario de IAM.
- Si la solicitud se realizó con credenciales de seguridad temporales de un rol o fue un usuario federado.
- Si la solicitud la realizó otro AWS servicio.

Para obtener más información, consulte el elemento [CloudTrail UserIdentity.](https://docs.aws.amazon.com/awscloudtrail/latest/userguide/cloudtrail-event-reference-user-identity.html)

# Descripción de las entradas de los archivos de registro de App Runner

Un rastro es una configuración que permite la entrega de eventos como archivos de registro a un bucket de Amazon S3 que usted especifique. CloudTrail Los archivos de registro contienen una o más entradas de registro. Un evento representa una solicitud única de cualquier fuente e incluye información sobre la acción solicitada, la fecha y la hora de la acción y los parámetros de la solicitud. CloudTrail Los archivos de registro no son un registro ordenado de las llamadas a las API públicas, por lo que no aparecen en ningún orden específico.

En el siguiente ejemplo, se muestra una entrada de CloudTrail registro que demuestra la CreateService acción.

#### **G** Note

Por motivos de seguridad, algunos valores de propiedades se redactan en los registros y se sustituyen por el textoHIDDEN\_DUE\_TO\_SECURITY\_REASONS. Esto evita la exposición involuntaria de información secreta. Sin embargo, aún puede ver que estas propiedades se incluyeron en la solicitud o se devolvieron en la respuesta.

Ejemplo de entrada de CloudTrail registro para la acción de **CreateService** App Runner

```
{ 
   "eventVersion": "1.08", 
   "userIdentity": { 
     "type": "IAMUser", 
     "principalId": "AIDACKCEVSQ6C2EXAMPLE", 
     "arn": "arn:aws:iam::123456789012:user/aws-user", 
     "accountId": "123456789012", 
     "accessKeyId": "AKIAIOSFODNN7EXAMPLE", 
     "userName": "aws-user" 
   }, 
   "eventTime": "2020-10-02T23:25:33Z", 
   "eventSource": "apprunner.amazonaws.com", 
   "eventName": "CreateService", 
   "awsRegion": "us-east-2", 
   "sourceIPAddress": "192.0.2.0", 
   "userAgent": "Mozilla/5.0 (Macintosh; Intel Mac OS X 10_15_6) AppleWebKit/537.36 
  (KHTML, like Gecko) Chrome/77.0.3865.75 Safari/537.36", 
   "requestParameters": { 
     "serviceName": "python-test", 
     "sourceConfiguration": { 
       "codeRepository": { 
         "repositoryUrl": "https://github.com/github-user/python-hello", 
         "sourceCodeVersion": { 
            "type": "BRANCH", 
           "value": "main" 
         }, 
         "codeConfiguration": { 
            "configurationSource": "API", 
            "codeConfigurationValues": { 
              "runtime": "python3", 
              "buildCommand": "HIDDEN_DUE_TO_SECURITY_REASONS", 
              "startCommand": "HIDDEN_DUE_TO_SECURITY_REASONS",
```

```
 "port": "8080", 
              "runtimeEnvironmentVariables": "HIDDEN_DUE_TO_SECURITY_REASONS" 
           } 
 } 
       }, 
       "autoDeploymentsEnabled": true, 
       "authenticationConfiguration": { 
         "connectionArn": "arn:aws:apprunner:us-east-2:123456789012:connection/your-
connection/e7656250f67242d7819feade6800f59e" 
       } 
     }, 
     "healthCheckConfiguration": { 
       "protocol": "HTTP" 
     }, 
     "instanceConfiguration": { 
       "cpu": "256", 
       "memory": "1024" 
     } 
   }, 
   "responseElements": { 
     "service": { 
         "serviceName": "python-test", 
         "serviceId": "dfa2b7cc7bcb4b6fa6c1f0f4efff988a", 
         "serviceArn": "arn:aws:apprunner:us-east-2:123456789012:service/python-test/
dfa2b7cc7bcb4b6fa6c1f0f4efff988a", 
         "serviceUrl": "generated domain", 
         "createdAt": "2020-10-02T23:25:32.650Z", 
         "updatedAt": "2020-10-02T23:25:32.650Z", 
         "status": "OPERATION_IN_PROGRESS", 
         "sourceConfiguration": { 
              "codeRepository": { 
                  "repositoryUrl": "https://github.com/github-user/python-hello", 
                  "sourceCodeVersion": { 
                      "type": "Branch", 
                      "value": "main" 
                  }, 
                  "sourceDirectory": "/", 
                  "codeConfiguration": { 
                       "codeConfigurationValues": { 
                           "configurationSource": "API", 
                           "runtime": "python3", 
                           "buildCommand": "HIDDEN_DUE_TO_SECURITY_REASONS", 
                           "startCommand": "HIDDEN_DUE_TO_SECURITY_REASONS", 
                           "port": "8080",
```

```
 "runtimeEnvironmentVariables": "HIDDEN_DUE_TO_SECURITY_REASONS" 
1 1 1 1 1 1 1
 } 
             }, 
             "autoDeploymentsEnabled": true, 
             "authenticationConfiguration": { 
                  "connectionArn": "arn:aws:apprunner:us-east-2:123456789012:connection/
your-connection/e7656250f67242d7819feade6800f59e" 
 } 
         }, 
         "healthCheckConfiguration": { 
             "protocol": "HTTP", 
             "path": "/", 
             "interval": 5, 
             "timeout": 2, 
             "healthyThreshold": 3, 
             "unhealthyThreshold": 5 
         }, 
         "instanceConfiguration": { 
             "cpu": "256", 
             "memory": "1024" 
         }, 
         "autoScalingConfigurationSummary": { 
             "autoScalingConfigurationArn": "arn:aws:apprunner:us-
east-2:123456789012:autoscalingconfiguration/
DefaultConfiguration/1/00000000000000000000000000000001", 
             "autoScalingConfigurationName": "DefaultConfiguration", 
             "autoScalingConfigurationRevision": 1 
         } 
     }
}, 
   "requestID": "1a60af60-ecf5-4280-aa8f-64538319ba0a", 
   "eventID": "e1a3f623-4d24-4390-a70b-bf08a0e24669", 
   "readOnly": false, 
   "eventType": "AwsApiCall", 
   "recipientAccountId": "123456789012"
}
```
# Rastreo de su aplicación App Runner con X-Ray

AWS X-Ray es un servicio que recopila datos sobre las solicitudes que atiende su aplicación y proporciona herramientas que puede utilizar para ver, filtrar y obtener información sobre esos datos a fin de identificar problemas y oportunidades de optimización. Para cualquier solicitud rastreada hasta su aplicación, puede ver información detallada no solo sobre la solicitud y la respuesta, sino también sobre las llamadas que la aplicación realiza a AWS los recursos intermedios, los microservicios, las bases de datos y las API web HTTP.

X-Ray utiliza datos de rastreo de los AWS recursos que impulsan sus aplicaciones en la nube para generar un gráfico de servicio detallado. El gráfico de servicios muestra el cliente, el servicio front-end y los servicios back-end a los que llama el servicio front-end para procesar solicitudes y mantener los datos. Utilice el gráfico de servicios para identificar cuellos de botella, picos de latencia y otros problemas que puede resolver a fin de mejorar el desempeño de las aplicaciones.

A fin de obtener más información sobre X-Ray, consulte la [Guía para desarrolladores de AWS X-Ray.](https://docs.aws.amazon.com/xray/latest/devguide/)

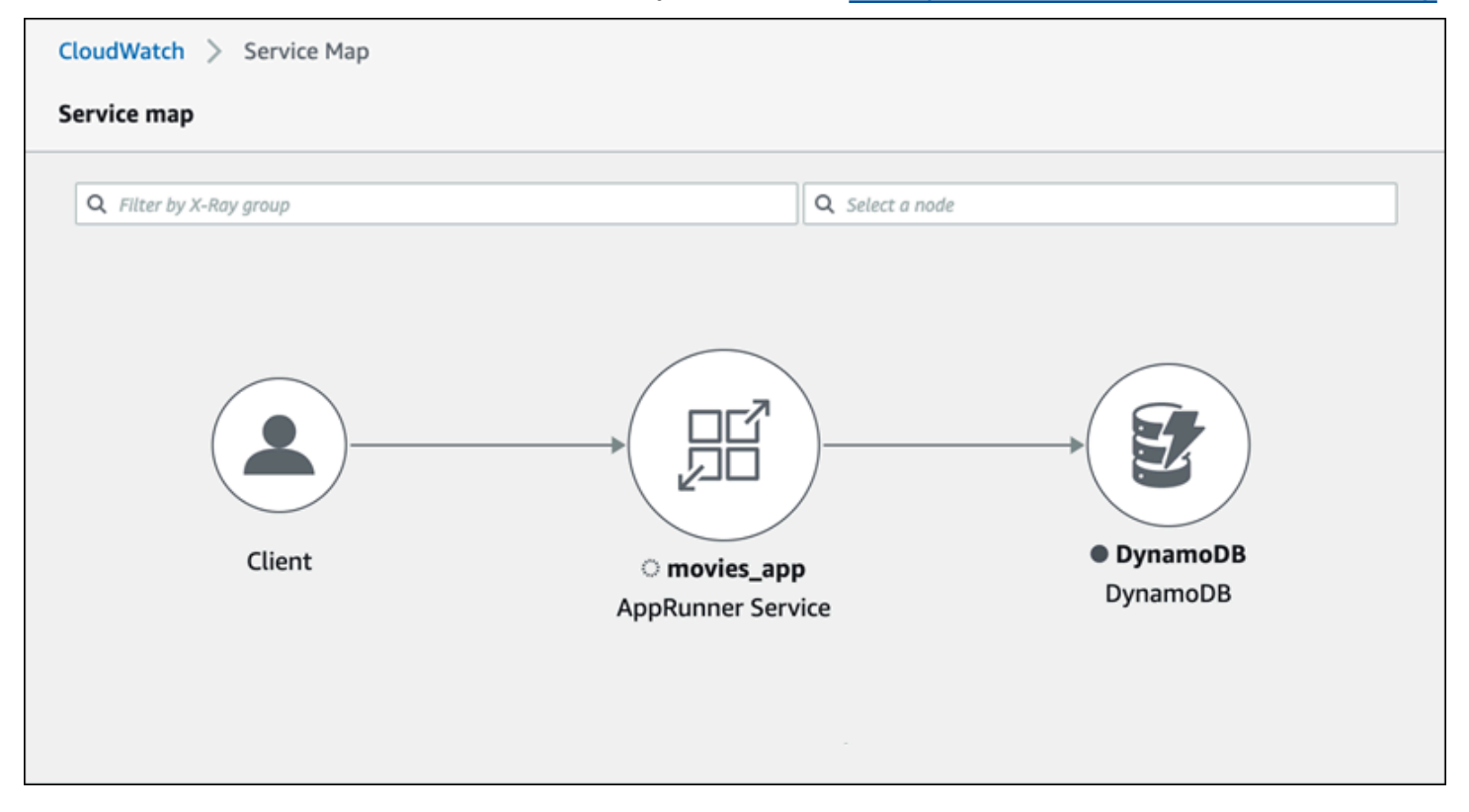

# Instrumente su aplicación para el rastreo

Instrumente su aplicación de servicio App Runner para el rastreo mediante [OpenTelemetry](https://github.com/open-telemetry)una especificación de telemetría portátil. En este momento, App Runner es compatible con [AWS Distro](https://aws-otel.github.io/docs/introduction)  [for OpenTelemetry](https://aws-otel.github.io/docs/introduction) (ADOT), una OpenTelemetry implementación que recopila y presenta información de telemetría mediante servicios. AWS X-Ray implementa el componente de rastreo.

Según el SDK de ADOT específico que utilice en su aplicación, ADOT admite hasta dos enfoques de instrumentación: automática y manual. Para obtener más información sobre la instrumentación con su SDK, consulte la [documentación de ADOT](https://aws-otel.github.io/docs/introduction) y elija su SDK en el panel de navegación.

Configuración del tiempo de ejecución

Las siguientes son las instrucciones generales de configuración del tiempo de ejecución para instrumentar la aplicación de servicio App Runner para el rastreo.

Para configurar el rastreo para su tiempo de ejecución

- 1. Siga las instrucciones proporcionadas para su tiempo de ejecución en [AWS Distro for](https://aws-otel.github.io/docs/introduction)  [OpenTelemetry](https://aws-otel.github.io/docs/introduction) (ADOT) para instrumentar su aplicación.
- 2. Instale OTEL las dependencias necesarias en la build sección del apprunner.yaml archivo si utiliza el repositorio de código fuente o en el Dockerfile si utiliza una imagen contenedora.
- 3. Configure las variables de entorno en el apprunner.yaml archivo si utiliza el repositorio de código fuente o en el Dockerfile si utiliza una imagen de contenedor.

Example Variables de entorno

# **a** Note

En el siguiente ejemplo, se enumeran las variables de entorno importantes que se van a añadir al apprunner.yaml archivo. Agregue estas variables de entorno a su Dockerfile si utiliza una imagen de contenedor. Sin embargo, cada tiempo de ejecución puede tener su propia idiosincrasia y es posible que tengas que añadir más variables de entorno a la siguiente lista. Para obtener más información sobre las instrucciones específicas del tiempo de ejecución y ejemplos sobre cómo configurar la aplicación para su entorno de ejecución, consulte [AWS Distro for OpenTelemetry and](https://aws-otel.github.io/docs/introduction) go to your runtime, en la sección Cómo empezar.

env:

- **name: OTEL\_PROPAGATORS value: xray**
- **name: OTEL\_METRICS\_EXPORTER value: none**
- **name: OTEL\_EXPORTER\_OTLP\_ENDPOINT value: http://localhost:4317**

## **- name: OTEL\_RESOURCE\_ATTRIBUTES value: 'service.name=example\_app'**

# **a** Note

OTEL\_METRICS\_EXPORTER=nonees una variable de entorno importante para App Runner, ya que el recopilador de App Runner Otel no acepta el registro de métricas. Solo acepta el rastreo de métricas.

# Ejemplo de configuración del tiempo de ejecución

[El siguiente ejemplo demuestra la instrumentación automática de su aplicación con el SDK de Python](https://aws-otel.github.io/docs/getting-started/python-sdk)  [de ADOT.](https://aws-otel.github.io/docs/getting-started/python-sdk) El SDK produce automáticamente intervalos con datos de telemetría que describen los valores utilizados por los marcos de Python de su aplicación sin añadir ni una sola línea de código Python. Solo tienes que añadir o modificar unas pocas líneas en dos archivos fuente.

En primer lugar, añada algunas dependencias, como se muestra en el siguiente ejemplo.

Example requirements.txt

```
opentelemetry-distro[otlp]>=0.24b0
opentelemetry-sdk-extension-aws~=2.0
opentelemetry-propagator-aws-xray~=1.0
```
A continuación, instrumente su aplicación. La forma de hacerlo depende de la fuente de servicio: imagen fuente o código fuente.

#### Source image

Si la fuente de servicio es una imagen, puede instrumentar directamente el Dockerfile que controla la creación de la imagen del contenedor y la ejecución de la aplicación en la imagen. El siguiente ejemplo muestra un Dockerfile instrumentado para una aplicación de Python. Las adiciones a la instrumentación se destacan en negrita.

Example Dockerfile

```
FROM public.ecr.aws/amazonlinux/amazonlinux:latest
RUN yum install python3.7 -y && curl -O https://bootstrap.pypa.io/get-pip.py && 
  python3 get-pip.py && yum update -y
```
COPY . /app WORKDIR /app RUN pip3 install -r requirements.txt **RUN opentelemetry-bootstrap --action=install ENV OTEL\_PYTHON\_DISABLED\_INSTRUMENTATIONS=urllib3 ENV OTEL\_METRICS\_EXPORTER=none ENV OTEL\_RESOURCE\_ATTRIBUTES='service.name=example\_app'** CMD **OTEL\_PROPAGATORS=xray OTEL\_PYTHON\_ID\_GENERATOR=xray opentelemetry-instrument** python3 app.py EXPOSE 8080

#### Source code repository

Cuando la fuente de servicio es un repositorio que contiene la fuente de la aplicación, instrumenta indirectamente la imagen mediante los ajustes del archivo de configuración de App Runner. Estos ajustes controlan el Dockerfile que App Runner genera y usa para crear la imagen de tu aplicación. El siguiente ejemplo muestra un archivo de configuración de App Runner instrumentado para una aplicación de Python. Las adiciones a la instrumentación se destacan en negrita.

Example aprunner.yaml

```
version: 1.0
runtime: python3 
build: 
   commands: 
     build: 
       - pip install -r requirements.txt 
       - opentelemetry-bootstrap --action=install
run: 
   command: opentelemetry-instrument python app.py 
   network: 
     port: 8080 
   env: 
     - name: OTEL_PROPAGATORS 
       value: xray 
     - name: OTEL_METRICS_EXPORTER 
       value: none 
     - name: OTEL_PYTHON_ID_GENERATOR 
       value: xray 
     - name: OTEL_PYTHON_DISABLED_INSTRUMENTATIONS 
       value: urllib3
```
 **- name: OTEL\_RESOURCE\_ATTRIBUTES value: 'service.name=example\_app'**

# Agrega permisos de X-Ray a tu rol de instancia de servicio de App Runner

Para usar el rastreo de rayos X con su servicio App Runner, debe proporcionar a las instancias del servicio permisos para interactuar con el servicio de X-Ray. Para ello, asocie un rol de instancia a su servicio y añada una política administrada con permisos de X-Ray. Para obtener más información sobre un rol de instancia de App Runner, consulte[the section called "Rol de instancia"](#page-324-0). Agrega la política AWSXRayDaemonWriteAccess administrada a tu rol de instancia y asígnala a tu servicio durante la creación.

# Habilite el rastreo de X-Ray para su servicio App Runner

Al [crear un servicio,](#page-124-0) App Runner deshabilita el rastreo de forma predeterminada. Puede habilitar el rastreo de rayos X para su servicio como parte de la configuración de la observabilidad. Para obtener más información, consulte [the section called "Gestione la observabilidad".](#page-151-0)

Si utilizas la API de App Runner o la AWS CLI, el [TraceConfigurationo](https://docs.aws.amazon.com/apprunner/latest/api/API_TraceConfiguration.html)bjeto dentro del objeto de [ObservabilityConfigurationr](https://docs.aws.amazon.com/apprunner/latest/api/API_ObservabilityConfiguration.html)ecurso contiene la configuración de rastreo. Para mantener el rastreo desactivado, no especifiques ningún objeto. TraceConfiguration

Tanto en el caso de la consola como en el de la API, asegúrate de asociar el rol de instancia descrito en la sección anterior con tu servicio de App Runner.

# Vea los datos de rastreo de X-Ray para su servicio App Runner

En la pestaña Observabilidad de la [página del panel de servicios](#page-120-0) de la consola de App Runner, selecciona Ver mapa de servicios para ir a la CloudWatch consola de Amazon.

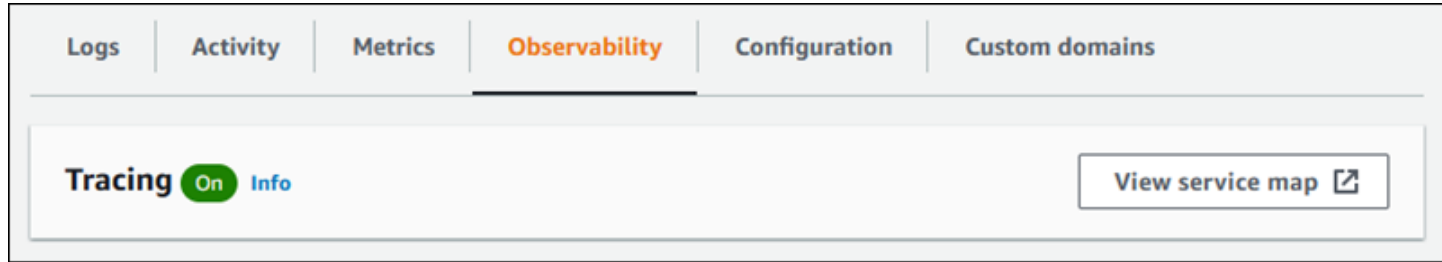

Usa la CloudWatch consola de Amazon para ver los mapas de servicio y los rastreos de las solicitudes que atiende tu aplicación. Los mapas de servicio muestran información como la latencia de las solicitudes y las interacciones con otras aplicaciones y AWS servicios. Las anotaciones personalizadas que añades al código te permiten buscar fácilmente los rastros. Para obtener más información, consulta [ServiceLens Cómo monitorizar el estado de tus aplicaciones](https://docs.aws.amazon.com/AmazonCloudWatch/latest/monitoring/ServiceLens.html) en la Guía del CloudWatch usuario de Amazon.

# Asociar una ACL AWS WAF web a su servicio

AWS WAF es un firewall de aplicaciones web que puede usar para proteger su servicio de App Runner. Con AWS WAF las listas de control de acceso a la web (ACL web), puedes proteger los puntos finales del servicio de App Runner contra los ataques web más comunes y los bots no deseados.

Una ACL web te proporciona un control detallado de todas las solicitudes web entrantes a tu servicio de App Runner. Puedes definir reglas en una ACL web para permitir, bloquear o monitorear el tráfico web, a fin de garantizar que solo las solicitudes autorizadas y legítimas lleguen a tus aplicaciones web y API. Puede personalizar las reglas de ACL web en función de sus necesidades empresariales y de seguridad específicas. Para obtener más información sobre la seguridad de la infraestructura y las prácticas recomendadas para aplicar las ACL de red, consulte [Control del tráfico de red](https://docs.aws.amazon.com/vpc/latest/userguide/infrastructure-security.html#control-network-traffic) en la Guía del usuario de Amazon VPC.

# **A** Important

Las reglas de IP de origen para los servicios privados de App Runner que están asociadas a las ACL web de WAF no cumplen con las reglas basadas en IP. Esto se debe a que actualmente no admitimos el reenvío de los datos IP de origen de las solicitudes a los servicios privados de App Runner asociados al WAF. Si tu aplicación App Runner requiere reglas de control de tráfico entrante IP/CIDR de origen, debes usar reglas de [grupos de](#page-211-0)  [seguridad para los puntos finales privados en lugar de las](#page-211-0) ACL web de WAF.

# Flujo de solicitudes web entrantes

Cuando se asocia una ACL AWS WAF web a un servicio de App Runner, las solicitudes web entrantes se someten al siguiente proceso:

- 1. App Runner reenvía el contenido de la solicitud de origen a AWS WAF.
- 2. AWS WAF inspecciona la solicitud y compara su contenido con las reglas que especificó en su ACL web.
- 3. En función de su inspección, AWS WAF devuelve una allow o una block respuesta a App Runner.
	- Si se devuelve una allow respuesta, App Runner reenvía la solicitud a tu aplicación.

• Si se devuelve una block respuesta, App Runner bloquea la solicitud para que no llegue a tu aplicación web. Reenvía la block respuesta desde AWS WAF tu aplicación.

# **a** Note

De forma predeterminada, App Runner bloquea la solicitud si no se devuelve ninguna respuesta. AWS WAF

Para obtener más información sobre las ACL AWS WAF web, consulte las [listas de control de acceso](https://docs.aws.amazon.com/waf/latest/developerguide/web-acl.html)  [a la web \(ACL web\)](https://docs.aws.amazon.com/waf/latest/developerguide/web-acl.html) en la Guía para AWS WAF desarrolladores.

## **a** Note

Usted paga un precio estándar AWS WAF . El uso de las ACL AWS WAF web para los servicios de App Runner no implica ningún coste adicional. [Para obtener más información](https://aws.amazon.com/waf/pricing) [sobre los precios, consulta AWS WAF los precios.](https://aws.amazon.com/waf/pricing)

# Cómo asociar las ACL web de WAF a tu servicio de App Runner

El siguiente es el proceso de alto nivel para asociar una ACL AWS WAF web a su servicio de App Runner:

- 1. Cree una ACL web en la AWS WAF consola. Para obtener más información, consulte [Creación de](https://docs.aws.amazon.com/waf/latest/developerguide/web-acl-creating.html)  [una ACL web](https://docs.aws.amazon.com/waf/latest/developerguide/web-acl-creating.html) en la Guía para AWS WAF desarrolladores.
- 2. Actualice sus permisos AWS Identity and Access Management (de IAM) para AWS WAF. Para obtener más información, consulte [Permisos de](#page-265-0) ..
- 3. Asocie la ACL web al servicio App Runner mediante uno de los siguientes métodos:
	- Consola de App Runner: asocie una ACL web existente mediante la consola de App Runner al [crear](#page-124-0) o [actualizar](#page-147-0) un servicio de App Runner. Para obtener instrucciones, consulte [Administrar](#page-266-0)  [las ACL AWS WAF web](#page-266-0).
	- AWS WAF consola: asocie la ACL web mediante la AWS WAF consola a un servicio de App Runner existente. Para obtener más información, consulte [Asociar o desasociar una ACL web a](https://docs.aws.amazon.com/waf/latest/developerguide/web-acl-associating-aws-resource.html)  [un recurso de AWS](https://docs.aws.amazon.com/waf/latest/developerguide/web-acl-associating-aws-resource.html) en la Guía para desarrolladores de AWS WAF .

• AWS CLI: Asocie la ACL web mediante las API AWS WAF públicas. Para obtener más información sobre las API AWS WAF públicas, consulte la [AssociateWebACL](https://docs.aws.amazon.com/waf/latest/APIReference/API_AssociateWebACL.html) en la Guía de referencia de las AWS WAF API.

# Consideraciones

- Las reglas de IP de origen para los servicios privados de App Runner que están asociadas a las ACL web de WAF no cumplen con las reglas basadas en IP. Esto se debe a que actualmente no admitimos el reenvío de los datos IP de origen de las solicitudes a los servicios privados de App Runner asociados al WAF. Si tu aplicación App Runner requiere reglas de control de tráfico entrante IP/CIDR de origen, debes usar reglas de [grupos de seguridad para los puntos finales](#page-211-0) [privados en lugar de las](#page-211-0) ACL web de WAF.
- Un servicio de App Runner solo se puede asociar a una ACL web. Sin embargo, puede asociar una ACL web a varios servicios y AWS recursos de App Runner. Algunos ejemplos son los grupos de usuarios de Amazon Cognito y los recursos de Application Load Balancer.
- Al crear una ACL web, pasa un tiempo hasta que la ACL web se propague por completo y esté disponible para App Runner. El tiempo de propagación puede oscilar entre unos segundos y varios minutos. AWS WAF devuelve a WAFUnavailableEntityException cuando intenta asociar una ACL web antes de que se haya propagado por completo.

Si actualizas el navegador o sales de la consola de App Runner antes de que la ACL web se propague por completo, la asociación no se produce. Sin embargo, puedes navegar dentro de la consola de App Runner.

- AWS WAF devuelve un WAFNonexistentItemException error al llamar a una de las siguientes AWS WAF API para un servicio de App Runner cuyo estado no es válido:
	- AssociateWebACL
	- DisassociateWebACL
	- GetWebACLForResource

Los estados no válidos de tu servicio de App Runner incluyen:

- CREATE\_FAILED
- DELETE\_FAILED
- DELETED
- OPERATION\_IN\_PROGRESS

OPERATION\_IN\_PROGRESSel estado no es válido solo si se va a eliminar tu servicio de App Runner.

- Tu solicitud podría generar una carga útil superior a los límites de lo que se AWS WAF puede inspeccionar. Para obtener más información sobre cómo AWS WAF gestiona las solicitudes sobredimensionadas de App Runner, consulta la sección Gestión de [componentes de solicitudes](https://docs.aws.amazon.com/waf/latest/developerguide/waf-rule-statement-oversize-handling.html) [sobredimensionadas en la Guía para AWS WAF desarrolladores para aprender a gestionar](https://docs.aws.amazon.com/waf/latest/developerguide/waf-rule-statement-oversize-handling.html) las solicitudes AWS WAF sobredimensionadas de App Runner.
- Si no estableces las reglas adecuadas o tus patrones de tráfico cambian, es posible que una ACL web no sea tan eficaz para proteger tu aplicación.

# <span id="page-265-0"></span>Permisos

Para trabajar con una ACL web AWS App Runner, añada los siguientes permisos de IAM para AWS WAF:

- apprunner:ListAssociatedServicesForWebAcl
- apprunner:DescribeWebAclForService
- apprunner:AssociateWebAcl
- apprunner:DisassociateWebAcl

Para obtener más información sobre los permisos de IAM, consulte [Políticas y permisos de IAM en la](https://docs.aws.amazon.com/IAM/latest/UserGuide/access_policies.html)  [Guía del usuario de IAM](https://docs.aws.amazon.com/IAM/latest/UserGuide/access_policies.html).

El siguiente es un ejemplo de la política de IAM actualizada para. AWS WAF Esta política de IAM incluye los permisos necesarios para trabajar con un servicio de App Runner.

```
{ 
   { 
     "Version":"2012-10-17", 
    "Statement":[ 
        { 
            "Effect":"Allow",
```
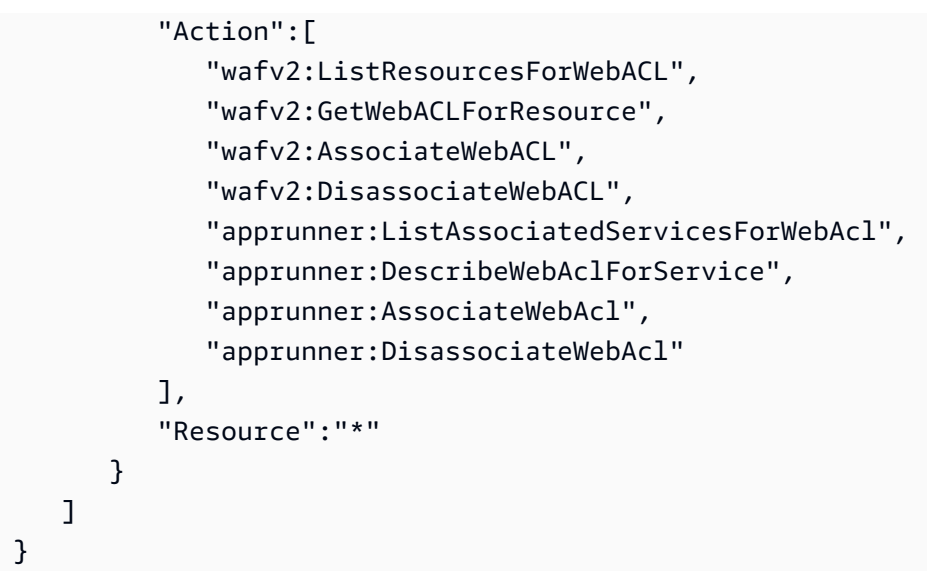

Si bien debe conceder permisos de IAM, las acciones enumeradas son solo con permisos y no corresponden a una operación de la API.

# <span id="page-266-0"></span>Administración de AWS WAF ACL web

Administre las ACL AWS WAF web de su servicio de App Runner mediante uno de los siguientes métodos:

- [the section called "Consola de App Runner"](#page-266-1)
- [the section called "AWS CLI"](#page-270-0)

# <span id="page-266-1"></span>Consola de App Runner

Al [crear un servicio](#page-124-0) o [actualizar uno existente](#page-147-0) en la consola de App Runner, puede asociar o desasociar una ACL AWS WAF web.

• Un servicio de App Runner solo se puede asociar a una ACL web. Sin embargo, puede asociar una ACL web a más de un servicio de App Runner, además de otros AWS recursos.

**a** Note

• Antes de asociar una ACL web, asegúrese de actualizar sus permisos de IAM para AWS WAF. Para obtener más información, consulte [Permisos de .](#page-265-0).

# Asociar una ACL web AWS WAF

## **A** Important

Las reglas de IP de origen para los servicios privados de App Runner que están asociadas a las ACL web de WAF no cumplen con las reglas basadas en IP. Esto se debe a que actualmente no admitimos el reenvío de los datos IP de origen de las solicitudes a los servicios privados de App Runner asociados al WAF. Si tu aplicación App Runner requiere reglas de control de tráfico entrante IP/CIDR de origen, debes usar reglas de [grupos de](#page-211-0)  [seguridad para los puntos finales privados en lugar de las](#page-211-0) ACL web de WAF.

## AWS WAF Para asociar una ACL web

- 1. Abre la [consola de App Runner](https://console.aws.amazon.com/apprunner) y, en la lista de regiones, selecciona la tuya Región de AWS.
- 2. En función de si va a crear o actualizar un servicio, lleve a cabo uno de los siguientes pasos:
	- Si va a crear un servicio nuevo, elija Crear un servicio de App Runner y vaya a Configurar el servicio.
	- Si va a actualizar un servicio existente, seleccione la pestaña Configuración y, a continuación, elija Editar en Configurar servicio.
- 3. Ve al firewall de aplicaciones web en Seguridad.
- 4. Pulse el botón Activar para ver las opciones.

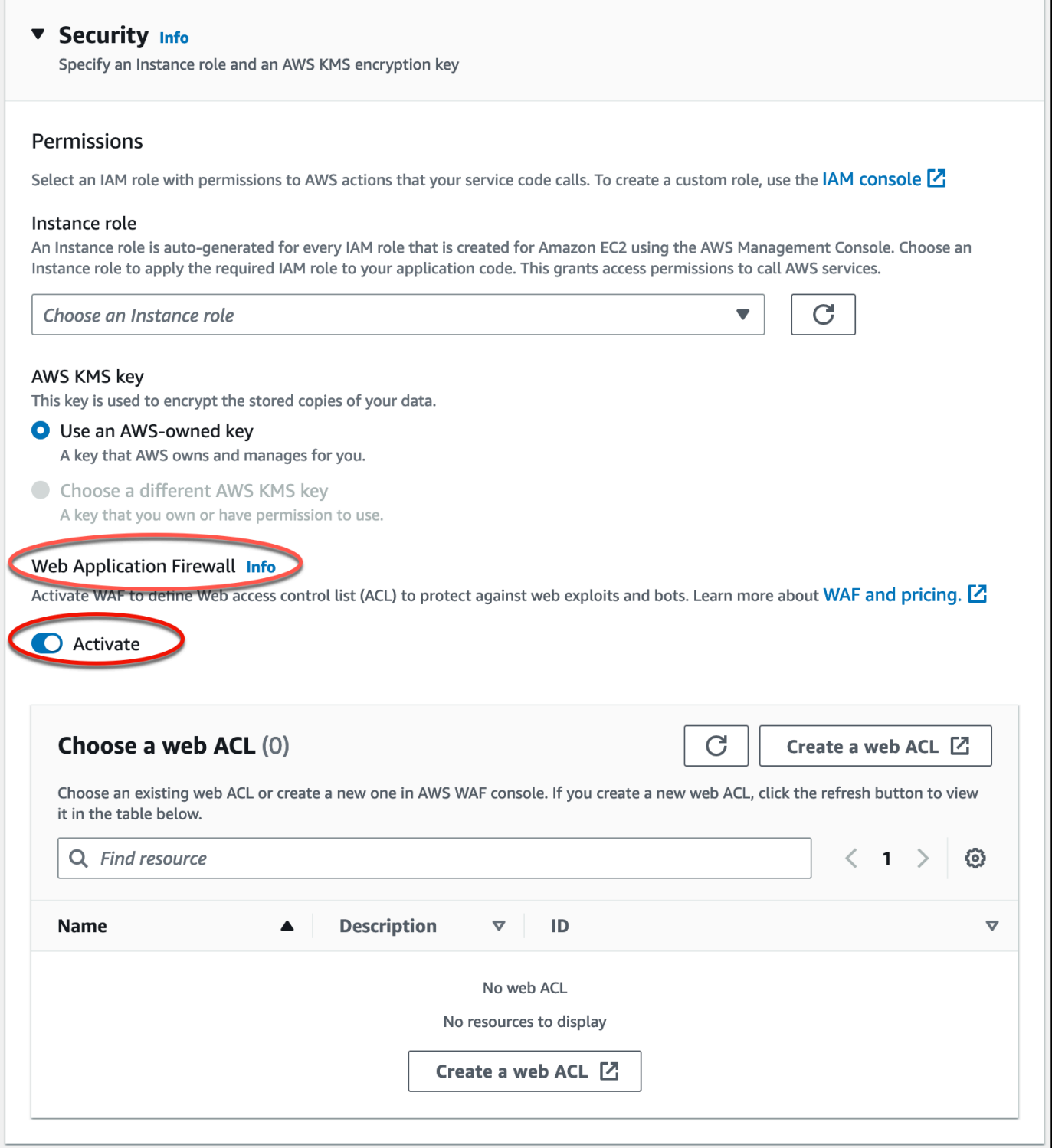

- 5. Lleve a cabo uno de los siguientes pasos:
	- Para asociar una ACL web existente: elija la ACL web requerida en la tabla Elija una ACL web para asociarla a su servicio de App Runner.
- Para crear una nueva ACL web: seleccione Crear ACL web para crear una nueva ACL web mediante la AWS WAF consola. Para obtener más información, consulte [Creación de una ACL](https://docs.aws.amazon.com/waf/latest/developerguide/web-acl-creating.html)  [web](https://docs.aws.amazon.com/waf/latest/developerguide/web-acl-creating.html) en la Guía para AWS WAF desarrolladores.
	- 1. Pulse el botón de actualización para ver la ACL web recién creada en la tabla Elija una ACL web.
	- 2. Seleccione la ACL web requerida.
- 6. Seleccione Siguiente si va a crear un servicio nuevo o Guardar cambios si va a actualizar un servicio existente. La ACL web seleccionada está asociada a tu servicio App Runner.
- 7. Para verificar la asociación de la ACL web, elija la pestaña Configuración del servicio y vaya a Configurar el servicio. Diríjase al firewall de aplicaciones web en Seguridad para ver los detalles de la ACL web asociada a su servicio.

Al crear una ACL web, pasa un tiempo hasta que la ACL web se propague por completo y esté disponible para App Runner. El tiempo de propagación puede oscilar entre unos segundos y varios minutos. AWS WAF devuelve a WAFUnavailableEntityException cuando intenta asociar una ACL web antes de que se haya propagado por completo.

Si actualizas el navegador o sales de la consola de App Runner antes de que la ACL web se propague por completo, la asociación no se produce. Sin embargo, puedes navegar dentro de la consola de App Runner.

# Desasociar una ACL web AWS WAF

Puede desasociar las ACL AWS WAF web que ya no necesite [actualizando](#page-147-0) el servicio App Runner.

# Para desasociar una ACL web AWS WAF

- 1. Abre la [consola de App Runner](https://console.aws.amazon.com/apprunner) y, en la lista de regiones, selecciona la tuya Región de AWS.
- 2. Ve a la pestaña Configuración del servicio que deseas actualizar y selecciona Editar en Configurar servicio.
- 3. Vaya al firewall de aplicaciones web en Seguridad.
- 4. Desactive el botón de activación. Recibirás un mensaje para confirmar la eliminación.
- 5. Elija Confirmar. La ACL web está disociada de tu servicio App Runner.

- Si desea asociar su servicio a otra ACL web, seleccione una ACL web en la tabla Elija una ACL web. App Runner desasocia la ACL web actual e inicia el proceso de asociación con la ACL web seleccionada.
- Si ningún otro servicio o recurso de App Runner utiliza una ACL web disociada, considere eliminar la ACL web. De lo contrario, seguirá incurriendo en gastos. Para obtener más información sobre los precios, consulte [Precios de AWS WAF.](https://aws.amazon.com/waf/pricing) Para obtener instrucciones sobre cómo eliminar una ACL web, consulte la [DeleteWebACL](https://docs.aws.amazon.com/waf/latest/APIReference/API_DeleteWebACL.html) en la referencia de la AWS WAF API.
- No puedes eliminar una ACL web que esté asociada a otros servicios activos de App Runner u otros recursos.

# <span id="page-270-0"></span>AWS CLI

Puede asociar o desasociar una ACL AWS WAF web mediante las API AWS WAF públicas. El servicio App Runner, con el que desea asociar o desasociar una ACL web, debe estar en un estado válido.

AWS WAF devuelve un WAFNonexistentItemException error cuando llamas a una de las siguientes AWS WAF API para un servicio de App Runner que se encuentra en un estado no válido:

- AssociateWebACL
- DisassociateWebACL
- GetWebACLForResource

Entre los estados no válidos de tu servicio de App Runner se incluyen los siguientes:

- CREATE\_FAILED
- DELETE\_FAILED
- DELETED
- OPERATION\_IN\_PROGRESS

OPERATION\_IN\_PROGRESSel estado no es válido solo si se va a eliminar tu servicio de App Runner.

Para obtener más información sobre las API AWS WAF públicas, consulta la [Guía de referencia de](https://docs.aws.amazon.com/waf/latest/APIReference/Welcome.html) [las AWS WAF API.](https://docs.aws.amazon.com/waf/latest/APIReference/Welcome.html)

## **a** Note

Actualice sus permisos de IAM para AWS WAF. Para obtener más información, consulte [Permisos de .](#page-265-0).

# Asociar una ACL AWS WAF web mediante AWS CLI

**A** Important

Las reglas de IP de origen para los servicios privados de App Runner que están asociadas a las ACL web de WAF no cumplen con las reglas basadas en IP. Esto se debe a que actualmente no admitimos el reenvío de los datos IP de origen de las solicitudes a los servicios privados de App Runner asociados al WAF. Si tu aplicación App Runner requiere reglas de control de tráfico entrante IP/CIDR de origen, debes usar reglas de [grupos de](#page-211-0)  [seguridad para los puntos finales privados en lugar de las](#page-211-0) ACL web de WAF.

## AWS WAF Para asociar una ACL web

1. Cree una ACL AWS WAF web para su servicio con el conjunto preferido de acciones de reglas Allow o Block las solicitudes web a su servicio. Para obtener más información sobre AWS WAF las API, consulte la [CreateWebACL](https://docs.aws.amazon.com/waf/latest/APIReference/API_CreateWebACL.html) en la Guía de referencia de las AWS WAF API.

Example Cree una ACL web: solicite

```
aws wafv2
create-web-acl
--region <region>
```

```
--name <web-acl-name>
--scope REGIONAL
--default-action Allow={}
--visibility-config <file-name.json>
# This is the file containing the WAF web ACL rules.
```
2. Asocie la ACL web que creó al servicio App Runner mediante la API associate-webacl AWS WAF pública. Para obtener más información sobre AWS WAF las API, consulte la [AssociateWebACL](https://docs.aws.amazon.com/waf/latest/APIReference/API_AssociateWebACL.html) en la Guía de referencia de las AWS WAF API.

#### **a** Note

Al crear una ACL web, pasa un tiempo hasta que la ACL web se propague por completo y esté disponible para App Runner. El tiempo de propagación puede oscilar entre unos segundos y varios minutos. AWS WAF devuelve a WAFUnavailableEntityException cuando intenta asociar una ACL web antes de que se haya propagado por completo.

Si actualizas el navegador o sales de la consola de App Runner antes de que la ACL web se propague por completo, la asociación no se produce. Sin embargo, puedes navegar dentro de la consola de App Runner.

Example Asociar una ACL web: solicitud

```
aws wafv2 associate-web-acl
--resource-arn <apprunner_service_arn>
--web-acl-arn <web_acl_arn>
--region <region>
```
3. Comprueba que la ACL web esté asociada a tu servicio de App Runner mediante la API getweb-acl-for-resource AWS WAF pública. Para obtener más información sobre AWS WAF las API, consulte la [GetWebACL ForResource](https://docs.aws.amazon.com/waf/latest/APIReference/API_GetWebACLForResource.html) en la Guía de referencia de las AWS WAF API.

Example Verifique la ACL web para ver el recurso: solicitud

```
aws wafv2 get-web-acl-for-resource
--resource-arn <apprunner_service_arn>
--region <region>
```
Si no hay ninguna ACL web asociada a su servicio, recibirá una respuesta en blanco.

# Eliminar una ACL AWS WAF web mediante AWS CLI

No puedes eliminar una ACL AWS WAF web si está asociada a un servicio de App Runner.

Para eliminar una ACL AWS WAF web

1. Desasocie la ACL web de su servicio de App Runner mediante la API disassociate-webacl AWS WAF pública. Para obtener más información sobre AWS WAF las API, consulte la [DisassociateWebACL](https://docs.aws.amazon.com/waf/latest/APIReference/API_DisassociateWebACL.html) en la Guía de referencia de las AWS WAF API.

Example Desasociar una ACL web: solicitud

```
aws wafv2 disassociate-web-acl
--resource-arn <apprunner_service_arn>
--region <region>
```
2. Comprueba que la ACL web esté desasociada del servicio de App Runner mediante la getweb-acl-for-resource AWS WAF API pública.

Example Compruebe que la ACL web esté disociada: solicitud

```
aws wafv2 get-web-acl-for-resource
--resource-arn <apprunner_service_arn>
--region <region>
```
La ACL web disociada no aparece en la lista de tu servicio App Runner. Si no hay ninguna ACL web asociada a su servicio, recibirá una respuesta en blanco.

3. Elimine la ACL web disociada mediante la API delete-web-acl AWS WAF pública. Para obtener más información sobre AWS WAF las API, consulte la [DeleteWebACL](https://docs.aws.amazon.com/waf/latest/APIReference/API_DeleteWebACL.html) en la Guía de referencia de las AWS WAF API.

Example Eliminar una ACL web: solicitud

```
aws wafv2 delete-web-acl
--name <web_acl_name>
--scope REGIONAL
--id <web_acl_id>
--lock-token <web_acl_lock_token>
--region <region>
```
4. Verifique que la ACL web se elimine mediante la API list-web-acl AWS WAF pública. Para obtener más información sobre AWS WAF las API, consulte las [ListWebACL](https://docs.aws.amazon.com/waf/latest/APIReference/API_ListWebACLs.html) en la Guía de referencia de las AWS WAF API.

Example Compruebe que se haya eliminado la ACL web: solicitud

```
aws wafv2 list-web-acls 
--scope REGIONAL
--region <region>
```
La ACL web eliminada ya no aparece en la lista.

**a** Note

Si una ACL web está asociada a otros servicios activos de App Runner u otros recursos, como los grupos de usuarios de Amazon Cognito, la ACL web no se puede eliminar.

Lista de los servicios de App Runner que están asociados a una ACL web

Una ACL web se puede asociar a varios servicios de App Runner y a otros recursos. Enumere los servicios de App Runner asociados a una ACL web mediante la API list-resources-forweb-acl AWS WAF pública. Para obtener más información sobre AWS WAF las API, consulte la [ListResourcesForWebACL](https://docs.aws.amazon.com/waf/latest/APIReference/API_ListResourcesForWebACL.html) en la Guía de referencia de las AWS WAF API.

Example Enumere los servicios de App Runner asociados a una ACL web: solicitud

**aws wafv2 list-resources-for-web-acl --web-acl-arn <WEB\_ACL\_ARN> --resource-type** *APP\_RUNNER\_SERVICE* **--region <REGION>** 

Example Listar los servicios de App Runner asociados a una ACL web: Respuesta

El siguiente ejemplo ilustra la respuesta cuando no hay ningún servicio de App Runner asociado a una ACL web.

}

```
 "ResourceArns": []
```
Example Enumere los servicios de App Runner asociados a una ACL web: Respuesta

El siguiente ejemplo ilustra la respuesta cuando hay servicios de App Runner asociados a una ACL web.

```
{ 
   "ResourceArns": [ 
     "arn:aws:apprunner:<region>:<aws_account_id>:service/<service_name>/<service_id>" 
   ]
}
```
# Probar y registrar las AWS WAF ACL web

Al configurar una acción de regla como Recuento en su ACL web, AWS WAF agrega la solicitud a un recuento de solicitudes que coinciden con la regla. Para probar una ACL web con tu servicio de App Runner, establece las acciones de la regla en Count y considera el volumen de solicitudes que coinciden con cada regla. Por ejemplo, estableces una regla para la Block acción que coincide con un gran número de solicitudes que consideras tráfico de usuarios normal. En ese caso, es posible que tengas que volver a configurar la regla. Para obtener más información, consulta [Probar y ajustar](https://docs.aws.amazon.com/waf/latest/developerguide/web-acl-testing.html)  [tus AWS WAF protecciones](https://docs.aws.amazon.com/waf/latest/developerguide/web-acl-testing.html) en la Guía para AWS WAF desarrolladores.

También puede configurarlo AWS WAF para registrar los encabezados de las solicitudes en un grupo de CloudWatch registros de Amazon Logs, un bucket de Amazon Simple Storage Service (Amazon S3) o un Amazon Data Firehose. Para obtener más información, consulte [Registro del tráfico de la](https://docs.aws.amazon.com/waf/latest/developerguide/logging.html)  [ACL web](https://docs.aws.amazon.com/waf/latest/developerguide/logging.html) en la Guía para desarrolladores de AWS WAF .

Para acceder a los registros relacionados con la ACL web asociada a su servicio App Runner, consulte los siguientes campos de registro:

- httpSourceName: Contiene APPRUNNER
- httpSourceId: Contiene customeraccountid-apprunnerserviceid

Para obtener más información, consulte los [ejemplos de registro](https://docs.aws.amazon.com/waf/latest/developerguide/logging-examples.html) en la Guía para AWS WAF desarrolladores.

## **A** Important

Las reglas de IP de origen para los servicios privados de App Runner que están asociadas a las ACL web de WAF no cumplen con las reglas basadas en IP. Esto se debe a que actualmente no admitimos el reenvío de los datos IP de origen de las solicitudes a los servicios privados de App Runner asociados al WAF. Si tu aplicación App Runner requiere reglas de control de tráfico entrante IP/CIDR de origen, debes usar reglas de [grupos de](#page-211-0)  [seguridad para los puntos finales privados en lugar de las](#page-211-0) ACL web de WAF.

# <span id="page-277-0"></span>Configuración de las opciones de servicio de App Runner mediante un archivo de configuración

# **a** Note

Los archivos de configuración solo se aplican a [los servicios que se basan en el código](#page-48-0) [fuente](#page-48-0). No puede usar archivos de configuración con [servicios basados en imágenes](#page-44-0).

Al crear un AWS App Runner servicio mediante un repositorio de código fuente, AWS App Runner requiere información sobre cómo crear e iniciar el servicio. Puedes proporcionar esta información cada vez que crees un servicio mediante la consola o la API de App Runner. Como alternativa, puede configurar las opciones del servicio mediante un archivo de configuración. Las opciones que especifique en un archivo pasan a formar parte de su repositorio de código fuente y cualquier cambio realizado en estas opciones se registra de forma similar a como se realiza un seguimiento de los cambios en el código fuente. Puedes usar el archivo de configuración de App Runner para especificar más opciones de las que admite la API. No necesitas proporcionar un archivo de configuración si solo necesitas las opciones básicas que admite la API.

El archivo de configuración de App Runner es un archivo YAML cuyo nombre apprunner.yaml aparece en el [directorio fuente](#page-50-0) del repositorio de la aplicación. Proporciona opciones de compilación y tiempo de ejecución para tu servicio. Los valores de este archivo indican a App Runner cómo crear e iniciar el servicio y proporcionan un contexto de tiempo de ejecución, como la configuración de la red y las variables de entorno.

El archivo de configuración de App Runner no incluye los ajustes operativos, como la CPU y la memoria.

Para ver ejemplos de archivos de configuración de App Runner, consulte[the section called](#page-278-0)  ["Ejemplos"](#page-278-0). Para obtener una guía de referencia completa, consulte[the section called "Referencia".](#page-281-0)

## Temas

- [Ejemplos de archivos de configuración de App Runner](#page-278-0)
- [Referencia del archivo de configuración de App Runner](#page-281-0)

# <span id="page-278-0"></span>Ejemplos de archivos de configuración de App Runner

# **a** Note

Los archivos de configuración solo se aplican a [los servicios que se basan en el código](#page-48-0) [fuente](#page-48-0). No puede usar archivos de configuración con [servicios basados en imágenes](#page-44-0).

Los siguientes ejemplos muestran los archivos AWS App Runner de configuración. Algunos son mínimos y contienen solo los ajustes necesarios. Otras están completas, incluidas todas las secciones del archivo de configuración. Para obtener una descripción general de los archivos de configuración de App Runner, consulte[Archivo de configuración de App Runner](#page-277-0).

# Ejemplos de archivos de configuración

Archivo de configuración mínimo

Con un archivo de configuración mínimo, App Runner asume lo siguiente:

- No se necesitan variables de entorno personalizadas durante la compilación o la ejecución.
- Se utiliza la última versión de tiempo de ejecución.
- Se utilizan el número de puerto y la variable de entorno de puerto predeterminados.

Example apprunner.yaml

```
version: 1.0
runtime: python3 
build: 
   commands: 
     build: 
        - pip install pipenv 
        - pipenv install 
run: 
   command: python app.py
```
#### Archivo de configuración completo

En este ejemplo se muestra el uso de todas las claves de configuración en el formato apprunner.yaml original con un tiempo de ejecución gestionado.

Example apprunner.yaml

```
version: 1.0
runtime: python3 
build: 
   commands: 
     pre-build: 
       - wget -c https://s3.amazonaws.com/DOC-EXAMPLE-BUCKET/test-lib.tar.gz -O - | tar 
 - x \overline{z} build: 
       - pip install pipenv 
       - pipenv install 
     post-build: 
       - python manage.py test 
   env: 
    - name: DJANGO SETTINGS MODULE
       value: "django_apprunner.settings" 
     - name: MY_VAR_EXAMPLE 
       value: "example"
run: 
   runtime-version: 3.7.7
   command: pipenv run gunicorn django_apprunner.wsgi --log-file - 
   network: 
     port: 8000 
     env: MY_APP_PORT 
   env: 
     - name: MY_VAR_EXAMPLE 
       value: "example" 
   secrets: 
     - name: my-secret 
       value-from: "arn:aws:secretsmanager:us-
east-1:123456789012:secret:testingstackAppRunnerConstr-kJFXde2ULKbT-S7t8xR:username::" 
     - name: my-parameter 
       value-from: "arn:aws:ssm:us-east-1:123456789012:parameter/parameter-name" 
     - name: my-parameter-only-name 
       value-from: "parameter-name"
```
Archivo de configuración completo: (usa una versión revisada)

En este ejemplo, se muestra el uso de todas las claves de configuración en un entorno de ejecución gestionado. apprunner.yaml

El pre-run parámetro solo es compatible con la versión revisada de App Runner. No insertes este parámetro en el archivo de configuración si la aplicación usa versiones en tiempo de ejecución compatibles con la compilación original de App Runner. Para obtener más información, consulte [Versiones de tiempo de ejecución gestionadas y compilación de App Runner](#page-51-0).

## **a** Note

Como este ejemplo es para Python 3.11, utilizamos los python3 comandos pip3 y. Para obtener más información, consulte [Llamadas para versiones de tiempo de ejecución](#page-59-0) [específicas](#page-59-0) el tema de la plataforma Python.

#### Example apprunner.yaml

```
version: 1.0
runtime: python311
build: 
   commands: 
     pre-build: 
       - wget -c https://s3.amazonaws.com/DOC-EXAMPLE-BUCKET/test-lib.tar.gz -O - | tar 
  -xz 
     build: 
       - pip3 install pipenv 
       - pipenv install 
     post-build: 
       - python3 manage.py test 
   env: 
     - name: DJANGO_SETTINGS_MODULE 
       value: "django_apprunner.settings" 
     - name: MY_VAR_EXAMPLE 
       value: "example"
run: 
   runtime-version: 3.11
   pre-run: 
     - pip3 install pipenv 
     - pipenv install 
     - python3 copy-global-files.py 
   command: pipenv run gunicorn django_apprunner.wsgi --log-file - 
   network: 
     port: 8000 
     env: MY_APP_PORT 
   env:
```

```
 - name: MY_VAR_EXAMPLE 
       value: "example" 
   secrets: 
     - name: my-secret 
       value-from: "arn:aws:secretsmanager:us-
east-1:123456789012:secret:testingstackAppRunnerConstr-kJFXde2ULKbT-S7t8xR:username::" 
     - name: my-parameter 
       value-from: "arn:aws:ssm:us-east-1:123456789012:parameter/parameter-name" 
     - name: my-parameter-only-name 
       value-from: "parameter-name"
```
Para ver ejemplos de archivos de configuración específicos del tiempo de ejecución gestionado, consulte el subtema específico sobre el tiempo de ejecución que aparece más abajo. [Servicio](#page-48-0)  [basado en código](#page-48-0)

# <span id="page-281-0"></span>Referencia del archivo de configuración de App Runner

**a** Note

Los archivos de configuración solo se aplican a [los servicios que se basan en el código](#page-48-0) [fuente](#page-48-0). No puede usar archivos de configuración con [servicios basados en imágenes](#page-44-0).

Este tema es una guía de referencia completa sobre la sintaxis y la semántica de un archivo de AWS App Runner configuración. Para obtener información general sobre los archivos de configuración de App Runner, consult[eArchivo de configuración de App Runner.](#page-277-0)

El archivo de configuración de App Runner es un archivo YAML. apprunner.yamlAsígnele un nombre y colóquelo en el [directorio fuente](#page-50-0) del repositorio de la aplicación.

# Descripción general de la estructura

El archivo de configuración de App Runner es un archivo YAML. apprunner.yamlAsígnele un nombre y colóquelo en el [directorio fuente](#page-50-0) del repositorio de la aplicación.

El archivo de configuración de App Runner contiene las siguientes partes principales:

- Sección superior: contiene claves de nivel superior
- Sección de compilación: configura la etapa de compilación

• Sección de ejecución: configura la etapa de ejecución

# Sección superior

Las teclas de la parte superior del archivo proporcionan información general sobre el archivo y el tiempo de ejecución del servicio. Están disponibles las siguientes claves:

• version— Necesario. La versión del archivo de configuración de App Runner. Lo ideal es utilizar la última versión.

**Sintaxis** 

**version**: *version*

#### Example

**version**: 1.0

• runtime— Necesario. El nombre del motor de ejecución que utiliza la aplicación. Para obtener información sobre los tiempos de ejecución disponibles para las distintas plataformas de programación que ofrece App Runner, consult[eServicio basado en código.](#page-48-0)

# **a** Note

La convención de nomenclatura de un tiempo de ejecución gestionado es. <languagename><major-version>

## Sintaxis

**runtime:** *runtime-name*

## Example

**runtime:** python3

# Sección de compilación

La sección de compilación configura la etapa de compilación de la implementación del servicio App Runner. Puede especificar los comandos de compilación y las variables de entorno. Los comandos de compilación son necesarios.

La sección comienza con la build: clave y tiene las siguientes subclaves:

- commands— Obligatorio. Especifica los comandos que App Runner ejecuta durante las distintas fases de creación. Incluye las siguientes subclaves:
	- pre-build— Opcional. Los comandos que App Runner ejecuta antes de la compilación. Por ejemplo, instala npm dependencias o prueba bibliotecas.
	- build— Obligatorio. Los comandos que App Runner ejecuta para crear la aplicación. Por ejemplo, utilicepipenv.
	- post-build— Opcional. Los comandos que App Runner ejecuta después de la compilación. Por ejemplo, usa Maven para empaquetar los artefactos de compilación en un archivo JAR o WAR, o ejecuta una prueba.

**Sintaxis** 

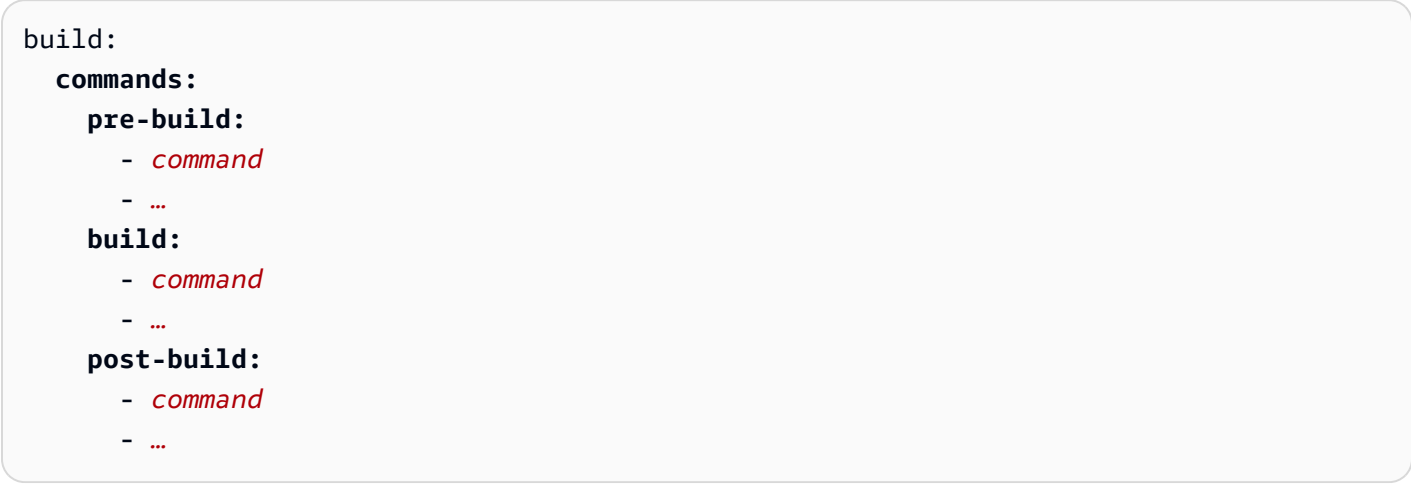

```
build: 
   commands:
     pre-build:
        - yum install openssl 
     build:
        - pip install -r requirements.txt
```
#### **post-build:**

- python manage.py test

• env— Opcional. Especifica las variables de entorno personalizadas para la etapa de compilación. Definido como mapeos escalares nombre-valor. Puedes hacer referencia a estas variables por su nombre en tus comandos de compilación.

#### **a** Note

Hay dos env entradas distintas en dos ubicaciones diferentes de este archivo de configuración. Un conjunto se encuentra en la sección Construir y el otro en la sección Ejecutar.

• Durante el proceso de compilación*pre-build*, se puede hacer referencia al *env* conjunto de la sección Construir mediante pre-run los comandos buildpost-build,, y.

Importante: tenga en cuenta que los pre-run comandos se encuentran en la sección Ejecutar de este archivo, aunque solo pueden acceder a las variables de entorno que se definen en la sección Crear.

• El run comando puede hacer referencia al env conjunto de la sección Ejecutar en el entorno de ejecución.

**Sintaxis** 

```
build: 
   env:
     - name: name1
        value: value1
     - name: name2
        value: value2
     - …
```

```
build: 
   env:
     - name: DJANGO_SETTINGS_MODULE 
       value: "django_apprunner.settings"
```
- name: MY\_VAR\_EXAMPLE

value: "example"

# Sección de ejecución

La sección de ejecución configura la etapa de ejecución del contenedor de la implementación de la aplicación App Runner. Puede especificar la versión en tiempo de ejecución, los comandos previos a la ejecución (solo en el formato revisado), el comando de inicio, el puerto de red y las variables de entorno.

La sección comienza con la run: clave y tiene las siguientes subclaves:

• runtime-version— Opcional. Especifica la versión en tiempo de ejecución que deseas bloquear para tu servicio App Runner.

De forma predeterminada, solo está bloqueada la versión principal. App Runner utiliza las versiones secundarias y de parche más recientes que están disponibles para el tiempo de ejecución en cada implementación o actualización de servicio. Si especificas las versiones principales y secundarias, ambas se bloquean y App Runner solo actualiza las versiones con parches. Si especificas las versiones principales, secundarias y de parche, el servicio se bloquea en una versión de tiempo de ejecución específica y App Runner nunca la actualiza.

**Sintaxis** 

```
run: 
   runtime-version: major[.minor[.patch]]
```
#### **a** Note

Los tiempos de ejecución de algunas plataformas tienen componentes de versión diferentes. Consulte los temas específicos de la plataforma para obtener más información.

```
runtime: python3
run: 
   runtime-version: 3.7
```
• pre-run— Opcional. Solo [se revisó el uso de la compilación](#page-51-0). Especifica los comandos que App Runner ejecuta después de copiar la aplicación de la imagen de compilación a la imagen de ejecución. Aquí puede introducir comandos para modificar la imagen de ejecución fuera del /app directorio. Por ejemplo, si necesita instalar dependencias globales adicionales que residan fuera del /app directorio, introduzca los comandos necesarios en esta subsección para hacerlo. Para obtener más información sobre el proceso de creación de App Runner, consulte. [Versiones de](#page-51-0) [tiempo de ejecución gestionadas y compilación de App Runner](#page-51-0)

**a** Note

- Importante: aunque los pre-run comandos aparecen en la sección Ejecutar, solo pueden hacer referencia a las variables de entorno definidas en la sección Crear de este archivo de configuración. No pueden hacer referencia a las variables de entorno definidas en esta sección de ejecución.
- El pre-run parámetro solo es compatible con la versión revisada de App Runner. No insertes este parámetro en el archivo de configuración si la aplicación usa versiones en tiempo de ejecución compatibles con la compilación original de App Runner. Para obtener más información, consulte [Versiones de tiempo de ejecución gestionadas y](#page-51-0) [compilación de App Runner](#page-51-0).

# **Sintaxis**

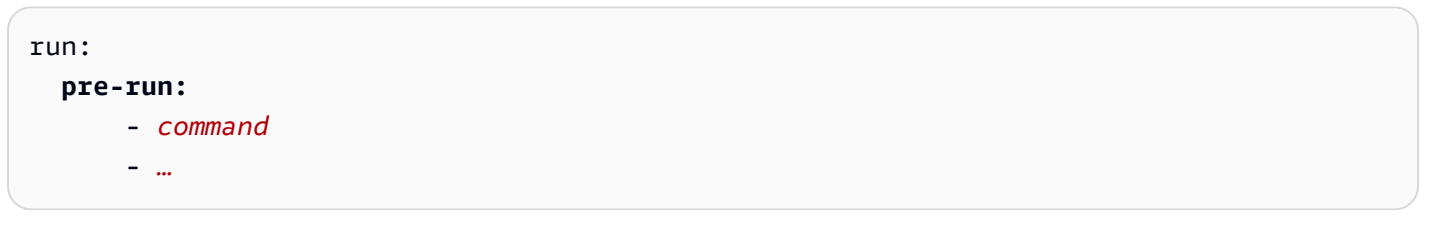

• command— Necesario. El comando que App Runner usa para ejecutar la aplicación después de completar la compilación de la aplicación.

**Sintaxis** 

run: **command:** *command*

• network— Opcional. Especifica el puerto que escucha la aplicación. Contiene lo siguiente:

- port— Opcional. Si se especifica, este es el número de puerto que escucha la aplicación. El valor predeterminado es 8080.
- env— Opcional. Si se especifica, App Runner pasa el número de puerto al contenedor en esta variable de entorno, además de (no en lugar de) pasar el mismo número de puerto en la variable de entorno predeterminadaPORT. En otras palabras, si lo especificaenv, App Runner pasa el número de puerto en dos variables de entorno.

**Sintaxis** 

run: **network: port:** *port-number* **env:** *env-variable-name*

Example

```
run: 
   network:
     port: 8000 
     env: MY_APP_PORT
```
• env— Opcional. Definición de variables de entorno personalizadas para la etapa de ejecución. Definido como mapeos escalares nombre-valor. Puede hacer referencia a estas variables por su nombre en su entorno de ejecución.

# **a** Note

Hay dos env entradas distintas en dos ubicaciones diferentes de este archivo de configuración. Un conjunto se encuentra en la sección Construir y el otro en la sección Ejecutar.

• Durante el proceso de compilación*pre-build*, se puede hacer referencia al *env* conjunto de la sección Construir mediante pre-run los comandos buildpost-build,, y.

Importante: tenga en cuenta que los pre-run comandos se encuentran en la sección Ejecutar de este archivo, aunque solo pueden acceder a las variables de entorno que se definen en la sección Crear.
• El run comando puede hacer referencia al env conjunto de la sección Ejecutar en el entorno de ejecución.

#### **Sintaxis**

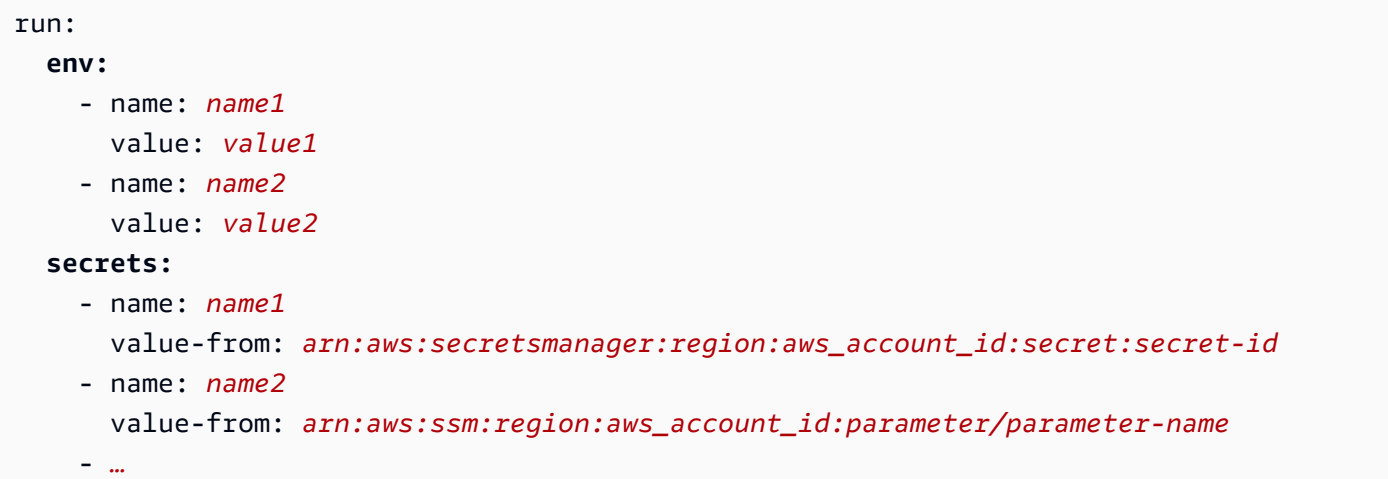

## Example

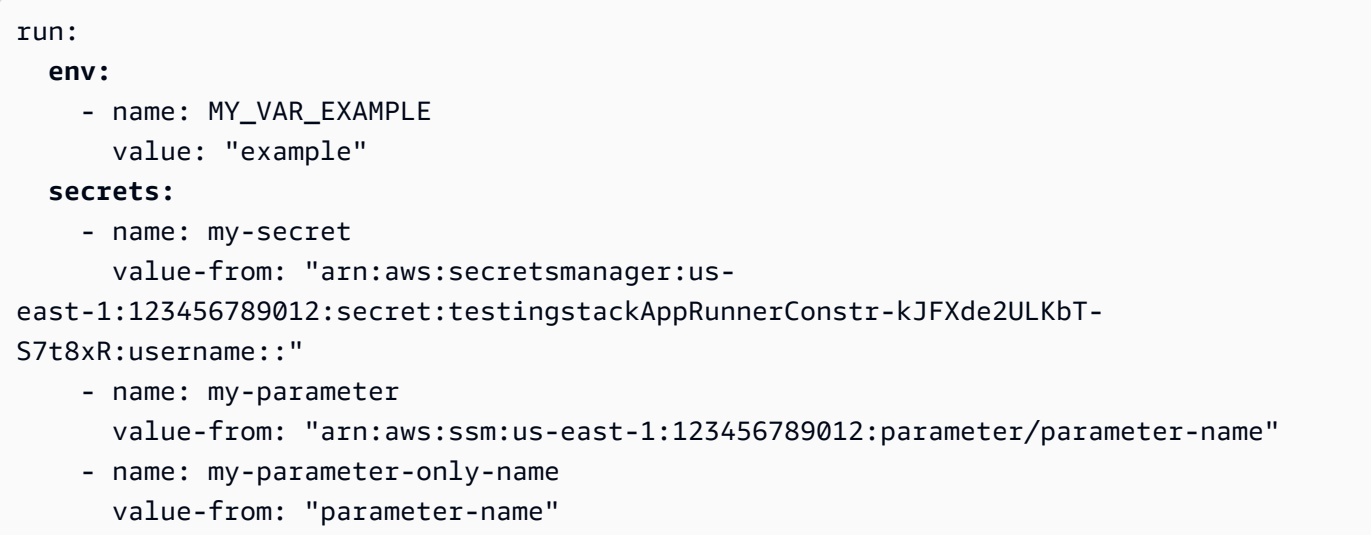

# La API de App Runner

La interfaz de programación de AWS App Runner aplicaciones (API) es una API RESTful para realizar solicitudes al servicio App Runner. Puedes usar la API para crear, enumerar, describir, actualizar y eliminar los recursos de App Runner de tu Cuenta de AWS cuenta.

Puedes llamar a la API directamente en el código de tu aplicación o puedes usar uno de los AWS SDK.

Para obtener información de referencia completa sobre la API, consulta la [Referencia de la AWS App](https://docs.aws.amazon.com/apprunner/latest/api/)  [Runner API.](https://docs.aws.amazon.com/apprunner/latest/api/)

Para obtener más información sobre las herramientas para AWS desarrolladores, consulta [Herramientas sobre las que construir AWS](https://aws.amazon.com/tools/).

#### Temas

- [Utilización de AWS CLI para trabajar con App Runner](#page-289-0)
- [AWS CloudShell Utilización para trabajar con AWS App Runner](#page-289-1)

# <span id="page-289-0"></span>Utilización de AWS CLI para trabajar con App Runner

Para los scripts de línea de comandos, utilice el [AWS CLIp](https://docs.aws.amazon.com/cli/)ara realizar llamadas al servicio App Runner. Para obtener información de AWS CLI referencia completa, consulte el [apprunner](https://docs.aws.amazon.com/cli/latest/reference/apprunner/) en la Referencia de AWS CLI comandos.

AWS CloudShell le permite omitir la instalación de AWS CLI en su entorno de desarrollo y utilizarla en su lugar. AWS Management Console Además de evitar la instalación, tampoco es necesario configurar las credenciales ni especificar la región. Su AWS Management Console sesión proporciona este contexto a AWS CLI. Para obtener más información CloudShell y un ejemplo de uso, consulte[the section called "Usando AWS CloudShell".](#page-289-1)

# <span id="page-289-1"></span>AWS CloudShell Utilización para trabajar con AWS App Runner

AWS CloudShell es un shell preautenticado y basado en un navegador que puedes iniciar directamente desde. AWS Management Console Puede ejecutar AWS CLI comandos en los AWS servicios (incluso AWS App Runner) utilizando el shell que prefiera (Bash o Z shell). PowerShell Y puede hacerlo sin necesidad de descargar o instalar herramientas de línea de comandos.

Los [AWS CloudShell ejecutas desde la AWS Management Console](https://docs.aws.amazon.com/cloudshell/latest/userguide/working-with-cloudshell.html#launch-options) consola y las AWS credenciales que usaste para iniciar sesión en la consola estarán disponibles automáticamente en una nueva sesión de shell. Esta autenticación previa de AWS CloudShell los usuarios permite omitir la configuración de las credenciales al interactuar con AWS servicios como App Runner que utilizan la AWS CLI versión 2 (preinstalada en el entorno informático del shell).

Temas

- [Obtener permisos de IAM para AWS CloudShell](#page-290-0)
- [Interactúa con App Runner mediante AWS CloudShell](#page-291-0)
- [Verificar el servicio de App Runner mediante AWS CloudShell](#page-294-0)

# <span id="page-290-0"></span>Obtener permisos de IAM para AWS CloudShell

Con los recursos de administración de acceso que proporcionan AWS Identity and Access Management, los administradores pueden conceder permisos a los usuarios de IAM para que puedan acceder a las funciones del entorno AWS CloudShell y utilizarlas.

La forma más rápida de que un administrador conceda acceso a los usuarios es mediante una política AWS gestionada. Una [política administrada de AWS](https://docs.aws.amazon.com/IAM/latest/UserGuide/access_policies_managed-vs-inline.html#aws-managed-policies) es una política independiente creada y administrada por AWS. La siguiente política AWS gestionada para se CloudShell puede adjuntar a las identidades de IAM:

• AWSCloudShellFullAccess: Concede permiso de uso AWS CloudShell con acceso completo a todas las funciones.

Si desea limitar el alcance de las acciones con las que puede realizar un usuario de IAM AWS CloudShell, puede crear una política personalizada que utilice la política AWSCloudShellFullAccess gestionada como plantilla. Para obtener más información sobre cómo limitar las acciones que están disponibles para los usuarios CloudShell, consulte [Administrar el AWS](https://docs.aws.amazon.com/cloudshell/latest/userguide/sec-auth-with-identities.html) [CloudShell acceso y el uso con políticas de IAM](https://docs.aws.amazon.com/cloudshell/latest/userguide/sec-auth-with-identities.html) en la Guía del AWS CloudShell usuario.

### **a** Note

Tu identidad de IAM también requiere una política que otorgue permiso para realizar llamadas a App Runner. Para obtener más información, consulte [the section called "App](#page-316-0)  [Runner e IAM".](#page-316-0)

# <span id="page-291-0"></span>Interactúa con App Runner mediante AWS CloudShell

Tras iniciar App Runner AWS CloudShell desde AWS Management Console, podrás empezar a interactuar inmediatamente con App Runner mediante la interfaz de línea de comandos.

En el siguiente ejemplo, recuperas información sobre uno de tus servicios de App Runner mediante la función AWS CLI in CloudShell.

### **a** Note

AWS CLI Al usarlo AWS CloudShell, no necesitas descargar ni instalar ningún recurso adicional. Además, dado que ya está autenticado en el intérprete de comandos, no tiene que configurar las credenciales antes de realizar llamadas.

Example Recuperar la información del servicio de App Runner mediante AWS CloudShell

- 1. Desde AWS Management Console, puede iniciar CloudShell seleccionando las siguientes opciones disponibles en la barra de navegación:
	- Selecciona el CloudShell icono.
	- Comience a escribir **cloudshell** en el cuadro de búsqueda y, a continuación, elija la CloudShellopción cuando aparezca en los resultados de la búsqueda.
- 2. Para ver todos los servicios actuales de App Runner de su AWS cuenta en la AWS región de la sesión de la consola, introduzca el siguiente comando en la línea de CloudShell comandos:

\$ **aws apprunner list-services**

El resultado muestra un resumen de la información de sus servicios.

```
{ 
   "ServiceSummaryList": [ 
     { 
       "ServiceName": "my-app-1", 
       "ServiceId": "8fe1e10304f84fd2b0df550fe98a71fa", 
       "ServiceArn": "arn:aws:apprunner:us-east-2:123456789012:service/my-
app-1/8fe1e10304f84fd2b0df550fe98a71fa", 
       "ServiceUrl": "psbqam834h.us-east-1.awsapprunner.com", 
       "CreatedAt": "2020-11-20T19:05:25Z",
```

```
 "UpdatedAt": "2020-11-23T12:41:37Z", 
       "Status": "RUNNING" 
     }, 
     { 
       "ServiceName": "my-app-2", 
       "ServiceId": "ab8f94cfe29a460fb8760afd2ee87555", 
       "ServiceArn": "arn:aws:apprunner:us-east-2:123456789012:service/my-app-2/
ab8f94cfe29a460fb8760afd2ee87555", 
       "ServiceUrl": "e2m8rrrx33.us-east-1.awsapprunner.com", 
       "CreatedAt": "2020-11-06T23:15:30Z", 
       "UpdatedAt": "2020-11-23T13:21:22Z", 
       "Status": "RUNNING" 
     } 
   ]
}
```
3. Para obtener una descripción detallada de un servicio concreto de App Runner, introduce el siguiente comando en la línea de CloudShell comandos utilizando uno de los ARN recuperados en el paso anterior:

```
$ aws apprunner describe-service --service-arn arn:aws:apprunner:us-
east-2:123456789012:service/my-app-1/8fe1e10304f84fd2b0df550fe98a71fa
```
El resultado muestra una descripción detallada del servicio que especificó.

```
{ 
   "Service": { 
     "ServiceName": "my-app-1", 
     "ServiceId": "8fe1e10304f84fd2b0df550fe98a71fa", 
     "ServiceArn": "arn:aws:apprunner:us-east-2:123456789012:service/my-
app-1/8fe1e10304f84fd2b0df550fe98a71fa", 
     "ServiceUrl": "psbqam834h.us-east-1.awsapprunner.com", 
     "CreatedAt": "2020-11-20T19:05:25Z", 
     "UpdatedAt": "2020-11-23T12:41:37Z", 
     "Status": "RUNNING", 
     "SourceConfiguration": { 
       "CodeRepository": { 
         "RepositoryUrl": "https://github.com/my-account/python-hello", 
         "SourceCodeVersion": { 
            "Type": "BRANCH", 
           "Value": "main" 
         },
```

```
 "CodeConfiguration": { 
            "CodeConfigurationValues": { 
              "BuildCommand": "[pip install -r requirements.txt]", 
              "Port": "8080", 
              "Runtime": "PYTHON_3", 
              "RuntimeEnvironmentVariables": [ 
\overline{a} "NAME": "Jane" 
 } 
              ], 
              "StartCommand": "python server.py" 
           }, 
           "ConfigurationSource": "API" 
         } 
       }, 
       "AutoDeploymentsEnabled": true, 
       "AuthenticationConfiguration": { 
         "ConnectionArn": "arn:aws:apprunner:us-east-2:123456789012:connection/my-
github-connection/e7656250f67242d7819feade6800f59e" 
       } 
     }, 
     "InstanceConfiguration": { 
       "CPU": "1 vCPU", 
       "Memory": "3 GB" 
     }, 
     "HealthCheckConfiguration": { 
       "Protocol": "TCP", 
       "Path": "/", 
       "Interval": 10, 
       "Timeout": 5, 
       "HealthyThreshold": 1, 
       "UnhealthyThreshold": 5 
     }, 
     "AutoScalingConfigurationSummary": { 
       "AutoScalingConfigurationArn": "arn:aws:apprunner:us-
east-2:123456789012:autoscalingconfiguration/
DefaultConfiguration/1/00000000000000000000000000000001", 
       "AutoScalingConfigurationName": "DefaultConfiguration", 
       "AutoScalingConfigurationRevision": 1 
     } 
   }
}
```
# <span id="page-294-0"></span>Verificar el servicio de App Runner mediante AWS CloudShell

Al [crear un servicio de App Runner,](#page-124-0) App Runner crea un dominio predeterminado para el sitio web del servicio y lo muestra en la consola (o lo devuelve en el resultado de la llamada a la API). Puedes usarlo CloudShell para hacer llamadas a tu sitio web y comprobar que funciona correctamente.

Por ejemplo, después de crear un servicio de App Runner como se describe en[Introducción](#page-16-0), ejecute el siguiente comando en CloudShell:

#### \$ **curl https://qxuadi4qwp.us-east-2.awsapprunner.com/; echo**

El resultado debe mostrar el contenido de la página esperado.

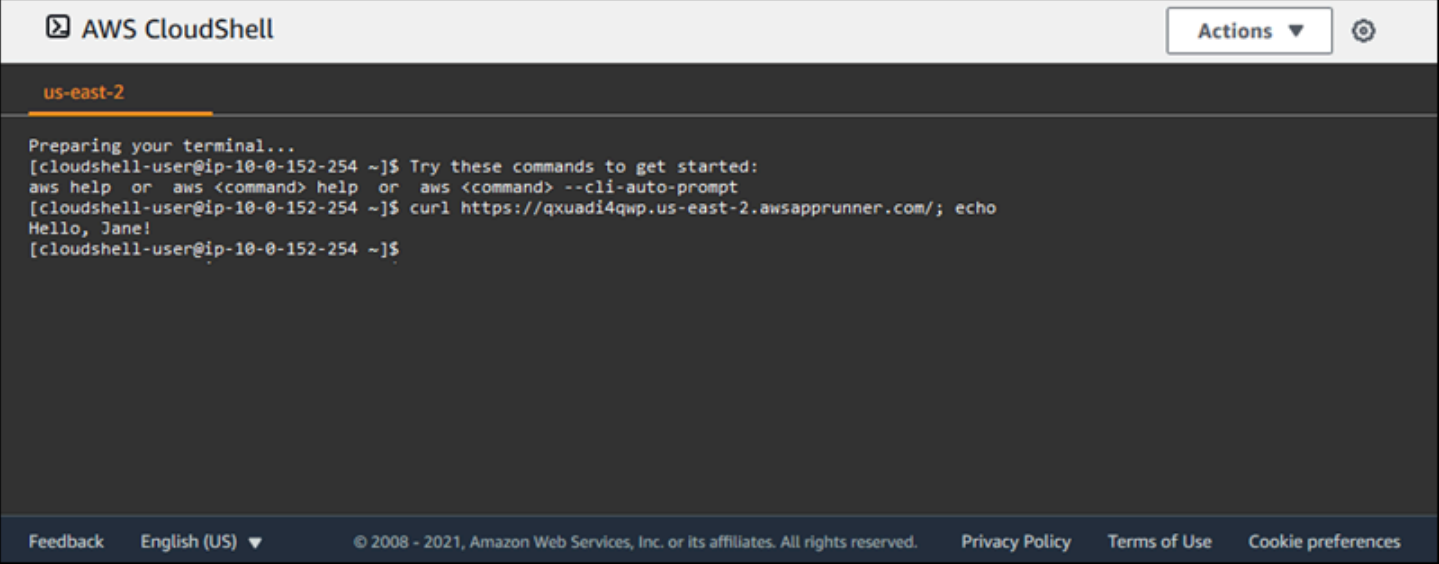

# Solución de problemas

En este capítulo, se proporcionan los pasos para solucionar los errores y problemas más comunes que pueden surgir al utilizar el AWS App Runner servicio. Los mensajes de error pueden aparecer en la consola, la API o la pestaña Registros de la página de tu servicio.

Para obtener más consejos sobre la resolución de problemas y respuestas a preguntas comunes de soporte, visite el [Centro de conocimientos de .](https://repost.aws/knowledge-center/)

#### Temas

- [Cuando el servicio no se crea](#page-295-0)
- [Nombres de dominio personalizados](#page-296-0)
- [Error de enrutamiento de solicitudes HTTP/HTTPS](#page-300-0)
- [Cuando el servicio no se conecta a Amazon RDS o al servicio descendente](#page-301-0)

# <span id="page-295-0"></span>Cuando el servicio no se crea

Si se produce un error al intentar crear un servicio de App Runner, el servicio pasa a un CREATE\_FAILED estado. Este estado aparece como Error al crear en la consola. Es posible que no se pueda crear un servicio debido a problemas relacionados con uno o varios de los siguientes motivos:

- Su código de la aplicación
- El proceso de creación
- Configuración
- Cuotas de recursos
- Problemas temporales con el subyacente Servicios de AWS que utiliza su servicio

Para solucionar un problema de error al crear un servicio, le recomendamos que haga lo siguiente.

- 1. Lee los eventos y los registros del servicio para averiguar qué provocó que no se creara el servicio.
- 2. Realice los cambios necesarios en el código o la configuración.
- 3. Si has alcanzado tu cuota de servicio, elimina uno o más servicios.
- 4. Si has alcanzado otra cuota de recursos, es posible que puedas aumentarla si es ajustable.
- 5. Intenta volver a crear el servicio después de completar todos los pasos anteriores. Para obtener información sobre cómo reconstruir el servicio, consult[ethe section called "Reconstruir el servicio](#page-140-0) [fallido".](#page-140-0)

#### **a** Note

Una de las cuotas de recursos ajustables que podría estar causando un problema es el recurso vCPU bajo demanda de Fargate.

El recuento de recursos de vCPU determina la cantidad de instancias que App Runner puede proporcionar a su servicio. Se trata de un valor de cuota ajustable para el recuento de recursos de vCPU bajo demanda de Fargate que reside en el servicio. AWS Fargate (Fargate) Para ver la configuración de la cuota de vCPU de su cuenta o para solicitar un aumento de la cuota, utilice la consola Service Quotas del. AWS Management Console Para obtener más información, consulte [las cuotas AWS Fargate de servicio](https://docs.aws.amazon.com/AmazonECS/latest/developerguide/service-quotas.html#service-quotas-fargate) en la Guía para desarrolladores de Amazon Elastic Container Service.

#### **A** Important

No incurrirá en ningún cargo adicional más allá del intento de creación inicial en caso de un servicio fallido. Aunque el servicio fallido no se pueda utilizar, se tendrá en cuenta para la cuota de servicio. App Runner no elimina automáticamente el servicio fallido, así que asegúrate de eliminarlo cuando termines de analizar el error.

# <span id="page-296-0"></span>Nombres de dominio personalizados

En esta sección, se explica cómo puedes solucionar y solucionar varios errores que se pueden producir al vincular a un dominio personalizado.

#### **a** Note

[Para aumentar la seguridad de las aplicaciones de App Runner, el](https://publicsuffix.org/) [dominio\\*.awsapprunner.com está registrado en la lista pública de sufijos \(PSL\).](https://publicsuffix.org/) Para mayor seguridad, te recomendamos que utilices cookies con un \_\_Host- prefijo si alguna vez necesitas configurar cookies confidenciales en el nombre de dominio predeterminado de tus aplicaciones de App Runner. Esta práctica le ayudará a proteger su dominio de los intentos de falsificación de solicitudes entre sitios (CSRF). Para obtener más información, consulte la página de [configuración de cookies](https://developer.mozilla.org/en-US/docs/Web/HTTP/Headers/Set-Cookie#cookie_prefixes) en la red de desarrolladores de Mozilla.

## Aparece el error Create Fail para un dominio personalizado

• Compruebe si este error se debe a un problema con los registros de la CAA. Si no hay registros CAA en ninguna parte del árbol de DNS, recibirá un mensaje fail open y AWS Certificate Manager emitirá un certificado para verificar el dominio personalizado. Esto permite a App Runner aceptar el dominio personalizado. Si utilizas certificaciones de la CAA en los registros de DNS, asegúrate de que al menos los registros de la CAA de un dominio las incluyanamazon.com. De lo contrario, ACM no emitirá un certificado. Como resultado, no se puede crear el dominio personalizado de App Runner.

En el siguiente ejemplo, se utiliza la herramienta de búsqueda de DNS DiG para mostrar los registros CAA a los que les falta una entrada obligatoria. En el ejemploexample.com, se utiliza como dominio personalizado. Ejecute los siguientes comandos del ejemplo para comprobar los registros de la CAA.

... ;; QUESTION SECTION: ;example.com. IN CAA ;; ANSWER SECTION: example.com. 7200 IN CAA 0 iodef "mailto:hostmaster@example.com" example.com. 7200 IN CAA 0 issue "letsencrypt.org" ...note absence of "amazon.com" in any of the above CAA records...

- Corrija los registros de dominio y asegúrese de que al menos un registro de la CAA los incluyaamazon.com.
- Vuelva a intentar vincular el dominio personalizado con App Runner.

Para obtener instrucciones sobre cómo resolver los errores de la CAA, consulte lo siguiente:

- [Problemas con la autorización de la autoridad de certificación \(CAA\)](https://docs.aws.amazon.com/acm/latest/userguide/troubleshooting-caa.html)
- [¿Cómo resuelvo los errores de la CAA al emitir o renovar un certificado ACM?](https://aws.amazon.com/premiumsupport/knowledge-center/acm-troubleshoot-caa-errors/)

# Se obtiene un error pendiente de validación del certificado DNS para un dominio personalizado

- Comprueba si te has saltado un paso importante en la configuración del dominio personalizado. Además, compruebe si ha configurado incorrectamente un registro de DNS mediante una herramienta de búsqueda de DNS como DiG. En concreto, compruebe si hay los siguientes errores:
	- Cualquier paso omitido.
	- Caracteres no admitidos, como comillas dobles, en los registros DNS.
- Corrija los errores.
- Vuelva a intentar vincular el dominio personalizado con App Runner.

Para obtener instrucciones sobre cómo resolver los errores de validación de la CAA, consulte lo siguiente.

- [Validación de DNS](https://docs.aws.amazon.com/acm/latest/userguide/dns-validation.html)
- [the section called "Nombres de dominio personalizados"](#page-170-0)

# Comandos básicos de solución de problemas

• Confirme que se puede encontrar un servicio.

aws apprunner list-services

• Describa un servicio y compruebe su estado.

aws apprunner describe-service --service-arn

• Comprueba el estado del dominio personalizado.

aws apprunner describe-custom-domains --service-arn

• Enumere todas las operaciones en curso.

aws apprunner list-operations --service-arn

## Renovación de certificados de dominio personalizados

Cuando agregas un dominio personalizado a tu servicio, App Runner te proporciona un conjunto de registros CNAME que puedes agregar a tu servidor DNS. Estos registros CNAME incluyen registros de certificados. App Runner usa AWS Certificate Manager (ACM) para verificar el dominio. App Runner valida estos registros de DNS para garantizar la propiedad continua de este dominio. Si eliminas los registros CNAME de tu zona DNS, App Runner ya no podrá validarlos y el certificado de dominio personalizado no se renovará automáticamente.

En esta sección se explica cómo resolver los siguientes problemas de renovación de certificados de dominio personalizados:

- [the section called "El CNAME se elimina del servidor DNS".](#page-299-0)
- [the section called "El certificado ha caducado".](#page-300-1)

### <span id="page-299-0"></span>El CNAME se elimina del servidor DNS

- Recupera tus registros CNAME mediante la [DescribeCustomDomainsA](https://docs.aws.amazon.com/apprunner/latest/api/API_DescribeCustomDomains.html)PI o desde la configuración del dominio personalizado de la consola de App Runner. Para obtener información sobre los CNAME almacenados, consulte. [CertificateValidationRecords](https://docs.aws.amazon.com/apprunner/latest/api/API_CustomDomain.html#apprunner-Type-CustomDomain-CertificateValidationRecords)
- Añada los registros CNAME de validación del certificado a su servidor DNS. Luego, App Runner puede validar que eres el propietario del dominio. Después de agregar los registros CNAME, los registros DNS pueden tardar hasta 30 minutos en propagarse. App Runner y ACM también pueden tardar varias horas en volver a intentar el proceso de renovación del certificado. Para obtener instrucciones sobre cómo añadir registros CNAME, consulte. [the section called "Administra](#page-175-0) [dominios personalizados"](#page-175-0)

### <span id="page-300-1"></span>El certificado ha caducado

- Desasocie (desvincule) y, a continuación, asocie (vincule) el dominio personalizado a su servicio de App Runner mediante la consola o la API de App Runner. App Runner crea un nuevo registro CNAME de validación de certificados.
- Agregue los nuevos registros CNAME de validación de certificados a su servidor DNS.

Para obtener instrucciones sobre cómo desasociar (desvincular) y asociar (vincular) el dominio personalizado, consulte. [the section called "Administra dominios personalizados"](#page-175-0)

### ¿Cómo puedo comprobar que el certificado se ha renovado correctamente

Puede comprobar el estado de los registros de su certificado para comprobar que el certificado se ha renovado correctamente. Puede comprobar el estado de los certificados mediante herramientas como curl.

Para obtener más información sobre la renovación de certificados, consulte los siguientes enlaces:

- [¿Por qué mi certificado ACM está marcado como no apto para la renovación?](https://aws.amazon.com/premiumsupport/knowledge-center/acm-certificate-ineligible/)
- [Renovación gestionada de los certificados ACM](https://docs.aws.amazon.com/acm/latest/userguide/managed-renewal.html)
- [Validación de DNS](https://docs.aws.amazon.com/acm/latest/userguide/dns-validation.html)

# <span id="page-300-0"></span>Error de enrutamiento de solicitudes HTTP/HTTPS

En esta sección, se explica cómo solucionar y solucionar los errores que se pueden producir al enrutar el tráfico HTTP/HTTPS a los puntos finales del servicio de App Runner.

# Error 404 No se encontró al enviar tráfico HTTP/HTTPS a los puntos finales del servicio App Runner

• Compruebe que apunta a la Host Header URL del servicio en la solicitud HTTP, ya que App Runner utiliza la información del encabezado del host para enrutar las solicitudes. La mayoría de los clientescURL, como los navegadores web, dirigen automáticamente el encabezado del host a la URL del servicio. Si tu cliente no establece la URL del servicio como laHost Header, recibirás un 404 Not Found error.

#### Example El encabezado del host es incorrecto

```
$ ~ curl -I -H "host: foobar.com" https://testservice.awsapprunner.com/
HTTP/1.1 404 Not Found
transfer-encoding: chunked
```
Example Cabecera de host correcta

```
$ ~ curl -I -H "host: testservice.awsapprunner.com" https://
testservice.awsapprunner.com/
HTTP/1.1 200 OK
content-length: 11772
content-type: text/html; charset=utf-8
```
• Compruebe que su cliente esté configurando correctamente el indicador de nombre de servidor (SNI) para las solicitudes que se enrutan a servicios públicos o privados. Para la terminación de TLS y el enrutamiento de solicitudes, App Runner usa el SNI establecido en la conexión HTTPS.

# <span id="page-301-0"></span>Cuando el servicio no se conecta a Amazon RDS o al servicio descendente

Es posible que haya un problema de configuración de red con su servicio si no se conecta a una base de datos de Amazon RDS o a otra aplicación o servicio descendente. En este tema se explican algunos pasos para determinar si hay algún problema con la configuración de la red y las opciones para corregirlo. Para obtener más información sobre la configuración del tráfico saliente para App Runner, consulte[Habilitar el acceso a la VPC para el tráfico saliente](#page-225-0) .

#### **a** Note

Para ver la configuración del conector de VPC, en el panel de navegación izquierdo de la consola de App Runner, selecciona Configuración de red. A continuación, selecciona la pestaña Tráfico saliente. Seleccione un conector de VPC. En la página siguiente se muestran detalles sobre el conector de VPC. En esta página, puede ver y profundizar en lo siguiente: subredes, grupos de seguridad y servicios de App Runner que utilizan la VPC.

La conexión a Amazon RDS o al servicio descendente no se puede realizar 293

Para determinar la causa de la incapacidad de su aplicación para conectarse a otro servicio descendente

1. Asegúrese de que las subredes utilizadas en los conectores de VPC sean subredes privadas. Si un conector está configurado con una subred pública, el servicio detectará errores, ya que las ENI (interfaces de red elásticas) de Hyperplane subyacentes de cada subred no tienen un espacio IP público.

Si sus conectores de VPC utilizan subredes públicas, tiene las siguientes opciones para corregir esta configuración:

- a. Cree una nueva subred privada y utilícela en lugar de la subred pública para el conector de VPC. Para obtener más información, consulte [Subredes para su VPC](https://docs.aws.amazon.com/vpc/latest/userguide/configure-subnets.html) en la Guía del usuario de Amazon VPC.
- b. Enrute la subred pública existente a través de puertas de enlace NAT. Para obtener más información, consulte [las puertas de enlace NAT](https://docs.aws.amazon.com/vpc/latest/userguide/vpc-nat-gateway.html) en la Guía del usuario de Amazon VPC.
- 2. Compruebe que las reglas de entrada y salida del grupo de seguridad para el conector de VPC sean correctas. En el panel de navegación izquierdo de la consola de App Runner, seleccione Configuración de red > Tráfico saliente. Seleccione el conector de VPC de la lista. En la página siguiente se enumeran los grupos de seguridad que puede seleccionar para inspeccionar.
- 3. Compruebe que las reglas de entrada y salida del grupo de seguridad sean correctas para la instancia de RDS u otro servicio descendente al que esté intentando conectarse. Para obtener más información, consulta la guía de servicios del servicio descendente al que intenta conectarse tu aplicación App Runner.
- 4. Para confirmar que no hay ningún otro tipo de problema de configuración de red aparte de las configuraciones de App Runner, intenta conectarte al RDS o al servicio descendente externo a App Runner:
	- a. Desde una instancia de Amazon EC2 en la misma VPC, intente conectarse a la instancia o servicio de RDS.
	- b. Si intenta conectarse a un punto final de VPC de servicio, compruebe la conectividad accediendo al mismo punto final desde una instancia EC2 en la misma VPC.
- 5. Si alguna de las pruebas de conexión del paso 4 falla, lo más probable es que se trate de un problema ajeno a las configuraciones de App Runner con otro recurso de tu cuenta. AWS Póngase en contacto con AWS Support para obtener ayuda para aislar y solucionar aún más el problema con sus otras configuraciones de red.

6. Si se conecta correctamente a la instancia de RDS o al servicio descendente siguiendo las instrucciones del paso 4, continúe con las instrucciones de este paso. Comprobaremos si el tráfico entra en el ENI activando e inspeccionando los registros de flujo del ENI de Hyperplane.

### **a** Note

Para poder completar estos pasos y obtener la información de registro de flujo del ENI requerida, el intento de conexión al RDS o al servicio descendente debe producirse después de que el servicio de App Runner se haya iniciado correctamente. La aplicación debe realizar la operación de conexión al RDS o al servicio descendente cuando está en ejecución. De lo contrario, los ENI podrían limpiarse como parte de los flujos de trabajo de reversión de App Runner. Este enfoque garantiza que los ENI permanezcan disponibles para futuras investigaciones.

- a. Desde la AWS consola, inicie la consola EC2.
- b. En el panel de navegación izquierdo, en la agrupación Red y seguridad, seleccione Interfaces de red.
- c. Desplácese hasta las columnas Tipo de interfaz y Descripción para localizar los ENI en las subredes asociadas al conector de VPC. Tendrán los siguientes patrones de nomenclatura.
	- Tipo de interfaz: fargate
	- Descripción: comienza con AWSAppRunner ENI(ejemplo: AWSAppRunner ENI abcde123-abcd-1234-1234-abcde1233456)
- d. Utilice las casillas de verificación al principio de las filas para seleccionar las ENI que correspondan.
- e. En el menú Acciones, seleccione Crear registro de flujo.
- f. Introduzca la información en las solicitudes y seleccione Crear registro de flujo en la parte inferior de la página.
- g. Inspeccione el registro de flujo generado.
	- Si el tráfico entraba en el ENI cuando estaba probando la conexión, entonces el problema no está relacionado con la configuración del ENI. Es posible que haya problemas de configuración de red con otro recurso de tu AWS cuenta además de los servicios de App Runner. Ponte en contacto con AWS Support para obtener más ayuda.

La conexión a Amazon RDS o al servicio descendente no se puede realizar 295

- Si el tráfico no entraba en el ENI cuando estaba probando la conexión, le recomendamos que se ponga en contacto con AWS Support para comprobar si hay algún problema conocido con el servicio Fargate.
- h. Utilice la herramienta Reachability Analyzer de red. Esta herramienta ayuda a determinar las configuraciones incorrectas de la red al identificar los componentes que se bloquean cuando no se puede acceder a una fuente de la ruta de la red virtual. Para obtener más información, consulte [¿Qué es el Reachability Analyzer?](https://docs.aws.amazon.com/vpc/latest/reachability/what-is-reachability-analyzer.html) en la Guía de Reachability Analyzer de Amazon VPC.

Introduzca el ENI de App Runner como origen y el ENI de RDS como destino.

7. Si no puede reducir aún más el problema o si sigue sin poder conectarse al RDS o al servicio descendente después de completar los pasos anteriores, le recomendamos que se ponga en contacto con AWS Support para obtener más ayuda.

# <span id="page-305-0"></span>Seguridad en App Runner

La seguridad en la nube AWS es la máxima prioridad. Como AWS cliente, usted se beneficia de los centros de datos y las arquitecturas de red diseñados para cumplir con los requisitos de las organizaciones más sensibles a la seguridad.

La seguridad es una responsabilidad compartida entre AWS usted y usted. El [modelo de](https://aws.amazon.com/compliance/shared-responsibility-model/) [responsabilidad compartida](https://aws.amazon.com/compliance/shared-responsibility-model/) la describe como seguridad de la nube y seguridad en la nube:

- Seguridad de la nube: AWS es responsable de proteger la infraestructura que ejecuta AWS los servicios en la Nube de AWS. AWS también le proporciona servicios que puede utilizar de forma segura. Los auditores externos prueban y verifican periódicamente la eficacia de nuestra seguridad como parte de los [AWS programas](https://aws.amazon.com/compliance/programs/) de de . Para obtener más información sobre los programas de cumplimiento aplicables AWS App Runner, consulte [AWS Servicios incluidos en el ámbito de](https://aws.amazon.com/compliance/services-in-scope/) [aplicación por programa de conformidad y AWS servicios incluidos](https://aws.amazon.com/compliance/services-in-scope/) .
- Seguridad en la nube: su responsabilidad viene determinada por el AWS servicio que utilice. Usted también es responsable de otros factores, incluida la confidencialidad de los datos, los requisitos de la empresa y la legislación y los reglamentos aplicables.

Esta documentación le ayuda a entender cómo aplicar el modelo de responsabilidad compartida al usar App Runner. En los temas siguientes, se muestra cómo configurar App Runner para cumplir con sus objetivos de seguridad y conformidad. También aprenderá a utilizar otros AWS servicios que le ayudan a supervisar y proteger los recursos de App Runner.

Temas

- [Protección de datos en App Runner](#page-306-0)
- [Administración de identidad y acceso para App Runner](#page-308-0)
- [Registro y supervisión en App Runner](#page-341-0)
- [Validación de conformidad para App Runner](#page-342-0)
- [Resiliencia en App Runner](#page-343-0)
- [Seguridad de infraestructura en AWS App Runner](#page-344-0)
- [Uso de App Runner con puntos finales de VPC](#page-344-1)
- [Análisis de configuración y vulnerabilidad en App Runner](#page-346-0)
- [Mejores prácticas de seguridad para App Runner](#page-347-0)

# <span id="page-306-0"></span>Protección de datos en App Runner

El modelo de [responsabilidad AWS compartida modelo](https://aws.amazon.com/compliance/shared-responsibility-model/) se aplica a la protección de datos en AWS App Runner. Como se describe en este modelo, AWS es responsable de proteger la infraestructura global que ejecuta todos los Nube de AWS. Usted es responsable de mantener el control sobre el contenido alojado en esta infraestructura. Usted también es responsable de las tareas de administración y configuración de seguridad para los Servicios de AWS que utiliza. Para obtener más información sobre la privacidad de los datos, consulte las [Preguntas frecuentes sobre la privacidad](https://aws.amazon.com/compliance/data-privacy-faq) [de datos](https://aws.amazon.com/compliance/data-privacy-faq). Para obtener información sobre la protección de datos en Europa, consulte la publicación de blog sobre el [Modelo de responsabilidad compartida de AWS y GDPR](https://aws.amazon.com/blogs/security/the-aws-shared-responsibility-model-and-gdpr/) en el Blog de seguridad de AWS .

Con fines de protección de datos, le recomendamos que proteja Cuenta de AWS las credenciales y configure los usuarios individuales con AWS IAM Identity Center o AWS Identity and Access Management (IAM). De esta manera, solo se otorgan a cada usuario los permisos necesarios para cumplir sus obligaciones laborales. También recomendamos proteger sus datos de la siguiente manera:

- Utilice la autenticación multifactor (MFA) en cada cuenta.
- Utilice SSL/TLS para comunicarse con los recursos. AWS Se recomienda el uso de TLS 1.2 y recomendamos TLS 1.3.
- Configure la API y el registro de actividad de los usuarios con. AWS CloudTrail
- Utilice soluciones de AWS cifrado, junto con todos los controles de seguridad predeterminados Servicios de AWS.
- Utilice servicios de seguridad administrados avanzados, como Amazon Macie, que lo ayuden a detectar y proteger los datos confidenciales almacenados en Amazon S3.
- Si necesita módulos criptográficos validados por FIPS 140-2 para acceder a AWS través de una interfaz de línea de comandos o una API, utilice un punto final FIPS. Para obtener más información sobre los puntos de conexión de FIPS disponibles, consulte [Estándar de procesamiento de la](https://aws.amazon.com/compliance/fips/)  [información federal \(FIPS\) 140-2.](https://aws.amazon.com/compliance/fips/)

Se recomienda encarecidamente no introducir nunca información confidencial o sensible, como, por ejemplo, direcciones de correo electrónico de clientes, en etiquetas o campos de formato libre, tales como el campo Nombre. Esto incluye cuando trabajas con App Runner u otra aplicación Servicios de AWS mediante la consola, la API o los SDK. AWS CLI AWS Cualquier dato que ingrese en etiquetas o campos de formato libre utilizados para nombres se puede emplear para los

registros de facturación o diagnóstico. Si proporciona una URL a un servidor externo, recomendamos encarecidamente que no incluya información de credenciales en la URL a fin de validar la solicitud para ese servidor.

Para ver otros temas de seguridad de App Runner, consult[eSeguridad.](#page-305-0)

#### Temas

- [Protección de datos mediante cifrado](#page-307-0)
- [Privacidad del tráfico entre redes](#page-308-1)

# <span id="page-307-0"></span>Protección de datos mediante cifrado

AWS App Runner lee la fuente de la aplicación (imagen fuente o código fuente) del repositorio que especifique y la almacena para implementarla en su servicio. Para obtener más información, consulte [Arquitectura y conceptos.](#page-36-0)

La protección de datos se refiere a la protección de los datos mientras están en tránsito (cuando viajan hacia y desde App Runner) y en reposo (mientras están almacenados en centros de AWS datos).

Para obtener más información sobre la protección de datos, consulte[the section called "Protección de](#page-306-0) [datos"](#page-306-0).

Para ver otros temas de seguridad de App Runner, consult[eSeguridad.](#page-305-0)

## Cifrado en tránsito

Puede proteger los datos en tránsito de dos maneras: cifrando la conexión mediante Transport Layer Security (TLS) o utilizando el cifrado del lado del cliente (en el que el objeto se cifra antes de enviarse). Ambos métodos son válidos para proteger los datos de la aplicación. Para proteger la conexión, hay que cifrarla mediante TLS siempre que la aplicación, sus desarrolladores y administradores y los usuarios finales envíen o reciban objetos. App Runner configura tu aplicación para recibir tráfico a través de TLS.

El cifrado del lado del cliente no es un método válido para proteger la imagen o el código fuente que se proporciona a App Runner para su implementación. App Runner necesita acceder a la fuente de la aplicación, por lo que no se puede cifrar. Por lo tanto, asegúrate de proteger la conexión entre tu entorno de desarrollo o despliegue y App Runner.

### Cifrado en reposo y administración de claves

Para proteger los datos inactivos de la aplicación, App Runner cifra todas las copias almacenadas de la imagen fuente o del paquete fuente de la aplicación. Al crear un servicio de App Runner, puede proporcionar un AWS KMS key. Si proporciona uno, App Runner utilizará la clave proporcionada para cifrar la fuente. Si no proporciona una, App Runner utilizará una Clave administrada de AWS en su lugar.

Para obtener más información sobre los parámetros de creación de servicios de App Runner, consulte [CreateService.](https://docs.aws.amazon.com/apprunner/latest/api/API_CreateService.html) Para obtener información sobre AWS Key Management Service (AWS KMS), consulte la [Guía para AWS Key Management Service desarrolladores.](https://docs.aws.amazon.com/kms/latest/developerguide/)

## <span id="page-308-1"></span>Privacidad del tráfico entre redes

App Runner usa Amazon Virtual Private Cloud (Amazon VPC) para crear límites entre los recursos de la aplicación App Runner y controlar el tráfico entre ellos, la red local e Internet. Para obtener más información sobre la seguridad de Amazon VPC, consulte Privacidad del [tráfico entre redes en](https://docs.aws.amazon.com/vpc/latest/userguide/VPC_Security.html)  [Amazon VPC en la Guía del usuario de Amazon VPC.](https://docs.aws.amazon.com/vpc/latest/userguide/VPC_Security.html)

Para obtener información sobre cómo asociar la aplicación App Runner a una Amazon VPC personalizada, consulte. [the section called "Tráfico saliente"](#page-225-0)

Para obtener información sobre cómo proteger las solicitudes a App Runner mediante un punto de enlace de VPC, consulte. [the section called "Puntos de conexión de VPC"](#page-344-1)

Para obtener más información sobre la protección de datos, consulte[the section called "Protección de](#page-306-0) [datos"](#page-306-0).

<span id="page-308-0"></span>Para ver otros temas de seguridad de App Runner, consult[eSeguridad.](#page-305-0)

# Administración de identidad y acceso para App Runner

AWS Identity and Access Management (IAM) es una herramienta Servicio de AWS que ayuda al administrador a controlar de forma segura el acceso a los AWS recursos. Los administradores de IAM controlan quién puede autenticarse (iniciar sesión) y quién puede autorizarse (tener permisos) para usar los recursos de App Runner. Puedes usar IAM sin coste adicional. Servicio de AWS

Para ver otros temas de seguridad de App Runner, consult[eSeguridad.](#page-305-0)

### Temas

- [Público](#page-309-0)
- [Autenticación con identidades](#page-310-0)
- [Administración de acceso mediante políticas](#page-313-0)
- [Cómo funciona App Runner con IAM](#page-316-0)
- [Ejemplos de políticas basadas en la identidad de App Runner](#page-325-0)
- [Uso de funciones vinculadas a servicios para App Runner](#page-330-0)
- [AWS políticas gestionadas para AWS App Runner](#page-337-0)
- [Solución de problemas de identidad y acceso a App Runner](#page-339-0)

# <span id="page-309-0"></span>Público

La forma de usar AWS Identity and Access Management (IAM) varía según el trabajo que se realice en App Runner.

Usuario del servicio: si utilizas el servicio App Runner para realizar tu trabajo, el administrador te proporcionará las credenciales y los permisos que necesitas. A medida que vaya utilizando más funciones de App Runner para realizar su trabajo, es posible que necesite permisos adicionales. Entender cómo se administra el acceso puede ayudarlo a solicitar los permisos correctos al administrador. Si no puede acceder a una función de App Runner, consulte[Solución de problemas de](#page-339-0)  [identidad y acceso a App Runner.](#page-339-0)

Administrador de servicios: si está a cargo de los recursos de App Runner en su empresa, probablemente tenga acceso total a App Runner. Tu trabajo consiste en determinar a qué funciones y recursos de App Runner deben acceder los usuarios del servicio. Luego, debe enviar solicitudes a su administrador de IAM para cambiar los permisos de los usuarios de su servicio. Revise la información de esta página para conocer los conceptos básicos de IAM. Para obtener más información sobre cómo su empresa puede utilizar la IAM con App Runner, consult[eCómo funciona](#page-316-0)  [App Runner con IAM](#page-316-0).

Administrador de IAM: si es administrador de IAM, puede que le interese obtener más información sobre cómo redactar políticas para administrar el acceso a App Runner. Para ver ejemplos de políticas de App Runner basadas en la identidad que puedes usar en IAM, consulta. [Ejemplos de](#page-325-0)  [políticas basadas en la identidad de App Runner](#page-325-0)

## <span id="page-310-0"></span>Autenticación con identidades

La autenticación es la forma en que inicias sesión AWS con tus credenciales de identidad. Debe estar autenticado (con quien haya iniciado sesión AWS) como usuario de IAM o asumiendo una función de IAM. Usuario raíz de la cuenta de AWS

Puede iniciar sesión AWS como una identidad federada mediante las credenciales proporcionadas a través de una fuente de identidad. AWS IAM Identity Center Los usuarios (Centro de identidades de IAM), la autenticación de inicio de sesión único de su empresa y sus credenciales de Google o Facebook son ejemplos de identidades federadas. Al iniciar sesión como una identidad federada, su administrador habrá configurado previamente la federación de identidades mediante roles de IAM. Cuando accedes AWS mediante la federación, estás asumiendo un rol de forma indirecta.

Según el tipo de usuario que sea, puede iniciar sesión en el portal AWS Management Console o en el de AWS acceso. Para obtener más información sobre cómo iniciar sesión AWS, consulte [Cómo](https://docs.aws.amazon.com/signin/latest/userguide/how-to-sign-in.html) [iniciar sesión Cuenta de AWS en su](https://docs.aws.amazon.com/signin/latest/userguide/how-to-sign-in.html) Guía del AWS Sign-In usuario.

Si accede AWS mediante programación, AWS proporciona un kit de desarrollo de software (SDK) y una interfaz de línea de comandos (CLI) para firmar criptográficamente sus solicitudes con sus credenciales. Si no utilizas AWS herramientas, debes firmar las solicitudes tú mismo. Para obtener más información sobre cómo usar el método recomendado para firmar las solicitudes usted mismo, consulte [Firmar las solicitudes de la AWS API](https://docs.aws.amazon.com/IAM/latest/UserGuide/reference_aws-signing.html) en la Guía del usuario de IAM.

Independientemente del método de autenticación que use, es posible que deba proporcionar información de seguridad adicional. Por ejemplo, le AWS recomienda que utilice la autenticación multifactor (MFA) para aumentar la seguridad de su cuenta. Para obtener más información, consulte [Autenticación multifactor](https://docs.aws.amazon.com/singlesignon/latest/userguide/enable-mfa.html) en la Guía del usuario de AWS IAM Identity Center y [Uso de la](https://docs.aws.amazon.com/IAM/latest/UserGuide/id_credentials_mfa.html) [autenticación multifactor \(MFA\) en AWS](https://docs.aws.amazon.com/IAM/latest/UserGuide/id_credentials_mfa.html)en la Guía del usuario de IAM.

## Cuenta de AWS usuario root

Al crear una Cuenta de AWS, comienza con una identidad de inicio de sesión que tiene acceso completo a todos Servicios de AWS los recursos de la cuenta. Esta identidad se denomina usuario Cuenta de AWS raíz y se accede a ella iniciando sesión con la dirección de correo electrónico y la contraseña que utilizaste para crear la cuenta. Recomendamos encarecidamente que no utilice el usuario raíz para sus tareas diarias. Proteja las credenciales del usuario raíz y utilícelas solo para las tareas que solo el usuario raíz pueda realizar. Para ver la lista completa de las tareas que requieren que inicie sesión como usuario raíz, consulte [Tareas que requieren credenciales de usuario raíz](https://docs.aws.amazon.com/IAM/latest/UserGuide/root-user-tasks.html) en la Guía del usuario de IAM.

### Usuarios y grupos de IAM

Un [usuario de IAM](https://docs.aws.amazon.com/IAM/latest/UserGuide/id_users.html) es una identidad propia Cuenta de AWS que tiene permisos específicos para una sola persona o aplicación. Siempre que sea posible, recomendamos emplear credenciales temporales, en lugar de crear usuarios de IAM que tengan credenciales de larga duración como contraseñas y claves de acceso. No obstante, si tiene casos de uso específicos que requieran credenciales de larga duración con usuarios de IAM, recomendamos rotar las claves de acceso. Para más información, consulte [Rotar las claves de acceso periódicamente para casos de uso que](https://docs.aws.amazon.com/IAM/latest/UserGuide/best-practices.html#rotate-credentials)  [requieran credenciales de larga duración](https://docs.aws.amazon.com/IAM/latest/UserGuide/best-practices.html#rotate-credentials) en la Guía del usuario de IAM.

Un [grupo de IAM](https://docs.aws.amazon.com/IAM/latest/UserGuide/id_groups.html) es una identidad que especifica un conjunto de usuarios de IAM. No puede iniciar sesión como grupo. Puede usar los grupos para especificar permisos para varios usuarios a la vez. Los grupos facilitan la administración de los permisos de grandes conjuntos de usuarios. Por ejemplo, podría tener un grupo cuyo nombre fuese IAMAdmins y conceder permisos a dicho grupo para administrar los recursos de IAM.

Los usuarios son diferentes de los roles. Un usuario se asocia exclusivamente a una persona o aplicación, pero la intención es que cualquier usuario pueda asumir un rol que necesite. Los usuarios tienen credenciales permanentes a largo plazo y los roles proporcionan credenciales temporales. Para más información, consulte [Cuándo crear un usuario de IAM \(en lugar de un rol\)](https://docs.aws.amazon.com/IAM/latest/UserGuide/id.html#id_which-to-choose) en la Guía del usuario de IAM.

### Roles de IAM

Un [rol de IAM](https://docs.aws.amazon.com/IAM/latest/UserGuide/id_roles.html) es una identidad dentro de usted Cuenta de AWS que tiene permisos específicos. Es similar a un usuario de IAM, pero no está asociado a una determinada persona. Puede asumir temporalmente una función de IAM en el AWS Management Console [cambiando](https://docs.aws.amazon.com/IAM/latest/UserGuide/id_roles_use_switch-role-console.html) de función. Puede asumir un rol llamando a una operación de AWS API AWS CLI o utilizando una URL personalizada. Para más información sobre los métodos para el uso de roles, consulte [Uso de roles de IAM](https://docs.aws.amazon.com/IAM/latest/UserGuide/id_roles_use.html) en la Guía del usuario de IAM.

Los roles de IAM con credenciales temporales son útiles en las siguientes situaciones:

• Acceso de usuario federado: para asignar permisos a una identidad federada, puede crear un rol y definir sus permisos. Cuando se autentica una identidad federada, se asocia la identidad al rol y se le conceden los permisos define el rol. Para obtener información acerca de roles para federación, consulte [Creación de un rol para un proveedor de identidades de terceros](https://docs.aws.amazon.com/IAM/latest/UserGuide/id_roles_create_for-idp.html) en la Guía del usuario de IAM. Si utiliza IAM Identity Center, debe configurar un conjunto de permisos. IAM Identity Center correlaciona el conjunto de permisos con un rol en IAM para controlar a qué

pueden acceder las identidades después de autenticarse. Para obtener información acerca de los conjuntos de permisos, consulte [Conjuntos de permisos](https://docs.aws.amazon.com/singlesignon/latest/userguide/permissionsetsconcept.html) en la Guía del usuario de AWS IAM Identity Center .

- Permisos de usuario de IAM temporales: un usuario de IAM puede asumir un rol de IAM para recibir temporalmente permisos distintos que le permitan realizar una tarea concreta.
- Acceso entre cuentas: puede utilizar un rol de IAM para permitir que alguien (una entidad principal de confianza) de otra cuenta acceda a los recursos de la cuenta. Los roles son la forma principal de conceder acceso entre cuentas. Sin embargo, con algunas Servicios de AWS, puedes adjuntar una política directamente a un recurso (en lugar de usar un rol como proxy). Para obtener información acerca de la diferencia entre los roles y las políticas basadas en recursos para el acceso entre cuentas, consulte [Cómo los roles de IAM difieren de las políticas basadas en](https://docs.aws.amazon.com/IAM/latest/UserGuide/id_roles_compare-resource-policies.html) [recursos](https://docs.aws.amazon.com/IAM/latest/UserGuide/id_roles_compare-resource-policies.html) en la Guía del usuario de IAM.
- Acceso entre servicios: algunos Servicios de AWS utilizan funciones en otros Servicios de AWS. Por ejemplo, cuando realiza una llamada en un servicio, es común que ese servicio ejecute aplicaciones en Amazon EC2 o almacene objetos en Amazon S3. Es posible que un servicio haga esto usando los permisos de la entidad principal, usando un rol de servicio o usando un rol vinculado al servicio.
	- Sesiones de acceso directo (FAS): cuando utilizas un usuario o un rol de IAM para realizar acciones en ellas AWS, se te considera director. Cuando utiliza algunos servicios, es posible que realice una acción que desencadene otra acción en un servicio diferente. El FAS utiliza los permisos del principal que llama Servicio de AWS y los solicita Servicio de AWS para realizar solicitudes a los servicios descendentes. Las solicitudes de FAS solo se realizan cuando un servicio recibe una solicitud que requiere interacciones con otros Servicios de AWS recursos para completarse. En este caso, debe tener permisos para realizar ambas acciones. Para obtener información sobre las políticas a la hora de realizar solicitudes de FAS, consulte [Reenviar sesiones de acceso.](https://docs.aws.amazon.com/IAM/latest/UserGuide/access_forward_access_sessions.html)
	- Rol de servicio: un rol de servicio es un [rol de IAM](https://docs.aws.amazon.com/IAM/latest/UserGuide/id_roles.html) que adopta un servicio para realizar acciones en su nombre. Un administrador de IAM puede crear, modificar y eliminar un rol de servicio desde IAM. Para obtener más información, consulte [Creación de un rol para delegar permisos a](https://docs.aws.amazon.com/IAM/latest/UserGuide/id_roles_create_for-service.html)  [un Servicio de AWS](https://docs.aws.amazon.com/IAM/latest/UserGuide/id_roles_create_for-service.html) en la Guía del usuario de IAM.
	- Función vinculada al servicio: una función vinculada a un servicio es un tipo de función de servicio que está vinculada a un. Servicio de AWS El servicio puede asumir el rol para realizar una acción en su nombre. Los roles vinculados al servicio aparecen en usted Cuenta de AWS y son propiedad del servicio. Un administrador de IAM puede ver, pero no editar, los permisos de los roles vinculados a servicios.

• Aplicaciones que se ejecutan en Amazon EC2: puede usar un rol de IAM para administrar las credenciales temporales de las aplicaciones que se ejecutan en una instancia EC2 y realizan AWS CLI solicitudes a la API. AWS Es preferible hacerlo de este modo a almacenar claves de acceso en la instancia de EC2. Para asignar una AWS función a una instancia EC2 y ponerla a disposición de todas sus aplicaciones, debe crear un perfil de instancia adjunto a la instancia. Un perfil de instancia contiene el rol y permite a los programas que se ejecutan en la instancia de EC2 obtener credenciales temporales. Para más información, consulte [Uso de un rol de IAM para conceder](https://docs.aws.amazon.com/IAM/latest/UserGuide/id_roles_use_switch-role-ec2.html)  [permisos a aplicaciones que se ejecutan en instancias Amazon EC2](https://docs.aws.amazon.com/IAM/latest/UserGuide/id_roles_use_switch-role-ec2.html) en la Guía del usuario de IAM.

Para obtener información sobre el uso de los roles de IAM, consulte [Cuándo crear un rol de IAM \(en](https://docs.aws.amazon.com/IAM/latest/UserGuide/id.html#id_which-to-choose_role)  [lugar de un usuario\)](https://docs.aws.amazon.com/IAM/latest/UserGuide/id.html#id_which-to-choose_role) en la Guía del usuario de IAM.

# <span id="page-313-0"></span>Administración de acceso mediante políticas

El acceso se controla AWS creando políticas y adjuntándolas a AWS identidades o recursos. Una política es un objeto AWS que, cuando se asocia a una identidad o un recurso, define sus permisos. AWS evalúa estas políticas cuando un director (usuario, usuario raíz o sesión de rol) realiza una solicitud. Los permisos en las políticas determinan si la solicitud se permite o se deniega. La mayoría de las políticas se almacenan AWS como documentos JSON. Para obtener más información sobre la estructura y el contenido de los documentos de política JSON, consulte [Información general de](https://docs.aws.amazon.com/IAM/latest/UserGuide/access_policies.html#access_policies-json)  [políticas JSON](https://docs.aws.amazon.com/IAM/latest/UserGuide/access_policies.html#access_policies-json) en la Guía del usuario de IAM.

Los administradores pueden usar las políticas de AWS JSON para especificar quién tiene acceso a qué. Es decir, qué entidad principal puede realizar acciones en qué recursos y en qué condiciones.

De forma predeterminada, los usuarios y los roles no tienen permisos. Un administrador de IAM puede crear políticas de IAM para conceder permisos a los usuarios para realizar acciones en los recursos que necesitan. A continuación, el administrador puede añadir las políticas de IAM a roles y los usuarios pueden asumirlos.

Las políticas de IAM definen permisos para una acción independientemente del método que se utilice para realizar la operación. Por ejemplo, suponga que dispone de una política que permite la acción iam:GetRole. Un usuario con esa política puede obtener información sobre el rol de la API AWS Management Console AWS CLI, la o la AWS API.

### Políticas basadas en identidades

Las políticas basadas en identidad son documentos de políticas de permisos JSON que puede asociar a una identidad, como un usuario de IAM, un grupo de usuarios o un rol. Estas políticas controlan qué acciones pueden realizar los usuarios y los roles, en qué recursos y en qué condiciones. Para obtener más información sobre cómo crear una política basada en identidad, consulte [Creación de políticas de IAM](https://docs.aws.amazon.com/IAM/latest/UserGuide/access_policies_create.html) en la Guía del usuario de IAM.

Las políticas basadas en identidades pueden clasificarse además como políticas insertadas o políticas administradas. Las políticas insertadas se integran directamente en un único usuario, grupo o rol. Las políticas administradas son políticas independientes que puede adjuntar a varios usuarios, grupos y roles de su Cuenta de AWS empresa. Las políticas administradas incluyen políticas AWS administradas y políticas administradas por el cliente. Para más información sobre cómo elegir una política administrada o una política insertada, consulte [Elegir entre políticas administradas y políticas](https://docs.aws.amazon.com/IAM/latest/UserGuide/access_policies_managed-vs-inline.html#choosing-managed-or-inline) [insertadas](https://docs.aws.amazon.com/IAM/latest/UserGuide/access_policies_managed-vs-inline.html#choosing-managed-or-inline) en la Guía del usuario de IAM.

### Políticas basadas en recursos

Las políticas basadas en recursos son documentos de política JSON que se asocian a un recurso. Ejemplos de políticas basadas en recursos son las políticas de confianza de roles de IAM y las políticas de bucket de Amazon S3. En los servicios que admiten políticas basadas en recursos, los administradores de servicios pueden utilizarlos para controlar el acceso a un recurso específico. Para el recurso al que se asocia la política, la política define qué acciones puede realizar una entidad principal especificada en ese recurso y en qué condiciones. Debe [especificar una entidad principal](https://docs.aws.amazon.com/IAM/latest/UserGuide/reference_policies_elements_principal.html) en una política en función de recursos. Los principales pueden incluir cuentas, usuarios, roles, usuarios federados o. Servicios de AWS

Las políticas basadas en recursos son políticas insertadas que se encuentran en ese servicio. No puedes usar políticas AWS gestionadas de IAM en una política basada en recursos.

### Listas de control de acceso (ACL)

Las listas de control de acceso (ACL) controlan qué entidades principales (miembros de cuentas, usuarios o roles) tienen permisos para acceder a un recurso. Las ACL son similares a las políticas basadas en recursos, aunque no utilizan el formato de documento de políticas JSON.

Amazon S3 y Amazon VPC son ejemplos de servicios que admiten las ACL. AWS WAF Para obtener más información sobre las ACL, consulte [Información general de Lista de control de acceso \(ACL\)](https://docs.aws.amazon.com/AmazonS3/latest/dev/acl-overview.html) en la Guía para desarrolladores de Amazon Simple Storage Service.

### Otros tipos de políticas

AWS admite tipos de políticas adicionales y menos comunes. Estos tipos de políticas pueden establecer el máximo de permisos que los tipos de políticas más frecuentes le conceden.

- Límites de permisos: un límite de permisos es una característica avanzada que le permite establecer los permisos máximos que una política basada en identidad puede conceder a una entidad de IAM (usuario o rol de IAM). Puede establecer un límite de permisos para una entidad. Los permisos resultantes son la intersección de las políticas basadas en la identidad de la entidad y los límites de permisos. Las políticas basadas en recursos que especifiquen el usuario o rol en el campo Principal no estarán restringidas por el límite de permisos. Una denegación explícita en cualquiera de estas políticas anulará el permiso. Para obtener más información sobre los límites de los permisos, consulte [Límites de permisos para las entidades de IAM](https://docs.aws.amazon.com/IAM/latest/UserGuide/access_policies_boundaries.html) en la Guía del usuario de IAM.
- Políticas de control de servicios (SCP): las SCP son políticas de JSON que especifican los permisos máximos para una organización o unidad organizativa (OU). AWS Organizations AWS Organizations es un servicio para agrupar y gestionar de forma centralizada varios de los Cuentas de AWS que son propiedad de su empresa. Si habilita todas las características en una organización, entonces podrá aplicar políticas de control de servicio (SCP) a una o a todas sus cuentas. El SCP limita los permisos de las entidades en las cuentas de los miembros, incluidas las de cada una. Usuario raíz de la cuenta de AWS Para obtener más información acerca de Organizations y las SCP, consulte [Funcionamiento de las SCP](https://docs.aws.amazon.com/organizations/latest/userguide/orgs_manage_policies_about-scps.html) en la Guía del usuario de AWS Organizations .
- Políticas de sesión: las políticas de sesión son políticas avanzadas que se pasan como parámetro cuando se crea una sesión temporal mediante programación para un rol o un usuario federado. Los permisos de la sesión resultantes son la intersección de las políticas basadas en identidades del rol y las políticas de la sesión. Los permisos también pueden proceder de una política en función de recursos. Una denegación explícita en cualquiera de estas políticas anulará el permiso. Para más información, consulte [Políticas de sesión](https://docs.aws.amazon.com/IAM/latest/UserGuide/access_policies.html#policies_session) en la Guía del usuario de IAM.

### Varios tipos de políticas

Cuando se aplican varios tipos de políticas a una solicitud, los permisos resultantes son más complicados de entender. Para saber cómo AWS determinar si se debe permitir una solicitud cuando se trata de varios tipos de políticas, consulte la [lógica de evaluación de políticas](https://docs.aws.amazon.com/IAM/latest/UserGuide/reference_policies_evaluation-logic.html) en la Guía del usuario de IAM.

# <span id="page-316-0"></span>Cómo funciona App Runner con IAM

Antes de usar IAM para administrar el acceso AWS App Runner, debes entender qué funciones de IAM están disponibles para usar con App Runner. Para obtener una visión general de cómo funcionan App Runner y otros AWS servicios con IAM, consulte [AWS Servicios que funcionan con](https://docs.aws.amazon.com/IAM/latest/UserGuide/reference_aws-services-that-work-with-iam.html)  [IAM en la Guía del usuario de IAM](https://docs.aws.amazon.com/IAM/latest/UserGuide/reference_aws-services-that-work-with-iam.html).

Para ver otros temas de seguridad de App Runner, consulte. [Seguridad](#page-305-0)

#### Temas

- [Políticas de App Runner basadas en la identidad](#page-316-1)
- [Políticas de App Runner basadas en recursos](#page-319-0)
- [Autorización basada en las etiquetas de App Runner](#page-319-1)
- [Permisos de usuario de App Runner](#page-320-0)
- [Funciones de IAM de App Runner](#page-322-0)

### <span id="page-316-1"></span>Políticas de App Runner basadas en la identidad

Con las políticas basadas en identidades de IAM, puede especificar las acciones y los recursos permitidos o denegados, así como las condiciones en las que se permiten o deniegan las acciones. App Runner admite acciones, recursos y claves de condición específicos. Para obtener información sobre todos los elementos que utiliza en una política JSON, consulte [Referencia de los elementos de](https://docs.aws.amazon.com/IAM/latest/UserGuide/reference_policies_elements.html) [las políticas JSON de IAM](https://docs.aws.amazon.com/IAM/latest/UserGuide/reference_policies_elements.html) en la Guía del usuario de IAM.

#### Acciones

Los administradores pueden usar las políticas de AWS JSON para especificar quién tiene acceso a qué. Es decir, qué entidad principal puede realizar acciones en qué recursos y en qué condiciones.

El elemento Action de una política JSON describe las acciones que puede utilizar para conceder o denegar el acceso en una política. Las acciones políticas suelen tener el mismo nombre que la operación de AWS API asociada. Hay algunas excepciones, como acciones de solo permiso que no tienen una operación de API coincidente. También hay algunas operaciones que requieren varias acciones en una política. Estas acciones adicionales se denominan acciones dependientes.

Incluya acciones en una política para conceder permisos y así llevar a cabo la operación asociada.

Las acciones de política en App Runner usan el siguiente prefijo antes de la acción: apprunner: Por ejemplo, para conceder a alguien permiso para ejecutar una instancia de Amazon EC2 con la

operación RunInstances de la API de Amazon EC2, debe incluir la acción ec2:RunInstances en la política. Las instrucciones de la política deben incluir un elemento Action o un elemento NotAction. App Runner define su propio conjunto de acciones que describen las tareas que puede realizar con este servicio.

Para especificar varias acciones en una única instrucción, sepárelas con comas del siguiente modo:

```
"Action": [ 
    "apprunner:CreateService", 
    "apprunner:CreateConnection"
\mathbf{I}
```
Puede utilizar caracteres comodín para especificar varias acciones (\*). Por ejemplo, para especificar todas las acciones que comiencen con la palabra Describe, incluya la siguiente acción:

"Action": "apprunner:Describe\*"

Para ver una lista de las acciones de App Runner, consulte [las acciones definidas AWS App Runner](https://docs.aws.amazon.com/service-authorization/latest/reference/list_awsapprunner.html#awsapprunner-actions-as-permissions) en la Referencia de autorización del servicio.

Recursos

Los administradores pueden usar las políticas de AWS JSON para especificar quién tiene acceso a qué. Es decir, qué entidad principal puede realizar acciones en qué recursos y en qué condiciones.

El elemento Resource de la política JSON especifica el objeto u objetos a los que se aplica la acción. Las instrucciones deben contener un elemento Resource o NotResource. Como práctica recomendada, especifique un recurso utilizando el [Nombre de recurso de Amazon \(ARN\).](https://docs.aws.amazon.com/general/latest/gr/aws-arns-and-namespaces.html) Puede hacerlo para acciones que admitan un tipo de recurso específico, conocido como permisos de nivel de recurso.

Para las acciones que no admiten permisos de nivel de recurso, como las operaciones de descripción, utilice un carácter comodín (\*) para indicar que la instrucción se aplica a todos los recursos.

"Resource": "\*"

Los recursos de App Runner tienen la siguiente estructura de ARN:

arn:aws:apprunner:*region*:*account-id*:*resource-type*/*resource-name*[/*resource-id*]

Para obtener más información sobre el formato de los ARN, consulte Nombres de [recursos \(ARN\) y](https://docs.aws.amazon.com/general/latest/gr/aws-arns-and-namespaces.html)  [espacios de nombres de AWS servicios de Amazon](https://docs.aws.amazon.com/general/latest/gr/aws-arns-and-namespaces.html) en. Referencia general de AWS

Por ejemplo, para especificar el my-service servicio en la declaración, utilice el siguiente ARN:

"Resource": "arn:aws:apprunner:us-east-1:123456789012:service/my-service"

Para especificar todos los servicios que pertenecen a una cuenta específica, utilice el comodín (\*):

"Resource": "arn:aws:apprunner:us-east-1:123456789012:service/\*"

Algunas acciones de App Runner, como las de creación de recursos, no se pueden realizar en un recurso específico. En dichos casos, debe utilizar el carácter comodín (\*).

"Resource": "\*"

Para ver una lista de los tipos de recursos de App Runner y sus ARN, consulte [los recursos definidos](https://docs.aws.amazon.com/service-authorization/latest/reference/list_awsapprunner.html#awsapprunner-resources-for-iam-policies)  [AWS App Runner](https://docs.aws.amazon.com/service-authorization/latest/reference/list_awsapprunner.html#awsapprunner-resources-for-iam-policies) en la Referencia de autorización de servicios. Para obtener información sobre las acciones con las que puede especificar el ARN de cada recurso, consulte [Acciones definidas por](https://docs.aws.amazon.com/service-authorization/latest/reference/list_awsapprunner.html#awsapprunner-actions-as-permissions)  [AWS App Runner.](https://docs.aws.amazon.com/service-authorization/latest/reference/list_awsapprunner.html#awsapprunner-actions-as-permissions)

Claves de condición

Los administradores pueden usar las políticas de AWS JSON para especificar quién tiene acceso a qué. Es decir, qué entidad principal puede realizar acciones en qué recursos y en qué condiciones.

El elemento Condition (o bloque de Condition) permite especificar condiciones en las que entra en vigor una instrucción. El elemento Condition es opcional. Puede crear expresiones condicionales que utilicen [operadores de condición](https://docs.aws.amazon.com/IAM/latest/UserGuide/reference_policies_elements_condition_operators.html), tales como igual o menor que, para que la condición de la política coincida con los valores de la solicitud.

Si especifica varios elementos de Condition en una instrucción o varias claves en un único elemento de Condition, AWS las evalúa mediante una operación AND lógica. Si especifica varios valores para una única clave de condición, AWS evalúa la condición mediante una OR operación

lógica. Se deben cumplir todas las condiciones antes de que se concedan los permisos de la instrucción.

También puede utilizar variables de marcador de posición al especificar condiciones. Por ejemplo, puede conceder un permiso de usuario de IAM para acceder a un recurso solo si está etiquetado con su nombre de usuario de IAM. Para más información, consulte [Elementos de la política de IAM:](https://docs.aws.amazon.com/IAM/latest/UserGuide/reference_policies_variables.html)  [variables y etiquetas](https://docs.aws.amazon.com/IAM/latest/UserGuide/reference_policies_variables.html) en la Guía del usuario de IAM.

AWS admite claves de condición globales y claves de condición específicas del servicio. Para ver todas las claves de condición AWS globales, consulte las claves de [contexto de condición AWS](https://docs.aws.amazon.com/IAM/latest/UserGuide/reference_policies_condition-keys.html)  [globales en la Guía](https://docs.aws.amazon.com/IAM/latest/UserGuide/reference_policies_condition-keys.html) del usuario de IAM.

App Runner admite el uso de algunas claves de condición globales. Para ver todas las claves de condición AWS globales, consulte las claves de [contexto de condición AWS globales](https://docs.aws.amazon.com/IAM/latest/UserGuide/reference_policies_condition-keys.html) en la Guía del usuario de IAM.

App Runner define un conjunto de claves de condición específicas del servicio. Además, App Runner admite el control de acceso basado en etiquetas, que se implementa mediante claves de condición. Para obtener más detalles, consulte [the section called "Autorización basada en las etiquetas de App](#page-319-1)  [Runner"](#page-319-1).

Para ver una lista de las claves de condición de App Runner, consulta [las claves de condición AWS](https://docs.aws.amazon.com/service-authorization/latest/reference/list_awsapprunner.html#awsapprunner-policy-keys) [App Runner](https://docs.aws.amazon.com/service-authorization/latest/reference/list_awsapprunner.html#awsapprunner-policy-keys) en la Referencia de autorización del servicio. Para saber con qué acciones y recursos puede utilizar una clave de condición, consulte [Acciones definidas por AWS App Runner.](https://docs.aws.amazon.com/service-authorization/latest/reference/list_awsapprunner.html#awsapprunner-actions-as-permissions)

### Ejemplos

Para ver ejemplos de políticas basadas en la identidad de App Runner, consulte. [Ejemplos de](#page-325-0)  [políticas basadas en la identidad de App Runner](#page-325-0)

### <span id="page-319-0"></span>Políticas de App Runner basadas en recursos

<span id="page-319-1"></span>App Runner no admite políticas basadas en recursos.

Autorización basada en las etiquetas de App Runner

Puede adjuntar etiquetas a los recursos de App Runner o pasarlas en una solicitud a App Runner. Para controlar el acceso en función de etiquetas, debe proporcionar información de las etiquetas en el [elemento de condición](https://docs.aws.amazon.com/IAM/latest/UserGuide/reference_policies_elements_condition.html) de una política utilizando las claves de condición apprunner:ResourceTag/*key-name*, aws:RequestTag/*key-name* o aws:TagKeys. Para obtener más información sobre cómo etiquetar los recursos de App Runner, consult[ethe section](#page-147-0) [called "Configuración".](#page-147-0)

Para consultar un ejemplo de política basada en la identidad para limitar el acceso a un recurso en función de las etiquetas de ese recurso, consulte [Controlar el acceso a los servicios de App Runner](#page-329-0) [en función de las etiquetas.](#page-329-0)

<span id="page-320-0"></span>Permisos de usuario de App Runner

Para usar App Runner, los usuarios de IAM necesitan permisos para las acciones de App Runner. Una forma habitual de conceder permisos a los usuarios es adjuntar una política a los usuarios o grupos de IAM. Para obtener más información sobre la administración de los permisos de los usuarios, consulte [Cambiar los permisos de un usuario de IAM en la Guía del usuario](https://docs.aws.amazon.com/IAM/latest/UserGuide/id_users_change-permissions.html) de IAM.

App Runner proporciona dos políticas administradas que puede adjuntar a sus usuarios.

- AWSAppRunnerReadOnlyAccess— Otorga permisos para enumerar y ver detalles sobre los recursos de App Runner.
- AWSAppRunnerFullAccess— Otorga permisos a todas las acciones de App Runner.

Para un control más detallado de los permisos de los usuarios, puedes crear una política personalizada y adjuntarla a tus usuarios. Para obtener más información, consulte [Creación de](https://docs.aws.amazon.com/IAM/latest/UserGuide/access_policies_create.html)  [políticas de IAM](https://docs.aws.amazon.com/IAM/latest/UserGuide/access_policies_create.html) en la Guía del usuario de IAM.

Para ver ejemplos de políticas de usuario, consulte. [the section called "Políticas de usuario"](#page-326-0)

AWSAppRunnerReadOnlyAccess

```
{ 
   "Version": "2012-10-17", 
   "Statement": [ 
      { 
        "Effect": "Allow", 
        "Action": [ 
           "apprunner:List*", 
           "apprunner:Describe*" 
        ], 
        "Resource": "*" 
      } 
   ]
```
}

#### AWSAppRunnerFullAccess

```
{ 
   "Version": "2012-10-17", 
   "Statement": [ 
     { 
        "Effect": "Allow", 
        "Action": "iam:CreateServiceLinkedRole", 
        "Resource": [ 
          "arn:aws:iam::*:role/aws-service-role/apprunner.amazonaws.com/
AWSServiceRoleForAppRunner", 
          "arn:aws:iam::*:role/aws-service-role/networking.apprunner.amazonaws.com/
AWSServiceRoleForAppRunnerNetworking" 
       ], 
        "Condition": { 
          "StringLike": { 
            "iam:AWSServiceName": [ 
              "apprunner.amazonaws.com", 
              "networking.apprunner.amazonaws.com" 
           \mathbf{I} } 
       } 
     }, 
     { 
       "Effect": "Allow", 
        "Action": "iam:PassRole", 
        "Resource": "*", 
        "Condition": { 
          "StringLike": { 
            "iam:PassedToService": "apprunner.amazonaws.com" 
          } 
       } 
     }, 
     { 
        "Sid": "AppRunnerAdminAccess", 
        "Effect": "Allow", 
        "Action": "apprunner:*", 
       "Resource": "*" 
     } 
   ]
}
```
## <span id="page-322-0"></span>Funciones de IAM de App Runner

Un [rol de IAM](https://docs.aws.amazon.com/IAM/latest/UserGuide/id_roles.html) es una entidad dentro de usted Cuenta de AWS que tiene permisos específicos.

#### Roles vinculados al servicio

Los [roles vinculados a un servicio](https://docs.aws.amazon.com/IAM/latest/UserGuide/id_roles_terms-and-concepts.html#iam-term-service-linked-role) permiten a AWS los servicios acceder a los recursos de otros servicios para completar una acción en tu nombre. Los roles vinculados a servicios aparecen en la cuenta de IAM y son propiedad del servicio. Un administrador de IAM puede ver, pero no editar, los permisos de los roles vinculados a servicios.

App Runner admite funciones vinculadas a un servicio. Para obtener información sobre la creación o administración de funciones vinculadas a servicios de App Runner, consulte. [the section called "Uso](#page-330-0)  [de roles vinculados a servicios"](#page-330-0)

#### Roles de servicio

Esta característica permite que un servicio asuma un [rol de servicio](https://docs.aws.amazon.com/IAM/latest/UserGuide/id_roles_terms-and-concepts.html#iam-term-service-role) en su nombre. Este rol permite que el servicio obtenga acceso a los recursos de otros servicios para completar una acción en su nombre. Los roles de servicio aparecen en su cuenta de IAM y son propiedad de la cuenta. Esto significa que un usuario de IAM puede cambiar los permisos de este rol. Sin embargo, hacerlo podría deteriorar la funcionalidad del servicio.

App Runner admite algunas funciones de servicio.

#### Función de acceso

La función de acceso es una función que App Runner utiliza para acceder a las imágenes de Amazon Elastic Container Registry (Amazon ECR) de su cuenta. Es obligatorio para acceder a una imagen en Amazon ECR y no en Amazon ECR Public. Antes de crear un servicio basado en una imagen en Amazon ECR, utilice IAM para crear un rol de servicio y utilice la política AWSAppRunnerServicePolicyForECRAccess gestionada en él. A continuación, puede transferir esta función a App Runner cuando llame a la [CreateServiceA](https://docs.aws.amazon.com/apprunner/latest/api/API_CreateService.html)PI del [AuthenticationConfiguration](https://docs.aws.amazon.com/apprunner/latest/api/API_AuthenticationConfiguration.html)miembro del [SourceConfiguration](https://docs.aws.amazon.com/apprunner/latest/api/API_SourceConfiguration.html)parámetro o cuando utilice la consola de App Runner para crear un servicio.

#### AWSAppRunnerServicePolicyForECRAccess

AWS App Runner Guía para desarrolladores

```
 "Version": "2012-10-17", 
   "Statement": [ 
     { 
        "Effect": "Allow", 
        "Action": [ 
          "ecr:GetDownloadUrlForLayer", 
          "ecr:BatchCheckLayerAvailability", 
          "ecr:BatchGetImage", 
          "ecr:DescribeImages", 
          "ecr:GetAuthorizationToken" 
        ], 
        "Resource": "*" 
     } 
   ]
}
```
#### **a** Note

Si creas tu propia política personalizada para tu función de acceso, asegúrate "Resource": "\*" de especificar la ecr:GetAuthorizationToken acción. Los tokens se pueden usar para acceder a cualquier registro de Amazon ECR al que tenga acceso.

Cuando cree su función de acceso, asegúrese de añadir una política de confianza que declare al responsable del servicio de App Runner build.apprunner.amazonaws.com como una entidad de confianza.

Política de confianza para un rol de acceso

```
{ 
   "Version": "2012-10-17", 
   "Statement": [ 
     { 
        "Effect": "Allow", 
        "Principal": { 
          "Service": "build.apprunner.amazonaws.com" 
        }, 
        "Action": "sts:AssumeRole" 
     } 
   ]
}
```
Si utilizas la consola de App Runner para crear un servicio, la consola puede crear automáticamente un rol de acceso para ti y elegirlo para el nuevo servicio. La consola también muestra otras funciones de tu cuenta y, si lo deseas, puedes seleccionar una función diferente.

#### Rol de instancia

El rol de instancia es un rol opcional que App Runner usa para proporcionar permisos a las acciones de AWS servicio que necesitan las instancias informáticas de tu servicio. Debes proporcionar un rol de instancia a App Runner si el código de tu aplicación invoca AWS acciones (API). Incorpora los permisos necesarios en tu rol de instancia o crea tu propia política personalizada y úsala en el rol de instancia. No tenemos forma de anticipar qué llamadas utilizará tu código. Por lo tanto, no ofrecemos una política gestionada para este fin.

Antes de crear un servicio de App Runner, usa IAM para crear un rol de servicio con las políticas personalizadas o integradas necesarias. A continuación, puedes transferir esta función a App Runner como función de instancia cuando llames a la [CreateService](https://docs.aws.amazon.com/apprunner/latest/api/API_CreateService.html)API del InstanceRoleArn miembro del [InstanceConfiguration](https://docs.aws.amazon.com/apprunner/latest/api/API_InstanceConfiguration.html)parámetro o cuando utilices la consola de App Runner para crear un servicio.

Al crear el rol de instancia, asegúrate de agregar una política de confianza que declare al principal del servicio de App Runner tasks.apprunner.amazonaws.com como una entidad de confianza.

Política de confianza para un rol de instancia

```
{ 
   "Version": "2012-10-17", 
   "Statement": [ 
     { 
        "Effect": "Allow", 
        "Principal": { 
          "Service": "tasks.apprunner.amazonaws.com" 
        }, 
        "Action": "sts:AssumeRole" 
     } 
   ]
}
```
Si utilizas la consola de App Runner para crear un servicio, la consola mostrará una lista de las funciones de tu cuenta y podrás seleccionar la función que creaste para ello.

Para obtener información sobre la creación de un servicio, consulte[the section called "Creación".](#page-124-0)

## Ejemplos de políticas basadas en la identidad de App Runner

De forma predeterminada, los usuarios y roles de IAM no tienen permiso para crear o modificar recursos. AWS App Runner Tampoco pueden realizar tareas con la AWS API AWS Management Console AWS CLI, o. Un administrador de IAM debe crear políticas de IAM que concedan permisos a los usuarios y a los roles para realizar operaciones de la API concretas en los recursos especificados que necesiten. El administrador debe adjuntar esas políticas a los usuarios o grupos de IAM que necesiten esos permisos.

Para obtener información acerca de cómo crear una política basada en identidades de IAM con estos documentos de políticas JSON de ejemplo, consulte [Creación de políticas en la pestaña JSON](https://docs.aws.amazon.com/IAM/latest/UserGuide/access_policies_create.html#access_policies_create-json-editor) en la Guía del usuario de IAM.

Para ver otros temas de seguridad de App Runner, consult[eSeguridad.](#page-305-0)

#### Temas

- [Prácticas recomendadas sobre las políticas](#page-325-0)
- [Políticas de usuario](#page-326-0)
- [Controlar el acceso a los servicios de App Runner en función de las etiquetas](#page-329-0)

#### <span id="page-325-0"></span>Prácticas recomendadas sobre las políticas

Las políticas basadas en la identidad determinan si alguien puede crear, acceder o eliminar los recursos de App Runner de su cuenta. Estas acciones pueden generar costos adicionales para su Cuenta de AWS. Siga estas directrices y recomendaciones al crear o editar políticas basadas en identidades:

- Comience con las políticas AWS administradas y avance hacia los permisos con privilegios mínimos: para empezar a conceder permisos a sus usuarios y cargas de trabajo, utilice las políticas AWS administradas que otorgan permisos para muchos casos de uso comunes. Están disponibles en su. Cuenta de AWS Le recomendamos que reduzca aún más los permisos definiendo políticas administradas por el AWS cliente que sean específicas para sus casos de uso. Con el fin de obtener más información, consulte las [políticas administradas por AWS](https://docs.aws.amazon.com/IAM/latest/UserGuide/access_policies_managed-vs-inline.html#aws-managed-policies) o las [políticas](https://docs.aws.amazon.com/IAM/latest/UserGuide/access_policies_job-functions.html) [administradas por AWS para funciones de trabajo](https://docs.aws.amazon.com/IAM/latest/UserGuide/access_policies_job-functions.html) en la Guía de usuario de IAM.
- Aplique permisos de privilegio mínimo: cuando establezca permisos con políticas de IAM, conceda solo los permisos necesarios para realizar una tarea. Para ello, debe definir las acciones que se pueden llevar a cabo en determinados recursos en condiciones específicas, también conocidos

como permisos de privilegios mínimos. Con el fin de obtener más información sobre el uso de IAM para aplicar permisos, consulte [Políticas y permisos en IAM](https://docs.aws.amazon.com/IAM/latest/UserGuide/access_policies.html) en la Guía del usuario de IAM.

- Utilice condiciones en las políticas de IAM para restringir aún más el acceso: puede agregar una condición a sus políticas para limitar el acceso a las acciones y los recursos. Por ejemplo, puede escribir una condición de políticas para especificar que todas las solicitudes deben enviarse utilizando SSL. También puedes usar condiciones para conceder el acceso a las acciones del servicio si se utilizan a través de una acción específica Servicio de AWS, por ejemplo AWS CloudFormation. Para obtener más información, consulte [Elementos de la política de JSON de](https://docs.aws.amazon.com/IAM/latest/UserGuide/reference_policies_elements_condition.html) [IAM: Condición](https://docs.aws.amazon.com/IAM/latest/UserGuide/reference_policies_elements_condition.html) en la Guía del usuario de IAM.
- Utilice el analizador de acceso de IAM para validar las políticas de IAM con el fin de garantizar la seguridad y funcionalidad de los permisos: el analizador de acceso de IAM valida políticas nuevas y existentes para que respeten el lenguaje (JSON) de las políticas de IAM y las prácticas recomendadas de IAM. El analizador de acceso de IAM proporciona más de 100 verificaciones de políticas y recomendaciones procesables para ayudar a crear políticas seguras y funcionales. Para más información, consulte [Política de validación de Analizador de acceso de IAM](https://docs.aws.amazon.com/IAM/latest/UserGuide/access-analyzer-policy-validation.html) en la Guía de usuario de IAM.
- Requerir autenticación multifactor (MFA): si tiene un escenario que requiere usuarios de IAM o un usuario raíz en Cuenta de AWS su cuenta, active la MFA para mayor seguridad. Para solicitar la MFA cuando se invocan las operaciones de la API, agregue las condiciones de la MFA a sus políticas. Para más información, consulte [Configuración del acceso a una API protegido por MFA](https://docs.aws.amazon.com/IAM/latest/UserGuide/id_credentials_mfa_configure-api-require.html) en la Guía de usuario de IAM.

Para obtener más información sobre las prácticas recomendadas de IAM, consulte las [Prácticas](https://docs.aws.amazon.com/IAM/latest/UserGuide/best-practices.html)  [recomendadas de seguridad en IAM](https://docs.aws.amazon.com/IAM/latest/UserGuide/best-practices.html) en la Guía del usuario de IAM.

#### <span id="page-326-0"></span>Políticas de usuario

Para acceder a la consola de App Runner, los usuarios de IAM deben tener un conjunto mínimo de permisos. Estos permisos deben permitirle enumerar y ver detalles sobre los recursos de App Runner que tiene en su Cuenta de AWS cuenta. Si creas una política basada en la identidad que sea más restrictiva que los permisos mínimos requeridos, la consola no funcionará según lo previsto para los usuarios con esa política.

App Runner proporciona dos políticas administradas que puedes adjuntar a tus usuarios.

• AWSAppRunnerReadOnlyAccess— Otorga permisos para enumerar y ver detalles sobre los recursos de App Runner.

• AWSAppRunnerFullAccess— Otorga permisos a todas las acciones de App Runner.

Para garantizar que los usuarios puedan usar la consola de App Runner, adjunta, como mínimo, la política AWSAppRunnerReadOnlyAccess administrada a los usuarios. En su lugar, puede adjuntar la política AWSAppRunnerFullAccess administrada o agregar permisos adicionales específicos para permitir a los usuarios crear, modificar y eliminar recursos. Para obtener más información, consulte [Adición de permisos a un usuario](https://docs.aws.amazon.com/IAM/latest/UserGuide/id_users_change-permissions.html#users_change_permissions-add-console) en la Guía del usuario de IAM.

No es necesario que concedas permisos mínimos de consola a los usuarios que solo realizan llamadas a la API AWS CLI o a la AWS API. En su lugar, permite el acceso únicamente a las acciones que coincidan con la operación de la API que deseas que realicen los usuarios.

Los siguientes ejemplos muestran las políticas de usuario personalizadas. Puede utilizarlos como puntos de partida para definir sus propias políticas de usuario personalizadas. Copie el ejemplo o elimine acciones, reduzca los recursos y añada condiciones.

Ejemplo: política de usuario de administración de consolas y conexiones

Este ejemplo de política permite el acceso a la consola y permite la creación y administración de conexiones. No permite la creación ni la administración del servicio App Runner. Se puede adjuntar a un usuario cuya función sea administrar el acceso del servicio App Runner a los activos de código fuente.

```
{ 
   "Version": "2012-10-17", 
   "Statement": [ 
     { 
        "Effect": "Allow", 
        "Action": [ 
          "apprunner:List*", 
          "apprunner:Describe*", 
          "apprunner:CreateConnection", 
          "apprunner:DeleteConnection" 
        ], 
        "Resource": "*" 
     } 
   ]
}
```
Ejemplo: políticas de usuario que usan claves de condición

Los ejemplos de esta sección muestran los permisos condicionales que dependen de algunas propiedades de los recursos o parámetros de acción.

Este ejemplo de política permite crear un servicio de App Runner, pero deniega el uso de una conexión denominadaprod.

```
{ 
   "Version": "2012-10-17", 
   "Statement": [ 
     { 
        "Sid": "AllowCreateAppRunnerServiceWithNonProdConnections", 
        "Effect": "Allow", 
        "Action": "apprunner:CreateService", 
        "Resource": "*", 
        "Condition": { 
          "ArnNotLike": { 
            "apprunner:ConnectionArn": "arn:aws:apprunner:*:*:connection/prod/*" 
          } 
       } 
     } 
   ]
}
```
Esta política de ejemplo permite actualizar un servicio de App Runner nombrado preprod únicamente con una configuración de autoescalado denominadapreprod.

```
{ 
   "Version": "2012-10-17", 
   "Statement": [ 
     { 
       "Sid": "AllowUpdatePreProdAppRunnerServiceWithPreProdASConfig", 
       "Effect": "Allow", 
       "Action": "apprunner:UpdateService", 
       "Resource": "arn:aws:apprunner:*:*:service/preprod/*", 
       "Condition": { 
          "ArnLike": { 
            "apprunner:AutoScalingConfigurationArn": 
  "arn:aws:apprunner:*:*:autoscalingconfiguration/preprod/*" 
          } 
       }
```
}

 ] }

<span id="page-329-0"></span>Controlar el acceso a los servicios de App Runner en función de las etiquetas

Puedes usar las condiciones de tu política basada en la identidad para controlar el acceso a los recursos de App Runner en función de las etiquetas. En este ejemplo, se muestra cómo se puede crear una política que permita eliminar un servicio de App Runner. Sin embargo, los permisos solo se conceden si la etiqueta de servicio Owner tiene el valor del nombre de usuario de dicho usuario. Esta política también proporciona los permisos necesarios para llevar a cabo esta acción en la consola.

```
{ 
   "Version": "2012-10-17", 
   "Statement": [ 
     { 
       "Sid": "ListServicesInConsole", 
       "Effect": "Allow", 
       "Action": "apprunner:ListServices", 
       "Resource": "*" 
     }, 
     { 
       "Sid": "DeleteServiceIfOwner", 
       "Effect": "Allow", 
        "Action": "apprunner:DeleteService", 
       "Resource": "arn:aws:apprunner:*:*:service/*", 
       "Condition": { 
          "StringEquals": {"apprunner:ResourceTag/Owner": "${aws:username}"} 
       } 
     } 
   ]
}
```
También puede asociar esta política al usuario de IAM en su cuenta. Si un usuario llamado richard-roe intenta eliminar un servicio de App Runner, el servicio debe estar etiquetado Owner=richard-roe oowner=richard-roe. De lo contrario, se le deniega el acceso. La clave de la etiqueta de condición Owner coincide con los nombres de las claves de condición Owner y owner porque no distinguen entre mayúsculas y minúsculas. Para obtener más información, consulte [Elementos de la política de JSON de IAM: Condición](https://docs.aws.amazon.com/IAM/latest/UserGuide/reference_policies_elements_condition.html) en la Guía del usuario de IAM.

## Uso de funciones vinculadas a servicios para App Runner

AWS App Runner [usa roles vinculados al AWS Identity and Access Management servicio \(IAM\).](https://docs.aws.amazon.com/IAM/latest/UserGuide/id_roles_terms-and-concepts.html#iam-term-service-linked-role) Un rol vinculado a un servicio es un tipo único de rol de IAM que está vinculado directamente a App Runner. App Runner predefine las funciones vinculadas al servicio e incluyen todos los permisos que el servicio requiere para llamar a otros AWS servicios en tu nombre.

Temas

- [Uso de roles para la administración](#page-330-0)
- [Uso de roles para la creación de redes](#page-334-0)

#### <span id="page-330-0"></span>Uso de roles para la administración

AWS App Runner [usa roles vinculados al AWS Identity and Access Management servicio \(IAM\).](https://docs.aws.amazon.com/IAM/latest/UserGuide/id_roles_terms-and-concepts.html#iam-term-service-linked-role) Un rol vinculado a un servicio es un tipo único de rol de IAM que está vinculado directamente a App Runner. App Runner predefine las funciones vinculadas al servicio e incluyen todos los permisos que el servicio requiere para llamar a otros AWS servicios en tu nombre.

Un rol vinculado a un servicio facilita la configuración de App Runner, ya que no es necesario añadir manualmente los permisos necesarios. App Runner define los permisos de sus funciones vinculadas al servicio y, a menos que se defina lo contrario, solo App Runner puede asumir sus funciones. Los permisos definidos incluyen las políticas de confianza y de permisos, y que la política de permisos no se pueda adjuntar a ninguna otra entidad de IAM.

Solo es posible eliminar un rol vinculado a un servicio después de eliminar sus recursos relacionados. Esto protege tus recursos de App Runner, ya que no puedes eliminar inadvertidamente el permiso de acceso a los recursos.

Para obtener información acerca de otros servicios que admiten roles vinculados a servicios, consulte [Servicios de AWS que funcionan con IAM](https://docs.aws.amazon.com/IAM/latest/UserGuide/reference_aws-services-that-work-with-iam.html) y busque los servicios que muestran Sí en la columna Rol vinculado a un servicio. Elija una opción Sí con un enlace para ver la documentación acerca del rol vinculado a servicios en cuestión.

Permisos de rol vinculados al servicio para App Runner

App Runner usa el rol vinculado al servicio denominado. AWSServiceRoleForAppRunner

El rol permite a App Runner realizar las siguientes tareas:

- Envía los registros a los grupos de CloudWatch registros de Amazon Logs.
- Crea reglas de Amazon CloudWatch Events para suscribirte a los envíos de imágenes del Amazon Elastic Container Registry (Amazon ECR).
- Envíe la información de rastreo a. AWS X-Ray

El rol AWSServiceRoleForAppRunner vinculado al servicio confía en los siguientes servicios para asumir el rol:

• apprunner.amazonaws.com

Las políticas de permisos del rol AWSServiceRoleForAppRunner vinculado al servicio contienen todos los permisos que App Runner necesita para completar acciones en tu nombre.

AppRunnerServiceRolePolicy política gestionada

```
{ 
   "Version": "2012-10-17", 
   "Statement": [ 
     { 
        "Action": [ 
          "logs:CreateLogGroup", 
          "logs:PutRetentionPolicy" 
        ], 
        "Effect": "Allow", 
        "Resource": "arn:aws:logs:*:*:log-group:/aws/apprunner/*" 
     }, 
     { 
        "Effect": "Allow", 
        "Action": [ 
          "logs:CreateLogStream", 
          "logs:PutLogEvents", 
          "logs:DescribeLogStreams" 
        ], 
        "Resource": [ 
          "arn:aws:logs:*:*:log-group:/aws/apprunner/*:log-stream:*" 
       \mathbf{I} }, 
     { 
        "Effect": "Allow", 
        "Action": [ 
          "events:PutRule",
```

```
 "events:PutTargets", 
          "events:DeleteRule", 
          "events:RemoveTargets", 
          "events:DescribeRule", 
          "events:EnableRule", 
          "events:DisableRule" 
       ], 
        "Resource": "arn:aws:events:*:*:rule/AWSAppRunnerManagedRule*" 
     } 
   ]
}
```
Política de rastreo por rayos X

```
{ 
   "Version": "2012-10-17", 
   "Statement": [ 
    \{ "Effect": "Allow", 
        "Action": [ 
          "xray:PutTraceSegments", 
          "xray:PutTelemetryRecords", 
          "xray:GetSamplingRules", 
          "xray:GetSamplingTargets", 
          "xray:GetSamplingStatisticSummaries" 
        ], 
        "Resource": [ 
         "\mathbf{I} } 
   ]
}
```
Debe configurar permisos para permitir a una entidad de IAM (como un usuario, grupo o rol) crear, editar o eliminar un rol vinculado a servicios. Para obtener más información, consulte [Permisos de](https://docs.aws.amazon.com/IAM/latest/UserGuide/using-service-linked-roles.html#service-linked-role-permissions) [roles vinculados a servicios](https://docs.aws.amazon.com/IAM/latest/UserGuide/using-service-linked-roles.html#service-linked-role-permissions) en la Guía del usuario de IAM.

Crear un rol vinculado a un servicio para App Runner

No necesita crear manualmente un rol vinculado a servicios. Al crear un servicio de App Runner en la AWS Management Console, la o la AWS API AWS CLI, App Runner crea automáticamente la función vinculada al servicio.

Si elimina este rol vinculado a servicios y necesita crearlo de nuevo, puede utilizar el mismo proceso para volver a crear el rol en su cuenta. Cuando creas un servicio de App Runner, App Runner vuelve a crear el rol vinculado al servicio para ti.

Edición de un rol vinculado a un servicio para App Runner

App Runner no permite editar el rol vinculado al AWSServiceRoleForAppRunner servicio. Después de crear un rol vinculado al servicio, no podrá cambiar el nombre del rol, ya que varias entidades podrían hacer referencia al rol. Sin embargo, sí puede editar la descripción del rol con IAM. Para obtener más información, consulte [Editar un rol vinculado a servicios](https://docs.aws.amazon.com/IAM/latest/UserGuide/using-service-linked-roles.html#edit-service-linked-role) en la Guía del usuario de IAM.

Eliminar un rol vinculado a un servicio para App Runner

Si ya no necesita usar una característica o servicio que requieran un rol vinculado a un servicio, le recomendamos que elimine dicho rol. De esta forma, no tiene una entidad no utilizada que no se monitoree ni mantenga de forma activa. Sin embargo, debe limpiar el rol vinculado a servicios antes de eliminarlo manualmente.

Limpiar un rol vinculado a servicios

Antes de que pueda utilizar IAM para eliminar un rol vinculado a servicios, primero debe eliminar los recursos que utiliza el rol.

En App Runner, esto significa eliminar todos los servicios de App Runner de tu cuenta. Para obtener información sobre cómo eliminar los servicios de App Runner, consult[ethe section called](#page-189-0)  ["Eliminación"](#page-189-0).

#### **a** Note

Si el servicio App Runner utiliza el rol al intentar eliminar los recursos, es posible que la eliminación no se realice correctamente. En tal caso, espere unos minutos e intente de nuevo la operación.

Eliminar manualmente el rol vinculado al servicio

Usa la consola de IAM AWS CLI, la o la AWS API para eliminar la función vinculada al AWSServiceRoleForAppRunner servicio. Para más información, consulte [Eliminación de un rol](https://docs.aws.amazon.com/IAM/latest/UserGuide/using-service-linked-roles.html#delete-service-linked-role)  [vinculado a servicios](https://docs.aws.amazon.com/IAM/latest/UserGuide/using-service-linked-roles.html#delete-service-linked-role) en la Guía del usuario de IAM.

#### Regiones compatibles con las funciones vinculadas al servicio de App Runner

App Runner admite el uso de roles vinculados al servicio en todas las regiones en las que el servicio está disponible. Para obtener más información, consulte [Puntos de conexión y cuotas de AWS App](https://docs.aws.amazon.com/general/latest/gr/apprunner.html) [Runner](https://docs.aws.amazon.com/general/latest/gr/apprunner.html) en la Referencia general de AWS.

#### <span id="page-334-0"></span>Uso de roles para la creación de redes

AWS App Runner [usa roles vinculados al AWS Identity and Access Management servicio \(IAM\).](https://docs.aws.amazon.com/IAM/latest/UserGuide/id_roles_terms-and-concepts.html#iam-term-service-linked-role) Un rol vinculado a un servicio es un tipo único de rol de IAM que está vinculado directamente a App Runner. App Runner predefine las funciones vinculadas al servicio e incluyen todos los permisos que el servicio requiere para llamar a otros AWS servicios en tu nombre.

Un rol vinculado a un servicio facilita la configuración de App Runner, ya que no es necesario añadir manualmente los permisos necesarios. App Runner define los permisos de sus funciones vinculadas al servicio y, a menos que se defina lo contrario, solo App Runner puede asumir sus funciones. Los permisos definidos incluyen las políticas de confianza y de permisos, y que la política de permisos no se pueda adjuntar a ninguna otra entidad de IAM.

Solo es posible eliminar un rol vinculado a un servicio después de eliminar sus recursos relacionados. Esto protege tus recursos de App Runner, ya que no puedes eliminar inadvertidamente el permiso de acceso a los recursos.

Para obtener información acerca de otros servicios que admiten roles vinculados a servicios, consulte [Servicios de AWS que funcionan con IAM](https://docs.aws.amazon.com/IAM/latest/UserGuide/reference_aws-services-that-work-with-iam.html) y busque los servicios que muestran Sí en la columna Rol vinculado a un servicio. Elija una opción Sí con un enlace para ver la documentación acerca del rol vinculado a servicios en cuestión.

Permisos de rol vinculados al servicio para App Runner

App Runner usa el rol vinculado al servicio denominado. AWSServiceRoleForAppRunnerNetworking

El rol permite a App Runner realizar las siguientes tareas:

• Adjunta una VPC a tu servicio de App Runner y administra las interfaces de red.

El rol AWSServiceRoleForAppRunnerNetworking vinculado al servicio confía en los siguientes servicios para asumir el rol:

• networking.apprunner.amazonaws.com

La política de permisos de roles denominada AppRunnerNetworkingServiceRolePolicy contiene todos los permisos que App Runner necesita para completar acciones en tu nombre.

AppRunnerNetworkingServiceRolePolicy

```
{ 
   "Version": "2012-10-17", 
   "Statement": [ 
     { 
        "Effect": "Allow", 
        "Action": [ 
          "ec2:DescribeNetworkInterfaces", 
          "ec2:DescribeVpcs", 
          "ec2:DescribeDhcpOptions", 
          "ec2:DescribeSubnets", 
          "ec2:DescribeSecurityGroups" 
        ], 
       "Resource": "*" 
     }, 
     { 
        "Effect": "Allow", 
        "Action": "ec2:CreateNetworkInterface", 
        "Resource": "*", 
        "Condition": { 
          "ForAllValues:StringEquals": { 
            "aws:TagKeys": [ 
               "AWSAppRunnerManaged" 
           \mathbf{I} } 
        } 
     }, 
     { 
        "Effect": "Allow", 
        "Action": "ec2:CreateTags", 
        "Resource": "arn:aws:ec2:*:*:network-interface/*", 
        "Condition": { 
          "StringEquals": { 
            "ec2:CreateAction": "CreateNetworkInterface" 
          }, 
          "StringLike": { 
             "aws:RequestTag/AWSAppRunnerManaged": "*" 
          } 
        } 
     },
```

```
 { 
        "Effect": "Allow", 
        "Action": "ec2:DeleteNetworkInterface", 
        "Resource": "*", 
        "Condition": { 
          "Null": { 
             "ec2:ResourceTag/AWSAppRunnerManaged": "false" 
          } 
        } 
     } 
   ]
}
```
Debe configurar permisos para permitir a una entidad de IAM (como un usuario, grupo o rol) crear, editar o eliminar un rol vinculado a servicios. Para obtener más información, consulte [Permisos de](https://docs.aws.amazon.com/IAM/latest/UserGuide/using-service-linked-roles.html#service-linked-role-permissions) [roles vinculados a servicios](https://docs.aws.amazon.com/IAM/latest/UserGuide/using-service-linked-roles.html#service-linked-role-permissions) en la Guía del usuario de IAM.

Crear un rol vinculado a un servicio para App Runner

No necesita crear manualmente un rol vinculado a servicios. Al crear un conector de VPC en la AWS Management Console, la o la AWS API AWS CLI, App Runner crea automáticamente la función vinculada al servicio.

Si elimina este rol vinculado a servicios y necesita crearlo de nuevo, puede utilizar el mismo proceso para volver a crear el rol en su cuenta. Al crear un conector de VPC, App Runner vuelve a crear el rol vinculado al servicio para usted.

Edición de un rol vinculado a un servicio para App Runner

App Runner no permite editar el rol vinculado al AWSServiceRoleForAppRunnerNetworking servicio. Después de crear un rol vinculado al servicio, no podrá cambiar el nombre del rol, ya que varias entidades podrían hacer referencia al rol. Sin embargo, sí puede editar la descripción del rol con IAM. Para obtener más información, consulte [Editar un rol vinculado a servicios](https://docs.aws.amazon.com/IAM/latest/UserGuide/using-service-linked-roles.html#edit-service-linked-role) en la Guía del usuario de IAM.

Eliminar un rol vinculado a un servicio para App Runner

Si ya no necesita usar una característica o servicio que requieran un rol vinculado a un servicio, le recomendamos que elimine dicho rol. De esta forma, no tiene una entidad no utilizada que no se monitoree ni mantenga de forma activa. Sin embargo, debe limpiar el rol vinculado a servicios antes de eliminarlo manualmente.

Limpiar un rol vinculado a un servicio

Antes de que pueda utilizar IAM para eliminar un rol vinculado a servicios, primero debe eliminar los recursos que utiliza el rol.

En App Runner, esto significa desasociar los conectores de VPC de todos los servicios de App Runner de su cuenta y eliminar los conectores de VPC. Para obtener más información, consulte [the](#page-225-0)  [section called "Tráfico saliente"](#page-225-0).

#### **a** Note

Si el servicio App Runner utiliza el rol cuando intentas eliminar los recursos, es posible que la eliminación no se realice correctamente. En tal caso, espere unos minutos e intente de nuevo la operación.

Eliminar manualmente la función vinculada al servicio

Usa la consola de IAM AWS CLI, la o la AWS API para eliminar la función vinculada al AWSServiceRoleForAppRunnerNetworking servicio. Para más información, consulte [Eliminación de](https://docs.aws.amazon.com/IAM/latest/UserGuide/using-service-linked-roles.html#delete-service-linked-role)  [un rol vinculado a servicios](https://docs.aws.amazon.com/IAM/latest/UserGuide/using-service-linked-roles.html#delete-service-linked-role) en la Guía del usuario de IAM.

Regiones compatibles con las funciones vinculadas al servicio de App Runner

App Runner admite el uso de roles vinculados al servicio en todas las regiones en las que el servicio está disponible. Para obtener más información, consulte [Puntos de conexión y cuotas de AWS App](https://docs.aws.amazon.com/general/latest/gr/apprunner.html) [Runner](https://docs.aws.amazon.com/general/latest/gr/apprunner.html) en la Referencia general de AWS.

### AWS políticas gestionadas para AWS App Runner

Una política AWS administrada es una política independiente creada y administrada por AWS. AWS Las políticas administradas están diseñadas para proporcionar permisos para muchos casos de uso comunes, de modo que pueda empezar a asignar permisos a usuarios, grupos y funciones.

Ten en cuenta que es posible que las políticas AWS administradas no otorguen permisos con privilegios mínimos para tus casos de uso específicos, ya que están disponibles para que los usen todos los AWS clientes. Se recomienda definir [políticas administradas por el cliente](https://docs.aws.amazon.com/IAM/latest/UserGuide/access_policies_managed-vs-inline.html#customer-managed-policies) específicas para sus casos de uso a fin de reducir aún más los permisos.

No puedes cambiar los permisos definidos en AWS las políticas administradas. Si AWS actualiza los permisos definidos en una política AWS administrada, la actualización afecta a todas las identidades principales (usuarios, grupos y roles) a las que está asociada la política. AWS es más probable que actualice una política AWS administrada cuando Servicio de AWS se lance una nueva o cuando estén disponibles nuevas operaciones de API para los servicios existentes.

Para obtener más información, consulte [Políticas administradas de AWS](https://docs.aws.amazon.com/IAM/latest/UserGuide/access_policies_managed-vs-inline.html#aws-managed-policies) en la Guía del usuario de IAM.

### App Runner actualiza las políticas AWS administradas

Consulta los detalles sobre las actualizaciones de las políticas AWS administradas de App Runner desde que este servicio comenzó a rastrear estos cambios. Para recibir alertas automáticas sobre los cambios en esta página, suscríbase a la fuente RSS de la página del historial de documentos de App Runner.

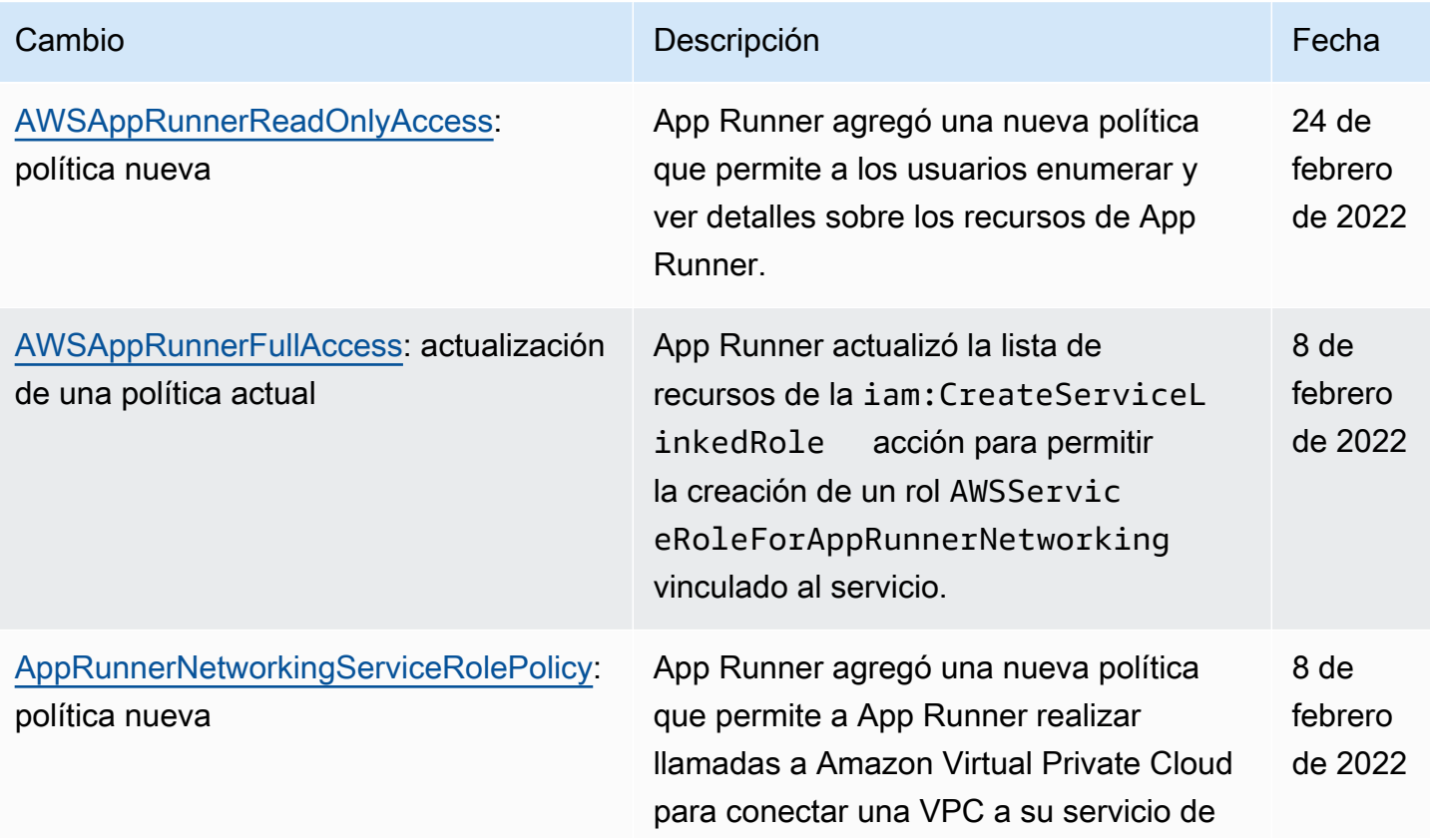

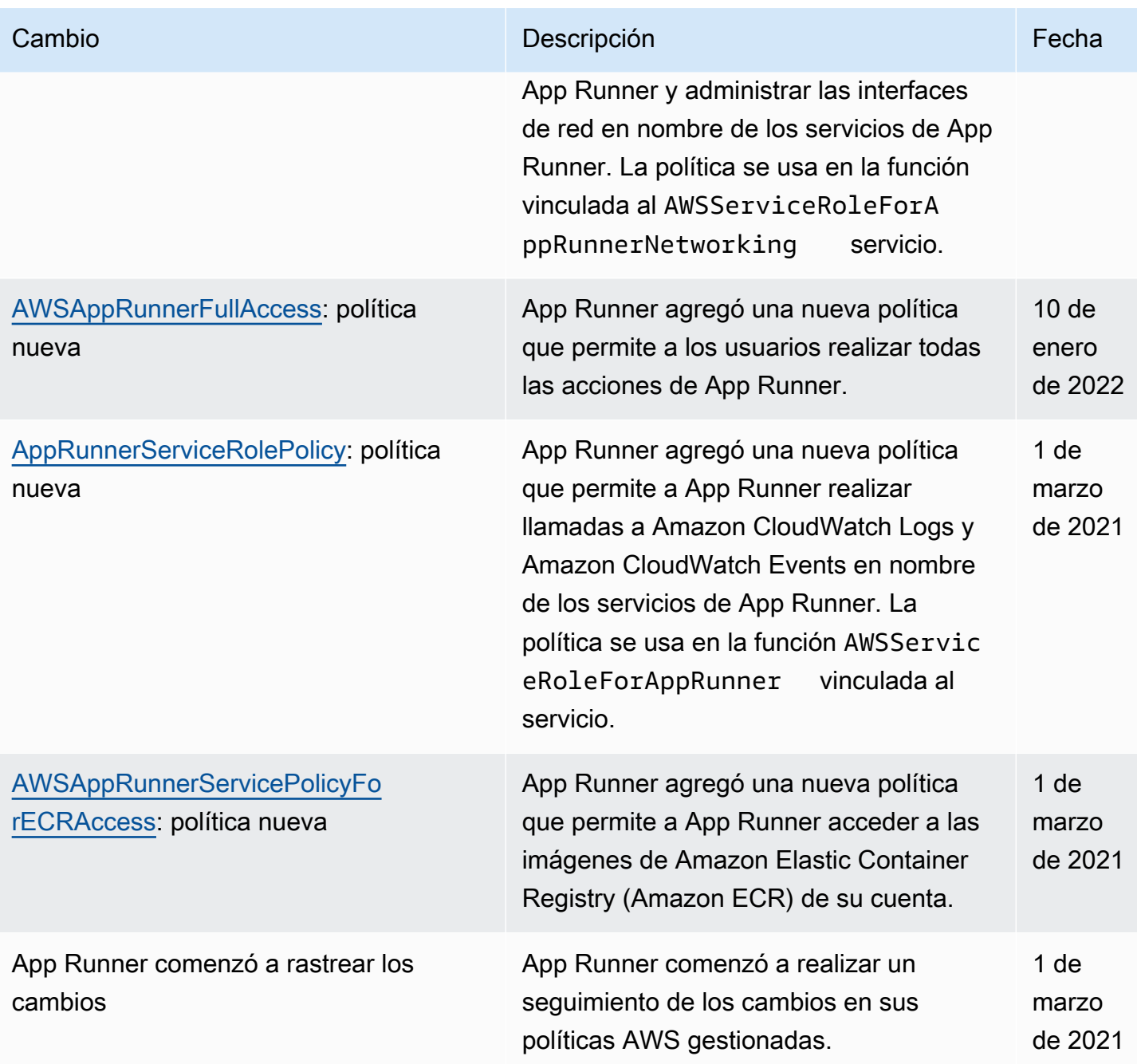

## Solución de problemas de identidad y acceso a App Runner

Usa la siguiente información para ayudarte a diagnosticar y solucionar los problemas más comunes que pueden surgir al trabajar con un AWS App Runner IAM.

Para ver otros temas de seguridad de App Runner, consult[eSeguridad.](#page-305-0)

Temas

- [No estoy autorizado a realizar ninguna acción en App Runner](#page-340-0)
- [Quiero permitir que personas ajenas a mí accedan Cuenta de AWS a mis recursos de App Runner](#page-340-1)

<span id="page-340-0"></span>No estoy autorizado a realizar ninguna acción en App Runner

Si AWS Management Console te indica que no estás autorizado a realizar una acción, ponte en contacto con tu administrador para obtener ayuda. Su administrador es la persona que le proporcionó sus credenciales de AWS inicio de sesión.

El siguiente ejemplo de error se produce cuando un usuario de IAM llamado marymajor intenta usar la consola para ver detalles sobre un servicio de App Runner pero no tiene apprunner:DescribeService permisos.

User: arn:aws:iam::123456789012:user/marymajor is not authorized to perform: apprunner:DescribeService on resource: *my-example-service*

En este caso, Mary pide al administrador que actualice sus políticas para poder acceder al *myexample-service* recurso mediante la apprunner:DescribeService acción.

<span id="page-340-1"></span>Quiero permitir que personas ajenas a mí accedan Cuenta de AWS a mis recursos de App Runner

Puede crear un rol que los usuarios de otras cuentas o las personas externas a la organización puedan utilizar para acceder a sus recursos. Puede especificar una persona de confianza para que asuma el rol. En el caso de los servicios que admitan las políticas basadas en recursos o las listas de control de acceso (ACL), puede utilizar dichas políticas para conceder a las personas acceso a sus recursos.

Para más información, consulte lo siguiente:

- Para saber si App Runner es compatible con estas funciones, consulte Cómo funciona App Runner [con IAM.](#page-316-0)
- Para obtener información sobre cómo proporcionar acceso a los recursos de su Cuentas de AWS propiedad, consulte [Proporcionar acceso a un usuario de IAM en otro usuario de su propiedad](https://docs.aws.amazon.com/IAM/latest/UserGuide/id_roles_common-scenarios_aws-accounts.html) [Cuenta de AWS en](https://docs.aws.amazon.com/IAM/latest/UserGuide/id_roles_common-scenarios_aws-accounts.html) la Guía del usuario de IAM.
- Para obtener información sobre cómo proporcionar acceso a tus recursos a terceros Cuentas de AWS, consulta Cómo [proporcionar acceso a recursos que Cuentas de AWS son propiedad de](https://docs.aws.amazon.com/IAM/latest/UserGuide/id_roles_common-scenarios_third-party.html)  [terceros](https://docs.aws.amazon.com/IAM/latest/UserGuide/id_roles_common-scenarios_third-party.html) en la Guía del usuario de IAM.
- Para obtener información sobre cómo proporcionar acceso mediante una federación de identidades, consulte [Proporcionar acceso a usuarios autenticados externamente \(identidad](https://docs.aws.amazon.com/IAM/latest/UserGuide/id_roles_common-scenarios_federated-users.html)  [federada\)](https://docs.aws.amazon.com/IAM/latest/UserGuide/id_roles_common-scenarios_federated-users.html) en la Guía del usuario de IAM.
- Para obtener información sobre la diferencia entre los roles y las políticas basadas en recursos para el acceso entre cuentas, consulte [Cómo los roles de IAM difieren de las políticas basadas en](https://docs.aws.amazon.com/IAM/latest/UserGuide/id_roles_compare-resource-policies.html)  [recursos](https://docs.aws.amazon.com/IAM/latest/UserGuide/id_roles_compare-resource-policies.html) en la Guía del usuario de IAM.

# Registro y supervisión en App Runner

El monitoreo es una parte importante del mantenimiento de la confiabilidad, la disponibilidad y el rendimiento de su AWS App Runner servicio. La recopilación de datos de supervisión de todas las partes de la AWS solución le permite depurar más fácilmente un error en caso de que se produzca. App Runner se integra con varias AWS herramientas para monitorear tus servicios de App Runner y responder a posibles incidentes.

#### CloudWatch Alarmas Amazon

Con CloudWatch las alarmas de Amazon, puedes ver una métrica de servicio durante un período de tiempo que especifiques. Si la métrica supera un umbral determinado durante un número determinado de períodos, recibirás una notificación.

App Runner recopila una variedad de métricas sobre el servicio en su conjunto y las instancias (unidades de escalado) en las que se ejecuta el servicio web. Para obtener más información, consulte [Métricas \(CloudWatch\).](#page-241-0)

#### Registros de aplicaciones

App Runner recopila el resultado del código de la aplicación y lo transmite a Amazon CloudWatch Logs. El contenido de este resultado depende de usted. Por ejemplo, puede incluir registros detallados de las solicitudes realizadas a su servicio web. Estos registros pueden resultar útiles en las auditorías de seguridad y acceso. Para obtener más información, consulte [Registros](#page-237-0)  [\(CloudWatch registros\).](#page-237-0)

#### AWS CloudTrail registros de acciones

App Runner está integrado con AWS CloudTrail un servicio que proporciona un registro de las acciones realizadas por un usuario, un rol o un AWS servicio en App Runner. CloudTrail captura todas las llamadas a la API de App Runner como eventos. Puede ver los eventos más recientes en la CloudTrail consola y crear un registro para permitir la entrega continua de

CloudTrail eventos a un bucket de Amazon Simple Storage Service (Amazon S3). Para obtener más información, consulte [Acciones de la API \(CloudTrail\)](#page-251-0).

# Validación de conformidad para App Runner

Los auditores externos evalúan la seguridad y el cumplimiento AWS App Runner como parte de varios programas de AWS cumplimiento. Estos incluyen SOC, PCI, FedRAMP, HIPAA y otros.

Para saber si uno Servicio de AWS está dentro del ámbito de aplicación de programas de cumplimiento específicos, consulte [Servicios de AWS Alcance por programa de cumplimiento](https://aws.amazon.com/compliance/services-in-scope/)  [Servicios de AWS](https://aws.amazon.com/compliance/services-in-scope/) de cumplimiento y elija el programa de cumplimiento que le interese. Para obtener información general, consulte Programas de [AWS cumplimiento > Programas AWS](https://aws.amazon.com/compliance/programs/) .

Puede descargar informes de auditoría de terceros utilizando AWS Artifact. Para obtener más información, consulte [Descarga de informes en AWS Artifact](https://docs.aws.amazon.com/artifact/latest/ug/downloading-documents.html) .

Su responsabilidad de cumplimiento al Servicios de AWS utilizarlos viene determinada por la confidencialidad de sus datos, los objetivos de cumplimiento de su empresa y las leyes y reglamentos aplicables. AWS proporciona los siguientes recursos para ayudar con el cumplimiento:

- [Guías de inicio rápido sobre seguridad y cumplimiento:](https://aws.amazon.com/quickstart/?awsf.filter-tech-category=tech-category%23security-identity-compliance) estas guías de implementación analizan las consideraciones arquitectónicas y proporcionan los pasos para implementar entornos básicos centrados en AWS la seguridad y el cumplimiento.
- Diseño de [arquitectura para garantizar la seguridad y el cumplimiento de la HIPAA en Amazon](https://docs.aws.amazon.com/whitepapers/latest/architecting-hipaa-security-and-compliance-on-aws/welcome.html)  [Web Services:](https://docs.aws.amazon.com/whitepapers/latest/architecting-hipaa-security-and-compliance-on-aws/welcome.html) este documento técnico describe cómo las empresas pueden crear aplicaciones aptas para AWS la HIPAA.

#### **a** Note

No Servicios de AWS todas cumplen los requisitos de la HIPAA. Para más información, consulte la [Referencia de servicios compatibles con HIPAA.](https://aws.amazon.com/compliance/hipaa-eligible-services-reference/)

- [AWS Recursos de](https://aws.amazon.com/compliance/resources/) de cumplimiento: esta colección de libros de trabajo y guías puede aplicarse a su industria y ubicación.
- [AWS Guías de cumplimiento para clientes:](https://d1.awsstatic.com/whitepapers/compliance/AWS_Customer_Compliance_Guides.pdf) comprenda el modelo de responsabilidad compartida desde la perspectiva del cumplimiento. Las guías resumen las mejores prácticas para garantizar la seguridad Servicios de AWS y orientan los controles de seguridad en varios marcos (incluidos

el Instituto Nacional de Estándares y Tecnología (NIST), el Consejo de Normas de Seguridad del Sector de Tarjetas de Pago (PCI) y la Organización Internacional de Normalización (ISO)).

- [Evaluación de los recursos con reglas](https://docs.aws.amazon.com/config/latest/developerguide/evaluate-config.html) en la guía para AWS Config desarrolladores: el AWS Config servicio evalúa en qué medida las configuraciones de los recursos cumplen con las prácticas internas, las directrices del sector y las normas.
- [AWS Security Hub](https://docs.aws.amazon.com/securityhub/latest/userguide/what-is-securityhub.html) Esto Servicio de AWS proporciona una visión completa del estado de su seguridad interior AWS. Security Hub utiliza controles de seguridad para evaluar sus recursos de AWS y comprobar su cumplimiento con los estándares y las prácticas recomendadas del sector de la seguridad. Para obtener una lista de los servicios y controles compatibles, consulte la [Referencia de controles de Security Hub](https://docs.aws.amazon.com/securityhub/latest/userguide/securityhub-controls-reference.html).
- [Amazon GuardDuty](https://docs.aws.amazon.com/guardduty/latest/ug/what-is-guardduty.html): Servicio de AWS detecta posibles amenazas para sus cargas de trabajo Cuentas de AWS, contenedores y datos mediante la supervisión de su entorno para detectar actividades sospechosas y maliciosas. GuardDuty puede ayudarlo a cumplir con varios requisitos de conformidad, como el PCI DSS, al cumplir con los requisitos de detección de intrusiones exigidos por ciertos marcos de cumplimiento.
- [AWS Audit Manager—](https://docs.aws.amazon.com/audit-manager/latest/userguide/what-is.html) Esto le Servicio de AWS ayuda a auditar continuamente su AWS uso para simplificar la gestión del riesgo y el cumplimiento de las normativas y los estándares del sector.

Para ver otros temas de seguridad de App Runner, consult[eSeguridad.](#page-305-0)

# Resiliencia en App Runner

La infraestructura AWS global se basa en zonas Regiones de AWS de disponibilidad. Regiones de AWS proporcionan varias zonas de disponibilidad aisladas y separadas físicamente, que están conectadas mediante redes de baja latencia, alto rendimiento y alta redundancia. Con las zonas de disponibilidad, puede diseñar y utilizar aplicaciones y bases de datos que realizan una conmutación por error automática entre zonas de disponibilidad sin interrupciones. Las zonas de disponibilidad tienen una mayor disponibilidad, tolerancia a errores y escalabilidad que las infraestructuras tradicionales de centros de datos únicos o múltiples.

[Para obtener más información sobre las zonas de disponibilidad Regiones de AWS y las zonas de](https://aws.amazon.com/about-aws/global-infrastructure/)  [disponibilidad, consulte Infraestructura global.AWS](https://aws.amazon.com/about-aws/global-infrastructure/)

AWS App Runner administra y automatiza el uso de la infraestructura AWS global en su nombre. Al utilizar App Runner, se beneficia de los mecanismos de disponibilidad y tolerancia a errores que AWS ofrece.

Para ver otros temas de seguridad de App Runner, consult[eSeguridad.](#page-305-0)

# Seguridad de infraestructura en AWS App Runner

Como servicio gestionado, AWS App Runner está protegido por los procedimientos de seguridad de red AWS global que se describen en el documento técnico [Amazon Web Services: Overview of](https://d0.awsstatic.com/whitepapers/Security/AWS_Security_Whitepaper.pdf)  [Security Processes.](https://d0.awsstatic.com/whitepapers/Security/AWS_Security_Whitepaper.pdf)

Las llamadas a la API AWS publicadas se utilizan para acceder a App Runner a través de la red. Los clientes deben ser compatibles con Transport Layer Security (TLS) 1.2 o una versión posterior. Los clientes también deben ser compatibles con conjuntos de cifrado con confidencialidad directa total (PFS) tales como Ephemeral Diffie-Hellman (DHE) o Elliptic Curve Ephemeral Diffie-Hellman (ECDHE). La mayoría de los sistemas modernos como Java 7 y posteriores son compatibles con estos modos.

Además, las solicitudes deben estar firmadas mediante un ID de clave de acceso y una clave de acceso secreta que esté asociada a una entidad de seguridad de IAM principal. También puede utilizar [AWS Security Token Service](https://docs.aws.amazon.com/STS/latest/APIReference/Welcome.html) (AWS STS) para generar credenciales de seguridad temporales para firmar solicitudes.

Para ver otros temas de seguridad de App Runner, consult[eSeguridad.](#page-305-0)

## Uso de App Runner con puntos finales de VPC

Su AWS aplicación puede integrar AWS App Runner servicios con otros Servicios de AWS que se ejecutan en una VPC desde [Amazon Virtual Private Cloud](https://docs.aws.amazon.com/vpc/latest/userguide/) (Amazon VPC). Algunas partes de la aplicación pueden realizar solicitudes a App Runner desde la VPC. Por ejemplo, puedes utilizarla AWS CodePipeline para realizar una implementación continua en tu servicio de App Runner. Una forma de mejorar la seguridad de tu aplicación es enviar estas solicitudes de App Runner (y las solicitudes a otras Servicios de AWS) a través de un punto final de VPC.

Con un punto de conexión de VPC, puede conectar de forma privada su VPC a los servicios de punto final de Servicios de AWS VPC compatibles y con la tecnología. AWS PrivateLink No necesitas una puerta de enlace a Internet, un dispositivo NAT, una conexión VPN o una conexión. AWS Direct **Connect** 

Los recursos de tu VPC no utilizan direcciones IP públicas para interactuar con los recursos de App Runner. El tráfico entre tu VPC y App Runner no sale de la red de Amazon. Para obtener más información sobre los puntos de enlace de la VPC, consulte los puntos de enlace de la [VPC](https://docs.aws.amazon.com/vpc/latest/privatelink/vpc-endpoints.html) en la guía.AWS PrivateLink

#### **a** Note

De forma predeterminada, la aplicación web del servicio App Runner se ejecuta en una VPC que App Runner proporciona y configura. Esta VPC es pública. Significa que está conectada a Internet. Si lo desea, puede asociar su aplicación a una VPC personalizada. Para obtener más información, consulte [the section called "Tráfico saliente".](#page-225-0) Puede configurar sus servicios para acceder a Internet, incluidas AWS las API, incluso cuando su servicio esté conectado a una VPC. Para obtener instrucciones sobre cómo habilitar el acceso público a Internet para el tráfico saliente de la VPC, consulte. [the section](#page-227-0) [called "Consideraciones a la hora de seleccionar una subred "](#page-227-0)

App Runner no admite la creación de un punto final de VPC para tu aplicación.

### Configuración de un punto final de VPC para App Runner

Para crear el punto de enlace de la VPC de la interfaz para el servicio App Runner en su VPC, siga el procedimiento de [creación de un punto final de interfaz](https://docs.aws.amazon.com/vpc/latest/privatelink/vpce-interface.html#create-interface-endpoint) de la guía.AWS PrivateLink En Service Name (Nombre de servicio), seleccione com.amazonaws.*region*.apprunner,

### Consideraciones sobre la privacidad de la red de VPC

#### **A** Important

El uso de un punto de enlace de VPC para App Runner no garantiza que todo el tráfico de la VPC permanezca fuera de Internet. La VPC puede ser pública. Además, es posible que algunas partes de la solución no usen puntos de enlace de VPC para realizar AWS llamadas a la API. Por ejemplo, Servicios de AWS podría llamar a otros servicios mediante sus puntos de enlace públicos. Si la solución de su VPC requiere privacidad de tráfico, lea esta sección.

Para garantizar la privacidad del tráfico de red en su VPC, tenga en cuenta lo siguiente:

• Habilite el nombre DNS: es posible que algunas partes de la aplicación sigan enviando solicitudes a App Runner a través de Internet mediante el dispositivo de punto final apprunner.*region*.amazonaws.com público. Si su VPC está configurada con acceso a

Internet, estas solicitudes se realizan correctamente sin ninguna indicación. Para evitarlo, asegúrate de que la opción Habilitar el nombre DNS esté habilitada al crear el punto final. De forma predeterminada, se establece en true. Esto añade una entrada DNS en la VPC que asigna el punto de enlace del servicio público al punto de enlace de la VPC de tipo interfaz.

- Configure los puntos finales de la VPC para servicios adicionales: es posible que su solución envíe solicitudes a otros. Servicios de AWS Por ejemplo, AWS CodePipeline podría enviar solicitudes a. AWS CodeBuild Configure los puntos de enlace de VPC para estos servicios y habilite los nombres de DNS en estos puntos de enlace.
- Configurar una VPC privada: si es posible (si la solución no necesita acceso a Internet en absoluto), configure la VPC como privada, lo que significa que no tiene conexión a Internet. Esto garantiza que un punto final de VPC faltante provoque un error visible, de modo que pueda añadir el punto final que falta.

# Uso de políticas de punto de enlace para controlar el acceso con puntos de enlace de la VPC

Las políticas de puntos de conexión de VPC no son compatibles con App Runner. De forma predeterminada, se permite el acceso total a App Runner a través del punto final de la interfaz. Como alternativa, puede asociar un grupo de seguridad a las interfaces de red de los puntos finales para controlar el tráfico a App Runner a través del punto final de la interfaz.

## Integración con el punto final de la interfaz

Compatible con App Runner AWS PrivateLink, que proporciona conectividad privada a App Runner y elimina la exposición del tráfico a Internet. Para permitir que su aplicación envíe solicitudes a App Runner mediante AWS PrivateLink, configure un tipo de punto final de VPC conocido como punto final de interfaz. Para obtener más información, consulte [Puntos de conexión de VPC de interfaz](https://docs.aws.amazon.com/vpc/latest/privatelink/vpce-interface.html)  [\(AWS PrivateLink\)](https://docs.aws.amazon.com/vpc/latest/privatelink/vpce-interface.html) en la Guía de AWS PrivateLink .

# Análisis de configuración y vulnerabilidad en App Runner

AWS y nuestros clientes comparten la responsabilidad de lograr un alto nivel de seguridad y conformidad de los componentes de software. Para obtener más información, consulte el [modelo de](https://aws.amazon.com/compliance/shared-responsibility-model/)  [responsabilidad AWS compartida](https://aws.amazon.com/compliance/shared-responsibility-model/).

Para ver otros temas de seguridad de App Runner, consult[eSeguridad.](#page-305-0)

# Mejores prácticas de seguridad para App Runner

AWS App Runner proporciona varias características de seguridad que debe tener en cuenta a la hora de desarrollar e implementar sus propias políticas de seguridad. Las siguientes prácticas recomendadas son directrices generales y no constituyen una solución de seguridad completa. Puesto que es posible que estas prácticas recomendadas no sean adecuadas o suficientes para el entorno, considérelas como consideraciones útiles, no como normas.

Para ver otros temas de seguridad de App Runner, consult[eSeguridad.](#page-305-0)

### Prácticas recomendadas de seguridad preventiva

Los controles de seguridad preventivos intentan evitar incidentes antes de que ocurran.

#### Implementación del acceso a los privilegios mínimos

App Runner proporciona políticas gestionadas AWS Identity and Access Management (IAM) para los [usuarios de IAM](#page-326-0) y el rol de [acceso](#page-322-0). Estas políticas administradas especifican todos los permisos que pueden ser necesarios para el correcto funcionamiento del servicio de App Runner.

Es posible que su aplicación no requiera todos los permisos de nuestras políticas administradas. Puede personalizarlas y conceder solo los permisos necesarios para que sus usuarios y su servicio de App Runner realicen sus tareas. Esto es especialmente importante para las políticas de usuario, donde diferentes roles de usuario pueden tener necesidades de permiso distintas. La implementación del acceso con privilegios mínimos es esencial a la hora de reducir los riesgos de seguridad y el impacto que podrían causar los errores o los intentos malintencionados.

### Prácticas recomendadas de detección de seguridad

Los controles de detección de seguridad identifican las infracciones de seguridad tras producirse. Pueden ayudarte a detectar una posible amenaza o incidente de seguridad.

#### Implementar la monitorización

La supervisión es una parte importante para mantener la confiabilidad, la seguridad, la disponibilidad y el rendimiento de las soluciones de App Runner. AWS proporciona varias herramientas y servicios para ayudarte a supervisar tus AWS servicios.

A continuación se muestran algunos ejemplos de elementos que monitorizar:

- CloudWatch Métricas de Amazon para App Runner: configura alarmas para las métricas clave de App Runner y para las métricas personalizadas de tu aplicación. Para obtener más detalles, consulte [Métricas \(CloudWatch\).](#page-241-0)
- AWS CloudTrail entradas: realiza un seguimiento de las acciones que podrían afectar a la disponibilidad, como PauseService oDeleteConnection. Para obtener más información, consulte [Acciones de la API \(CloudTrail\).](#page-251-0)

# AWS Glosario

Para obtener la AWS terminología más reciente, consulte el [AWS glosario](https://docs.aws.amazon.com/glossary/latest/reference/glos-chap.html) de la Glosario de AWS Referencia.

Las traducciones son generadas a través de traducción automática. En caso de conflicto entre la traducción y la version original de inglés, prevalecerá la version en inglés.